## aludu CISCO.

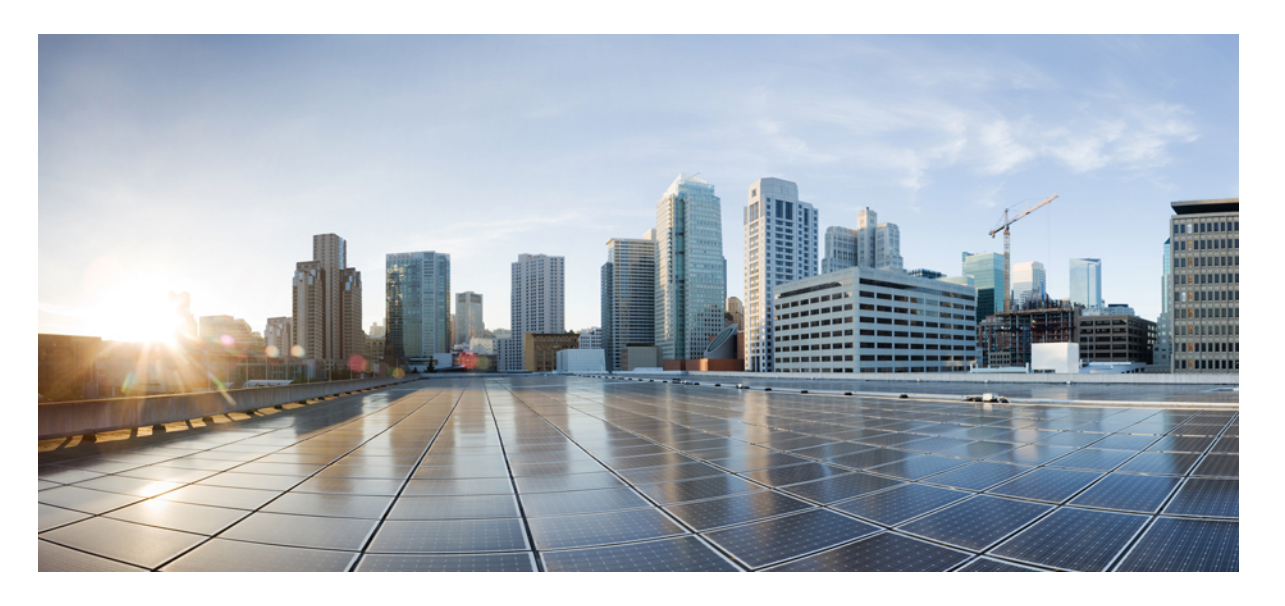

## **Cisco IOS XE Gibraltar 16.12.x**(**Catalyst 9300** スイッチ)**IP** ルー ティング コンフィギュレーション ガイド

初版:2019 年 7 月 31 日 最終更新:2019 年 7 月 29 日

## シスコシステムズ合同会社

〒107-6227 東京都港区赤坂9-7-1 ミッドタウン・タワー http://www.cisco.com/jp お問い合わせ先:シスコ コンタクトセンター 0120-092-255 (フリーコール、携帯・PHS含む) 電話受付時間:平日 10:00~12:00、13:00~17:00 http://www.cisco.com/jp/go/contactcenter/

【注意】シスコ製品をご使用になる前に、安全上の注意( **www.cisco.com/jp/go/safety\_warning/** )をご確認ください。本書は、米国シスコ発行ド キュメントの参考和訳です。リンク情報につきましては、日本語版掲載時点で、英語版にアップデートがあり、リンク先のページが移動**/**変更され ている場合がありますことをご了承ください。あくまでも参考和訳となりますので、正式な内容については米国サイトのドキュメントを参照くだ さい。また、契約等の記述については、弊社販売パートナー、または、弊社担当者にご確認ください。

THE SPECIFICATIONS AND INFORMATION REGARDING THE PRODUCTS IN THIS MANUAL ARE SUBJECT TO CHANGE WITHOUT NOTICE. ALL STATEMENTS, INFORMATION, AND RECOMMENDATIONS IN THIS MANUAL ARE BELIEVED TO BE ACCURATE BUT ARE PRESENTED WITHOUT WARRANTY OF ANY KIND, EXPRESS OR IMPLIED. USERS MUST TAKE FULL RESPONSIBILITY FOR THEIR APPLICATION OF ANY PRODUCTS.

THE SOFTWARE LICENSE AND LIMITED WARRANTY FOR THE ACCOMPANYING PRODUCT ARE SET FORTH IN THE INFORMATION PACKET THAT SHIPPED WITH THE PRODUCT AND ARE INCORPORATED HEREIN BY THIS REFERENCE. IF YOU ARE UNABLE TO LOCATE THE SOFTWARE LICENSE OR LIMITED WARRANTY, CONTACT YOUR CISCO REPRESENTATIVE FOR A COPY.

The Cisco implementation of TCP header compression is an adaptation of a program developed by the University of California, Berkeley (UCB) as part of UCB's public domain version of the UNIX operating system. All rights reserved. Copyright © 1981, Regents of the University of California.

NOTWITHSTANDING ANY OTHER WARRANTY HEREIN, ALL DOCUMENT FILES AND SOFTWARE OF THESE SUPPLIERS ARE PROVIDED "AS IS" WITH ALL FAULTS. CISCO AND THE ABOVE-NAMED SUPPLIERS DISCLAIM ALL WARRANTIES, EXPRESSED OR IMPLIED, INCLUDING, WITHOUT LIMITATION, THOSE OF MERCHANTABILITY, FITNESS FOR A PARTICULAR PURPOSE AND NONINFRINGEMENT OR ARISING FROM A COURSE OF DEALING, USAGE, OR TRADE PRACTICE.

IN NO EVENT SHALL CISCO OR ITS SUPPLIERS BE LIABLE FOR ANY INDIRECT, SPECIAL, CONSEQUENTIAL, OR INCIDENTAL DAMAGES, INCLUDING, WITHOUT LIMITATION, LOST PROFITS OR LOSS OR DAMAGE TO DATA ARISING OUT OF THE USE OR INABILITY TO USE THIS MANUAL, EVEN IF CISCO OR ITS SUPPLIERS HAVE BEEN ADVISED OF THE POSSIBILITY OF SUCH DAMAGES.

Any Internet Protocol (IP) addresses and phone numbers used in this document are not intended to be actual addresses and phone numbers. Any examples, command display output, network topology diagrams, and other figures included in the document are shown for illustrative purposes only. Any use of actual IP addresses or phone numbers in illustrative content is unintentional and coincidental.

All printed copies and duplicate soft copies of this document are considered uncontrolled. See the current online version for the latest version.

Cisco has more than 200 offices worldwide. Addresses and phone numbers are listed on the Cisco website at www.cisco.com/go/offices.

Cisco and the Cisco logo are trademarks or registered trademarks of Cisco and/or its affiliatesin the U.S. and other countries. To view a list of Cisco trademarks, go to this URL: [www.cisco.com](www.cisco.com/go/trademarks) go [trademarks.](www.cisco.com/go/trademarks) Third-party trademarks mentioned are the property of their respective owners. The use of the word partner does not imply a partnership relationship between Cisco and any other company. (1721R)

© 2019 Cisco Systems, Inc. All rights reserved.

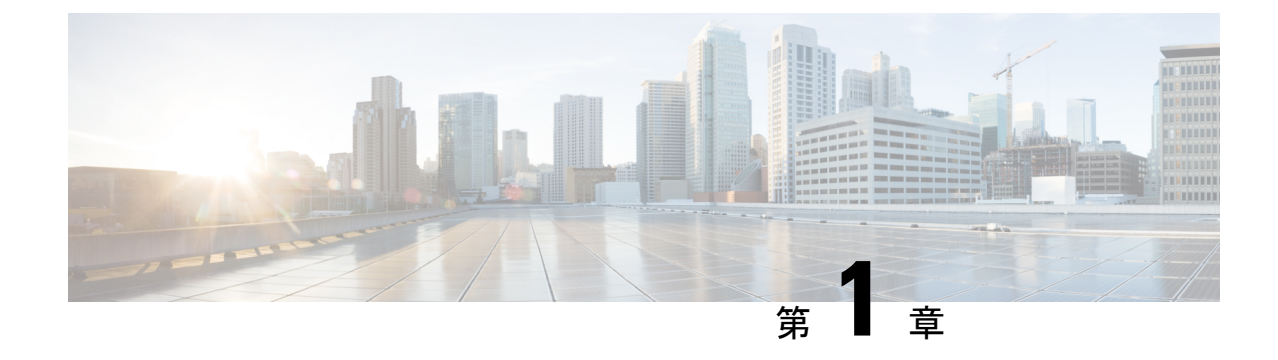

# 双方向フォワーディング検出の設定

• 双方向フォワーディング検出 (1 ページ)

# 双方向フォワーディング検出

このマニュアルでは、双方向フォワーディング検出(BFD)プロトコルを有効にする方法につ いて説明します。BFD はあらゆるメディア タイプ、カプセル化、トポロジ、およびルーティ ング プロトコルの高速転送パス障害検出時間を提供するように設計された検出プロトコルで す。

BFDは高速転送パス障害検出に加えて、ネットワーク管理者向けの整合性のある障害検出方法 を提供します。ネットワーク管理者はBFDを使用して、ルーティングプロコル毎に異なるhello メカニズムの多様な検出時間でなく、一定の検出時間で転送パスの障害を検出できるため、 ネットワークプロファイリングおよびプランニングが容易になります。また、再コンバージェ ンス時間の整合性が保たれ、予測可能になります。

## 双方向フォワーディング検出の前提条件

- Cisco Express Forwarding および IP ルーティングが、関連するすべてのスイッチで有効に なっている必要があります。
- BFD をスイッチに展開する前に、BFD でサポートされている IP ルーティングプロトコル のいずれかを設定する必要があります。使用しているルーティングプロトコルの高速コン バージェンスを実装する必要があります。高速コンバージェンスの設定については、お使 いのバージョンの Cisco IOS ソフトウェアの IP ルーティングのマニュアルを参照してくだ さい。Cisco IOS ソフトウェアの BFD ルーティングプロトコルのサポートの詳細について は、「双方向フォワーディング検出の制約事項」の項を参照してください。

## 双方向フォワーディング検出の制約事項

• BFD は直接接続されたネイバーだけに対して動作します。BFD のネイバーは 1 ホップ以 内に限られます。BFD はマルチホップ設定をサポートしていません。

- プラットフォームおよびインターフェイスによっては、BFDサポートを利用できないもの があります。特定のプラットフォームまたはインターフェイスで BFD がサポートされて いるかどうか確認し、プラットフォームとハードウェアの正確な制約事項を入手するに は、お使いのソフトウェアバージョンの Cisco IOS ソフトウェアのリリースノートを参照 してください。
- 自己生成パケットの QoS ポリシーは BFD パケットと一致しません。
- **class class-default** コマンドは BFD パケットと一致します。そのため、適切な帯域幅の可 用性を確認して、オーバーサブスクリプションによる BFD パケットのドロップを防ぐ必 要があります。
- BFD HA はサポートされていません。

## 双方向フォワーディング検出について

**BFD** の動作

BFDは、2つの隣接デバイス間の転送パスで、オーバーヘッドの少ない短期間の障害検出方法 を提供します。これらのデバイスには、インターフェイス、データリンク、および転送プレー ンが含まれます。

BFD はインターフェイス レベルおよびルーティング プロトコル レベルで有効にする検出プロ トコルです。シスコでは、BFD 非同期モードをサポートしています。BFD 非同期モードは、 デバイス間の BFD ネイバー セッションをアクティブにして維持するための、2 台のシステム 間の BFD 制御パケットの送信に依存します。したがって、BFD セッションを作成するには、 両方のシステム(または BFD ピア)で BFD を設定する必要があります。BFD が適切なルー ティングプロトコルに対してインターフェイスおよびデバイスレベルで有効になると、BFD セッションが作成されます。BFD タイマーがネゴシエーションされ、BFD ピアはネゴシエー ションされた間隔で BFD 制御パケットの相互送信を開始します。

### ネイバー関係

BFDは、高速BFDピア障害検出時間を個別に提供します。これは、すべてのメディアタイプ、 カプセル化、トポロジ、ルーティングプロトコル (BGP、EIGRP、IS-IS、OSPF など)から独 立しています。BFDは、ローカルルータのルーティングプロトコルに高速障害検出通知を送信 して、ルーティングテーブル再計算プロセスを開始します。これにより BFD は、ネットワー ク コンバージェンス時間全体を大幅に短縮できます。下の図に、OSPF と BFD を実行する 2 台のルータがある単純なネットワークを示します。OSPFがネイバー(1)を検出すると、ロー カル BFD プロセスに要求を送信します。OSPF ネイバールータとの BFD ネイバーセッション が開始されます(2)。OSPF ネイバー ルータでの BFD ネイバー セッションが確立されます  $(3)$ 

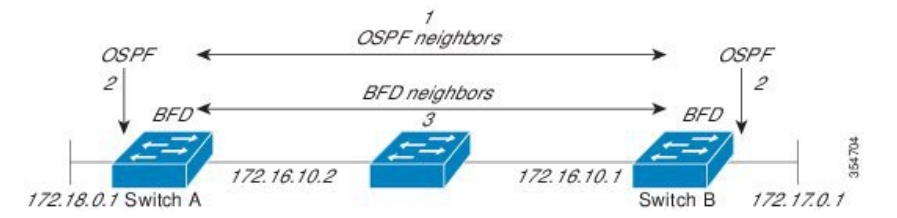

以下の図に、ネットワークで障害が発生した場合を示します(1)。OSPF ネイバー ルータで の BFD ネイバー セッションが停止されます(2)。BFD はローカル OSPF プロセスに BFD ネ イバーに接続できなくなったことを通知します (3) 。ローカル OSPF プロセスは OSPF ネイ バー関係を解除します(4)。代替パスが使用可能な場合、ルータはただちにそのパスでコン バージェンスを開始します。

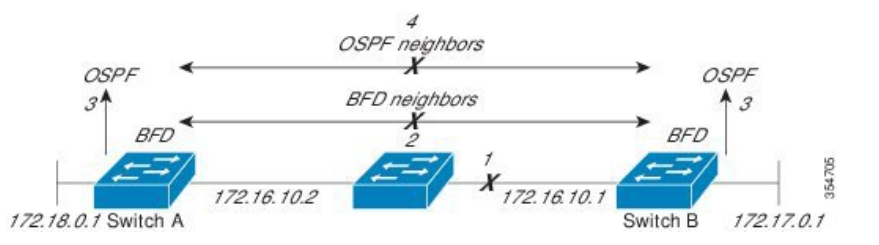

ルーティングプロトコルは、取得したネイバーそれぞれについて、BFDに登録する必要があり ます。ネイバーが登録されると、セッションがまだ存在していない場合、BFDによって、ネイ バーとのセッションが開始されます。

次のとき、OSPF では、BFD を使用して登録が行われます。

- •ネイバーの有限状熊マシン(FSM)は、Full ステートに移行します。
- OSPF BFD と BFD の両方が有効にされます。

ブロードキャスト インターフェイスでは、OSPF によって、指定ルータ(DR)とバックアッ プ指定ルータ(BDR)とともにのみ、BFD セッションが確立されます。セッションは、 DROTHER ステートのすべての 2 台のルータ間では確立されません

#### **BFD** の障害検出

BFD セッションが確立され、タイマー否定が完了すると、BFD ピアは BFD 制御パケットを送 信します。パケットは、より高速なレートである点を除き、IGPhelloプロトコルと同じように 動作して活性を検出します。次の点に注意する必要があります。

- BFD はフォワーディング パスの障害検出プロトコルです。BFD は障害を検出しますが、 ルーティングプロトコルが障害が発生したピアをバイパスするように機能する必要があり ます。
- Cisco IOS XE Denali 16.3.1 以降、シスコ デバイスは BFD バージョン 0 をサポートしてい ます。実装では、デバイスが複数のクライアントプロトコルに 1 つの BFD セッションを 使用します。たとえば、同じピアへの同じリンクを介してネットワークで OSPF および EIGRP を実行している場合、1 つの BFD セッションだけが確立されます。BFD は両方の ルーティングプロトコルとセッション情報を共有します。

#### **BFD** バージョンの相互運用性

デフォルトでは、すべての BFD セッションがバージョン 1 で実行され、バージョン 0 と相互 運用可能です。システムで自動的に FD バージョン検出が実行される場合、ネイバー間の BFD セッションがネイバー間の最も一般的な BFD バージョンで実行されます。たとえば、BFD ネ イバーが BFD バージョン 0 を実行し、他の BFD ネイバーがバージョン 1 を実行している場 合、セッションで BFD バージョン 0 が実行されます。**show bfd neighbors** [**details**] コマンドの 出力で、BFD ネイバーが実行している BFD バージョンを確認できます。

BFDバージョンの検出の例については、エコーモードがデフォルトで有効になったEIGRPネッ トワークでの BFD の設定の例を参照してください。

#### **BFD** セッション数の上限値

Cisco IOS XE Denali 16.3.1 以降、作成できる BFD セッションの数が 100 に増えました。

#### 非ブロードキャスト メディア インターフェイスに対する **BFD** サポート

Cisco IOS XE Denali 16.3.1 以降、BFD 機能は、ルーテッド SVI と L3 ポートチャネルでサポー トされます。**bfd interval** コマンドは、BFD モニタリングを開始するインターフェイスで設定 する必要があります。

#### ステートフル スイッチオーバーでのノンストップ フォワーディングの **BFD** サポート

通常、ネットワーキング デバイスを再起動すると、そのデバイスのすべてのルーティング ピ アがデバイスの終了および再起動を検出します。この遷移によってルーティングフラップが発 生し、そのために複数のルーティングドメインに分散される可能性があります。ルーティング の再起動によって発生したルーティングフラップによって、ルーティングが不安定になりま す。これはネットワーク全体のパフォーマンスに悪影響を及ぼします。ノンストップフォワー ディング (NSF) は、ステートフルスイッチオーバー (SSO) が有効になっているデバイスの ルーティングフラップを抑制するのに役立ち、そのためネットワークの不安定さが減少しま す。

NSFでは、ルーティングプロトコル情報がスイッチオーバー後に保存されるとき、既知のルー タでデータパケットのフォワーディングを継続できます。NSFを使用すると、ピアネットワー キングデバイスでルーティングフラップが発生しません。データトラフィックはインテリジェ ント ラインカードまたはデュアル フォワーディング プロセッサを介して転送されますが、ス タンバイ RP では、スイッチオーバー中に障害が発生したアクティブな RP からの制御と見な されます。NSFの動作の重要な点の1つは、ラインカードとフォワーディングプロセッサがス イッチオーバー中も稼働状態を維持できることです。これらは、アクティブRPの転送情報ベー ス(FIB)で最新の状態を維持します。

デュアル RP をサポートするデバイスでは、SSO が RP の 1 つをアクティブなプロセッサとし て確立し、他の RP はスタンバイプロセッサに割り当てられます。SSO は、アクティブプロ セッサとスタンバイプロセッサの間で情報を同期します。アクティブ RP に障害が発生したと き、アクティブ RP がネットワーキングデバイスから削除されたとき、またはメンテナンスの ために手動で停止されたときに、アクティブプロセッサからスタンバイプロセッサへのスイッ チオーバーが発生します。

#### ステートフル スイッチオーバーの **BFD** サポート

BFD プロトコルでは、隣接するフォワーディング エンジン間でパスに短期間の障害検出が行 われます。デュアル RP ルータまたはスイッチ(冗長性のため)を使用するネットワーク導入 では、ルータにグレースフルリスタートメカニズムがあります。このメカニズムは、アクティ ブな RP とスタンバイ RP の間のスイッチオーバー時にフォワーディング状態を保護します。

ハードウェアの通信障害を検出する機能に応じて、デュアル RP のスイッチオーバー回数が異 なります。BFD が RP で稼働している場合、一部のプラットフォームでは BFD プロトコルが タイムアウトになる前にスイッチオーバーを検出することはできません。このようなプラット フォームは低速スイッチオーバー プラットフォームと呼ばれます。

#### スタティック ルーティングの **BFD** サポート

OSPF や BGP などの動的なルーティング プロトコルとは異なり、スタティック ルーティング にはピア検出の方法がありません。したがって、BFDが設定されると、ゲートウェイの到達可 能性は指定されたネイバーへの BFD セッションの状態に依存します。BFD セッションが開始 されない限り、スタティックルートのゲートウェイは到達不能で、影響を受けるルートが適切 なルーティング情報ベース (RIB) にインストールされません。

BFD セッションを正常に確立するには、ピアのインターフェイスで BFD を設定する必要があ ります。BFD ネイバーのアドレスのピアに BFD クライアントが登録されている必要がありま す。インターフェイスがダイナミック ルーティング プロトコルで使用される場合、後者の要 件は、BFD の各ネイバーでルーティング プロトコル インスタンスを設定することによって満 たされます。インターフェイスがスタティックルーティングに排他的に使用される場合、この 要件はピア上でスタティック ルートを設定することによって満たす必要があります。

BFD セッションが起動状態のときに BFD 設定がリモート ピアから削除された場合、BFD セッ ションの最新状態が IPv4 スタティックに送信されません。その結果、スタティックルートが RIB に残ります。唯一の回避策は、IPv4 スタティック BFD ネイバー設定を削除して、スタ ティック ルートが BFD セッション状態を追跡しないようにすることです。また、シリアル イ ンターフェイスのカプセル化のタイプをBFDでサポートされていないタイプに変更する場合、 このインターフェイスで BFD がダウン状態になります。回避策はインターフェイスをシャッ トダウンし、サポートされているカプセル化のタイプに変更してから、BFDを再設定すること です。

IPv4 スタティック クライアントでは 1 つの BFD セッションを使用して、特定のインターフェ イスを通るネクスト ホップの到達可能性を追跡できます。一連の BFD 追跡対象スタティック ルートに対して BFD グループを割り当てることができます。各グループには 1 つのアクティ ブスタティック BFD 設定、1 つ以上のパッシブ BFD 構成、および対応する BFD 追跡対象スタ ティックルートが必要です。nongroupエントリは、BFDグループが割り当てられていないBFD 追跡対象スタティック ルートです。BFD グループは、さまざまな VRF の一部として構成可能 なスタティック BFD 設定に対応する必要があります。実際には、パッシブ スタティック BFD 設定は、アクティブな設定と同じ VRF に構成する必要はありません。

BFD グループごとに存在するアクティブなスタティック BFD セッションは 1 つだけです。ス タティック BFD 設定とその BFD 設定を使用する対応のスタティック ルートを追加して、アク ティブBFDセッションを設定できます。アクティブなスタティックBFD構成とそのスタティッ ク BFD 設定を使用するスタティック ルートがある場合にのみ、グループの BFD セッションが

作成されます。アクティブなスタティック BFD 設定またはアクティブなスタティック ルート が BFD グループから削除されると、パッシブなスタティック ルートがすべて RIB から削除さ れます。実際には、すべてのパッシブなスタティック ルートは、アクティブなスタティック BFD 設定と、アクティブな BFD セッションで追跡されるスタティック ルートがグループで設 定されるまでは非アクティブです。

同様に、BFD グループごとに 1 つ以上のパッシブなスタティック BFD 設定と、対応する BFD 追跡対象スタティック ルートが存在します。パッシブなスタティック セッション ルートは、 アクティブな BFD セッション状態が到達可能であるときだけ有効です。グループのアクティ ブな BFD セッション状態が到達可能であっても、対応するインターフェイスの状態がアップ である場合にのみ、パッシブなスタティック ルートが RIB に追加されます。パッシブな BFD セッションがグループから削除されると、アクティブな BFD セッション (存在する場合)や BFD グループの到達可能性ステータスには影響しません。

### 障害検出に **BFD** を使用することの利点

機能を導入するときは、あらゆる代替策を検討し、トレードオフに注意することが重要です。

通常の導入で BFD に最も近い代替策は、EIGRP、IS-IS、および OSPF ルーティングプロトコ ルの障害検出メカニズムを修正することです。

EIGRP の hello およびホールド タイマーを絶対最小値に設定する場合、EIGRP の障害検出速度 が1~2秒程度に下がります。IS-IS または OSPF などの Interior Gateway Protocol (IGP) プロト コルに fast hello を使用する場合、これらによって障害検出メカニズムが最小 1 秒に減少しま す。

BFDを実装する方が、ルーティングプロトコルのタイマー値を減らすよりも、いくつかの点で 優れています。

- EIGRP、IS-IS、および OSPF タイマーによって 1 秒または 2 秒の最小検出タイマーを実現 できますが、障害検出が 1 秒未満になる場合もあります。
- BFD は特定のルーティング プロトコルに関連付けられていないため、EIGRP、IS-IS、お よび OSPF の汎用の整合性のある障害検出メカニズムとして使用できます。
- BFD の一部をデータ プレーンに分散できるため、コントロール プレーンに全体が存在す る分散 EIGRP、IS-IS、および OSPF タイマーよりも CPU の負荷を軽くすることができま す。

## 双方向フォワーディング検出の設定方法

### インターフェイスでの **BFD** セッション パラメータの設定

インターフェイスで BFD を設定するには、BFD セッションの基本パラメータを設定する必要 があります。BFD ネイバーに対して BFD セッションを実行するインターフェイスごとに、こ の手順を繰り返します。

次の手順は、物理インターフェイスの BFD 設定手順を示しています。SVI とイーサチャネル にそれぞれ対応する BFD タイマー値を使用してください。

Ι

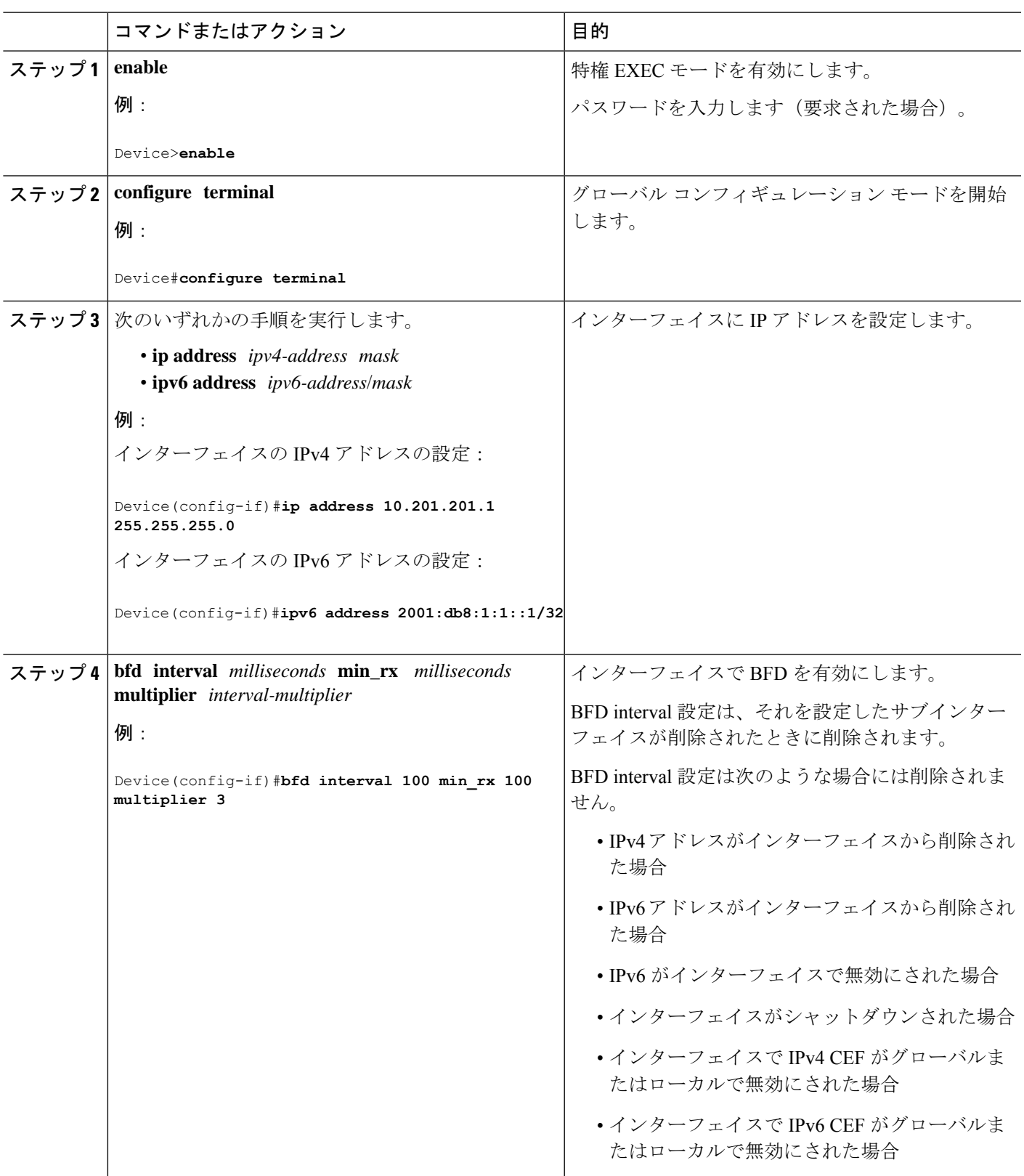

手順

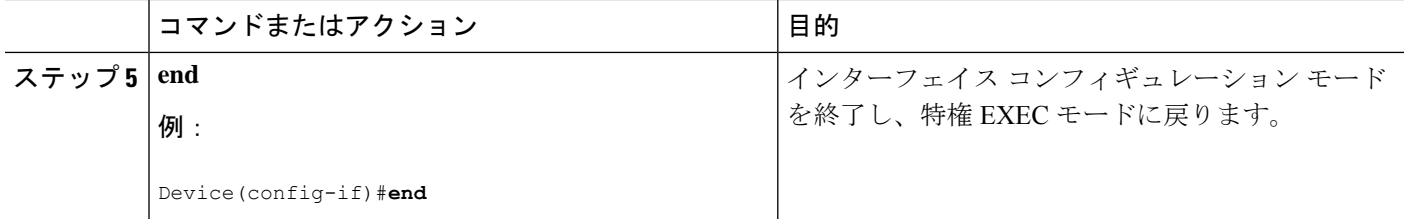

### ダイナミック ルーティング プロトコルに対する **BFD** サポートの設定

次のセクションでは、ダイナミック ルーティング プロトコルの BFD サポートに関する設定に ついて説明します。

#### **eBGP** に対する **BFD** サポートの設定

ここでは、BGP の BFD サポートを設定する手順について説明します。これにより、BGP が BFD の登録プロトコルとなり、BFD から転送パスの検出障害メッセージを受信できます。

#### 始める前に

eBGP は、関連するすべてのルータで実行する必要があります。

BFD セッションを BFD ネイバーに対して実行するインターフェイスで、BFD セッションの基 本パラメータを設定します。詳細については、「インターフェイスでの BFD セッション パラ メータの設定」の項を参照してください。

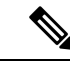

(注) **show bfd neighbors details** コマンドの出力には、設定された間隔が表示されます。

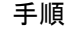

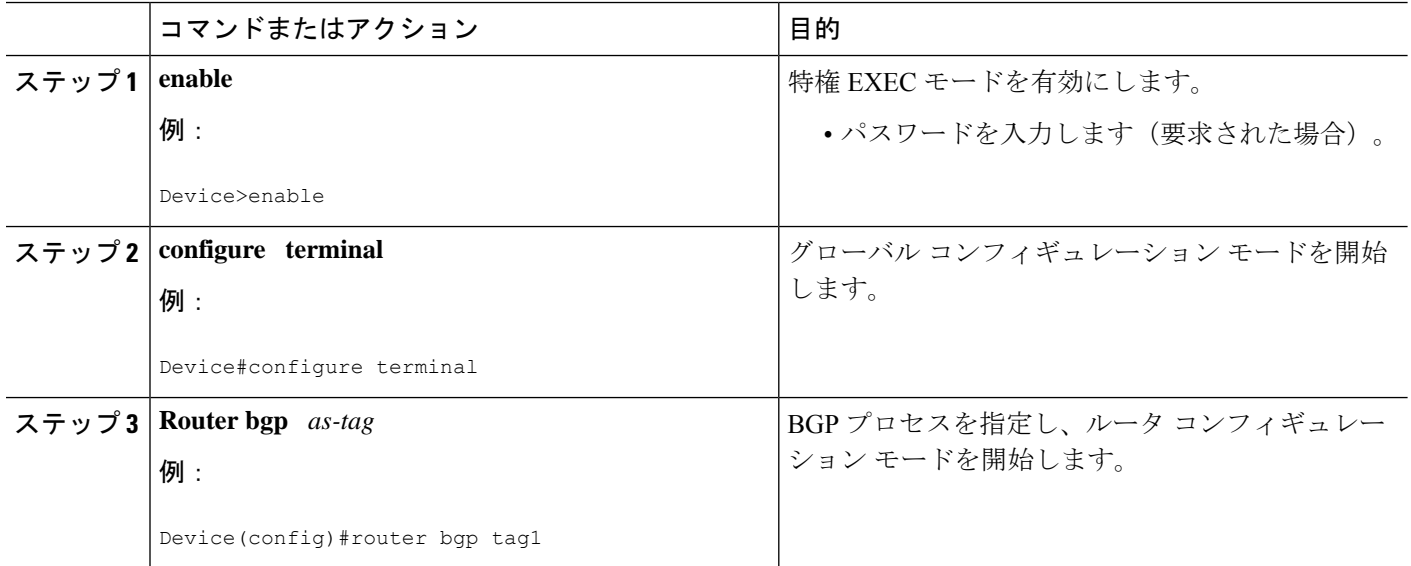

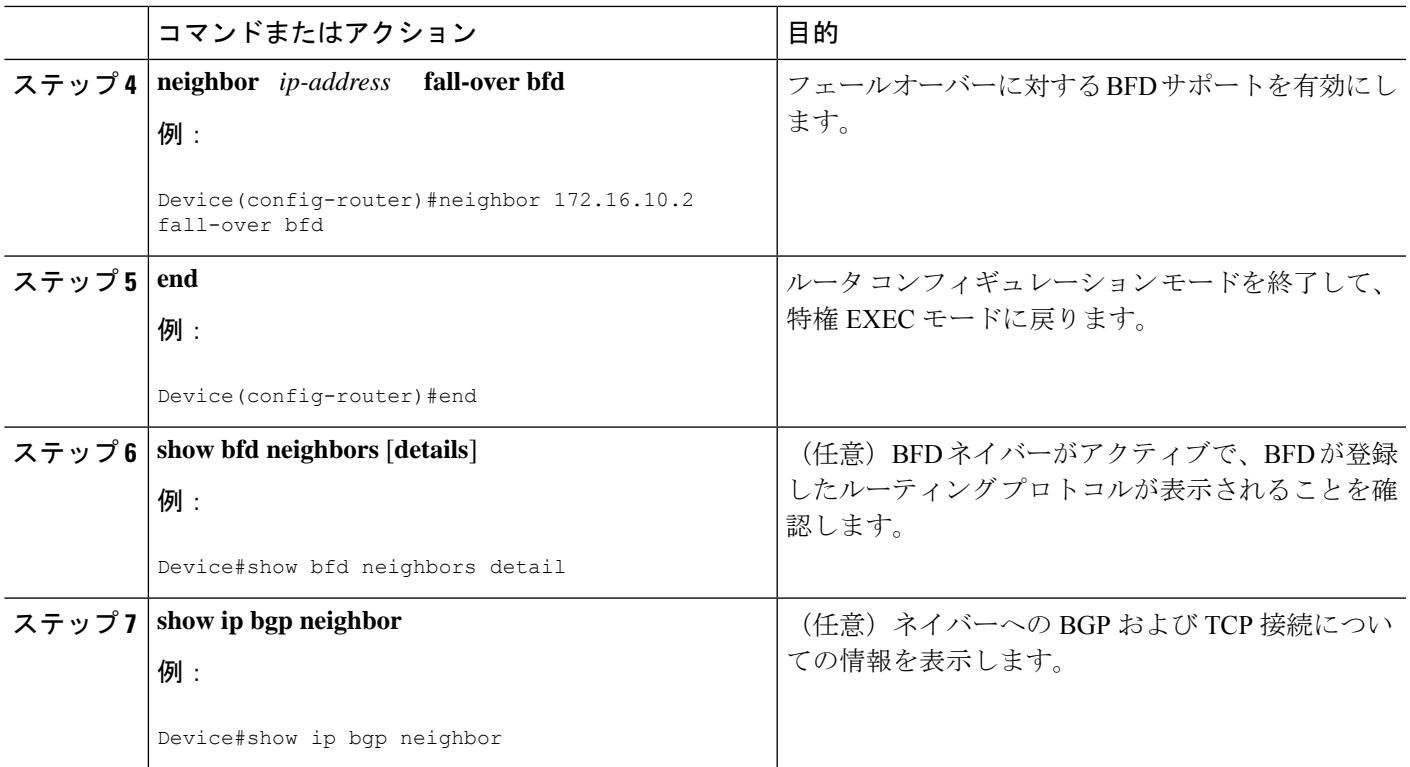

#### **EIGRP** に対する **BFD** サポートの設定

ここでは、EIGRP の BFD サポートを設定する手順について説明します。これにより、EIGRP が BFD の登録プロトコルとなり、BFD から転送パスの検出障害メッセージを受信できます。 EIGRP に対する BFD サポートを有効にするには、2 つの方法があります。

- ルータ コンフィギュレーション モードで **bfd all-interfaces** コマンドを使用して、EIGRP がルーティングしているすべてのインターフェイスに対して BFD を有効にできます。
- ルータ設定モードで **bfd interface** *type number* コマンドを使用して、EIGRP がルーティン グしているインターフェイスのサブセットに対して BFD を有効にできます。

始める前に

- EIGRP は、関連するすべてのルータで実行する必要があります。
- BFD セッションを BFD ネイバーに対して実行するインターフェイスで、BFD セッション の基本パラメータを設定します。詳細については、「インターフェイスでのBFDセッショ ンパラメータの設定」の項を参照してください。

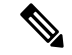

(注) **show bfd neighbors details** コマンドの出力には、設定された間隔が表示されます。

I

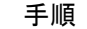

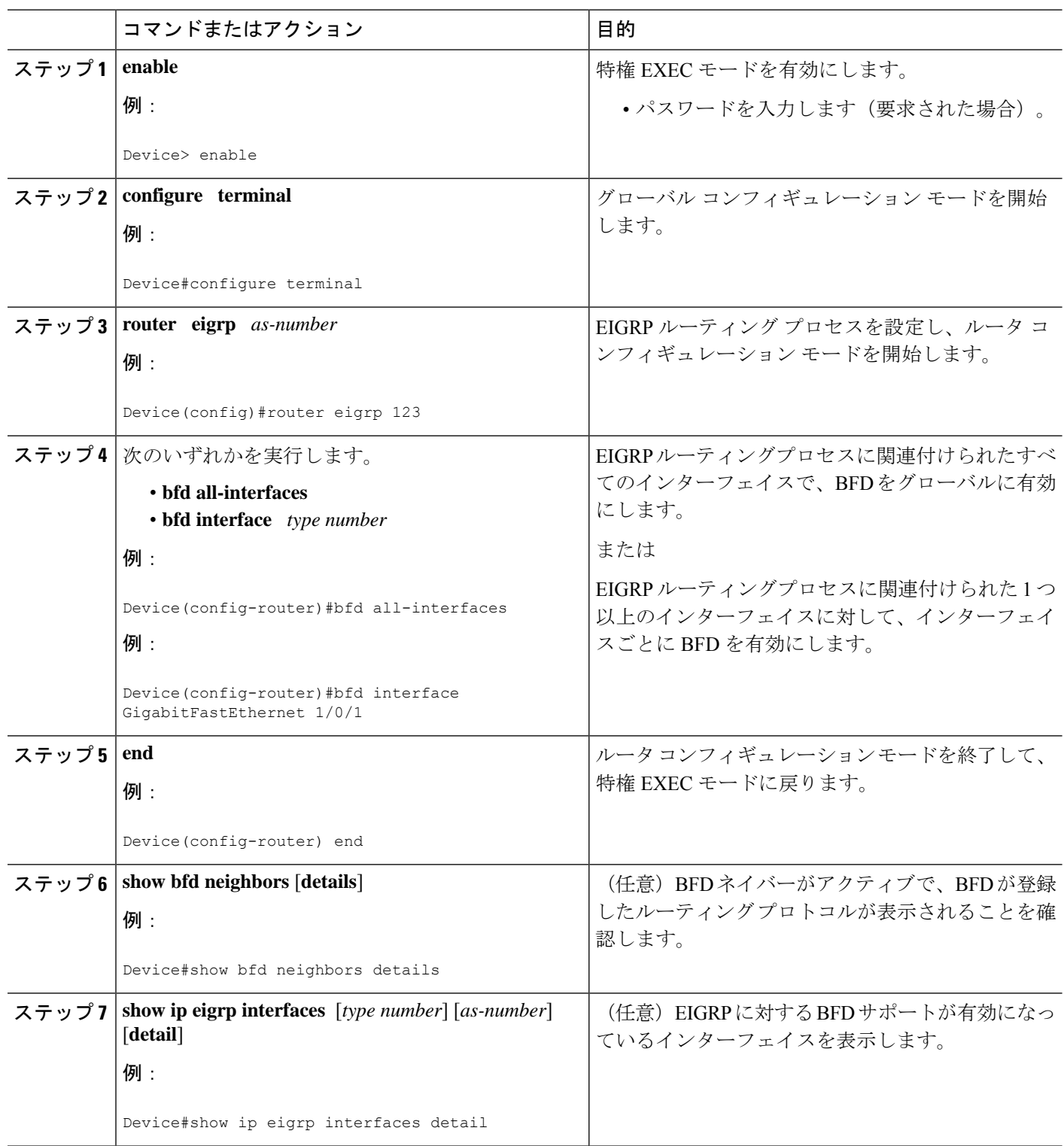

#### **IS-IS** に対する **BFD** サポートの設定

ここでは、IS-IS が BFD の登録プロトコルとなり、BFD から転送パスの検出障害メッセージを 受信するように、IS-ISに対するBFDサポートを設定する手順について説明します。IS-ISに対 する BFD サポートをイネーブルにするには、2 つの方法があります。

- ルータ コンフィギュレーション モードで **bfd all-interfaces** コマンドを使用して、IS-IS が IPv4 ルーティングをサポートしているすべてのインターフェイスに対して BFD を有効に できます。次にインターフェイス コンフィギュレーション モードで **isis bfd disable** コマ ンドを使用すると、1 つ以上のインターフェイスに対して BFD を無効にできます。
- インターフェイス コンフィギュレーション モードで **isisbfd** コマンドを使用すると、IS-IS がルーティングしているインターフェイスのサブセットに対してBFDを有効にできます。

IS-IS に対する BFD サポートを設定するには、次のいずれかの手順に従います。

#### 前提条件

- IS-IS は、関連するすべてのデバイスで実行する必要があります。
- BFD セッションを BFD ネイバーに対して実行するインターフェイスで、BFD セッション の基本パラメータを設定する必要があります。詳細については、「インターフェイスでの BFD セッションパラメータの設定」の項を参照してください。

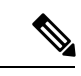

**show bfd neighbors details** コマンドの出力には、設定された間隔 が表示されます。ハードウェア オフロードされた BFD セッショ ンが 50 ms の倍数でない Tx および Rx 間隔で設定されていたため に変更された間隔は出力に表示されません。 (注)

すべてのインターフェイスの IS-IS に対する BFD サポートの設定

IPv4ルーティングをサポートするすべてのIS-ISインターフェイスでBFDを設定するには、こ の項の手順に従います。

#### 手順の概要

- **1. enable**
- **2. configure terminal**
- **3. router isis** *area-tag*
- **4. bfd all-interfaces**
- **5. exit**
- **6. interface** *type number*
- **7. ip router isis** [ *tag* ]
- **8. isis bfd** [**disable**]
- **9. end**
- **10. show bfd neighbors** [**details**]
- **11. show clns interface**

I

### 手順の詳細

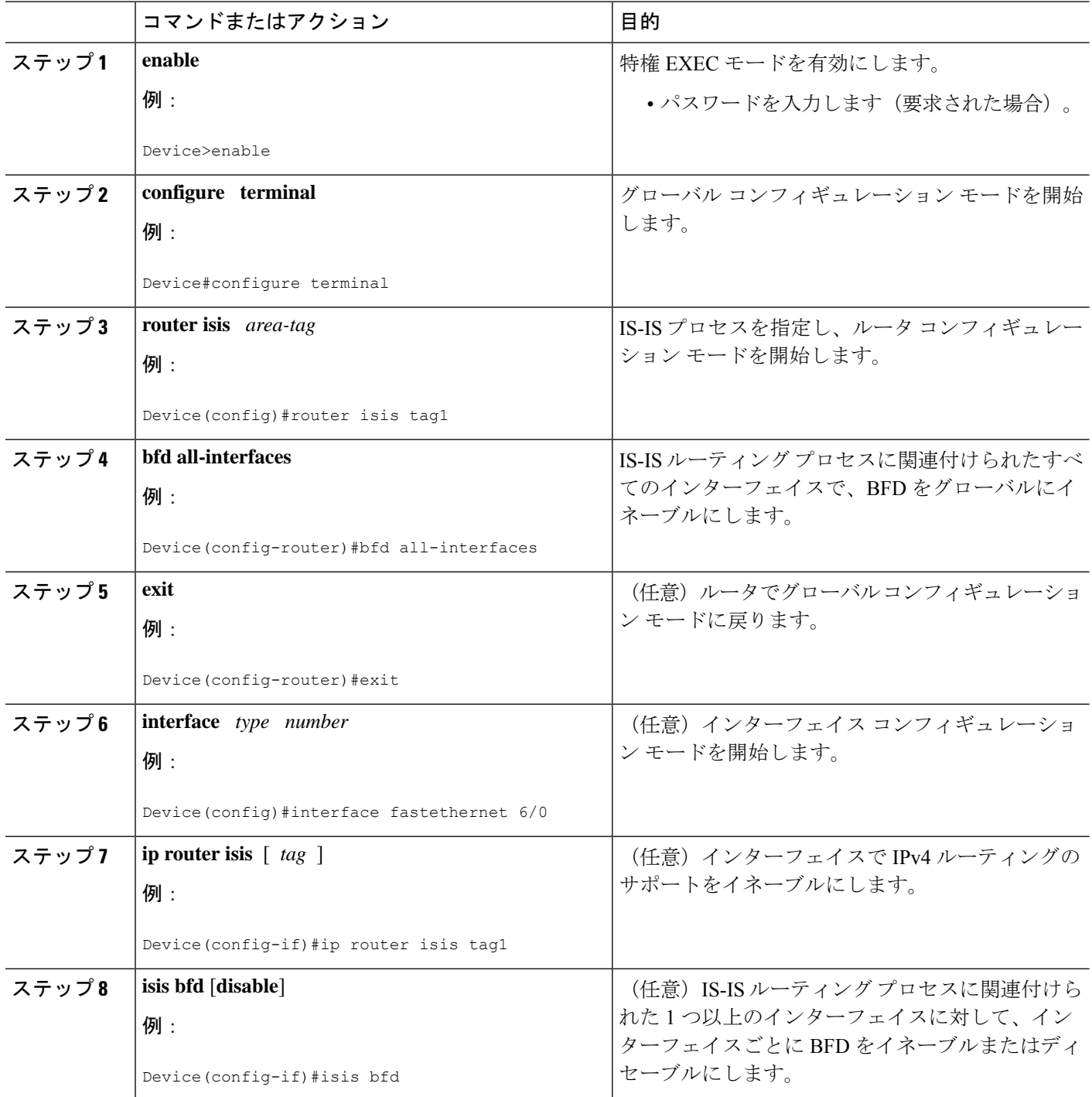

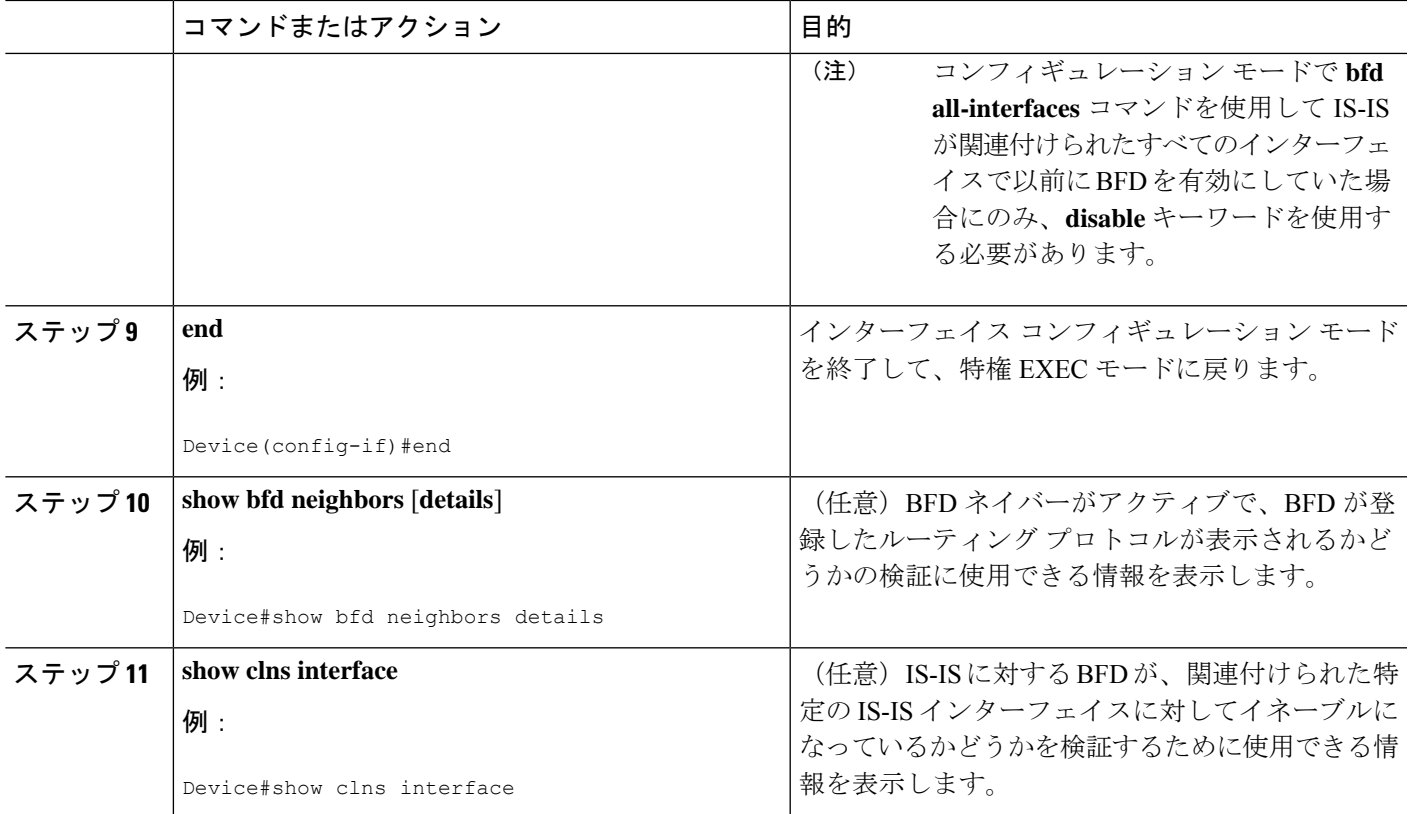

1つ以上のインターフェイスの IS-IS に対する BFD サポートの設定

1 つ以上の IS-IS インターフェイスだけに BFD を設定するには、この項の手順に従います。

### 手順の概要

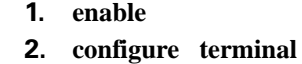

- **3. interface** *type number*
- **4. ip router isis**  $\begin{bmatrix} \text{tag} \end{bmatrix}$
- **5. isis bfd [disable]**
- **6. end**
- **7. show bfd neighbors** [**details**]
- **8. show clns interface**

### 手順の詳細

ı

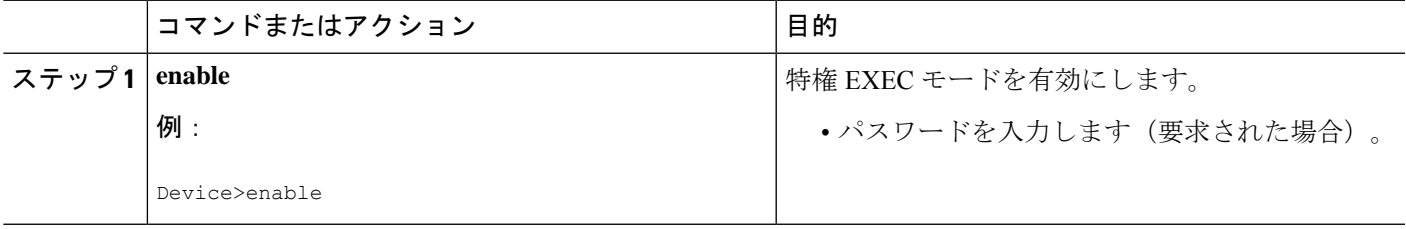

I

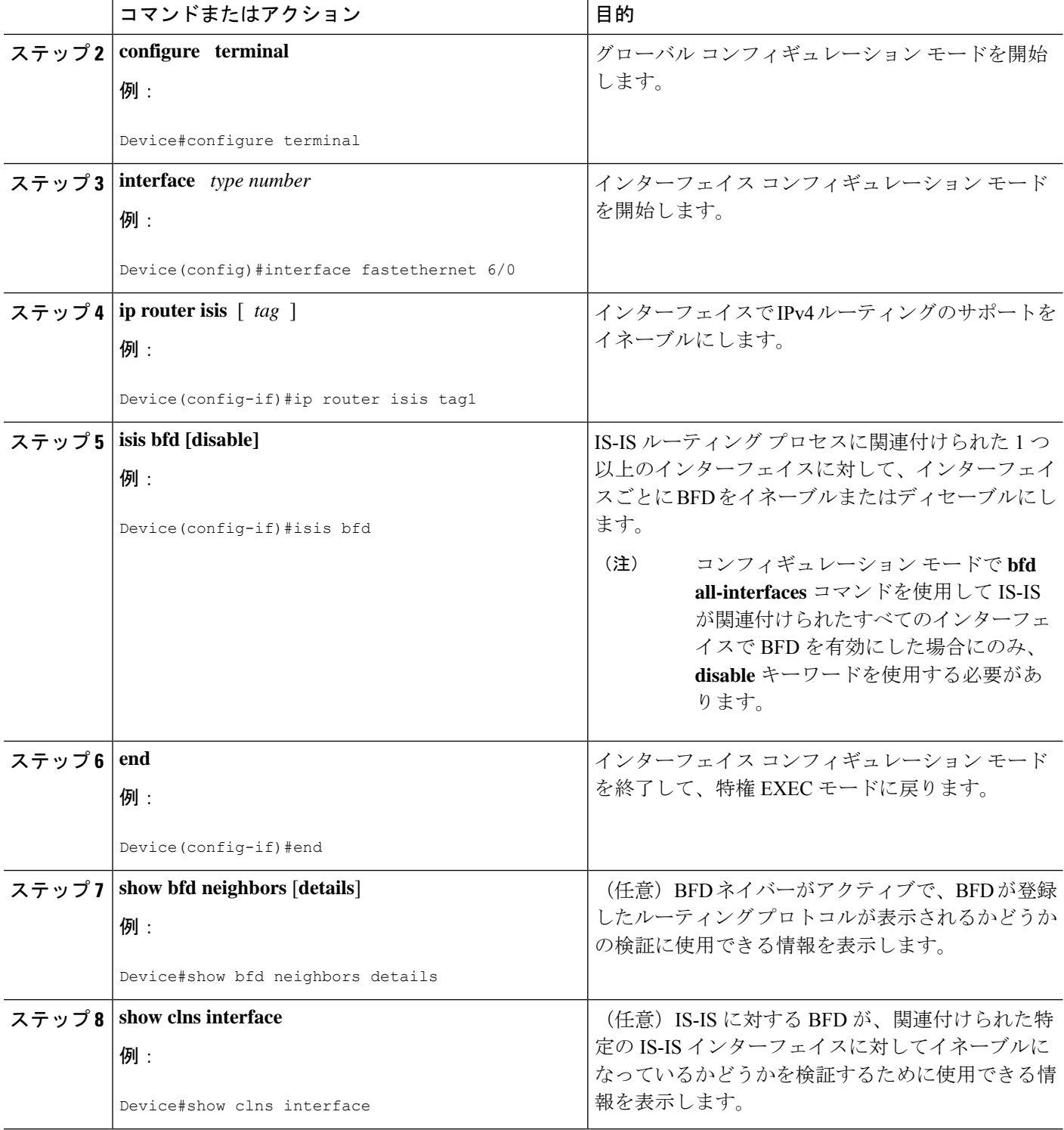

#### **OSPF** に対する **BFD** サポートの設定

ここでは、OSPF が BFD の登録プロトコルとなり、BFD から転送パスの検出障害メッセージ を受信するように、OSPFに対するBFDサポートを設定する手順について説明します。すべて のインターフェイスでグローバルに OSPF に対する BFD を設定するか、または 1 つ以上のイ ンターフェイスで選択的に設定することができます。

OSPF に対する BFD サポートを有効にするには、2 つの方法があります。

- ルータ コンフィギュレーション モードで **bfd all-interfaces** コマンドを使用して、OSPF が ルーティングしているすべてのインターフェイスに対して BFD を有効にできます。イン ターフェイスコンフィギュレーションモードで**ipospfbfd**[**disable**]コマンドを使用して、 個々のインターフェイスで BFD サポートを無効にできます。
- インターフェイス コンフィギュレーション モードで **ip ospf bfd** コマンドを使用すると、 OSPFがルーティングしているインターフェイスのサブセットに対してBFDを有効にでき ます。

OSPF に対する BFD サポートのタスクについては、次の項を参照してください。

#### すべてのインターフェイスの OSPF に対する BFD サポートの設定

すべての OSPF インターフェイスに BFD を設定するには、この項の手順に従います。

すべての OSPF インターフェイスに対して BFD を設定するのではなく、特定の 1 つ以上のイ ンターフェイスに対して BFD サポートを設定する場合は、「1 つ以上のインターフェイスの OSPF に対する BFD サポートの設定」の項を参照してください。

#### 始める前に

- OSPF は、関連するすべてのルータで実行する必要があります。
- BFD セッションを BFD ネイバーに対して実行するインターフェイスで、BFD セッション の基本パラメータを設定する必要があります。詳細については、「インターフェイスでの BFD セッションパラメータの設定」の項を参照してください。

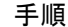

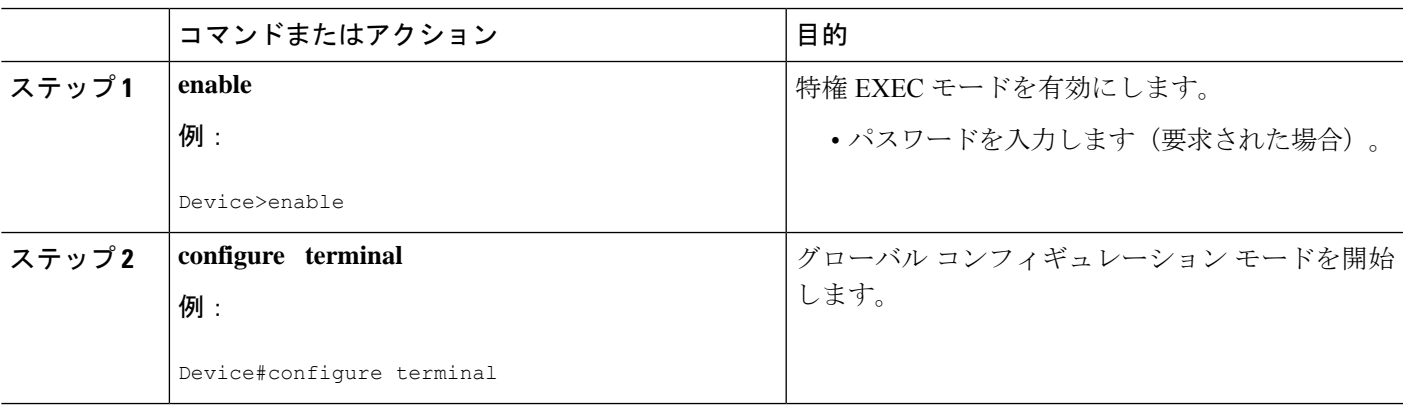

I

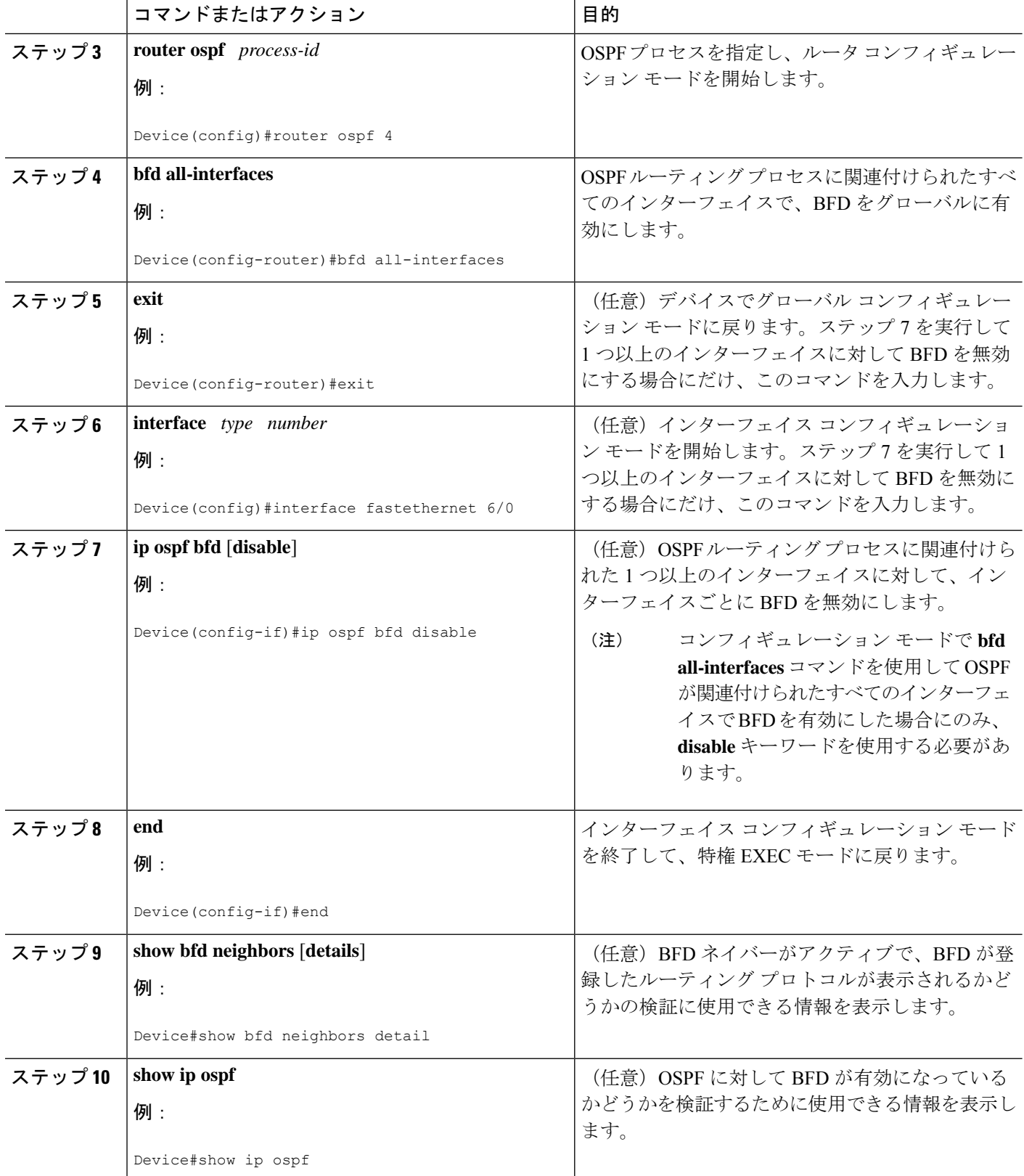

1つ以上のインターフェイスの BFD over IPv4に対する OSPFサポートの設定

1 つ以上の OSPF インターフェイスで BFD を設定するには、この項の手順に従います。

#### 手順の概要

- **1. enable**
- **2. configure terminal**
- **3. interface** *type number*
- **4. ip ospf bfd** [**disable**]
- **5. end**
- **6. show bfd neighbors** [**details**]
- **7. show ip ospf**

### 手順の詳細

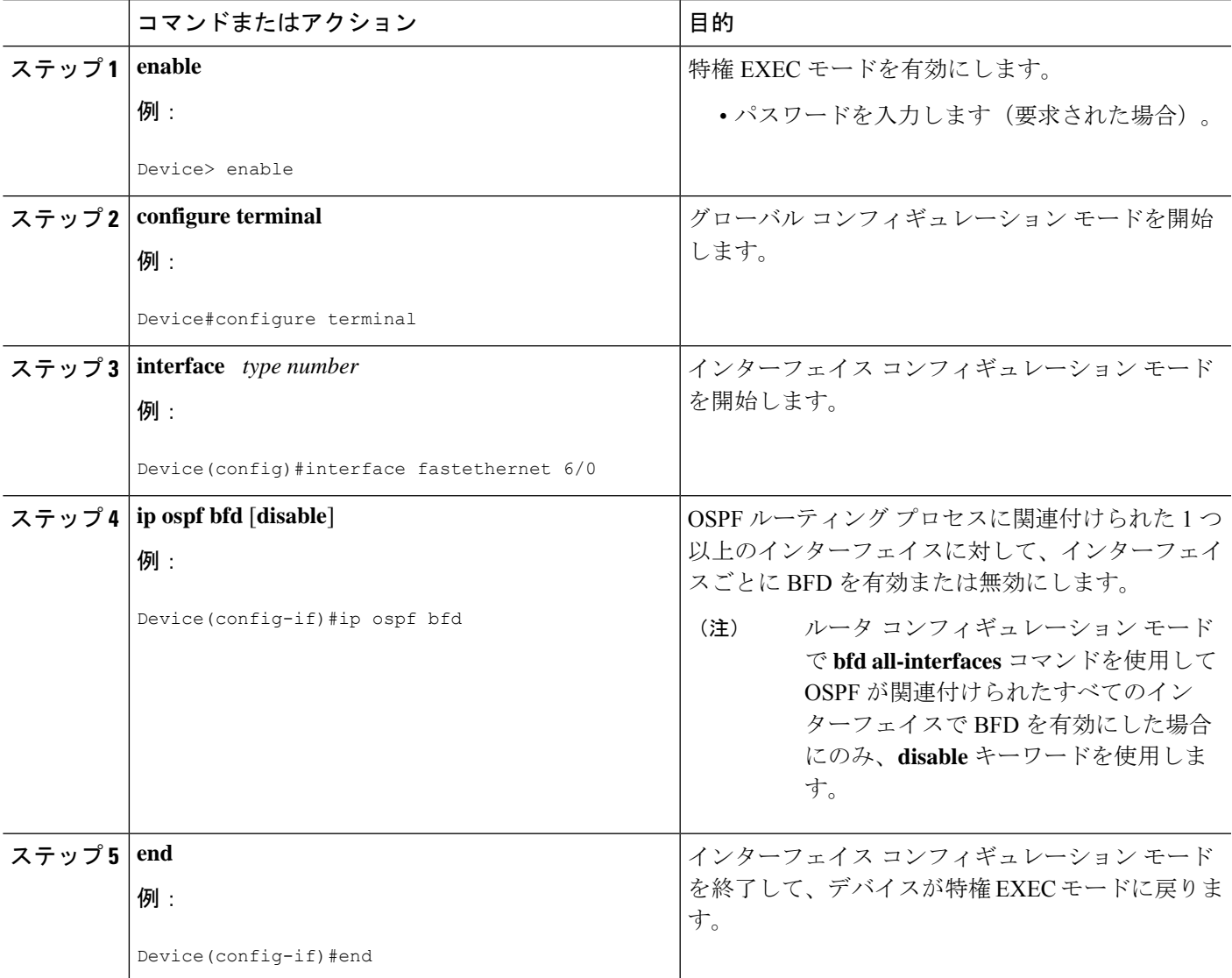

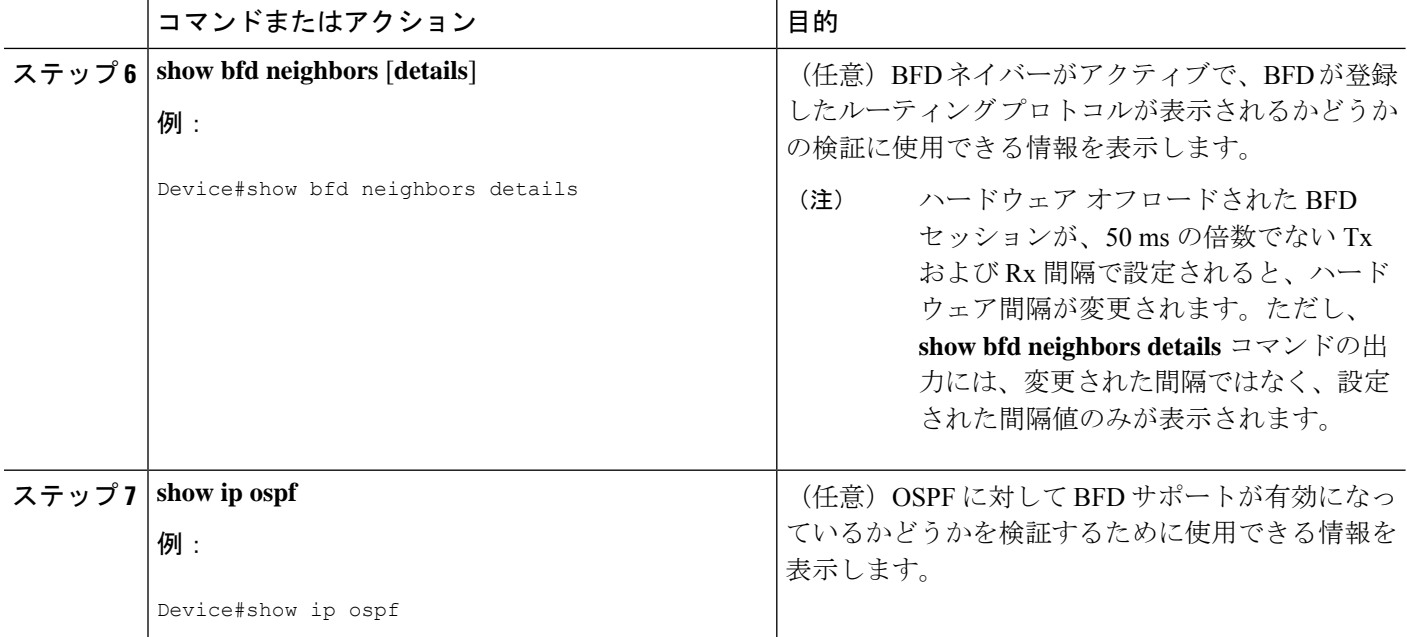

#### **HSRP** に対する **BFD** サポートの設定

ホットスタンバイルルータプロトコル (HSRP)の BFD サポートをイネーブルにするには、次 の作業を実行します。この手順のステップは、HSRPピアにBFDセッションを実行する各イン ターフェイスで行ってください。

デフォルトでは、HSRPはBFDをサポートします。BFDに対するHSRPサポートが手動でディ セーブルになっている場合、ルータレベルで再びイネーブルにして、すべてのインターフェイ スに対してグローバルに BFD サポートをイネーブルにするか、またはインターフェイス レベ ルでインターフェイスごとにイネーブルにすることができます。

#### 始める前に

- HSRP は、関連するすべてのルータで実行する必要があります。
- シスコ エクスプレス フォワーディングをイネーブルにする必要があります。

#### 手順

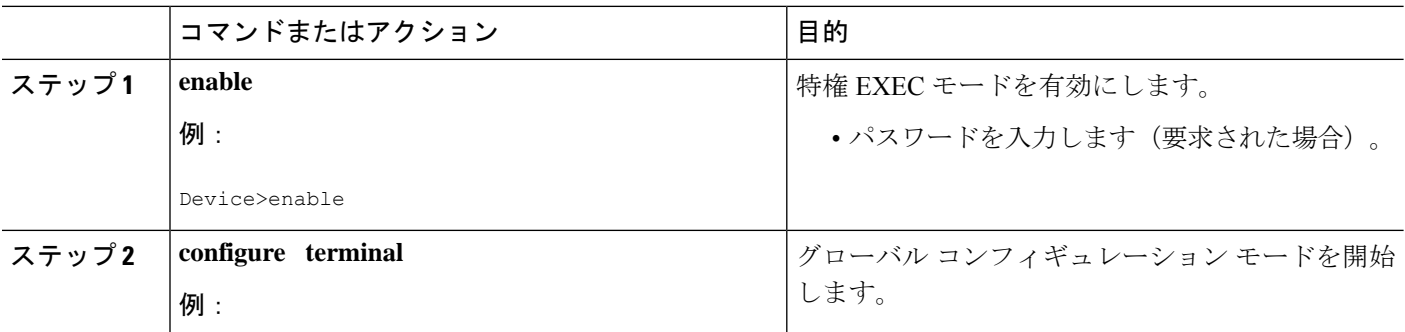

 $\mathbf I$ 

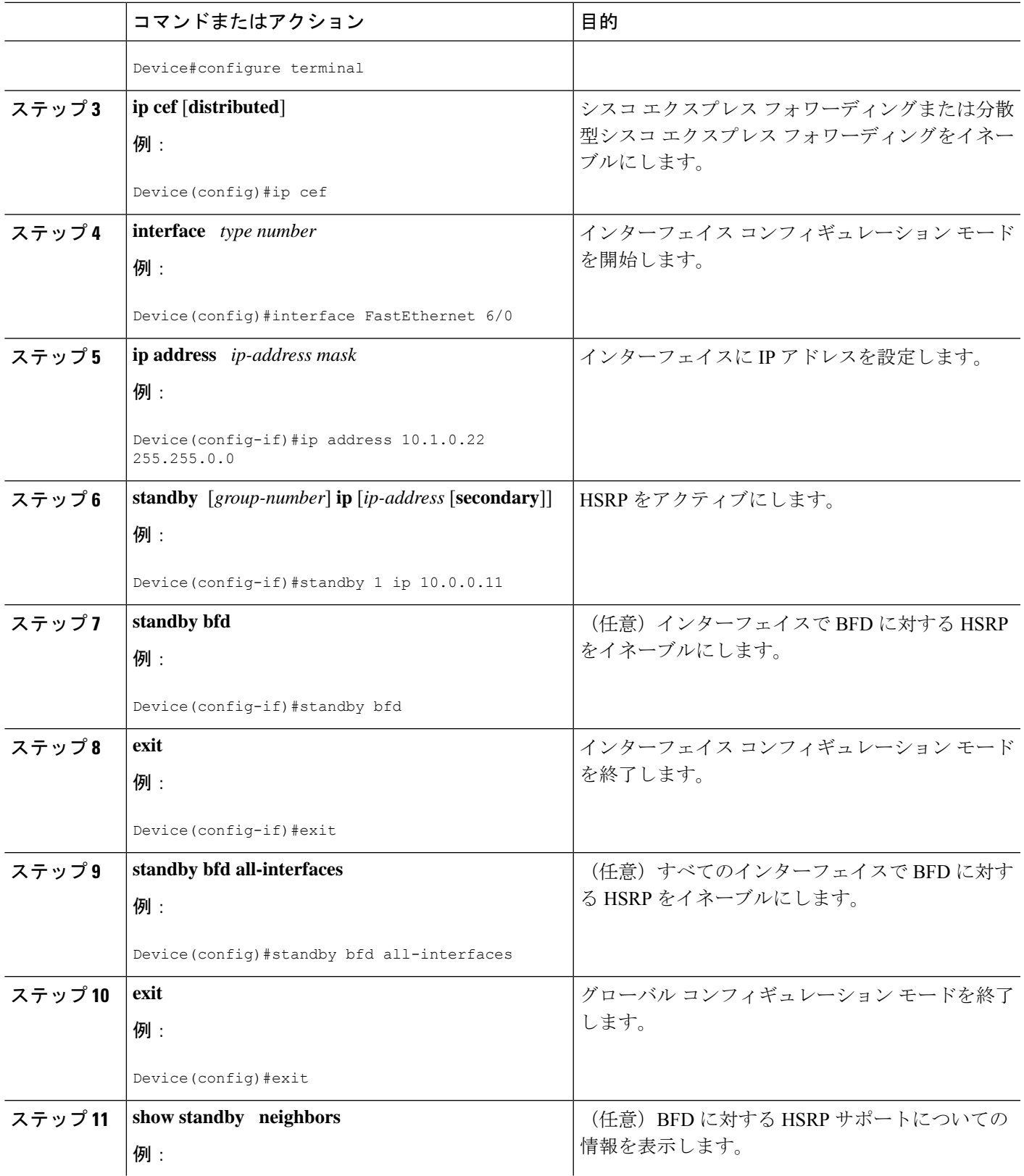

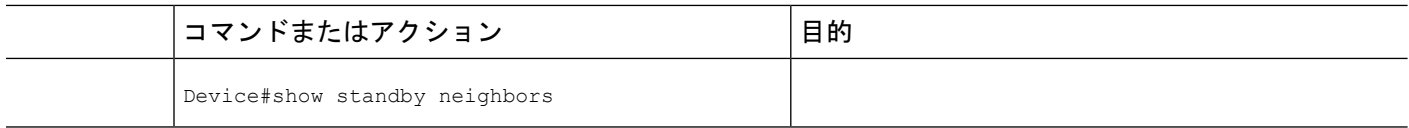

## スタティック ルーティングに対する **BFD** サポートの設定

スタティックルーティングのためのBFDサポートを設定するには、このタスクを実行します。 各BFDネイバーに対してこの手順を繰り返します。詳細については、「例:スタティックルー ティングに対する BFD サポートの設定」の項を参照してください。

手順

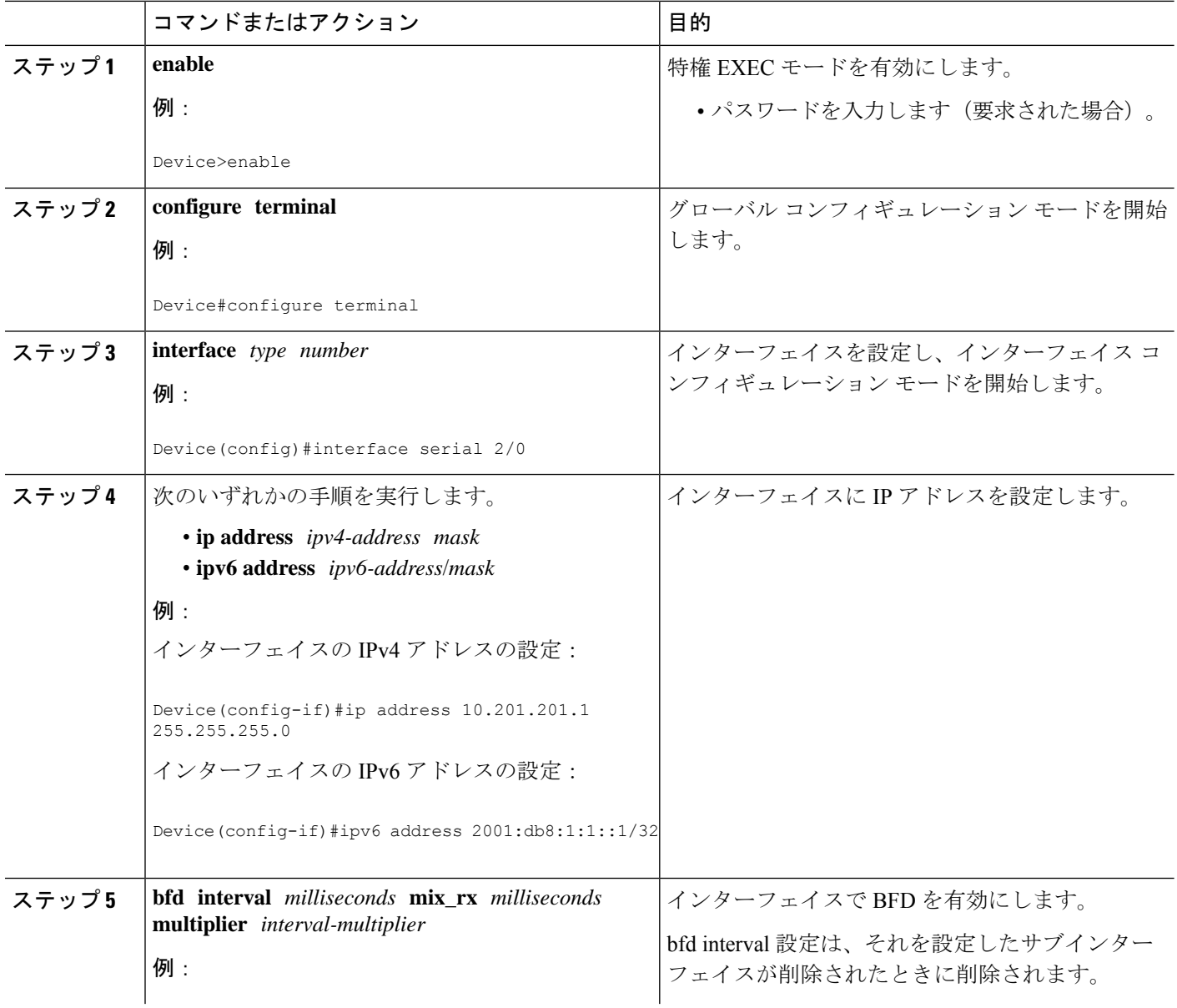

 $\mathbf I$ 

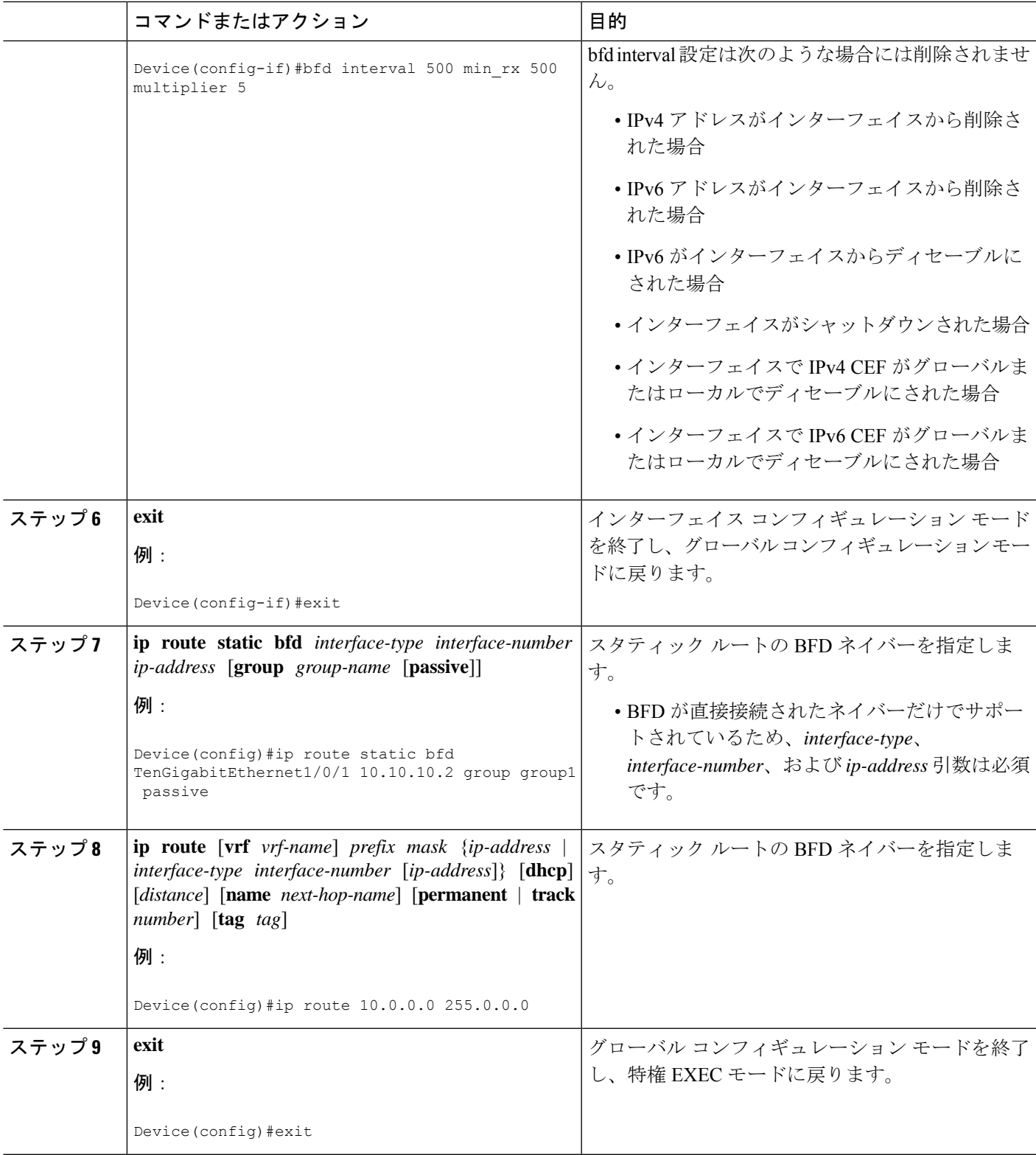

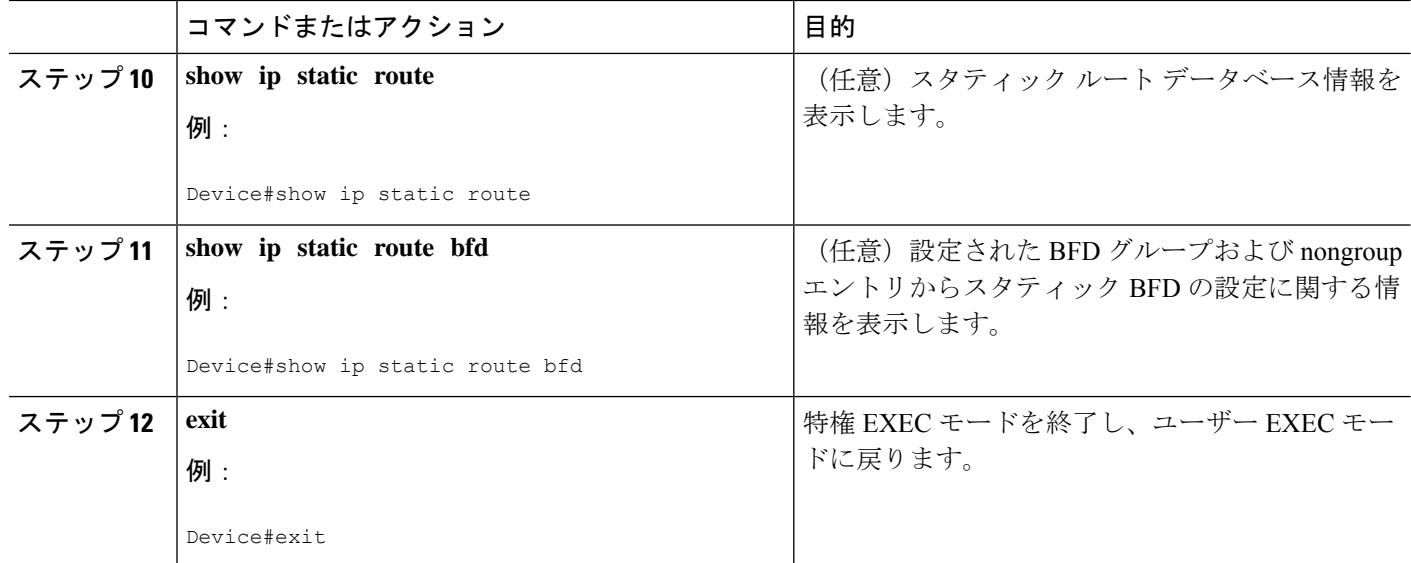

### **BFD** エコー モードの設定

デフォルトでは BFD エコー モードが有効になっていますが、方向ごとに個別に実行できるよ うに、無効にすることもできます。

BFD エコー モードは非同期 BFD で動作します。エコー パケットはフォワーディング エンジ ンによって送信され、検出を実行するために、同じパスで転送されます。反対側の BFD セッ ションはエコー パケットの実際のフォワーディングに関与しません。エコー機能およびフォ ワーディング エンジンが検出プロセスを処理するため、2 つの BFD ネイバー間で送信される BFD 制御パケットの数が減少します。また、フォワーディング エンジンが、リモート システ ムを介さずにリモート(ネイバー)システムの転送パスをテストするため、パケット間の遅延 のばらつきが向上する可能性があり、それによって BFD バージョン 0 を BFD セッションの BFD 制御パケットで使用する場合に、障害検出時間を短縮できます。

エコー モードを両端で実行している(両方の BFD ネイバーがエコー モードを実行している) 場合は、非対称性がないと表現されます。

#### 前提条件

- BFD は、参加しているすべてのデバイスで実行されている必要があります。
- CPU 使用率の上昇を避けるために、BFD エコーモードを使用する前に、**no ip redirects** コ マンドを入力して、InternetControl MessageProtocol(ICMP)リダイレクトメッセージの送 信を無効にする必要があります。
- BFD セッションを BFD ネイバーに対して実行するインターフェイスで、BFD セッション の基本パラメータを設定する必要があります。詳細については、「インターフェイスでの BFD セッション パラメータの設定」の項を参照してください。

#### 機能制限

BFDエコーモードは、ユニキャストリバースパス転送(uRPF)の設定との組み合わせでは動 作しません。BFDエコーモードとuRPFの設定がイネーブルの場合、セッションはフラップし ます。

#### 非対称性のない **BFD** エコー モードの無効化

この手順では、非対称性のない BFD エコーモードを無効化にする方法を示します。デバイス からはエコーパケットが送信されず、デバイスはネイバーデバイスから受信する BFD エコー パケットを転送しません。

各 BFD デバイスに対してこの手順を繰り返します。

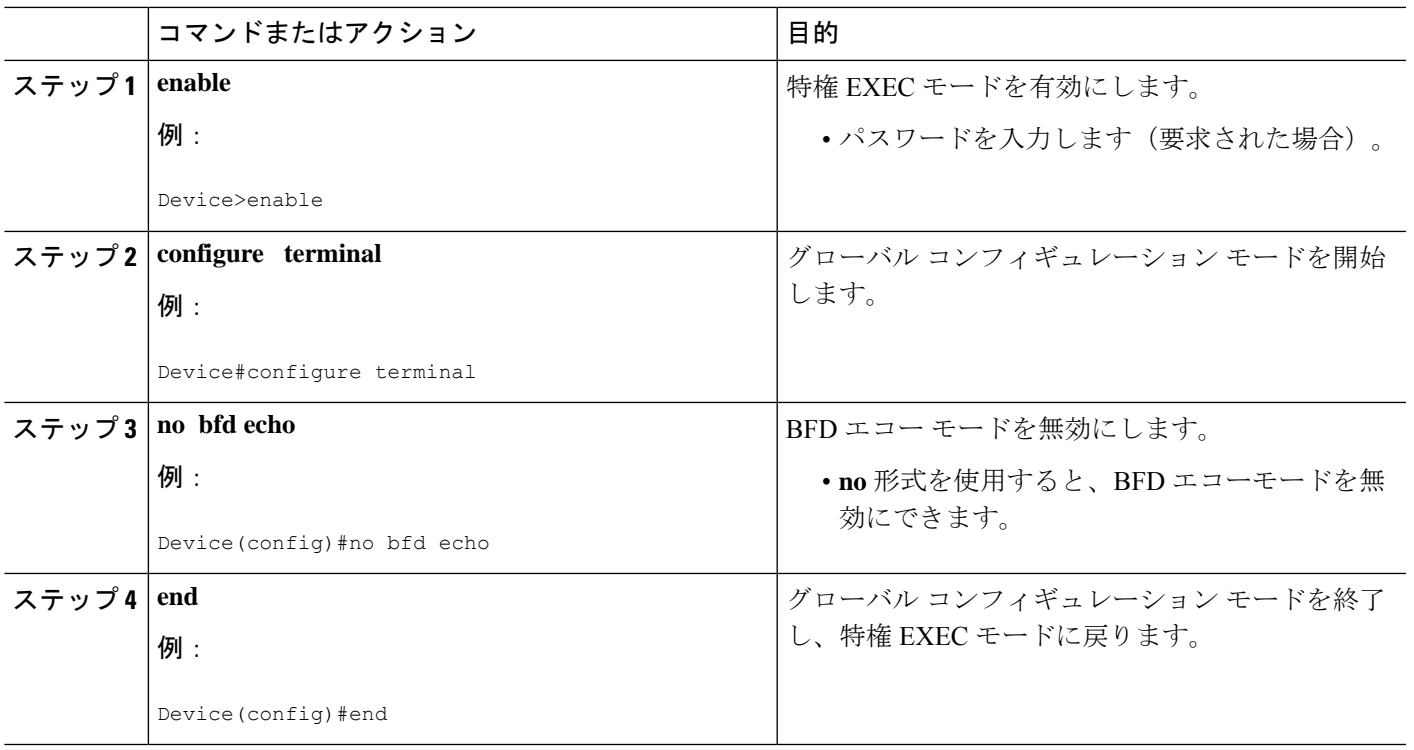

#### 手順

## **BFD** テンプレートの作成と設定

シングルホップ テンプレートは一連の BFD 間隔値を指定するために設定できます。BFD テン プレートの一部として指定されるBFD間隔値は、1つのインターフェイスに限定されるもので はありません。

(注) BDF テンプレートを設定すると、エコーモードが無効になります。

### シングルホップ テンプレートの設定

BFD シングルホップ テンプレートを作成し、BFD インターバル タイマーを設定するには、次 の手順を実行します。

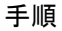

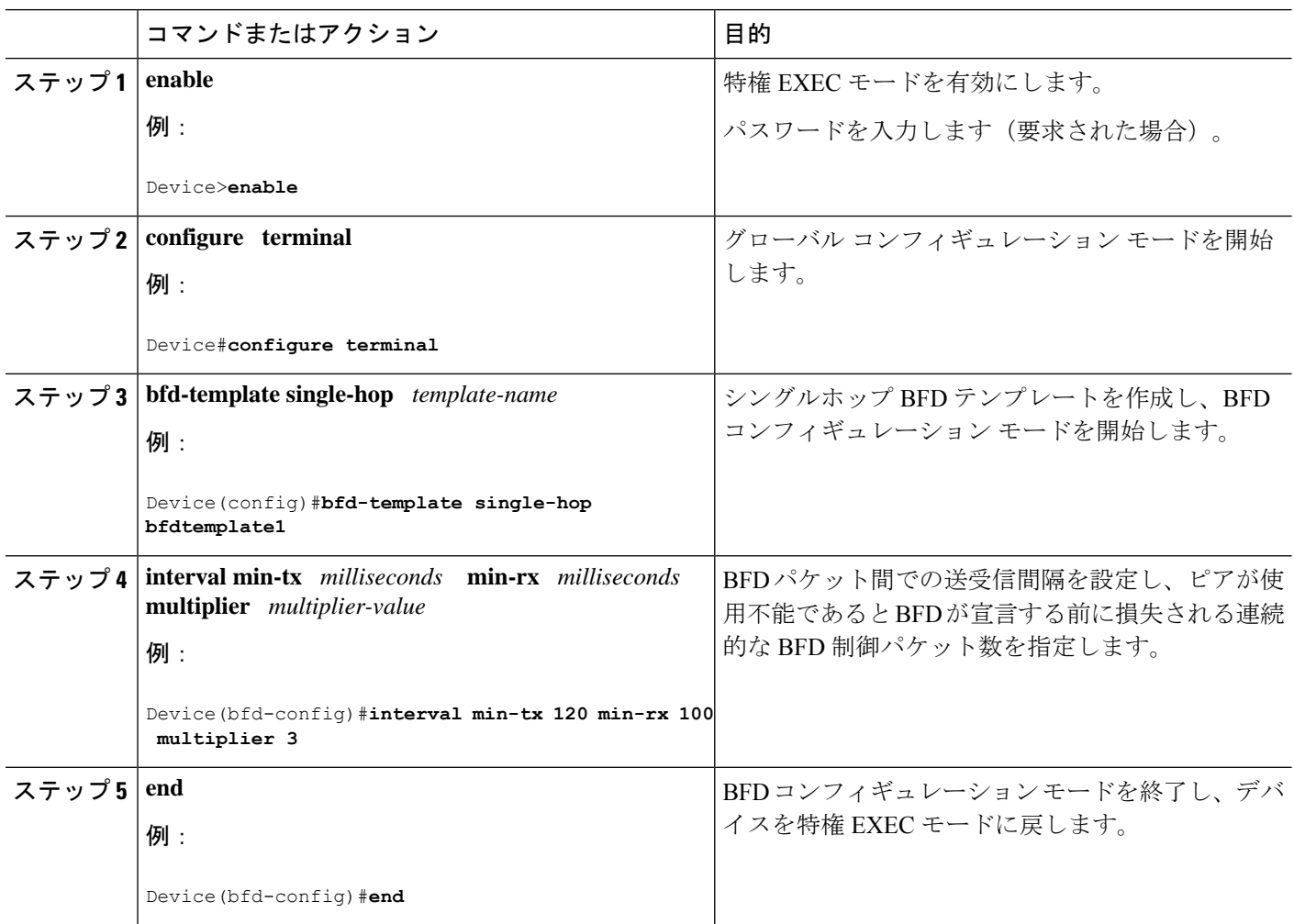

## **BFD** のモニタリングとトラブルシューティング

ここでは、維持とトラブルシューティングのために BFD 情報を取得する方法について説明し ます。これらのタスクのコマンドを必要に応じて任意の順序で入力できます。

ここでは、次のCiscoプラットフォームに対するBFDのモニタリングとトラブルシューティン グについて説明します。

#### **BFD** のモニタリングとトラブルシューティング

BFDのモニタリングまたはトラブルシューティングを実行するには、この項の1つ以上の手順 に従います。

#### 手順の概要

- **1. enable**
- **2. show bfd neighbors** [**details**]
- **3. debug bfd** [**packet** | **event**]

#### 手順の詳細

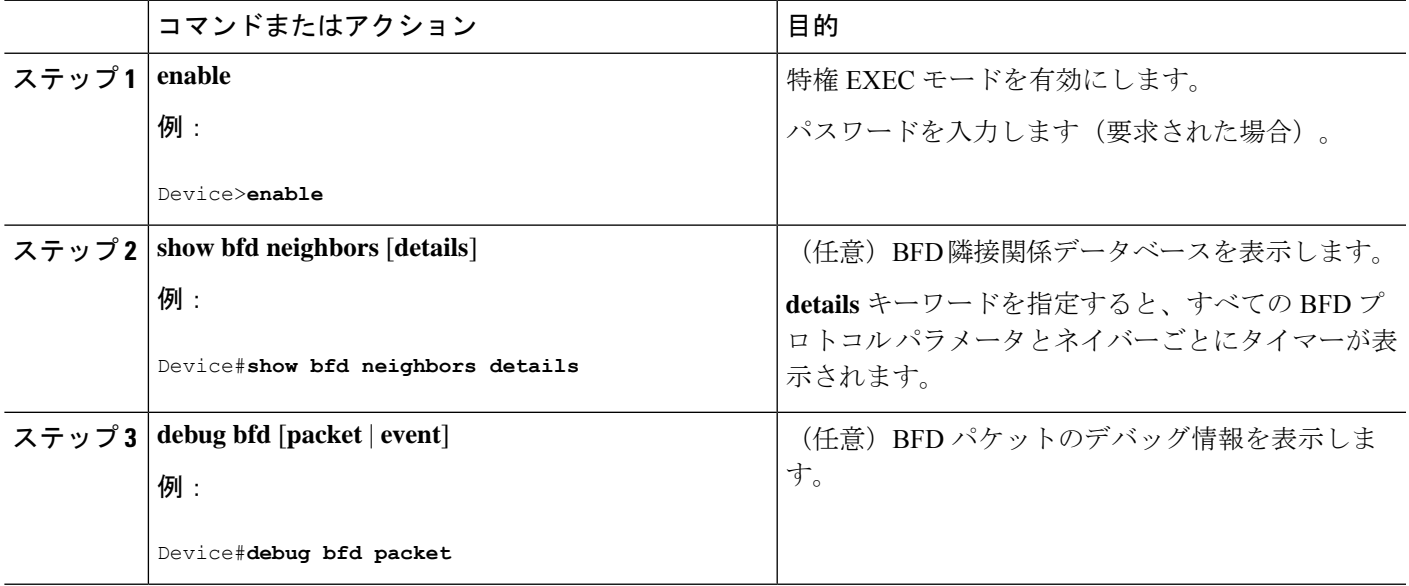

# 双方向フォワーディング検出の設定例

ここでは、双方向フォワーディング検出の設定例を示します。

## 双方向フォワーディング検出に関する機能情報

表 **<sup>1</sup> :** 双方向フォワーディング検出に関する機能情報

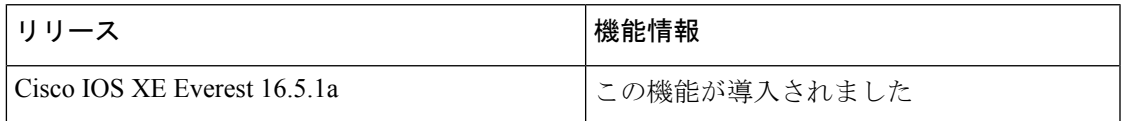

I

双方向フォワーディング検出に関する機能情報

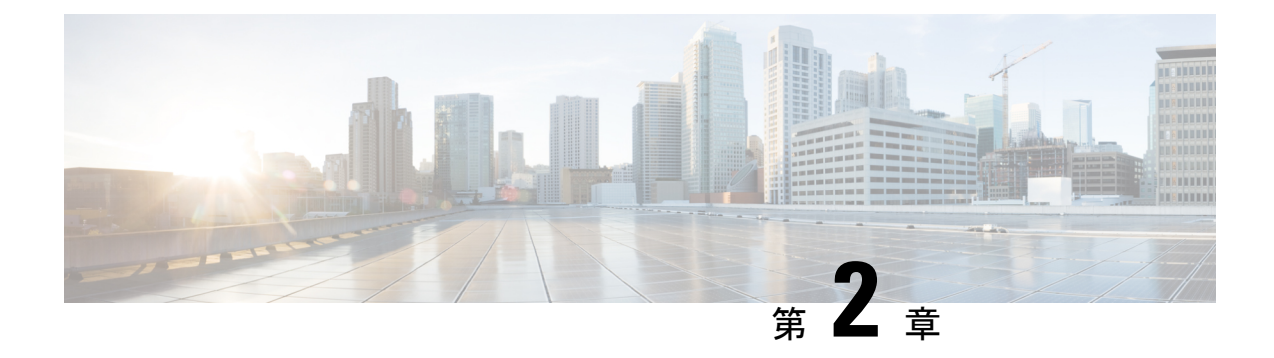

# **EIGRP IPv6** に対する **BFD** サポートの設定

- EIGRP IPv6 に対する BFD サポートの前提条件 (27 ページ)
- EIGRP IPv6 に対する BFD サポートに関する制約事項 (27 ページ)
- EIGRP IPv6 に対する BFD サポートに関する情報 (28 ページ)
- EIGRP IPv6 に対する BFD サポートの設定方法 (28 ページ)
- EIGRP IPv6 に対する BFD サポートの設定例 (32 ページ)
- その他の参考資料 (33 ページ)
- EIGRP IPv6 に対する BFD サポートの機能情報 (34 ページ)

# **EIGRP IPv6** に対する **BFD** サポートの前提条件

EIGRP IPv6 セッションには、ルータ、アドレスファミリ、およびアドレスファミリ インター フェイス コンフィギュレーション モードでのシャットダウンオプションがあります。EIGRP IPv6 セッションでの BFD サポートを有効にするには、これらのモードでルーティングプロセ スを no shut モードにする必要があります。

# **EIGRP IPv6** に対する **BFD** サポートに関する制約事項

- EIGRP IPv6 に対する BFD サポートの機能は、EIGRP 名前付きモードでのみサポートされ ます。
- EIGRP は、シングルホップの Bidirectional Forwarding Detection (BFD) のみをサポートし ています。
- EIGRP IPv6 に対する BFD サポートの機能は、パッシブインターフェイスではサポートさ れません。

# **EIGRP IPv6** に対する **BFD** サポートに関する情報

EIGRP IPv6 に対する BFD サポート機能は、Enhanced Interior Gateway Routing Protocol (EIGRP) IPv6 セッションに対する Bidirectional Forwarding Detection(BFD)サポートを提供します。こ れにより、EIGRPIPv6トポロジでの迅速な障害検出と代替パスの選択が容易になります。BFD は、一貫した障害検出方式をネットワーク管理者に提供する検出プロトコルです。ネットワー ク管理者は、BFD を使用することで、さまざまなルーティングプロトコルの「Hello」メカニ ズムの変動速度ではなく一定速度で転送パス障害を検出できます。この障害検出方式により、 ネットワークのプロファイリングとプランニングが容易になり、再コンバージェンス時間も一 貫性のある予測可能なものになります。このガイドでは、EIGRP IPv6 ネットワークの BFD サ ポートに関する情報を提供し、EIGRPIPv6 ネットワークで BFD サポートを設定する方法につ いて説明します。

# **EIGRP IPv6** に対する **BFD** サポートの設定方法

ここでは、1 つのインターフェイスおよびすべてのインターフェイスでの EIGRP IPv6 に対す る BFD サポートの設定について説明します。

## すべてのインターフェイスでの **BFD** サポートの設定

次の手順は、すべてのインターフェイスで BFD サポートを設定する方法を示しています。

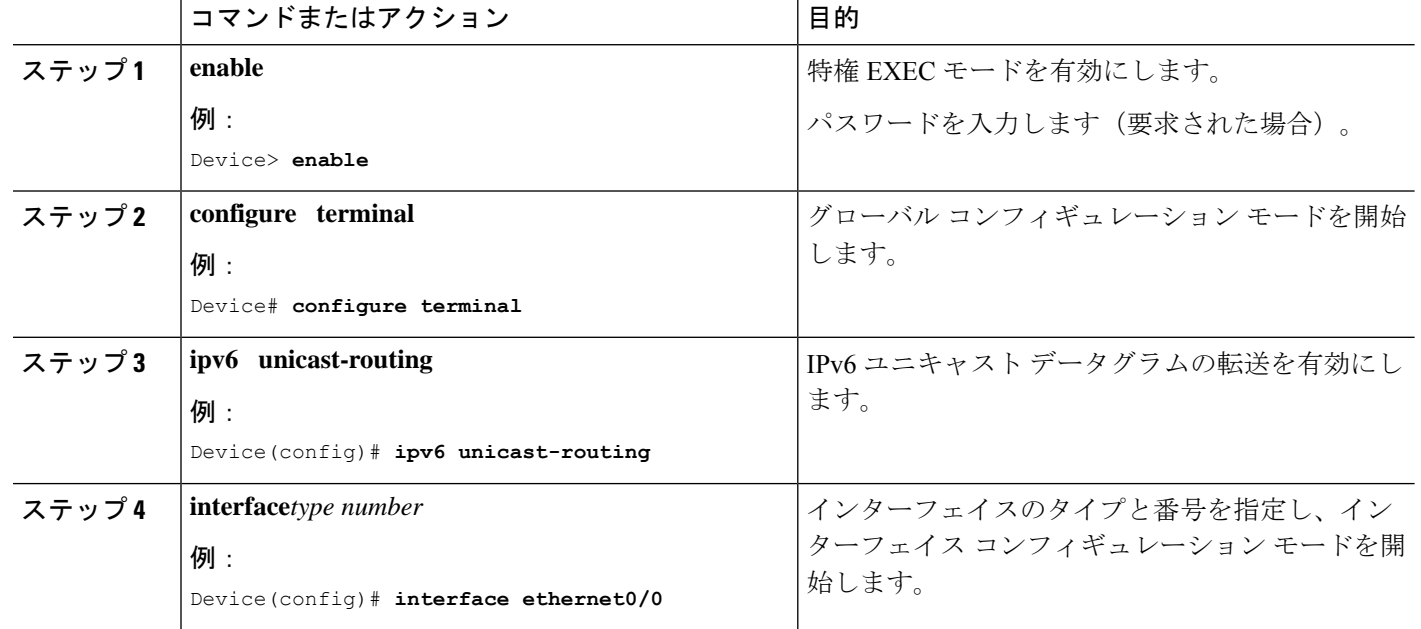

手順

 $\mathbf I$ 

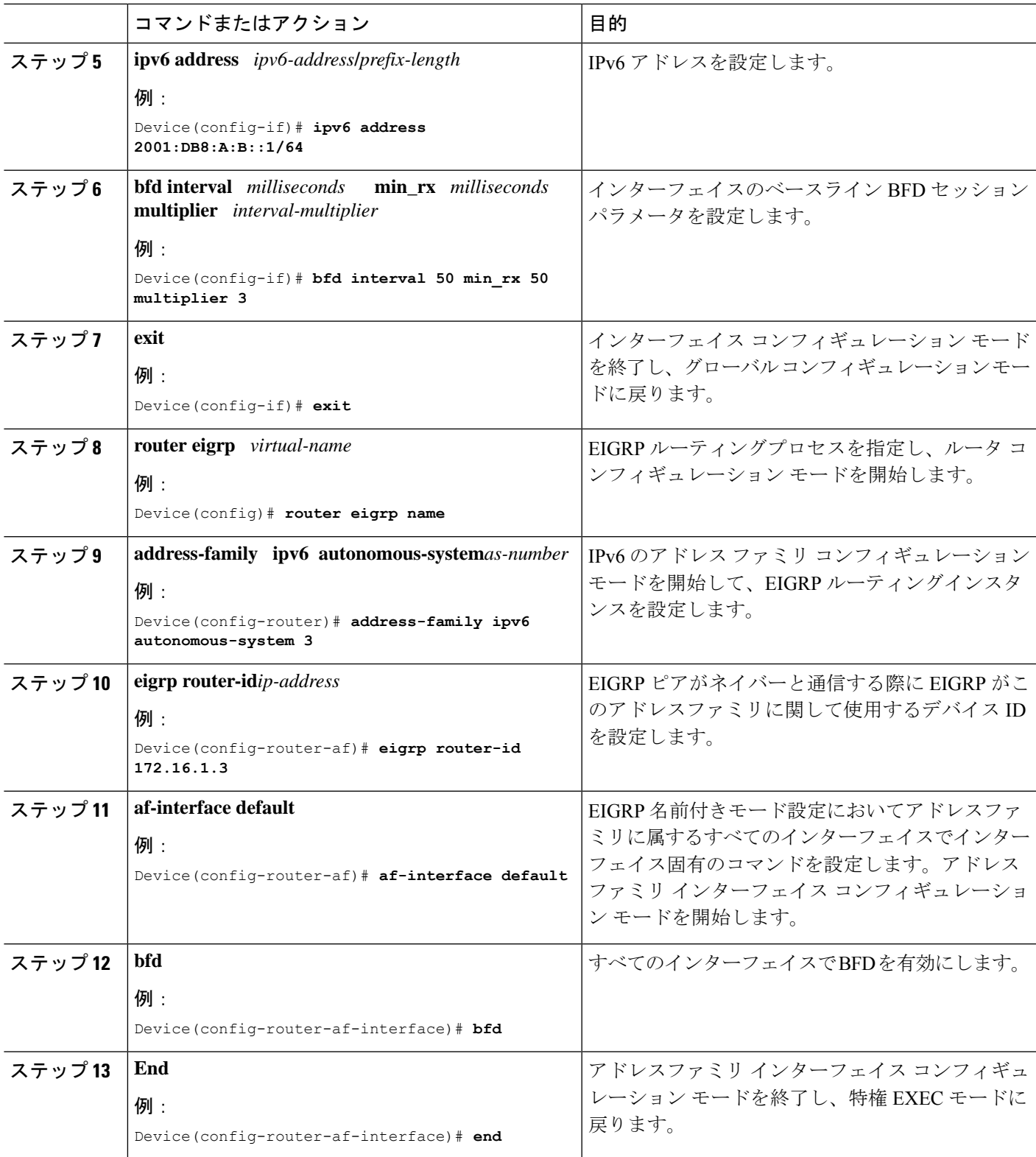

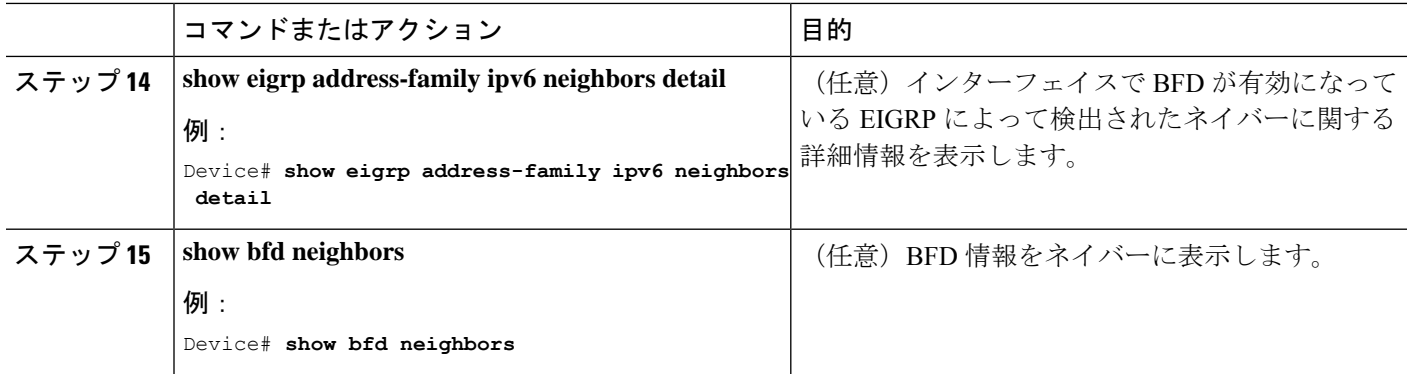

# インターフェイスでの **BFD** サポートの設定

次の手順は、インターフェイスで BFD サポートを設定する方法を示しています。

### 手順の概要

- **1. enable**
- **2. configure terminal**
- **3. ipv6 unicast-routing**
- **4. interface***type number*
- **5. ipv6 address** *ipv6-address* **/***prefix-length*
- **6. bfd interval** *milliseconds* **min\_rx** *milliseconds* **multiplier** *interval-multiplier*
- **7. exit**
- **8. router eigrp** *virtual-name*
- **9. address-family ipv6 autonomous-system***as-number*
- **10. eigrp router-id***ip-address*
- **11. af-interface** *interface-type interface-number*
- **12. bfd**
- **13. end**
- **14. show eigrp address-family ipv6 neighbors**
- **15. show bfd neighbors**

### 手順の詳細

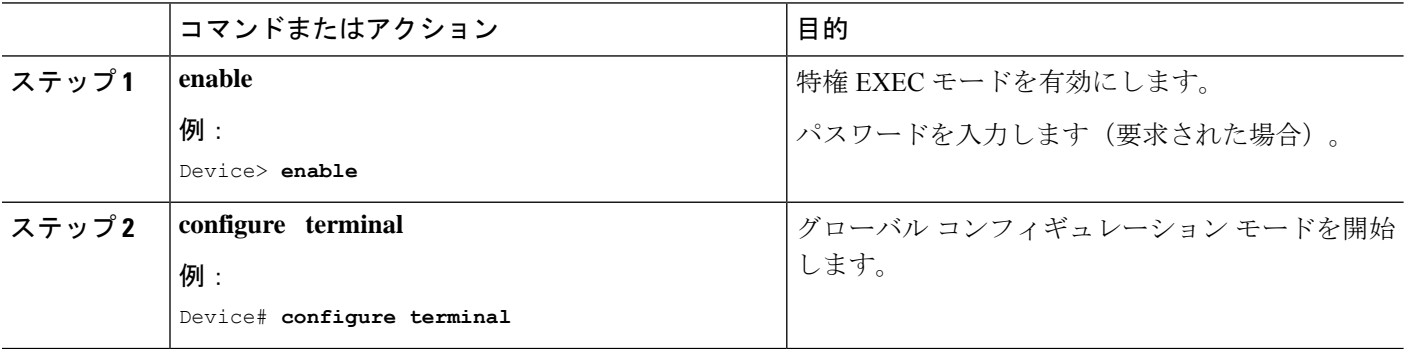

 $\mathbf I$ 

ш

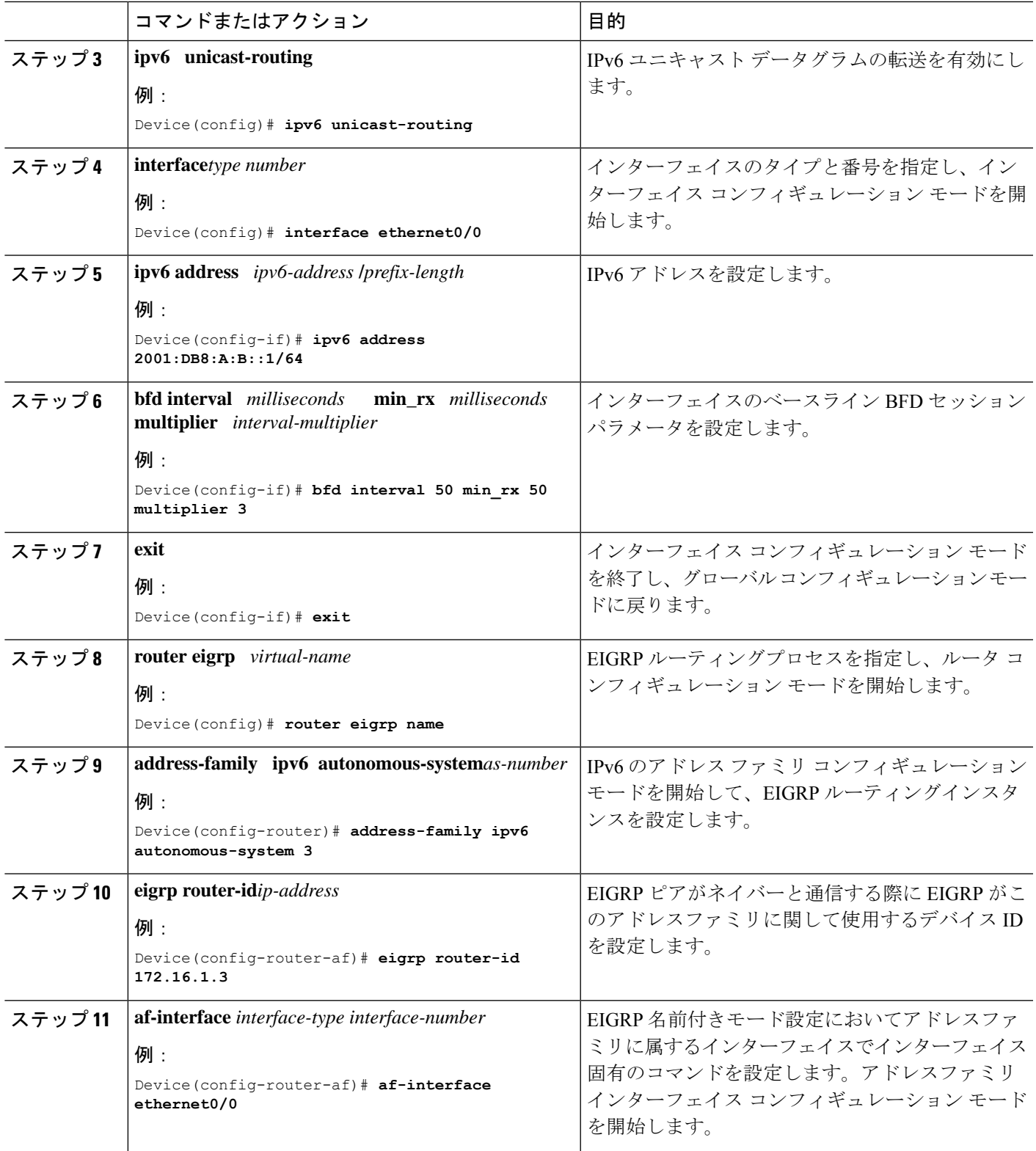

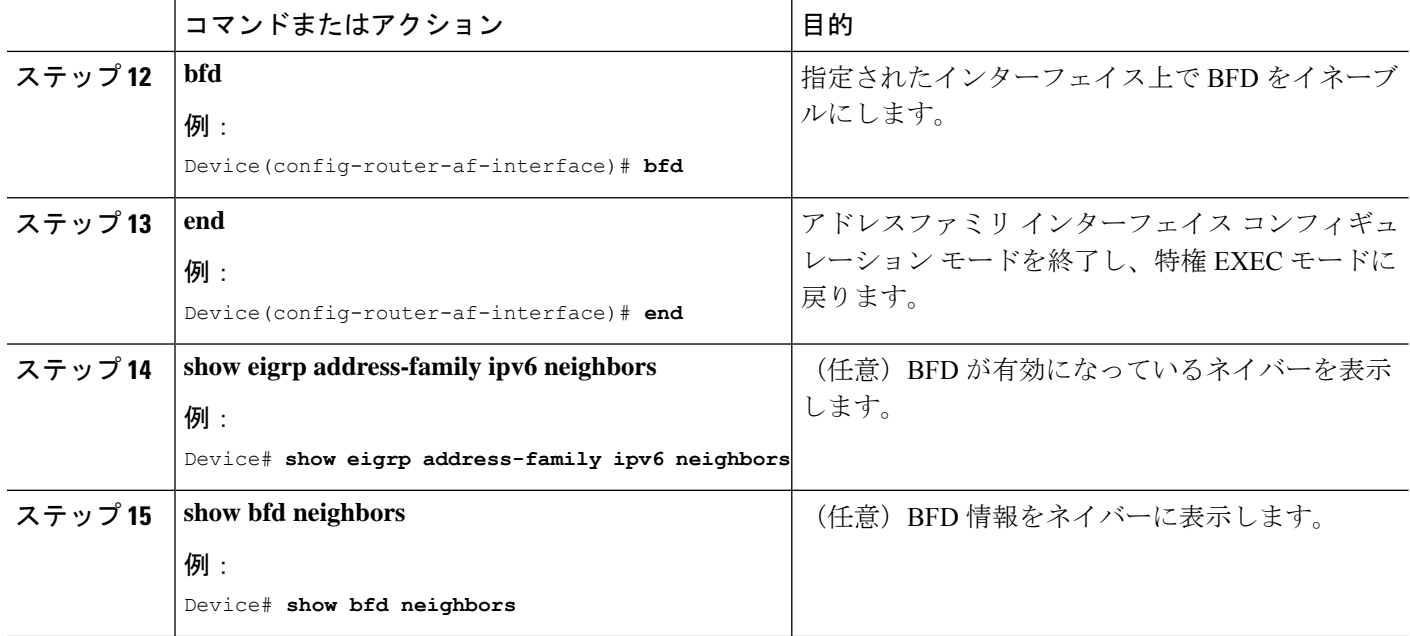

# **EIGRP IPv6** に対する **BFD** サポートの設定例

ここでは、EIGRP に対する BFD サポートの設定例を示します。

## 例:すべてのインターフェイスでの **BFD** サポートの設定

```
Device> enable
Device# configure terminal
Device(config)# ipv6 unicast-routing
Device(config)# interface Ethernet0/0
Device(config-if)# ipv6 address 2001:0DB8:1::12/64
Device(config-if)# bfd interval 50 min_rx 50 multiplier 3
Device(config-if)# exit
Device(config)# router eigrp name
Device(config-router)# address-family ipv6 unicast autonomous-system 1
Device(config-router-af)# eigrp router-id 172.16.0.1
Device(config-router-af)# af-interface default
Device(config-router-af-interface)# bfd
Device(config-router-af-interface)# end
```
次に、**show eigrp address-family ipv6 neighbors detail** コマンドの出力例を示します。

```
Device# show eigrp address-family ipv6 neighbors detail
EIGRP-IPv6 VR(test) Address-Family Neighbors for AS(5)
H Address     Interface     Hold Uptime SRTT RTO Q Seq
                                                 (sec) (ms) Cnt Num<br>14 00:02:04 1 4500 0 4
0 Link-local address: Et0/0
   FR80 \cdot 10 \cdot 2Version 23.0/2.0, Retrans: 2, Retries: 0, Prefixes: 1
  Topology-ids from peer - 0
  Topologies advertised to peer: base
Max Nbrs: 0, Current Nbrs: 0
```
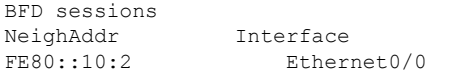

次に、**show bfd neighbor** コマンドの出力例を示します。

Device# **show bfd neighbors**

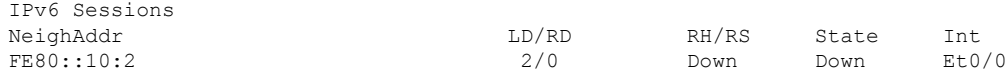

## 例:インターフェイスでの **BFD** サポートの設定

次に、インターフェイスで BFD サポートを設定する例を示します。

```
Device> enable
Device# configure terminal
Device(config)# ipv6 unicast-routing
Device(config)# Ethernet0/0
Device(config-if)# ipv6 address 2001:DB8:A:B::1/64
Device(config-if)# bfd interval 50 min_rx 50 multiplier 3
Device(config-if)# exit
Device(config)# router eigrp name
Device(config-router)# address-family ipv6 autonomous-system 3
Device(config-router-af)# af-interface Ethernet0/0
Device(config-router-af-interface)# bfd
Device(config-router-af-interface)# end
```
# その他の参考資料

### 関連資料

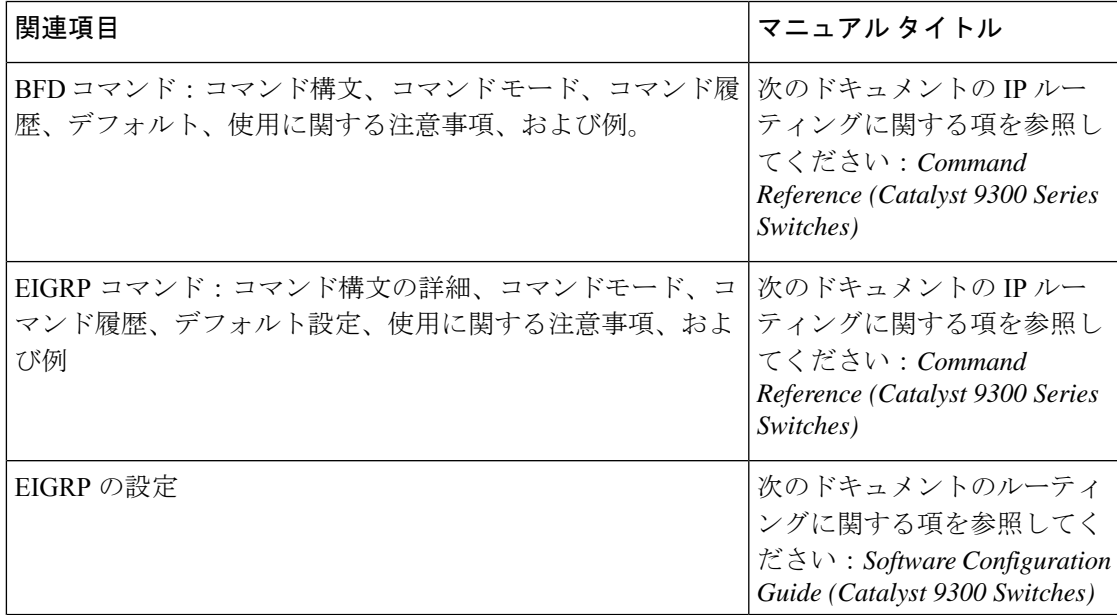

# **EIGRP IPv6** に対する **BFD** サポートの機能情報

次の表に、このモジュールで説明した機能に関するリリース情報を示します。この表は、ソフ トウェア リリース トレインで各機能のサポートが導入されたときのソフトウェア リリースだ けを示しています。その機能は、特に断りがない限り、それ以降の一連のソフトウェアリリー スでもサポートされます。

表 **2 : EIGRP IPv6** に対する **BFD** サポートの機能情報

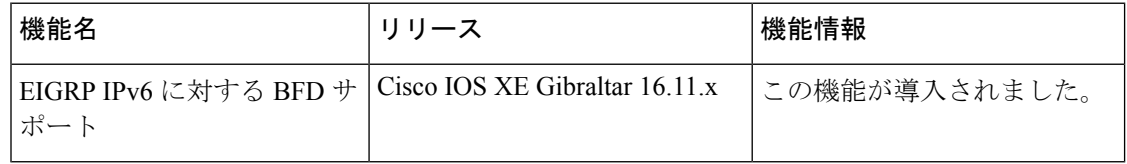
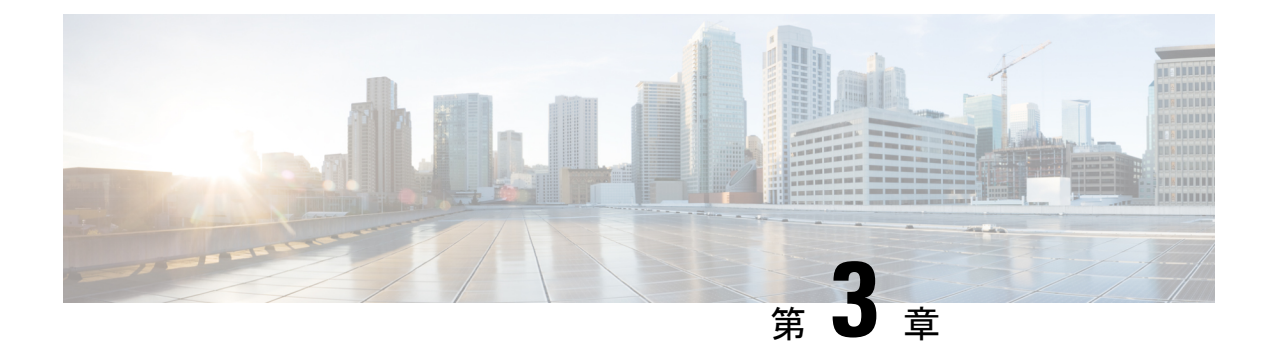

# **MSDP** の設定

- MSDP の設定について (35 ページ)
- MSDP の設定方法 (38 ページ)
- MSDP のモニタリングおよびメンテナンス (59 ページ)
- MSDP の設定例 (60 ページ)
- Multicast Source Discovery Protocol の機能履歴 (61 ページ)

# **MSDP** の設定について

このセクションでは、スイッチに Multicast Source Discovery Protocol(MSDP)を設定する方法 について説明します。MSDP によって、複数の Protocol-Independent Multicast Sparse-Mode (PIM-SM)ドメインが接続されます。

このソフトウェア リリースでは、MSDP と連携して動作する Multicast Border Gateway Protocol (MBGP) がサポートされていないため、MSDP は完全にはサポートされていません。ただ し、MBGP が動作していない場合、MSDP と連携して動作するデフォルト ピアを作成できま す。

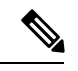

この機能を使用するには、アクティブ スイッチ上で Network Advantage フィーチャ セットが稼 働している必要があります。 (注)

#### **MSDP** の概要

MSDPを使用すると、さまざまなドメイン内のすべてのランデブーポイント (RP)に、グルー プのマルチキャスト送信元を通知できます。各 PIM-SM ドメインでは独自の RP が使用され、 他のドメインのRPには依存しません。RPは伝送制御プロトコル(TCP)を通じてMSDPを実 行し、他のドメイン内のマルチキャスト送信元を検出します。

PIM-SM ドメイン内の RP は、他のドメイン内の MSDP 対応デバイスと MSDP ピアリング関係 にあります。ピアリング関係は TCP 接続を通じて発生します。主に、マルチキャスト グルー プを送信する送信元のリストを交換します。RP 間の TCP 接続は、基本的なルーティング シス

テムによって実現されます。受信側の RP では、送信元リストを使用して送信元のパスが確立 されます。

このトポロジの目的は、ドメインから、他のドメイン内のマルチキャスト送信元を検出するこ とです。マルチキャスト送信元がレシーバーのあるドメインを対象としている場合、マルチ キャストデータはPIM-SMの通常の送信元ツリー構築メカニズムを通じて配信されます。MSDP は、グループを送信する送信元のアナウンスにも使用されます。これらのアナウンスは、ドメ インの RP で発信する必要があります。

MSDP のドメイン間動作は、Border Gateway Protocol (BGP) または MBGP に大きく依存しま す。ドメイン内の RP(インターネットへのアナウンス対象であるグローバル グループを送信 する送信元用の RP)で、MSDP を実行してください。

#### **MSDP** の動作

送信元が最初のマルチキャスト パケットを送信すると、送信元に直接接続された先頭ホップ ルータ(指定ルータまたは RP)によって RP に PIM 登録メッセージが送信されます。RP は登 録メッセージを使用し、アクティブな送信元を登録したり、ローカルドメイン内の共有ツリー の下方向にマルチキャスト パケットを転送します。MSDP が設定されている場合は、 Source-Active(SA)メッセージも、すべての MSDP ピアに転送します。送信元、送信元から の送信先であるグループ、および RP のアドレスまたは発信元 ID (RP アドレスとして使用さ れるインターフェイスの IP アドレス)が設定されている場合は、SA メッセージによってこれ らが識別されます。

各MSDPピアはSAメッセージを発信元のRPから受信して転送し、ピアReverse-PathForwarding (RPF)フラッディングを実現します。MSDP デバイスは、BGP または MBGP ルーティング テーブルを調べ、どのピアが SA メッセージの発信元 RP へのネクスト ホップであるかを検出 します。このようなピアは *RPF* ピアと呼ばれます。MSDP デバイスでは、RPF ピア以外のす べての MSDP ピアにメッセージが転送されます。BGP および MBGP がサポートされていない 場合に MSDP を設定する方法については、デフォルトの MSDP ピアの設定 (38 ページ)を参 照してください。

MSDPピアは、非RPFピアから発信元RPへ向かう同じSAメッセージを受信すると、そのメッ セージをドロップします。それ以外の場合、すべての MSDP ピアにメッセージが転送されま す。

ドメインの RP ピアは MSDP ピアから SA メッセージを受信します。この RP が SA メッセージ に記述されているグループへの加入要求を持ち、空でない発信インターフェイス リストに (\*,G)エントリが含まれている場合、そのグループはドメインの対象となり、RPから送信元 方向に(S,G)Join メッセージが送信されます。(S,G)Join メッセージが送信元の DR に到達 してからは、送信元からリモート ドメイン内の RP への送信元ツリーのブランチが構築されて います。この結果、マルチキャスト トラフィックを送信元から送信元ツリーを経由して RP へ、そしてリモート ドメイン内の共有ツリーを下ってレシーバへと送信できます。

#### 図 **<sup>1</sup> : RP** ピア間で動作する **MSDP**

この図に、2 つの MSDP ピアの間での MSDP の動作を示します。PIM では、ドメインの RP に 送信元を登録するための標準メカニズムとして、MSDPが使用されます。MSDPが設定されて

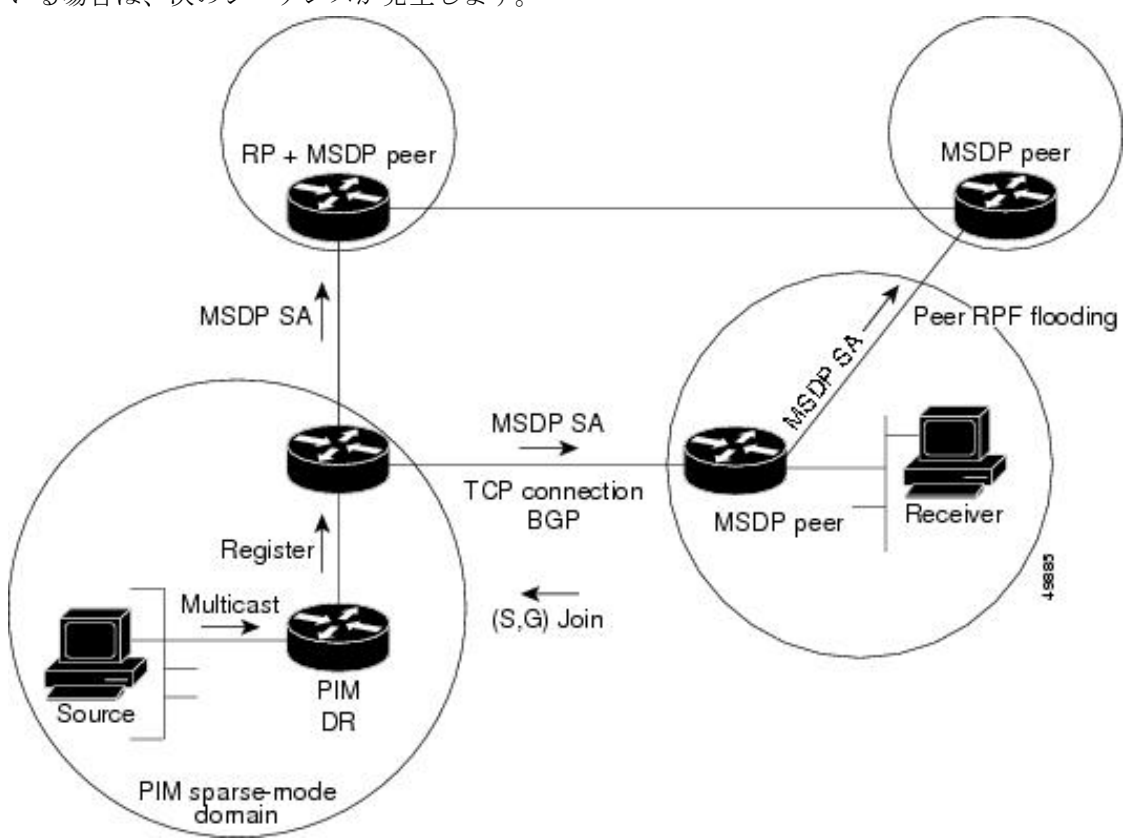

いる場合は、次のシーケンスが発生します。

デフォルトでは、スイッチで受信されたSAメッセージ内の送信元やグループのペアは、キャッ シュに格納されません。また、MSDP SA 情報が転送される場合、この情報はメモリに格納さ れません。したがって、ローカル RP で SA メッセージが受信された直後にメンバーがグルー プに加入した場合、そのメンバーは、その次の SA メッセージによって送信元に関する情報が 取得されるまで、待機する必要があります。この遅延は加入遅延と呼ばれます。

ローカルRPでは、SA要求を送信し、指定されたグループに対するすべてのアクティブな送信 元の要求をすぐに取得できます。デフォルトでは、新しいメンバーがグループに加入してマル チキャストトラフィックを受信する必要が生じた場合、スイッチはMSDPピアにSA要求メッ セージを送信しません。新しいメンバーは次の定期的な SA メッセージを受信する必要があり ます。

グループへの送信元である接続 PIM SM ドメイン内のアクティブなマルチキャスト送信元を、 グループの新しいメンバーが学習する必要がある場合は、新しいメンバーがグループに加入し たときに、指定された MSDP ピアに SA 要求メッセージを送信するようにスイッチを設定しま す。

#### **MSDP** の利点

MSDP には次の利点があります。

- 共有されたマルチキャスト配信ツリーが分割され、共有ツリーがドメインに対してローカ ルになるように設定できます。ローカル メンバーはローカル ツリーに加入します。共有 ツリーへの Join メッセージはドメインから脱退する必要はありません。
- PIM SM ドメインは独自の RP だけを信頼するため、他のドメインの RP に対する信頼度が 低下します。このため、送信元の情報がドメイン外部に漏れないようにでき、セキュリ ティが高まります。
- レシーバーだけが配置されているドメインは、グループメンバーシップをグローバルにア ドバタイズしなくても、データを受信できます。
- グローバルな送信元マルチキャスト ルーティング テーブル ステートが不要になり、メモ リが削減されます。

# **MSDP** の設定方法

### **MSDP** のデフォルト設定

MSDP はイネーブルになっていません。デフォルトの MSDP ピアはありません。

### デフォルトの **MSDP** ピアの設定

始める前に

MSDP ピアを設定します。

手順

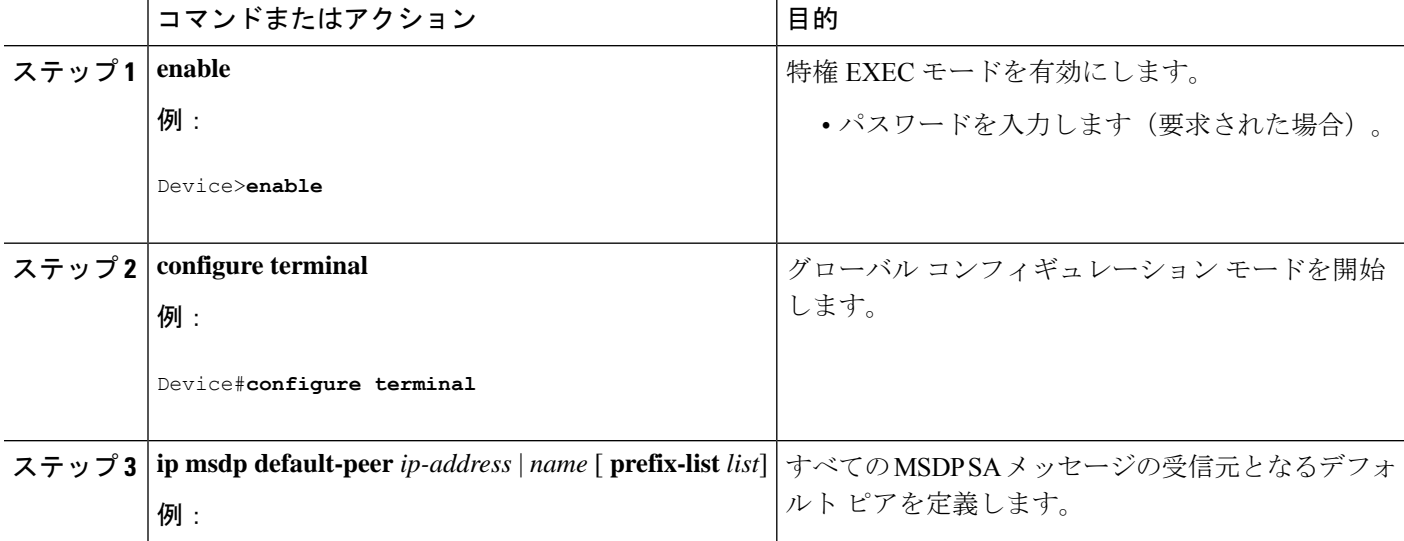

 $\mathbf I$ 

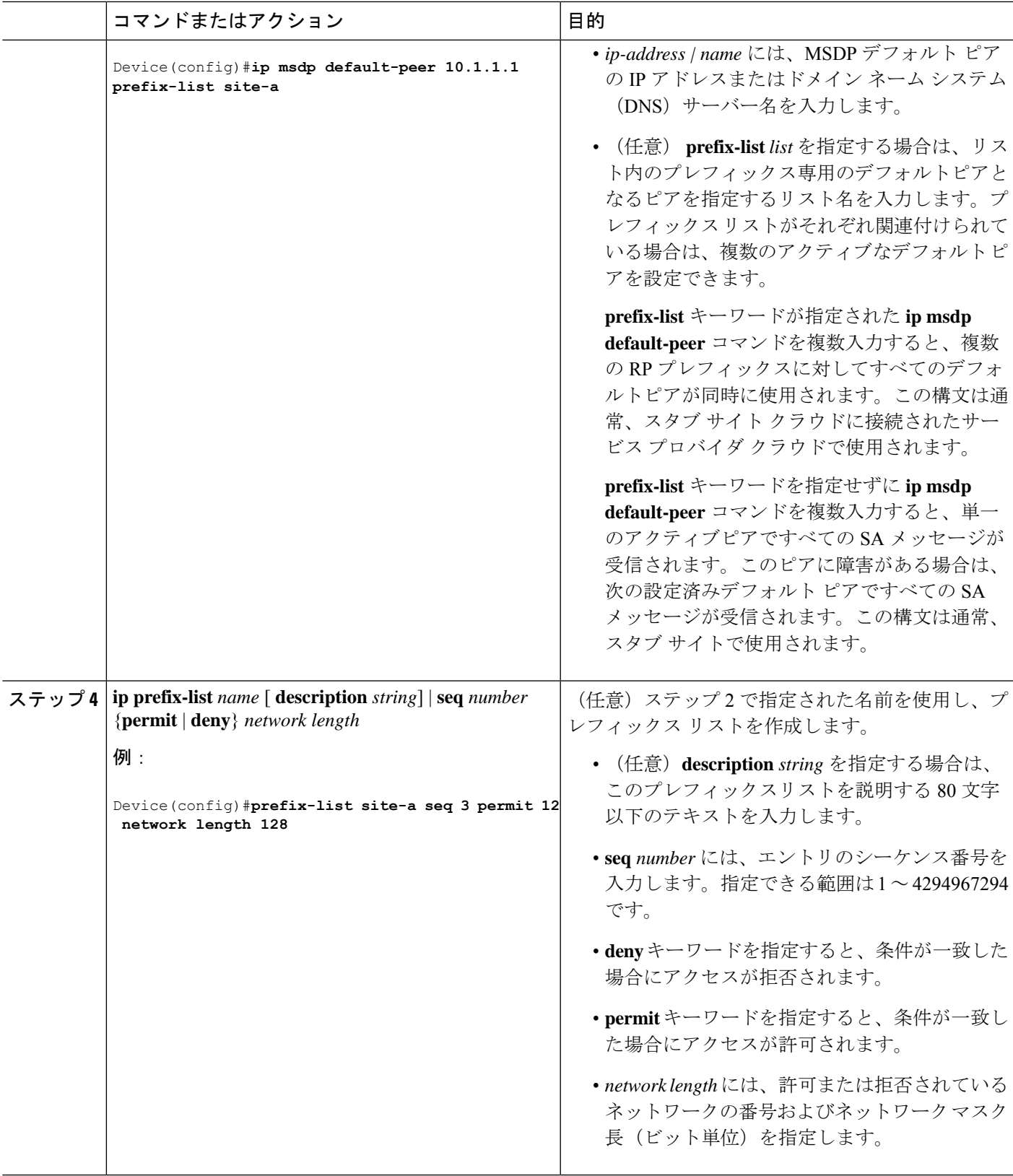

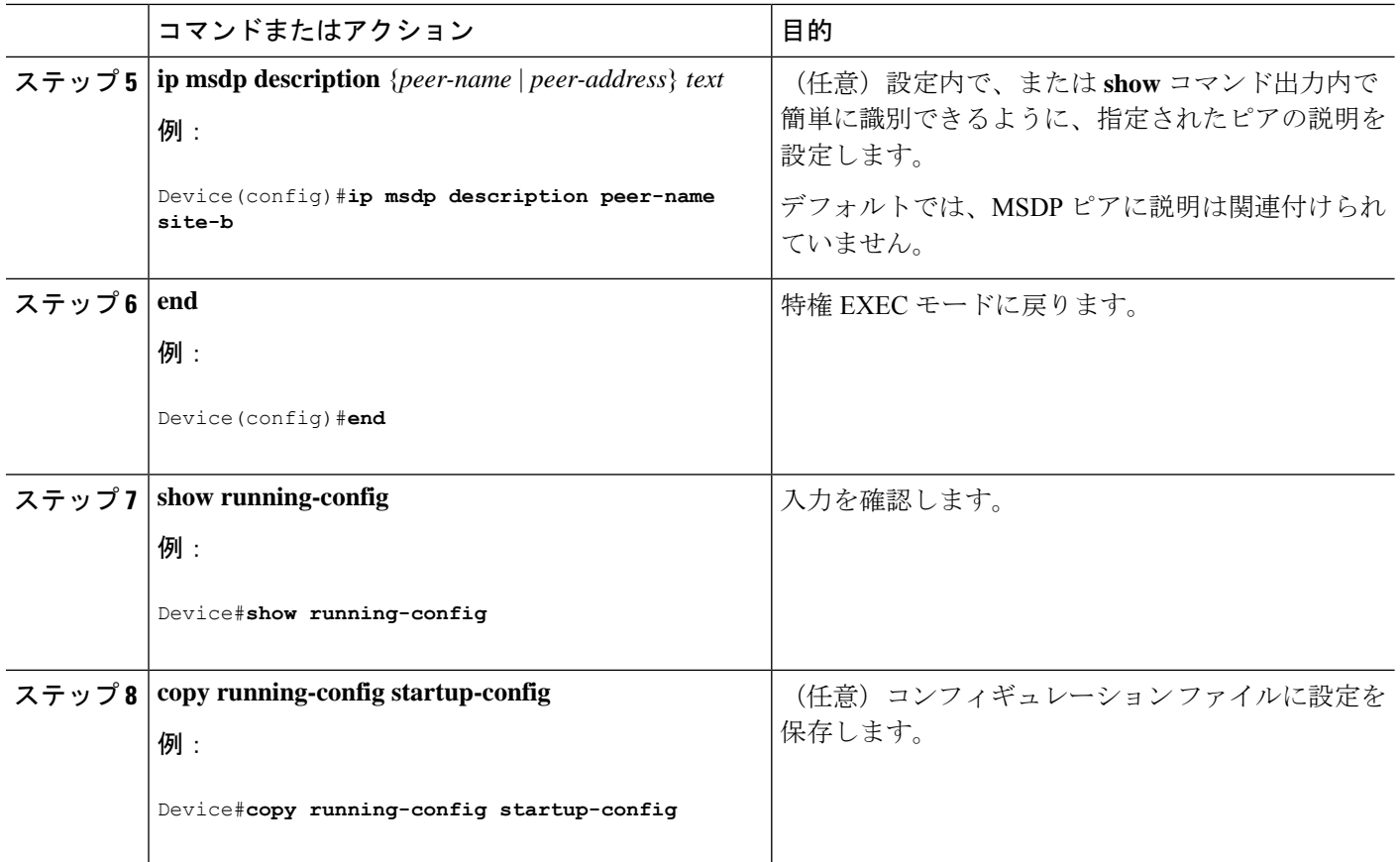

# **SA** ステートのキャッシング

メモリを消費して送信元情報の遅延を短縮する場合は、SA メッセージをキャッシュに格納す るようにデバイスを設定できます。送信元とグループのペアのキャッシングをイネーブルにす るには、次の手順を実行します。

送信元とグループのペアのキャッシングをイネーブルにするには、次の手順に従います。

手順

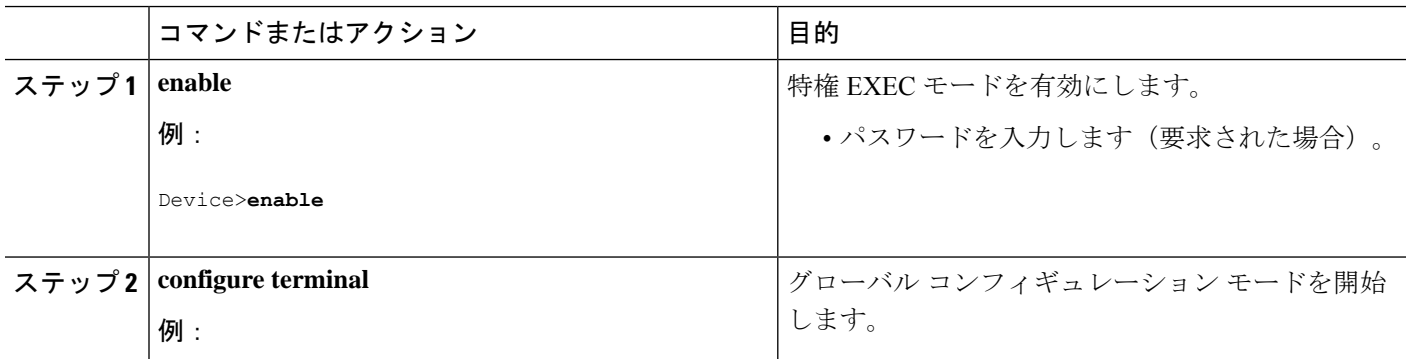

 $\mathbf I$ 

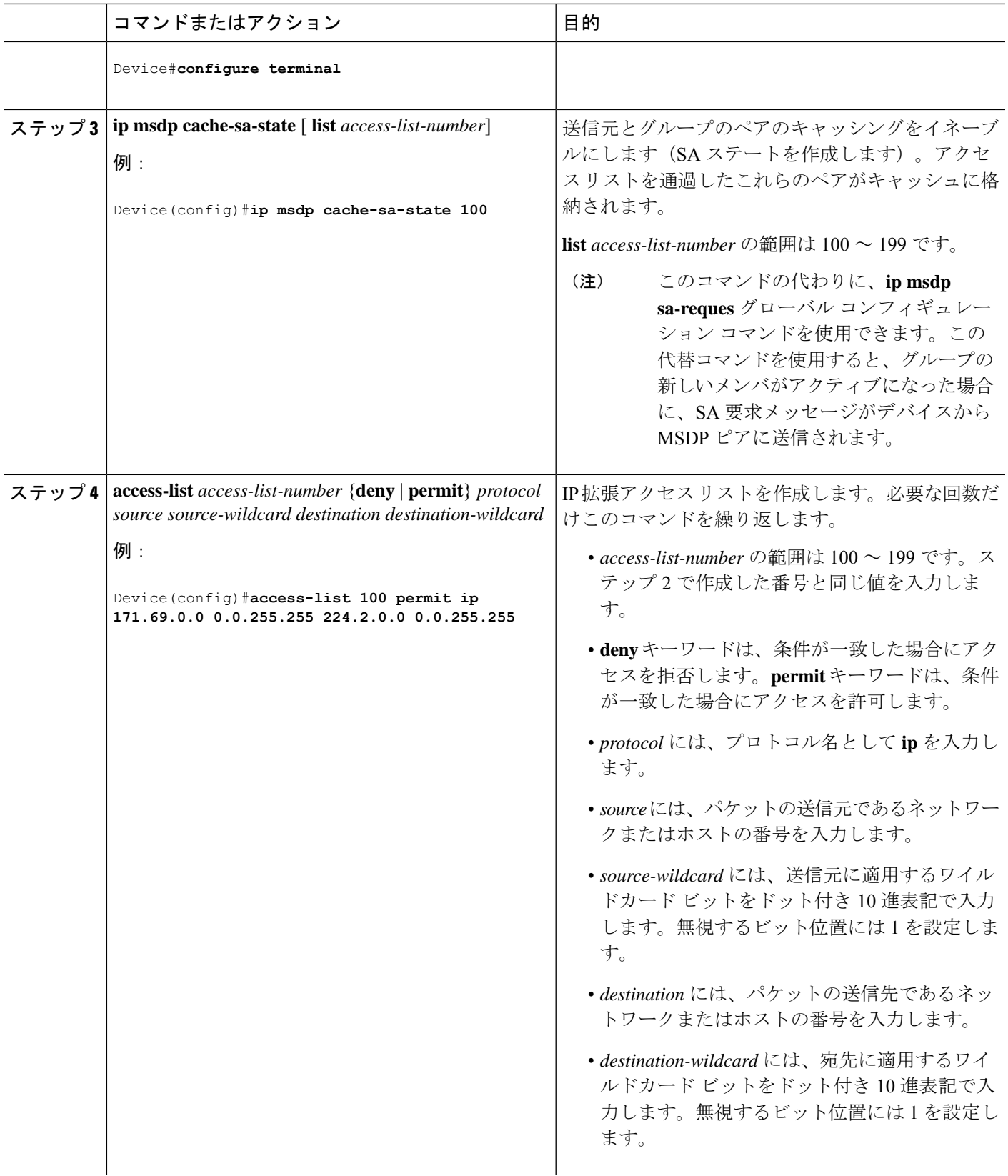

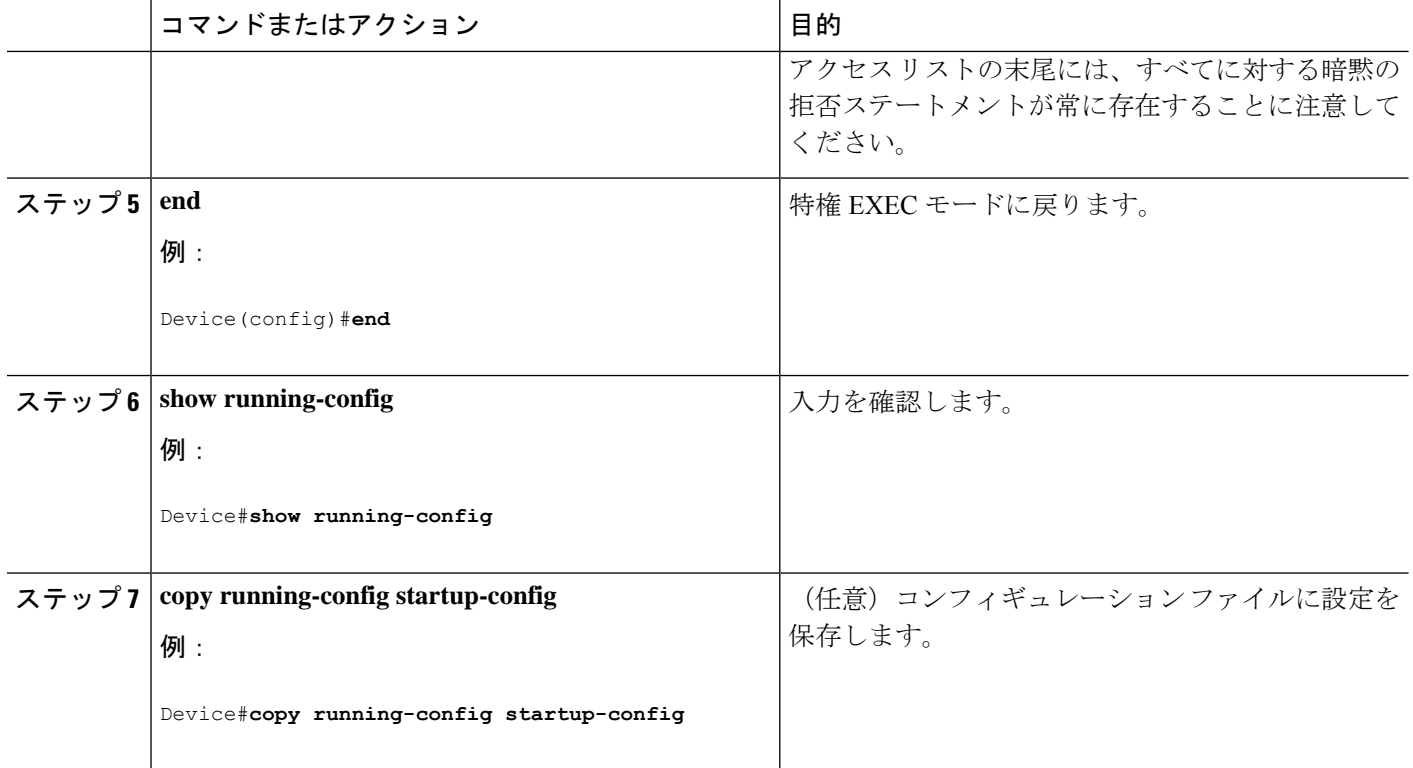

### **MSDP** ピアからの送信元情報の要求

グループへの送信元である接続 PIM SM ドメイン内のアクティブなマルチキャスト送信元を、 グループの新しいメンバが学習する必要がある場合は、新しいメンバがグループに加入したと きに、指定された MSDP ピアに SA 要求メッセージがデバイスから送信されるようにこのタス クを実行します。ピアは SA キャッシュ内の情報に応答します。ピアにキャッシュが設定され ていない場合、このコマンドを実行しても何も起こりません。この機能を設定すると加入遅延 は短縮されますが、メモリが消費されます。

新しいメンバがグループに加入し、マルチキャストトラフィックを受信する必要が生じた場 合、MSDP ピアに SA 要求メッセージを送信するようにデバイスを設定するには、次の手順を 実行します。

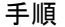

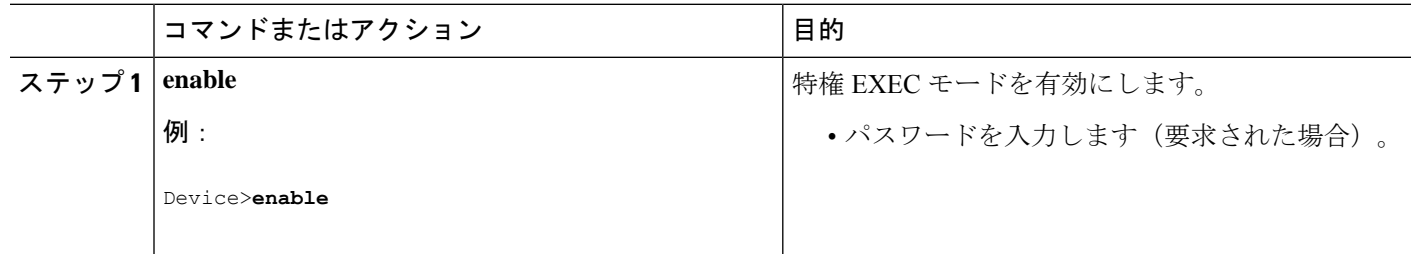

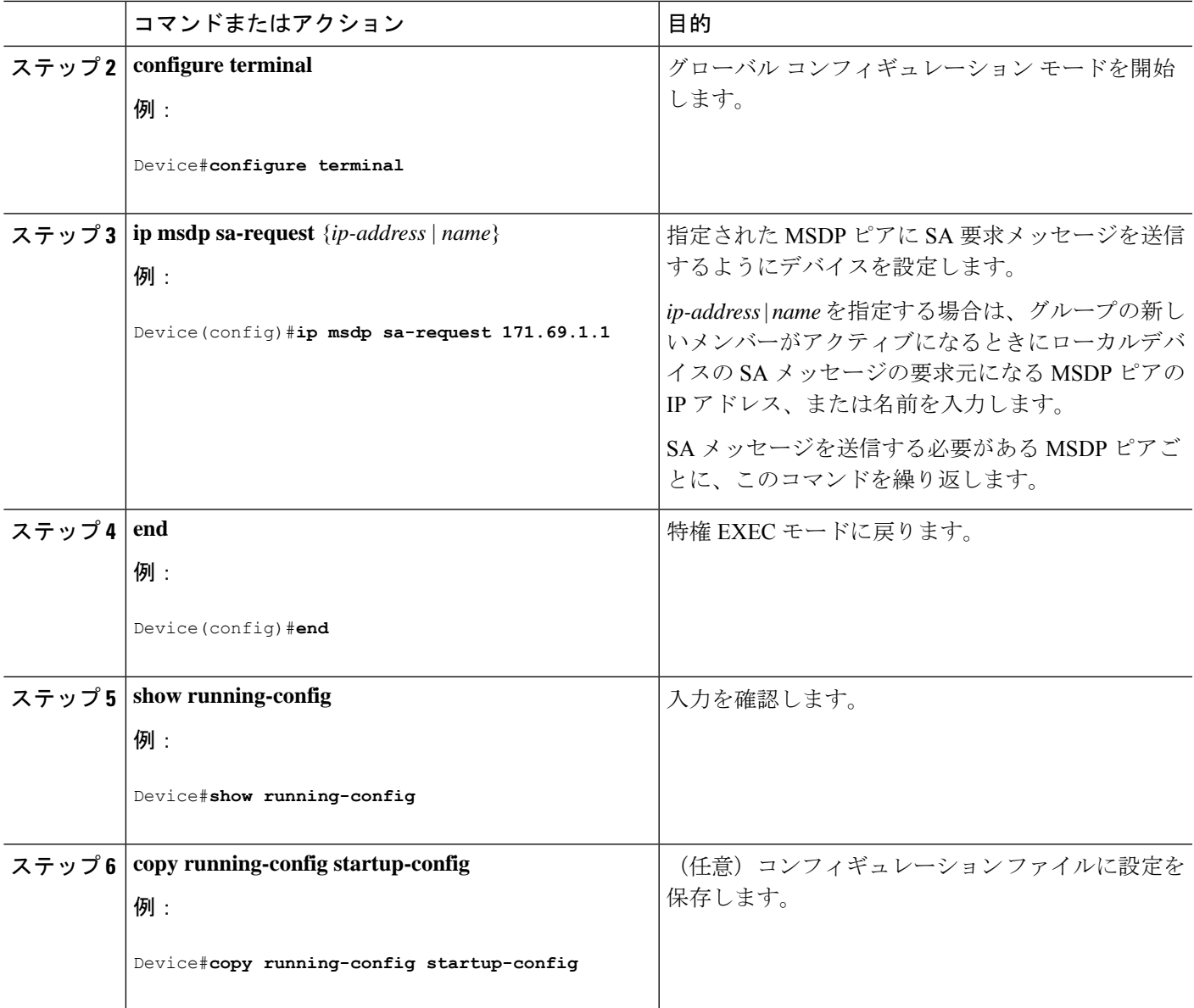

## スイッチから発信される送信元情報の制御

デバイスから発信されるマルチキャスト送信元情報を制御できます。

- アドバタイズ対象の送信元(送信元ベース)
- 送信元情報のレシーバー(要求元認識ベース)

詳細については、送信元の再配信 (44ページ) およびSA 要求メッセージのフィルタリング (46 ページ)を参照してください。

#### 送信元の再配信

SA メッセージは、送信元が登録されている RP で発信されます。デフォルトでは、RP に登録 されているすべての送信元がアドバタイズされます。送信元が登録されている場合は、RP に *A*フラグが設定されています。このフラグは、フィルタリングされる場合を除き、送信元がSA に格納されてアドバタイズされることを意味します。

アドバタイズされる登録済みの送信元をさらに制限するには、次の手順を実行します。

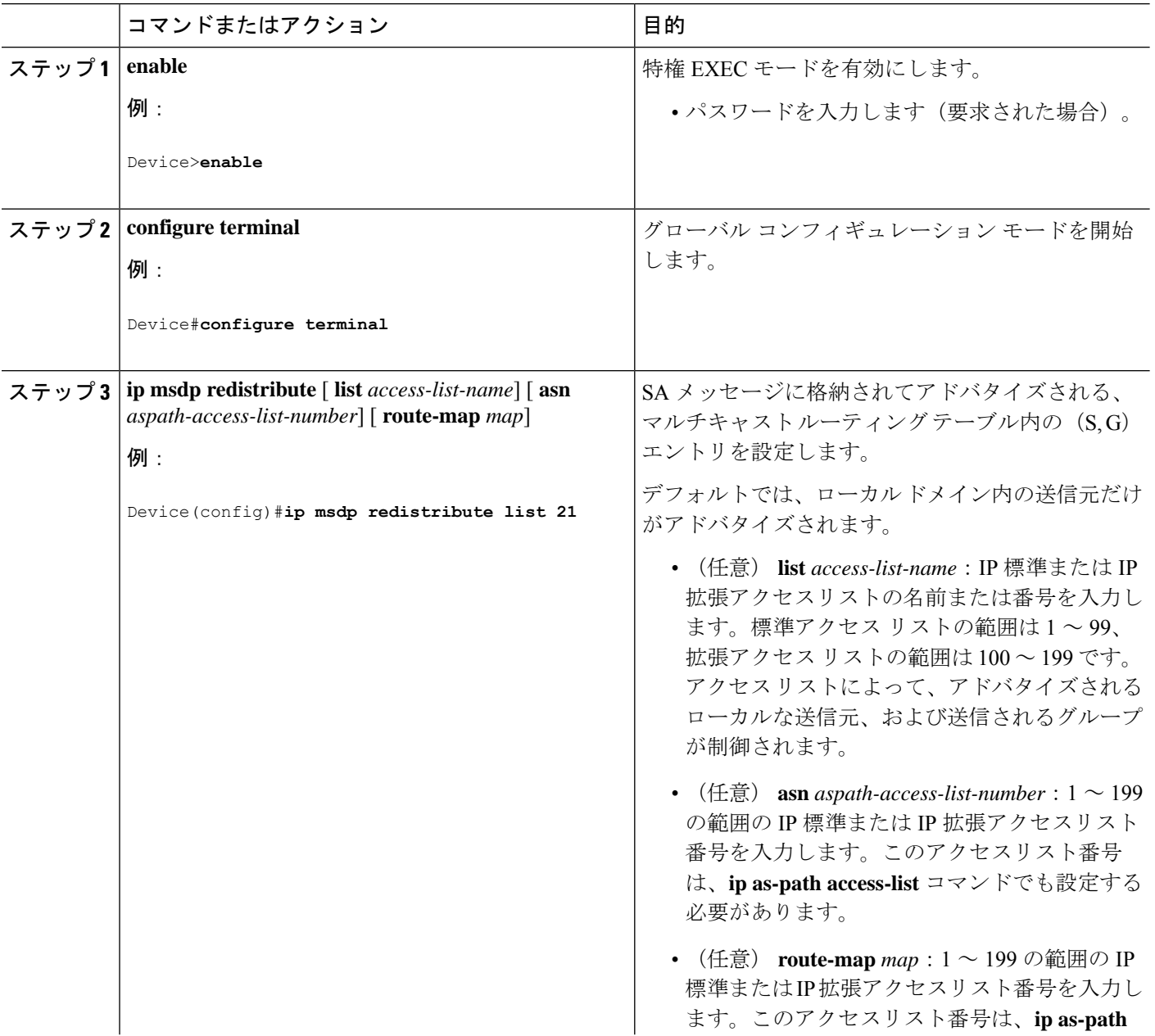

#### 手順

 $\mathbf I$ 

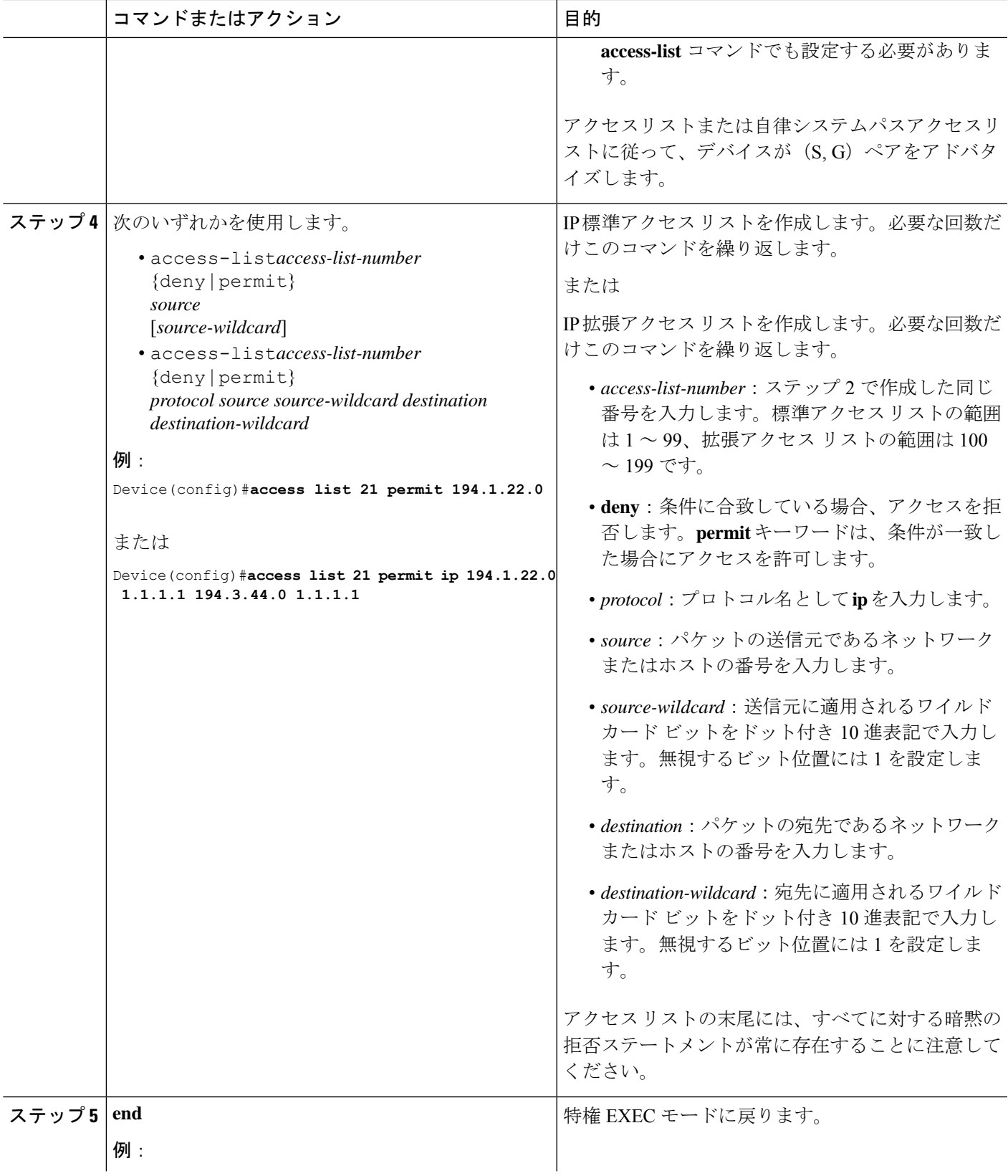

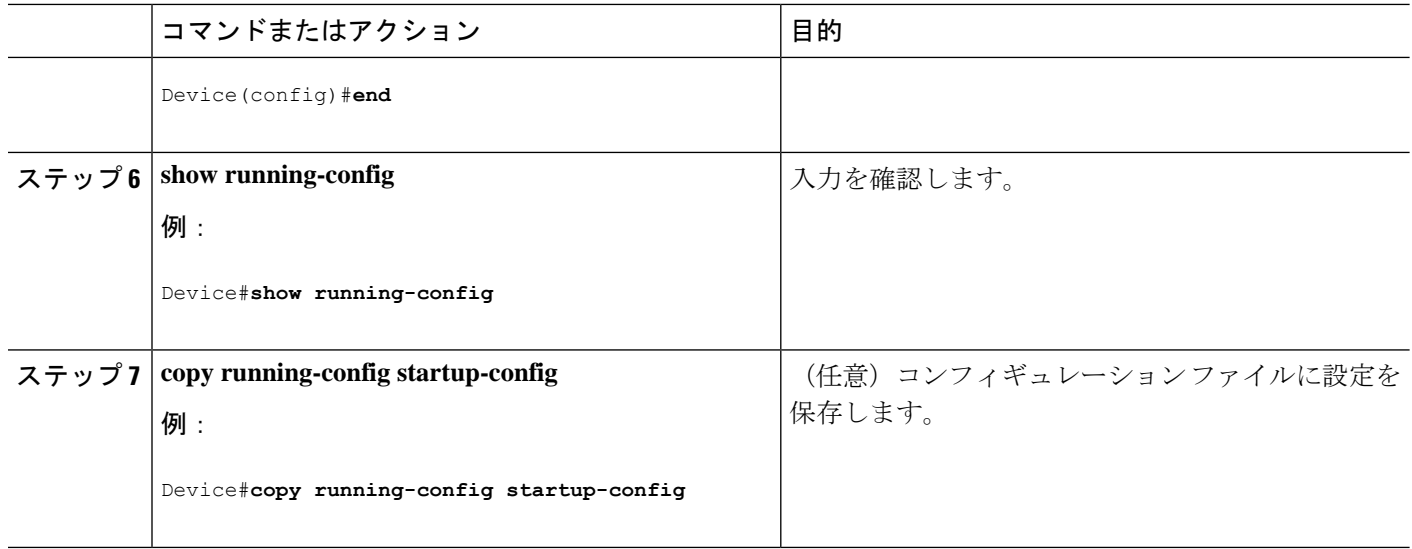

#### **SA** 要求メッセージのフィルタリング

デフォルトでは、SA情報をキャッシングしているデバイスだけが、SA要求に応答できます。 このようなデバイスでは、デフォルトで MSDP ピアからのすべての SA 要求メッセージが採用 され、アクティブな送信元の IP アドレスが取得されます。

ただし、MSDP ピアからの SA 要求をすべて無視するように、デバイスを設定できます。標準 アクセスリストに記述されたグループのピアからのSA要求メッセージだけを採用することも できます。アクセス リスト内のグループが指定された場合は、そのグループのピアからの SA 要求メッセージが受信されます。他のグループのピアからの他のメッセージは、すべて無視さ れます。

デフォルト設定に戻すには、**no ip msdpfilter-sa-request** {*ip-address*| *name*}グローバルコンフィ ギュレーション コマンドを使用します。

これらのオプションのいずれかを設定するには、次の手順を実行します。

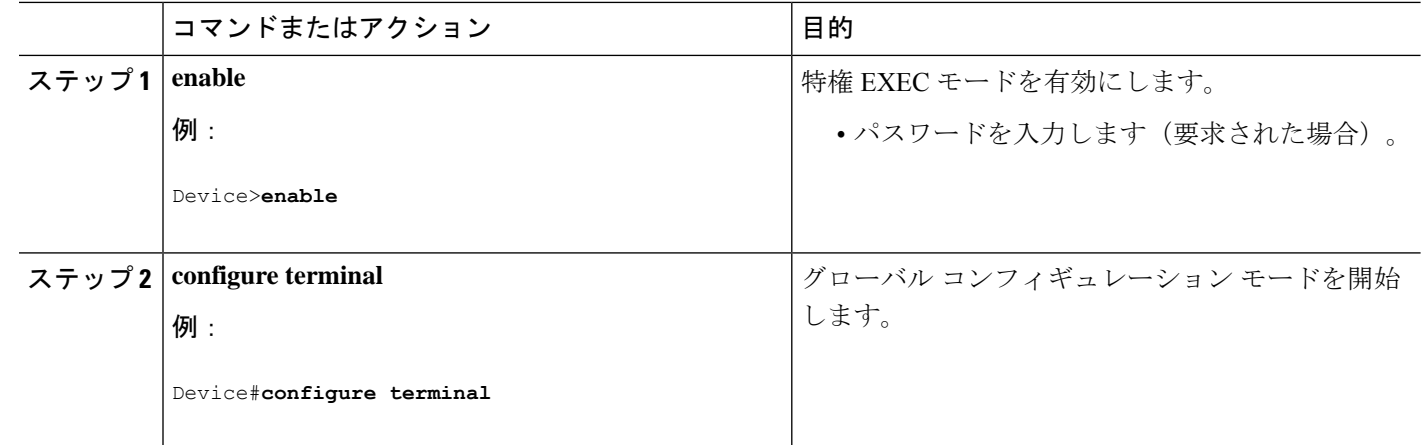

#### 手順

 $\mathbf I$ 

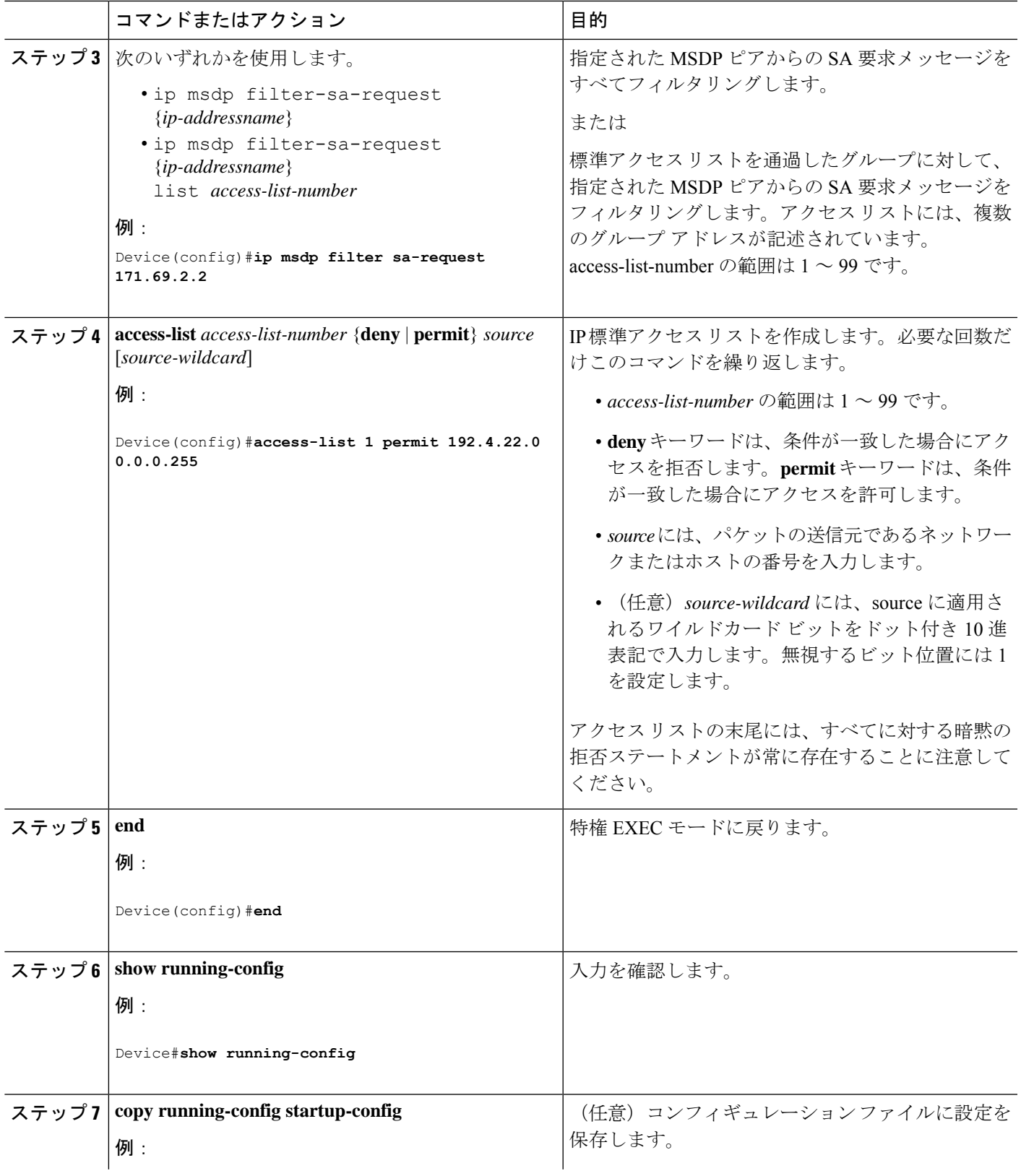

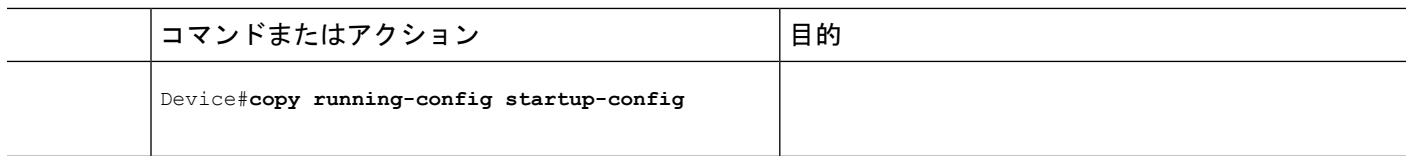

## スイッチで転送される送信元情報の制御

デフォルトでは、デバイスで受信されたすべての SA メッセージが、すべての MSDP ピアに転 送されます。ただし、フィルタリングするか、または存続可能時間(TTL)値を設定し、発信 メッセージがピアに転送されないようにできます。

#### フィルタの使用法

フィルタを作成すると、次のいずれかの処理を実行できます。

- すべての送信元とグループのペアのフィルタリング
- 特定の送信元とグループのペアだけが通過するように、IP 拡張アクセス リストを指定
- ルート マップの一致条件に基づくフィルタリング

フィルタを適用するには、次の手順を実行します。

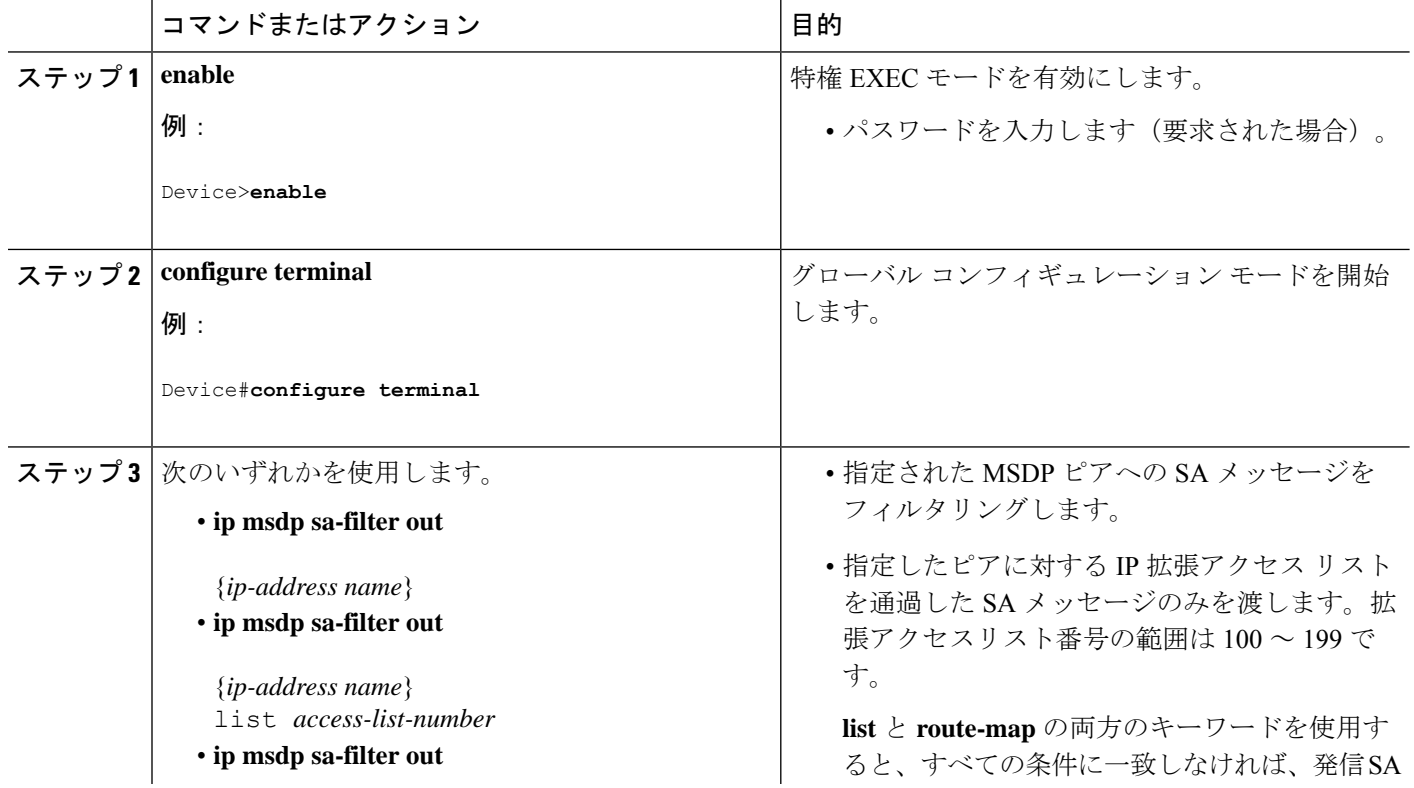

#### 手順

 $\mathbf I$ 

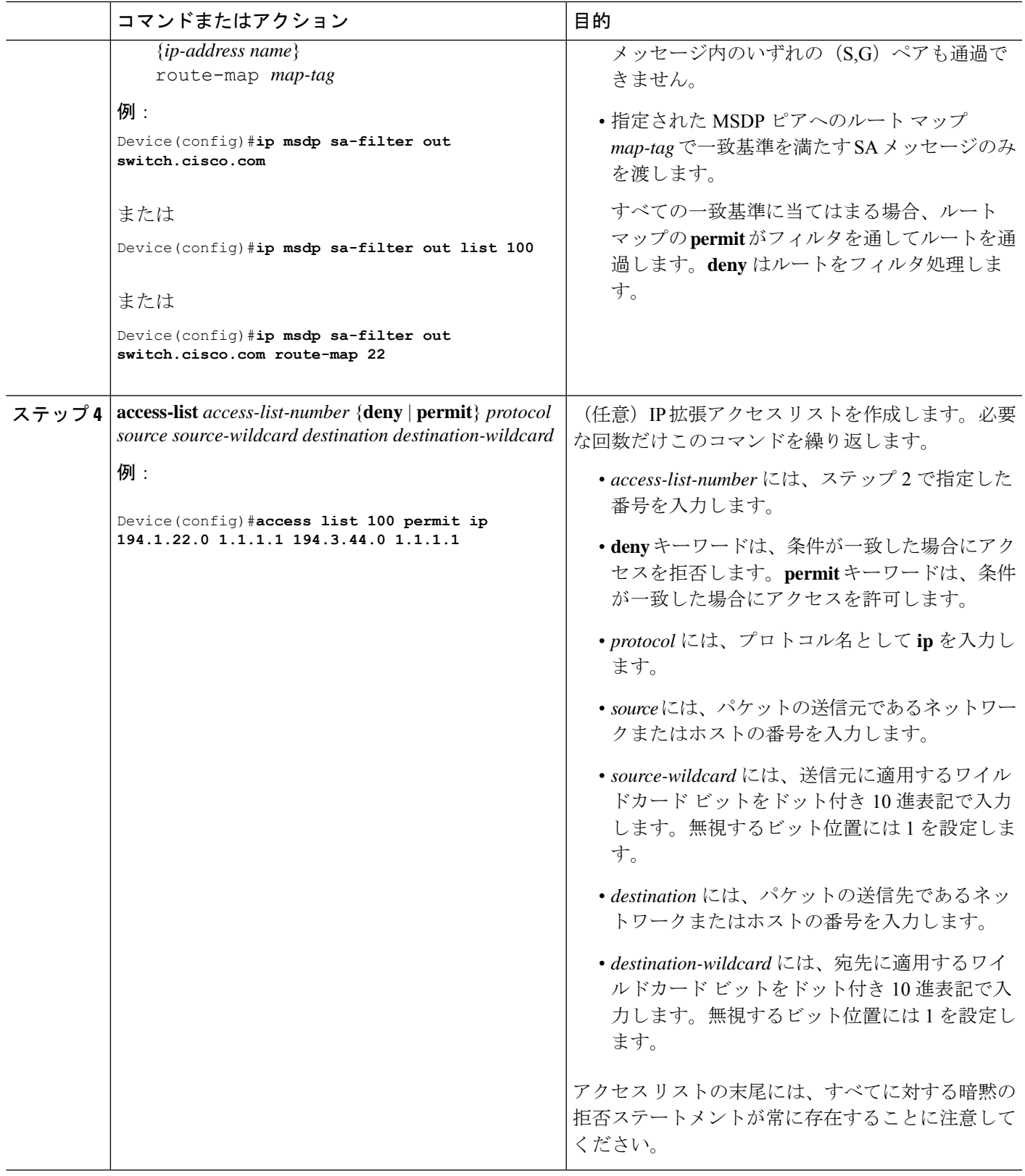

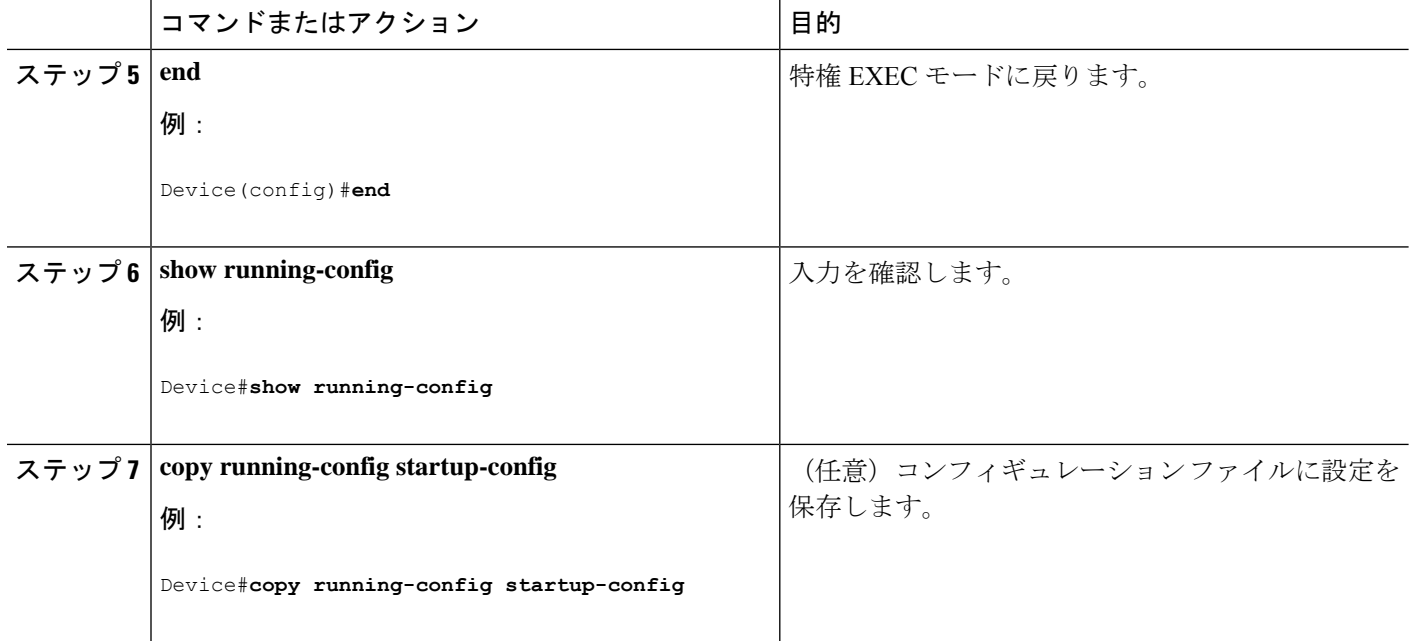

#### **SA** メッセージに格納されて送信されるマルチキャスト データの **TTL** による制限

TTL 値を使用して、各送信元の最初の SA メッセージにカプセル化されるデータを制御できま す。IPヘッダーTTL値が*ttl*引数以上であるマルチキャストパケットだけが、指定されたMSDP ピアに送信されます。たとえば、内部トラフィックのTTL値を8に制限できます。他のグルー プを外部に送信する場合は、これらのパケットの TTL を 8 より大きく設定して送信する必要 があります。

TTL しきい値を確立するには、次の手順に従います。

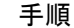

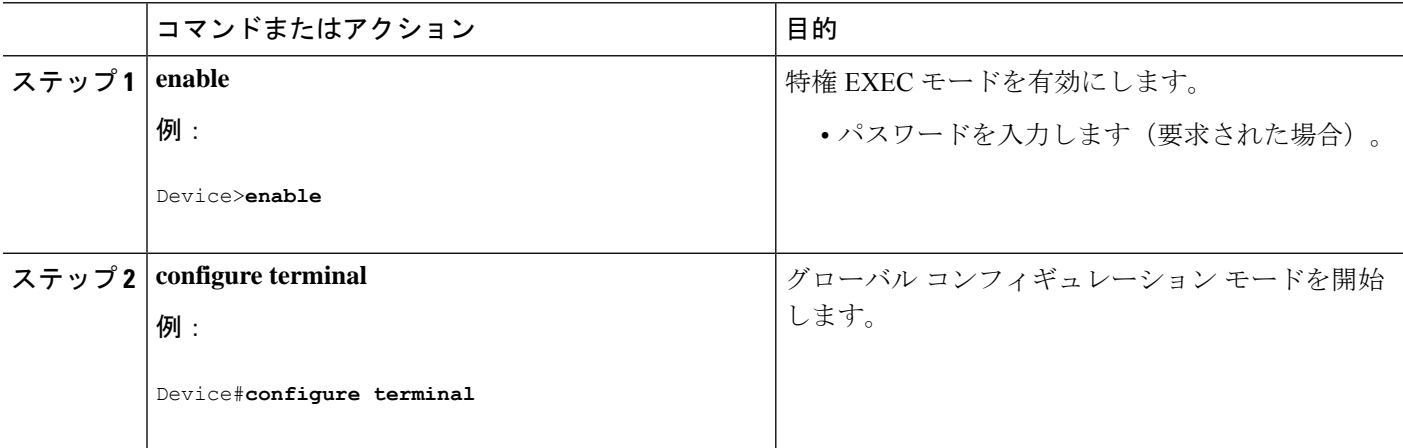

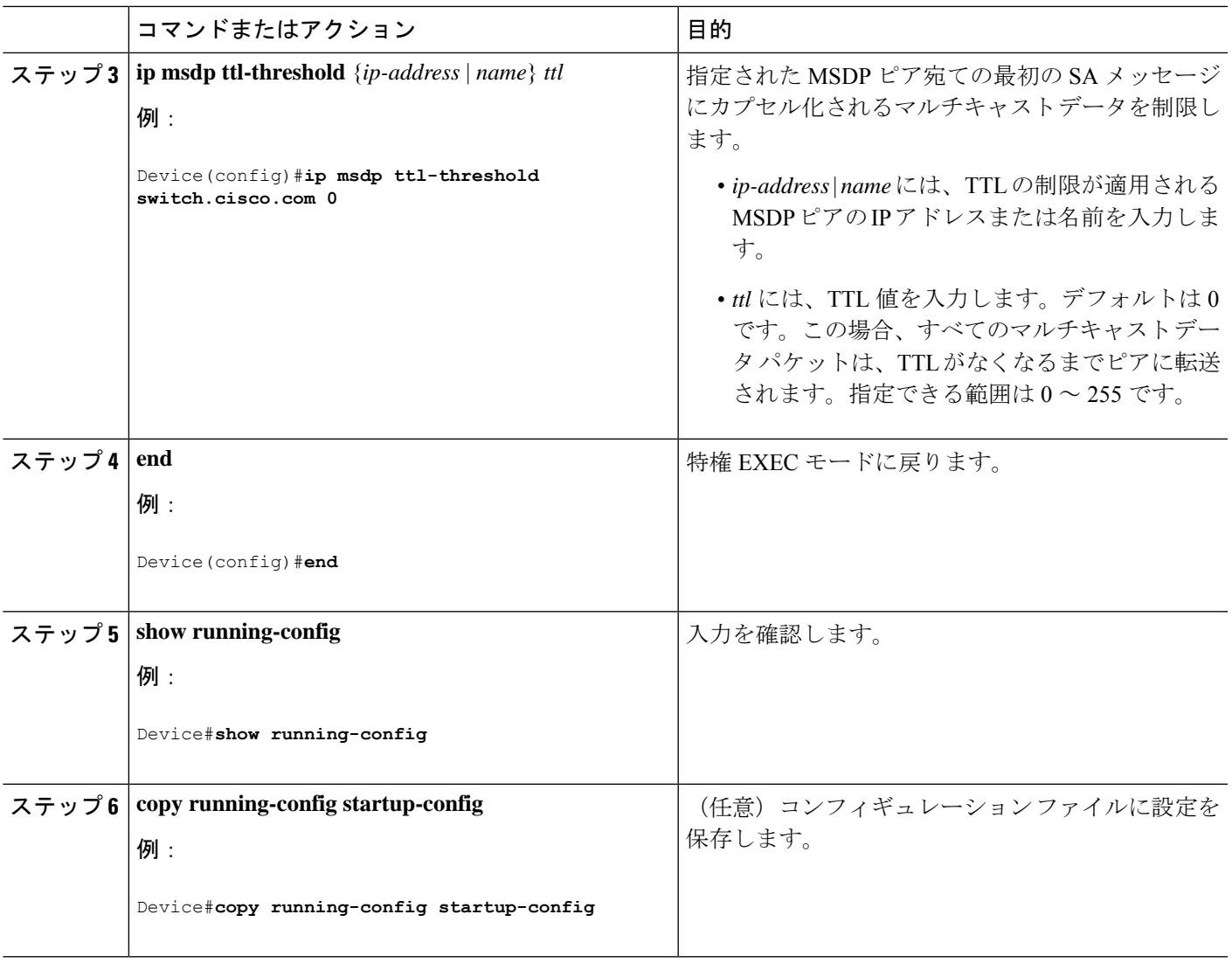

## スイッチで受信される送信元情報の制御

デフォルトでは、デバイスは、MSDP の RPF ピアによって送信されたすべての SA メッセージ を受信します。ただし、着信 SA メッセージをフィルタリングし、MSDP ピアから受信する送 信元情報を制御できます。つまり、特定の着信 SA メッセージを受信しないようにデバイスを 設定できます。

次のいずれかの処理を実行できます。

- MSDP ピアからのすべての着信 SA メッセージのフィルタリング
- 特定の送信元とグループのペアが通過するように、IP 拡張アクセス リストを指定
- ルート マップの一致条件に基づくフィルタリング

フィルタを適用するには、次の手順を実行します。

I

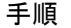

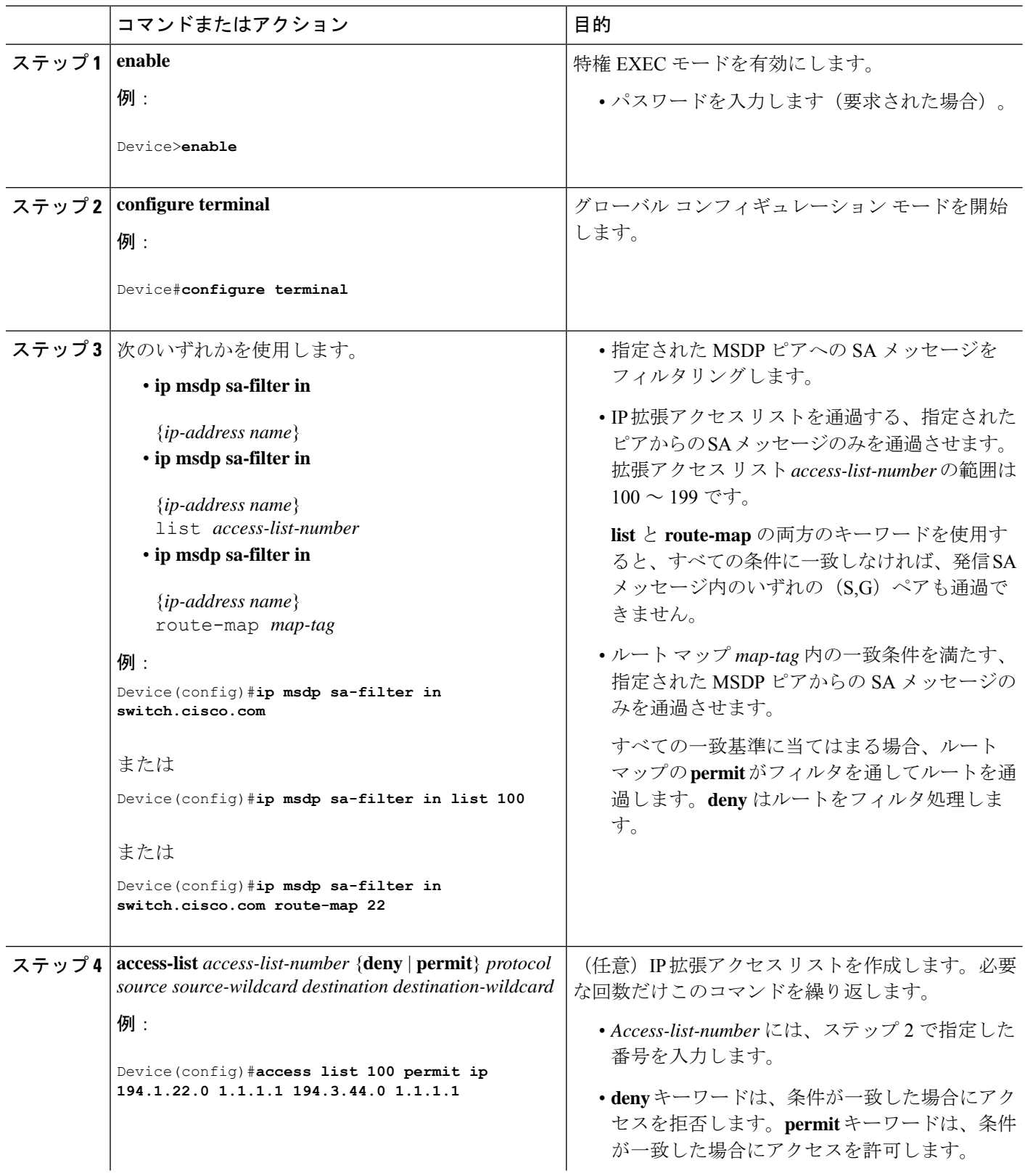

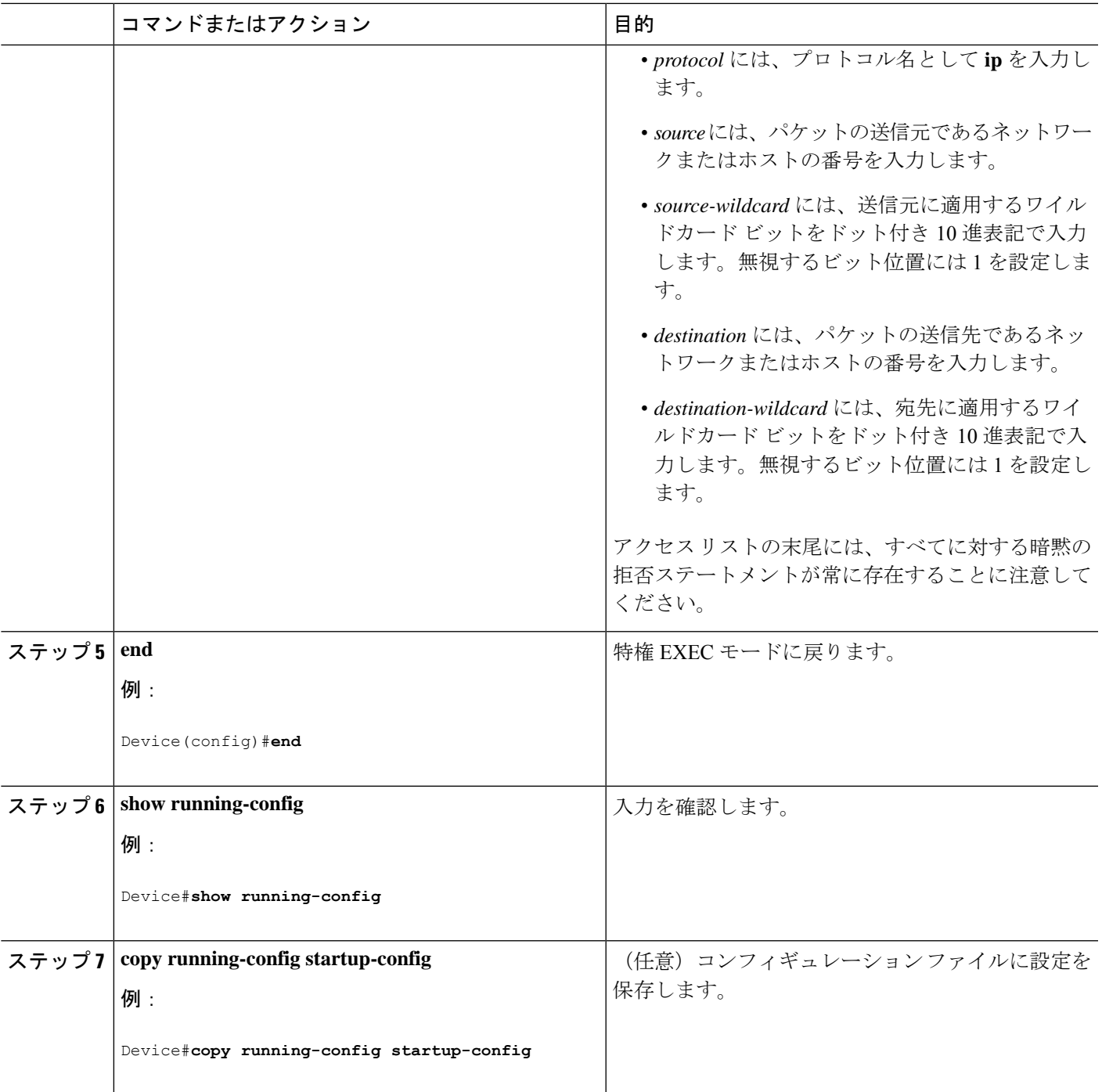

# **MSDP** メッシュ グループの設定

MSDPメッシュグループは、MSDPによって完全なメッシュ型に相互接続されたMSDPスピー カーのグループです。メッシュグループ内のピアから受信されたSAメッセージは、同じメッ シュ グループ内の他のピアに転送されません。したがって、SA メッセージのフラッディング が削減され、ピア RPF フラッディングが簡素化されます。ドメイン内に複数の RP がある場合 は、**ip msdp mesh-group** グローバル コンフィギュレーション コマンドを使用します。特に、 ドメインを越えて SA メッセージを送信する場合に使用します。単一のデバイスに複数のメッ シュグループを(異なる名前で)設定できます。

メッシュ グループを作成するには、次の手順を実行します。

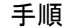

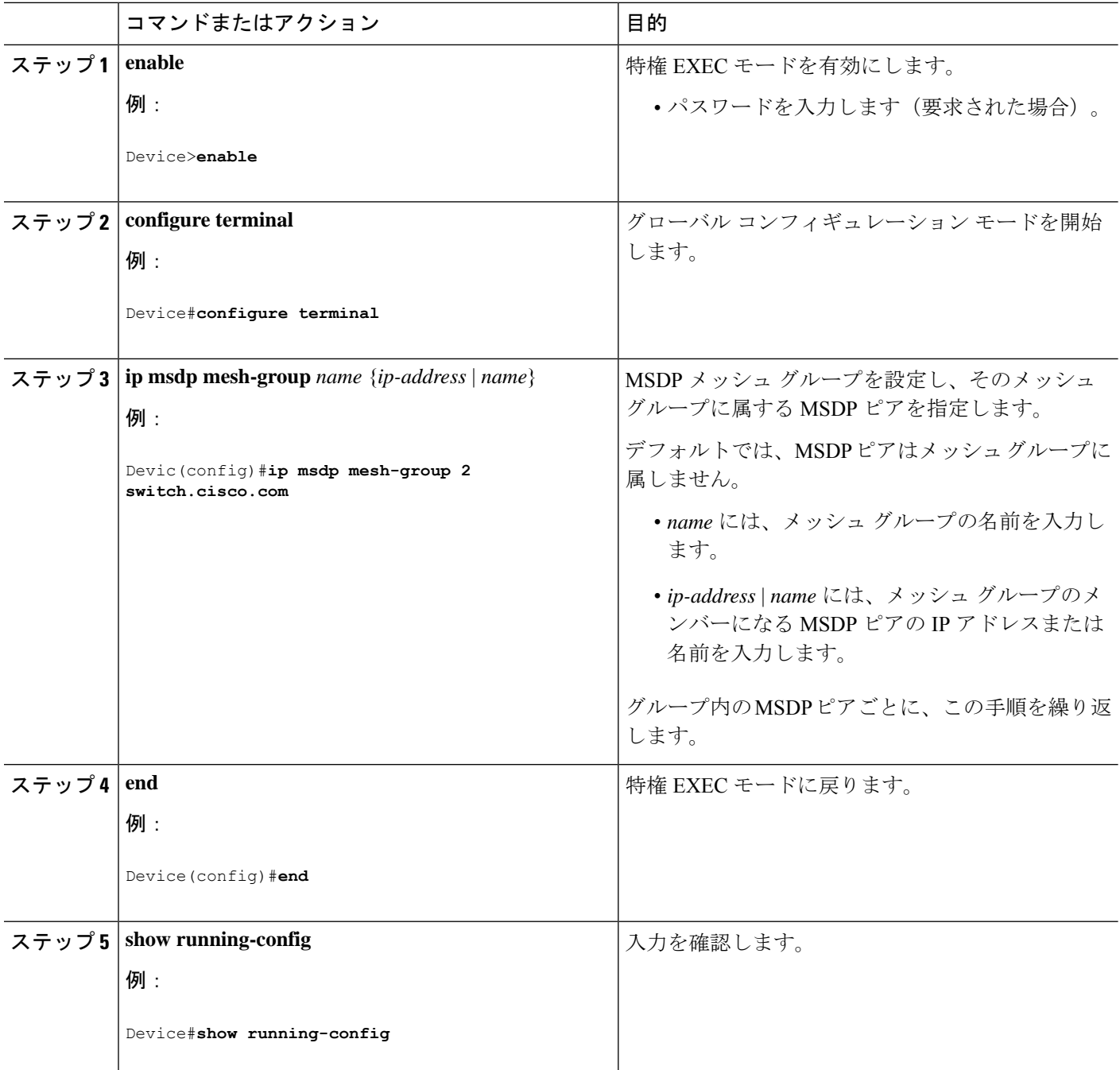

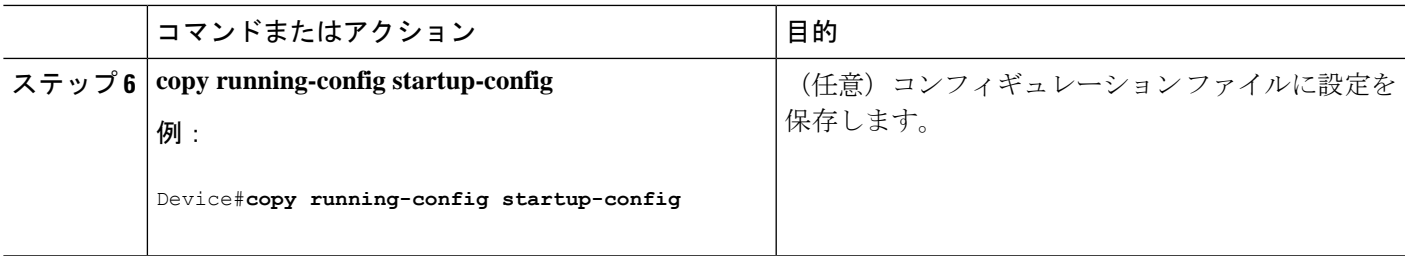

# **MSDP** ピアのシャットダウン

複数のMSDPコマンドが設定された単一のピアをアクティブにしない場合は、ピアをシャット ダウンしてから、あとで起動できます。ピアがシャットダウンすると、TCP接続が終了し、再 起動されません。ピアの設定情報を保持したまま、MSDPセッションをシャットダウンするこ ともできます。

ピアをシャットダウンするには、次の手順を実行します。

手順

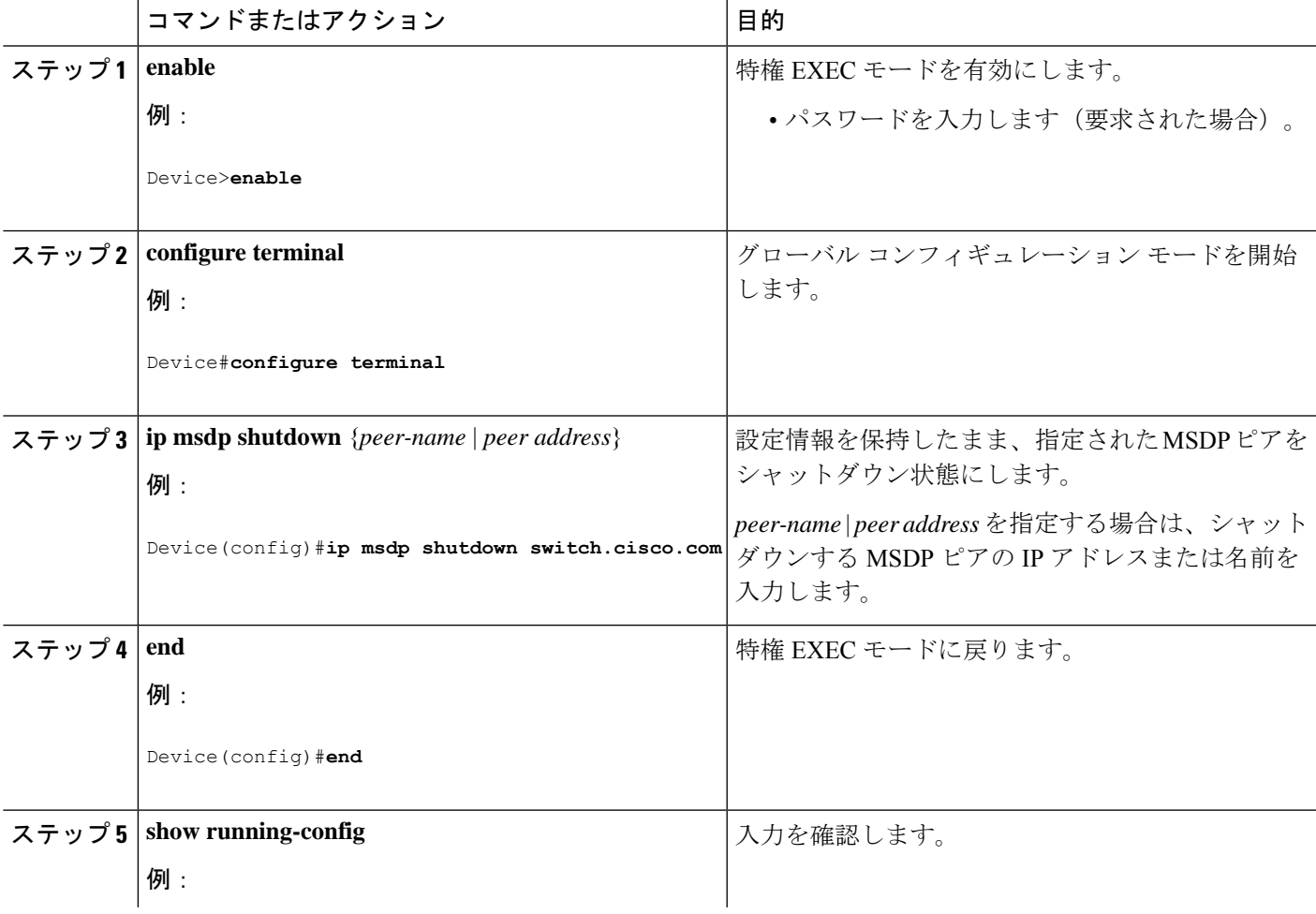

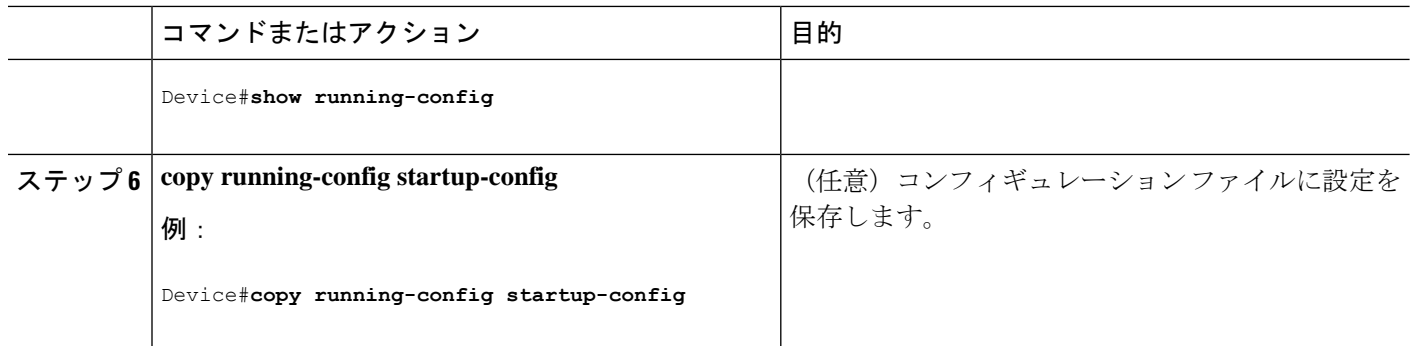

### 境界 **PIM** デンス モード領域の **MSDP** への包含

デンスモード (DM) 領域と PIM スパースモード (SM) 領域の境界となるデバイスに MSDP を設定します。デフォルトでは、DM 領域のアクティブな送信元は MSDP に加入しません。

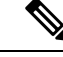

**ip msdpborder sa-address** グローバル コンフィギュレーション コマンドの使用は推奨できませ ん。DM ドメイン内の送信元が SM ドメイン内の RP にプロキシ登録されるように SM ドメイ ン内の境界ルータを設定し、標準 MSDP 手順でこれらの送信元をアドバタイズするように SM ドメインを設定してください。 (注)

**ip msdporiginator-id**グローバル コンフィギュレーション コマンドを実行すると、RP アドレス として使用されるインターフェイスも識別されます。**ip msdpborder sa-address**および**ip msdp originator-id** グローバル コンフィギュレーション コマンドの両方が設定されている場合、**ip msdp originator-id** コマンドから取得されたアドレスが RP アドレスを指定します。

DM 領域でアクティブな送信元の SA メッセージを MSDP ピアに送信するように境界ルータを 設定するには、次の手順を実行します。

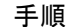

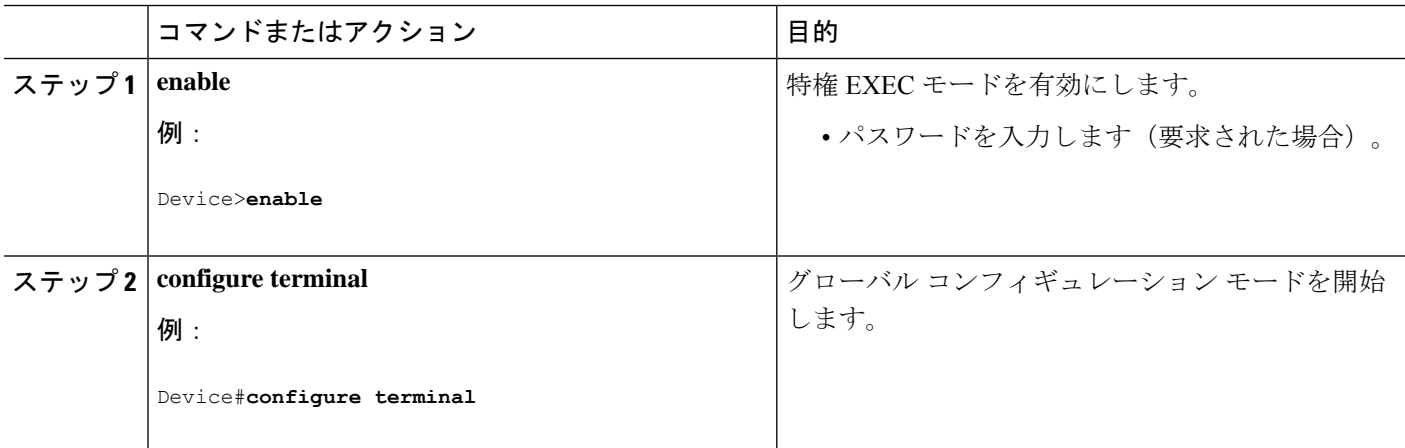

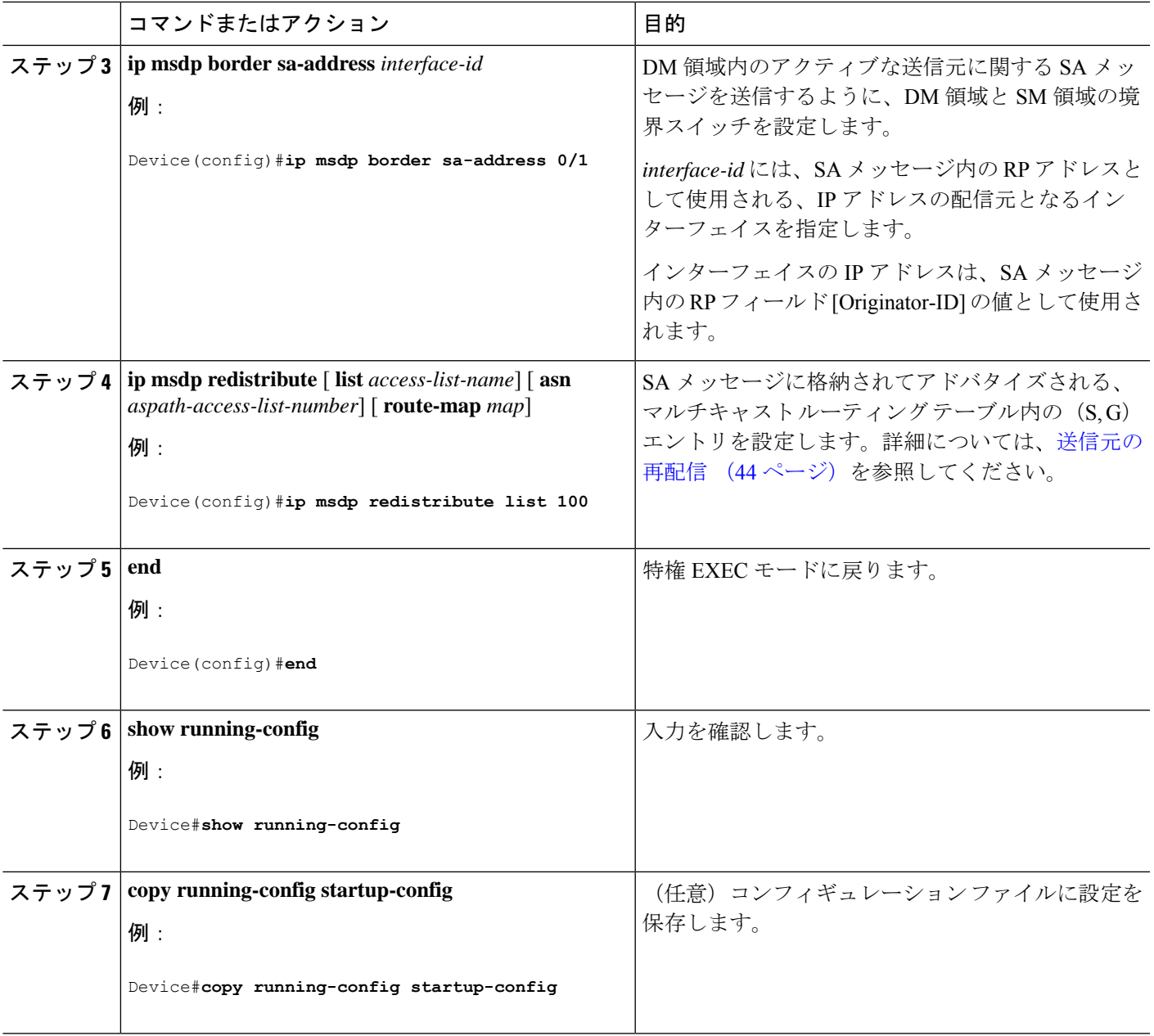

## **RP** アドレス以外の発信元アドレスの設定

SA メッセージの発信元である MSDP スピーカーで、インターフェイスの IP アドレスを SA メッセージ内の RP アドレスとして使用する場合は、送信元 ID を変更します。次のいずれか の場合に送信元 ID を変更できます。

- MSDP メッシュグループ内の複数のデバイス上で、論理 RP を設定する場合。
- PIM SM ドメインと DM ドメインの境界となるデバイスがある場合。サイトの DM ドメイ ンの境界となるデバイスがあり、SM がその外部で使用されている場合は、DM の送信元

を外部に通知する必要があります。このデバイスはRPでないため、SAメッセージで使用 される RP アドレスはありません。したがって、このコマンドではインターフェイスのア ドレスを指定し、RP アドレスを提供します。

**ip msdp border sa-address** および **ip msdp originator-id** グローバル コンフィギュレーション コ マンドの両方が設定されている場合、**ip msdp originator-id** コマンドから取得されたアドレス が RP アドレスを指定します。

SA メッセージの発信元である MSDP スピーカーで、インターフェイスの IP アドレスを SA メッセージ内の RP アドレスとして使用できるようにするには、次の手順を実行します。

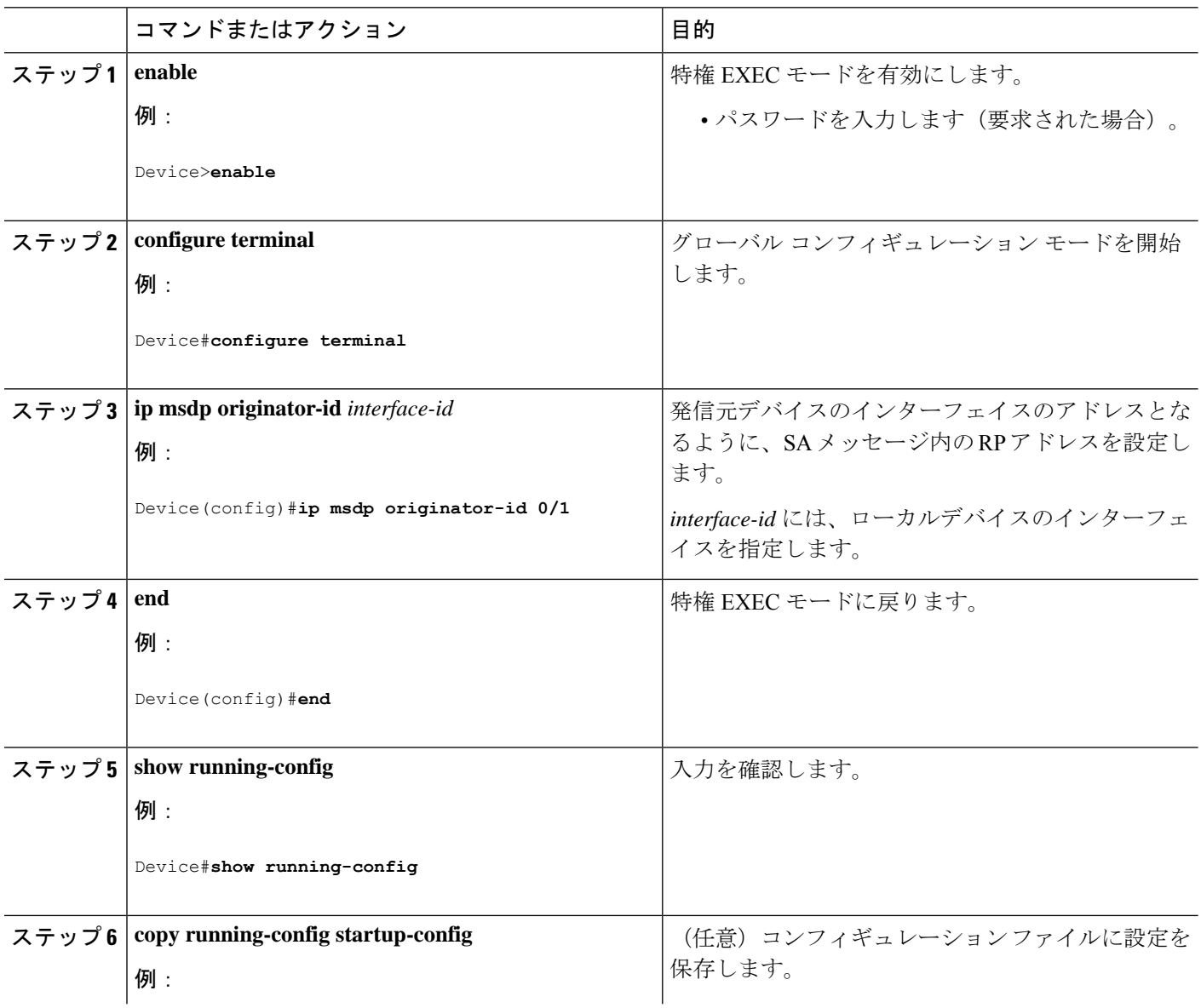

手順

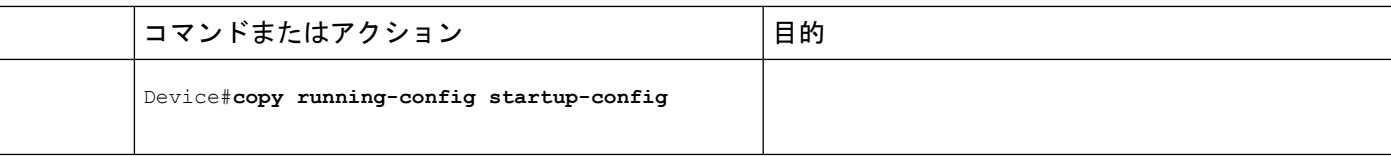

# **MSDP** のモニタリングおよびメンテナンス

MSDP SA メッセージ、ピア、状態、ピアのステータスをモニターするコマンドは以下のとお りです。

表 **3 : MSDP** のモニターおよびメンテナンスのためのコマンド

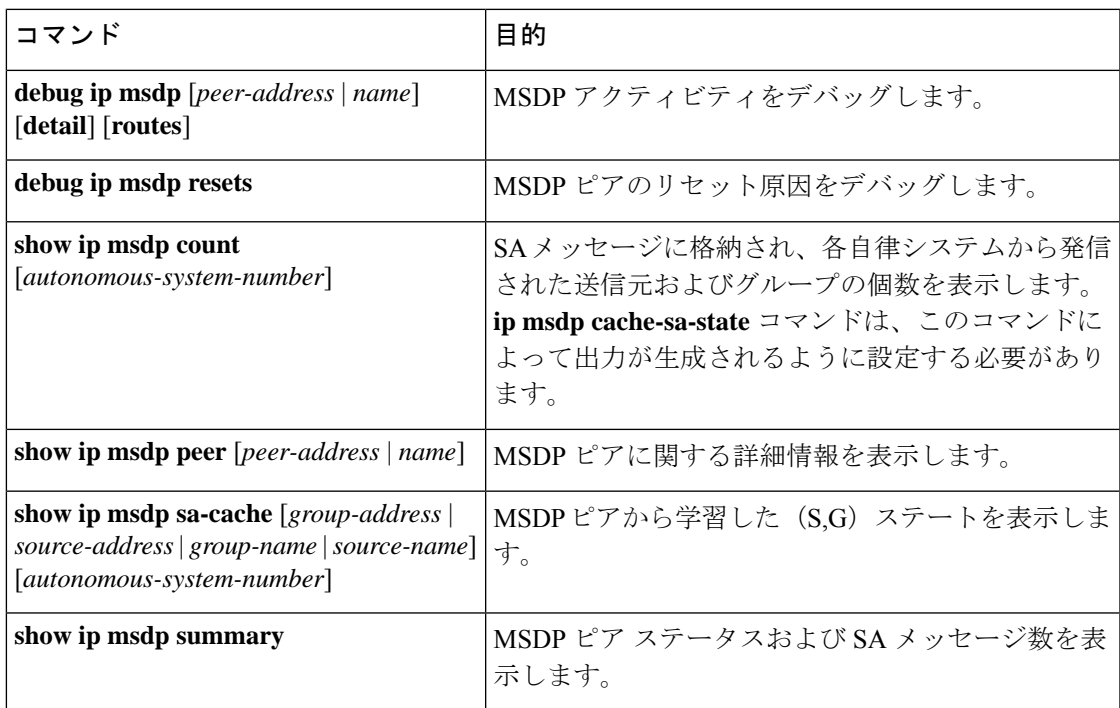

MSDP 接続、統計情報、SA キャッシュ エントリをクリアするコマンドは以下のとおりです。

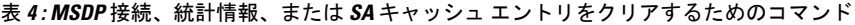

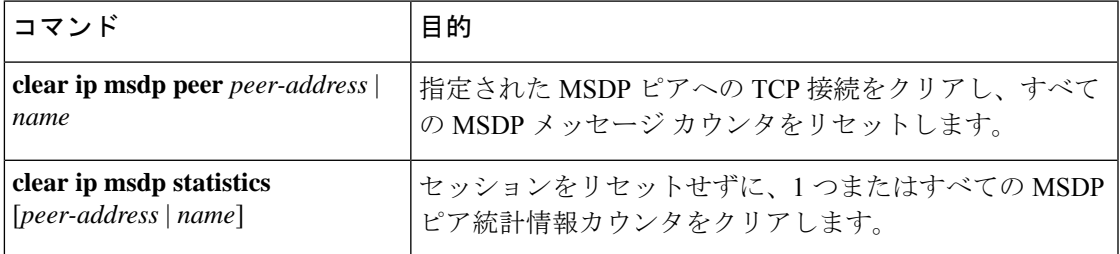

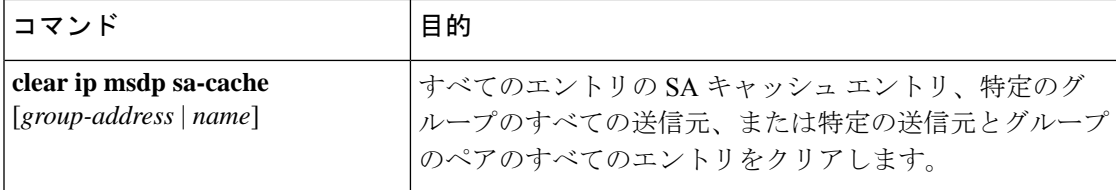

# **MSDP** の設定例

### デフォルト **MSDP** ピアの設定:例

次に、ルータ A およびルータ C の部分的な設定の例を示します。これらの ISP にはそれぞれ に複数のカスタマー(カスタマーと同様)がおり、デフォルトのピアリング (BGP または MBGPなし)を使用しています。この場合、両方のISPで類似した設定となります。つまり、 両方の ISP では、対応するプレフィックス リストで SA が許可されている場合、デフォルト ピ アからの SA だけが受信されます。

ルータ A

Device(config)#**ip msdp default-peer 10.1.1.1** Device(config)**#ip msdp default-peer 10.1.1.1 prefix-list site-a** Device(config)#**ip prefix-list site-b permit 10.0.0.0/1**

ルータ C

Device(config)#**ip msdp default-peer 10.1.1.1 prefix-list site-a** Device(config)#**ip prefix-list site-b permit 10.0.0.0/1**

## **SA** ステートのキャッシング:例

次に、グループ 224.2.0.0/16 への送信元である 171.69.0.0/16 のすべての送信元のキャッシュ ス テートをイネーブルにする例を示します。

Device(config)#**ip msdp cache-sa-state 100** Device(config)#**access-list 100 permit ip 171.69.0.0 0.0.255.255 224.2.0.0 0.0.255.255**

# **MSDP** ピアからの送信元情報の要求:例

次に、171.69.1.1 の MSDP ピアに SA 要求メッセージを送信するように、スイッチを設定する 例を示します。

Device(config)#**ip msdp sa-request 171.69.1.1**

#### スイッチから発信される送信元情報の制御:例

次に、171.69.2.2のMSDPピアからのSA要求メッセージをフィルタリングするように、スイッ チを設定する例を示します。ネットワーク 192.4.22.0 の送信元からの SA 要求メッセージはア クセス リスト 1 に合格して、受信されます。その他のすべてのメッセージは無視されます。

Device(config)#**ip msdp filter sa-request 171.69.2.2 list 1** Device(config)#**access-list 1 permit 192.4.22.0 0.0.0.255**

### スイッチから転送される送信元情報の制御:例

次に、アクセスリスト 100 を通過する (S,G) ペアだけが SA メッセージに格納され、 *switch.cisco.com* という名前のピアに転送されるように設定する例を示します。

Device(config)#**ip msdp peer switch.cisco.com connect-source gigabitethernet1/0/1** Device(config)# **ip msdp sa-filter out switch.cisco.com list 100** Device(config)#**access-list 100 permit ip 171.69.0.0 0.0.255.255 224.20 0 0.0.255.255**

# スイッチで受信される送信元情報の制御:例

次に、*switch.cisco.com* という名前のピアからのすべての SA メッセージをフィルタリングする 例を示します。

Device(config)#**ip msdp peer switch.cisco.com connect-source gigabitethernet1/0/1** Device(config)#**ip msdp sa-filter in switch.cisco.com**

# **Multicast Source Discovery Protocol** の機能履歴

次の表に、このモジュールで説明する機能のリリースおよび関連情報を示します。

これらの機能は、特に明記されていない限り、導入されたリリース以降のすべてのリリースで 使用できます。

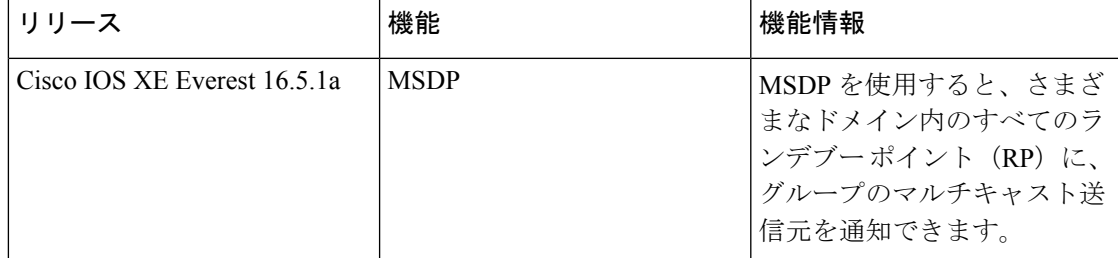

CiscoFeature Navigatorを使用すると、プラットフォームおよびソフトウェアイメージのサポー ト情報を検索できます。Cisco Feature Navigator には、<http://www.cisco.com/go/cfn> [英語] からア クセスします。

Ι

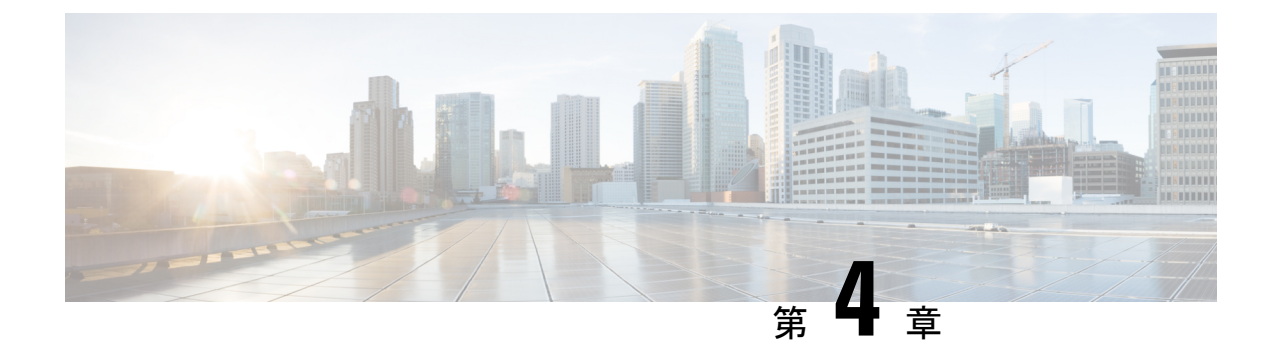

# **IP** ユニキャスト ルーティングの設定

- IP ユニキャストルーティングの制約事項 (63 ページ)
- IP ユニキャスト ルーティングの設定に関する情報 (63 ページ)
- IP ルーティングに関する情報 (64 ページ)
- IP ルーティング設定時の注意事項 (73 ページ)
- IP アドレッシングの設定方法 (73 ページ)
- IP アドレスのモニタリングおよびメンテナンス (92 ページ)
- IP ユニキャスト ルーティングの設定方法 (93 ページ)
- IP ネットワークのモニタリングおよびメンテナンス (95 ページ)
- IP ユニキャスト ルーティングの機能情報 (95 ページ)

# **IP** ユニキャストルーティングの制約事項

- IP ルーティングを有効にすると、SVI として設定されている VLAN は、他の宛先へのブ ロードキャスト ARP 要求も学習します。
- スイッチは、ユニキャストルーテッドトラフィックのトンネルインターフェイスをサポー トしません。
- 設定できるルーテッドポートおよび SVI の個数は 2000 です。推奨個数と実装されている 機能の数量を超えると、ハードウェアによって制限されるため、CPU利用率が影響を受け ることがあります。
- このデバイスでは、サブネットワーク アクセス プロトコル (SNAP) アドレス解決はサ ポートされていません。

# **IP** ユニキャスト ルーティングの設定に関する情報

このモジュールでは、スイッチで IP Version 4(IPv4)ユニキャスト ルーティングを設定する 方法について説明します。

IPv4 トラフィックに加えて、スイッチまたはスイッチスタックが Network Essentials または Network Advantage ライセンスを実行している場合、I 6(IPv6)ユニキャストルーティングを イネーブルにし、IPv6 トラフィックを転送するようにインターフェイスを設定できます。 (注)

# **IP** ルーティングに関する情報

一部のネットワーク環境で、VLAN(仮想LAN)は各ネットワークまたはサブネットワークに 関連付けられています。IP ネットワークで、各サブネットワークは 1 つの VLAN に対応して います。VLAN を設定すると、ブロードキャスト ドメインのサイズを制御し、ローカル トラ フィックをローカル内にとどめることができます。ただし、異なる VLAN 内のネットワーク デバイスが相互に通信するには、VLAN間でトラフィックをルーティング(VLAN間ルーティ ング)するレイヤ3デバイス(ルータ)が必要です。VLAN間ルーティングでは、適切な宛先 VLAN にトラフィックをルーティングするため、1 つまたは複数のルータを設定します。

図 **2 :** ルーティング トポロジの例

次の図に基本的なルーティング トポロジを示します。スイッチ A は VLAN 10 内、スイッチ B は VLAN 20 内にあります。ルータには各 VLAN のインターフェイスが備わっています。

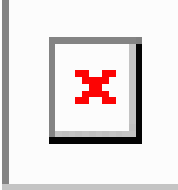

VLAN 10 内のホスト A が VLAN 10 内のホスト B と通信する場合、ホスト A はホスト B 宛に アドレス指定されたパケットを送信します。スイッチAはパケットをルータに送信せず、ホス ト B に直接転送します。

ホスト A から VLAN 20 内のホスト C にパケットを送信する場合、スイッチ A はパケットを ルータに転送し、ルータは VLAN 10 インターフェイスでトラフィックを受信します。ルータ はルーティング テーブルを調べて正しい発信インターフェイスを判別し、VLAN 20 インター フェイスを経由してパケットをスイッチ B に送信します。スイッチ B はパケットを受信し、 ホスト C に転送します。

## ルーティング タイプ

ルータおよびレイヤ 3 スイッチは、次の方法でパケットをルーティングできます。

- デフォルト ルーティング
- 事前にプログラミングされているトラフィックのスタティック ルートの使用

デフォルトルーティングとは、宛先がルータにとって不明であるトラフィックをデフォルトの 出口または宛先に送信することです。

スタティック ユニキャスト ルーティングの場合、パケットは事前に設定されたポートから単 一のパスを通り、ネットワークの内部または外部に転送されます。スタティックルーティング は安全で、帯域幅をほとんど使用しません。ただし、リンク障害などのネットワークの変更に は自動的に対応しないため、パケットが宛先に到達しないことがあります。ネットワークが拡 大するにつれ、スタティック ルーティングの設定は煩雑になります。

ルータでは、トラフィックを転送する最適ルートを動的に計算するため、ダイナミック ルー ティング プロトコルが使用されます。ダイナミック ルーティング プロトコルには次の 2 つの タイプがあります。

- ディスタンスベクトル プロトコルを使用するルータでは、ネットワーク リソースの距離 の値を使用してルーティングテーブルを保持し、これらのテーブルをネイバーに定期的に 渡します。ディスタンスベクトルプロトコルは1つまたは複数のメトリックを使用し、最 適なルートを計算します。これらのプロトコルは、簡単に設定、使用できます。
- リンクステート プロトコルを使用するルータでは、ルータ間のリンクステート アドバタ イズメント(LSA)の交換に基づき、ネットワークトポロジに関する複雑なデータベース を保持します。LSA はネットワークのイベントによって起動され、コンバージェンス時 間、またはこれらの変更への対応時間を短縮します。リンクステートプロトコルはトポロ ジの変更にすばやく対応しますが、ディスタンスベクトルプロトコルよりも多くの帯域幅 およびリソースが必要になります。

スイッチでサポートされているディスタンスベクトルプロトコルは、RoutingInformationProtocol (RIP) および Border Gateway Protocol (BGP) です。RIP は最適パスを決定するために単一の 距離メトリック(コスト)を使用し、BGP はパス ベクトル メカニズムを追加します。また、 Open Shortest Path First(OSPF)リンクステート プロトコル、および従来の Interior Gateway Routing Protocol (IGRP) にリンクステート ルーティング機能の一部を追加して効率化を図っ た Enhanced IGRP(EIGRP)もサポートされています。

# $\mathscr{D}$

スイッチまたはスイッチ スタックでサポートされるプロトコルは、アクティブ スイッチ上で 稼働しているソフトウェアによって決まります。アクティブ スイッチ上で Network Essentials ライセンスで稼働している場合は、デフォルトのルーティング、スタティックルーティング、 および RIP だけがサポートされます。他のすべてのルーティング プロトコルには、Network Advantage ライセンスが必要です。 (注)

## **IP** ルーティングおよびスイッチ スタック

スタックのスイッチがルーティング ピアに接続されているかどうかに関係なく、スイッチ ス タックはネットワークからは単一のスイッチとして認識されます。

アクティブ スイッチにより、次の機能が実行されます。

- distributed Cisco Express Forwarding(dCEF)データベースを生成および維持し、すべての スタックメンバーに配信します。このデータベースに基づいて、スタック内のすべてのス イッチにルートがプログラミングされます。
- アクティブ スイッチの MAC アドレスはスタック全体のルータ MAC アドレスとして使用 され、すべての外部デバイスはこのアドレスを使用して IP パケットをスタックに送信し ます。
- ソフトウェア転送またはソフトウェア処理を必要とするすべてのIPパケットは、アクティ ブ スイッチの CPU を通ります。

スタック メンバーは、次に示す機能を実行します。

- ルーティング スタンバイ スイッチとして機能します。アクティブ スイッチに障害が発生 し、新規アクティブスイッチとして選択された場合に、処理を引き継ぐことができます。
- ルートをハードウェアにプログラムします。

アクティブ スイッチに障害が発生すると、スタックはアクティブ スイッチがダウンしている ことを検出し、スタック メンバの 1 つを新規アクティブ スイッチとして選択します。この期 間中に、ハードウェアは一時的な中断を除き、アクティブなプロトコルがない状態でパケット の転送を継続します。

ただし、スイッチ スタックが障害のあとハードウェア ID を維持していても、アクティブ ス イッチの再起動前の短い中断の間にルータ ネイバーのルーティング プロトコルがフラップす ることがあります。OSPF や EIGRP などのルーティング プロトコルは、ネイバーの移行を認 識する必要があります。ルータは、次の2つのレベルの Nonstop Forwarding (NSF) を使用し て、スイッチオーバーの検出、ネットワーク トラフィックの転送の継続、およびピア デバイ スから情報の回復を行います。

- NSF 認識ルータによるネイバー ルータ障害の許容。ネイバー ルータの再起動後、NSF 認 識ルータは要求を受けて自身のステート情報とルートの隣接情報を提供します。
- NSF 対応ルータによる NSF のサポート。NSF 対応ルータは、アクティブ スイッチの変更 を検出した場合、NSF 認識ネイバーまたは NSF 対応ネイバーからの情報でルーティング 情報を再構築します。再起動を待つことはしません。

スイッチ スタックは NSF 対応ルーティングを OSPF および EIGRP に対してサポートします。 新規アクティブ スイッチは、選択されたときに次の機能を実行します。

- ルーティング アップデートの生成、受信、および処理を開始します。
- ルーティング テーブルを構築し、CEF データベースを生成して、スタック メンバーに配 信します。
- ルータ MAC アドレスとして自身の MAC アドレスを使用します。新規 MAC アドレスの ネットワーク ピアに通知するために、新規ルータ MAC アドレスを使用して余分の ARP 応答を定期的に(5 分間の間、数秒おきに)送信します。

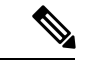

- 固定 MAC アドレス機能をスタックに設定していて、アクティブ スイッチに変更があった場合、設定された時間スタック MAC ア ドレスは変更されません。この期間に前のアクティブスイッチが メンバスイッチとしてスタックに再加入する場合、スタックMAC アドレスは前のアクティブ スイッチの MAC アドレスのままにな ります。 (注)
	- ARP 要求をプロキシ ARP IP アドレスに送信し、ARP 応答を受信して、各プロキシ ARP エントリの到達可能性を判別しようとします。到達可能なプロキシ ARP IP アドレスごと に、新規ルータ MAC アドレスを使用して gratuitous ARP 応答を生成します。このプロセ スは、新規アクティブ スイッチが選択されたあと、5 分間繰り返されます。

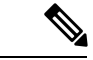

アクティブなスイッチで Network Advantage ライセンスを実行し ている場合、スタックは Enhanced IGRP (EIGRP) や Border Gateway Protocol (BGP) など、サポートされているすべてのプロ トコルを実行できます。アクティブスイッチに障害が発生し、新 規に選択されたアクティブ スイッチ上で Network Essentials ライ センスが稼働している場合、これらのプロトコルはスタック内で 稼働しなくなります。 (注)

 $\triangle$ 

スイッチスタックを複数のスタックに分割すると、ネットワーク が適切に動作しなくなる場合があります。 注意

スイッチがリロードされると、NSF/SSO機能である場合でも、そのスイッチのポートがすべて ダウンし、ルーティングに関わるインターフェイスにトラフィックの損失が発生します。

## クラスレス ルーティング

ルーティングを行うように設定されたデバイスで、クラスレスルーティング動作はデフォルト で有効となっています。クラスレス ルーティングがイネーブルの場合、デフォルト ルートが ないネットワークのサブネット宛てパケットをルータが受信すると、ルータは最適なスーパー ネット ルートにパケットを転送します。スーパーネットは、単一の大規模アドレス空間をシ ミュレートするために使用されるクラスCアドレス空間の連続ブロックで構成されています。 スーパーネットは、クラス B アドレス空間の急速な枯渇を回避するために設計されました。

図では、クラスレスルーティングがイネーブルとなっています。ホストがパケットを128.20.4.1 に送信すると、ルータはパケットを廃棄せずに、最適なスーパーネットルートに転送します。 クラスレス ルーティングがディセーブルの場合、デフォルト ルートがないネットワークのサ ブネット宛てパケットを受信したルータは、パケットを廃棄します。

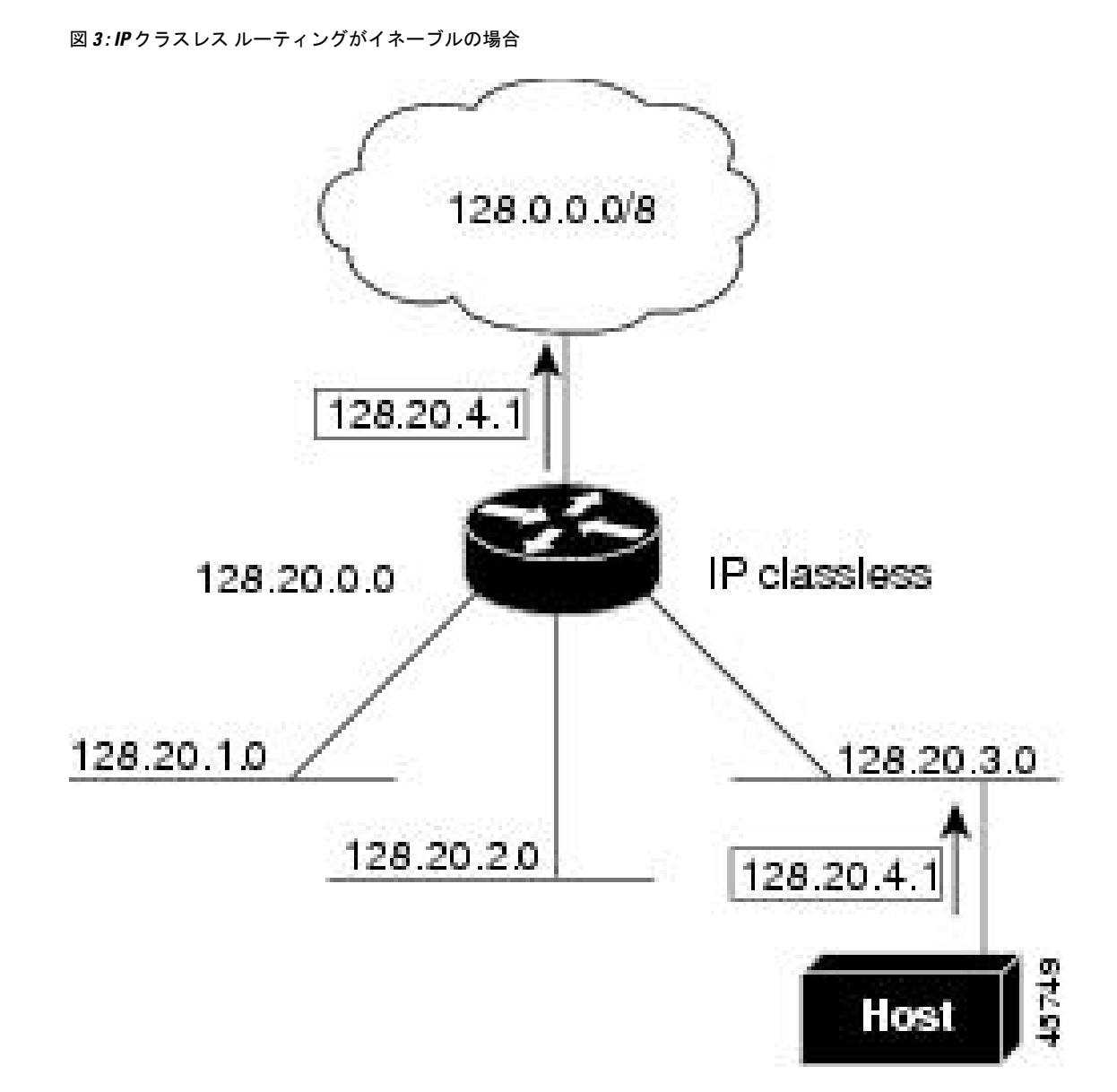

図では、ネットワーク 128.20.0.0 のルータはサブネット 128.20.1.0、128.20.2.0、128.20.3.0 に接 続されています。ホストがパケットを 128.20.4.1 に送信した場合、ネットワークのデフォルト ルートが存在しないため、ルータはパケットを廃棄します。

図 **<sup>4</sup> : IP** クラスレス ルーティングがディセーブルの場合

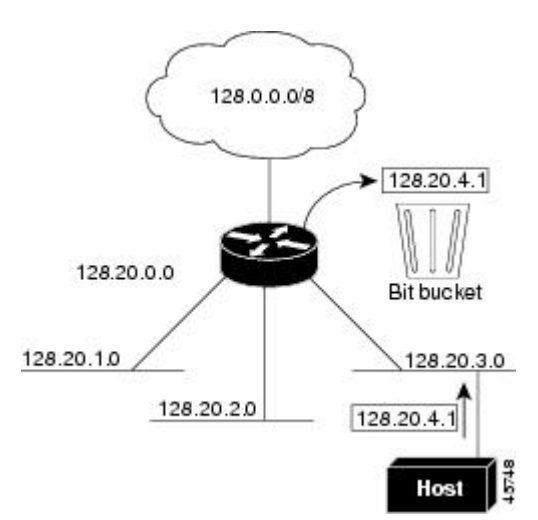

デバイスが認識されないサブネット宛てのパケットを最適なスーパーネットルートに転送しな いようにするには、クラスレスルーティング動作を無効にします。

#### アドレス解決

インターフェイス固有の IP 処理方法を制御するには、アドレス解決を行います。IP を使用す るデバイスには、ローカル セグメントまたは LAN 上のデバイスを一意に定義するローカル ア ドレス(MAC アドレス)と、デバイスが属するネットワークを特定するネットワーク アドレ スがあります。

- 
- スイッチスタックでは、スタックの単一のMACアドレスおよびIPアドレスを使用して、ネッ トワーク通信を行います。 (注)

ローカルアドレス(MAC アドレス)は、パケット ヘッダーのデータ リンク層(レイヤ2)セ クションに格納されて、データリンク (レイヤ2) デバイスによって読み取られるため、デー タリンクアドレスと呼ばれます。ソフトウェアがイーサネット上のデバイスと通信するには、 デバイスの MAC アドレスを学習する必要があります。IP アドレスから MAC アドレスを学習 するプロセスを、アドレス解決と呼びます。MAC アドレスから IP アドレスを学習するプロセ スを、逆アドレス解決と呼びます。

デバイスでは、次の形式のアドレス解決を行うことができます。

• ARP:IP アドレスを MAC アドレスと関連付けるために使用されます。ARP は IP アドレ スを入力と解釈し、対応する MAC アドレスを学習します。次に、IP アドレス/MAC アド レス アソシエーションを ARP キャッシュにストアし、すぐに取り出せるようにします。 その後、IPデータグラムがリンク層フレームにカプセル化され、ネットワークを通じて送 信されます。

• プロキシ ARP : ルーティング テーブルを持たないホストで、他のネットワークまたはサ ブネット上のホストの MAC アドレスを学習できるようにします。デバイス(ルータ)が 送信者と異なるインターフェイス上のホストに宛てたARP要求を受信した場合、そのルー タに他のインターフェイスを経由してそのホストに至るすべてのルートが格納されていれ ば、ルータは自身のローカルデータリンクアドレスを示すプロキシARPパケットを生成 します。ARP要求を送信したホストはルータにパケットを送信し、ルータはパケットを目 的のホストに転送します。

デバイスでは、ARP と同様の機能(ローカル MAC アドレスでなく IP アドレスを要求する点 を除く)を持つReverse AddressResolutionProtocol(RARP)を使用することもできます。RARP を使用するには、ルータインターフェイスと同じネットワークセグメント上にRARPサーバー を設置する必要があります。サーバーを識別するには、**ip rarp-server** *address* インターフェイ ス コンフィギュレーション コマンドを使用します。

#### プロシキ **ARP**

プロキシ ARP は、他のルートを学習する場合の最も一般的な方法です。プロキシ ARP を使用 すると、ルーティング情報を持たないイーサネットホストと、他のネットワークまたはサブ ネット上のホストとの通信が可能になります。このホストでは、すべてのホストが同じローカ ルイーサネット上にあり、ARP を使用して MAC アドレスを学習すると想定されています。デ バイスが送信元と異なるネットワーク上にあるホストに宛てた ARP 要求を受信した場合、デ バイスはそのホストへの最適なルートがあるかどうかを調べます。最適なルートがある場合、 デバイスは自身のイーサネットMACアドレスが格納されたARP応答パケットを送信します。 要求の送信元ホストはパケットをデバイスに送信し、スイッチは目的のホストにパケットを転 送します。プロキシ ARP は、すべてのネットワークをローカルな場合と同様に処理し、IP ア ドレスごとに ARP 要求を実行します。

#### **ICMP Router Discovery Protocol**

ルータディスカバリを使用すると、デバイスは ICMP Router Discovery Protocol (IRDP) を使用 し、他のネットワークへのルートを動的に学習します。ホストは IRDP を使用し、ルータを特 定します。クライアントとして動作しているデバイスは、ルータディスカバリパケットを生成 します。ホストとして動作しているデバイスは、ルータディスカバリパケットを受信します。 デバイスは Routing Information Protocol(RIP)ルーティングのアップデートを受信し、この情 報を使用してルータの場所を推測することもできます。ルーティングデバイスによって送信さ れたルーティングテーブルは、実際にはデバイスにストアされません。どのシステムがデータ を送信しているのかが記録されるだけです。IRDP を使用する利点は、プライオリティと、パ ケットが受信されなくなってからデバイスがダウンしていると見なされるまでの期間の両方を ルータごとに指定できることです。

検出された各デバイスは、デフォルト ルータの候補となります。現在のデフォルト ルータが ダウンしたと宣言された場合、または再送信が多すぎて TCP 接続がタイムアウトになりつつ ある場合、プライオリティが上位のルータが検出されると、最も高いプライオリティを持つ新 しいルータが選択されます。
IP ルーティングの有効化または無効化中は、IRDP パケットは送信されません。インターフェ イスのシャットダウン中は、最後の IRDP メッセージに有効期間がありません。すべてのルー タで 0 になります。

### **UDP** ブロードキャスト パケットおよびプロトコル

ユーザー データグラム プロトコル(UDP)は IP のホスト間レイヤ プロトコルで、TCP と同様 です。UDP はオーバーヘッドが少ない、コネクションレスのセッションを 2 つのエンド シス テム間に提供しますが、受信されたデータグラムの確認応答は行いません。場合に応じてネッ トワーク ホストは UDP ブロードキャストを使用し、アドレス、コンフィギュレーション、名 前に関する情報を検索します。このようなホストが、サーバーを含まないネットワークセグメ ント上にある場合、通常UDPブロードキャストは転送されません。この状況を改善するには、 特定のクラスのブロードキャストをヘルパー アドレスに転送するように、ルータのインター フェイスを設定します。インターフェイスごとに、複数のヘルパーアドレスを使用できます。

UDP宛先ポートを指定し、転送されるUDPサービスを制御できます。複数のUDPプロトコル を指定することもできます。旧式のディスクレスSunワークステーションおよびネットワーク セキュリティプロトコルSDNSで使用されるNetworkDisk(ND)プロトコルも指定できます。

ヘルパー アドレスがインターフェイスに定義されている場合、デフォルトでは UDP と ND の 両方の転送がイネーブルになっています。

## ブロードキャスト パケットの処理

IP インターフェイスアドレスを設定したあとで、ルーティングをイネーブルにしたり、1 つま たは複数のルーティングプロトコルを設定したり、ネットワークブロードキャストへのデバイ スの応答方法を設定したりできます。ブロードキャストは、物理ネットワーク上のすべてのホ スト宛てのデータパケットです。デバイスでは、2種類のブロードキャストがサポートされて います。

- ダイレクト ブロードキャスト パケット:特定のネットワークまたは一連のネットワーク に送信されます。ダイレクト ブロードキャスト アドレスには、ネットワークまたはサブ ネット フィールドが含まれます。
- フラッディング ブロードキャスト パケット:すべてのネットワークに送信されます。

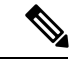

(注)

**storm-control**インターフェイスコンフィギュレーションコマンド を使用して、トラフィック抑制レベルを設定し、レイヤ 2 イン ターフェイスでブロードキャスト、ユニキャスト、マルチキャス トトラフィックを制限することもできます。

ルータはローカル ケーブルまでの範囲を制限して、ブロードキャスト ストームを防ぎます。 ブリッジ(インテリジェントなブリッジを含む)はレイヤ2 デバイスであるため、ブロード キャストはすべてのネットワーク セグメントに転送され、ブロードキャスト ストームを伝播 します。ブロードキャストストーム問題を解決する最善の方法は、ネットワーク上で単一のブ ロードキャスト アドレス方式を使用することです。最新の IP 実装機能ではほとんどの場合、 アドレスをブロードキャストアドレスとして使用するように設定できます。デバイスの場合も 含めて、多くの実装機能では、ブロードキャストメッセージを転送するためのアドレス方式が 複数サポートされています。

## **IP** ブロードキャストのフラッディング

IPブロードキャストをインターネットワーク全体に、制御可能な方法でフラッディングできる ようにするには、ブリッジングSTPで作成されたデータベースを使用します。この機能を使用 すると、ループを回避することもできます。この機能を使用できるようにするには、フラッ ディングが行われるインターフェイスごとにブリッジングを設定する必要があります。ブリッ ジングが設定されていないインターフェイス上でも、ブロードキャストを受信できます。ただ し、ブリッジングが設定されていないインターフェイスでは、受信したブロードキャストが転 送されません。また、異なるインターフェイスで受信されたブロードキャストを送信する場 合、このインターフェイスは使用されません。

IPヘルパーアドレスのメカニズムを使用して単一のネットワークアドレスに転送されるパケッ トを、フラッディングできます。各ネットワークセグメントには、パケットのコピーが1つだ け送信されます。

フラッディングを行う場合、パケットは次の条件を満たす必要があります(これらの条件は、 IP ヘルパー アドレスを使用してパケットを転送するときの条件と同じです)。

- パケットは MAC レベルのブロードキャストでなければなりません。
- パケットは IP レベルのブロードキャストでなければなりません。
- パケットは Trivial File Transfer Protocol(TFTP)、ドメインネームシステム(DNS)、 Time、NetBIOS、ND、または BOOTP パケット、または **ip forward-protocol udp** グローバ ル コンフィギュレーション コマンドで指定された UDP でなければなりません。
- パケットの存続可能時間(TTL)値は2 以上でなければなりません。

フラッディングされた UDP データグラムには、出力インターフェイスで **ip broadcast-address** インターフェイス コンフィギュレーション コマンドによって指定された宛先アドレスが表示 されます。宛先アドレスを、任意のアドレスに設定できます。このため、データグラムがネッ トワーク内に伝播されるにつれ、宛先アドレスが変更されることもあります。送信元アドレス は変更されません。TTL 値が減ります。

フラッディングされた UDP データグラムがインターフェイスから送信されると(場合によっ ては宛先アドレスが変更される)、データグラムは通常の IP 出力ルーチンに渡されます。こ のため、出力インターフェイスにアクセスリストがある場合、データグラムはその影響を受け ます。

スイッチでは、パケットの大部分がハードウェアで転送され、スイッチの CPU を経由しませ ん。CPUに送信されるパケットの場合は、ターボフラッディングを使用し、スパニングツリー ベースの UDP フラッディングを約 4 ~ 5 倍高速化します。この機能は、ARP カプセル化用に 設定されたイーサネット インターフェイスでサポートされています。

## **IP** ルーティング設定時の注意事項

デバイス上で、IPルーティングはデフォルトでディセーブルとなっているため、ルーティング を行う前に、IP ルーティングをイネーブルにする必要があります。

次の手順では、次に示すレイヤ 3 インターフェイスの 1 つを指定する必要があります。

- ルーテッドポート:**no switchport** インターフェイス コンフィギュレーション コマンドを 使用し、レイヤ 3 ポートとして設定された物理ポートです。
- スイッチ仮想インターフェイス(SVI):**interface vlan** *vlan\_id* グローバル コンフィギュ レーション コマンドによって作成された VLAN インターフェイス。デフォルトではレイ ヤ 3 インターフェイスです。
- レイヤ 3 モードの Etherchannel ポートチャネル: **interfaceport-channel** *port-channel-number* グローバル コンフィギュレーション コマンドを使用し、イーサネット インターフェイス をチャネルグループにバインドして作成されたポートチャネル論理インターフェイスで す。

ルーティングが発生するすべてのレイヤ3インターフェイスに、IPアドレスを割り当てる必要 があります。

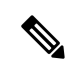

スイッチは、各ルーテッド ポートおよび SVI に割り当てられた IP アドレスを持つことができ ます。 (注)

ルーティングを設定するための主な手順は次のとおりです。

- VLAN インターフェイスをサポートするために、スイッチまたはスイッチ スタックで VLAN を作成および設定し、レイヤ 2 インターフェイスに VLAN メンバーシップを割り 当てます。詳細については、「VLAN の設定」の章を参照してください。
- レイヤ 3 インターフェイスを設定します。
- スイッチ上で IP ルーティングをイネーブルに設定します。
- レイヤ 3 インターフェイスに IP アドレスを割り当てます。
- 選択したルーティング プロトコルをスイッチ上でイネーブルにします。
- ルーティング プロトコル パラメータを設定します (任意)。

## **IP** アドレッシングの設定方法

IP ルーティングを設定するには、レイヤ 3 ネットワーク インターフェイスに IP アドレスを割 り当ててインターフェイスをイネーブルにし、IPを使用するインターフェイスを経由してホス トとの通信を許可する必要があります。次の項では、さまざまな IP アドレス指定機能の設定

方法について説明します。IPアドレスをインターフェイスに割り当てる手順は必須ですが、そ の他の手順は任意です。

- アドレス指定のデフォルト設定
- ネットワーク インターフェイスへの IP アドレスの割り当て
- アドレス解決方法の設定
- IP ルーティングがディセーブルの場合のルーティング支援機能
- ブロードキャスト パケットの処理方法の設定
- IP アドレスのモニターリングおよびメンテナンス

## **IP** アドレス指定のデフォルト設定

表 **5 :** アドレス指定のデフォルト設定

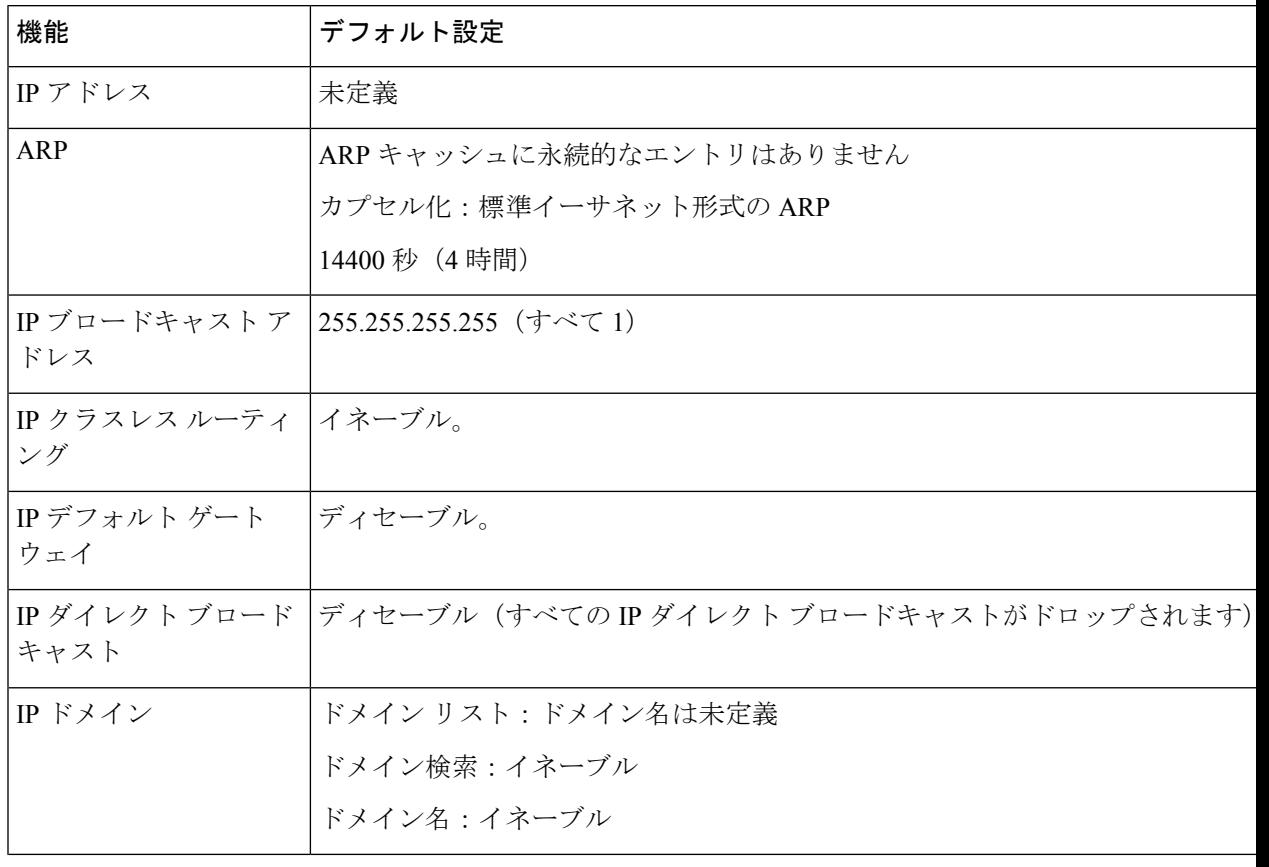

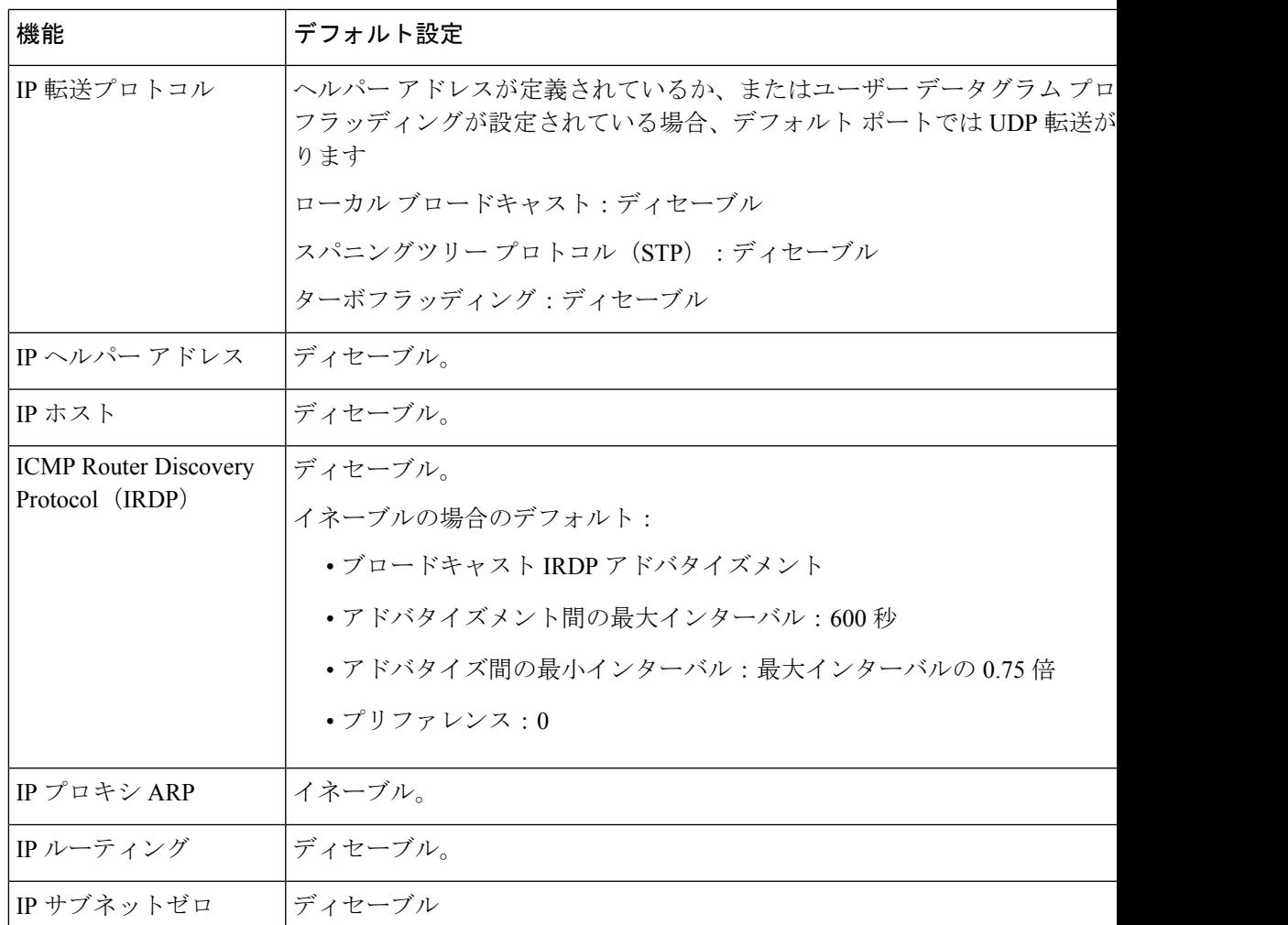

## ネットワーク インターフェイスへの **IP** アドレスの割り当て

IP アドレスは IP パケットの送信先を特定します。一部の IP アドレスは特殊な目的のために予 約されていて、ホスト、サブネット、またはネットワークアドレスには使用できません。RFC 1166 の『Internet Numbers』には IP アドレスに関する公式の説明が記載されています。

インターフェイスには、1 つのプライマリ IP アドレスを設定できます。マスクで、IP アドレ ス中のネットワーク番号を示すビットが識別できます。マスクを使用してネットワークをサブ ネット化する場合、そのマスクをサブネット マスクと呼びます。割り当てられているネット ワーク番号については、インターネット サービス プロバイダにお問い合わせください。

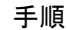

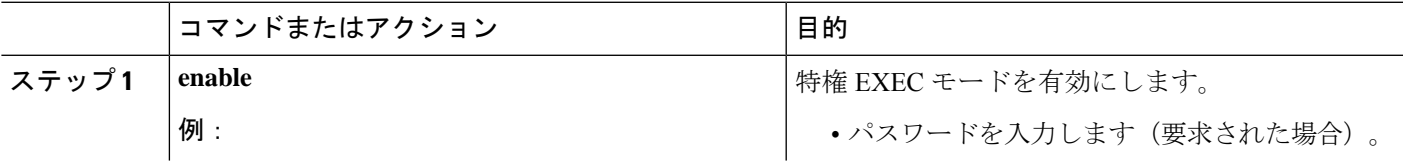

 $\mathbf I$ 

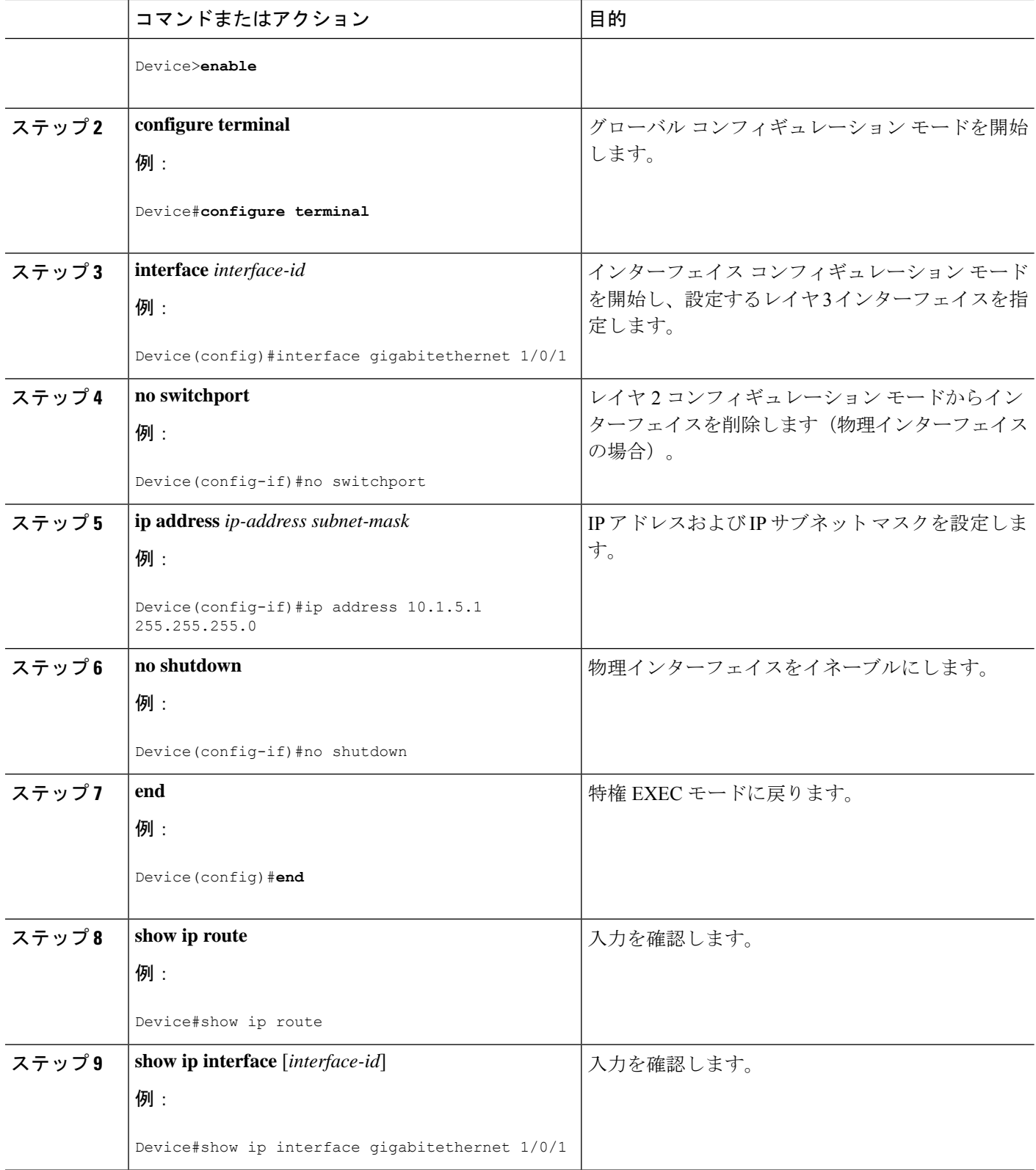

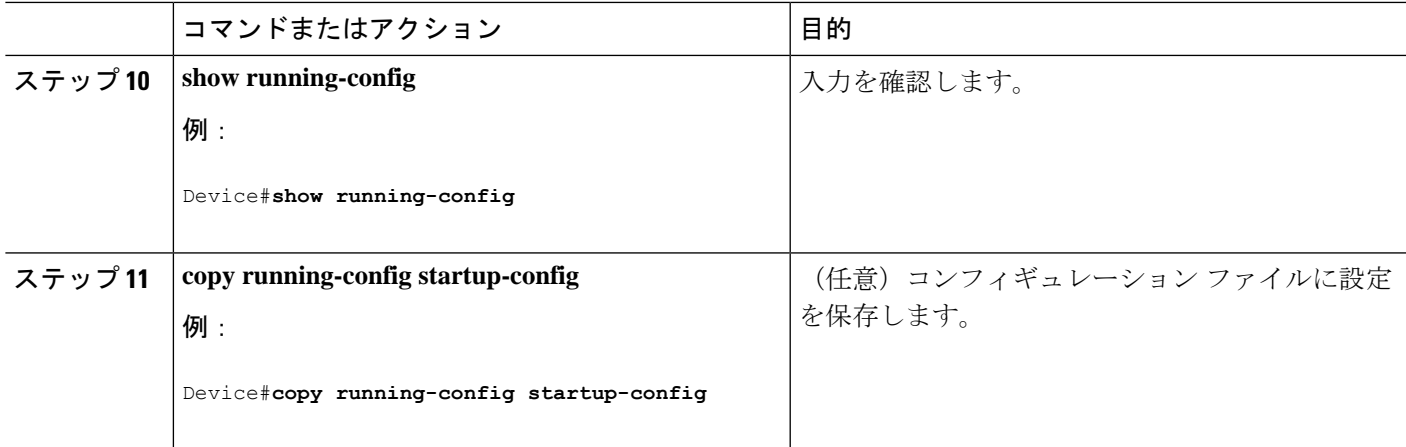

### サブネット ゼロの使用

サブネット アドレスがゼロであるサブネットを作成しないでください。同じアドレスを持つ ネットワークおよびサブネットがある場合に問題が発生することがあります。たとえば、ネッ トワーク 131.108.0.0 のサブネットが 255.255.255.0 の場合、サブネット ゼロは 131.108.0.0 と記 述され、ネットワーク アドレスと同じとなってしまいます。

すべてが1のサブネット (131.108.255.0)は使用可能です。また、IP アドレス用にサブネット スペース全体が必要な場合は、サブネットゼロの使用をイネーブルにできます(ただし推奨で きません)。

デフォルトに戻して、サブネットゼロの使用を無効にするには、**no ip subnet-zero** グローバル コンフィギュレーション コマンドを使用します。

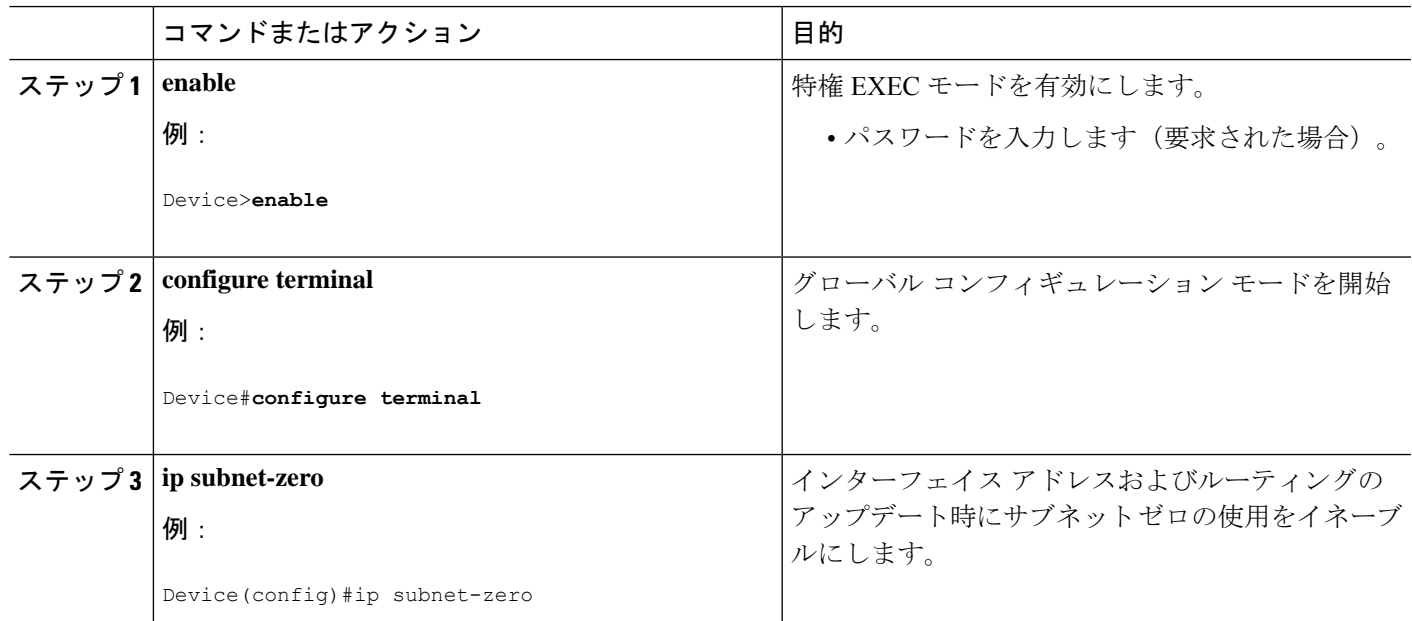

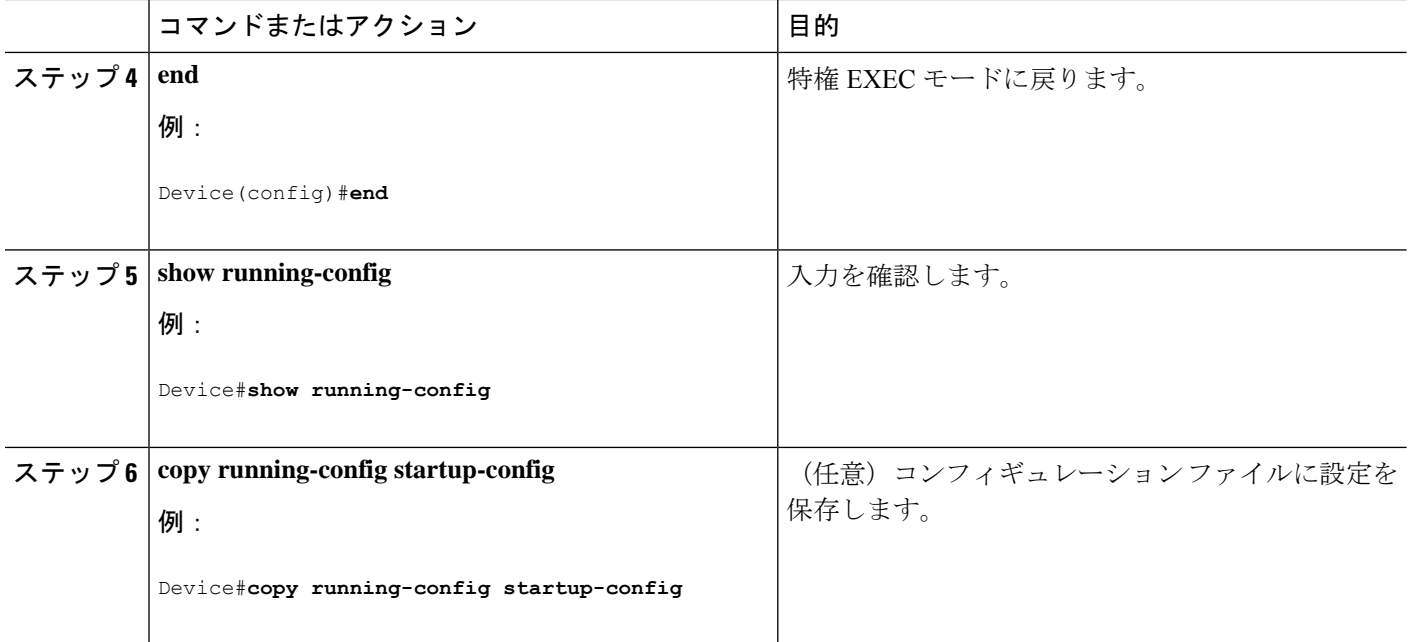

### クラスレス ルーティングのディセーブル化

デバイスが認識されないサブネット宛てのパケットを最適なスーパーネットルートに転送しな いようにするには、クラスレスルーティング動作を無効にします。

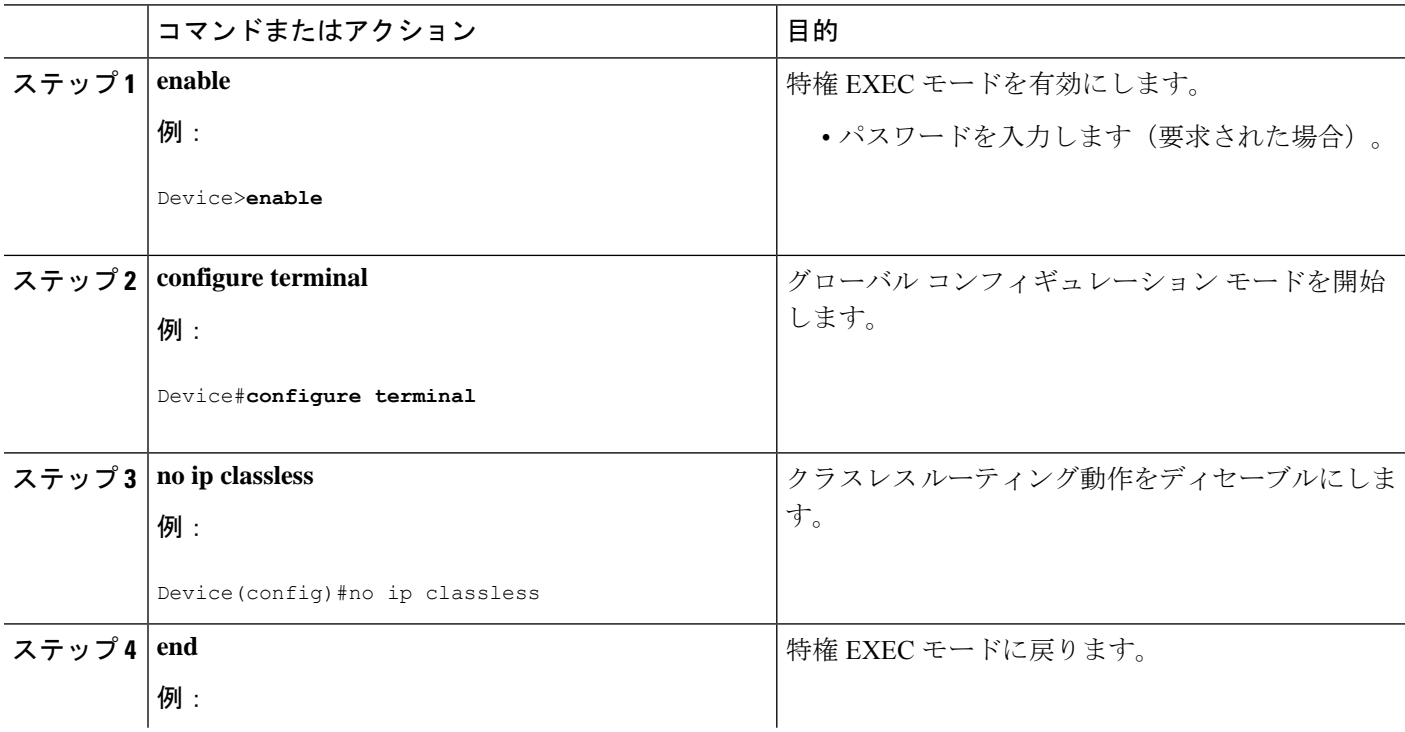

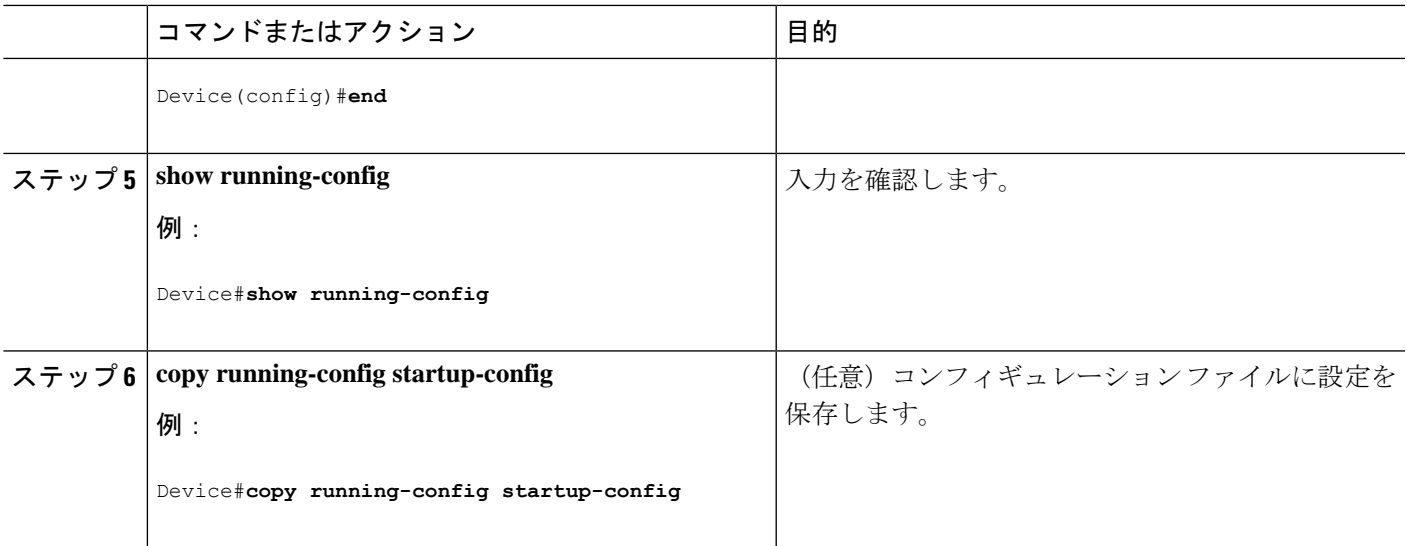

## アドレス解決方法の設定

アドレス解決を設定するために必要な作業は次のとおりです。

### スタティック **ARP** キャッシュの定義

ARPおよび他のアドレス解決プロトコルを使用すると、IPアドレスとMACアドレス間をダイ ナミックにマッピングできます。ほとんどのホストではダイナミックアドレス解決がサポート されているため、通常の場合、スタティック ARP キャッシュ エントリを指定する必要はあり ません。静的 ARP キャッシュエントリを定義する必要がある場合は、グローバルに行うこと ができます。グローバルに定義すると、IP アドレスを MAC アドレスに変換するためにデバイ スが使用する ARP キャッシュに永続的なエントリをインストールします。また、指定された IP アドレスに属しているかのように、デバイスが ARP 要求に応答するように指定することも できます。ARP エントリを永続的なエントリにしない場合は、ARP エントリのタイムアウト 期間を指定できます。

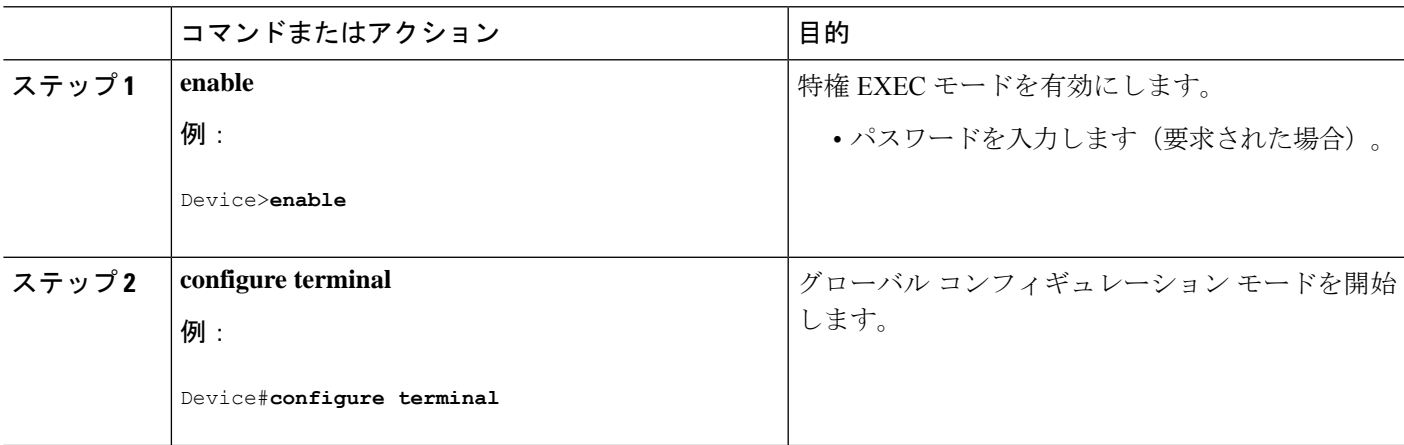

 $\mathbf I$ 

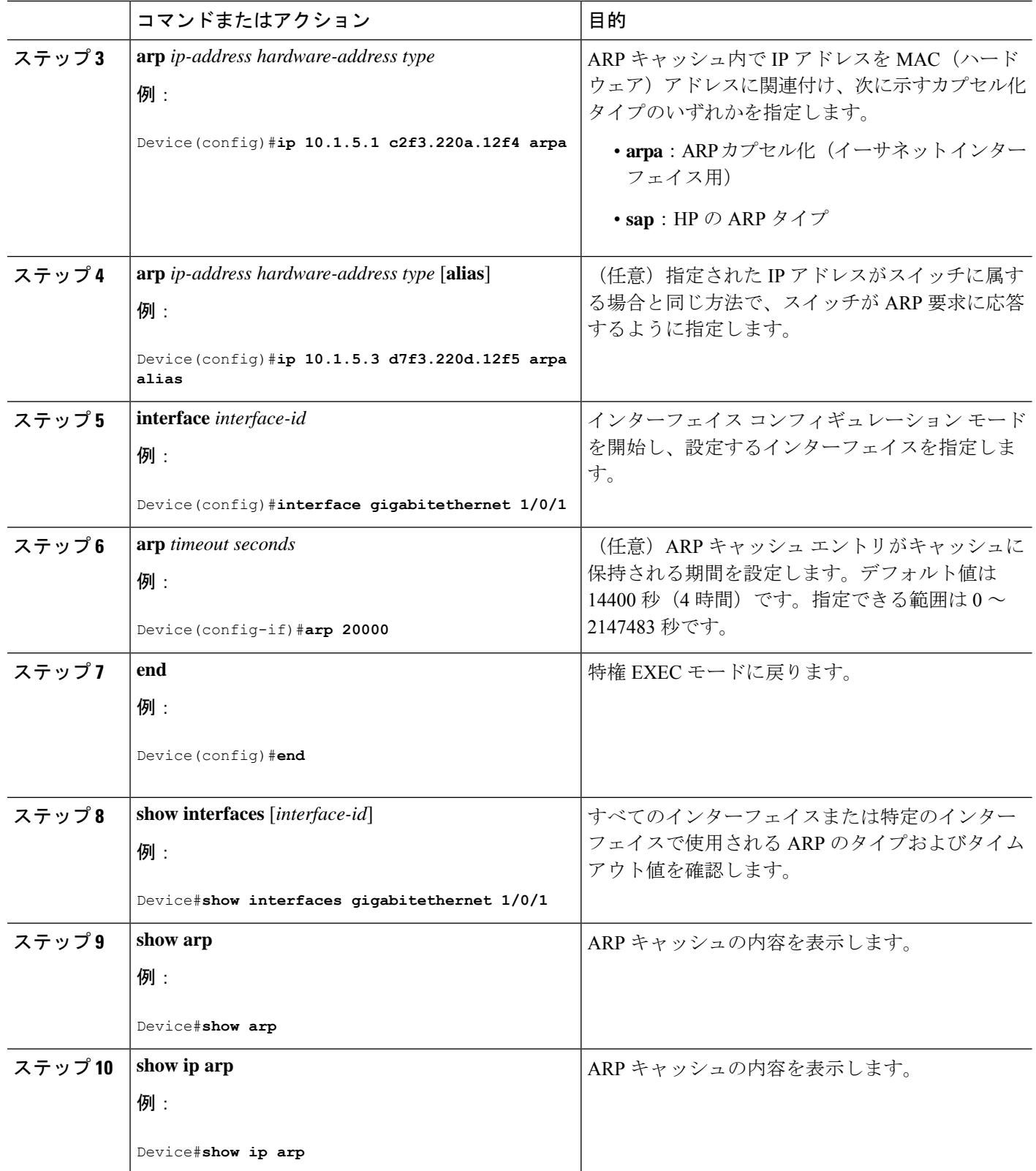

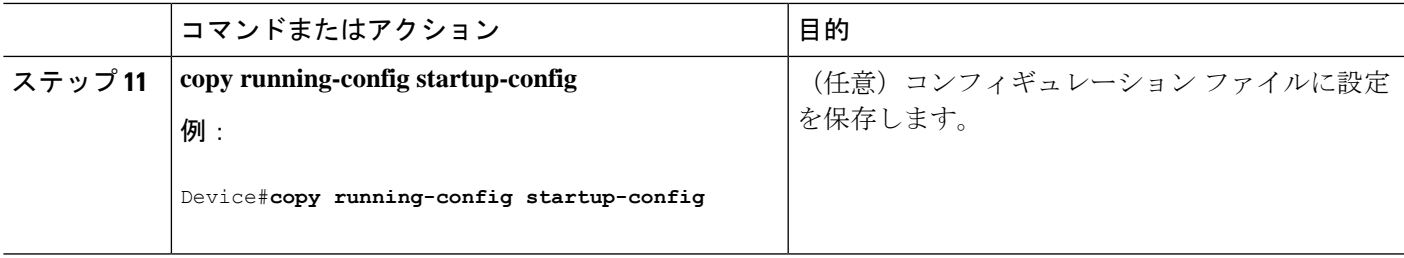

### **ARP** のカプセル化の設定

I

IP インターフェイスでは、イーサネット ARP カプセル化(**arpa** キーワードで表される)がデ フォルトで有効に設定されています。

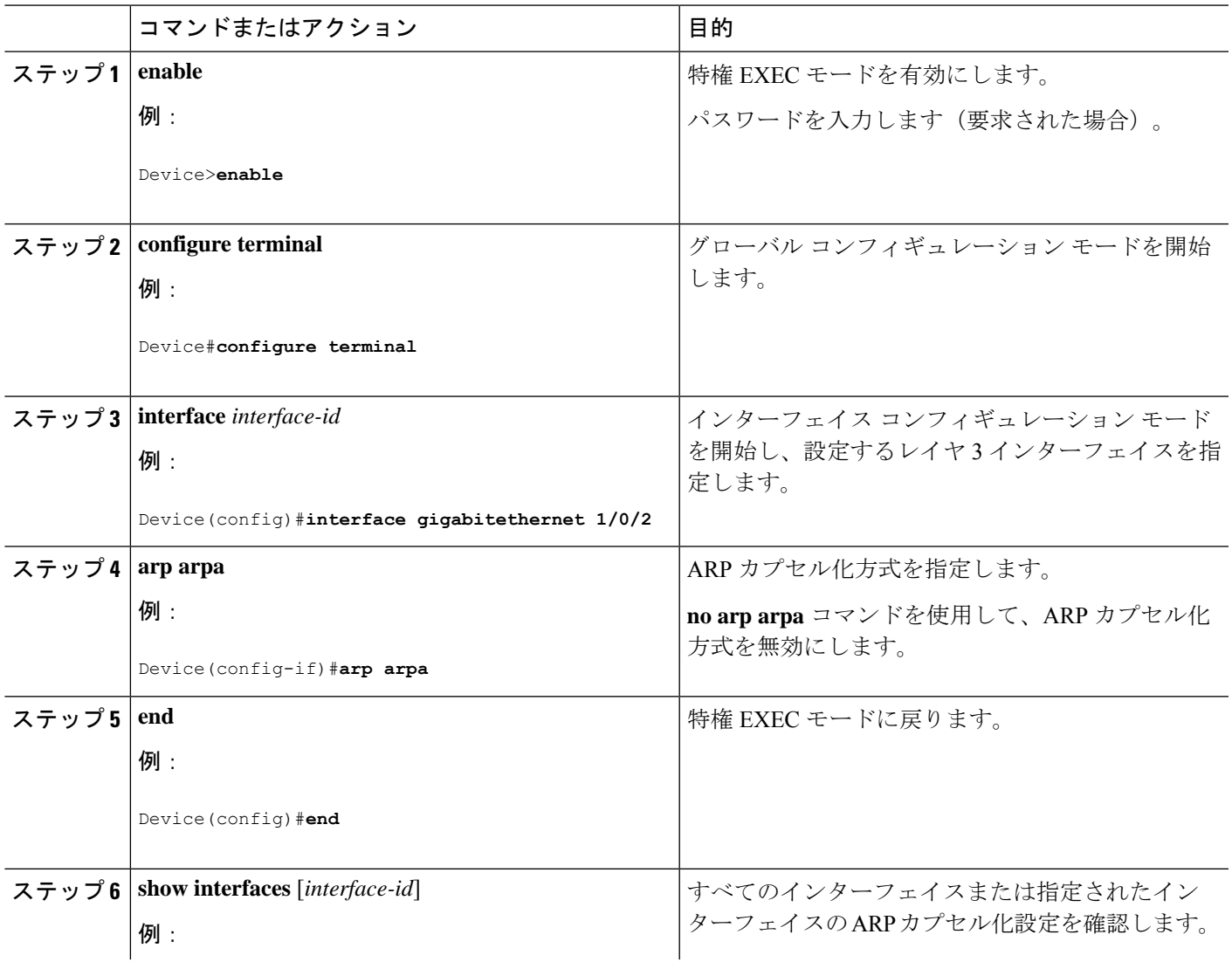

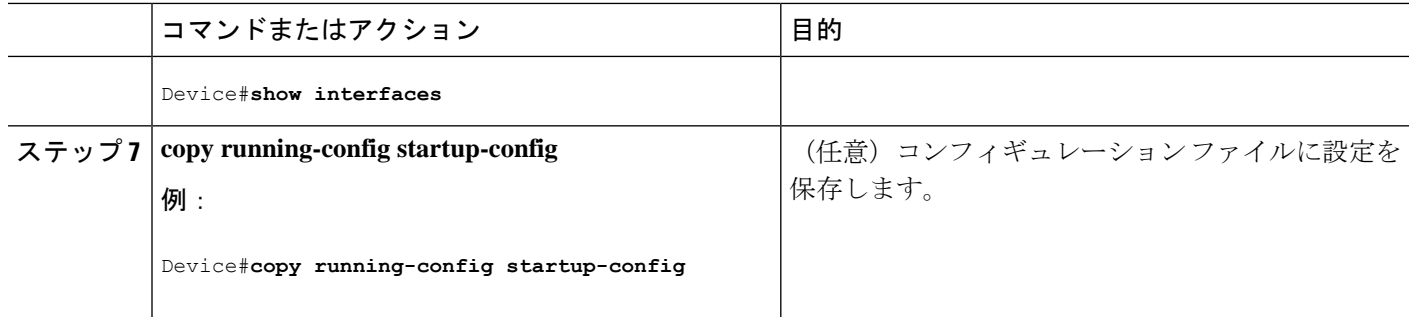

### プロキシ **ARP** のイネーブル化

デフォルトでは、プロキシ ARP がデバイスで使用されます。ホストが他のネットワークまた はサブネット上のホストの MAC アドレスを学習できるようにするためです。

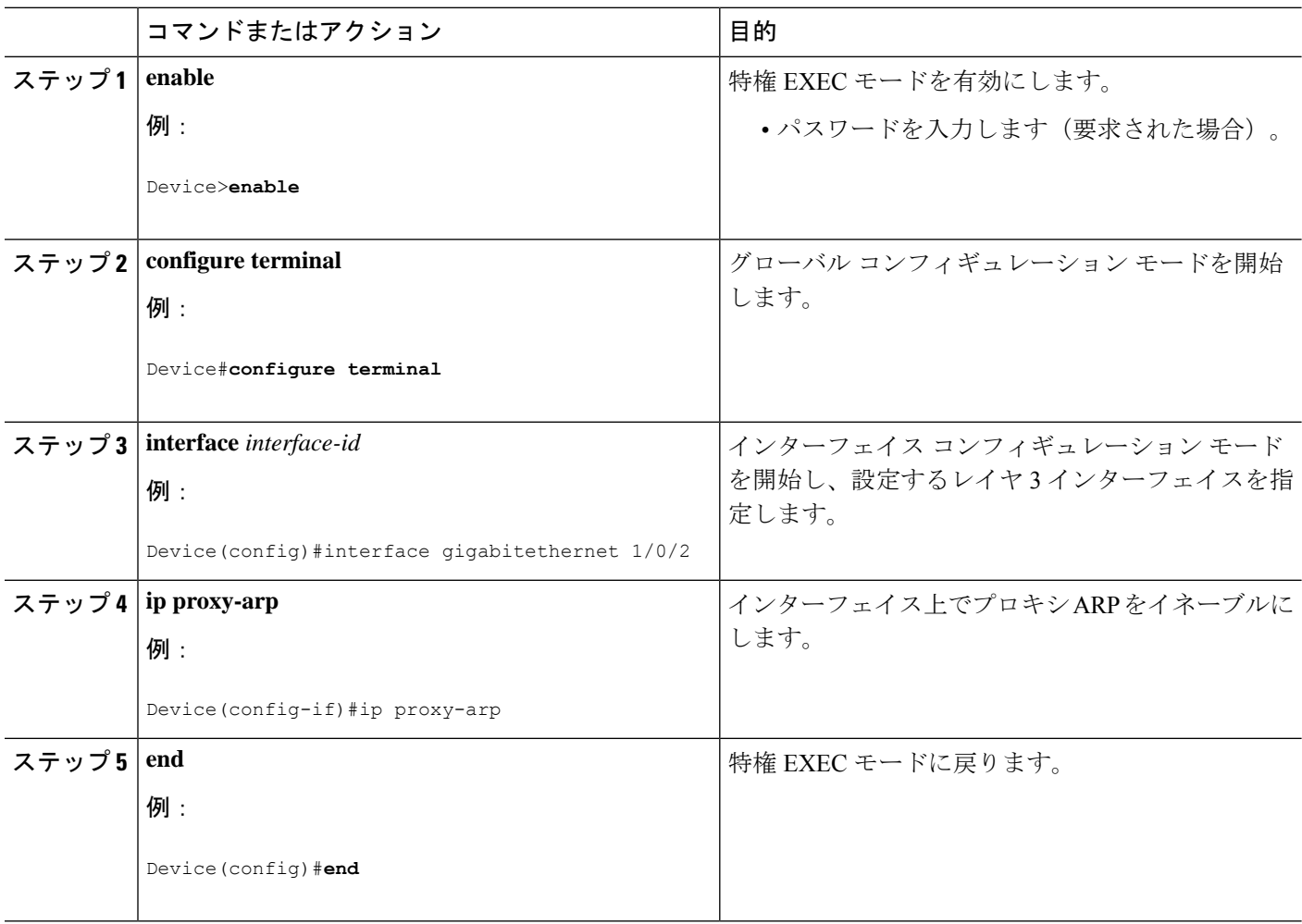

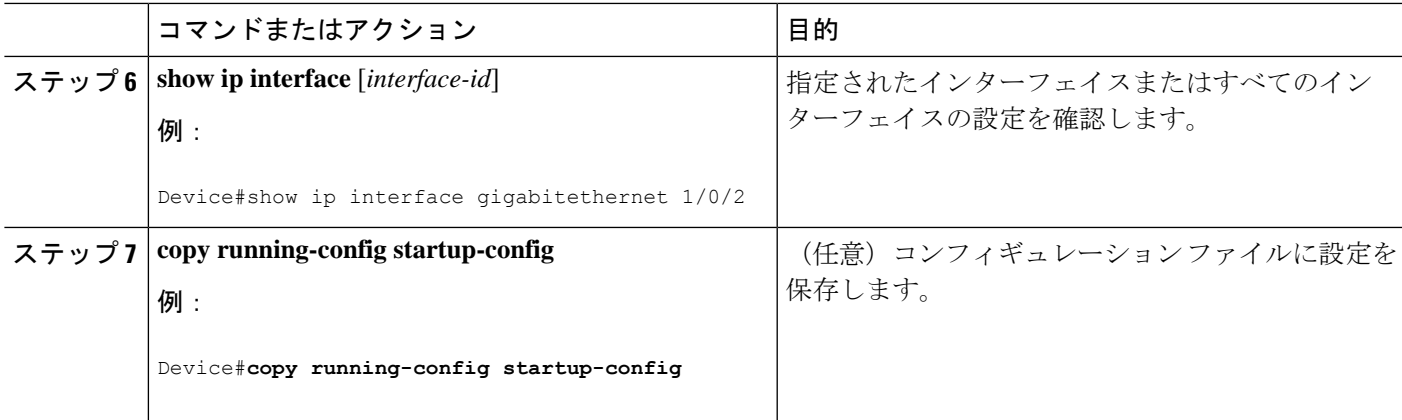

## **IP** ルーティングがディセーブルの場合のルーティング支援機能

次のメカニズムを使用することで、デバイスは、IPルーティングが有効でない場合、別のネッ トワークへのルートを学習できます。

- 『Proxy ARP』
- デフォルト ゲートウェイ
- ICMP Router Discovery Protocol (IRDP)

### プロシキ **ARP**

プロキシ ARP は、デフォルトでイネーブルに設定されています。ディセーブル化されたプロ キシ ARP をイネーブルにするには、「プロキシ ARP のイネーブル化」の項を参照してくださ い。プロキシ ARP は、他のルータでサポートされているかぎり有効です。

### デフォルト ゲートウェイ

ルートを特定するもう 1 つの方法は、デフォルト ルータ、つまりデフォルト ゲートウェイを 定義する方法です。ローカルでないすべてのパケットはこのルータに送信されます。このルー タは適切なルーティングを行う、またはIP制御メッセージプロトコル(ICMP)リダイレクト メッセージを返信するという方法で、ホストが使用するローカルルータを定義します。デバイ スはリダイレクトメッセージをキャッシュに格納し、各パケットをできるだけ効率的に転送し ます。この方法には、デフォルト ルータがダウンした場合、または使用できなくなった場合 に、検出が不可能となる制限があります。

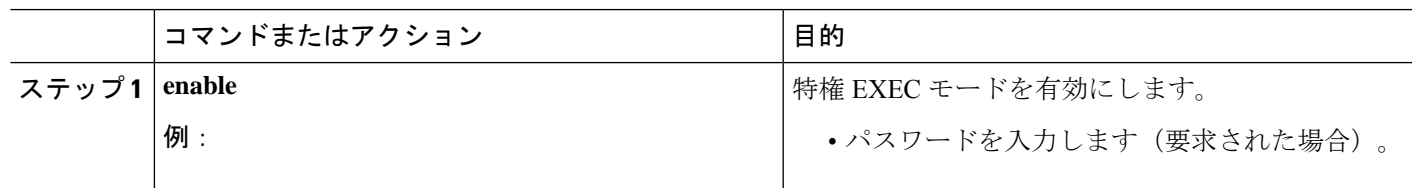

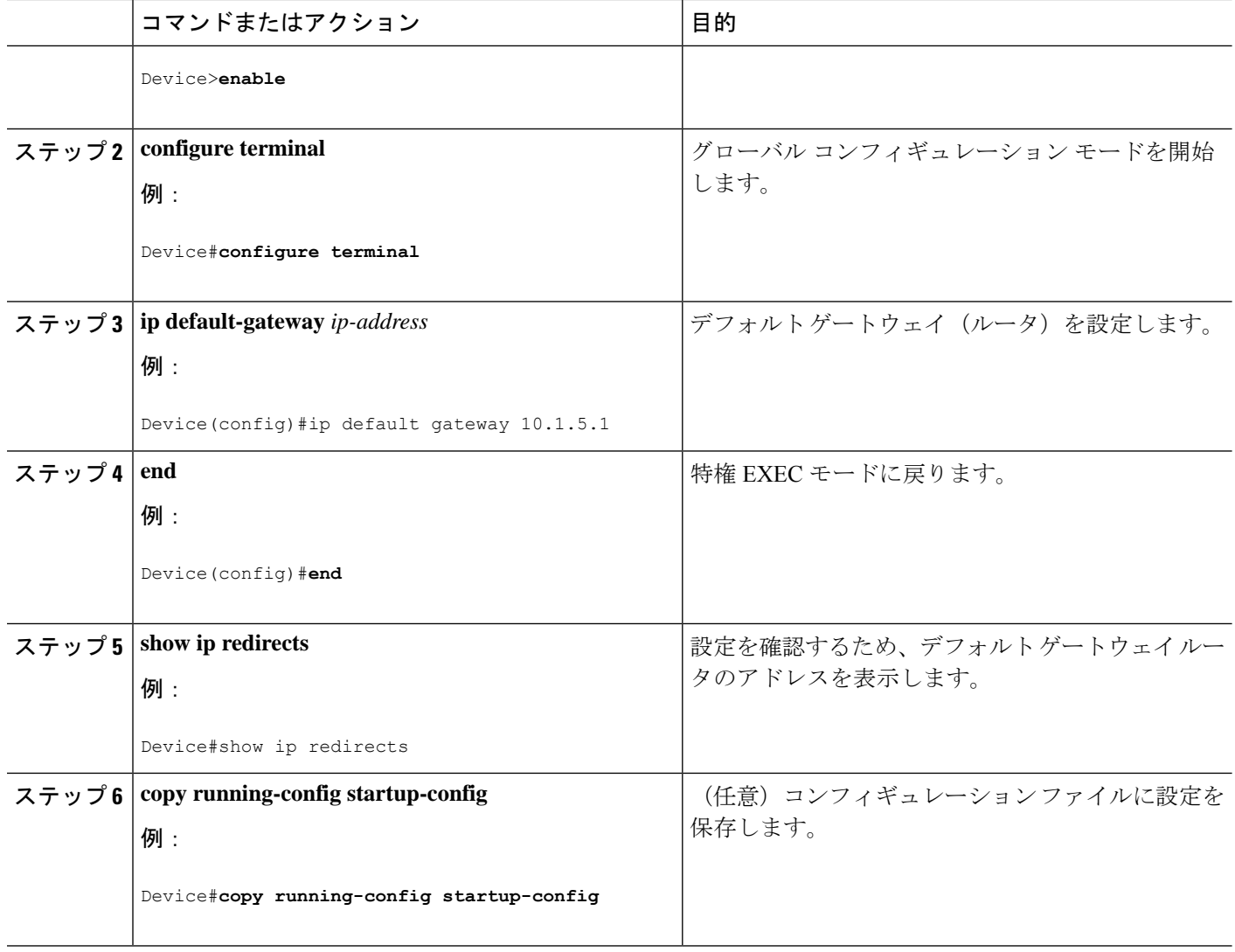

### **ICMP Router Discovery Protocol**(**IRDP**)

インターフェイスでIRDPルーティングを行う場合は、インターフェイスでIRDP処理をイネー ブルにしてください。IRDP 処理をイネーブルにすると、デフォルトのパラメータが適用され ます。

これらのパラメータを変更することもできます。**maxadvertinterval**値を変更すると、**holdtime** 値および **minadvertinterval** 値も変更されます。最初に **maxadvertinterval** 値を変更し、次に **holdtime** 値または **minadvertinterval** 値のどちらかを手動で変更することが重要です。

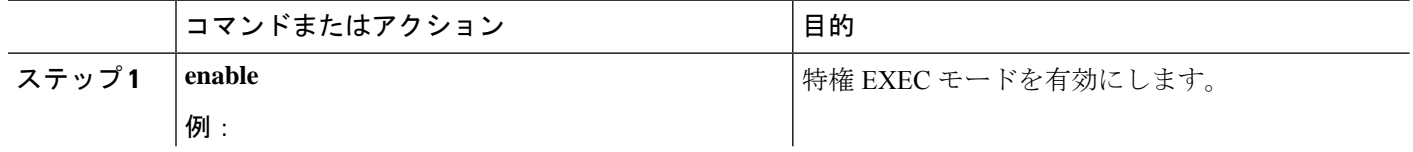

 $\mathbf I$ 

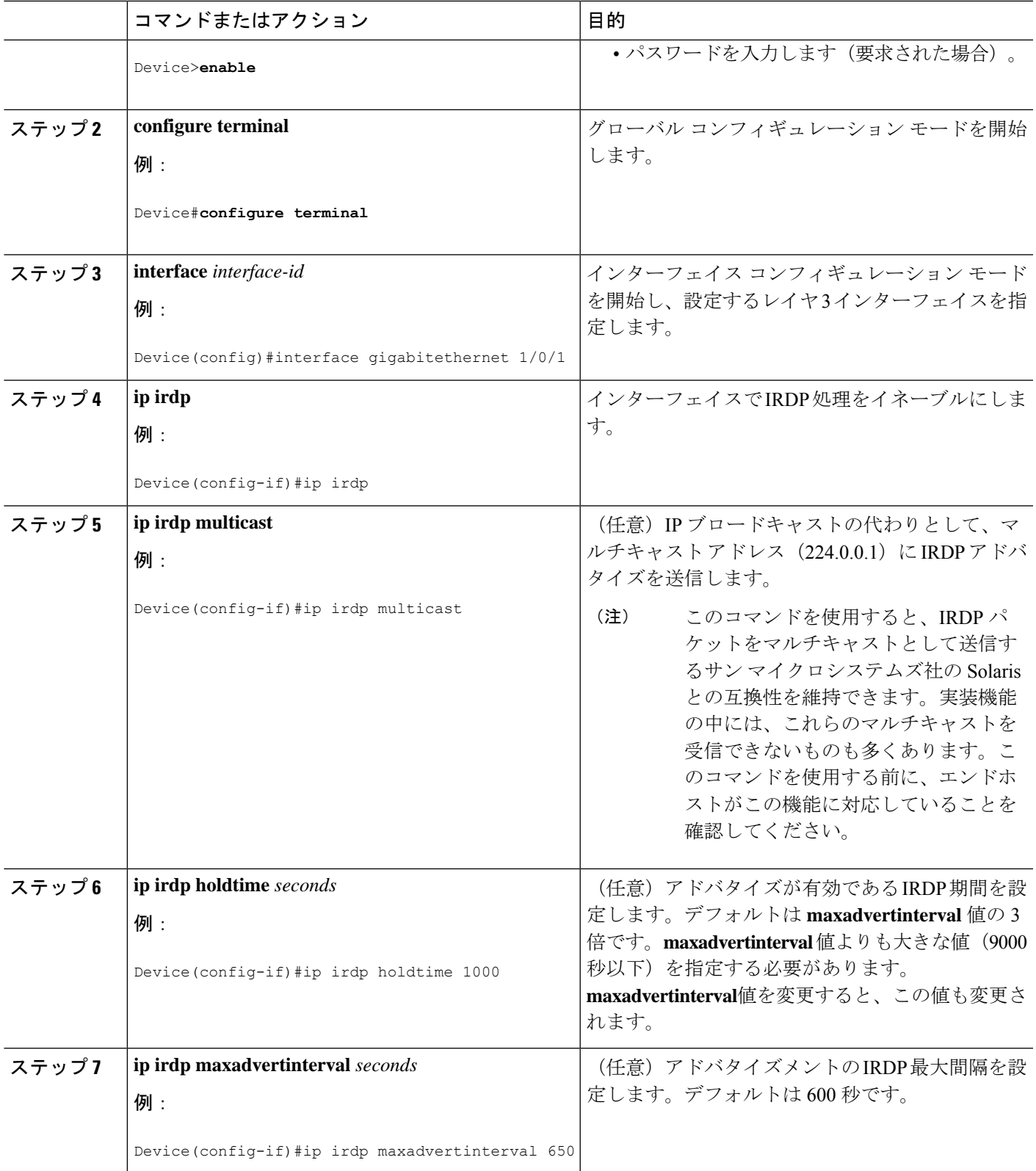

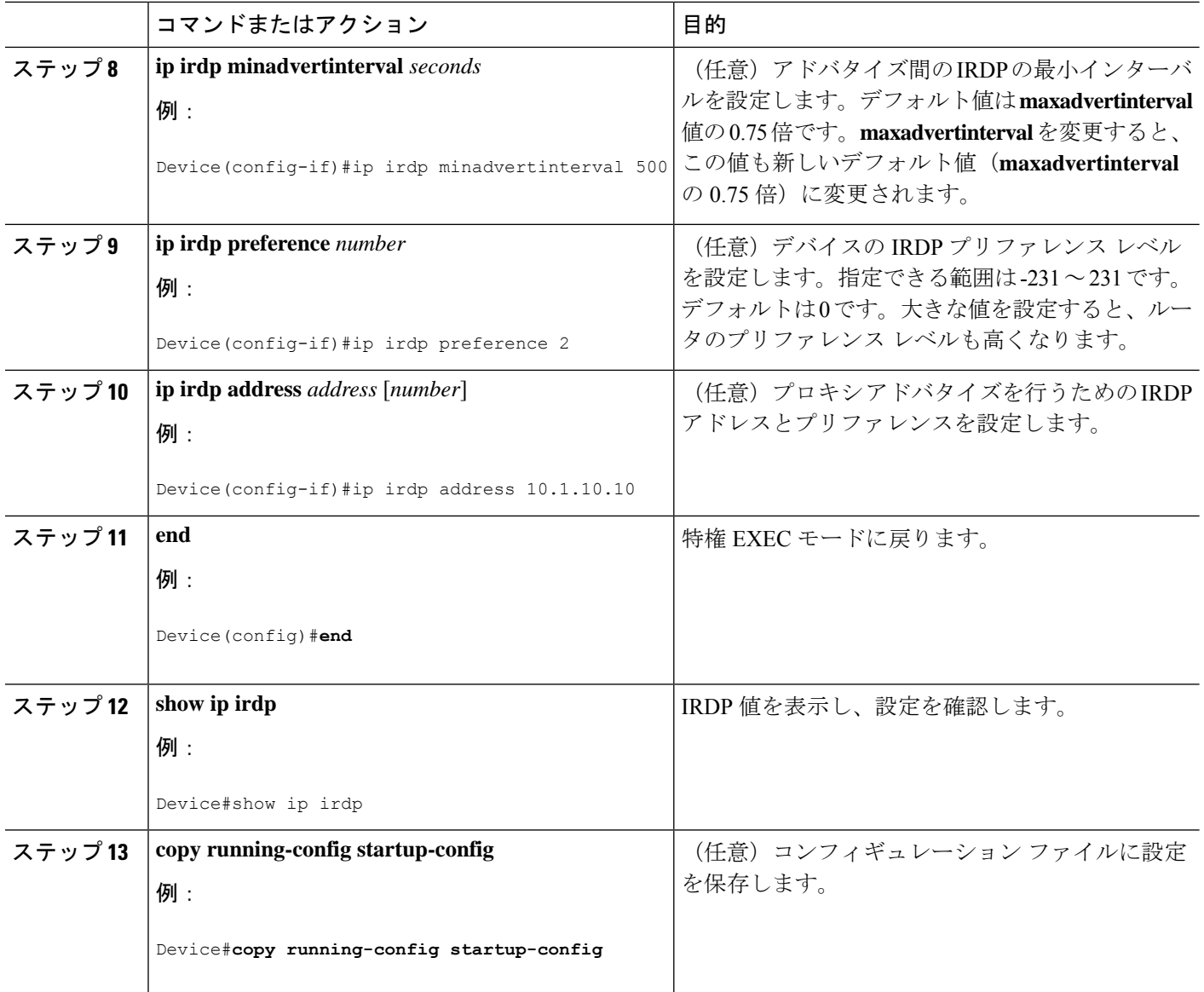

## ブロードキャスト パケットの処理方法の設定

これらの方式をイネーブルにするには、次に示す作業を実行します。

- ダイレクト ブロードキャストから物理ブロードキャストへの変換のイネーブル化
- UDP ブロードキャスト パケットおよびプロトコルの転送
- IP ブロードキャスト アドレスの確立
- IP ブロードキャストのフラッディング

### ダイレクト ブロードキャストから物理ブロードキャストへの変換のイネーブル化

デフォルトでは、IP ダイレクト ブロードキャストがドロップされるため、転送されることは ありません。IP ダイレクト ブロードキャストがドロップされると、ルータが DoS 攻撃(サー ビス拒絶攻撃)にさらされる危険が少なくなります。

ブロードキャストが物理(MAC レイヤ)ブロードキャストになるインターフェイスでは、IP ダイレクト ブロードキャストの転送をイネーブルにできます。**ipforward-protocol** グローバル コンフィギュレーション コマンドを使用し、設定されたプロトコルだけを転送できます。

転送するブロードキャストを制御するアクセス リストを指定できます。アクセス リストを指 定すると、アクセス リストで許可されている IP パケットだけが、ダイレクト ブロードキャス トから物理ブロードキャストに変換できるようになります。アクセスリストの詳細について は、『*Security Configuration Guide*』の「Configuring ACLs」の章を参照してください。

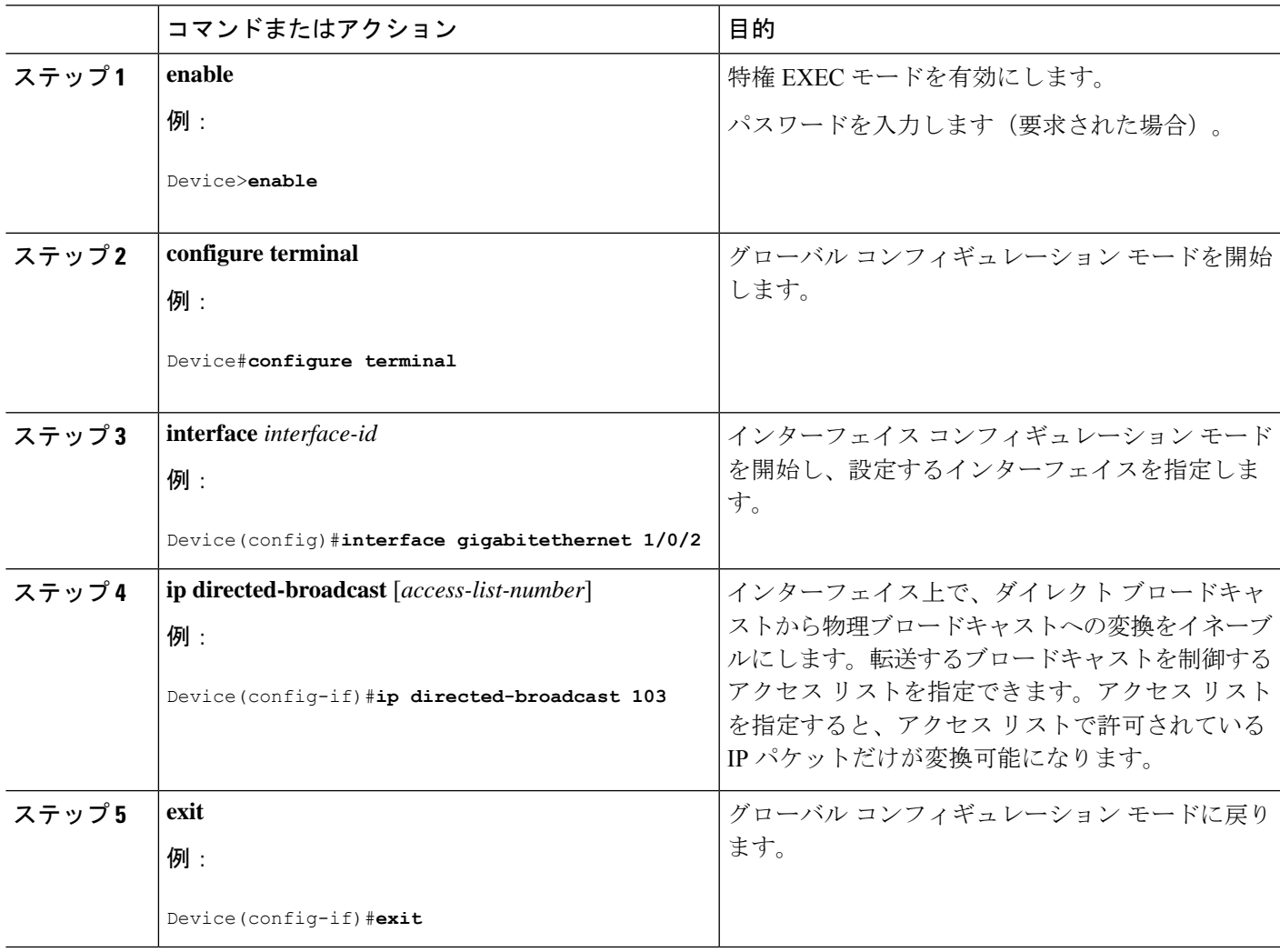

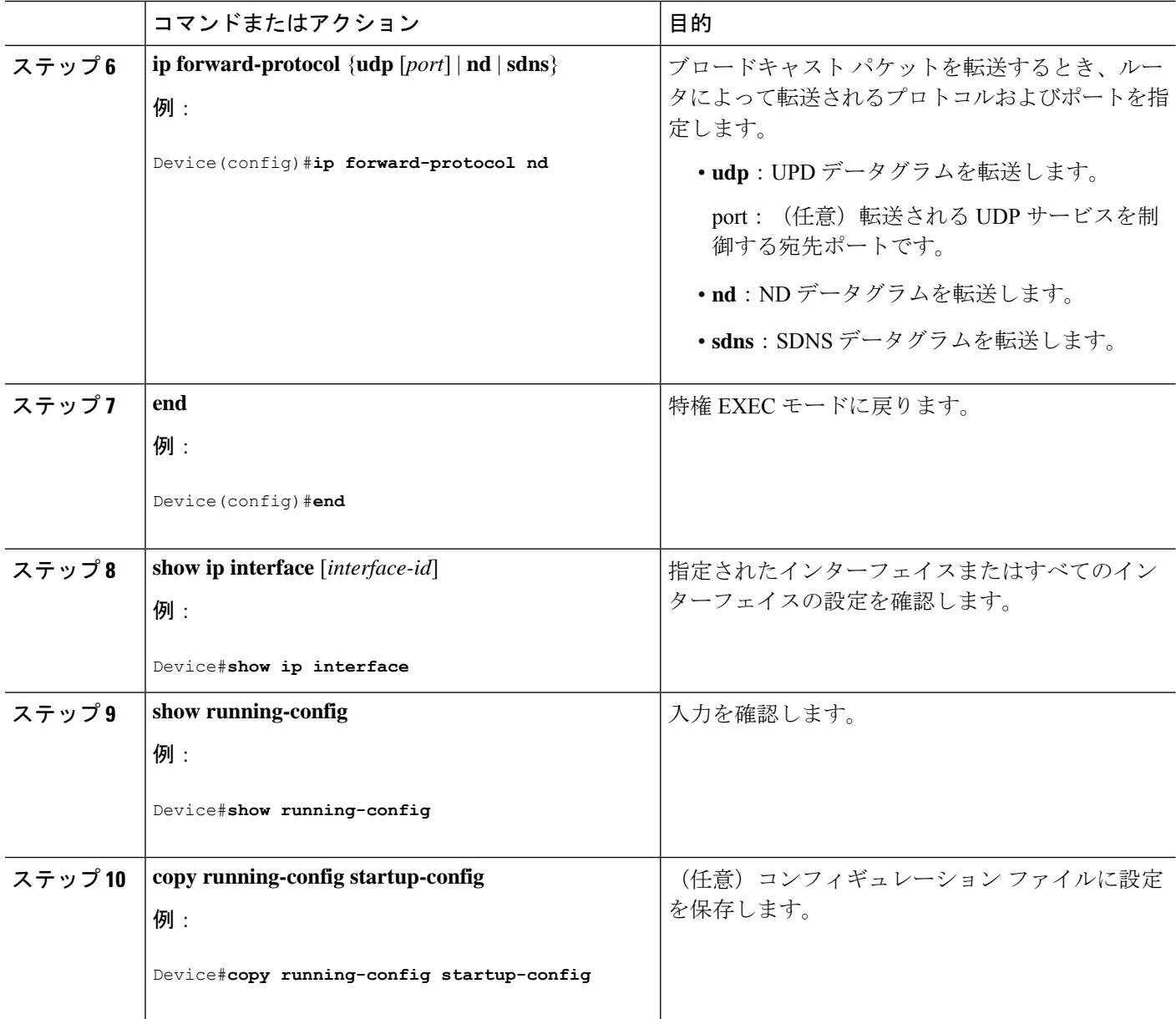

### **UDP** ブロードキャスト パケットおよびプロトコルの転送

UDPブロードキャストの転送を設定するときにUDPポートを指定しないと、ルータはBOOTP フォワーディング エージェントとして動作するように設定されます。BOOTP パケットは Dynamic Host Configuration Protocol(DHCP)情報を伝達します。

 $\mathbf I$ 

|       | コマンドまたはアクション                                    | 目的                                 |
|-------|-------------------------------------------------|------------------------------------|
| ステップ1 | enable                                          | 特権 EXEC モードを有効にします。                |
|       | 例:                                              | •パスワードを入力します (要求された場合)。            |
|       | Device>enable                                   |                                    |
|       |                                                 |                                    |
| ステップ2 | configure terminal                              | グローバル コンフィギュレーション モードを開始           |
|       | 例:                                              | します。                               |
|       |                                                 |                                    |
|       | Device#configure terminal                       |                                    |
| ステップ3 | interface interface-id                          | インターフェイス コンフィギュレーション モード           |
|       | 例:                                              | を開始し、設定するレイヤ3インターフェイスを指            |
|       |                                                 | 定します。                              |
|       | Device (config)#interface gigabitethernet 1/0/1 |                                    |
| ステップ4 | ip helper-address address                       | 転送をイネーブルにし、BOOTPなどのUDPブロー          |
|       | 例:                                              | ドキャストパケットを転送するための宛先アドレ<br>スを指定します。 |
|       | Device (config-if)#ip helper address 10.1.10.1  |                                    |
| ステップ5 | exit                                            | グローバル コンフィギュレーション モードに戻り           |
|       | 例:                                              | ます。                                |
|       |                                                 |                                    |
|       | Device(config-if)#exit                          |                                    |
| ステップ6 | ip forward-protocol {udp $[port]$   nd   sdns}  | ブロードキャストパケットを転送するときに、ルー            |
|       | 例:                                              | タによって転送されるプロトコルを指定します。             |
|       | Device (config)#ip forward-protocol sdns        |                                    |
| ステップ7 | end                                             | 特権 EXEC モードに戻ります。                  |
|       | 例:                                              |                                    |
|       |                                                 |                                    |
|       | Device (config) #end                            |                                    |
| ステップ8 | show ip interface [interface-id]                | 指定されたインターフェイスまたはすべてのイン             |
|       | 例:                                              | ターフェイスの設定を確認します。                   |
|       |                                                 |                                    |
|       | Device#show ip interface gigabitethernet 1/0/1  |                                    |
| ステップ9 | show running-config                             | 入力を確認します。                          |
|       | 例:                                              |                                    |
|       |                                                 |                                    |

手順

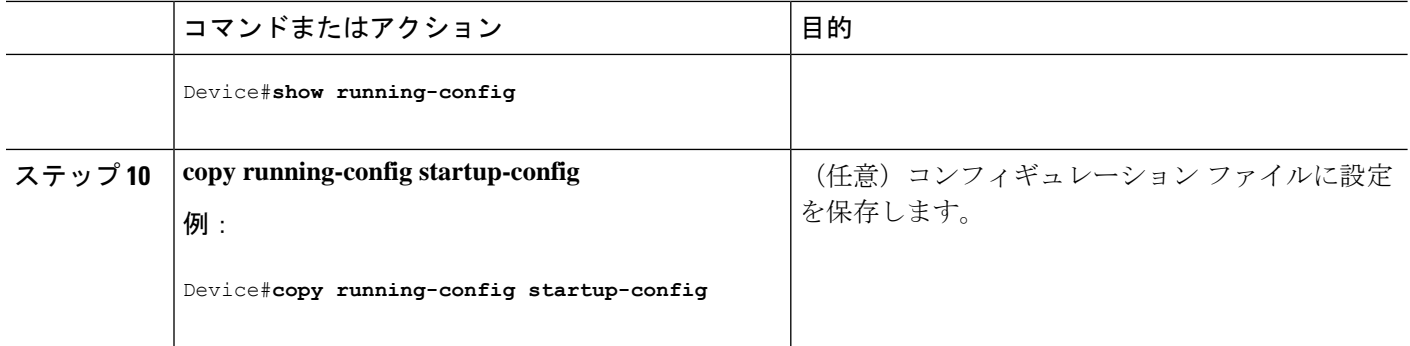

### **IP** ブロードキャスト アドレスの確立

最も一般的な(デフォルトの)IP ブロードキャスト アドレスは、すべて1で構成されている アドレス(255.255.255.255)です。ただし、任意の形式の IP ブロードキャスト アドレスを生 成するようにスイッチを設定することもできます。

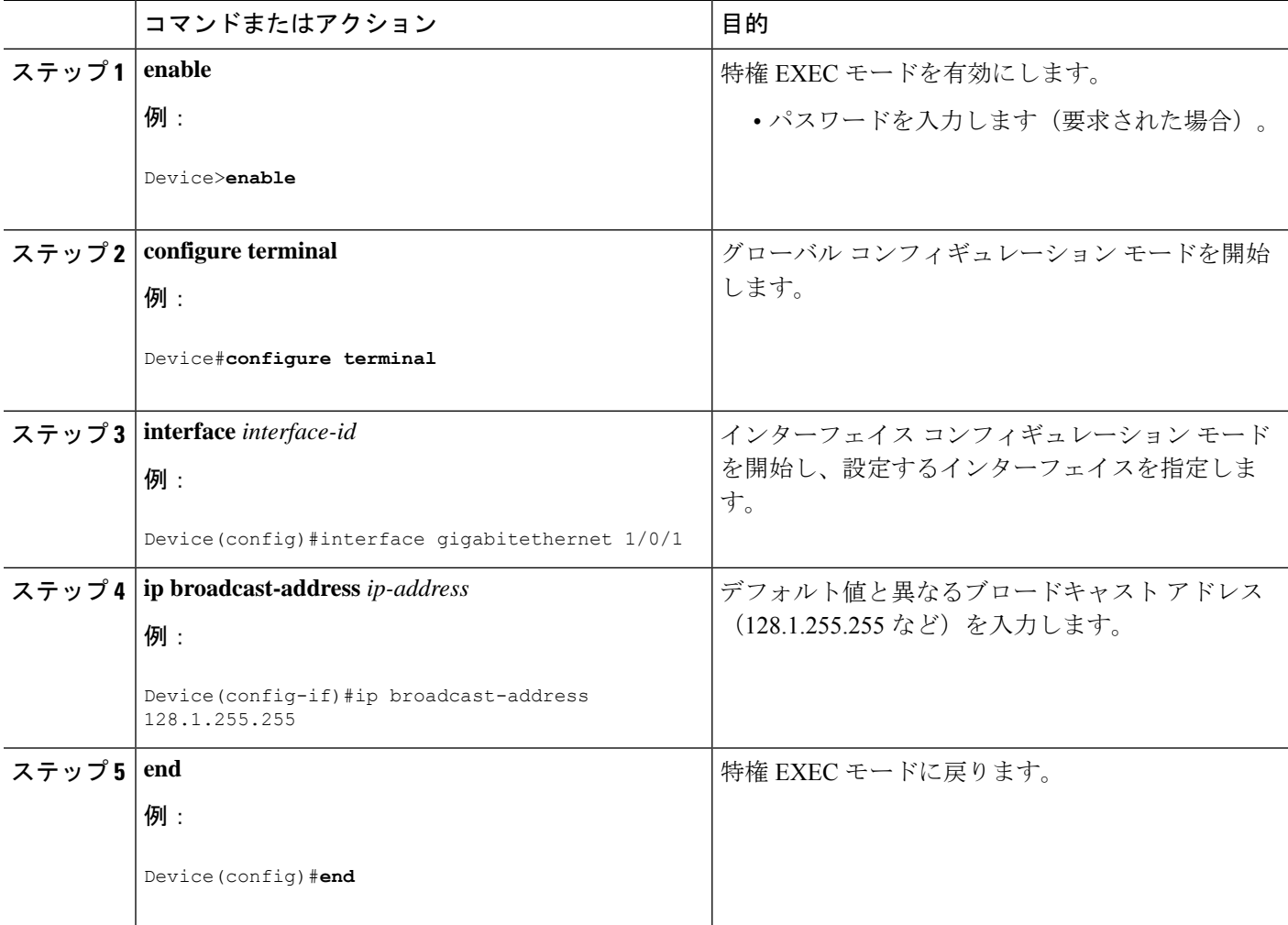

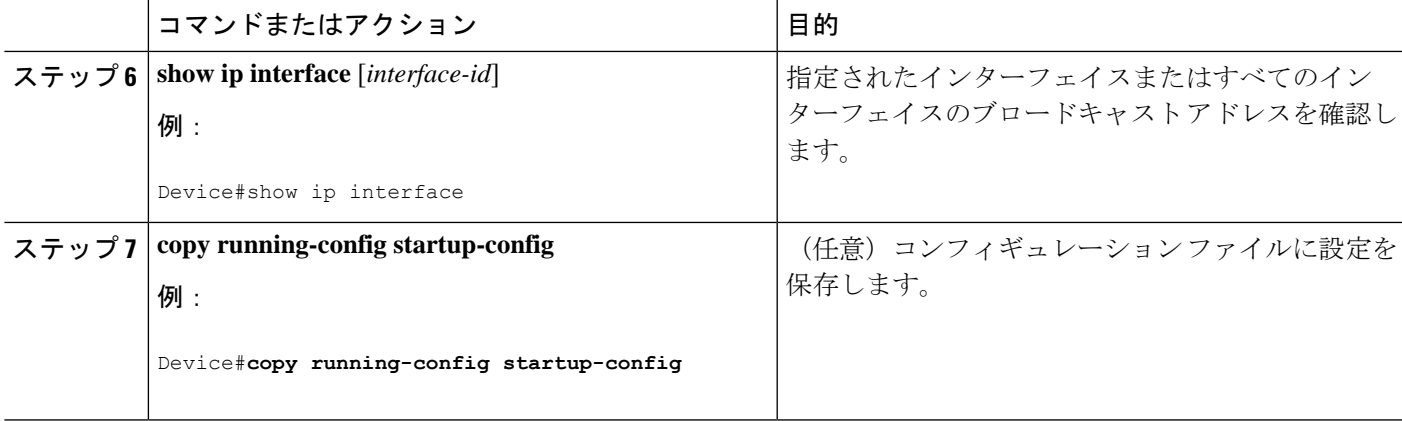

## **IP** ブロードキャストのフラッディング

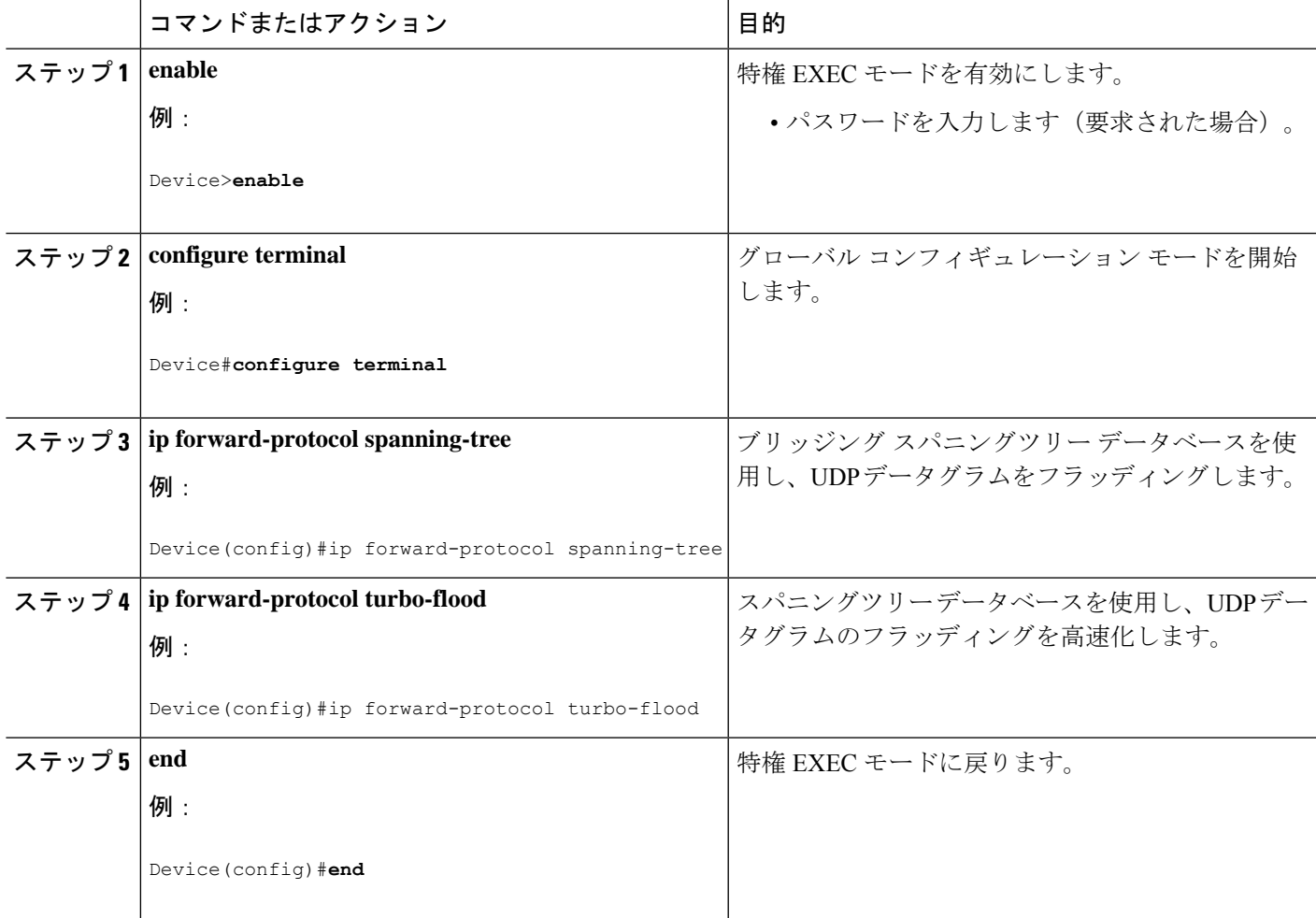

#### 手順

Ι

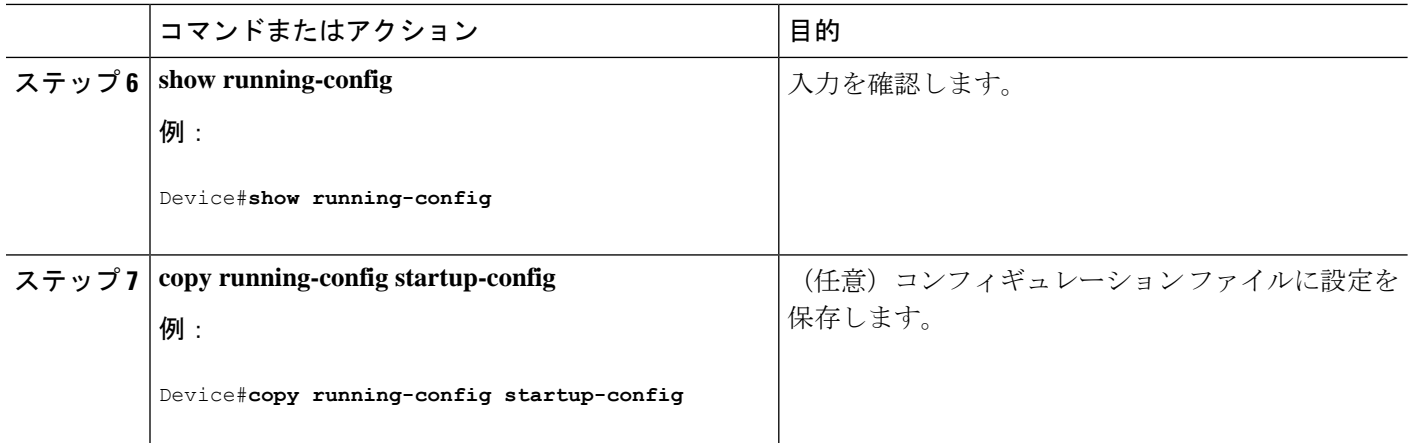

# **IP** アドレスのモニタリングおよびメンテナンス

特定のキャッシュ、テーブル、またはデータベースの内容が無効になっている場合、または無 効である可能性がある場合は、**clear** 特権 EXEC コマンドを使用し、すべての内容を削除でき ます。次の表に、内容をクリアするために使用するコマンドを示します。

表 **6 :** キャッシュ、テーブル、データベースをクリアするコマンド

| コマンド                                                      | 目的                                     |
|-----------------------------------------------------------|----------------------------------------|
| clear arp-cache                                           | IPARPキャッシュおよび高速スイッチングキャッシュを<br>す。      |
| clear host {name   $*$ }                                  | ホスト名およびアドレス キャッシュから1つまたはす~<br>リを削除します。 |
| clear ip route {network $\lfloor mask \rfloor \rfloor$ *} | IP ルーティング テーブルから1つまたは複数のルートを<br>す。     |

IP ルーティング テーブル、キャッシュ、データベースの内容、ノードへの到達可能性、ネッ トワーク内のパケットのルーティングパスなど、特定の統計情報を表示できます。次の表に、 IP 統計情報を表示するために使用する特権 EXEC コマンドを示します。

#### 表 **<sup>7</sup> :** キャッシュ、テーブル、データベースを表示するコマンド

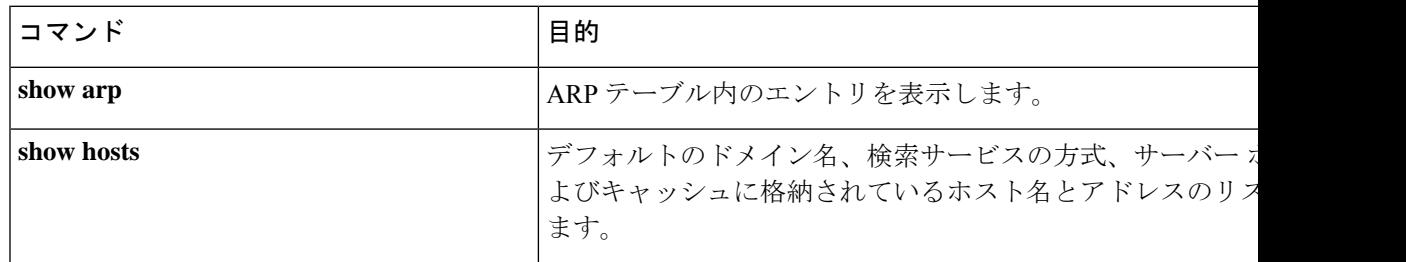

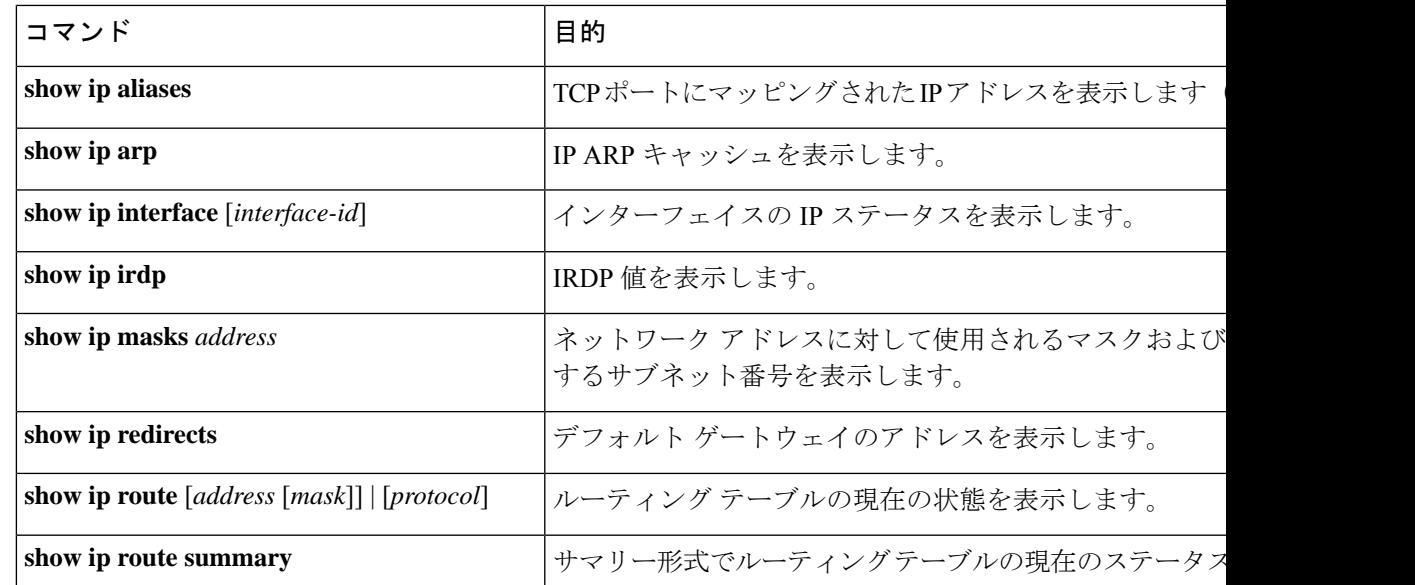

# **IP** ユニキャスト ルーティングの設定方法

## **IP** ユニキャスト ルーティングのイネーブル化

デフォルトで、デバイスはレイヤ 2 スイッチングモード、IP ルーティングはディセーブルと なっています。デバイスのレイヤ3機能を使用するには、IPルーティングをイネーブルにする 必要があります。

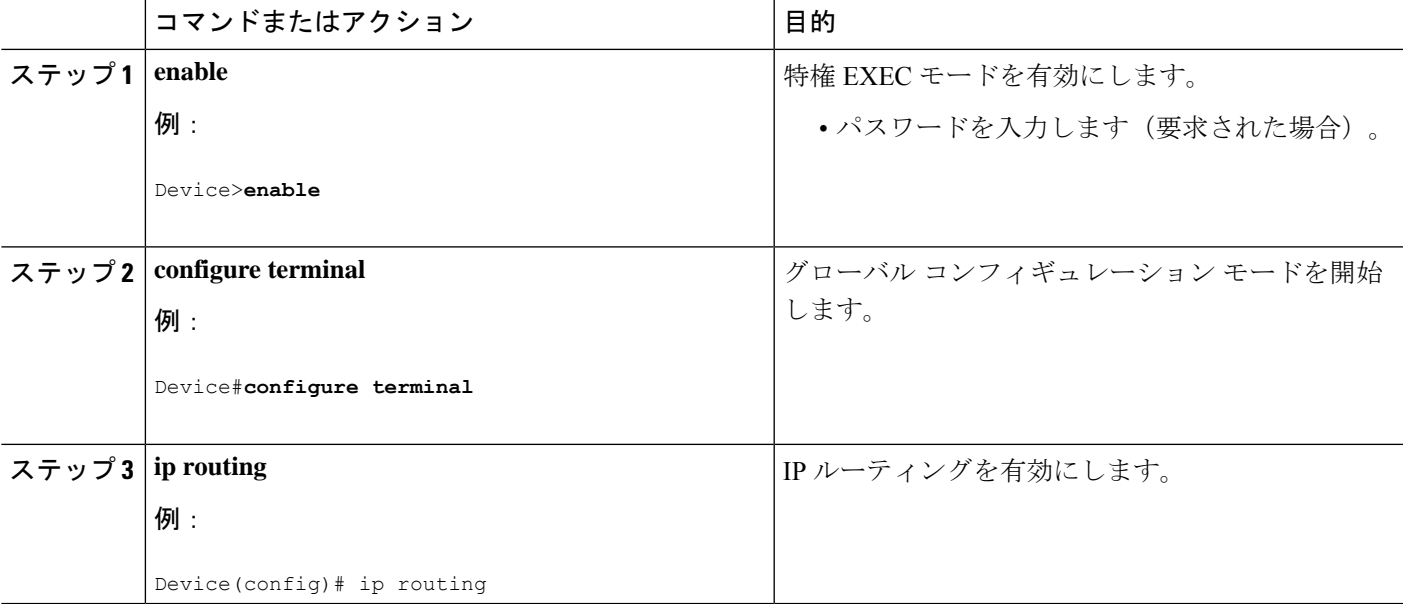

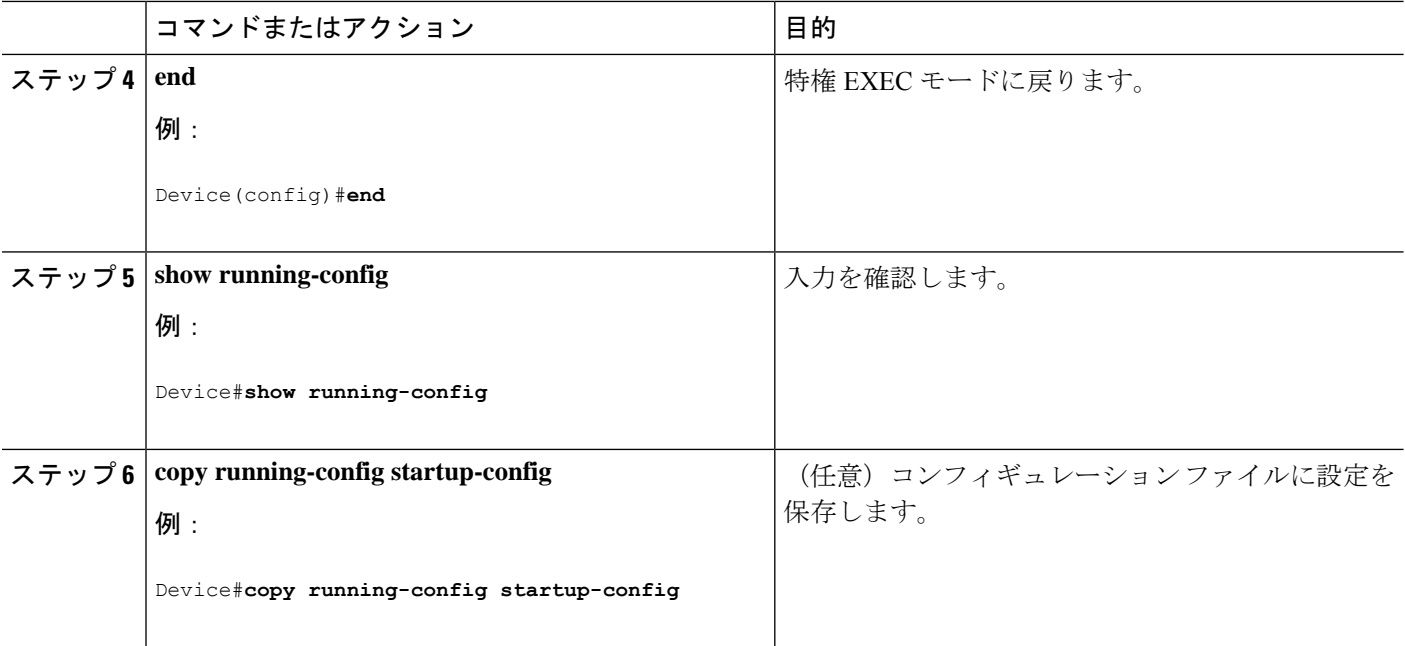

# **IP** ルーティングの有効化の例

次に、ルーティングプロトコルとしてRIPを使用し、IPルーティングをイネーブルにする例を 示します。

Device#**configure terminal** Enter configuration commands, one per line. End with CNTL/Z. Device(config)#ip routing Device(config-router)#end

## 次の作業

ここで、選択したルーティングプロトコルのパラメータを設定できます。具体的な手順は次の とおりです。

- RIP
- OSPF
- EIGRP
- BGP
- ユニキャスト Reverse Path Forwarding
- プロトコル独立機能(任意)

# **IP** ネットワークのモニタリングおよびメンテナンス

特定のキャッシュ、テーブル、またはデータベースのすべての内容を削除できます。特定の統 計情報を表示することもできます。

表 **8 : IP** ルートの削除またはルート ステータスの表示を行うコマンド

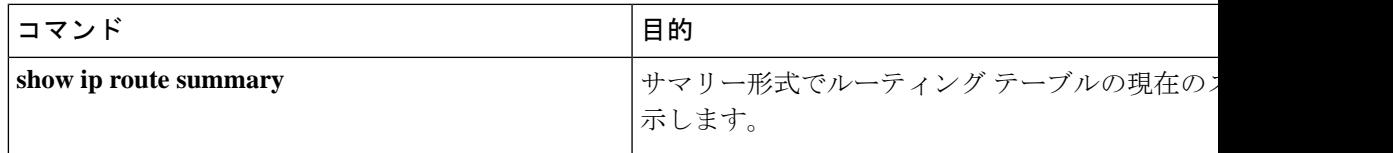

# **IP** ユニキャスト ルーティングの機能情報

表 **9 : IP** ユニキャスト ルーティングの機能情報

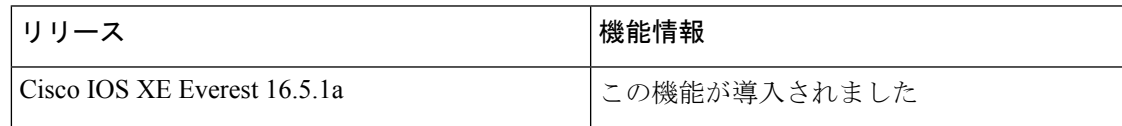

 $\mathbf l$ 

#### **IP** ユニキャスト ルーティングの機能情報

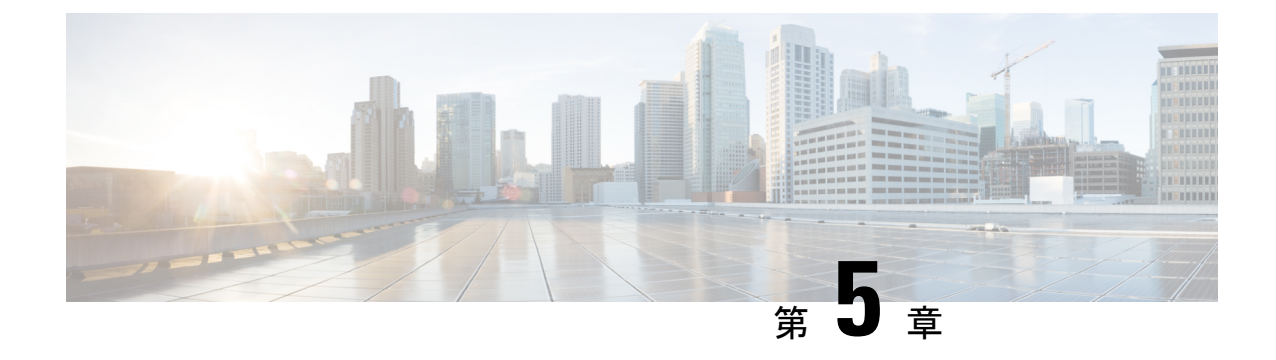

# **IPv6** ユニキャスト ルーティングの設定

- IPv6 ユニキャスト ルーティングの設定について (97 ページ)
- IPv6 ユニキャストルーティングの設定方法 (102 ページ)
- IPv6 ユニキャスト ルーティングの設定例 (117 ページ)
- その他の参考資料 (120 ページ)
- 機能情報 (120 ページ)

# **IPv6** ユニキャスト ルーティングの設定について

この章では、スイッチにIPv6ユニキャストルーティングを設定する方法について説明します。

# 

(注)

この章のすべての IPv6 機能を使用するには、スイッチまたはアクティブスイッチが Network Advantage ライセンスを実行している必要があります。Network Essentials ライセンスを実行し ているスイッチは、IPv6 スタティック ルーティングと IPv6 用の RIP をサポートしています。 Network Advantage ライセンスを実行しているスイッチは、IPv6 に対し OSPF、EIGRP および BGP をサポートしています。

### **IPv6** の概要

IPv4 ユーザーは IPv6 に移行することができ、エンドツーエンドのセキュリティ、Quality of Service(QoS)、およびグローバルに一意なアドレスのようなサービスを利用できます。IPv6 アドレス スペースによって、プライベート アドレスの必要性が低下し、ネットワーク エッジ の境界ルータで Network Address Translation (NAT; ネットワーク アドレス変換)処理を行う必 要性も低下します。

シスコの IPv6 の実装方法については、次の URL を参照してください。

[http://www.cisco.com/en/US/products/ps6553/products\\_ios\\_technology\\_home.html](http://www.cisco.com/en/US/products/ps6553/products_ios_technology_home.html)

IPv6 およびこの章のその他の機能については、

• 『*Cisco IOS IPv6 Configuration Library*』を参照してください。

• Cisco.com の [Search] フィールドを使用して、Cisco IOS ソフトウェア マニュアルを特定し ます。たとえば、スタティック ルートについての情報が必要な場合は、[Search] フィール ドで *Implementing Static Routes for IPv6* と入力すると、スタティック ルートについて調べ られます。

#### **IPv6** のスタティック ルート

スタティックルートは手動で設定され、2つのネットワーキングデバイス間のルートを明示的 に定義します。スタティックルートが有効なのは、外部ネットワークへのパスが1つしかない 小規模ネットワークの場合、または大規模ネットワークで特定のトラフィックタイプにセキュ リティを設定する場合です。

IPv6 のスタティック ルーティングの設定 (CLI)

IPv6 用のスタティックルートの設定については、「*IPv6* 用のスタティックルーティングの設 定」を参照してください。

スタティック ルートの詳細については、Cisco.com で『*Cisco IOS IPv6 ConfigurationLibrary*』の 「Implementing Static Routes for IPv6」の章を参照してください。

### **IPv6** ユニキャストのパス **MTU** ディスカバリ

スイッチはシステム最大伝送単位(MTU)の IPv6 ノードへのアドバタイズおよびパス MTU ディスカバリをサポートします。パス MTU ディスカバリを使用すると、ホストは指定された データ パスを通るすべてのリンクの MTU サイズを動的に検出して、サイズに合せて調整でき ます。IPv6では、パスを通るリンクのMTUサイズが小さくてパケットサイズに対応できない 場合、パケットの送信元がフラグメンテーションを処理します。

#### **ICMPv6**

IPv6 のインターネット制御メッセージ プロトコル(ICMP)は、ICMP 宛先到達不能メッセー ジなどのエラーメッセージを生成して、処理中に発生したエラーや、その他の診断機能を報告 します。IPv6 では、ネイバー探索プロトコルおよびパス MTU ディスカバリに ICMP パケット も使用されます。

### ネイバー探索

スイッチは、IPv6対応のNDP、ICMPv6の最上部で稼働するプロトコル、およびNDPをサポー トしない IPv6 ステーション対応のスタティック ネイバー エントリをサポートします。IPv6 ネ イバー探索プロセスは ICMP メッセージおよび送信請求ノード マルチキャスト アドレスを使 用して、同じネットワーク(ローカルリンク)上のネイバーのリンク層アドレスを判別し、ネ イバーに到達できるかどうかを確認し、近接ルータを追跡します。

スイッチは、マスク長が 64 未満のルートに対して ICMPv6 リダイレクトをサポートしていま す。マスク長が 64 ビットを超えるホスト ルートまたは集約ルートでは、ICMP リダイレクト がサポートされません。

ネイバー探索スロットリングにより、IPv6 パケットをルーティングするためにネクスト ホッ プ転送情報を取得するプロセス中に、スイッチ CPU に不必要な負荷がかかりません。IPv6 パ ケットのネクストホップがスイッチによってアクティブに解決しようとしている同じネイバー である場合は、そのようなパケットが追加されると、スイッチはそのパケットをドロップしま す。このドロップにより、CPU に余分な負荷がかからないようになります。

#### **DNS** 設定の **IPv6** ルータ アドバタイズメント オプション

大部分のインターネット サービスは、ドメイン ネーム サーバー (DNS) 名によって識別され ます。IPv6ルータアドバタイズメント (RA) には、IPv6ホストでの自動DNS設定の実行を可 能にする次の 2 つのオプションがあります。

- •再帰 DNS サーバー (RDNSS)
- DNS 検索リスト (DNSSL)

RDNSS には、IPv6 ホストでの DNS 名前解決に役立つ再帰 DNS サーバーのアドレスが含まれ ています。DNS 検索リストは DNS サフィックス ドメイン名のリストであり、IPv6 ホストで DNS クエリ検索を実行する際に使用されます。

DNS 設定の RA オプションの詳細については、IETF RFC 6106 を参照してください。

DNSSL の設定については、『*IP Addressing Services Configuration Guide*』の「*Configuring DNS Search List Using IPv6 Router Advertisement Options*」を参照してください。

### デフォルト ルータ プリファレンス

スイッチは、ルータのアドバタイズメント メッセージの拡張機能である、IPv6 Default Router Prefernce (DRP) をサポートします。DRPでは、特にホストがマルチホーム構成されていて、 ルータが異なるリンク上にある場合に、ホストが適切なルータを選択する機能が向上しまし た。スイッチは、Route Information Option(RFC 4191)をサポートしません。

IPv6 ホストは、オフリンク宛先へのトラフィック用にルータを選択する、デフォルト ルータ リストを維持します。次に、宛先用に選択されたルータは、宛先キャッシュに格納されます。 IPv6 NDP では、到達可能であるルータまたは到達可能性の高いルータが、到達可能性が不明 または低いルータよりも優先されます。NDPは、到達可能または到達できる可能性の高いルー タとして、常に同じルータを選択するか、またはルータリストを循環して選択できます。DRP を使用することにより、両方ともが到達可能または到達できる可能性の高い2台のルータの一 方を他方に対して優先させるよう IPv6 ホストを設定することができます。

DRP for IPv6 の設定については、「*DRP* の設定」を参照してください。

DRP for IPv6 の詳細情報については、Cisco.com の『*Cisco IOS IPv6 Configuration Library*』を参 照してください。

### **IPv6** のポリシーベース ルーティング

ポリシーベースルーティング (PBR) は、トラフィックフローに定義ポリシーを設定し、ルー トにおけるルーティングプロトコルへの依存度を軽くして、パケットのルーティングを柔軟に 行えるようにします。したがって、PBR は、ルーティング プロトコルで提供される既存のメ カニズムを拡張および補完することにより、ルーティングの制御を強化します。PBRを使用す ると、IPv6 precedence を設定できます。単純なポリシーでは、これらのタスクのいずれかを使 用し、複雑なポリシーでは、これらすべてのタスクを使用できます。高コストリンク上のプラ イオリティ トラフィックなど、特定のトラフィックのパスを指定することもできます。

PBR for IPv6 は、転送される IPv6 パケットおよび送信される IPv6 パケットの両方に適用でき ます。転送されるパケットの場合、PBR for IPv6 は、次の転送パスでサポートされる IPv6 入力 インターフェイス機能として実装されます。

- プロセス
- シスコ エクスプレス フォワーディング (旧称 CEF)
- 分散型シスコ エクスプレス フォワーディング

ポリシーは、IPv6アドレス、ポート番号、プロトコル、またはパケットのサイズに基づいて作 成できます。

PBR を使用すると、次の処理を実行できます。

- 拡張アクセスリスト基準に基づいてトラフィックを分類する。リストにアクセスし、次に 一致基準を設定します。
- 差別化されたサービス クラスを有効にする機能をネットワークに与える IPv6 precedence ビットを設定する。
- 特定のトラフィック エンジニアリング パスにパケットをルーティングする。ネットワー クを介して特定の Quality of Service (QoS) を得るためにパケットをルーティングする必 要がある場合があります。

PBRを使用すると、ネットワークのエッジでパケットを分類およびマーキングできます。PBR では、precedence 値を設定することにより、パケットをマーキングします。precedence 値は、 ネットワーク コアにあるデバイスが適切な QoS をパケットに適用するために直接使用でき、 これにより、パケットの分類がネットワーク エッジで維持されます。

PBR for IPv6 の有効化については、「ローカル *PBR for IPv6* の有効化」を参照してください。

インターフェイスの IPv6 PBR の有効化については、「インターフェイスでの *IPv6 PBR* の有効 化」を参照してください。

### サポートされていない **IPv6** ユニキャスト ルーティング機能

スイッチは、次の IPv6 機能をサポートしません。

- サイトローカルアドレス宛ての IPv6 パケット
- IPv4/IPv6 や IPv6/IPv4 などのトンネリング プロトコル
- IPv4/IPv6 または IPv6/IPv4 トンネリング プロトコルをサポートするトンネル エンドポイ ントとしてのスイッチ
- IPv6 Web Cache Communication Protocol (WCCP)

#### **IPv6** 機能の制限

IPv6 はスイッチのハードウェアに実装されるため、ハードウェアメモリ内の IPv6 圧縮アドレ スによる制限がいくつか発生します。ハードウェアの制限により、機能の一部が失われ、一部 の機能が制限されます。たとえば、スイッチはハードウェアでソースルーテッド IPv6 パケッ トに QoS 分類を適用できません。

#### **IPv6** とスイッチ スタック

スイッチにより、スタック全体で IPv6 転送がサポートされ、アクティブスイッチで IPv6 ホス ト機能がサポートされます。アクティブスイッチは IPv6 ユニキャスト ルーティング プロトコ ルを実行してルーティングテーブルを計算します。スタック メンバー スイッチはテーブルを 受信して、転送用にハードウェア IPv6 ルートを作成します。アクティブスイッチは、すべて の IPv6 アプリケーションも実行します。

新しいスイッチがアクティブスイッチになる場合、新しいマスターは IPv6 ルーティングテー ブルを再計算してこれをメンバースイッチに配布します。新しいアクティブスイッチが選択中 およびリセット中の間には、スイッチスタックによる IPv6 パケットの転送は行われません。 スタックMACアドレスが変更され、これによってIPv6アドレスが変更されます。**ipv6 address** *ipv6-prefix/prefix length* **eui-64**インターフェイスコンフィギュレーションコマンドを使用して、 拡張固有識別子 (EUI) でスタックIPv6アドレスを指定する場合、アドレスは、インターフェ イス MAC アドレスに基づきます。「*IPv6* アドレッシングの設定と *IPv6* ルーティングの有効 化」を参照してください。

スタック上で永続的な MAC アドレスを設定し、アクティブスイッチが変更された場合、ス タック MAC アドレスは、約 4 分間、変更されません。

IPv6 アクティブスイッチおよびメンバーの機能は次のとおりです。

- アクティブスイッチ:
	- IPv6 ルーティングプロトコルの実行
	- ルーティング テーブルの生成
	- IPv6 用の分散型シスコ エクスプレス フォワーディングを使用するメンバースイッチ にルーティングテーブルを配布します。
	- IPv6 ホスト機能および IPv6 アプリケーションの実行
- メンバースイッチ:
	- アクティブスイッチから IPv6 用のシスコ エクスプレス フォワーディングのルーティ ングテーブルを受信します。
	- ハードウェアへのルートのプログラミング

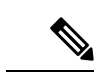

- IPv6パケットに例外 (IPv6オプション) がなく、スタック内のス イッチでハードウェア リソースが不足していない場合、IPv6 パ ケットがスタック全体にわたってハードウェアでルーティングさ れます。 (注)
	- アクティブスイッチの再選択で IPv6 用のシスコ エクスプレス フォワーディングの テーブルをフラッシュします。

## **IPv6** のデフォルト設定

表 **10 : IPv6** のデフォルト設定

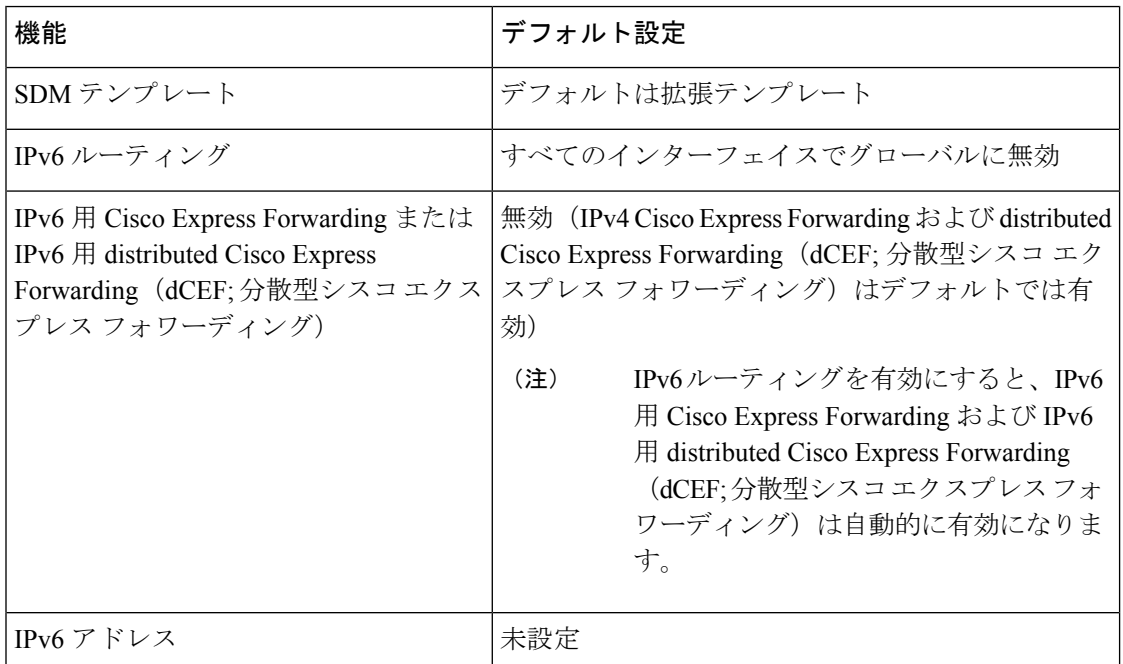

# **IPv6** ユニキャストルーティングの設定方法

ここでは、IPv6ユニキャストルーティングに関して使用できるさまざまな設定オプションを示 します。

## **IPv6** アドレッシングの設定と **IPv6** ルーティングの有効化

ここでは、IPv6 アドレスを各レイヤ 3 インターフェイスに割り当てて、IPv6 トラフィックを スイッチ上でグローバル転送する方法を説明します。

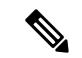

IPv6ルーティングはデフォルトでは有効になっていないため、**ipv6unicast-routing**コマンドを 使用して有効にする必要があります。 (注)

スイッチ上の IPv6 を設定する前に、次の注意事項に従ってください。

- スイッチでは、この章で説明されたすべての機能がサポートされるわけではありません。 「サポートされていない IPv6 ユニキャスト ルーティング機能」を参照してください。
- **ipv6 address** インターフェイス コンフィギュレーション コマンドでは、16 ビット値を使 用したコロン区切りの 16 進形式で指定したアドレスで *ipv6-address* 変数および *ipv6-prefix* 変数を入力する必要があります。prefix-length 変数 (スラッシュ(/) で始まる)は、プレ フィックス(アドレスのネットワーク部分)を構成するアドレスの上位連続ビット数を示 す 10 進値です。

インターフェイス上の IPv6 トラフィックを転送するには、そのインターフェイス上でグロー バル IPv6 アドレスを設定する必要があります。インターフェイス上で IPv6 アドレスを設定す ると、リンクローカルアドレスの設定、およびそのインターフェイスに対するIPv6のアクティ ブ化が自動的に行われます。設定されたインターフェイスは、次に示す、該当リンクの必須マ ルチキャスト グループに自動的に参加します。

- インターフェイスに割り当てられた各ユニキャストアドレスの送信要求ノードマルチキャ スト グループ FF02:0:0:0:0:1:ff00::/104(このアドレスはネイバー探索プロセスで使用され る)
- 全ノード向けリンクローカルマルチキャストグループ FF02::1
- 全ルータ向けリンクローカルマルチキャストグループ FF02::2

IPv6 アドレスをインターフェイスから削除するには、 **no ipv6 address** *ipv6-prefix/prefix length* **eui-64** または **no ipv6 address** *ipv6-address* **link-local** インターフェイス コンフィギュレーション コマンドを使用します。インターフェイスから手動で設定したすべての IPv6 アドレスを削除 するには、**no ipv6 address** インターフェイス コンフィギュレーション コマンドを引数なしで 使用します。IPv6 アドレスが明確に設定されていないインターフェイスで IPv6 処理を無効に するには、**no ipv6 enable** インターフェイス コンフィギュレーション コマンドを使用します。 IPv6ルーティングをグローバルに無効にするには、**no ipv6unicast-routing**グローバルコンフィ ギュレーション コマンドを使用します。

IPv6ルーティングの設定の詳細については、Cisco.comで『*Cisco IOS IPv6ConfigurationLibrary*』 の「Implementing Addressing and Basic Connectivity for IPv6」の章を参照してください。

IPv6アドレスをレイヤ3インターフェイスに割り当て、IPv6ルーティングを有効にするには、 次の手順を実行します。

I

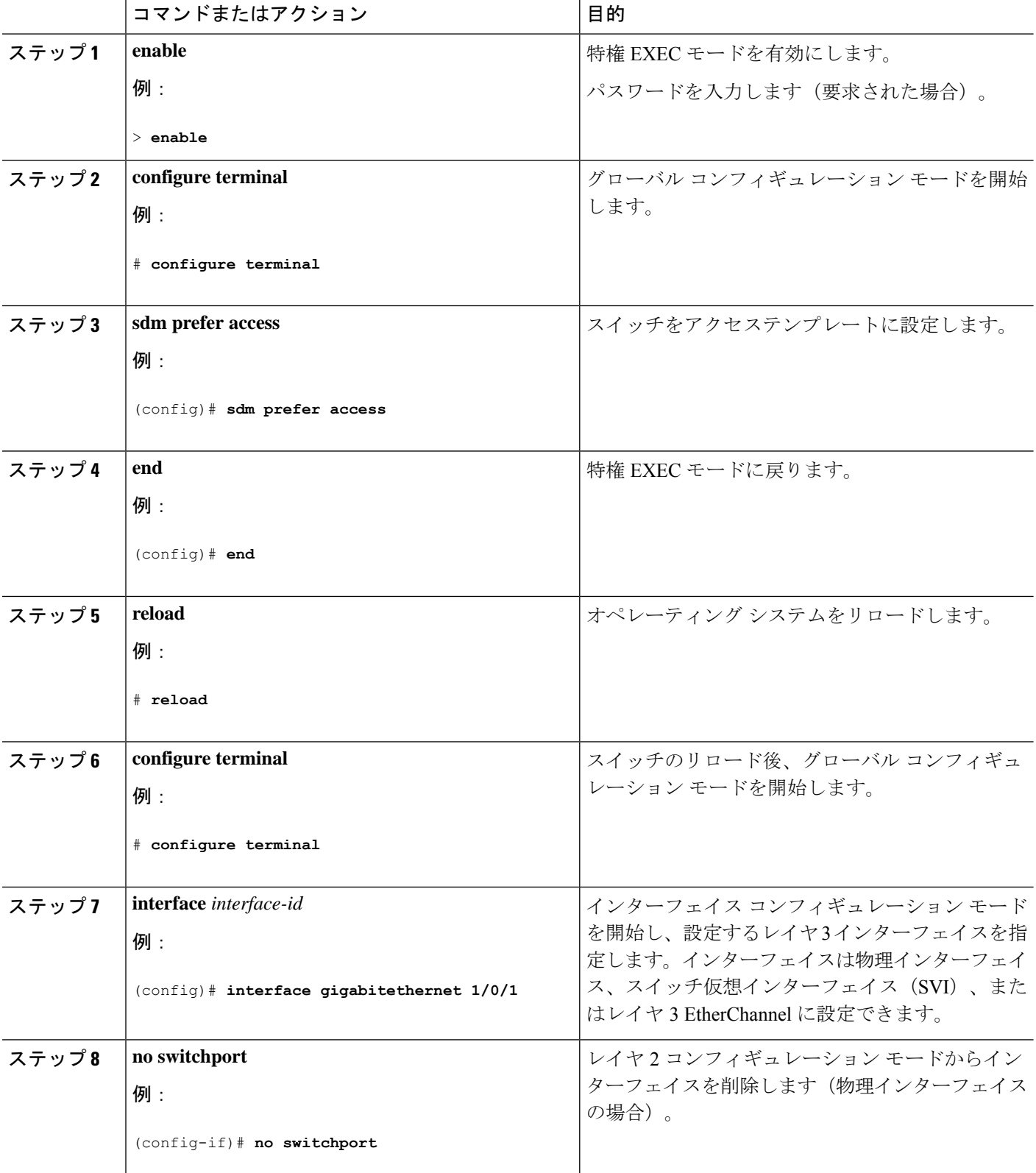

Ι

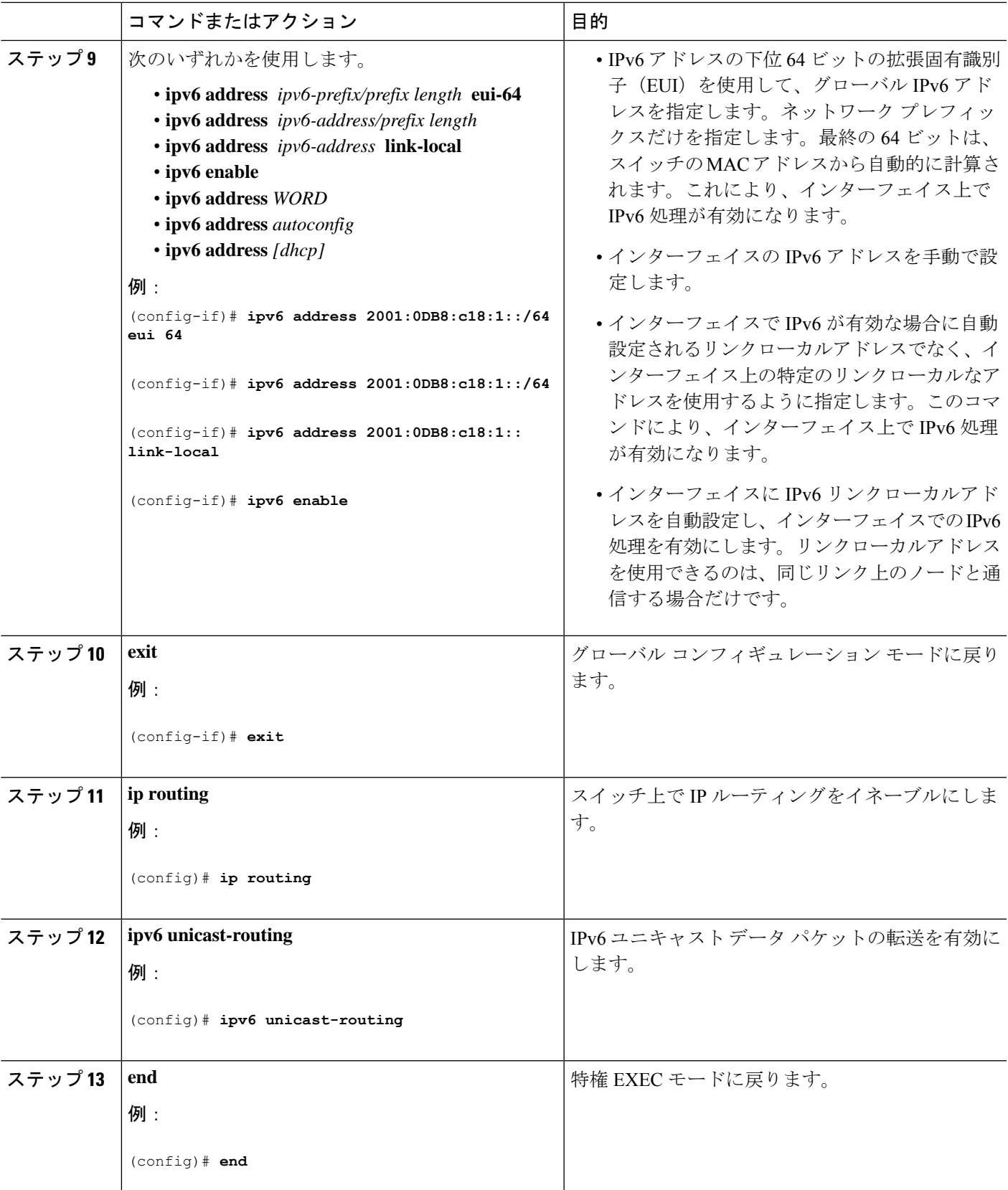

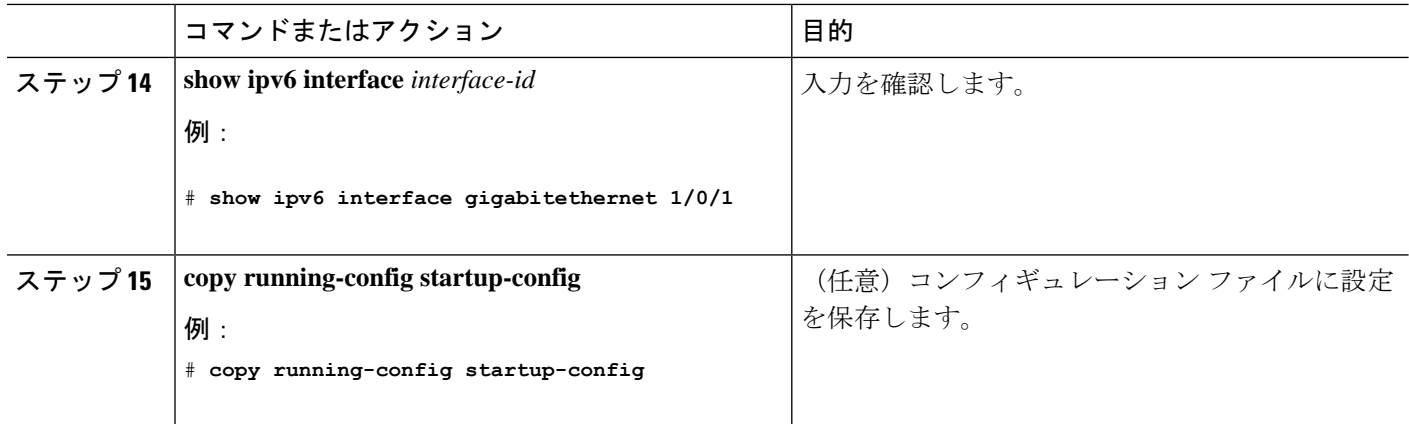

## **IPv4** および **IPv6** プロトコル スタックの設定

IPv4 および IPv6 を両方サポートし、IPv6 ルーティングがイネーブルになるようにレイヤ 3 イ ンターフェイスを設定するには、特権 EXEC モードで次の手順を実行します。

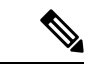

IPv6 アドレスが設定されていないインターフェイスで IPv6 処理をディセーブルにするには、 インターフェイス コンフィギュレーション モードで **no ipv6 enable** コマンドを使用します。 (注)

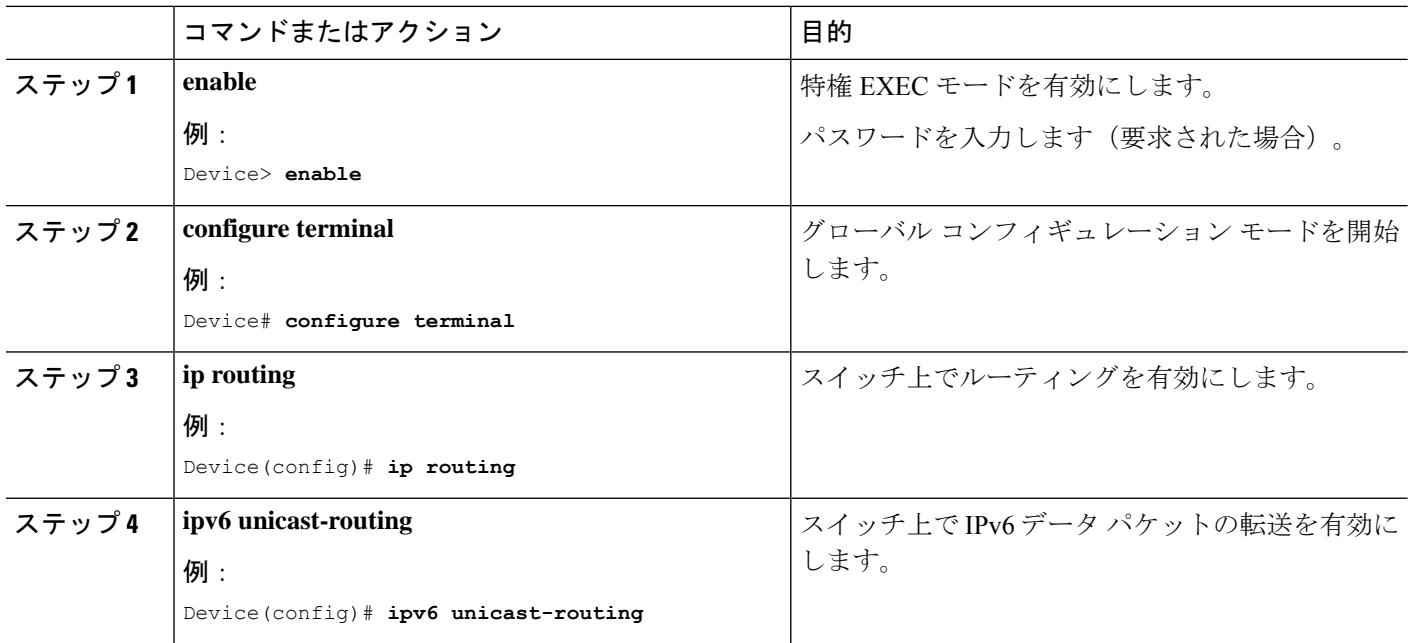
$\mathbf I$ 

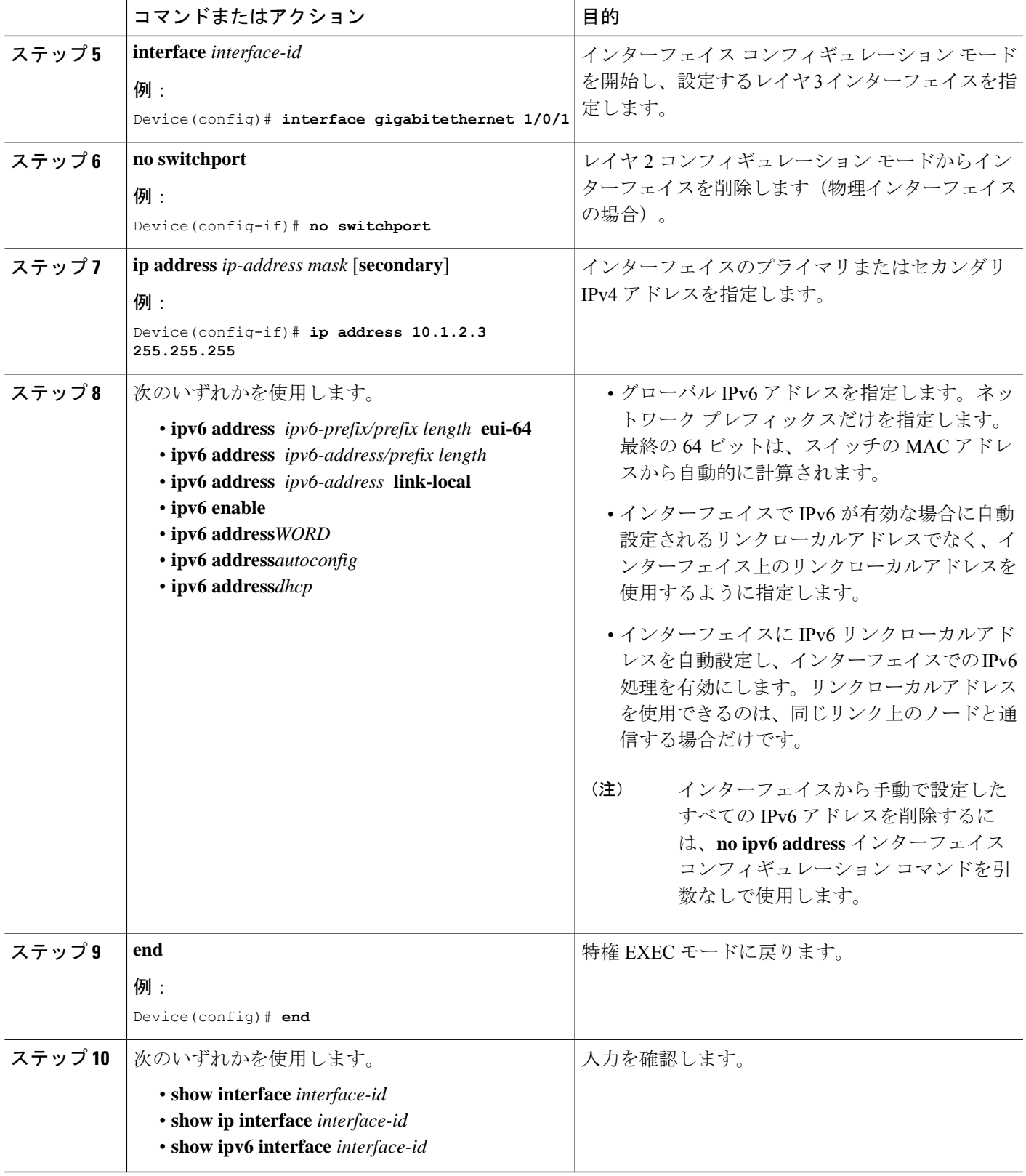

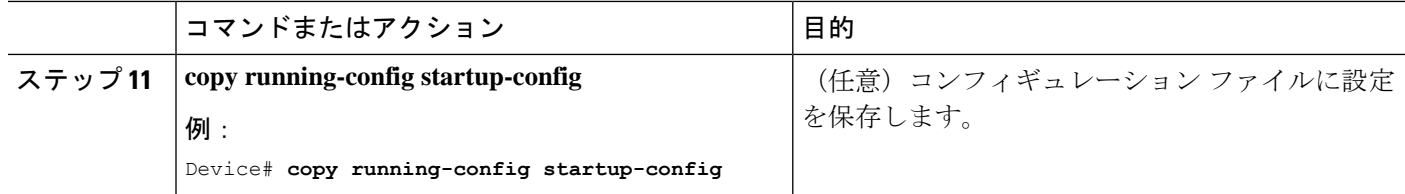

# 再帰 **DNS** サーバー(**RDNSS**)の設定

最大 8 つの DNS サーバーを設定し、ルータ アドバタイズメントを使用してアドバタイズでき ます。また、このコマンドの **no** 形式を使用して、アドバタイジングリストから 1 つ以上の DNS サーバーを削除できます。

#### 始める前に

正しい VDC 内にいることを確認します(あるいは、**switchto vdc** コマンドを使用します)。

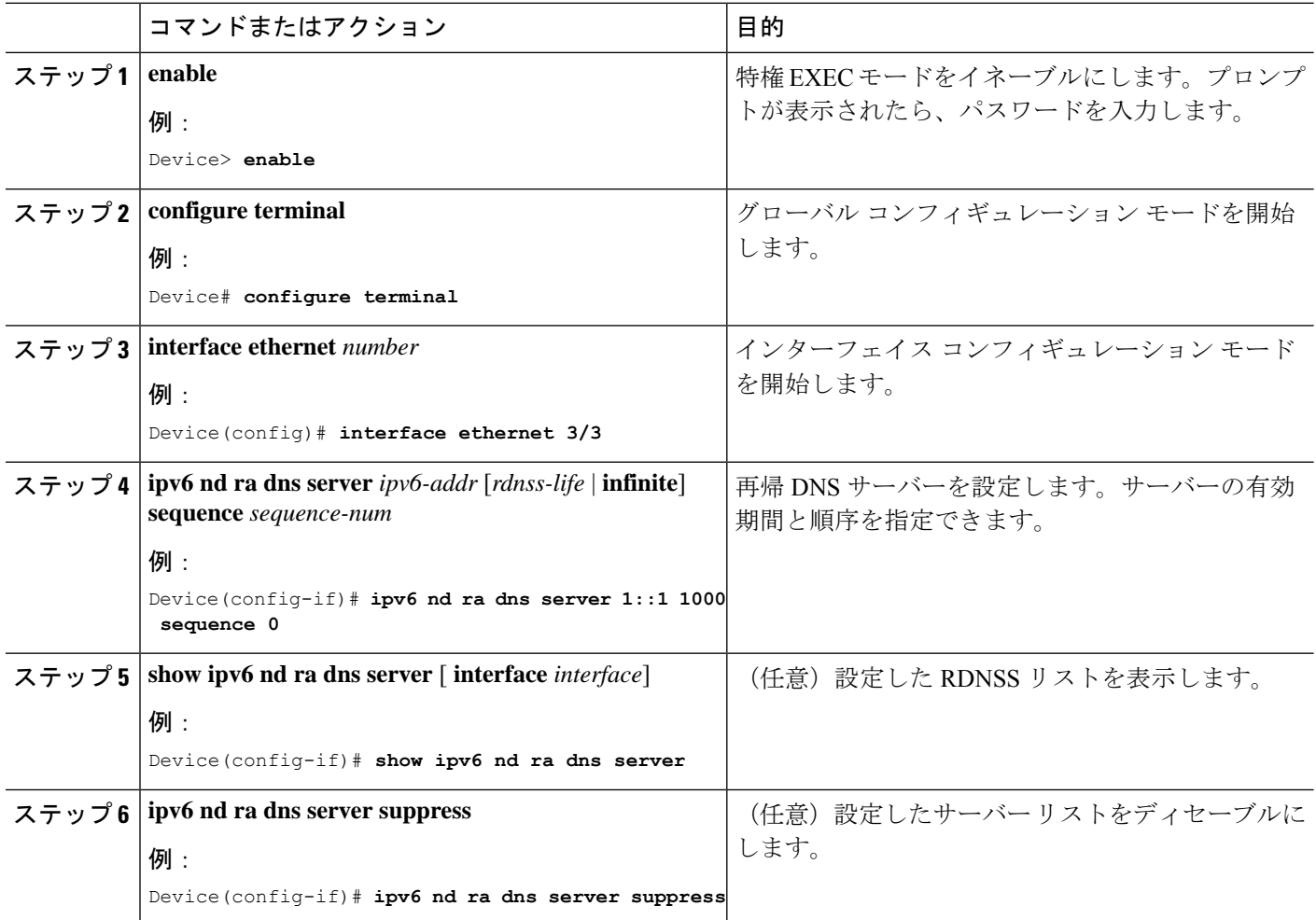

## デフォルト ルータ プリファレンス (DRP) の設定

ルータアドバタイズメント(RA)メッセージは、**ipv6 nd router-preference** インターフェイス コンフィギュレーションコマンドによって設定されるデフォルトルータプリファレンス(DRP) とともに送信されます。DRP が設定されていない場合は、RA はプリファレンス「中」ととも に送信されます。

リンク上の2つのルータが等価ではあっても、等コストではないルーティングを提供する可能 性がある場合、およびポリシーでホストがいずれかのルータを選択するよう指示された場合 は、DRP が有効です。

IPv6 の DRP の設定の詳細については、Cisco.com で『*Cisco IOS IPv6 Configuration Library*』の 「Implementing IPv6 Addresses and Basic Connectivity」の章を参照してください。

インターフェイス上のルータに DRP を設定するには、特権 EXEC モードで次の手順を実行し ます。

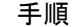

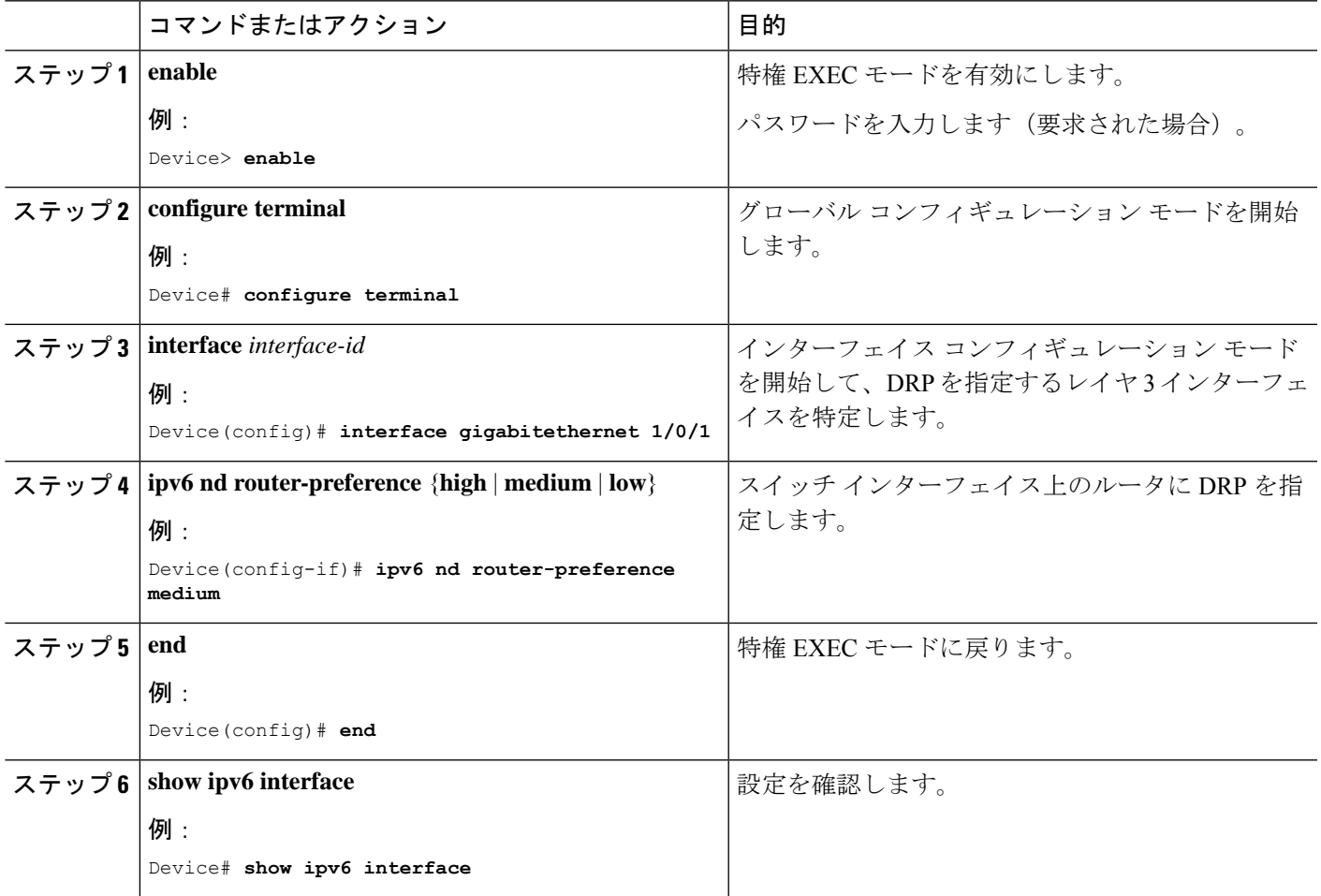

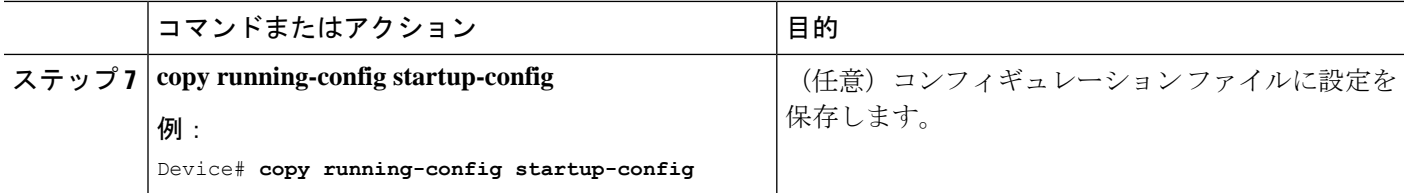

## **IPv6 ICMP** レート制限の設定

ICMP レート制限はデフォルトで有効です。エラー メッセージのデフォルト間隔は 100 ミリ 秒、デフォルト バケット サイズ (バケットに格納される最大トークン数)は 10 です。

ICMP のレート制限パラメータを変更するには、次の手順を実行します。

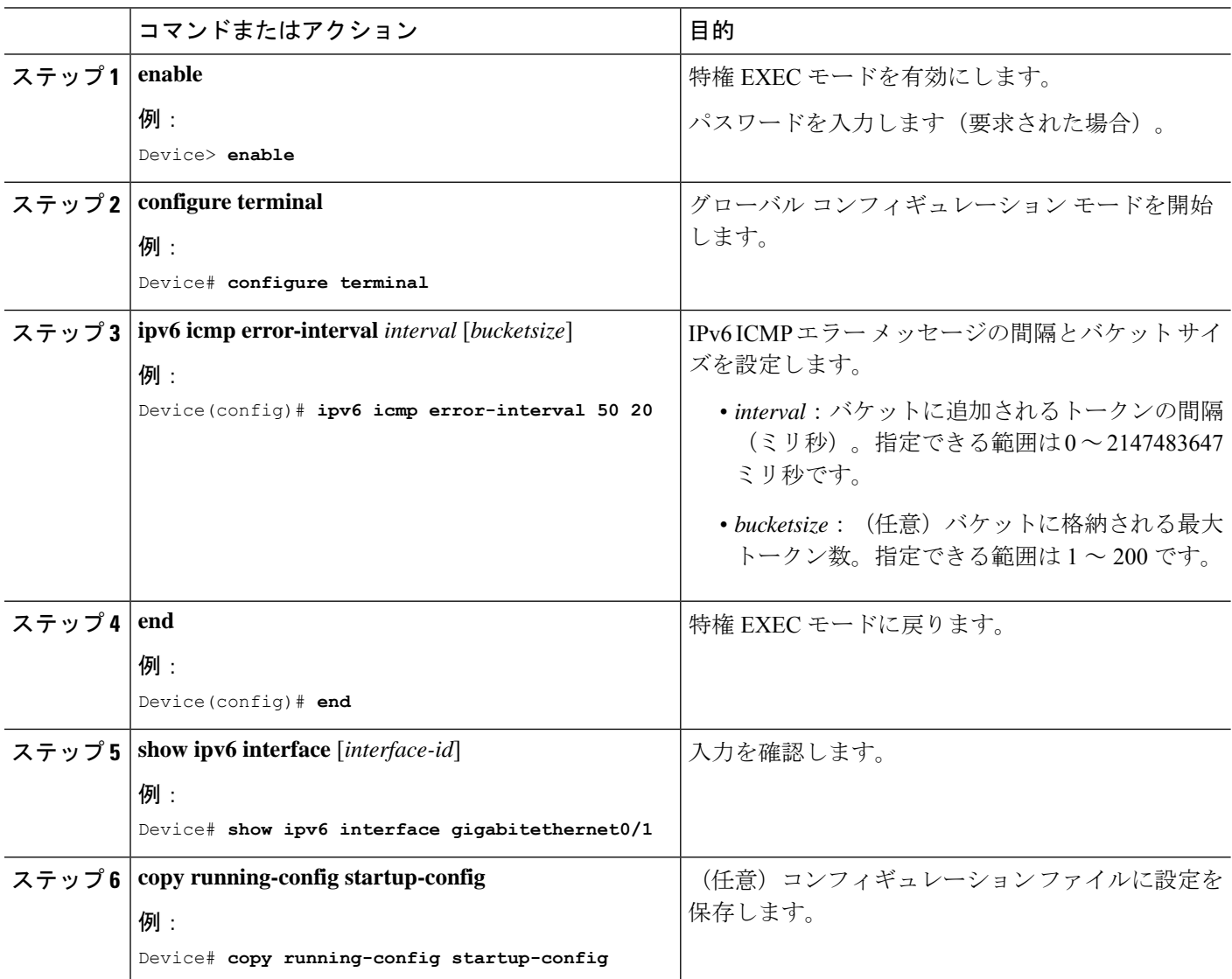

# **IPv6** 用のシスコ エクスプレス フォワーディングおよび分散型シスコ エクスプレス フォワーディングの設定

シスコ エクスプレス フォワーディングは、ネットワークパフォーマンスを最適化するための レイヤ 3 IP スイッチングテクノロジーです。シスコ エクスプレス フォワーディングには高度 な IP 検索および転送アルゴリズムが実装されているため、レイヤ 3 スイッチングのパフォー マンスを最大化できます。高速スイッチング ルート キャッシュよりも CPU にかかる負担が少 ないため、CEF はより多くの CPU 処理能力をパケット転送に振り分けることができます。ス イッチスタックでは、ハードウェアによって分散型シスコ エクスプレス フォワーディングが 使用されます。IPv4 用のシスコ エクスプレス フォワーディングおよび分散型シスコ エクスプ レス フォワーディングはデフォルトで有効になっています。IPv6 用のシスコ エクスプレス フォワーディングおよび分散型シスコ エクスプレス フォワーディングはデフォルトでは無効 になっていますが、IPv6 ルーティングを設定すると自動的に有効になります。

IPv6 ルーティングの設定を解除すると IPv6 用のシスコ エクスプレス フォワーディングおよび 分散型シスコ エクスプレス フォワーディングは自動的に無効になります。IPv6 用のシスコ エ クスプレス フォワーディングおよび分散型シスコ エクスプレス フォワーディングを設定で無 効にすることはできません。IPv6 の状態を確認するには、特権 EXEC モードで **show ipv6 cef** コマンドを入力します。

IPv6 ユニキャストパケットをルーティングするには、最初に **ipv6 unicast-routing** グローバル コンフィギュレーション コマンドを使用して、IPv6 ユニキャストパケットの転送をグローバ ルに設定してから、インターフェイス コンフィギュレーション モードで **ipv6 address** コマン ドを使用して、特定のインターフェイスに IPv6 アドレスおよび IPv6 処理を設定する必要があ ります。

シスコ エクスプレス フォワーディングおよび分散型シスコ エクスプレス フォワーディングの 設定の詳細については、Cisco.com の『*Cisco IOS IPv6 Configuration Library*』を参照してくださ い。

# **IPv6** のスタティック ルーティングの設定

スタティック IPv6 ルーティングの設定の詳細については、Cisco.com で『*Cisco IOS IPv6 Configuration Library*』の「Implementing Static Routes for IPv6」の章を参照してください。

スタティック IPv6 ルーティングを設定するには、次の手順を実行します。

#### 始める前に

**iprouting** グローバル コンフィギュレーション コマンドを使用してルーティングをイネーブル にし、グローバル コンフィギュレーション モードで **ipv6 unicast-routing** コマンドを使用して IPv6 パケットの転送をイネーブルにします。また、インターフェイスに IPv6 アドレスを設定 して少なくとも 1 つのレイヤ 3 インターフェイス上で IPv6 をイネーブルにする必要がありま す。

 $\mathbf l$ 

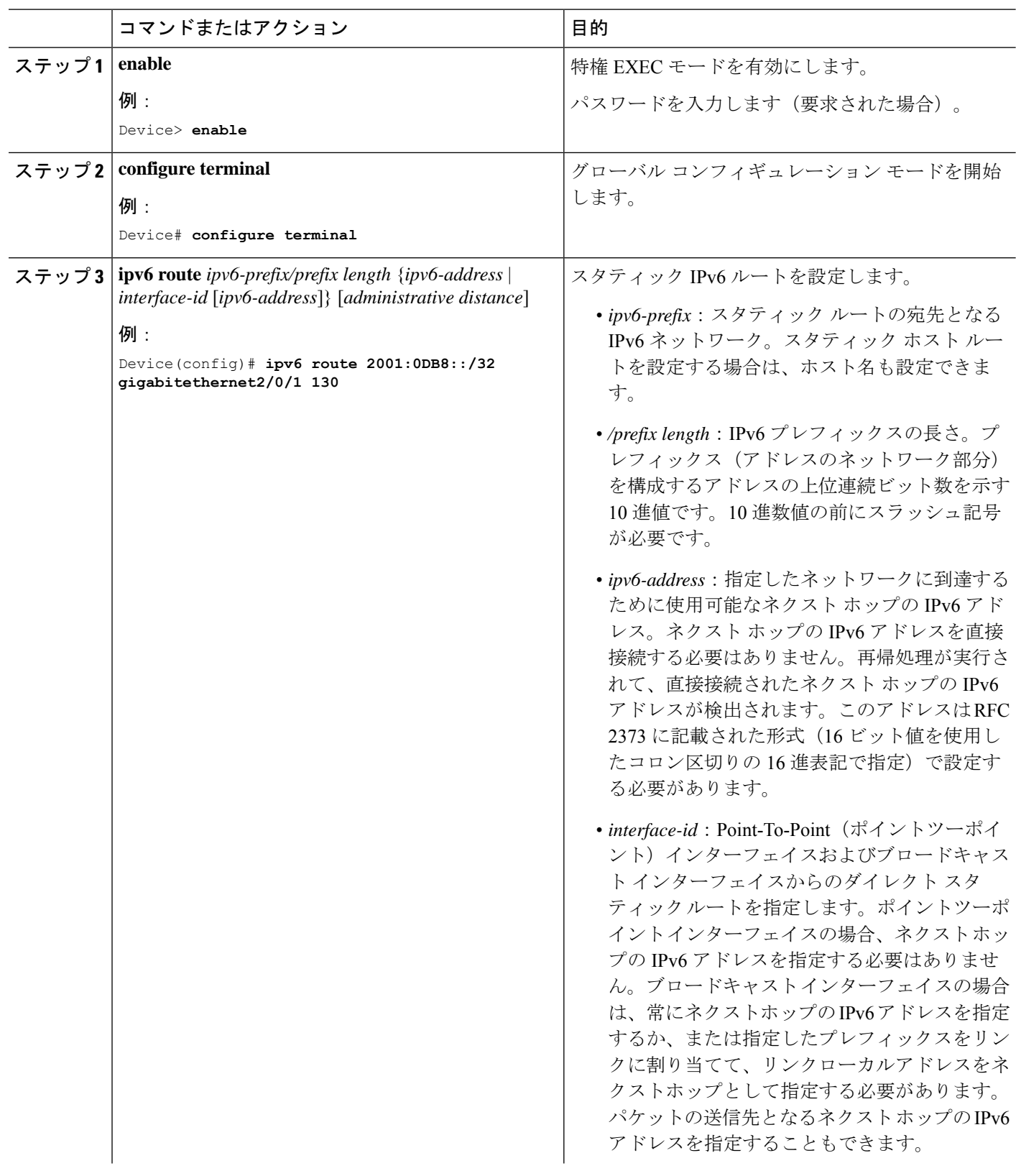

Ι

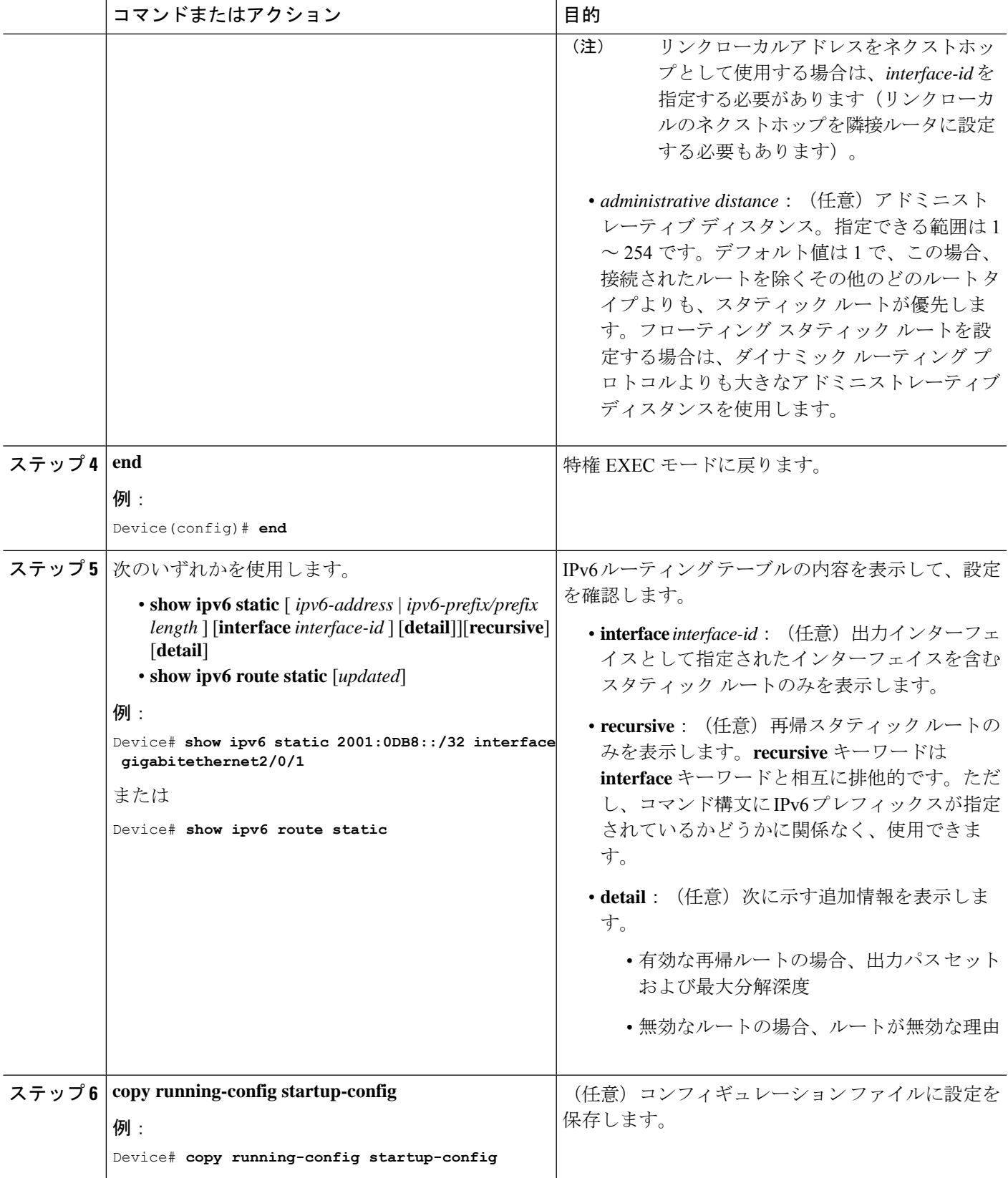

## インターフェイスでの **IPv6 PBR** の有効化

IPv6 のポリシーベース ルーティング(PBR)を有効にするには、パケットの一致基準と目的 のポリシールーティング アクションを指定する、ルート マップを作成する必要があります。 次に、そのルートマップを必要なインターフェイスに関連付けます。指定されたインターフェ イスに到着し、match 句に一致するすべてのパケットに対して、PBR が実行されます。

PBR では、**set vrf** コマンドにより Virtual Routing and Forwarding(VRF)インスタンスとイン ターフェイスアソシエーションを切り離し、既存のPBRまたはルートマップ設定を使用して、 アクセスコントロールリスト(ACL)ベースの分類に基づいて VRF を選択できるようになり ます。このコマンドは、1つのルータに複数ルーティングテーブルを提供し、ACL分類に基づ いてルートを選択できるようにします。ルータは、ACL に基づいてパケットを分類し、ルー ティング テーブルを選択し、宛先アドレスを検索し、パケットをルーティングします。

PBR for IPv6 を有効にするには、次の手順を実行します。

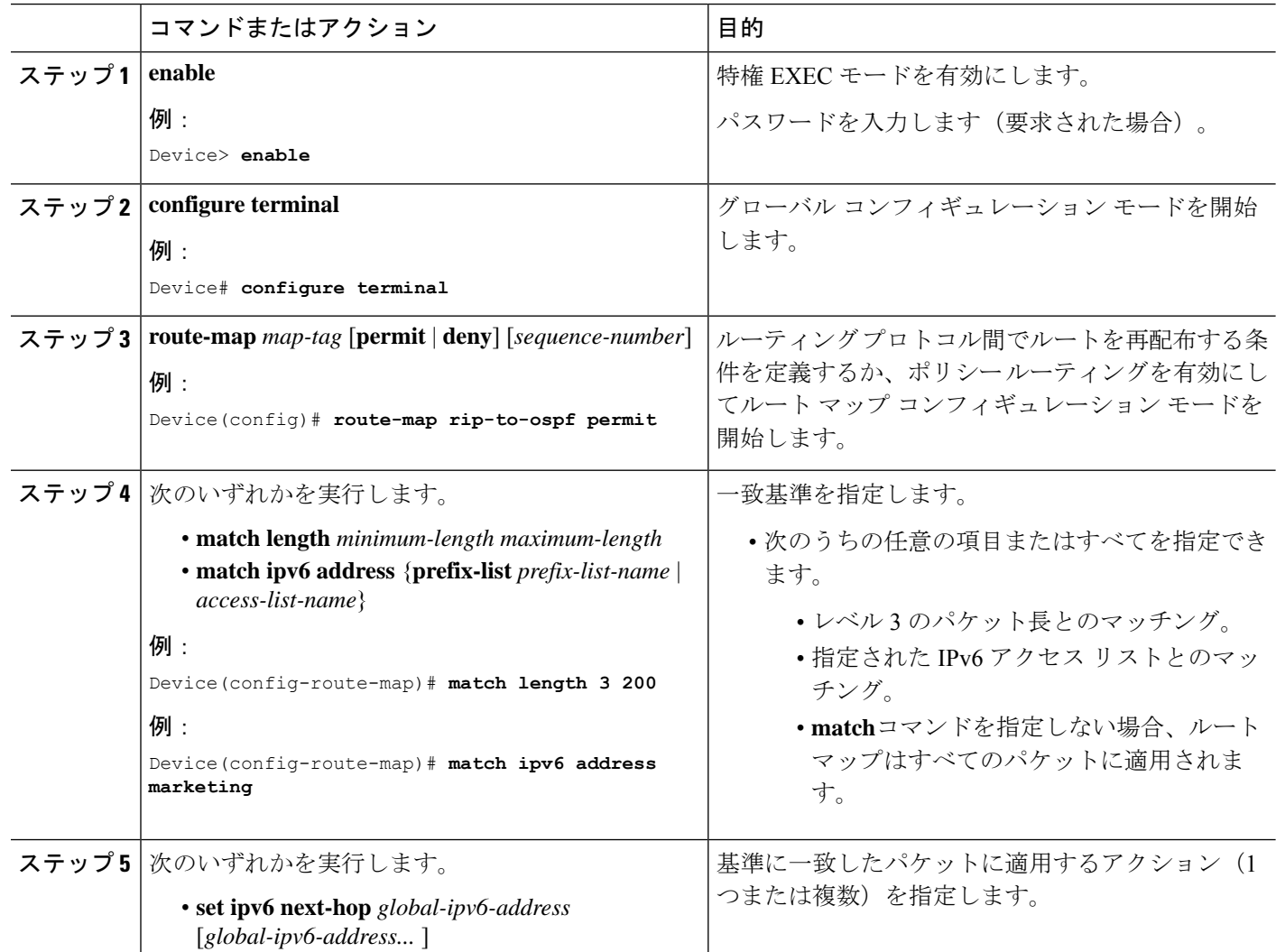

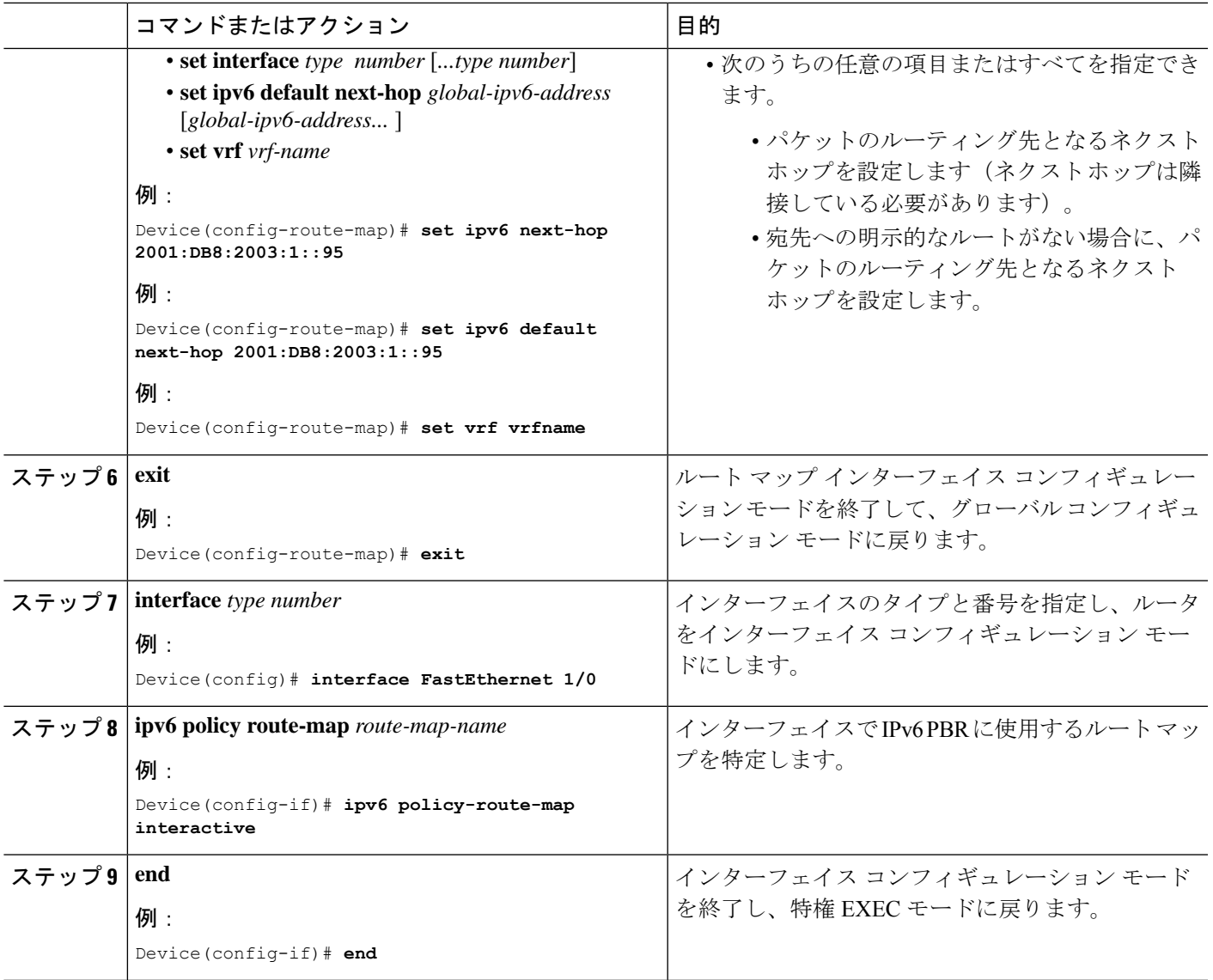

# ローカル **PBR for IPv6** のイネーブル化

デバイスが生成したパケットに対して、通常はポリシーによるルーティングは行われません。 これらのパケットのためのローカル IPv6 ポリシーベース ルーティング (PBR) をイネーブル にするには、この作業を実行して、どのルート マップをデバイスで使用するべきかを示しま す。

ローカル PBR for IPv6 を有効にするには、次の手順を実行します。

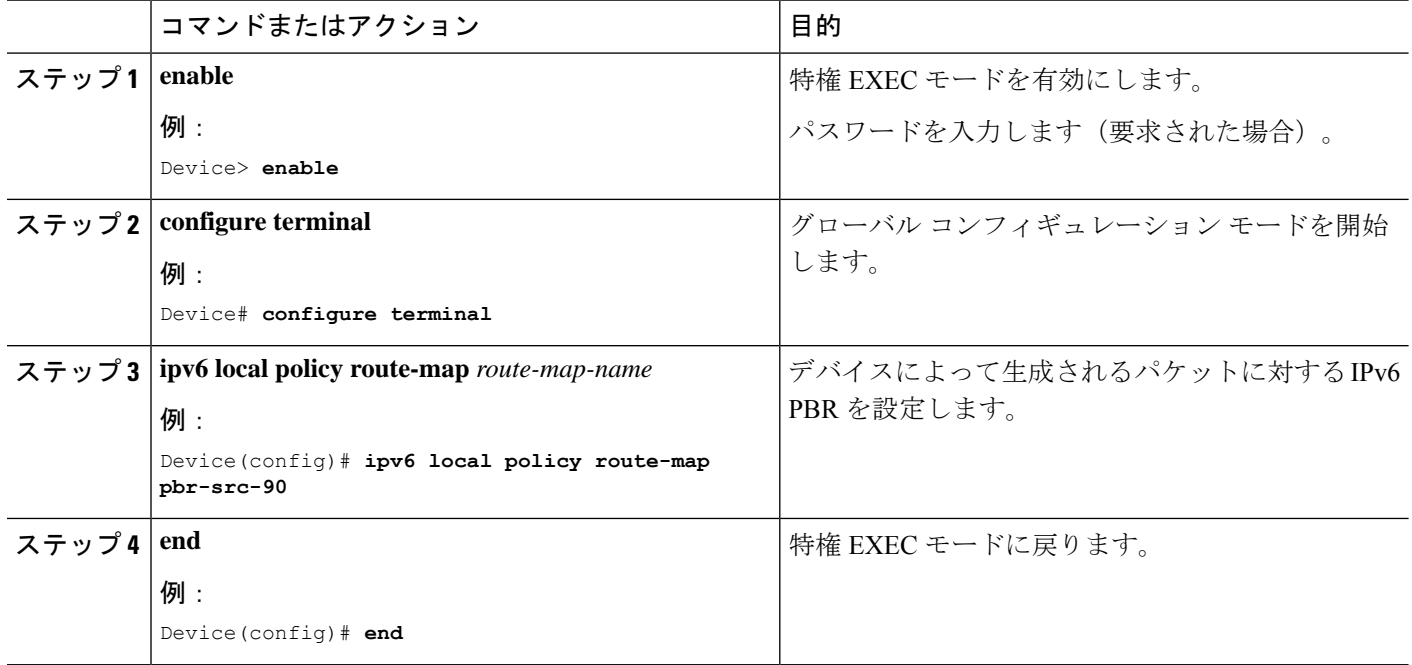

#### 手順

# **IPv6** の表示

次のコマンドの構文および使用方法の詳細については、Cisco IOS のコマンド リファレンスを 参照してください。

#### 表 **<sup>11</sup> : IPv6** をモニタリングするコマンド

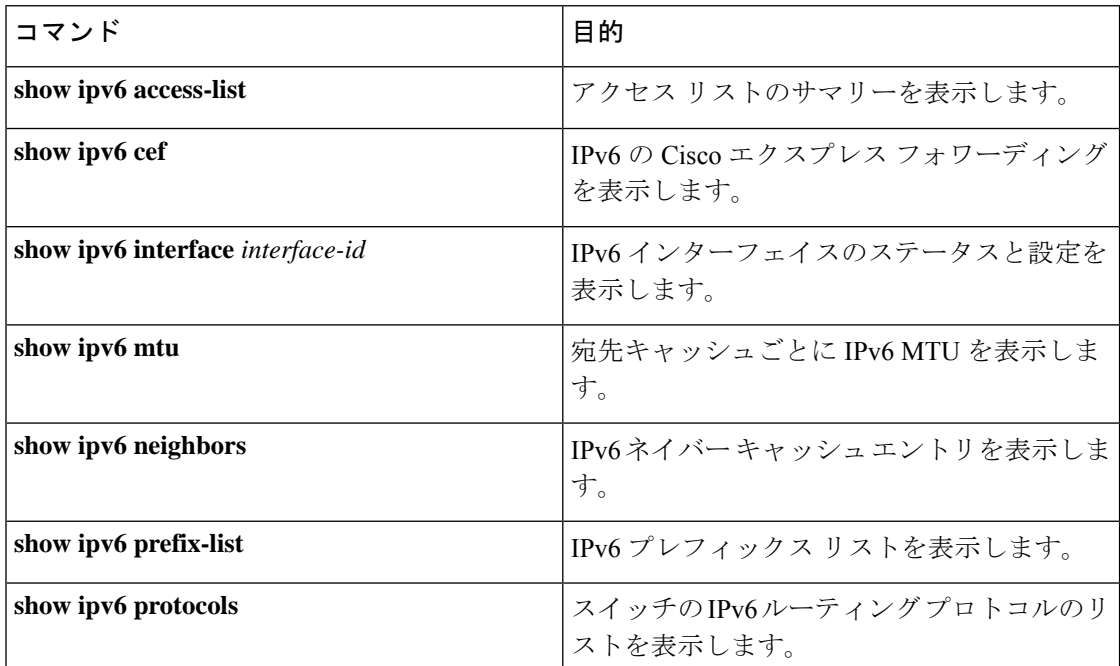

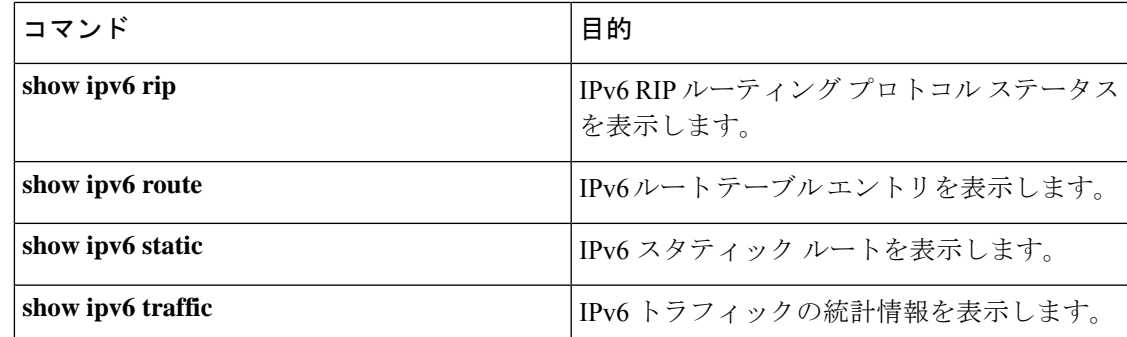

# **IPv6** ユニキャスト ルーティングの設定例

ここでは、IPv6ユニキャストルーティングに関して使用できるさまざまな設定例を示します。

### 例:**IPv4** および **IPv6** プロトコルスタックの設定

次に、インターフェイス上で IPv4 および IPv6 ルーティングを有効にする例を示します。

```
Device> enable
Device# configure terminal
Device(config)# ip routing
Device(config)# ipv6 unicast-routing
Devoce(config)# interface fastethernet1/0/11
Device(config-if)# no switchport
Device(config-if)# ip address 192.168.99.1 255.255.255.0
Device(config-if)# ipv6 address 2001:0DB8:c18:1::/64 eui 64
Device(config-if)# end
```
### 例:**RDNSS** の設定

次の例は、Ethernet 3/3 に再帰 DNS サーバー リストを設定し、同じであることを確認する方法 を示しています。

```
Device> enable
Device# configure terminal
Device(config)# interface ethernet 3/3
Device(config-if)# ipv6 nd ra dns server 1::1 1000 sequence 0
Device(config-if)# ipv6 nd ra dns server 2::1 infinite sequence 1
Device(config-if)# exit
```
Device(config)# **show ipv6 nd ra dns server**

Recursive DNS Server List on: mgmt0 Suppress DNS Server List: No Recursive DNS Server List on: Ethernet3/3 Suppress DNS Server List: No DNS Server 1: 1::1 Lifetime:1000 seconds Sequence:0 DNS Server 2: 2::1 Infinite Sequence:1

### 例:**DNSSL** の設定

次の例は、Ethernet 3/3 に DNS 検索リストを設定し、同じであることを確認する方法を示して います。

```
Device> enable
Device# configure terminal
Device(config)# interface ethernet 3/3
Device(config-if)# ipv6 nd ra dns search-list cisco.com 100 sequence 1
Device(config-if)# ipv6 nd ra dns search-list ind.cisco.com 100 sequence 2
Device(config-if)# exit
```
Device(config)# **show ipv6 nd ra dns search-list**

DNS Search List on: mgmt0 Suppress DNS Search List: No DNS Search List on: Ethernet3/3 Suppress DNS Search List: No DNS Server 1:cisco.com 100 Sequence:1 DNS Server 2:ind.cisco.com 100 Sequence:2

## 例:デフォルト ルータ プリファレンスの設定

次に、インターフェイス上のルータに高い DRP を設定する例を示します。

```
Device> enable
Device# configure terminal
Device(config)# interface gigabitethernet1/0/1
Device(config-if)# ipv6 nd router-preference high
Device(config-if)# end
```
### 例:**IPv6 ICMP** レート制限の設定

次に、IPv6 ICMP エラー メッセージ間隔を 50 ミリ秒に、バケット サイズを 20 トークンに設 定する例を示します。

```
Device> enable
Device# configure terminal
Device(config)#ipv6 icmp error-interval 50 20
```
## 例:**IPv6** のスタティックルーティングの設定

次に、アドミニストレーティブ ディスタンスが 130 のフローティング スタティック ルートを インターフェイスに設定する例を示します。

Device> **enable** Device# **configure terminal** Device(config)# **ipv6 route 2001:0DB8::/32 gigabitethernet 0/1 130**

## 例:インターフェイスでの **PBR** のイネーブル化

次の例では、pbr-dest-1 という名前のルート マップを作成および設定し、パケット一致基準お よび目的のポリシー ルーティング アクションを指定します。次に、PBR が GigabitEthernet イ ンターフェイス 0/0/1 で有効にされます。

```
Device> enable
Device# configure terminal
Device(config)# ipv6 access-list match-dest-1
Device(config)# permit ipv6 any 2001:DB8:2001:1760::/32
Device(config)# route-map pbr-dest-1 permit 10
Device(config)# match ipv6 address match-dest-1
Device(config)# set interface GigabitEthernet 0/0/0
Device(config)# interface GigabitEthernet0/0/1
Device(config-if)# ipv6 policy-route-map interactive
```
### 例:ローカル **PBR for IPv6** のイネーブル化

次の例では、宛先 IPv6 アドレスがアクセス リスト pbr-src-90 で許可されている IPv6 アドレス 範囲に一致するパケットが、IPv6 アドレス 2001:DB8:2003:1::95 のデバイスに送信されていま す。

```
Device> enable
Device# configure terminal
Device(config)# ipv6 access-list src-90
Device(config)# permit ipv6 host 2001:DB8:2003::90 2001:DB8:2001:1000::/64
Device(config)# route-map pbr-src-90 permit 10
Device(config)# match ipv6 address src-90
Device(config)# set ipv6 next-hop 2001:DB8:2003:1::95
Device(config)# ipv6 local policy route-map pbr-src-90
```
### 例:**IPv6** の表示

次に、**show ipv6 interface** コマンドの出力の例を示します。

```
Device> enable
Device# show ipv6 interface
Vlan1 is up, line protocol is up
  IPv6 is enabled, link-local address is FE80::20B:46FF:FE2F:D940
  Global unicast address(es):
    3FFE:C000:0:1:20B:46FF:FE2F:D940, subnet is 3FFE:C000:0:1::/64 [EUI]
  Joined group address(es):
   FF02::1
   FF02::2
   FF02::1:FF2F:D940
  MTU is 1500 bytes
  ICMP error messages limited to one every 100 milliseconds
  ICMP redirects are enabled
  ND DAD is enabled, number of DAD attempts: 1
  ND reachable time is 30000 milliseconds
  ND advertised reachable time is 0 milliseconds
  ND advertised retransmit interval is 0 milliseconds
 ND router advertisements are sent every 200 seconds
 ND router advertisements live for 1800 seconds
<output truncated>
```
# その他の参考資料

#### 標準および **RFC**

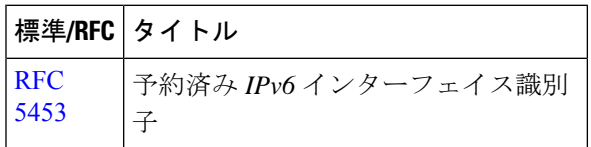

# 機能情報

次の表に、このモジュールで説明した機能に関するリリース情報を示します。この表は、ソフ トウェア リリース トレインで各機能のサポートが導入されたときのソフトウェア リリースだ けを示しています。その機能は、特に断りがない限り、それ以降の一連のソフトウェアリリー スでもサポートされます。

#### 表 **12 : IPv6** ユニキャストおよびルーティングの機能情報

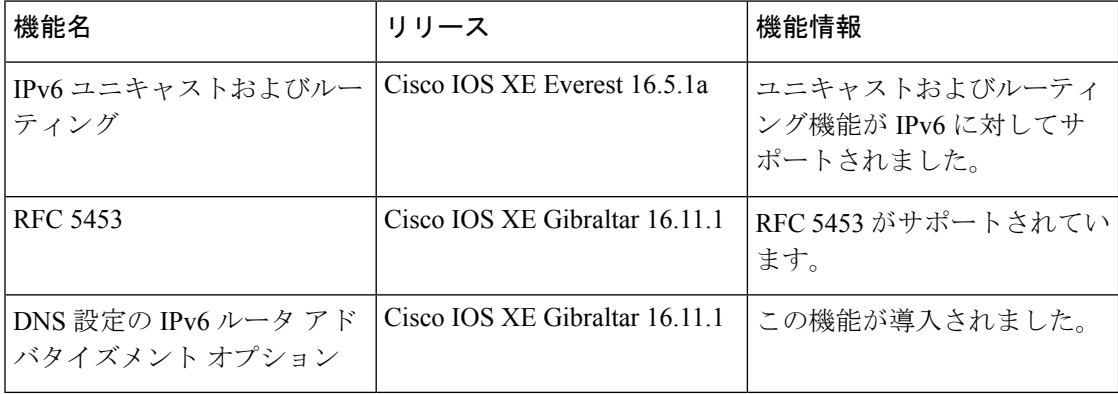

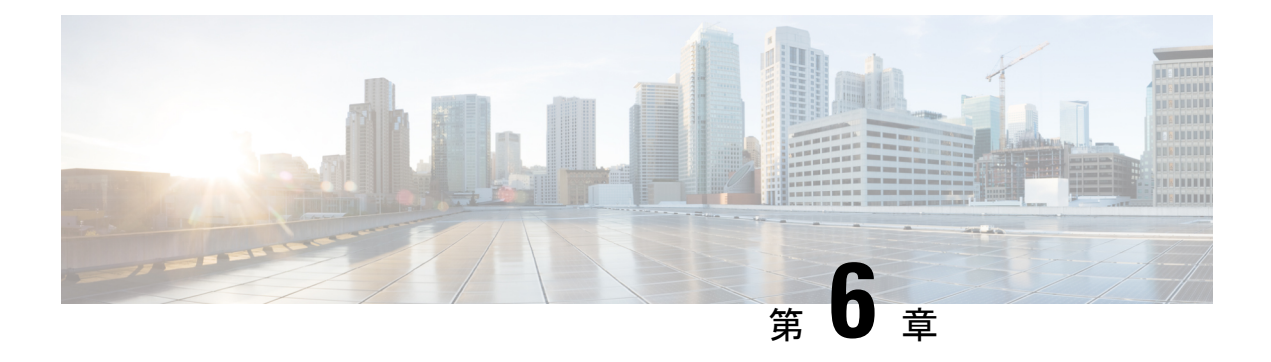

# **RIP** の設定

- RIP 情報 (121 ページ)
- RIP の設定方法 (122 ページ)
- 例:IPv6 用の RIP の設定 (132 ページ)
- サマリー アドレスおよびスプリット ホライズンの設定例 (132 ページ)
- Routing Information Protocol に関する機能情報 (132 ページ)

# **RIP** 情報

RIP は、小規模な同種ネットワーク間で使用するために作成された Interior Gateway Protocol (IGP)です。RIP は、ブロードキャスト ユーザー データグラム プロトコル(UDP)データ パケットを使用してルーティング情報を交換するディスタンスベクトル ルーティング プロト コルです。このプロトコルは RFC 1058 に文書化されています。RIP の詳細については、『*IP Routing Fundamentals*』(Cisco Press 刊)を参照してください。

(注) RIP は Network Essentials 機能セットでサポートされています。

スイッチはRIPを使用し、30秒ごとにルーティング情報アップデート(アドバタイズメント) を送信します。180秒以上を経過しても別のルータからアップデートがルータに届かない場合、 該当するルータから送られたルートは使用不能としてマークされます。240 秒後もまだ更新が ない場合、ルータは更新のないルータのルーティングテーブルエントリをすべて削除します。

RIP では、各ルートの値を評価するためにホップ カウントが使用されます。ホップ カウント は、ルート内で経由されるルータ数です。直接接続されているネットワークのホップカウント は0です。ホップカウントが16のネットワークに到達できません。このように範囲(0~15) が狭いため、RIP は大規模ネットワークには適していません。

ルータにデフォルトのネットワーク パスが設定されている場合、RIP はルータを疑似ネット ワーク 0.0.0.0 にリンクするルートをアドバタイズします。0.0.0.0 ネットワークは存在しませ ん。RIP はデフォルトのルーティング機能を実行するためのネットワークとして、このネット ワークを処理します。デフォルト ネットワークが RIP によって取得された場合、またはルー タが最終ゲートウェイで、RIPがデフォルトメトリックによって設定されている場合、スイッ チはデフォルトネットワークをアドバタイズします。RIPは指定されたネットワーク内のイン ターフェイスにアップデートを送信します。インターフェイスのネットワークを指定しなけれ ば、RIP のアップデート中にアドバタイズされません。

### **RIP for IPv6**

IPv6 の Routing Information Protocol (RIP) は、ルーティング メトリックとしてホップ カウン トを使用するディスタンスベクトル プロトコルです。IPv6 アドレスおよびプレフィックスの サポート、すべての RIP ルータを含むマルチキャスト グループ アドレス FF02::9 を RIP アッ プデート メッセージの宛先アドレスとして使用する機能などがあります。

IPv6 の RIP の設定については、「*IPv6* の *RIP* の設定」を参照してください。

IPv6 の RIP の詳細については、Cisco.com で『*Cisco IOS IPv6 Configuration Library*』の 「Implementing RIP for IPv6」の章を参照してください。

## サマリー アドレスおよびスプリット ホライズン

ブロードキャストタイプの IP ネットワークに接続され、ディスタンスベクトル ルーティング プロトコルを使用するルータでは、通常ルーティングループの発生を抑えるために、スプリッ ト ホライズン メカニズムが使用されます。スプリット ホライズンは、ルートに関する情報の 発信元であるインターフェイス上の、ルータによって、その情報がアドバタイズされないよう にします。この機能を使用すると、通常の場合は複数のルータ間通信が最適化されます(特に リンクが壊れている場合)。

# **RIP** の設定方法

## **RIP** のデフォルト設定

表 **13 : RIP** のデフォルト設定

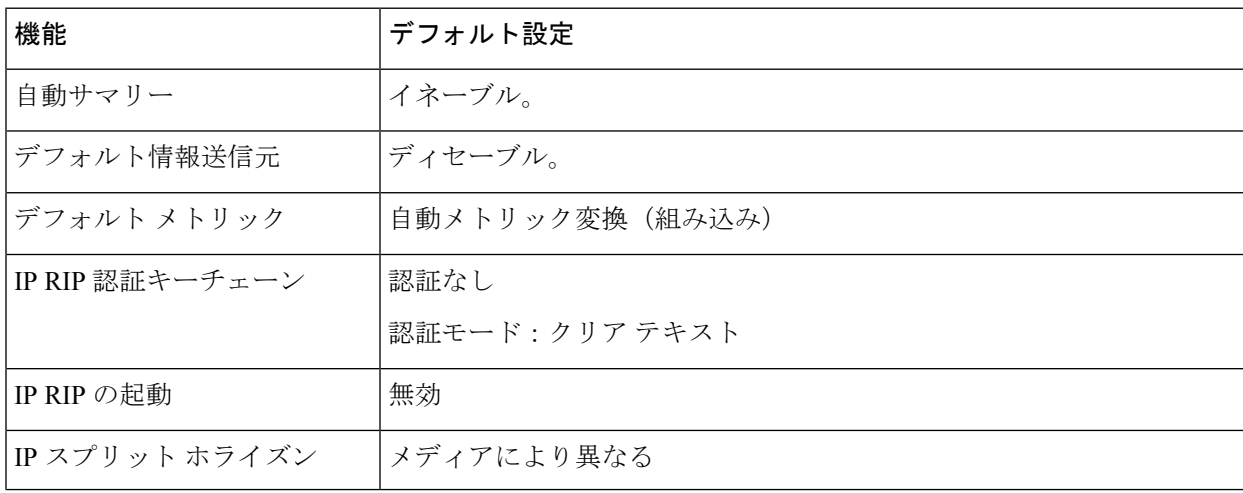

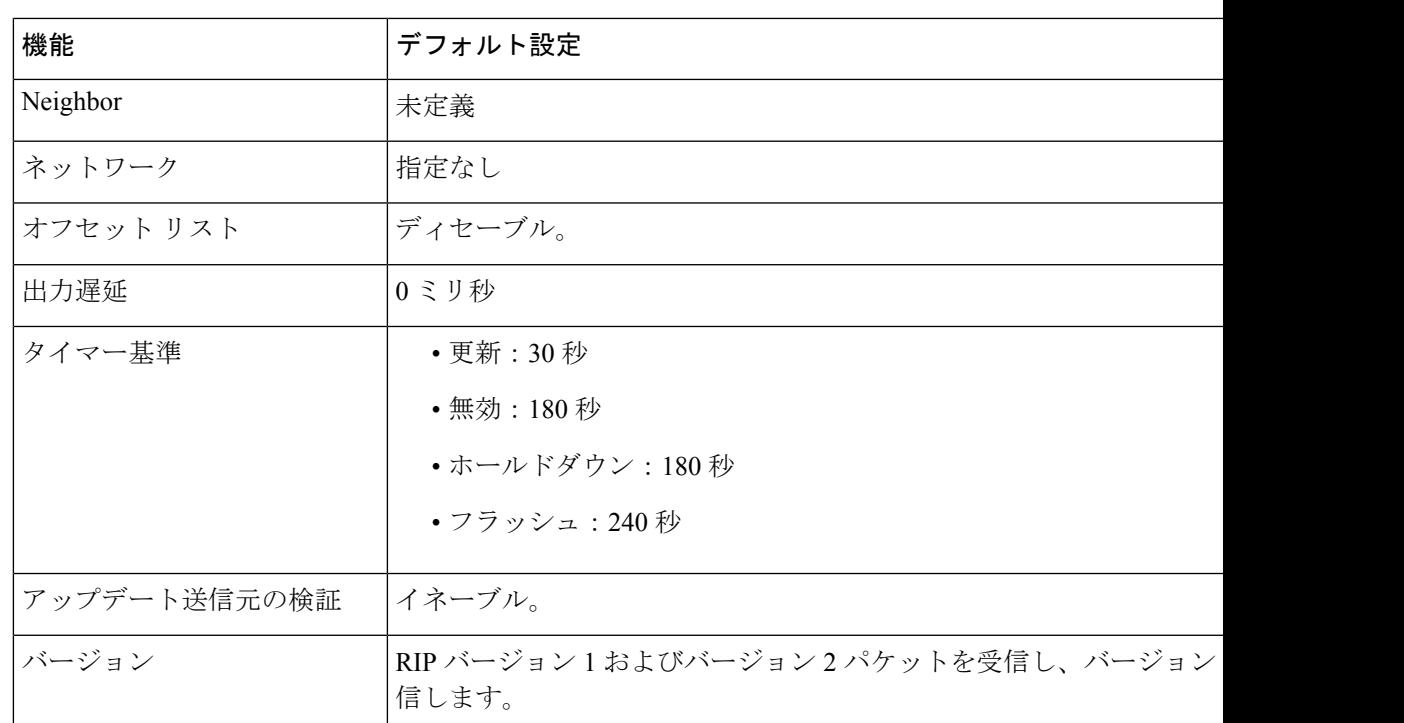

## 基本的な **RIP** パラメータの設定

RIP を設定するには、ネットワークに対して RIP ルーティングを有効にします。他のパラメー タを設定することもできます。スイッチでは、ネットワーク番号を設定するまでRIPコンフィ ギュレーション コマンドは無視されます。

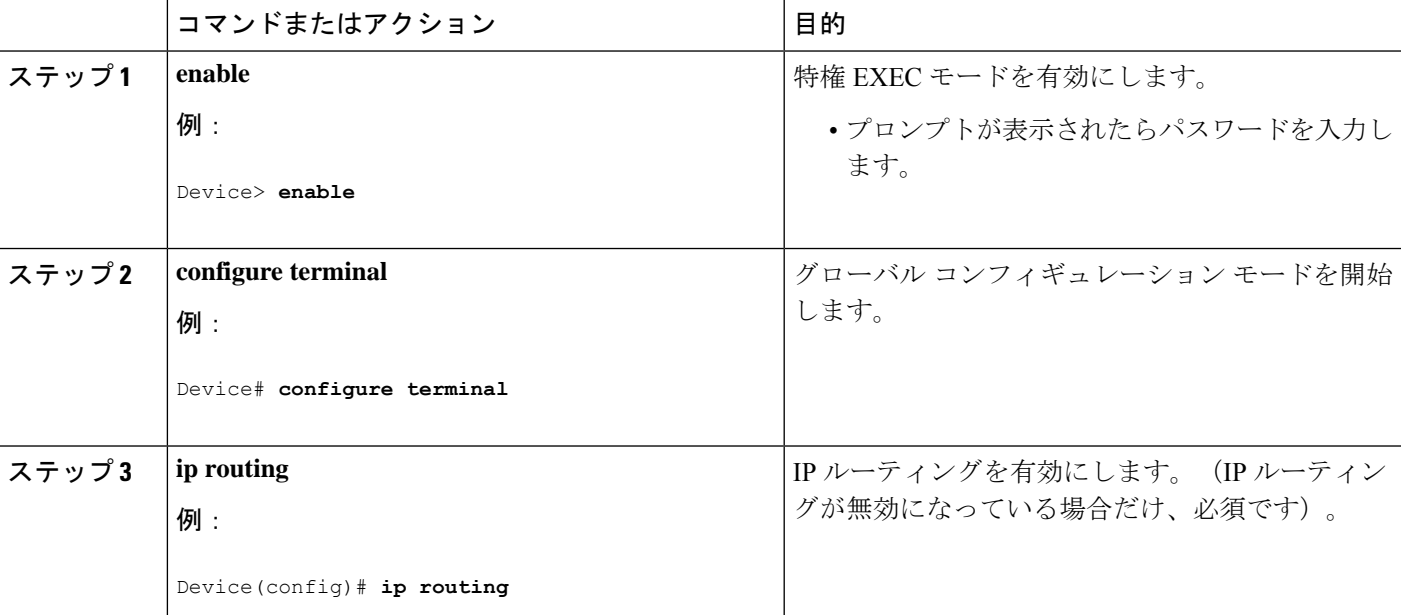

I

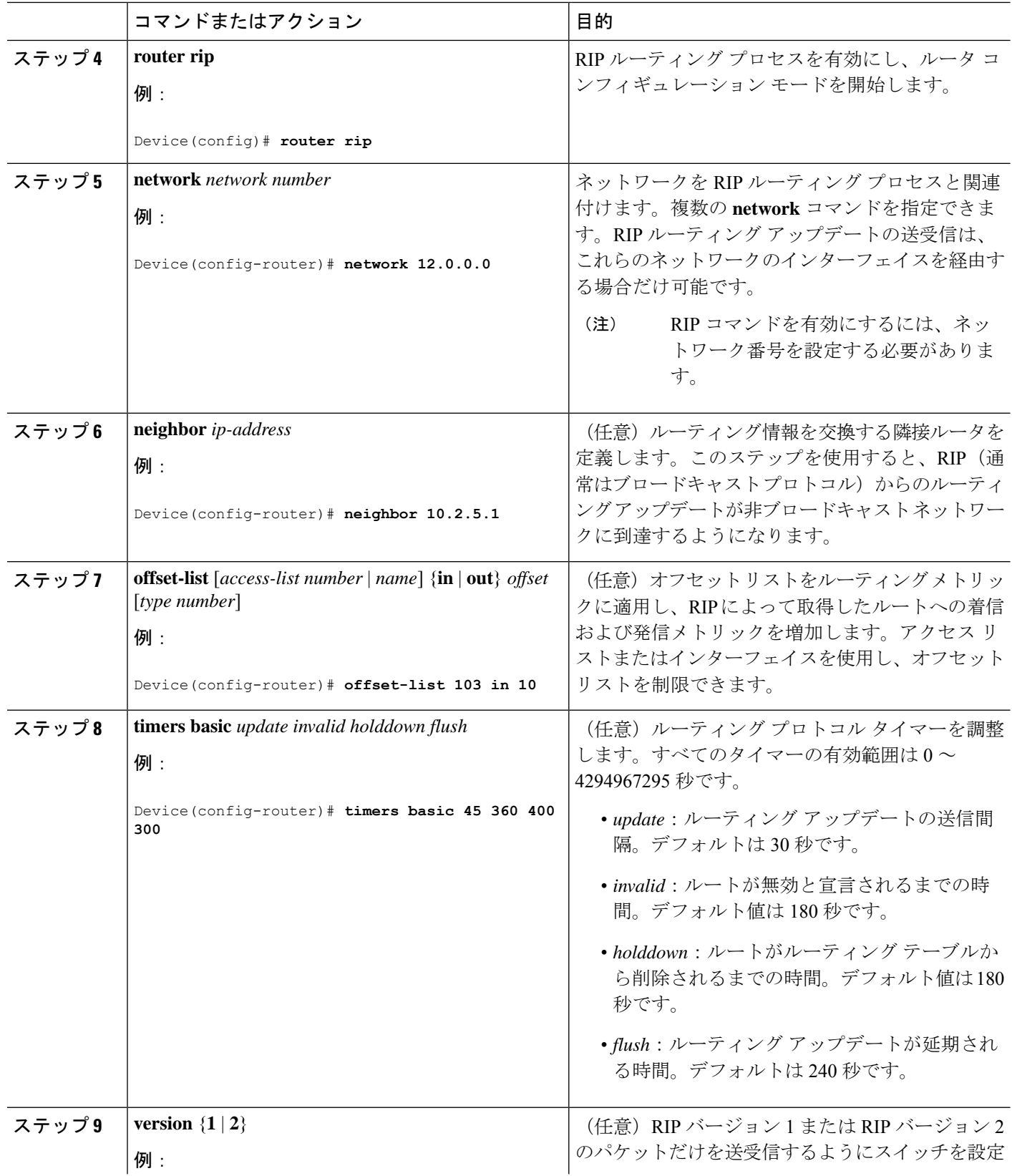

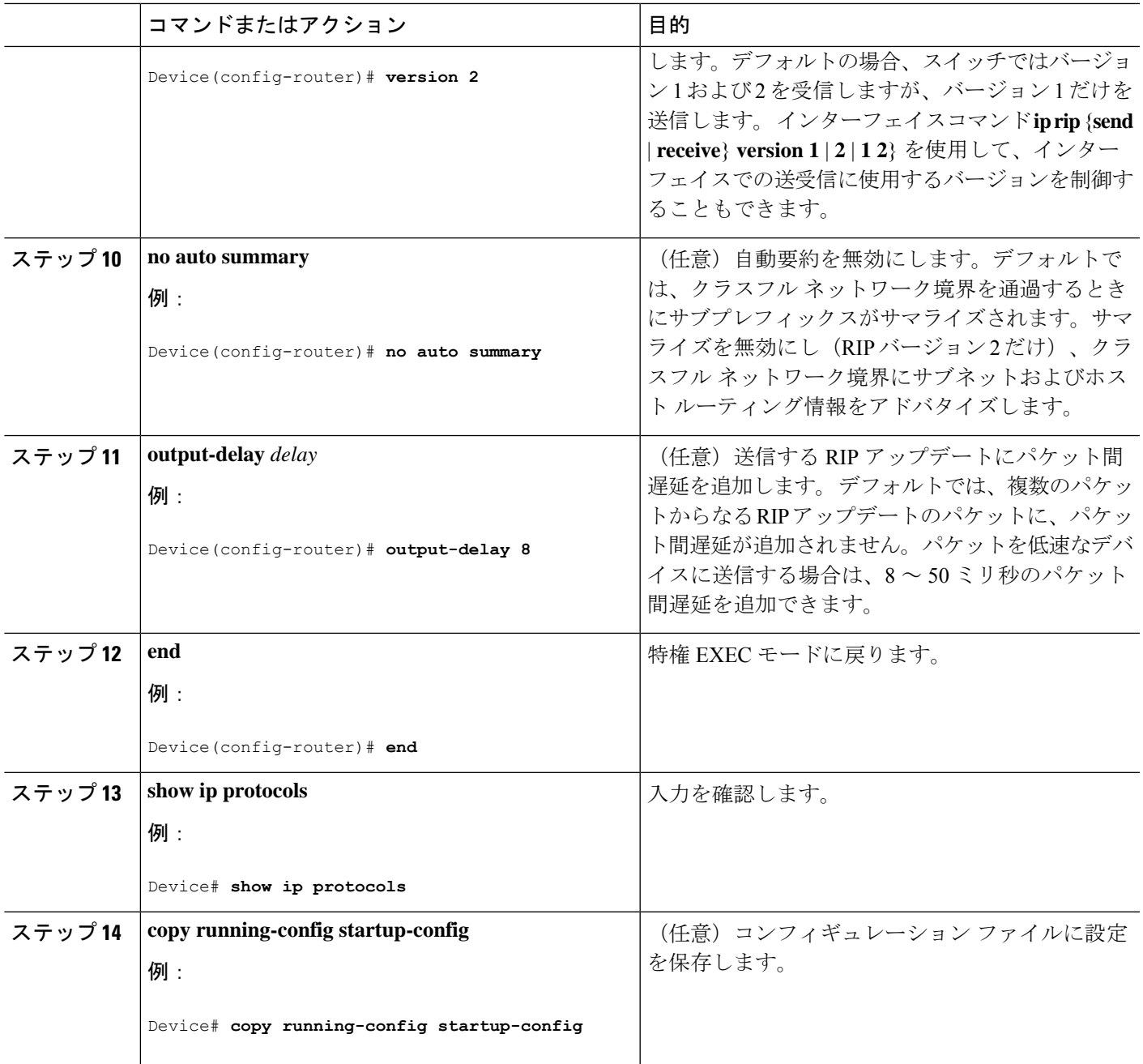

# **RIP** 認証の設定

RIP バージョン 1 は認証をサポートしていません。RIP バージョン 2 のパケットを送受信する 場合は、インターフェイスでRIP認証を有効にできます。インターフェイスで使用できる一連 のキーは、キーチェーンによって指定されます。キーチェーンが設定されていないと、デフォ ルトの場合でも認証は実行されません。

RIP認証が有効であるインターフェイスでは、プレーンテキストとMD5という2つの認証モー ドがサポートされています。デフォルトはプレーン テキストです。

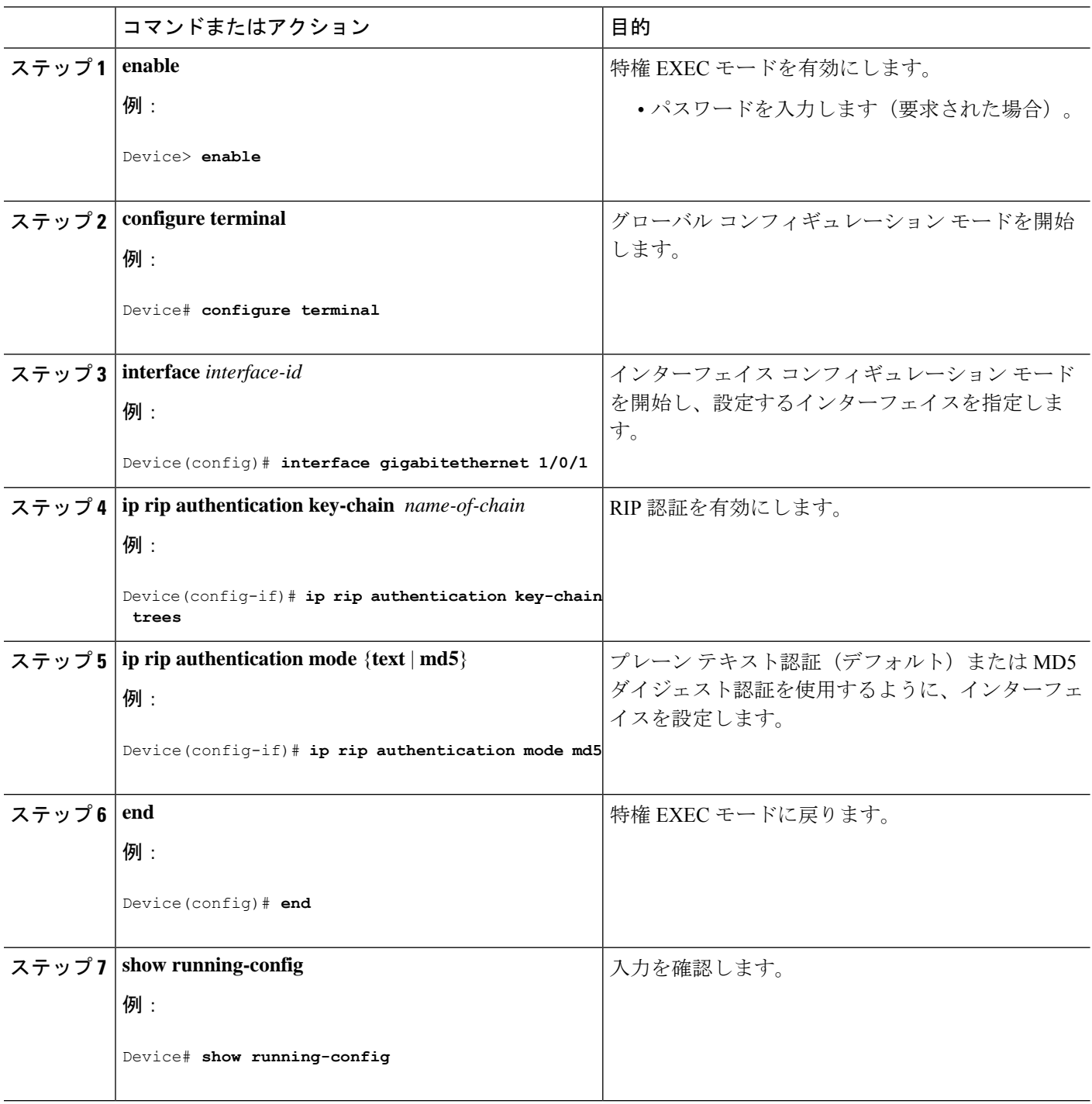

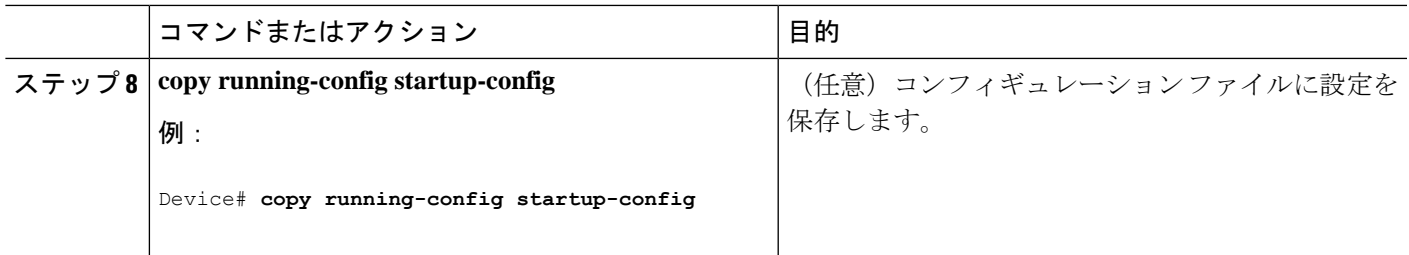

### **IPv6 RIP** の設定

IPv6 の RIP ルーティングの設定の詳細については、Cisco.com で『*Cisco IOS IPv6 Configuration Library*』の「Implementing RIP for IPv6」の章を参照してください。

IPv6 の RIP ルーティングを設定するには、次の手順を実行します。

#### 始める前に

IPv6RIPを実行するようにスイッチを設定する前に、グローバルコンフィギュレーションモー ドで **ip routing** コマンドを使用してルーティングを有効にし、グローバル コンフィギュレー ション モードで **ipv6 unicast-routing** コマンドを使用して IPv6 パケットの転送を有効にして、 IPv6 RIP を有効にするレイヤ 3 インターフェイス上で IPv6 を有効にする必要があります。

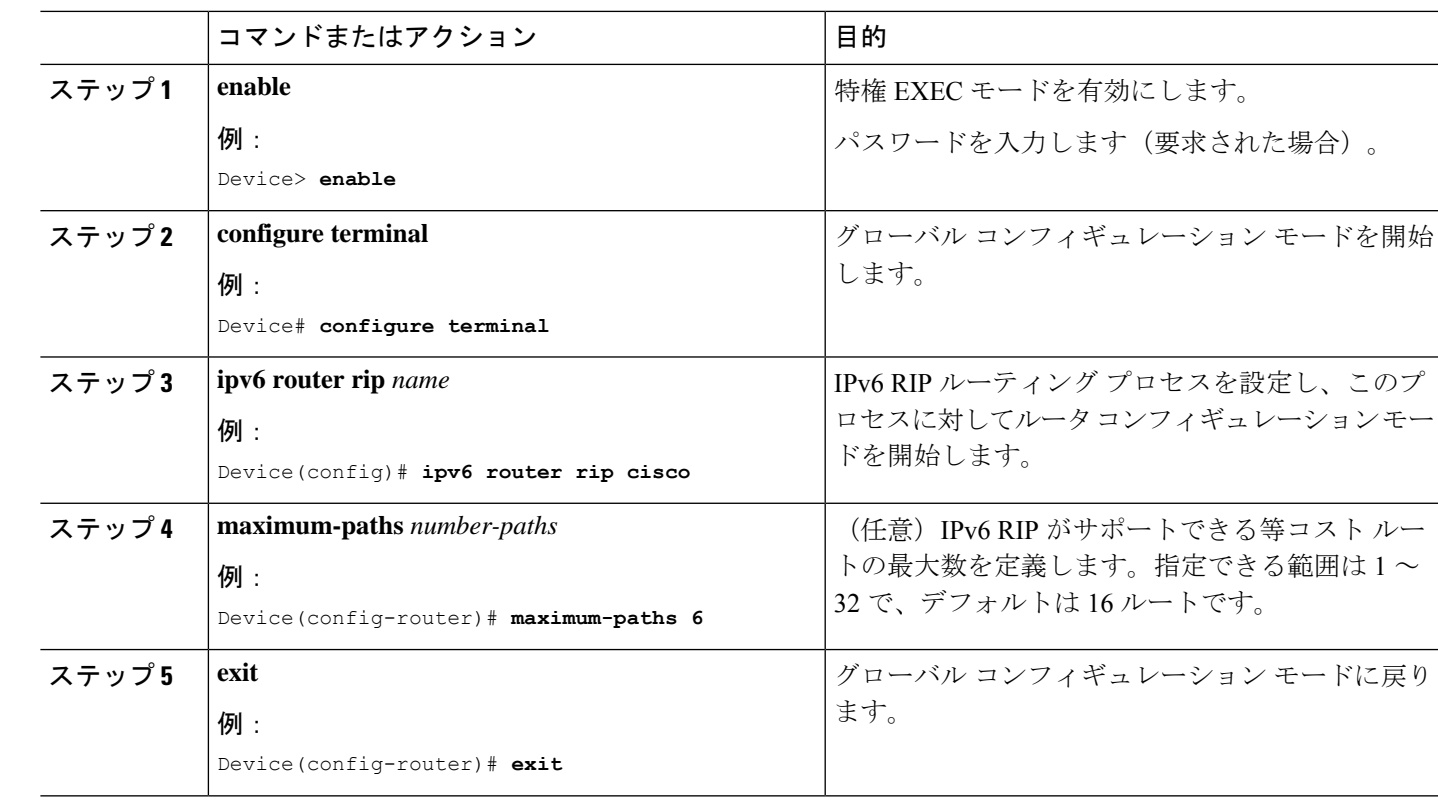

 $\mathbf l$ 

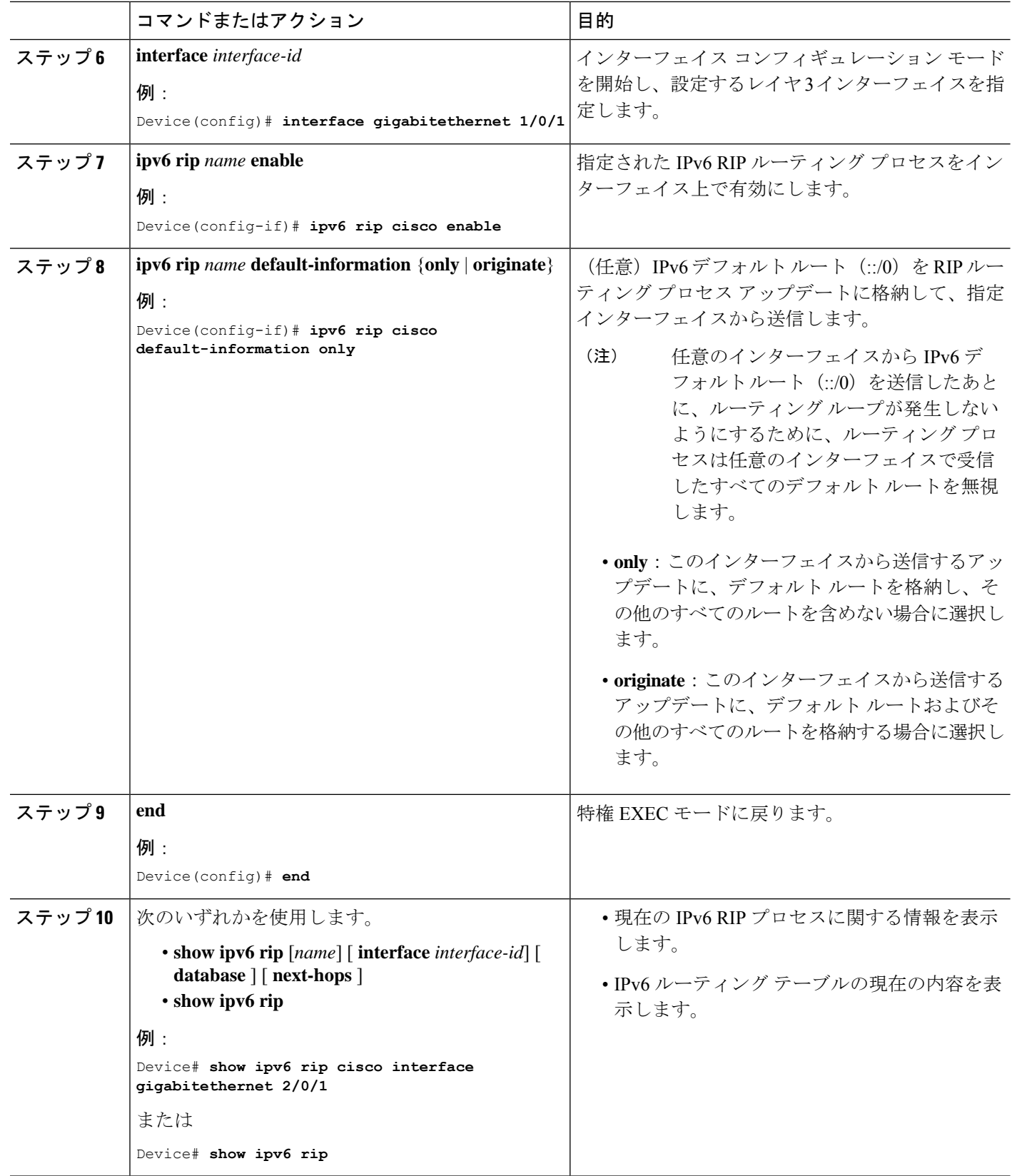

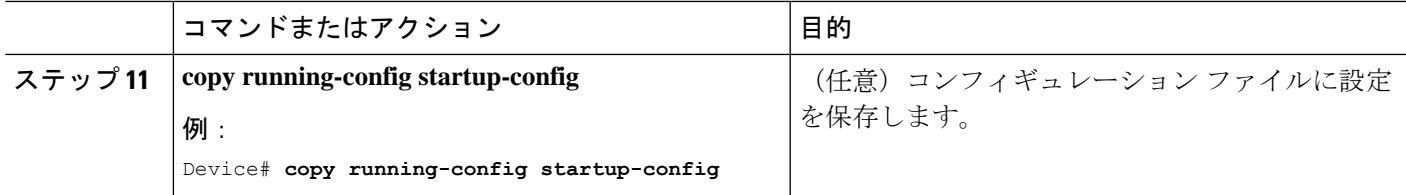

# サマリー アドレスおよびスプリット ホライズンの設定

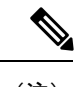

ルートを適切にアドバタイズするため、アプリケーションがスプリットホライズンを無効にす る必要がある場合を除き、通常はこの機能を無効にしないでください。 (注)

ダイヤルアップクライアント用のネットワークアクセスサーバーで、サマライズされたローカ ルIPアドレスプールをアドバタイズするように、RIPが動作しているインターフェイスを設定 する場合は、**ipsummary-address rip** インターフェイス コンフィギュレーション コマンドを使 用します。

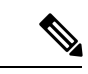

スプリット ホライズンが有効の場合、自動サマリーとインターフェイス IP サマリー アドレス はともにアドバタイズされません。 (注)

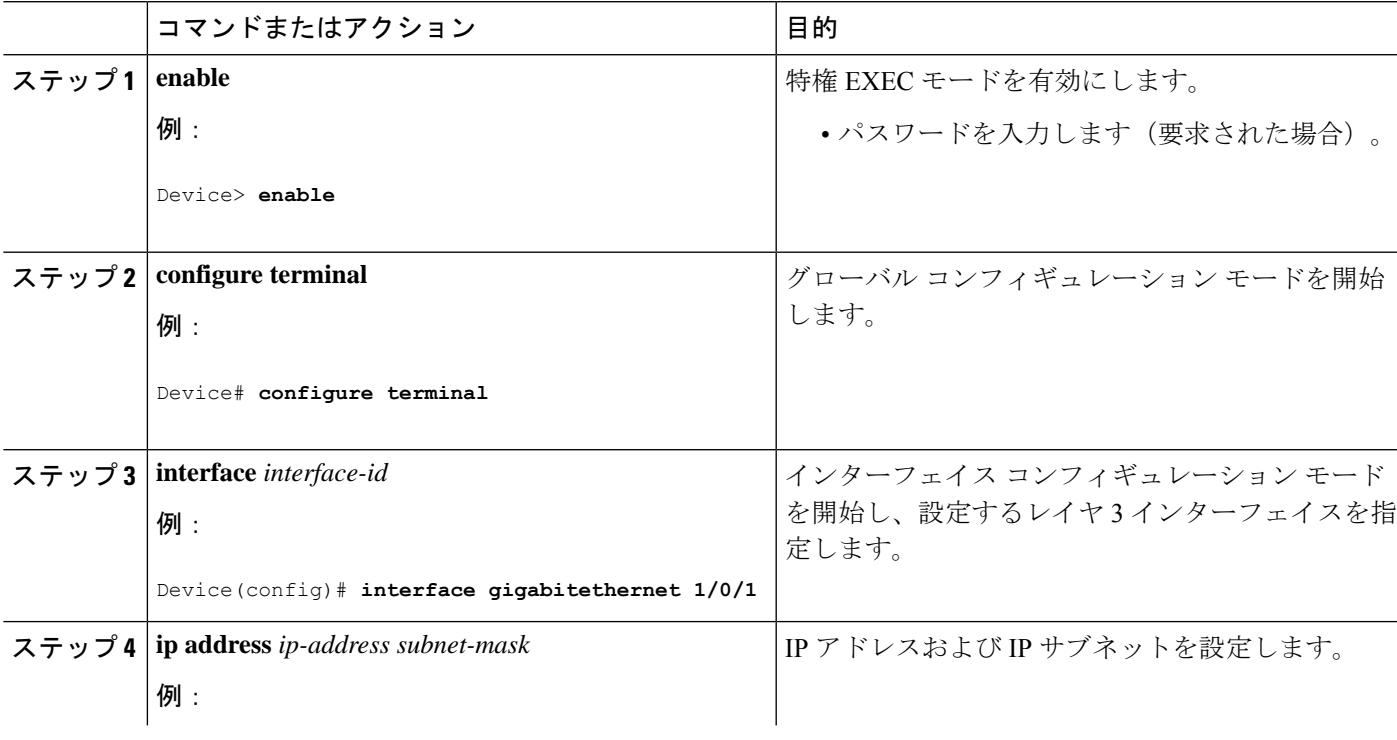

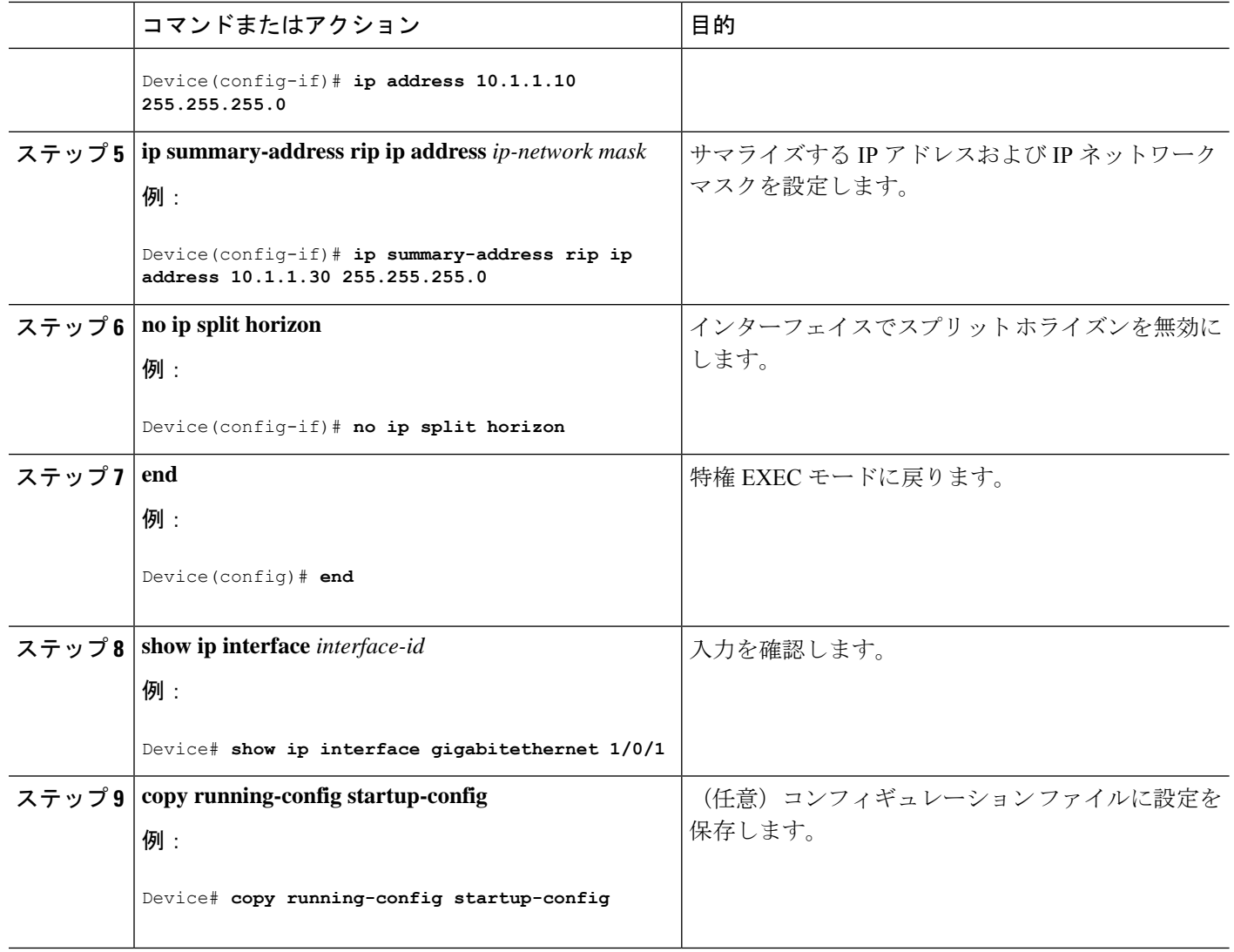

# スプリット ホライズンの設定

ブロードキャストタイプの IP ネットワークに接続され、ディスタンスベクトル ルーティング プロトコルを使用するルータでは、通常ルーティングループの発生を抑えるために、スプリッ ト ホライズン メカニズムが使用されます。スプリット ホライズンは、ルートに関する情報の 発信元であるインターフェイス上の、ルータによって、その情報がアドバタイズされないよう にします。この機能を使用すると、複数のルータ間通信が最適化されます(特にリンクが壊れ ている場合)。

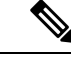

ルートを適切にアドバタイズするために、アプリケーションがスプリットホライズンを無効に する必要がある場合を除き、通常この機能を無効にしないでください。 (注)

 $\mathbf I$ 

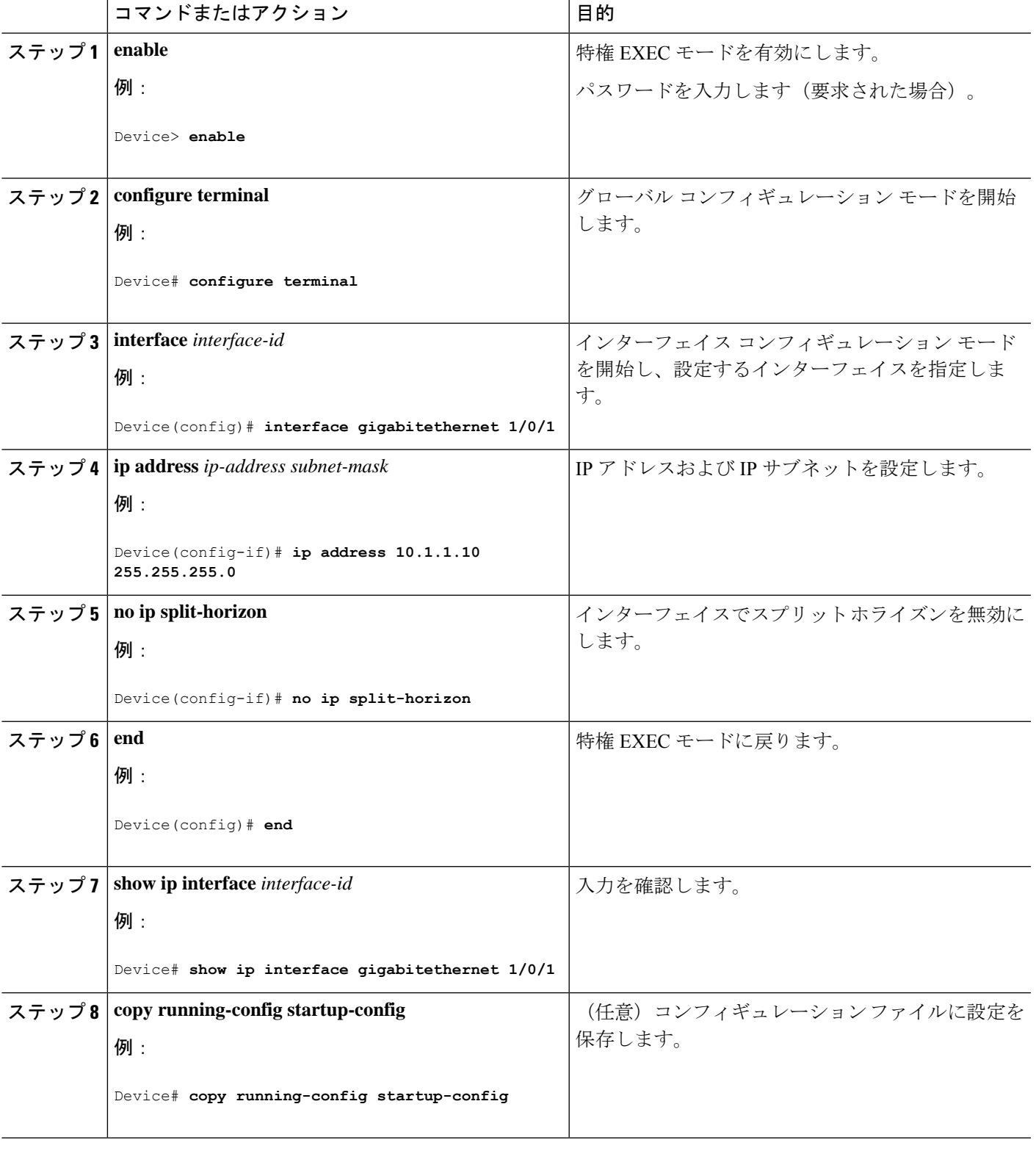

# 例:**IPv6** 用の **RIP** の設定

次に、最大 8 の等コスト ルートにより RIP ルーティング プロセス *cisco* を有効にし、インター フェイス上でこれを有効にする例を示します。

```
Device> enable
Devce# configure terminal
Device(config)# ipv6 router rip cisco
Device(config-router)# maximum-paths 8
Device(config)# exit
Device(config)# interface gigabitethernet2/0/11
Device(config-if)# ipv6 rip cisco enable
```
# サマリーアドレスおよびスプリットホライズンの設定例

次の例では、主要ネットは 10.0.0.0 です。自動サマリー アドレス 10.0.0.0 はサマリー アドレス 10.2.0.0によって上書きされるため、10.2.0.0はインターフェイスギガビットイーサネットポー ト2からアドバタイズされますが、10.0.0.0はアドバタイズされません。この例では、インター フェイスがレイヤ2モード(デフォルト)の場合は、**no switchport**インターフェイスコンフィ ギュレーションコマンドを入力してから、**ipaddress**インターフェイスコンフィギュレーショ ン コマンドを入力する必要があります。

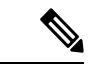

```
(注)
```
スプリットホライズンが有効である場合、(**ip summary-address rip** ルータ コンフィギュレー ション コマンドによって設定される)自動サマリーとインターフェイス サマリー アドレスは ともにアドバタイズされません。

```
Device(config)# router rip
Device(config-router)# interface gigabitethernet1/0/2
Device(config-if)# ip address 10.1.5.1 255.255.255.0
Device(config-if)# ip summary-address rip 10.2.0.0 255.255.0.0
Device(config-if)# no ip split-horizon
Device(config-if)# exit
Device(config)# router rip
Device(config-router)# network 10.0.0.0
Device(config-router)# neighbor 2.2.2.2 peer-group mygroup
Device(config-router)# end
```
# **Routing Information Protocol** に関する機能情報

表 **<sup>14</sup> : Routing Information Protocol** に関する機能情報

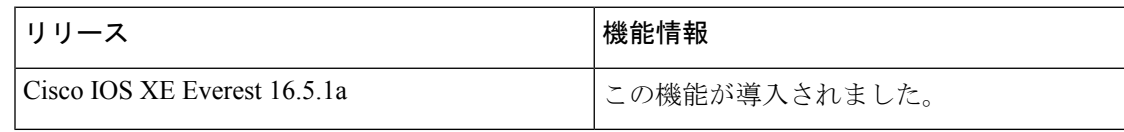

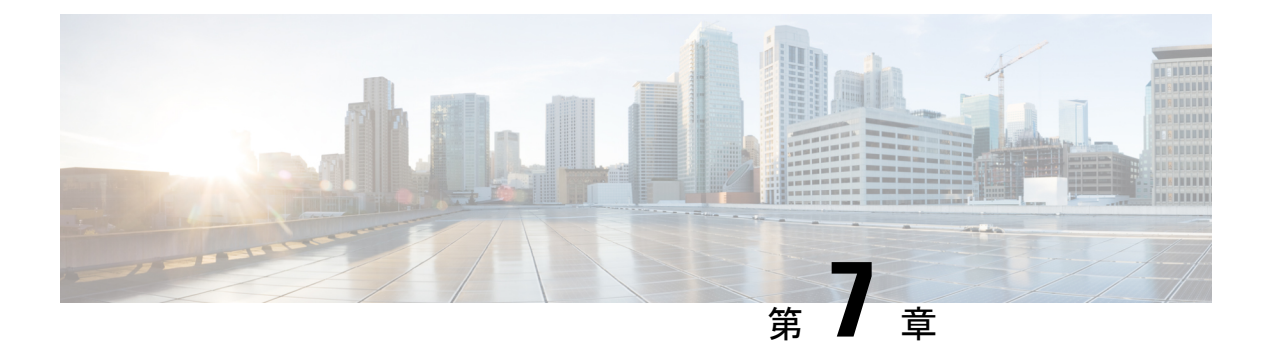

# **OSPF** の設定

- OSPF に関する情報 (133 ページ)
- OSPF の設定方法 (137 ページ)
- OSPF のモニタリング (151 ページ)
- OSPF の設定例 (152 ページ)
- 例:基本的な OSPF パラメータの設定 (152 ページ)
- OSPF の機能情報 (152 ページ)

# **OSPF** に関する情報

OSPF は IP ネットワーク専用の IGP で、IP サブネット化、および外部から取得したルーティ ング情報のタグ付けをサポートしています。OSPF を使用するとパケット認証も可能になり、 パケットを送受信するときにIPマルチキャストが使用されます。シスコの実装では、RFC1253 の OSPF 管理情報ベース (MIB) がサポートされています。

シスコの実装は、次の主要機能を含む OSPF バージョン 2 仕様に準拠します。

- スタブ エリアの定義がサポートされています。
- 任意の IP ルーティング プロトコルによって取得されたルートは、別の IP ルーティング プロトコルに再配信されます。つまり、ドメイン内レベルで、OSPF は EIGRP および RIP によって取得したルートを取り込むことができます。OSPF ルートを RIP に伝達すること もできます。
- エリア内の隣接ルータ間でのプレーン テキスト認証および MD5 認証がサポートされてい ます。
- 設定可能なルーティング インターフェイス パラメータには、インターフェイス出力コス ト、再送信インターバル、インターフェイス送信遅延、ルータプライオリティ、ルータの デッド インターバルと hello インターバル、認証キーなどがあります。
- 仮想リンクがサポートされています。
- RFC 1587 に基づく Not-So-Stubby-Area(NSSA)がサポートされています。

通常、OSPFを使用するには、多くの内部ルータ、複数のエリアに接続されたAreaBorderRouter (ABR;エリア境界ルータ)、および自律システム境界ルータ(ASBR)間で調整する必要があ ります。最小設定では、すべてのデフォルトパラメータ値、エリアに割り当てられたインター フェイスが使用され、認証は行われません。環境をカスタマイズする場合は、すべてのルータ の設定を調整する必要があります。

#### **OSPF for IPv6**

スイッチは、IP のリンクステート プロトコルの 1 つである、IPv6 の Open Shortest Path First (OSPF)をサポートしています。

IPv6 用の OSPF の設定については、「*IPv6* 用の *OSPF* の設定」を参照してください。

詳細については、Cisco.com の『*Cisco IOS IPv6 Configuration Library*』を参照してください。

### **OSPF NSF**

スイッチまたはスイッチ スタックは、次の 2 つのレベルの NSF をサポートします。

- OSPF NSF 認識 (134 ページ)
- OSPF NSF 対応 (134 ページ)

#### **OSPF NSF** 認識

Network Advantageライセンスは IPv4 の OSPF NSF 認識をサポートしています。隣接ルータが NSF対応である場合、レイヤ3デバイスでは、ルータに障害(クラッシュ)が発生してプライ マリルートプロセッサ(RP)がバックアップRPによって引き継がれる間、または処理を中断 させずにソフトウェアアップグレードを行うためにプライマリ RP を手動でリロードしている 間、隣接ルータからパケットを転送し続けます。

この機能をディセーブルにできません。

#### **OSPF NSF** 対応

Network Advantage ライセンスでは、前のリリースでサポートされていた OSPFv2 NSF Cisco フォーマットに加えて、OSPFv2NSFIETFフォーマットもサポートされます。この機能の詳細 については、『*NSF—OSPF (RFC 3623 OSPF Graceful Restart)*』を参照してください。

Network Advantage ライセンスは、OSPF NSF 対応ルーティングも IPv4 に対してサポートし、 スタックのアクティブスイッチ変更後のコンバージェンス向上と、トラフィック損失低減を実 現します。

OSPF NSF 対応スタックでアクティブスイッチの変更が生じた場合、新しいアクティブスイッ チは自身のリンクステートデータベースを OSPF ネイバーと再同期化するために、次の 2 つの 処理をする必要があります。

• ネイバー関係をリセットせずにネットワーク上の使用可能な OSPF ネイバーを解放しま す。

• ネットワークのリンクステート データベースの内容を再取得します。

アクティブスイッチの変更後、新しいアクティブスイッチはネイバー NSF 認識デバイスに OSPF NSF 信号を送信します。デバイスはこの信号を、スタックとのネイバー関係をリセット しない指示として認識します。NSF対応アクティブスイッチは、ネットワーク上の他のルータ から信号を受け取ると、自身のネイバーリストの再構築を開始します。

NSF 対応アクティブスイッチはネイバー関係を再確立すると、自身のデータベースを NSF 認 識ネイバーと再同期化し、OSPFネイバー間でルーティング情報を交換します。新しいアクティ ブスイッチはこのルーティング情報を使用して、新しい情報を基に古いルートの削除、ルー ティング情報ベース(RIB)の更新、転送情報ベース(FIB)の更新を行います。これでOSPF プロトコルは完全に収束します。

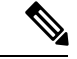

OSPFNSFでは、すべてのネイバーネットワークデバイスがNSF認識である必要があります。 ネットワーク セグメント上に非 NSF 認識ネイバーが検出された場合、NSF 対応ルータはその セグメントに対する NSF 機能をディセーブルにします。すべてのデバイスが NSF 認識または NSF 対応デバイスとなっているその他のネットワーク セグメントでは、NSF 対応機能が継続 して提供されます。 (注)

OSPF NSF ルーティングを有効にするには、**nsf** OSPF ルーティング コンフィギュレーション コマンドを使用します。OSPF NSF ルーティングが有効になっていることを確認するには、 **show ip ospf** 特権 EXEC コマンドを使用します。

#### **OSPF** エリア パラメータ

複数のOSPFエリアパラメータを設定することもできます。設定できるパラメータには、エリ ア、スタブ エリア、および NSSA への無許可アクセスをパスワードによって阻止する認証用 パラメータがあります。スタブエリアは、外部ルートの情報が送信されないエリアです。が、 代わりに、自律システム (AS) 外の宛先に対するデフォルトの外部ルートが、ABR によって 生成されます。NSSAではコアからそのエリアへ向かうLSAの一部がフラッディングされませ んが、再配信することによって、エリア内の AS 外部ルートをインポートできます。

経路集約は、アドバタイズされたアドレスを、他のエリアでアドバタイズされる単一のサマ リー ルートに統合することです。ネットワーク番号が連続する場合は、**area range** ルータ コ ンフィギュレーション コマンドを使用し、範囲内のすべてのネットワークを対象とするサマ リールートをアドバタイズするように ABR を設定できます。

### その他の **OSPF** パラメータ

ルータ コンフィギュレーション モードで、その他の OSPF パラメータを設定することもでき ます。

• ルート集約:他のプロトコルからルートを再配信すると、各ルートは外部 LSA 内で個別 にアドバタイズされます。OSPFリンクステートデータベースのサイズを小さくするには、 **summary-address** ルータ コンフィギュレーション コマンドを使用し、指定されたネット

ワークアドレスおよびマスクに含まれる、再配信されたすべてのルートを単一のルータに アドバタイズします。

- 仮想リンク:OSPF では、すべてのエリアがバックボーン エリアに接続されている必要が あります。バックボーンが不連続である場合に仮想リンクを確立するには、2 つの ABR を仮想リンクのエンドポイントとして設定します。設定情報には、他の仮想エンドポイン ト (他の ABR) の ID、および 2 つのルータに共通する非バックボーン リンク (通過エリ ア)などがあります。仮想リンクをスタブ エリアから設定できません。
- デフォルトルート:OSPFルーティングドメイン内へのルート再配信を設定すると、ルー タは自動的に自律システム境界ルータ(ASBR)になります。ASBR を設定し、強制的に OSPF ルーティング ドメインにデフォルト ルートを生成できます。
- すべての OSPF **show** 特権 EXEC コマンドでの表示にドメインネームサーバー(DNS)名 を使用すると、ルータIDやネイバーIDを指定して表示する場合に比べ、ルータを簡単に 特定できます。
- デフォルト メトリック:OSPF は、インターフェイスの帯域幅に従ってインターフェイス の OSPF メトリックを計算します。メトリックは、帯域幅で分割された *ref-bw* として計算 されます。ここでの*ref*のデフォルト値は10で、帯域幅(*bw*)は**bandwidth**インターフェ イス コンフィギュレーション コマンドによって指定されます。大きな帯域幅を持つ複数 のリンクの場合は、大きな数値を指定し、これらのリンクのコストを区別できます。
- アドミニストレーティブディスタンスは、ルーティング情報送信元の信頼性を表す数値で す。0 ~ 255 の整数を指定でき、値が大きいほど信頼性は低下します。アドミニストレー ティブディスタンスが255の場合はルーティング情報の送信元をまったく信頼できないた め、無視する必要があります。OSPF では、エリア内のルート(エリア内)、別のエリア へのルート(エリア間)、および再配信によって学習した別のルーティングドメインから のルート(外部)の3つの異なるアドミニストレーティブディスタンスが使用されます。 どのアドミニストレーティブ ディスタンスの値でも変更できます。
- 受動インターフェイス:イーサネット上の 2 つのデバイス間のインターフェイスは 1 つの ネットワーク セグメントしか表しません。このため、OSPF が送信側インターフェイスに helloパケットを送信しないようにするには、送信側デバイスを受動インターフェイスに設 定する必要があります。両方のデバイスは受信側インターフェイス宛ての hello パケット を使用することで、相互の識別を可能にします。
- ルート計算タイマー:OSPF がトポロジ変更を受信してから SPF 計算を開始するまでの遅 延時間、および 2 つの SPF 計算の間のホールド タイムを設定できます。
- ネイバー変更ログ:OSPFネイバーステートが変更されたときにSyslogメッセージを送信 するようにルータを設定し、ルータの変更を詳細に表示できます。

## **LSA** グループ ペーシング

OSPFLSAグループペーシング機能を使用すると、OSPFLSAをグループ化し、リフレッシュ、 チェックサム、エージング機能の同期を取って、ルータをより効率的に使用できるようになり ます。デフォルトでこの機能はイネーブルとなっています。デフォルトのペーシングインター バルは 4 分間です。通常は、このパラメータを変更する必要はありません。最適なグループ ペーシング インターバルは、ルータがリフレッシュ、チェックサム、エージングを行う LSA 数に反比例します。たとえば、データベース内に約10000個のLSAが格納されている場合は、 ペーシング インターバルを短くすると便利です。小さなデータベース (40~100 LSA) を使 用する場合は、ペーシング インターバルを長くし、10 ~ 20 分に設定してください。

### ループバック インターフェイス

OSPF は、インターフェイスに設定されている最大の IP アドレスをルータ ID として使用しま す。このインターフェイスがダウンした場合、または削除された場合、OSPF プロセスは新し いルータ ID を再計算し、すべてのルーティング情報をそのルータのインターフェイスから再 送信します。ループバック インターフェイスが IP アドレスによって設定されている場合、他 のインターフェイスにより大きなIPアドレスがある場合でも、OSPFはこのIPアドレスをルー タ ID として使用します。ループバック インターフェイスに障害は発生しないため、安定性は 増大します。OSPF は他のインターフェイスよりもループバック インターフェイスを自動的に 優先し、すべてのループバック インターフェイスの中で最大の IP アドレスを選択します。

# **OSPF** の設定方法

### **OSPF** のデフォルト設定

表 **15 : OSPF** のデフォルト設定

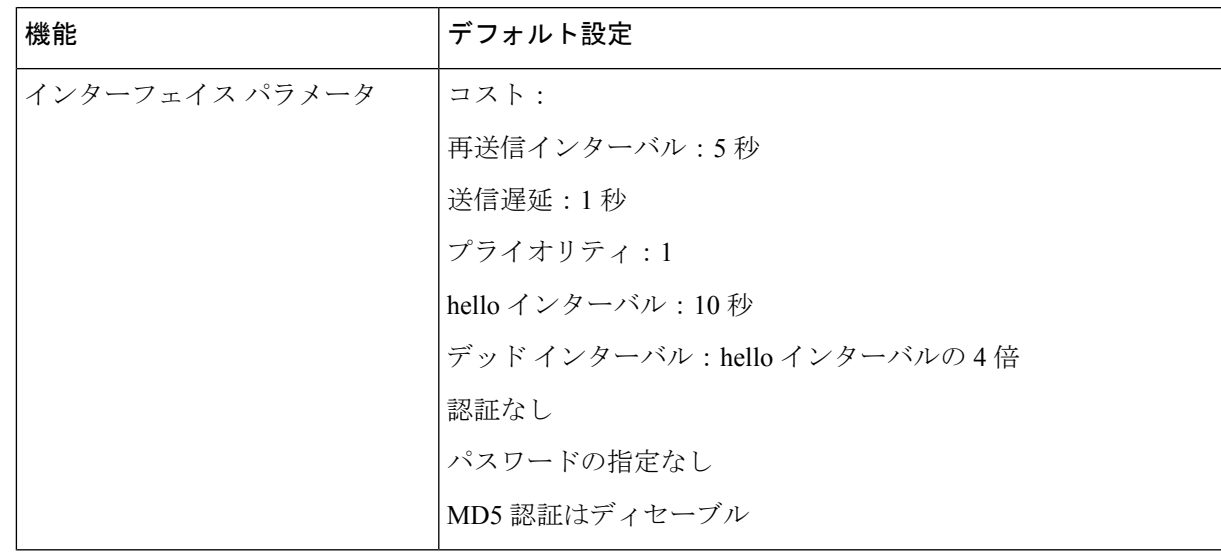

I

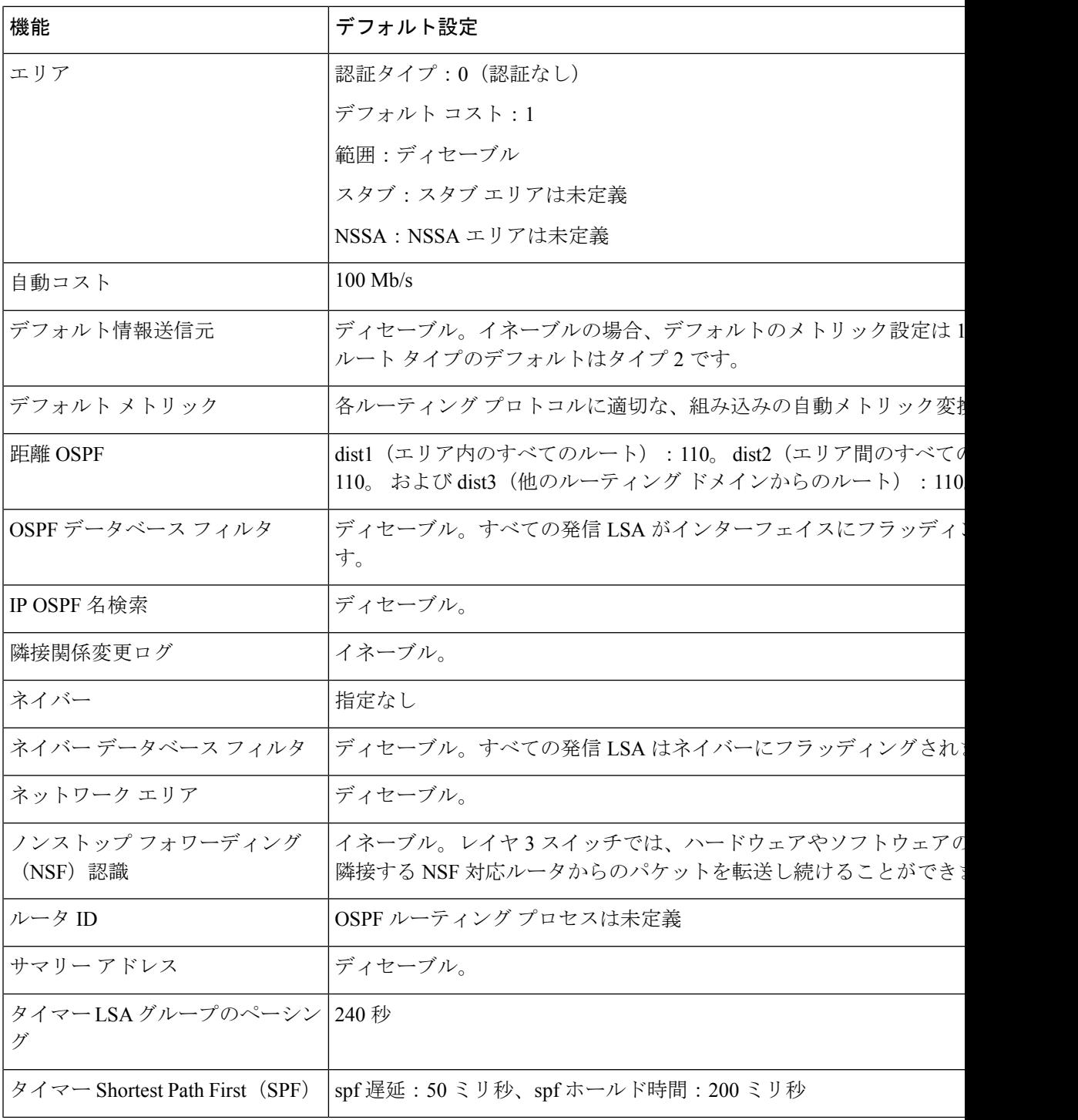

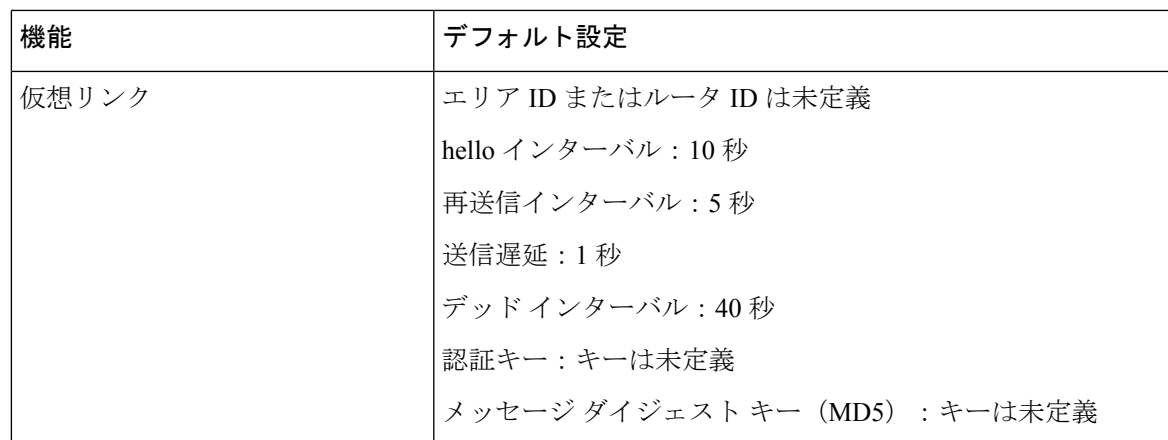

## 基本的な **OSPF** パラメータの設定

OSPF をイネーブルにするには、OSPF ルーティング プロセスを作成し、そのルーティング プ ロセスに関連付けられる IP アドレスの範囲を指定し、その範囲に関連付けられるエリア ID を 割り当てます。Network Essentialsイメージを実行するスイッチの場合は、Cisco OSPFv2 NSF形 式または IETF OSPFv2 NSF 形式のいずれかを設定できます。

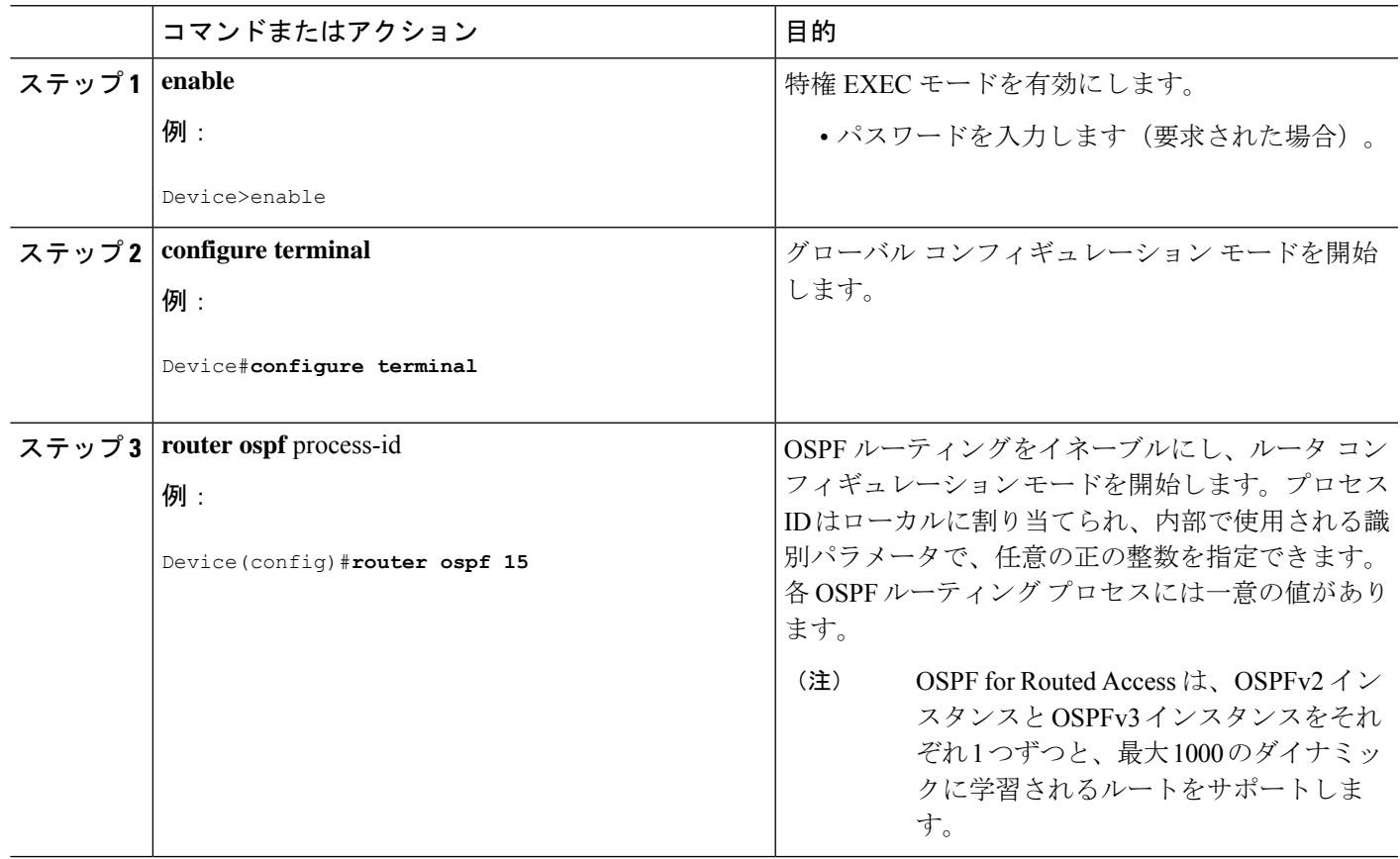

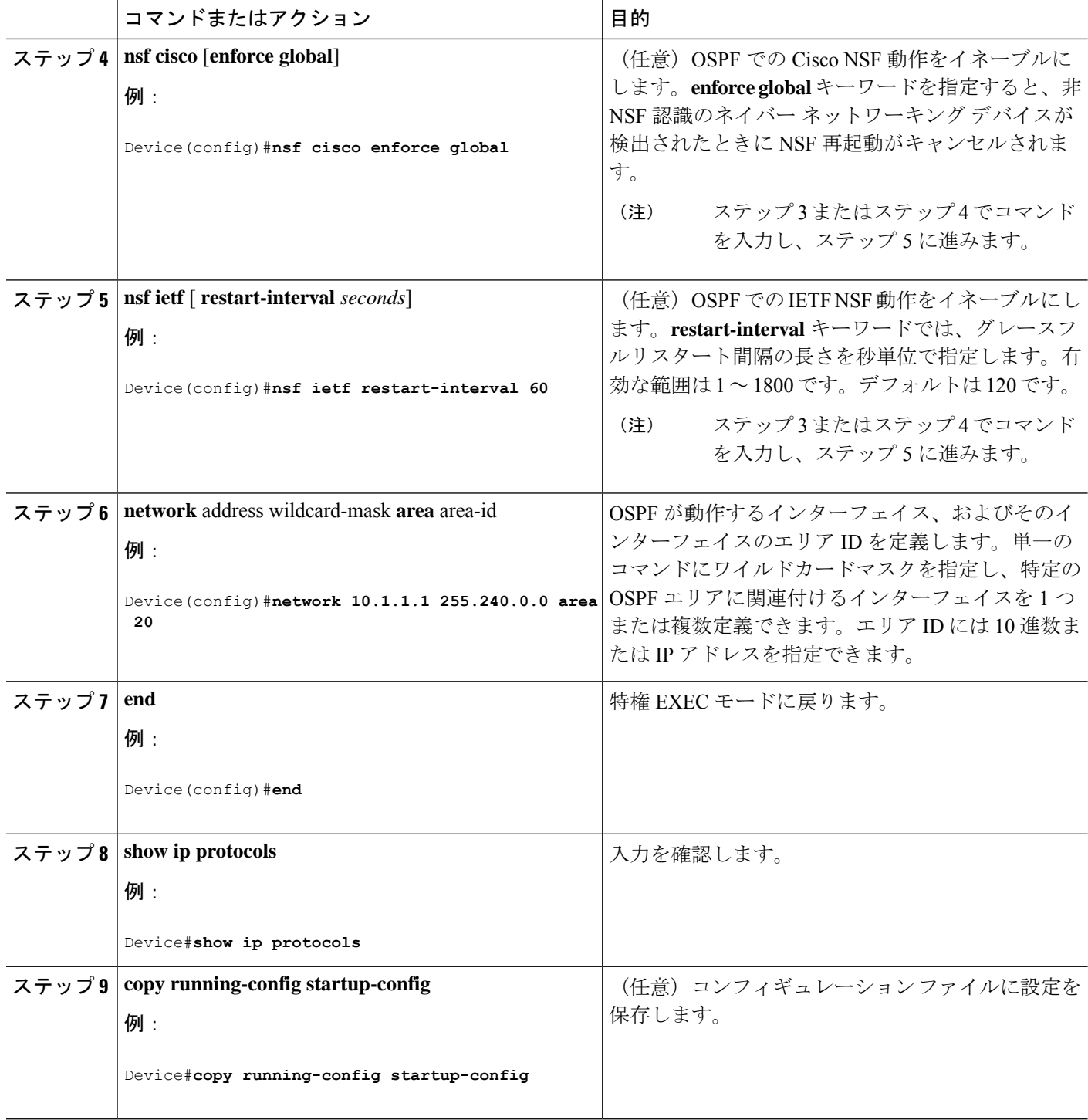

# **IPv6 OSPF** の設定

IPv6のOSPFルーティングの設定の詳細については、Cisco.comで『*Cisco IOS IPv6Configuration Library*』の「Implementing OSPF for IPv6」の章を参照してください。

IPv6 の OSPF ルーティングを設定するには、次の手順を実行します。

#### 始める前に

ネットワークでは、IPv6 の OSPF をカスタマイズできます。ただし、IPv6 の OSPF のデフォル ト設定は、ほとんどのお客様および機能の要件を満たします。

次の注意事項に従ってください。

- IPv6コマンドのデフォルト設定を変更する場合は注意してください。デフォルト設定を変 更すると、IPv6 ネットワークの OSPF に悪影響が及ぶことがあります。
- インターフェイスで IPv6 OSPF を有効にする前に、グローバル コンフィギュレーション モードで **ip routing** コマンドを使用してルーティングを有効にし、グローバル コンフィ ギュレーション モードで **ipv6 unicast-routing** コマンドを使用して IPv6 パケットの転送を 有効にし、IPv6 OSPF を有効にするレイヤ 3 インターフェイスで IPv6 を有効にする必要が あります。

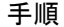

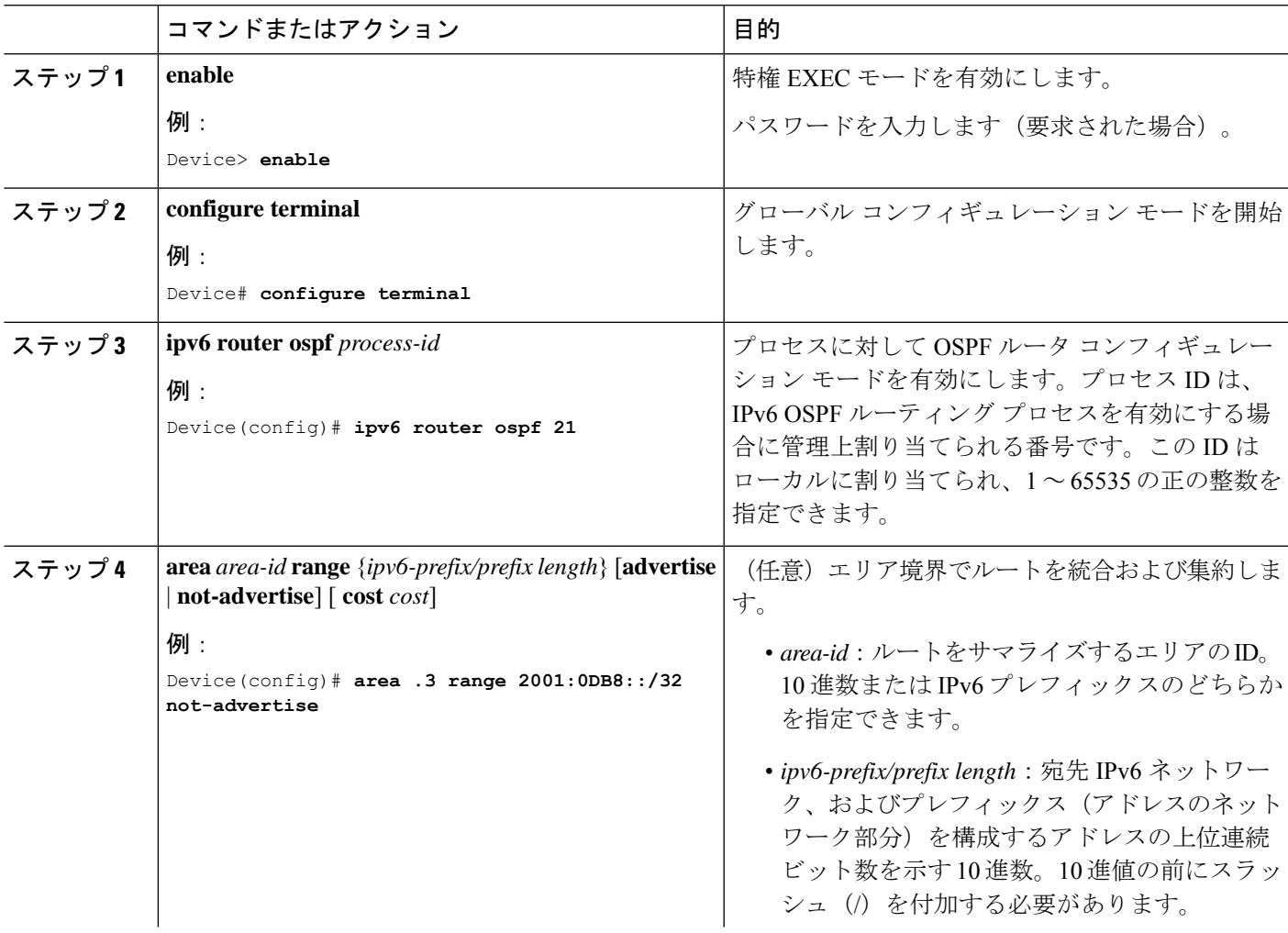

 $\mathbf l$ 

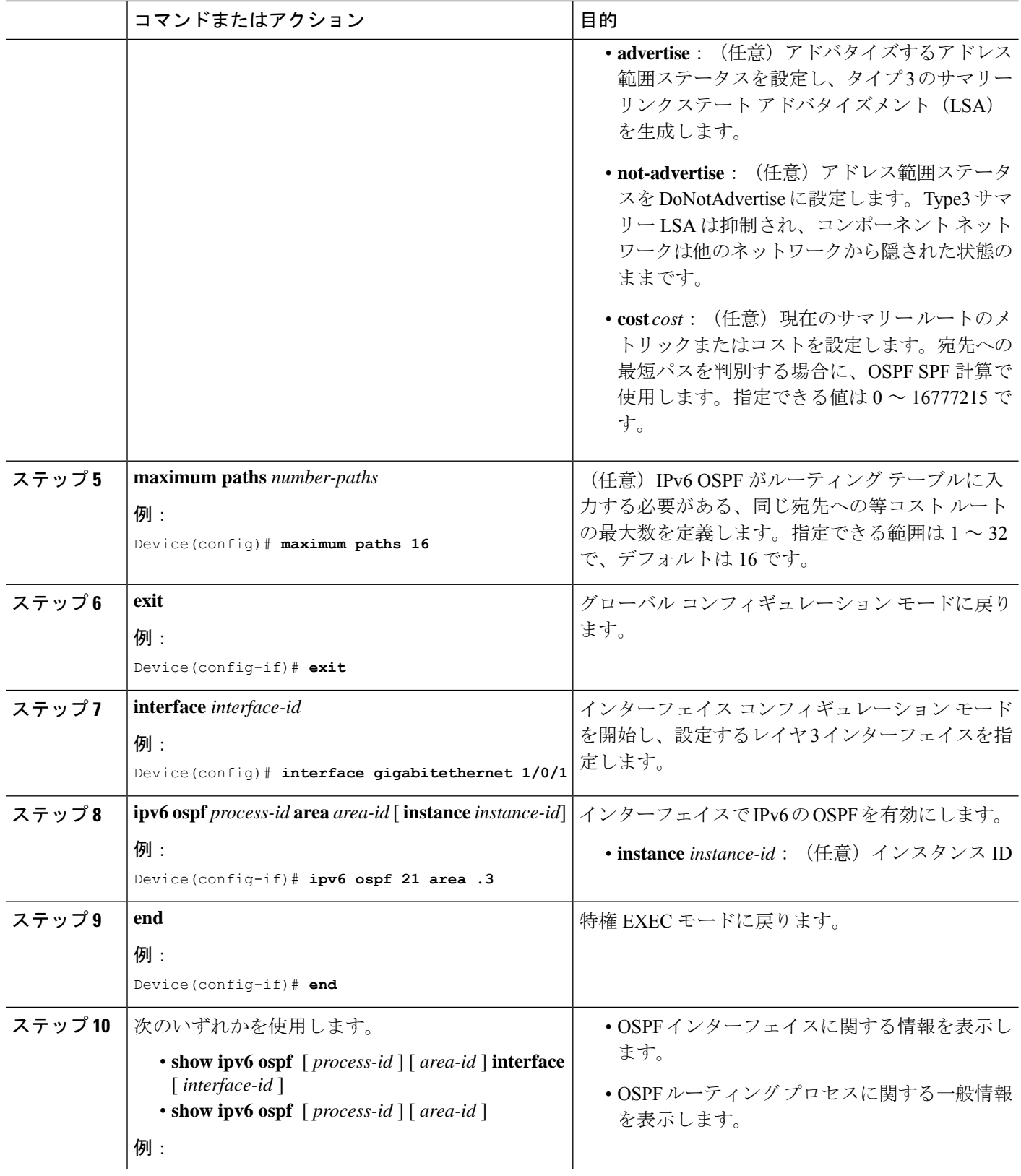
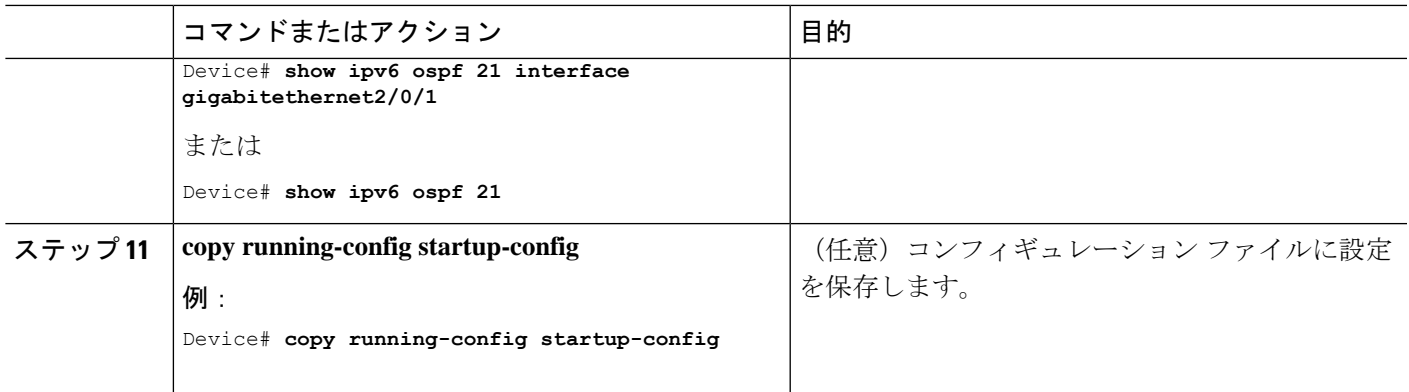

### **OSPF** インターフェイスの設定

**ip ospf** インターフェイス コンフィギュレーション コマンドを使用すると、インターフェイス 固有の OSPF パラメータを変更できます。これらのパラメータを変更する必要はありません が、一部のインターフェイスパラメータ(helloインターバル、デッドインターバル、認証キー など)については、接続されたネットワーク内のすべてのルータで統一性を維持する必要があ ります。これらのパラメータを変更した場合は、ネットワーク内のすべてのルータの値も同様 に変更してください。

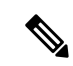

(注) **ip ospf** インターフェイス コンフィギュレーション コマンドはすべてオプションです。

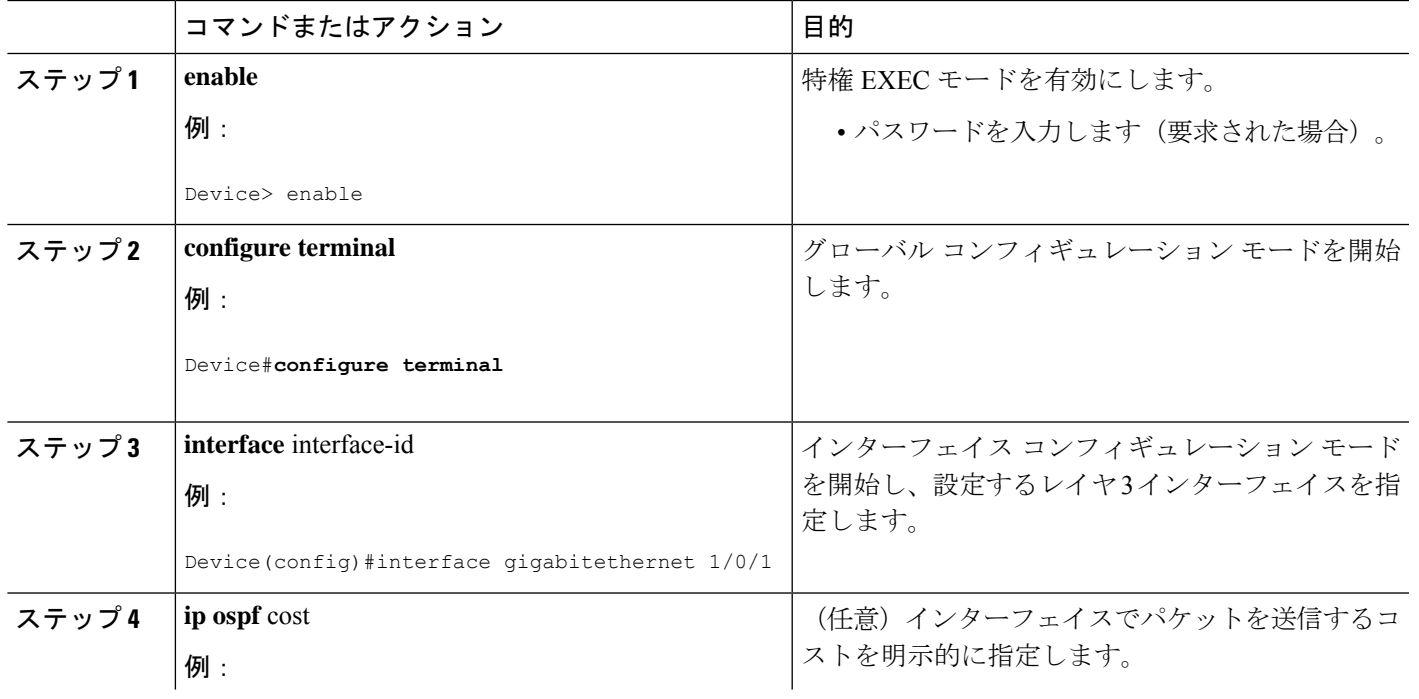

手順

I

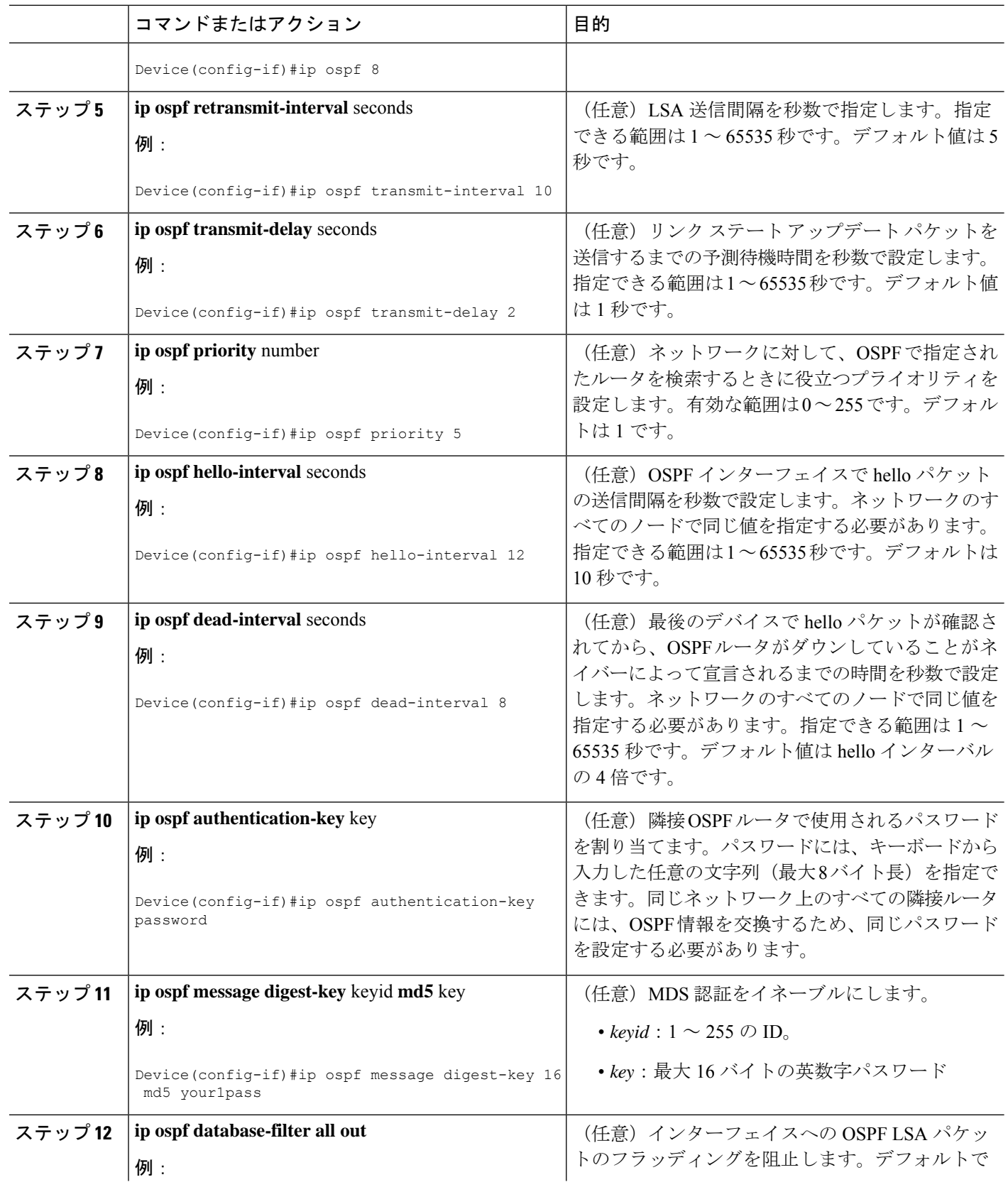

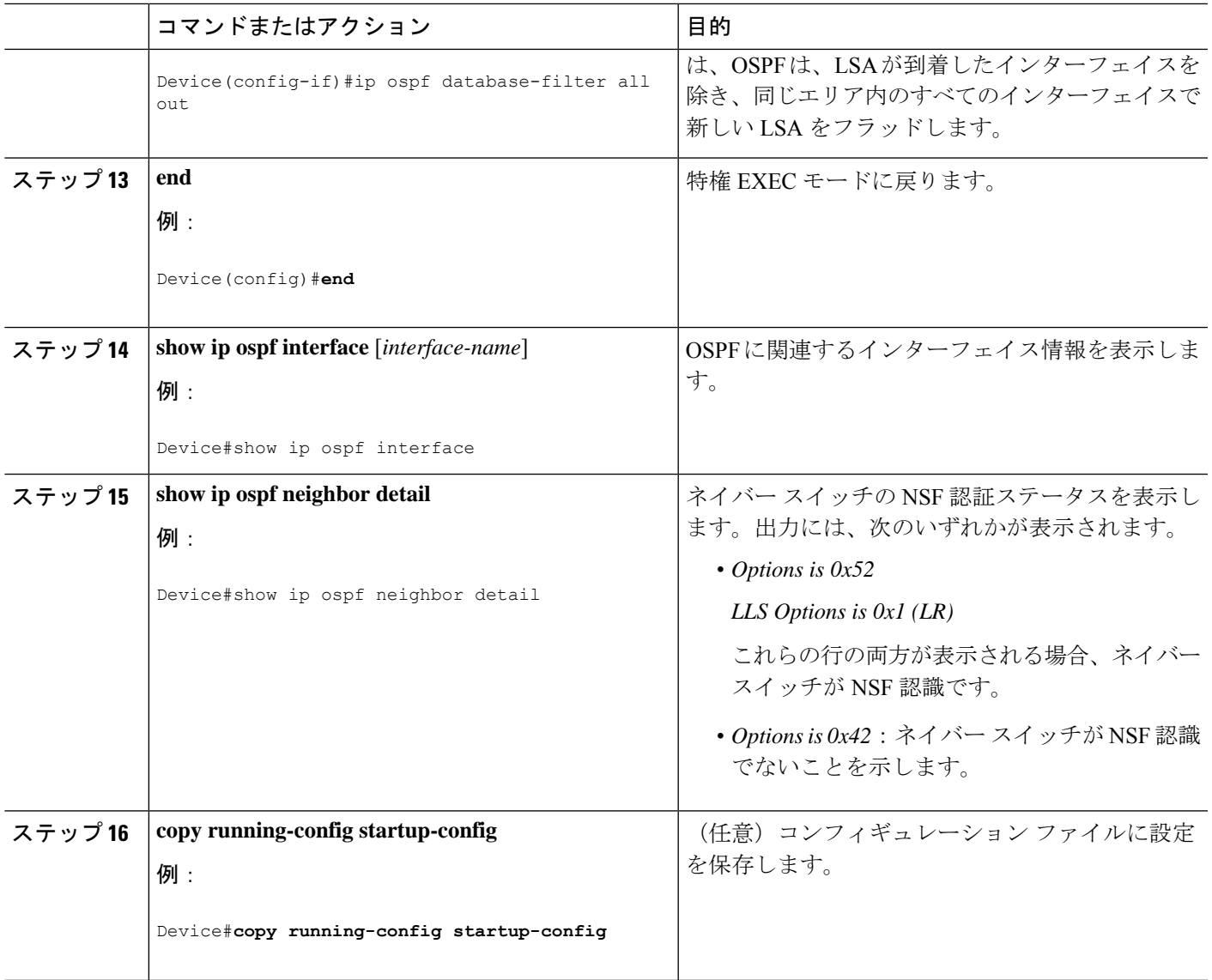

## **OSPF** エリア パラメータの設定

I

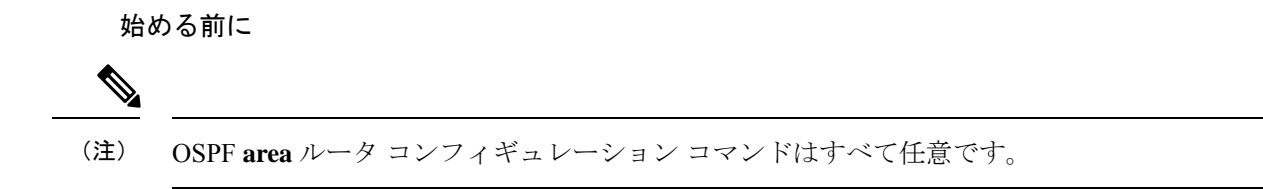

 $\mathbf l$ 

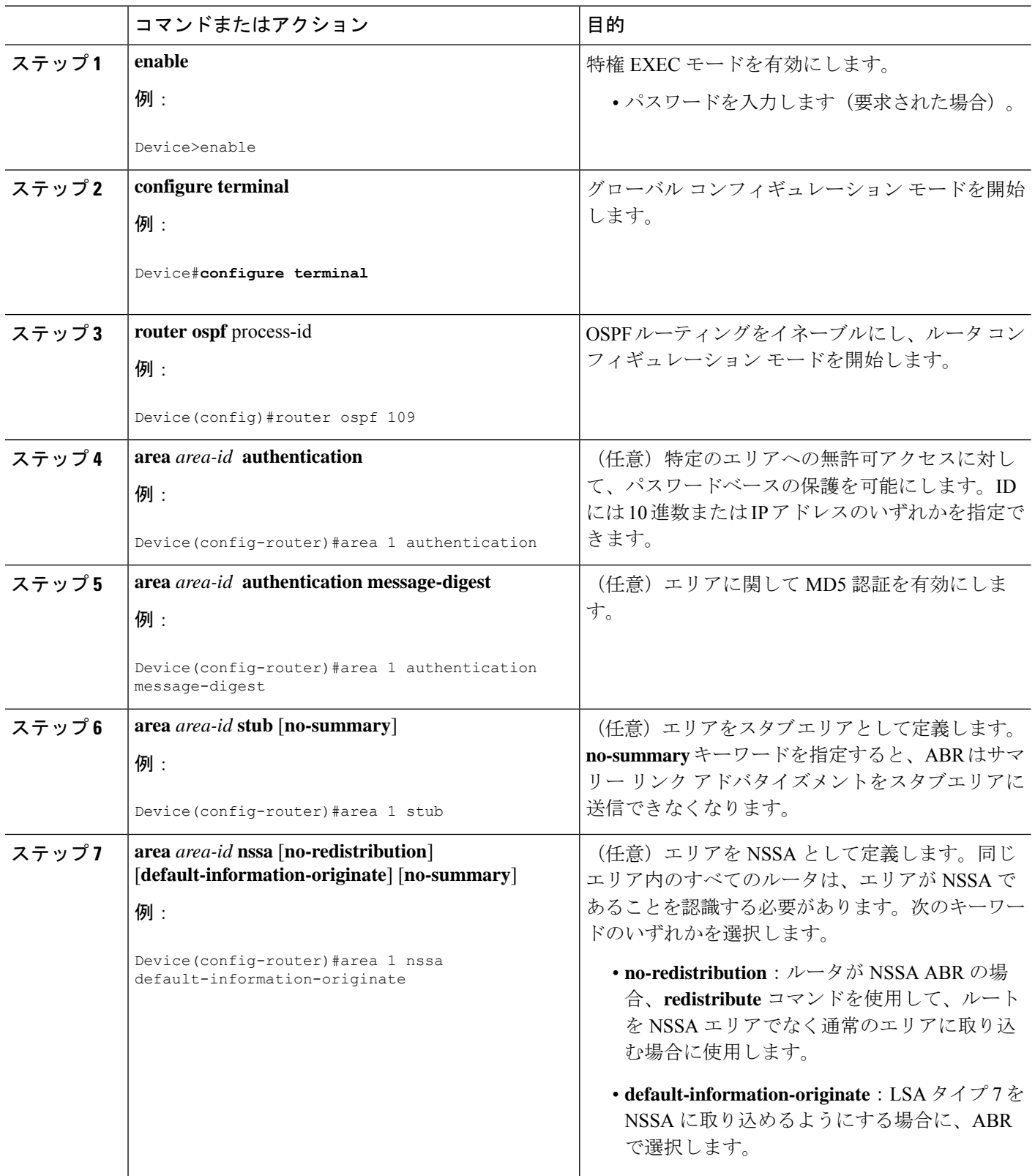

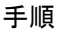

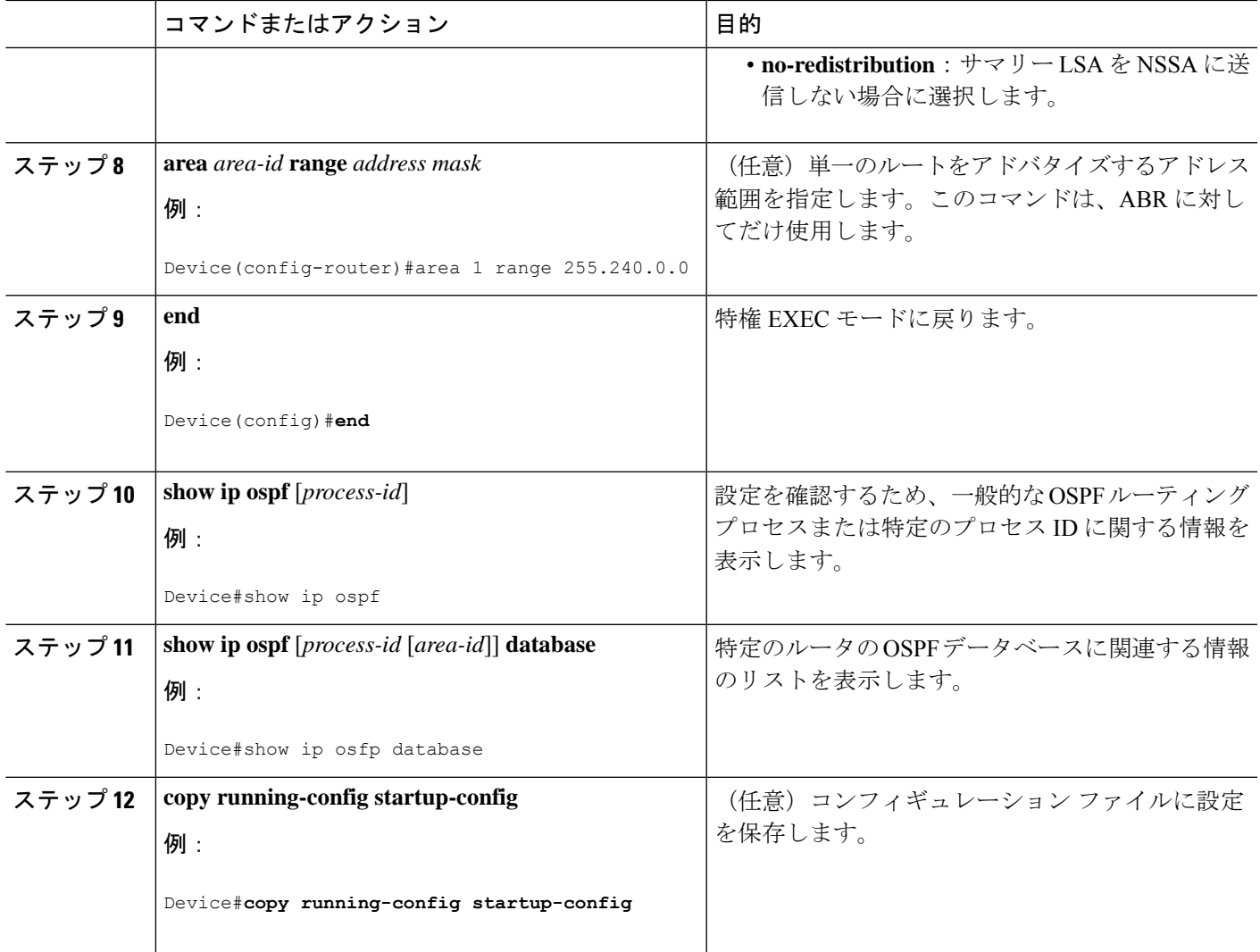

## その他の **OSPF** パラメータの設定

手順

I

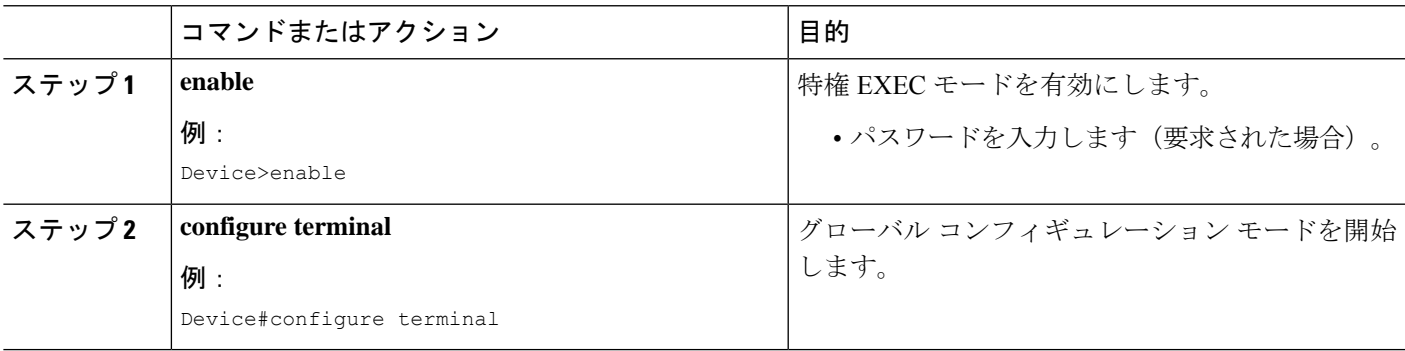

I

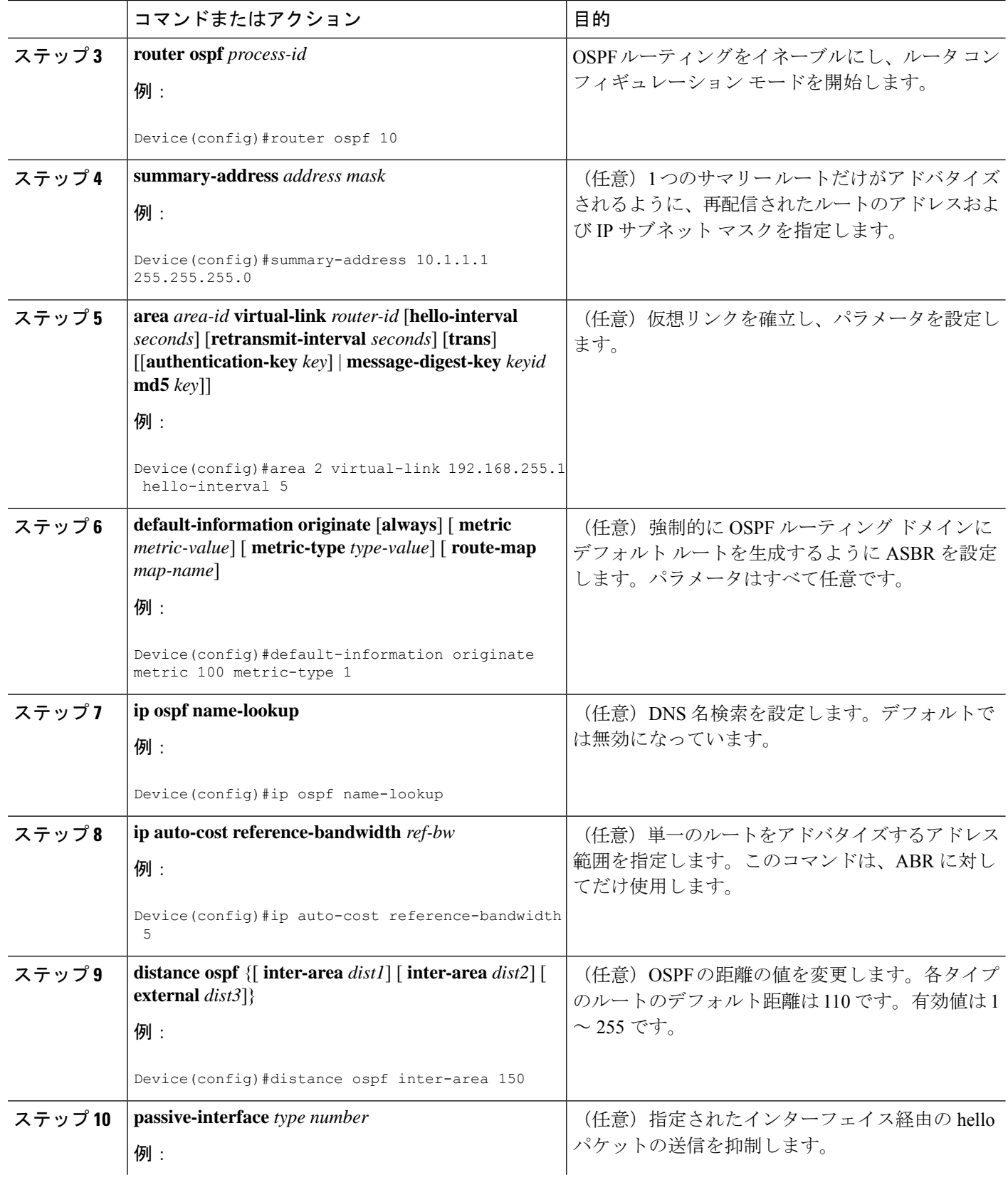

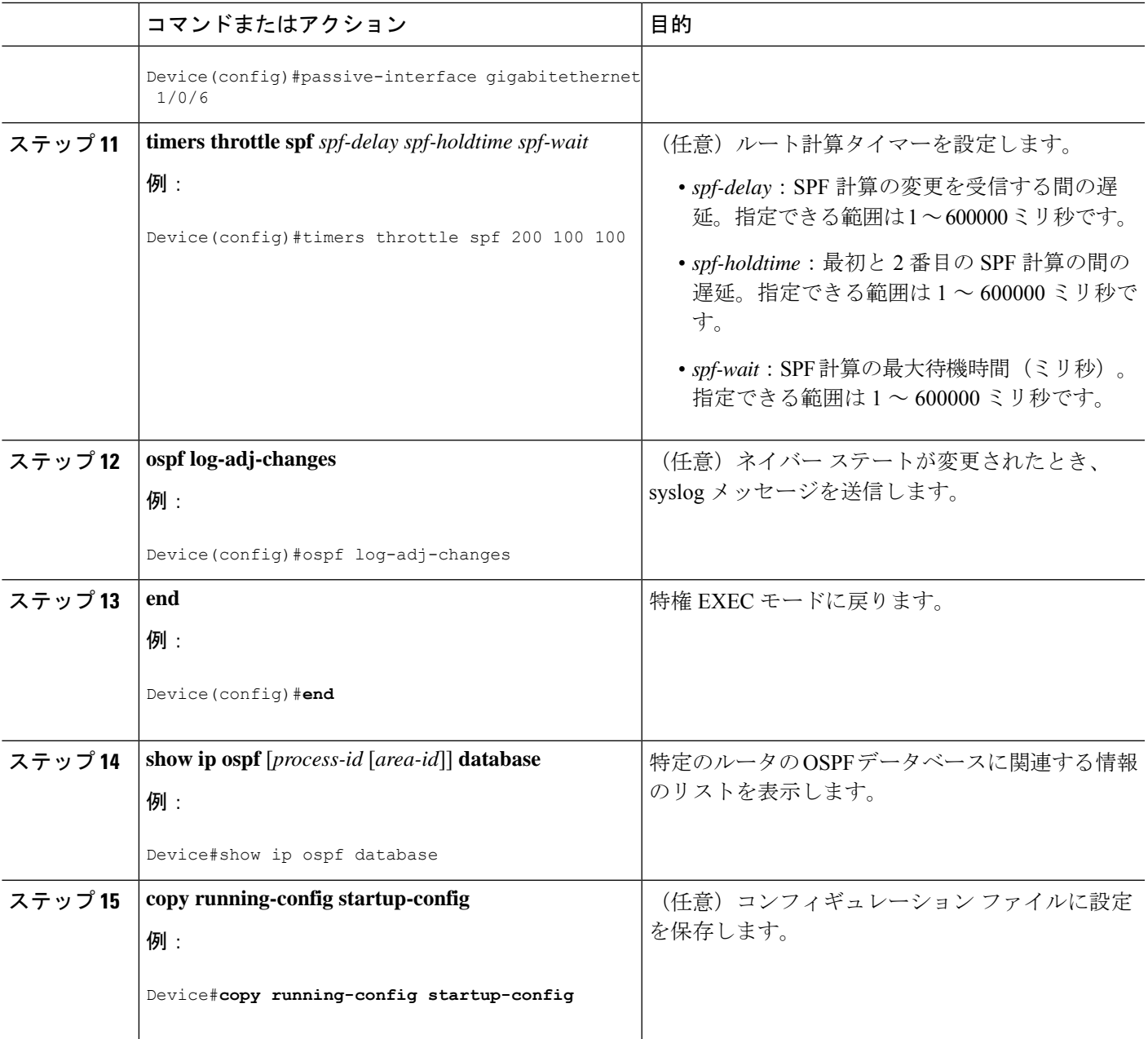

# **LSA** グループ ペーシングの変更

手順

Ι

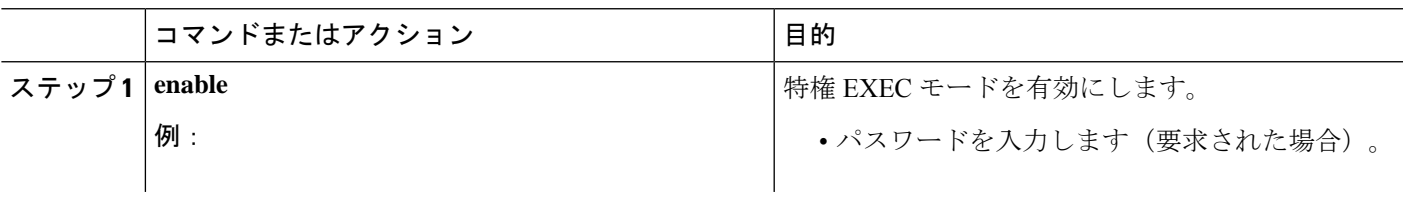

I

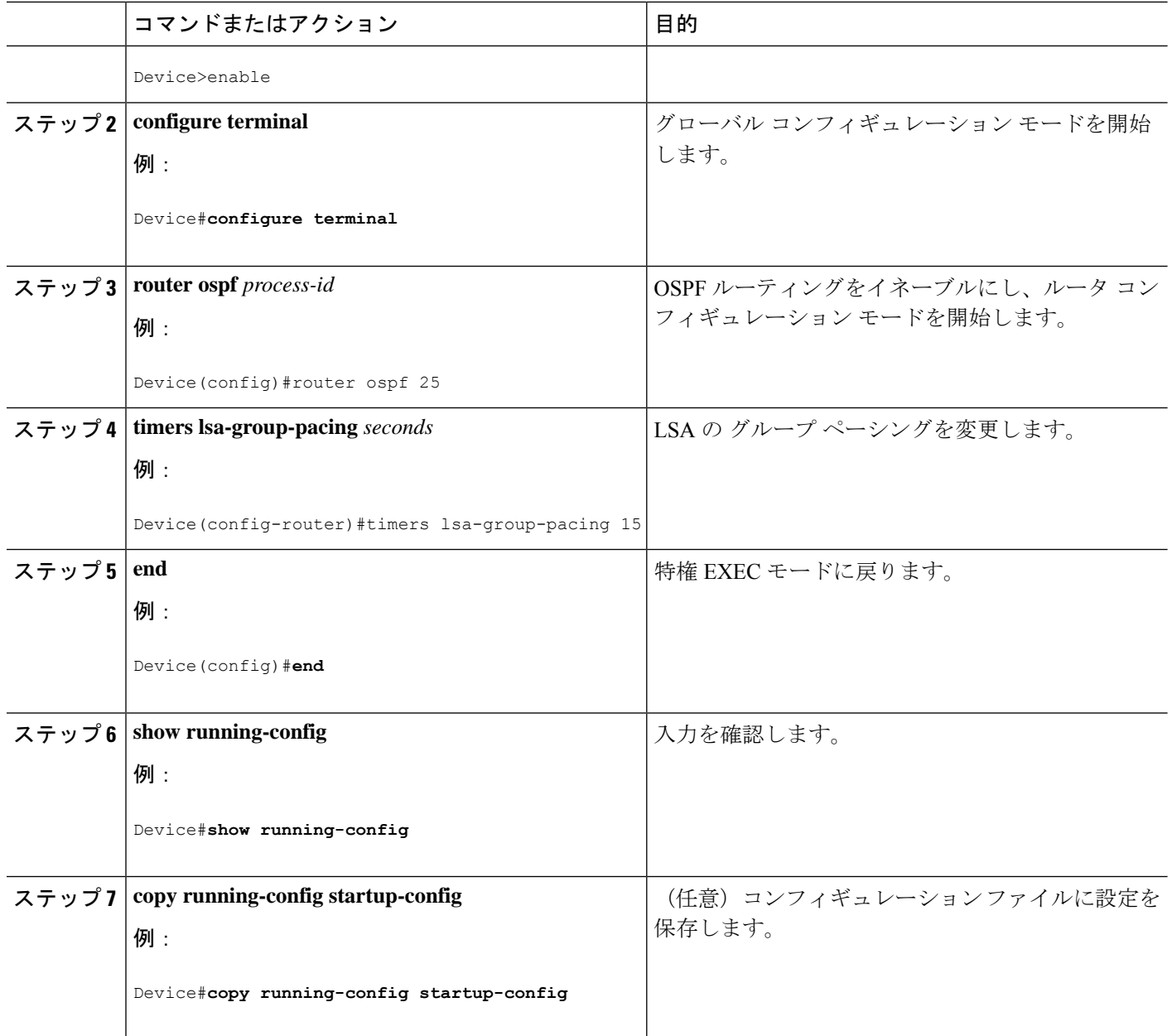

# ループバック インターフェイスの設定

手順

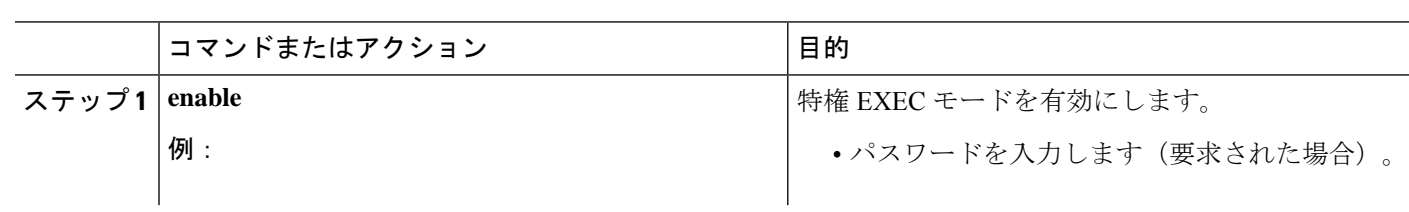

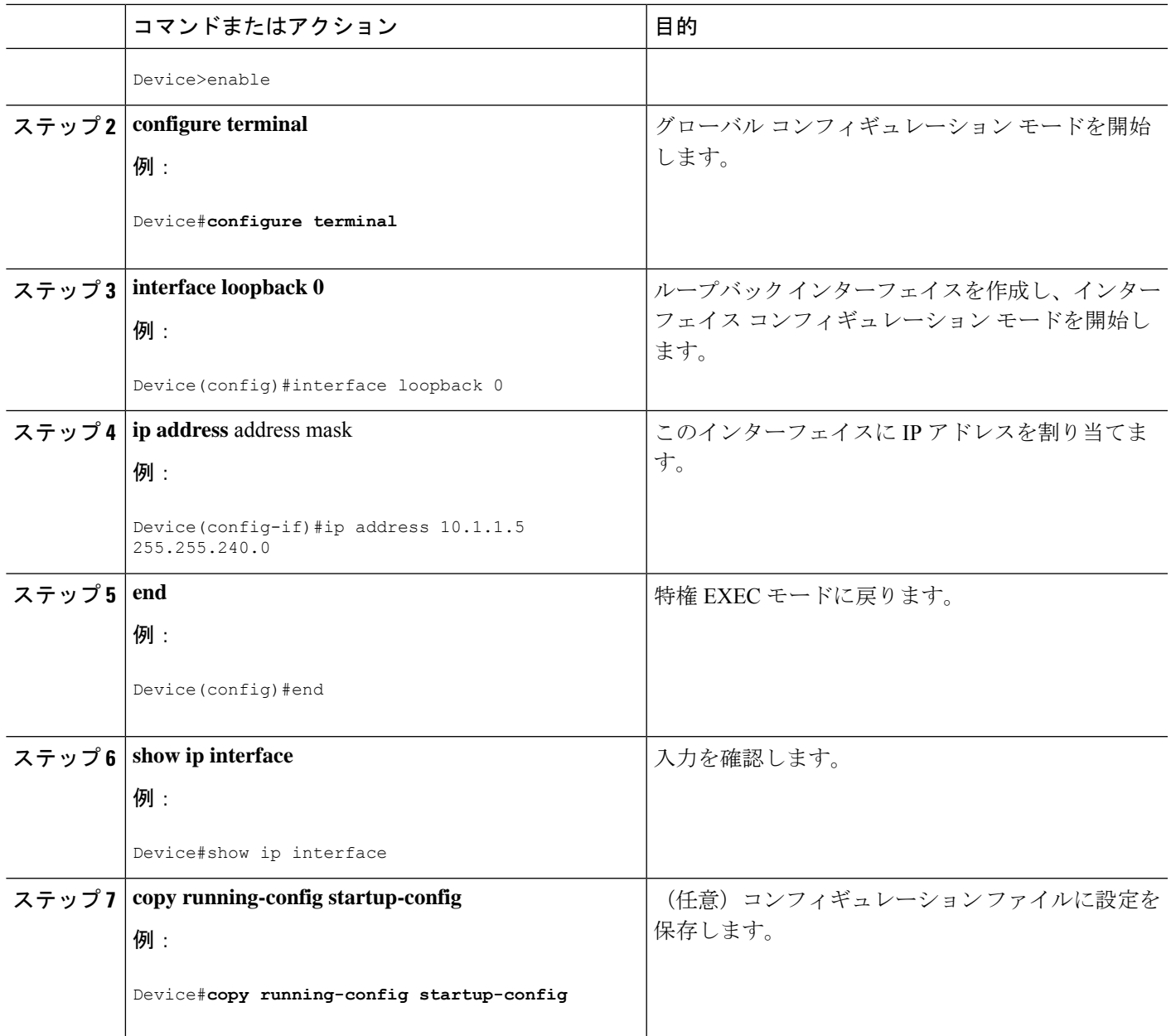

# **OSPF** のモニタリング

IP ルーティング テーブルの内容、キャッシュの内容、およびデータベースの内容など、特定 の統計情報を表示できます。

#### 表 **16 : IP OSPF** 統計情報の表示コマンド

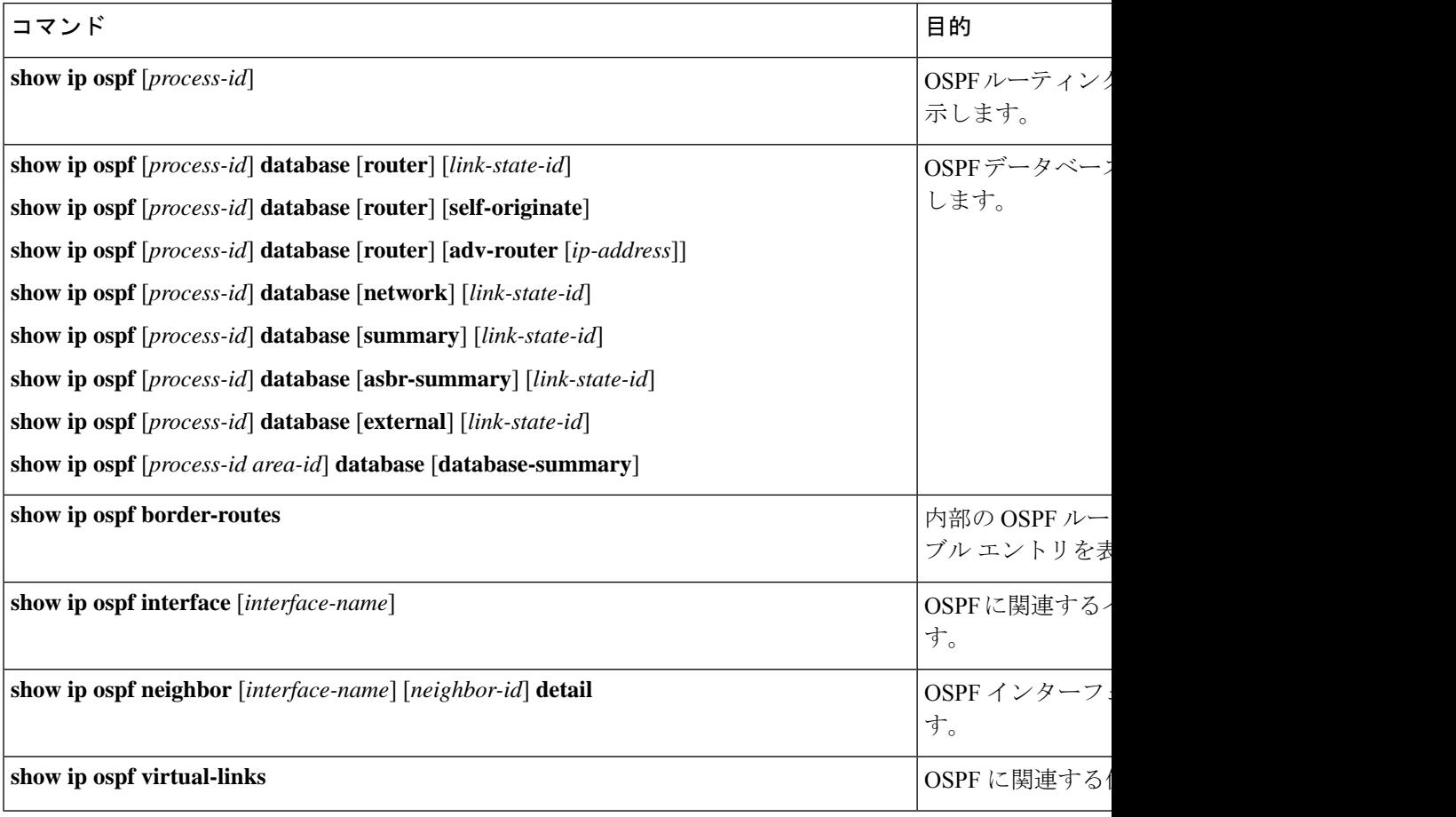

## **OSPF** の設定例

# 例:基本的な **OSPF** パラメータの設定

次に、OSPF ルーティング プロセスを設定し、プロセス番号 109 を割り当てる例を示します。

Device(config)#router ospf 109 Device(config-router)#network 131.108.0.0 255.255.255.0 area 24

## **OSPF** の機能情報

次の表に、このモジュールで説明した機能に関するリリース情報を示します。この表は、ソフ トウェア リリース トレインで各機能のサポートが導入されたときのソフトウェア リリースだ

けを示しています。その機能は、特に断りがない限り、それ以降の一連のソフトウェアリリー スでもサポートされます。

#### 表 **<sup>17</sup> : OSPF** の機能情報

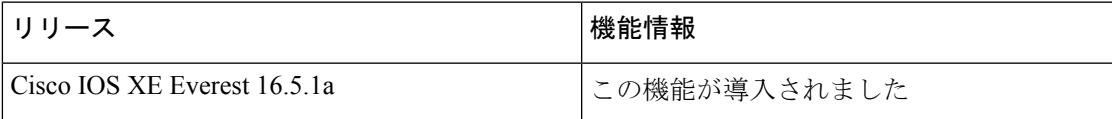

 $\mathbf l$ 

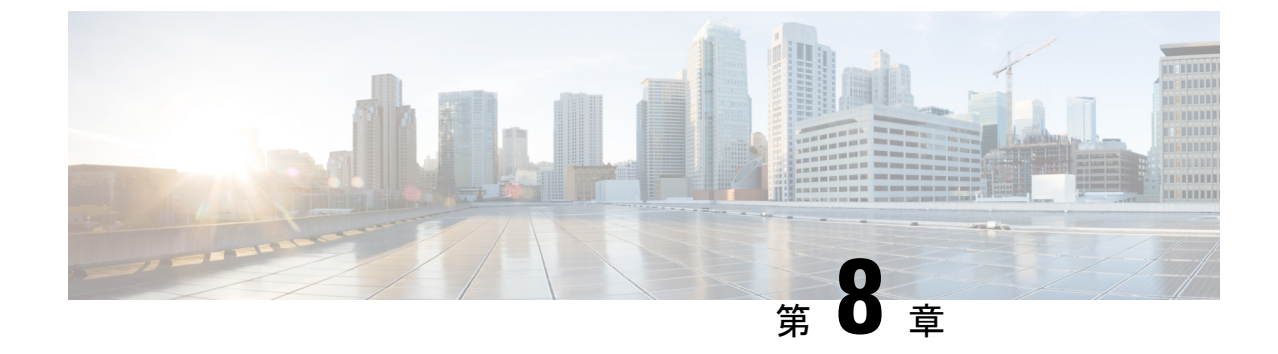

# **OSPFv3** 高速コンバージェンス:**LSA** およ び **SPF** スロットリングの設定

• OSPFv3 高速コンバージェンス:LSA および SPF スロットリング (155 ページ)

# **OSPFv3** 高速コンバージェンス:**LSA** および **SPF** スロット リング

Open Shortest Path First バージョン3 (OSPFv3) のリンクステートアドバタイズメント (LSA) および最短パス優先(SPF)スロットリング機能では、ネットワークが不安定な間、OSPFv3 でのリンクステート アドバタイズメント アップデートを低速化するためのダイナミック メカ ニズムを提供します。さらに LSA のレート制限をミリ秒単位で指定することにより、OSPFv3 コンバージェンス時間の短縮が可能になります。

## **OSPFv3** 高速コンバージェンスについて:**LSA** および **SPF** スロットリン グ

### 高速コンバージェンス:**LSA** および **SPF** スロットリング

OSPFv3 の LSA および SPF スロットリング機能は、ネットワークが不安定な間、OSPFv3 での リンクステート アドバタイズメント アップデートを低速化するためのダイナミック メカニズ ムを提供します。さらにLSAのレート制限をミリ秒単位で指定することにより、OSPFv3コン バージェンス時間の短縮が可能になります。

OSPFv3 ではレート制限 SPF 計算および LSA 生成にスタティック タイマーを使用できます。 これらのタイマーを設定することもできますが、使用する値は秒単位で指定するため、OSPFv3 コンバージェンスに制限が課せられます。LSA および SPF スロットリングは、すばやく応答 できる高度な SPF および LSA レート制限メカニズムを提供することにより、1 秒未満単位で のコンバージェンスを実現し、長引く不安定期間中にも安定性および保護を提供します。

### **OSPFv3** 高速コンバージェンスの設定方法:**LSA** および **SPF** スロットリ ング

### **OSPFv3** 高速コンバージェンスに対する **LSA** および **SPF** タイマーの調整

OSPFv3高速コンバージェンスに対するLSAおよびSPFタイマーを調整するには、次の手順を 実行します。

#### 手順の概要

- **1. enable**
- **2. configure terminal**
- **3. router ospfv3** [*process-id*]
- **4. timers lsa arrival** *milliseconds*
- **5. timers pacing flood** *milliseconds*
- **6. timers pacing lsa-group** *seconds*
- **7. timers pacing retransmission** *milliseconds*

#### 手順の詳細

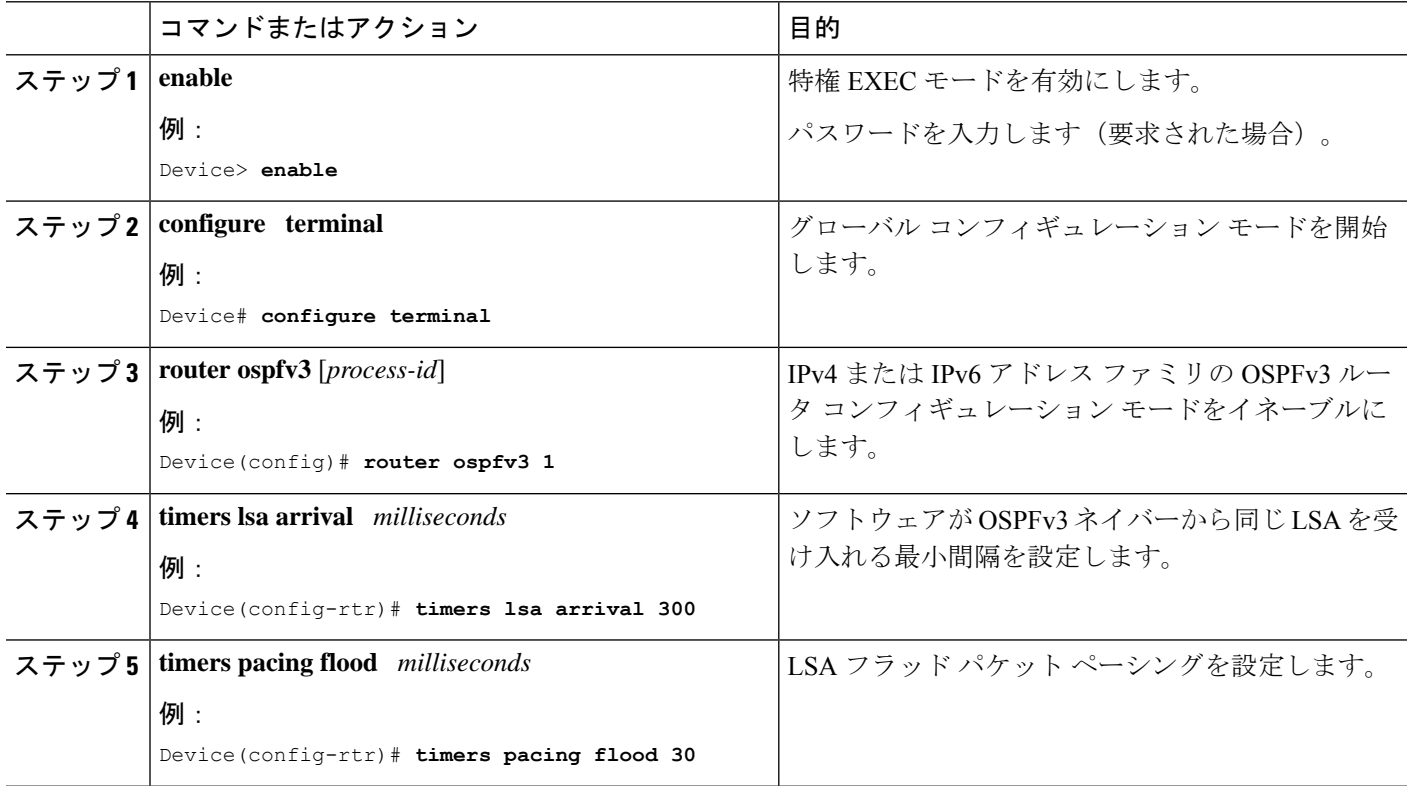

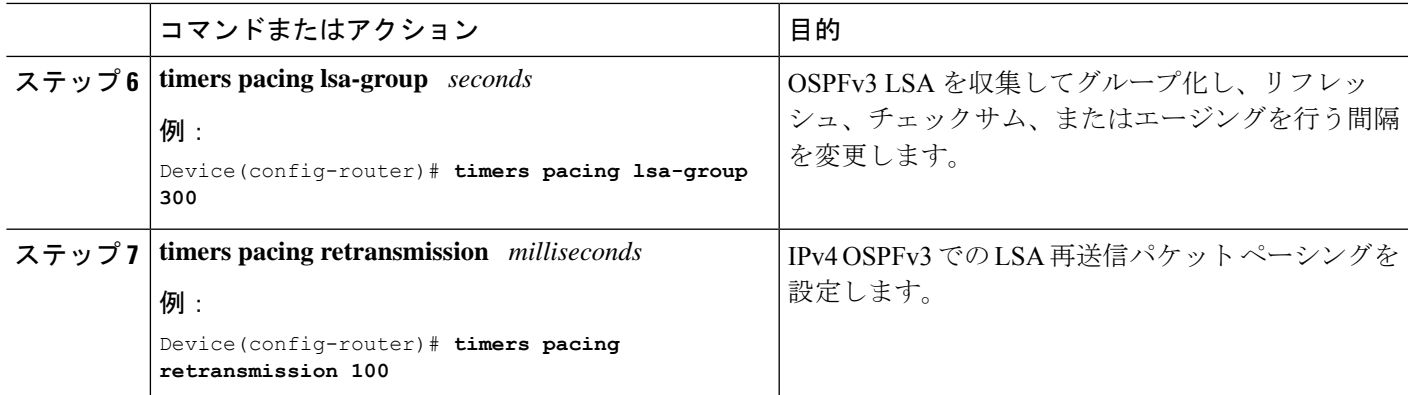

### **OSPFv3** 高速コンバージェンスに対する **LSA** および **SPF** スロットリングの設定

OSPFv3高速コンバージェンスに対するLSAおよびSPFスロットリングを設定するには、次の 手順を実行します。

#### 手順の概要

- **1. enable**
- **2. configure terminal**
- **3. ipv6 router ospf** *process-id*
- **4. timers throttle spf** *spf-start spf-hold spf-max-wait*
- **5. timers throttle lsa** *start-interval hold-interval max-interval*
- **6. timers lsa arrival** *milliseconds*
- **7. timers pacing flood** *milliseconds*

#### 手順の詳細

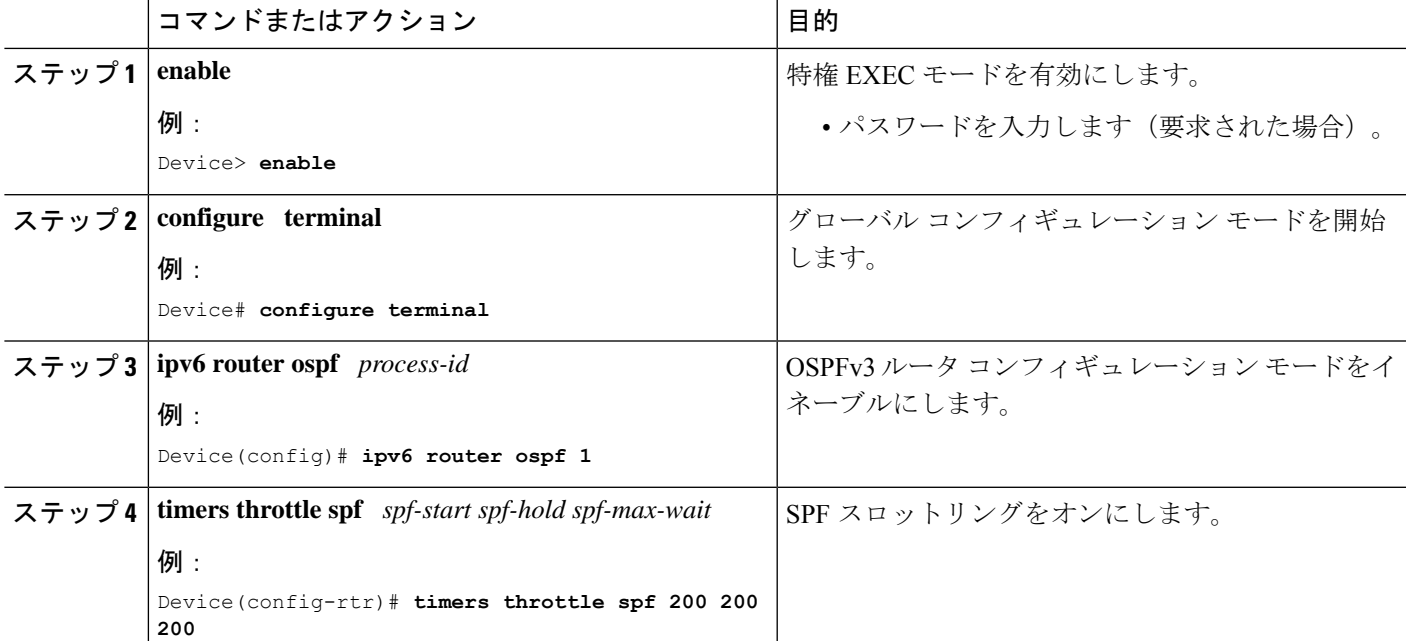

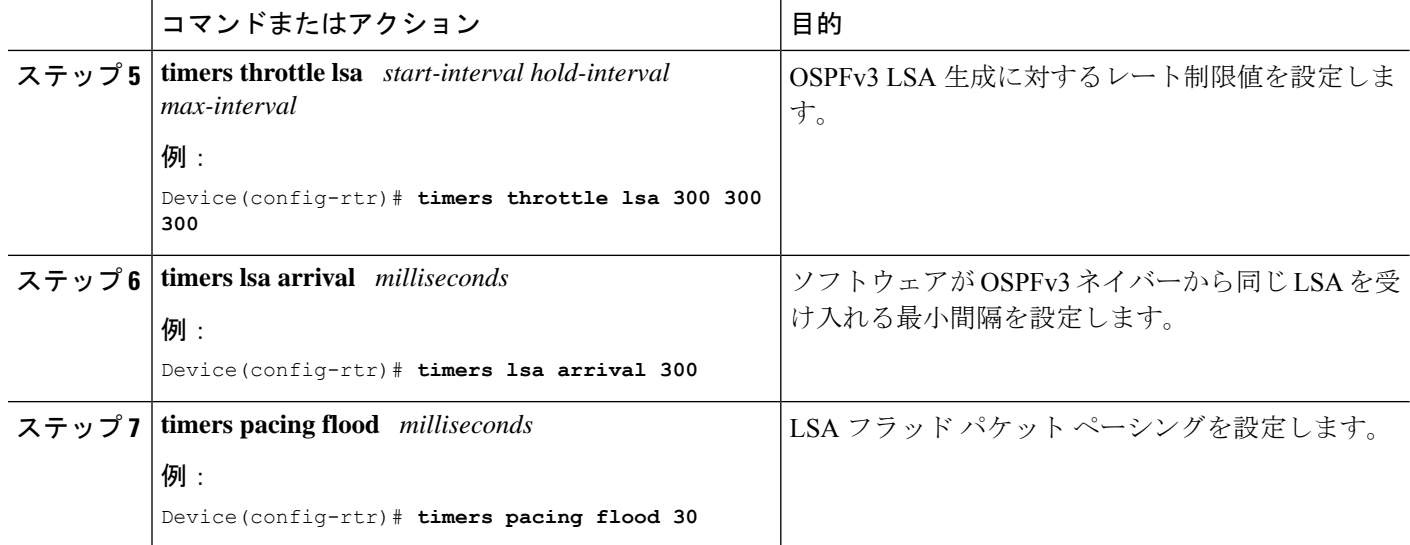

### **OSPFv3** 高速コンバージェンスの設定例:**LSA** および **SPF** スロットリン グ

### **OSPFv3** 高速コンバージェンスに対する **LSA** および **SPF** スロットリングの設定例

次に、SPF および LSA スロットリング タイマーの設定値を表示する例を示します。

Device# **show ipv6 ospf**

Routing Process "ospfv3 1" with ID 10.9.4.1 Event-log enabled, Maximum number of events: 1000, Mode: cyclic It is an autonomous system boundary router Redistributing External Routes from, ospf 2 Initial SPF schedule delay 5000 msecs Minimum hold time between two consecutive SPFs 10000 msecs Maximum wait time between two consecutive SPFs 10000 msecs Minimum LSA interval 5 secs Minimum LSA arrival 1000 msecs

### その他の参考資料

関連資料

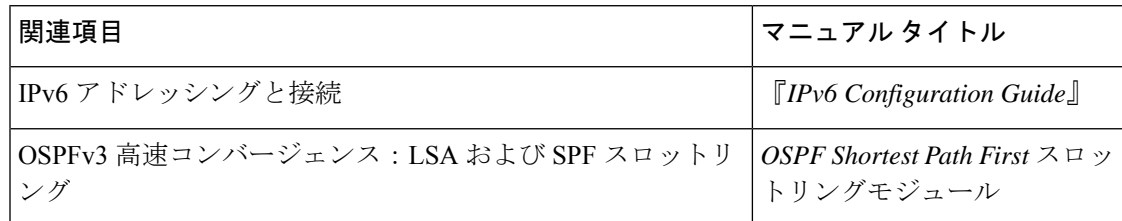

標準および **RFC**

| 標準/RFC             | タイトル        |
|--------------------|-------------|
| IPv6に関するRFC   IPv6 | <b>RFCs</b> |

### **OSPFv3** 高速コンバージェンス:**LSA** および **SPF** スロットリングの機能 情報

次の表に、このモジュールで説明した機能に関するリリース情報を示します。この表は、ソフ トウェア リリース トレインで各機能のサポートが導入されたときのソフトウェア リリースだ けを示しています。その機能は、特に断りがない限り、それ以降の一連のソフトウェアリリー スでもサポートされます。

表 **18 : OSPFv3** 高速コンバージェンス:**LSA** および **SPF** スロットリングの機能情報

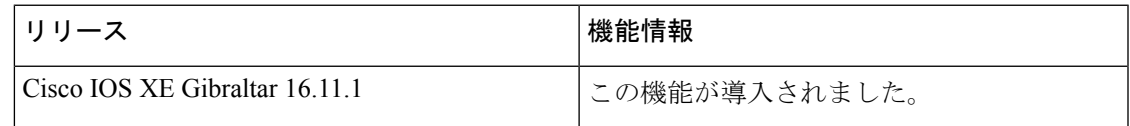

**Cisco IOS XE Gibraltar 16.12.x**(**Catalyst 9300** スイッチ)**IP** ルーティング コンフィギュレーション ガイド

I

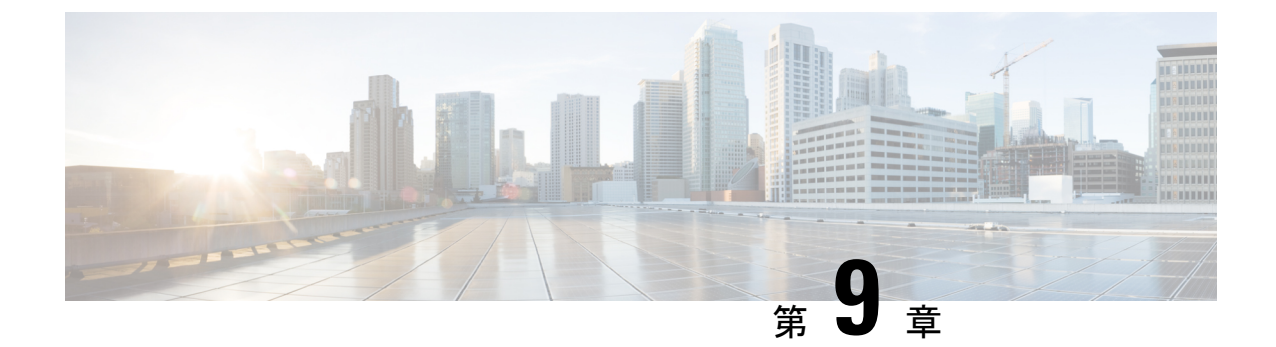

# **IPsec**を使用した**OSPFv3**認証サポートの設 定

- IPsec を使用した OSPFv3 認証サポートに関する情報 (161 ページ)
- IPsec を使用した OSPFv3 認証サポートの設定方法 (163 ページ)
- OSPFv3 IPSec ESP 暗号化および認証の設定方法 (165 ページ)
- IPsec を使用した OSPFv3 認証サポートの設定例 (167 ページ)
- OSPFv3 IPSec ESP 暗号化および認証の設定例 (168 ページ)
- IPsec を使用した OSPFv3 認証サポートの機能履歴と機能情報 (169 ページ)

# **IPsec** を使用した **OSPFv3** 認証サポートに関する情報

ここでは、IPsecおよびOSPFv3 仮想リンクを使用したOSPFv3認証サポートについて説明しま す。

### **IPsec** を使用した **OSPFv3** 認証サポートの概要

OSPFv3 パケットが変更されてデバイスに再送信されることにより、デバイスがシステム管理 者にとって望ましくない動作をすることにならないように、OSPFv3 パケットを認証する必要 があります。OSPFv3 は、IPsec セキュアソケットを使用して OSPFv3 パケットに認証を追加し ます。

OSPFv3 では、認証をイネーブルにするために IPsec を使用する必要があります。OSPFv3 で使 用するために必要なIPsecは暗号イメージのみに含まれるため、認証を使用するには暗号イメー ジが必要です。

OSPFv3 では、認証フィールドが OSPFv3 パケット ヘッダーから削除されています。IPv6 で OSPFv3を実行する場合、ルーティング変更の整合性、認証、および機密性を確保するために、 OSPFv3 には IPv6 認証ヘッダーまたは IPv6 カプセル化セキュリティペイロード(ESP)ヘッ ダーが必要です。IPv6 認証ヘッダーおよび ESP 拡張ヘッダーを使用すると、OSPFv3 に認証お よび機密性を提供できます。

IPsec 認証ヘッダーを使用するには、**ipv6 ospf authentication** コマンドをイネーブルにする必要 があります。IPsec ESP ヘッダーを使用するには、**ipv6 ospf encryption** コマンドをイネーブル にする必要があります。ESPヘッダーは、単独で適用することも、認証ヘッダーとともに適用 することもできます。ESP を使用した場合、暗号化と認証の両方が提供されます。セキュリ ティ サービスは、通信する 1 組のホスト、通信する 1 組のセキュリティ ゲートウェイ、また はセキュリティ ゲートウェイとホストの間に提供できます。

IPsec を設定するには、セキュリティポリシーを設定する必要があります。これは、Security Policy Index (SPI) とキーの組み合わせです (このキーはハッシュ値の作成および検証に使用 されます)。OSPFv3のIPsecは、インターフェイスまたはOSPFv3エリアに対して設定できま す。セキュリティを強化するには、IPsec を設定する各インターフェイスで異なるポリシーを 設定する必要があります。OSPFv3 エリアに対して IPsec を設定した場合、ポリシーはそのエ リア内のすべてのインターフェイス(IPsec が直接設定されているインターフェイスを除く) に適用されます。OSPFv3 に対して IPsec を設定すると、IPsec は見えなくなります。

アプリケーションは、IPsecureソケットを使用することで、セキュアソケットのオープン、リッ スン、およびクローズが可能になり、トラフィックが保護されます。また、アプリケーション と Secure Socket Layer の間のバインディングにより、Secure Socket Layer は、接続のオープン やイベントのクローズなど、ソケットへの変更をアプリケーションに通知できます。IPsecure ソケットは、ソケットを識別できます。つまり、セキュリティを必要とするトラフィックを伝 送するローカルおよびリモートのアドレス、マスク、ポート、およびプロトコルを識別できま す。

各インターフェイスのセキュア ソケット ステートは、次のいずれかになります。

- NULL:エリアに対して認証が設定されていれば、インターフェイスに対してセキュアソ ケットを作成しません。
- DOWN: インターフェイス(またはインターフェイスが含まれるエリア)に対して IPsec は設定されていますが、OSPFv3 がこのインターフェイスに対するセキュアソケットの作 成を IPsec に要求していないか、またはエラー条件が存在します。

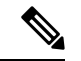

- DOWN 状態の間は、OSPFv3 はパケットを受け入れたり、送信し たりすることはありません。 (注)
	- GOING UP:OSPFv3 はセキュア ソケットを IPsec に要求し、IPsec からの CRYPTO SS SOCKET UP メッセージを待っています。
	- UP : OSPFv3 は IPsec から CRYPTO\_SS\_SOCKET\_UP メッセージを受信しました。
	- CLOSING:インターフェイスのセキュアソケットはクローズされています。インターフェ イスに対して新しいソケットがオープンされることがあります。この場合、現在のセキュ ア ソケットは DOWN ステートに移行します。オープンされない場合、インターフェイス は UNCONFIGURED となります。
	- UNCONFIGURED:インターフェイス上に認証は設定されていません。

### **OSPFv3** 仮想リンク

仮想リンクごとに、プライマリセキュリティ情報データブロックが作成されます。各インター フェイスでセキュア ソケットをオープンする必要があるため、トランジット エリア内のイン ターフェイスごとに、対応するセキュリティ情報データブロックが存在することになります。 セキュアソケットステートは、インターフェイスのセキュリティ情報データブロック内に保持 されます。プライマリセキュリティ情報データブロック内のステートフィールドは、対応する 仮想リンクに対してオープンされたすべてのセキュアソケットのステータスを示します。すべ てのセキュアソケットが UP の場合、仮想リンクのセキュリティステートは UP に設定されま す。

IPsec が設定された仮想リンク上を送信されるパケットは、事前に決定された送信元アドレス と宛先アドレスを使用する必要があります。エリアのデバイスのエリア内プレフィックスリン クステートアドバタイズメント (LSA)で見つかった最初のローカルエリアアドレスが、送信 元アドレスとして使用されます。この送信元アドレスはエリアのデータ構造に保存されます。 セキュアソケットがオープンされ、パケットが対応する仮想リンク経由で送信されるときにこ の送信元アドレスが使用されます。送信元アドレスが選択されるまで、仮想リンクはポイント ツーポイントステートに移行しません。また、送信元アドレスまたは宛先アドレスが変更され た場合は、以前のセキュア ソケットをクローズして、新しいセキュア ソケットをオープンす る必要があります。

(注) 仮想リンクは、IPv4 アドレスファミリについてはサポートされません。

## **IPsec** を使用した **OSPFv3** 認証サポートの設定方法

ここでは、インターフェイスで認証を定義する方法と、OSPFv3 エリアで認証を定義する方法 について説明します。

### インターフェイスでの認証の定義

インターフェイスで認証を定義するには、次の手順を実行します。

#### 始める前に

インターフェイスで IPsec を設定する前に、そのインターフェイスで OSPFv3 を設定する必要 があります。

手順

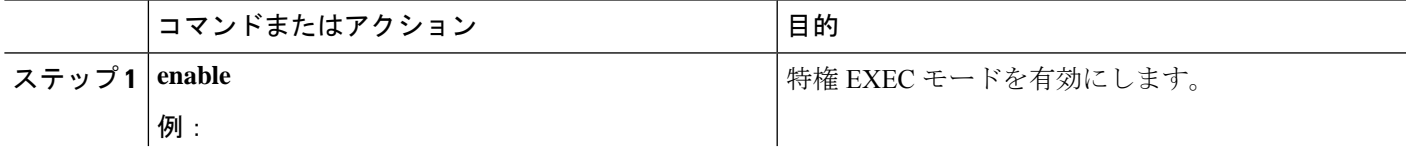

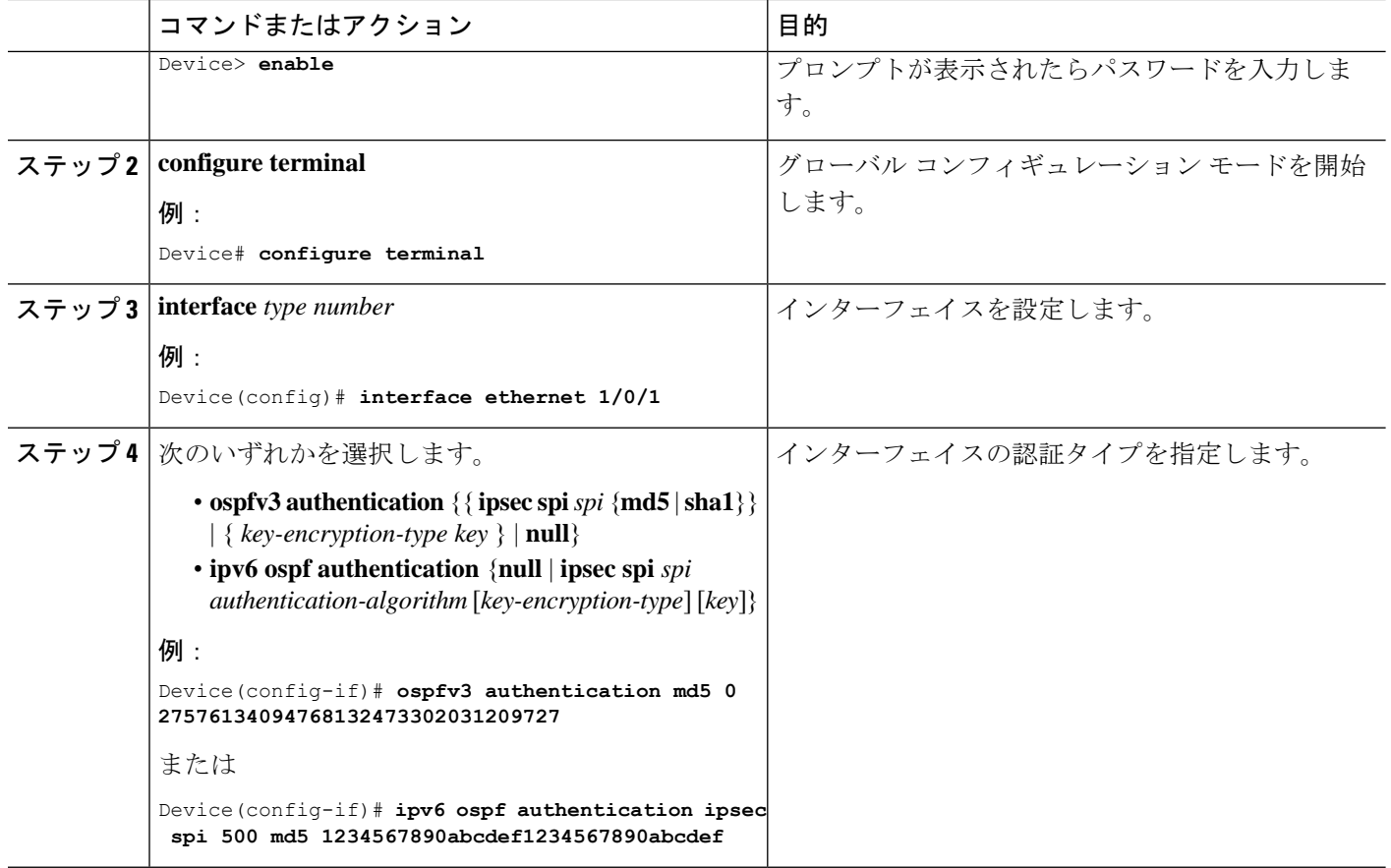

## **OSPFv3** エリア内の認証の定義

OSPFv3 エリア内で認証を定義するには、次の手順を実行します。

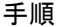

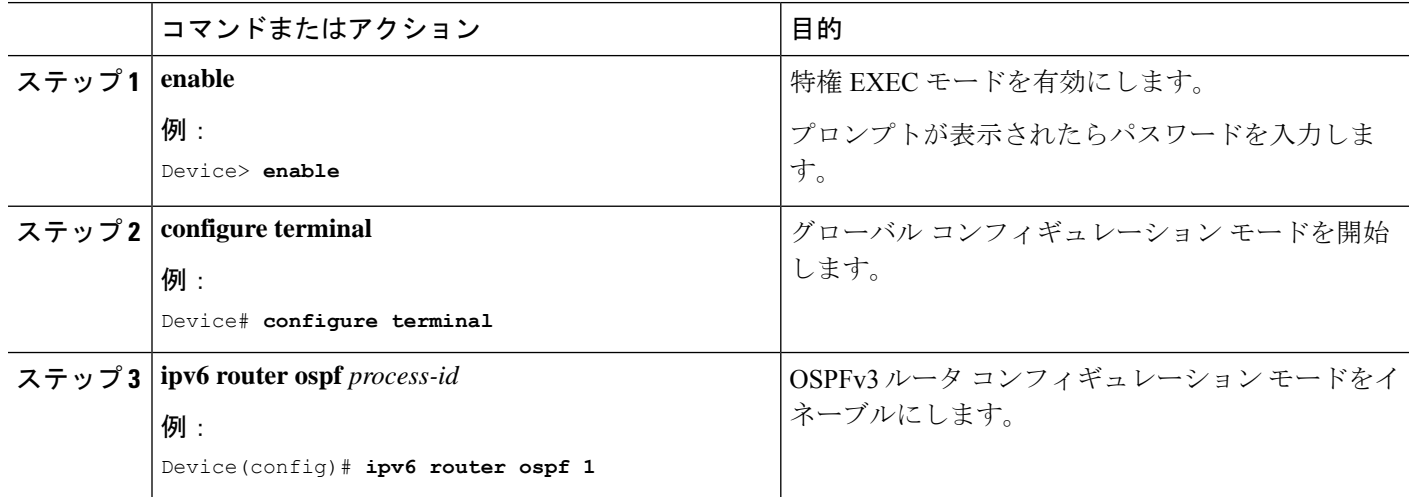

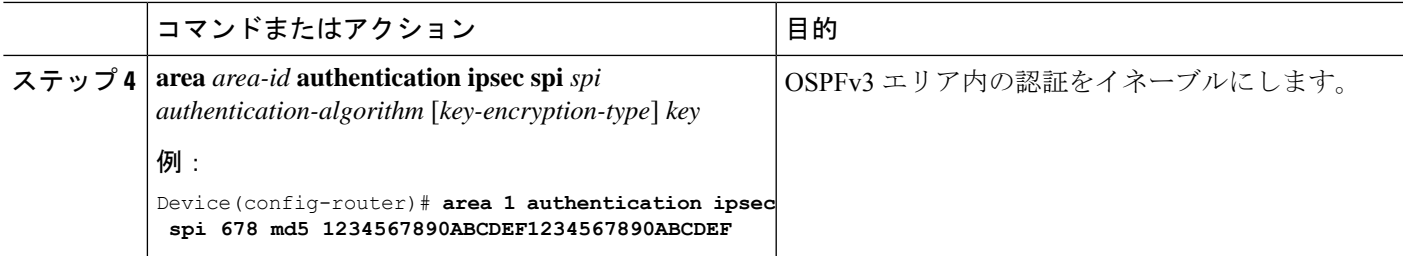

# **OSPFv3 IPSec ESP** 暗号化および認証の設定方法

ここでは、インターフェイスで暗号化を定義する方法、OSPFv3 エリアで暗号化を定義する方 法、および OSPFv3 エリアで仮想リンクの認証と暗号化を定義する方法について説明します。

### インターフェイスでの暗号化の定義

インターフェイスで暗号化を定義するには、次の手順を実行します。

#### 始める前に

インターフェイスで IPsec を設定する前に、そのインターフェイスで OSPFv3 を設定する必要 があります。

手順

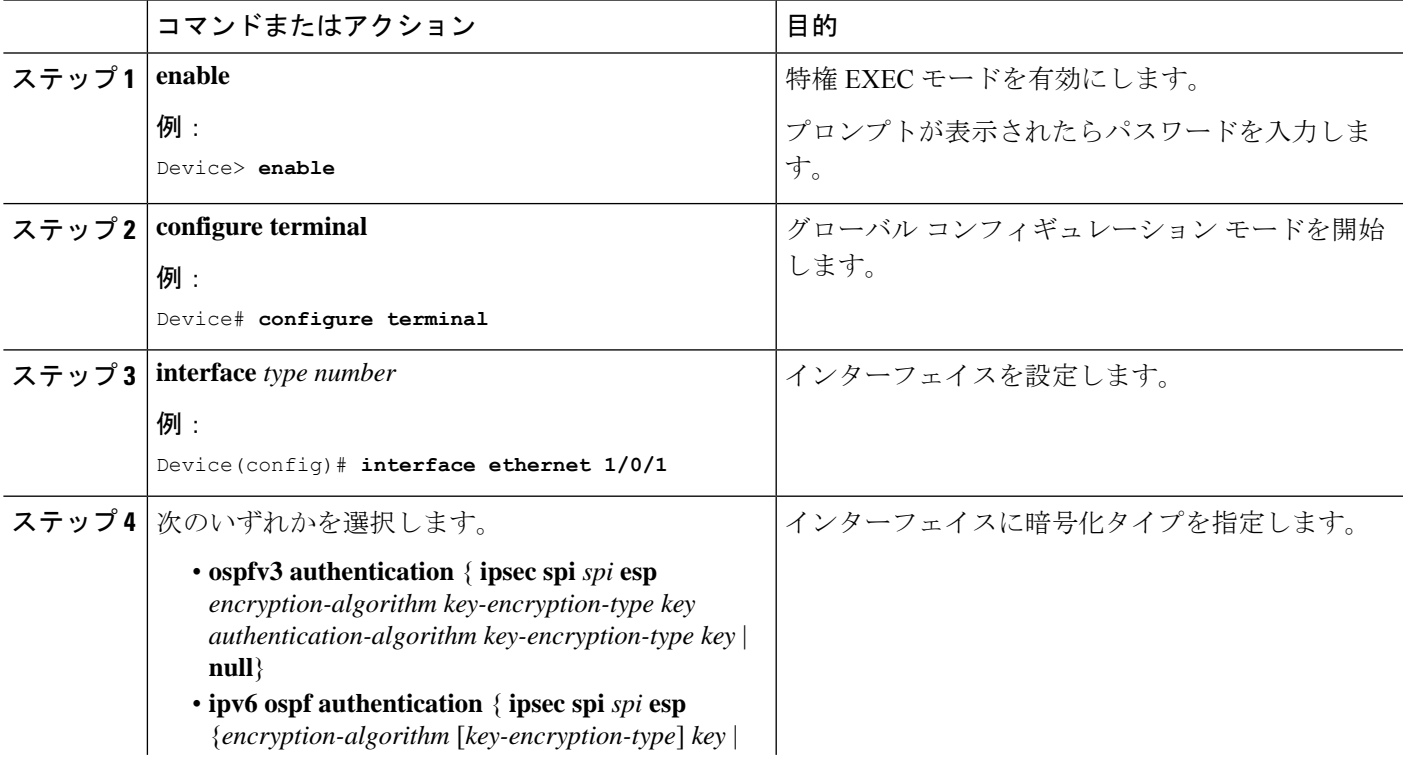

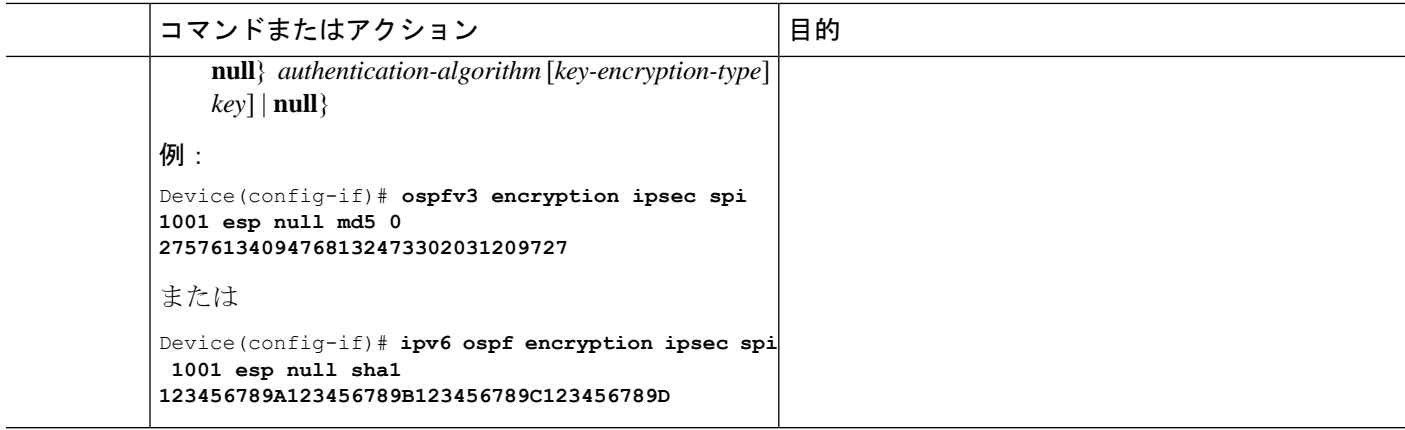

### **OSPFv3** エリア内の暗号化の定義

OSPFv3 エリアで暗号化を定義するには、次の手順を実行します。

手順

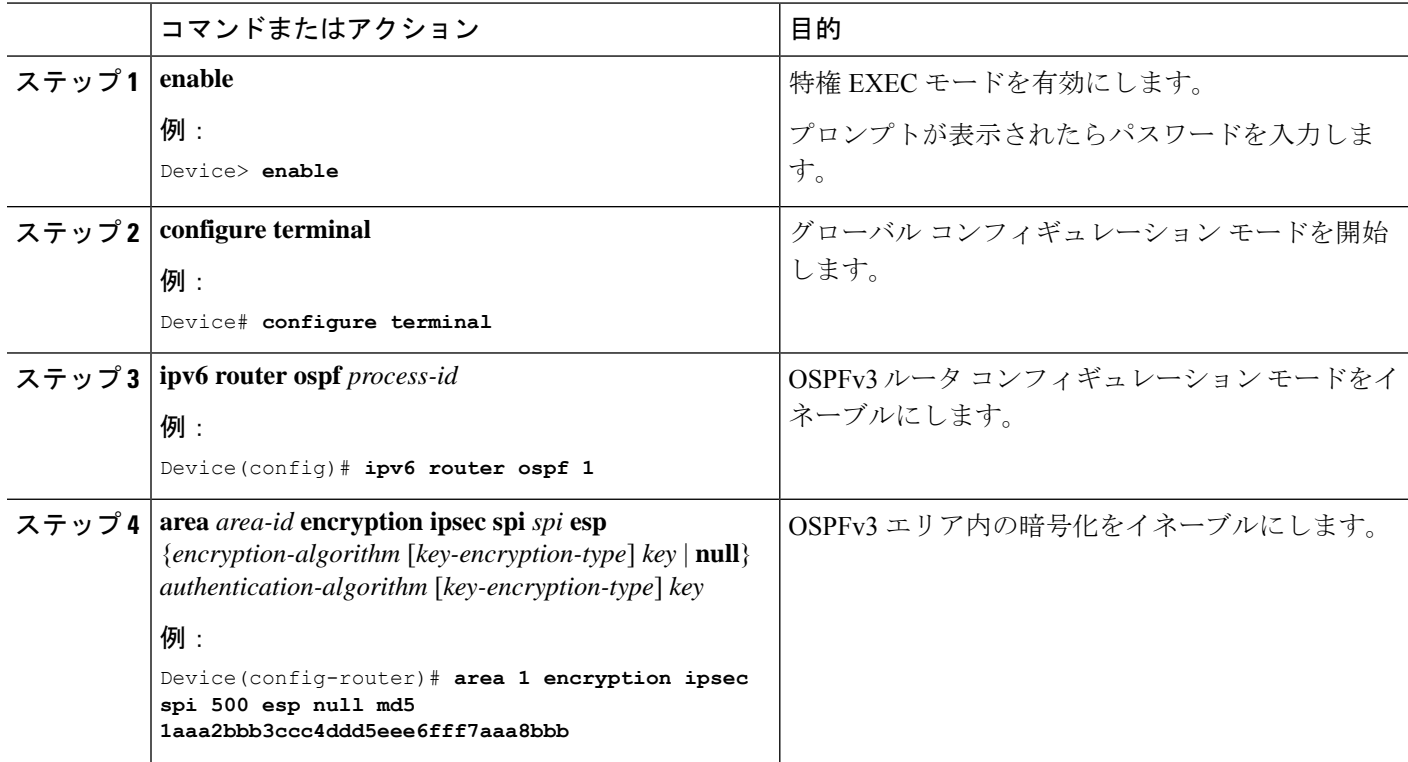

### **OSPFv3** エリア内の仮想リンクに対する認証および暗号化の定義

OSPFv3 エリア内の仮想リンクに対する認証および暗号化を定義するには、次の手順を実行し ます。

|       | コマンドまたはアクション                                                                                                    | 目的                         |
|-------|----------------------------------------------------------------------------------------------------|----------------------------|
| ステップ1 | enable                                                                                                    | 特権 EXEC モードを有効にします。        |
|       | 例:                                                                                                    | プロンプトが表示されたらパスワードを入力しま     |
|       | Device> enable                                                                                                    | す。                         |
|       | ステップ2   configure terminal                                                                                                    | グローバル コンフィギュレーション モードを開始   |
|       | 例:                                                                                                    | します。                       |
|       | Device# configure terminal                                                                                                    |                            |
|       | ステップ3   ipv6 router ospf process-id                                                                                                    | OSPFv3ルータコンフィギュレーションモードをイ  |
|       | 例:                                                                                                    | ネーブルにします。                  |
|       | Device (config) # ipv6 router ospf 1                                                                                                    |                            |
| ステップ4 | <b>area</b> area-id <b>virtual-link</b> router-id <b>authentication</b> ipsec                                                                                                    | OSPFv3エリア内の仮想リンクに対して認証をイネー |
|       | spi spi authentication-algorithm [key-encryption-type] key                                                                                                    | ブルにします。                    |
|       | 例:                                                                                                    |                            |
|       | Device (config-router)# area 1 virtual-link<br>10.0.0.1 authentication ipsec spi 940 md5<br>1234567890ABCDEF1234567890ABCDEF                                                     |                            |
|       | $2\pi y$ $\rightarrow$ 5   area <i>area-id</i> virtual-link <i>router-id</i> authentication ipsec                                                                                | OSPFv3 エリア内の仮想リンクに対して暗号化をイ |
|       | spi spi esp $\{encryption\}-algorithm$ [key-encryption-type]<br>key   null } authentication-algorithm [key-encryption-type]<br>key                                               | ネーブルにします。                  |
|       | 例:                                                                                                    |                            |
|       | Device (config-router)# area 1 virtual-link<br>10.1.0.1 hello-interval 2 dead-interval 10<br>encryption ipsec spi 3944 esp null shal<br>123456789A123456789B123456789C123456789D |                            |

手順

# **IPsec** を使用した **OSPFv3** 認証サポートの設定例

ここでは、IPsec を使用した OSPFv3 認証サポートのさまざまな設定例を示します。

## 例:インターフェイスでの認証の定義

次に、イーサネット インターフェイス 1/0/1 で認証を定義する例を示します。

```
Device> enable
Device# configure terminal
Device(config)# interface Ethernet1/0/1
Device(config-if)# ipv6 enable
Device(config-if)# ipv6 ospf 1 area 0
```

```
Device(config-if)# ipv6 ospf authentication ipsec spi 500 md5
1234567890ABCDEF1234567890ABCDEF
Device(config-if)# exit
Device(config)# interface Ethernet1/0/1
Device(config-if)# ipv6 enable
Device(config-if)# ipv6 ospf authentication null
Device(config-if)# ipv6 ospf 1 area 0
```
### 例:**OSPFv3** エリア内の認証の定義

次に、OSPFv3 エリア 0 で認証を定義する例を示します。

```
Device> enable
Device# configure terminal
Device(config)# ipv6 router ospf 1
Device(config-router)# router-id 10.11.11.1
Device(config-router)# area 0 authentication ipsec spi 1000 md5
1234567890ABCDEF1234567890ABCDEF
```
## **OSPFv3 IPSec ESP** 暗号化および認証の設定例

ここでは、OSPFv3 IPsec ESP 暗号化および認証を確認する例を示します。

### 例:**OSPFv3** エリアでの暗号化の確認

次に、**show ipv6 ospf interface** コマンドの出力例を示します。

Device> **enable** Device# **show ipv6 ospf interface**

Ethernet1/0/1 is up, line protocol is up Link Local Address 2001:0DB1:A8BB:CCFF:FE00:6E00, Interface ID 2 Area 0, Process ID 1, Instance ID 0, Router ID 10.10.10.1 Network Type BROADCAST, Cost:10 MD5 Authentication (Area) SPI 1000, secure socket state UP (errors:0) Transmit Delay is 1 sec, State BDR, Priority 1 Designated Router (ID) 10.11.11.1, local address 2001:0DB1:A8BB:CCFF:FE00:6F00 Backup Designated router (ID) 10.10.10.1, local address FE80::A8BB:CCFF:FE00:6E00 Timer intervals configured, Hello 10, Dead 40, Wait 40, Retransmit 5 Hello due in 00:00:03 Index 1/1/1, flood queue length 0 Next 0x0(0)/0x0(0)/0x0(0) Last flood scan length is 1, maximum is 1 Last flood scan time is 0 msec, maximum is 0 msec Neighbor Count is 1, Adjacent neighbor count is 1 Adjacent with neighbor 10.11.11.1 (Designated Router) Suppress hello for 0 neighbor(s)

# **IPsec** を使用した **OSPFv3** 認証サポートの機能履歴と機能 情報

次の表に、このモジュールで説明した機能に関するリリース情報を示します。この表は、ソフ トウェア リリース トレインで各機能のサポートが導入されたときのソフトウェア リリースだ けを示しています。その機能は、特に断りがない限り、それ以降の一連のソフトウェアリリー スでもサポートされます。

#### 表 **19 : IPsec** を使用した **OSPFv3** 認証サポートの機能履歴

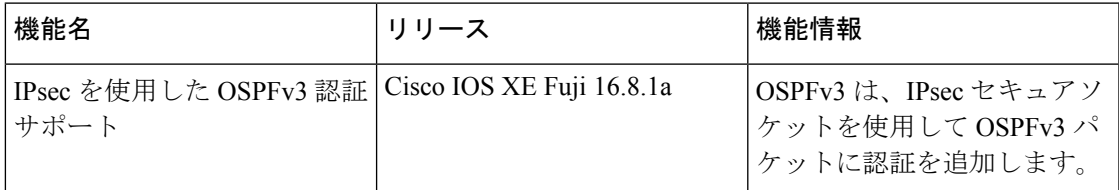

I

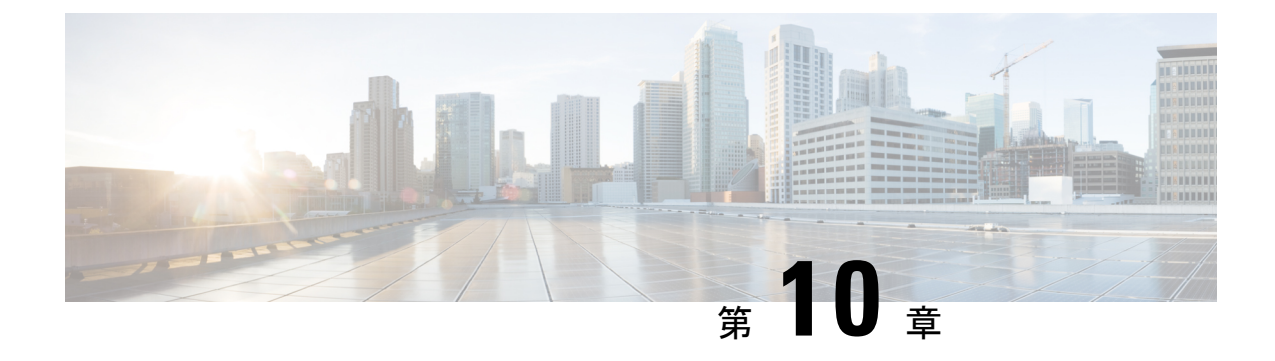

## **OSPFv3** 認証トレーラの設定

- OSPFv3 認証トレーラに関する情報 (171 ページ)
- OSPFv3 認証トレーラの設定方法 (172 ページ)
- OSPFv3 認証トレーラの設定例 (174 ページ)
- OSPFv3 認証トレーラに関する追加情報 (176 ページ)
- OSPFv3 認証トレーラの機能情報 (176 ページ)

## **OSPFv3** 認証トレーラに関する情報

OSPFv3 認証トレーラ機能 (RFC 7166 で定義されている)は、Open Shortest Path First バージョ ン 3(OSPFv3)プロトコルパケットを認証する代替メカニズムを提供します。OSPFv3 認証ト レーラの前は、OSPFv3 IPsec(RFC4552で定義されている)がプロトコルパケットの認証を行 う唯一のメカニズムでした。OSPFv3 認証トレーラー機能は、シーケンス番号を介したパケッ トリプレイ保護も提供し、プラットフォームに依存しません。

非IPsec暗号化認証を実行するため、デバイスはOSPFv3パケットの末尾に特別なデータブロッ ク(認証トレーラ)を追加します。認証トレーラの長さは OSPFv3 パケットの長さに含まれ ず、IPv6ペイロード長に含まれます。リンクローカルシグナリング (LLS) ブロックはOSPFv3 hello パケットおよびデータベース記述パケットの **OSPFv3 Options** フィールドの L-bit 設定で 確立されます。存在する場合、LLS データブロックは OSPFv3 パケットとともに暗号化認証計 算に含まれます。

新しい認証トレーラビットは **OSPFv3 Options** フィールドに導入されています。OSPFv3 デバ イスは、このリンク上のすべてのパケットに認証トレーラが含まれていることを示すため、 OSPFv3 hello パケットおよびデータベース記述パケットで認証トレーラビットを設定する必要 があります。OSPFv3 hello パケットおよびデータベース記述パケットの場合、認証トレーラ ビットは認証トレーラが存在することを示します。他のOSPFv3パケットタイプでは、OSPFv3 hello およびデータベース記述設定の OSPFv3 認証トレーラビット設定は OSPFv3 ネイバーデー タ構造に保持されます。**OSPFv3Options**フィールドを含まないOSPFv3パケットタイプでは、 ネイバーデータ構造の設定を使用して認証トレーラが必要かどうかを決定します。認証トレー ラビットは、認証トレーラを含むすべての OSPFv3 hello パケットおよびデータベース記述パ ケットで設定する必要があります。

認証トレーラを設定するには、OSPFv3では既存のCisco IOS**key chain**コマンドを使用します。 発信 OSPFv3 パケットでは、次のルールを使用してキー チェーンからキーを選択します。

- 最後に期限切れになるキーを選択します。
- 2 つのキーの終了時間が同じ場合、最も大きいキー ID のキーを選択します。

セキュリティ アソシエーション ID は認証アルゴリズムと秘密鍵にマッピングされ、メッセー ジダイジェストの生成および検証に使用されます。認証が設定されていても、最後の有効な キーが期限切れになると、パケットはそのキーを使用して送信されます。syslog メッセージも 生成されます。有効なキーが使用できない場合は、トレーラ認証なしでパケットが送信されま す。パケットが受信されると、そのキーのデータを検索するためにキー ID が使用されます。 キーチェーンにキー ID が見つからない、またはセキュリティ アソシエーションが有効でない 場合、パケットはドロップされます。そうでない場合、パケットはキー ID で設定されたアル ゴリズムとキーを使用して検証されます。キーチェーンはキーのライフタイムを使用するロー ルオーバーをサポートします。新しいキーは、将来設定する開始時間の送信でキーチェーンに 追加できます。この設定により、キーが実際に使用される前に新しいキーをすべてのデバイス で設定できます。

helloパケットの優先順位はその他のOSPFv3パケットより高いため、発信インターフェイスで 順序変更することができます。この再順序付けにより、隣接デバイスでシーケンス番号の検証 に関する問題が発生することがあります。シーケンスの不一致を防ぐには、OSPFv3 でパケッ ト タイプごとに個別にシーケンス番号を検証します。認証手順の詳細については、RFC 7166 を参照してください。

ネットワークでの認証トレーラ機能の初期ロールオーバー時に、認証ルートで設定されている デバイスと展開モードを使用してまだ設定されていないデバイスの隣接関係を維持できます。 **authentication modedeployment**コマンドを使用して展開モードが設定されている場合、パケッ トの処理が異なります。発信パケットの場合は、認証トレーラが設定されていても、OSPF チェックサムが計算されます。着信パケットの場合は、認証トレーラのないパケットまたは認 証ハッシュが正しくないパケットはドロップされます。展開モードでは、**showospfv3neighbor** *detail* コマンドによって最後のパケット認証ステータスが表示されます。**authentication mode normal** コマンドを使用して通常モードに設定する前に、この情報を使用して、認証トレーラ 機能が動作しているかどうかを確認できます。

### **OSPFv3** 認証トレーラの設定方法

OSPFv3 認証トレーラを設定するには、次の手順を実行します。

#### 始める前に

OSPFv3 認証トレーラを設定するには、認証キーが必要です。認証キーの設定の詳細について は、「プロトコル独立機能」の「認証キーの設定方法」を参照してください。

 $\mathbf I$ 

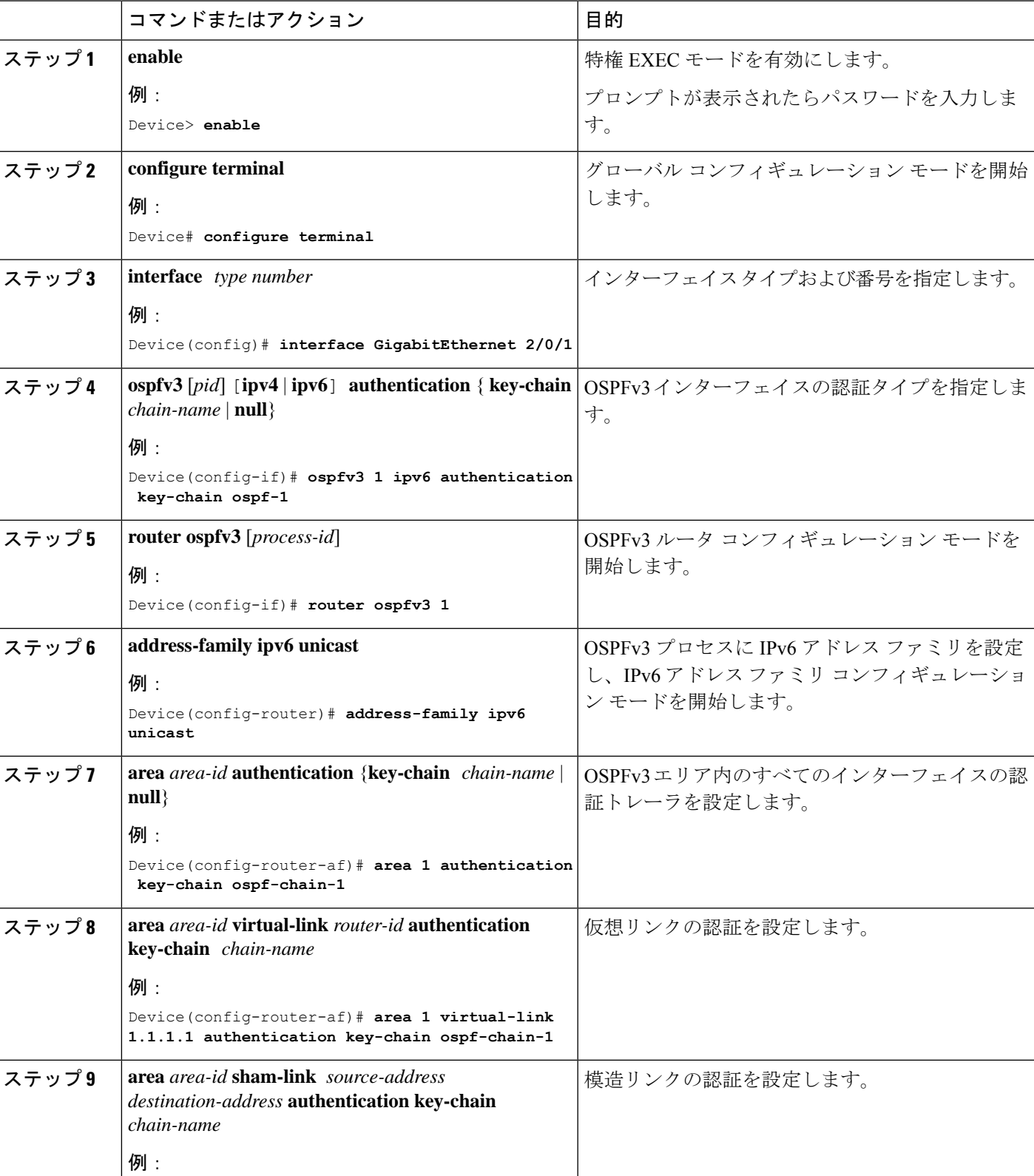

#### 手順

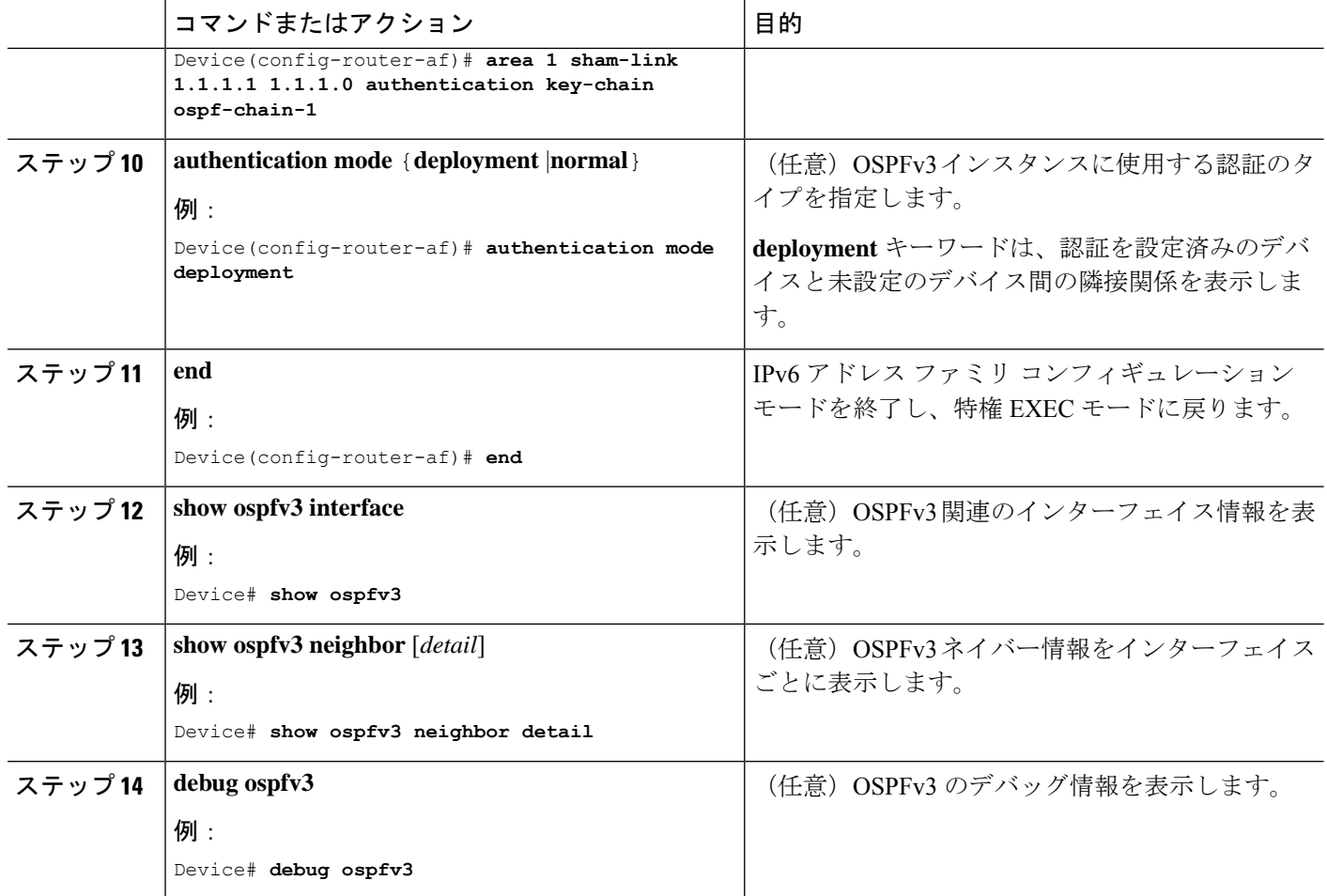

## **OSPFv3** 認証トレーラの設定例

ここでは、OSPFv3 認証トレーラを設定する方法と OSPFv3 認証トレーラの設定を確認する方 法の例を示します。

### 例:**OSPFv3** 認証トレーラの設定

```
次に、ギガビット イーサネット インターフェイス 1/0/1 で認証トレーラを定義する例
を示します。
Device> enable
Device# configure terminal
Device(config)# interface GigabitEthernet 1/0/1
Device(config-if)# ospfv3 1 ipv6 authentication key-chain ospf-1
Device(config-if)# router ospfv3 1
Device(config-router)# address-family ipv6 unicast
Device(config-router-af)# area 1 authentication key-chain ospf-1
Device(config-router-af)# area 1 virtual-link 1.1.1.1 authentication key-chain ospf-1
```

```
Device(config-router-af)# area 1 sham-link 1.1.1.1 authentication key-chain ospf-1
Device(config-router-af)# authentication mode deployment
Device(config-router-af)# end
Device(config)# key chain ospf-1
Device(config-keychain)# key 1
Device(config-keychain-key)# key-string ospf
Device(config-keychain-key)# cryptographic-algorithm hmac-sha-256
!
```
### 例:**OSPFv3** 認証トレーラの確認

```
次に、show ospfv3 コマンドの出力例を示します
Device# show ospfv3
OSPFv3 1 address-family ipv6
Router ID 1.1.1.1
…
RFC1583 compatibility enabled
Authentication configured with deployment key lifetime
Active Key-chains:
 Key chain ospf-1: Send key 1, Algorithm HMAC-SHA-256, Number of interfaces 1
   Area BACKBONE(0)
```
#### 次に、**show ospfv3 neighbor detail** コマンドの出力例を示します

```
Device# show ospfv3 neighbor detail
OSPFv3 1 address-family ipv6 (router-id 2.2.2.2)
Neighbor 1.1.1.1
    In the area 0 via interface GigabitEthernet0/0
    Neighbor: interface-id 2, link-local address FE80::A8BB:CCFF:FE01:2D00
    Neighbor priority is 1, State is FULL, 6 state changes
    DR is 2.2.2.2 BDR is 1.1.1.1
    Options is 0x000413 in Hello (V6-Bit, E-Bit, R-Bit, AT-Bit)
    Options is 0x000413 in DBD (V6-Bit, E-Bit, R-Bit, AT-Bit)
    Dead timer due in 00:00:33
   Neighbor is up for 00:05:07
    Last packet authentication succeed
    Index 1/1/1, retransmission queue length 0, number of retransmission 0
    First 0x0(0)/0x0(0)/0x0(0) Next 0x0(0)/0x0(0)/0x0(0)
   Last retransmission scan length is 0, maximum is 0
    Last retransmission scan time is 0 msec, maximum is 0 msec
```
#### 次に、**show ospfv3 interface** コマンドの出力例を示します

```
Device# show ospfv3 interface
GigabitEthernet1/0/1 is up, line protocol is up
  Cryptographic authentication enabled
    Sending SA: Key 25, Algorithm HMAC-SHA-256 – key chain ospf-1
    Last retransmission scan time is 0 msec, maximum is 0 msec
```
# **OSPFv3** 認証トレーラに関する追加情報

#### 関連資料

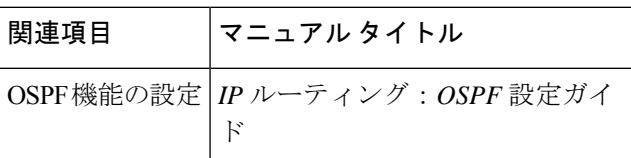

#### 標準および **RFC**

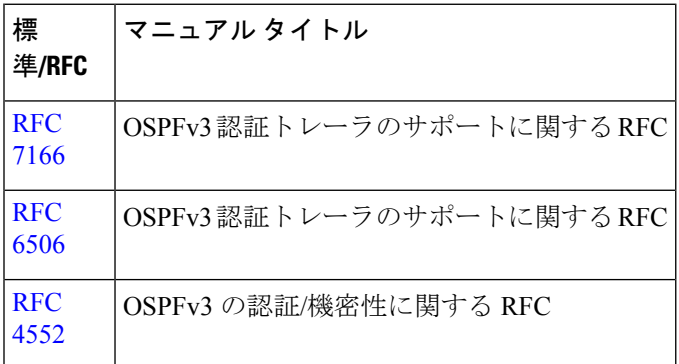

## **OSPFv3** 認証トレーラの機能情報

次の表に、このモジュールで説明した機能に関するリリース情報を示します。この表は、ソフ トウェア リリース トレインで各機能のサポートが導入されたときのソフトウェア リリースだ けを示しています。その機能は、特に断りがない限り、それ以降の一連のソフトウェアリリー スでもサポートされます。

#### 表 **20 : OSPFv3** 認証トレーラの機能情報

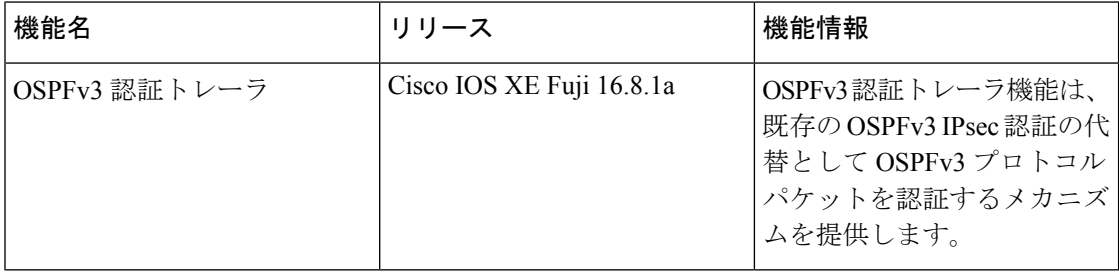

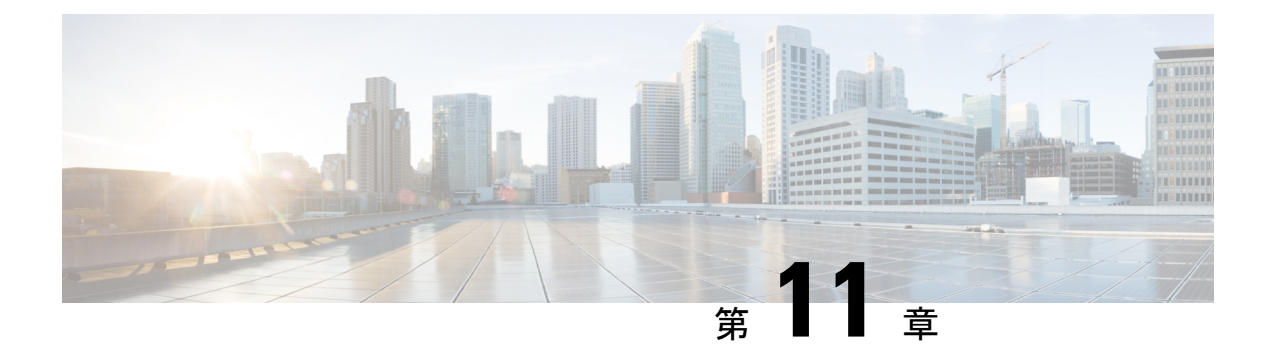

# **OSPFv3** のルート再配布数制限の設定

- OSPFv3 のルート再配布数の制限に関する制約事項 (177 ページ)
- OSPFv3 のルート再配布数制限の前提条件 (177 ページ)
- OSPFv3 のルート再配布数制限について (177 ページ)
- OSPFv3 のルート再配布数制限を設定する方法 (178 ページ)
- OSPFv3 のルート再配布数制限の設定例 (180 ページ)
- OSPFv3 のルート再配布数制限のモニタリング (181 ページ)
- その他の参考資料 (181 ページ)
- OSPFv3 のルート再配布数制限の機能情報 (181 ページ)

## **OSPFv3** のルート再配布数の制限に関する制約事項

この機能は、IPv6 アドレスファミリについてのみサポートされています。

### **OSPFv3** のルート再配布数制限の前提条件

再配布するには、ネットワークで Open Shortest Path First バージョン 3 (OSPFv3) を、別のプ ロトコルまたは別の OSPFv3 プロセスとともに設定する必要があります。

### **OSPFv3** のルート再配布数制限について

OSPFv3 は、別のプロトコルまたは別の OSPFv3 プロセスから OSPFv3 内に再配布できるプレ フィックスの最大数をユーザーが定義する機能をサポートします。こうした制限により、デバ イスが大量のルートの再配布でフラッディングを起こすことを回避できます。

たとえば、ボーダー ゲートウェイ プロトコル(BGP)の OSPFv3 への再配布が可能なネット ワークで OSPFv3 に多数の IP ルートが送信されると、ネットワークで深刻なフラッディング 状態になるおそれがあります。ルートの再配布数を制限すると、この潜在的な問題を回避でき ます。

## **OSPFv3** のルート再配布数制限を設定する方法

ここでは、OSPFv3 のルート再配布数制限の設定について説明します。

 $\label{eq:1} \bigotimes_{\mathbb{Z}}\mathbb{Z}_{\mathbb{Z}}$ 

以下の手順は相互に排他的です。つまり、再配布されるルートの数を制限するか、OSPFv3 に 再配布されるルートの数に関する警告を要求するかのいずれかを実行できます。 (注)

### **OSPFv3** のルート再配布数の制限

このタスクでは、OSPFv3 のルート再配布数を制限する方法について説明します。ルート再配 布数が設定された最大数に到達すると、これ以上のルートは再配信されません。

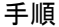

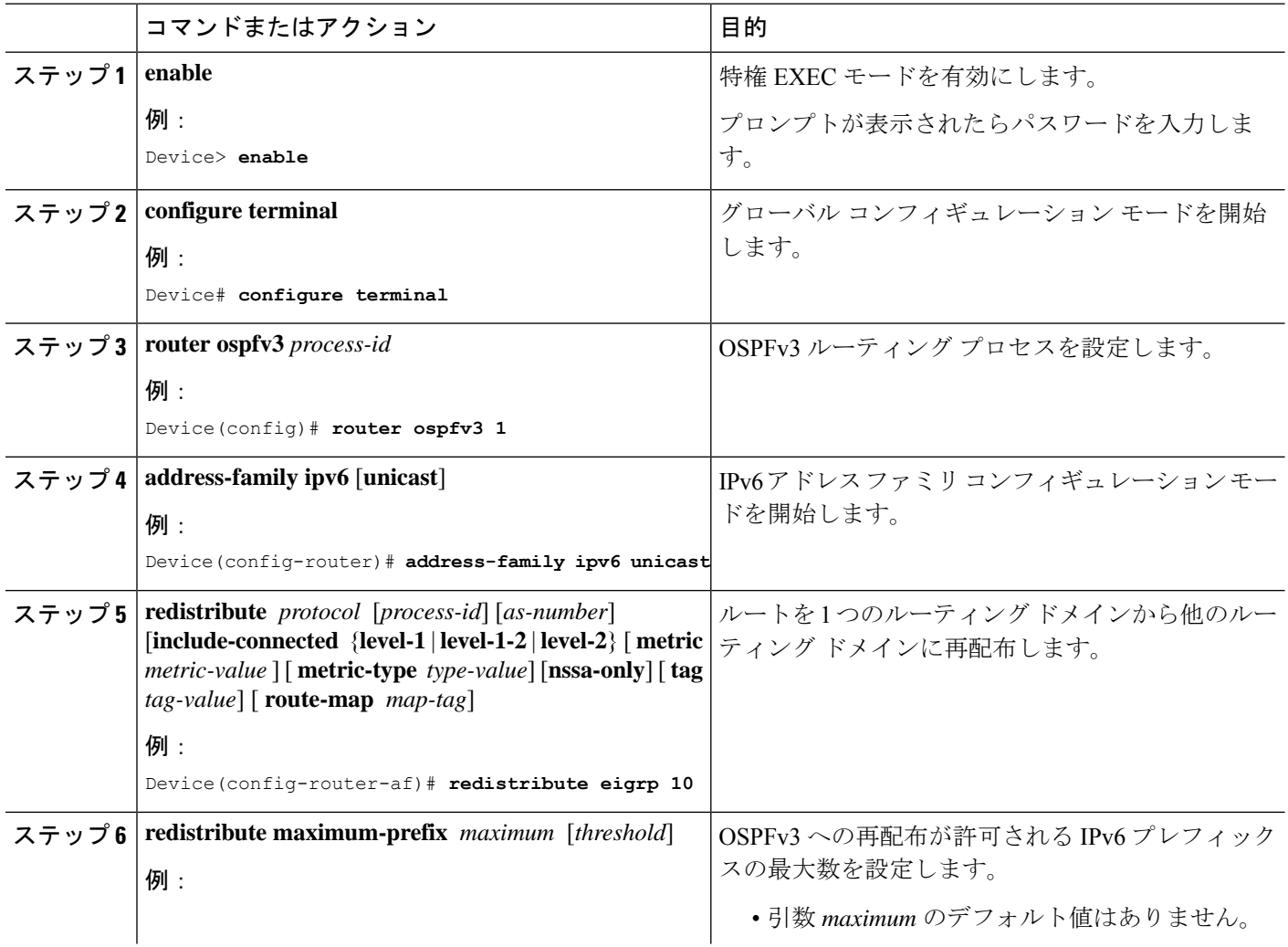
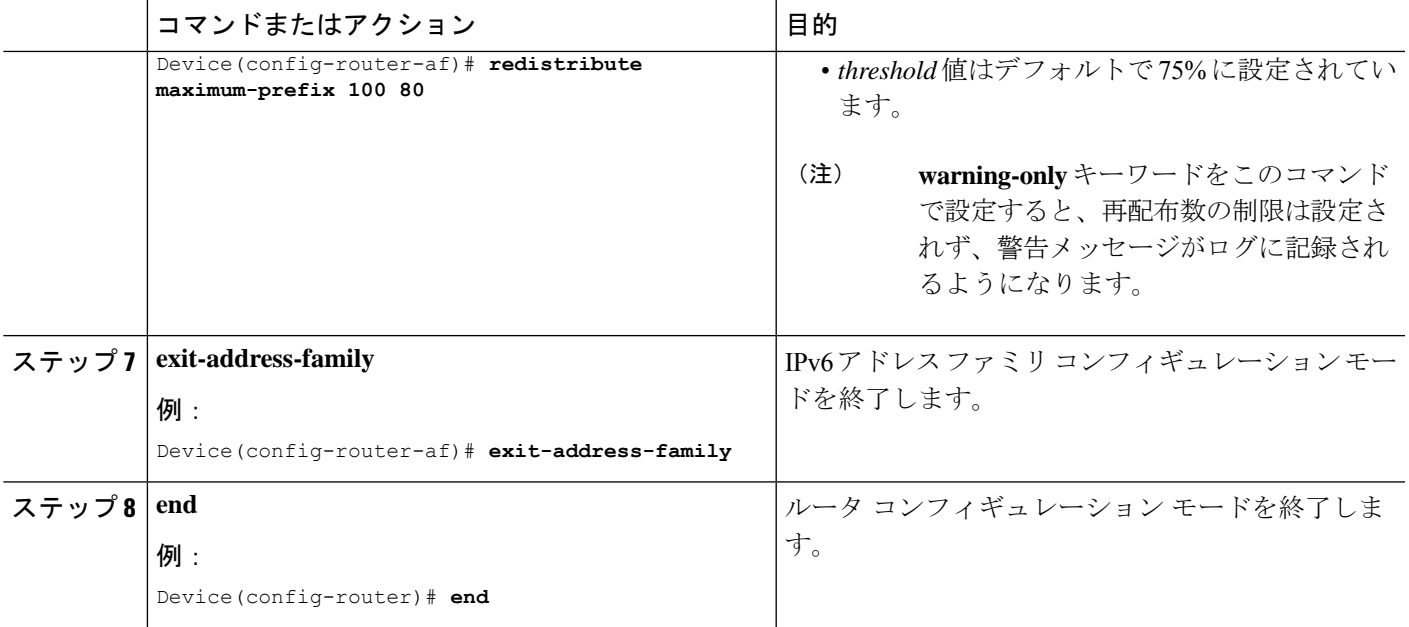

# **OSPFv3** へのルートの再配布数に関する警告メッセージの要求

OSPFv3に再配布されるルートの数が設定制限を超えたときの警告メッセージを要求するには、 次の手順を実行します。

手順

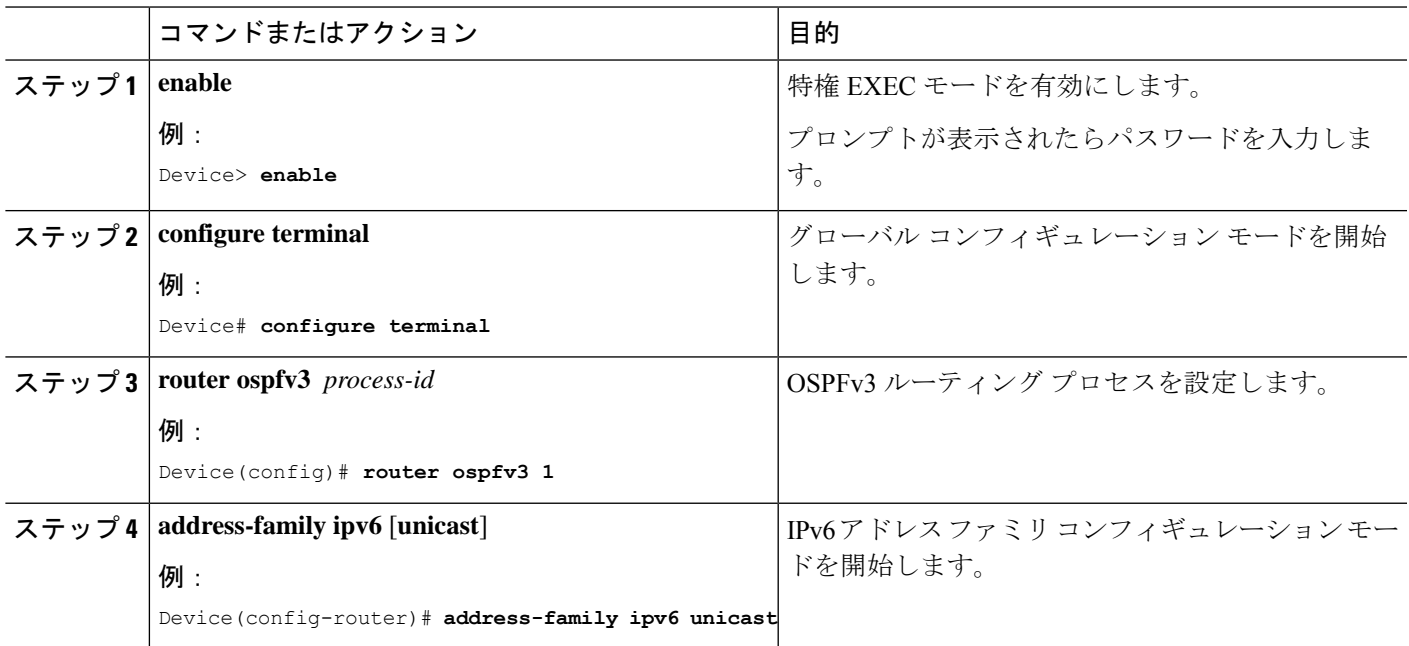

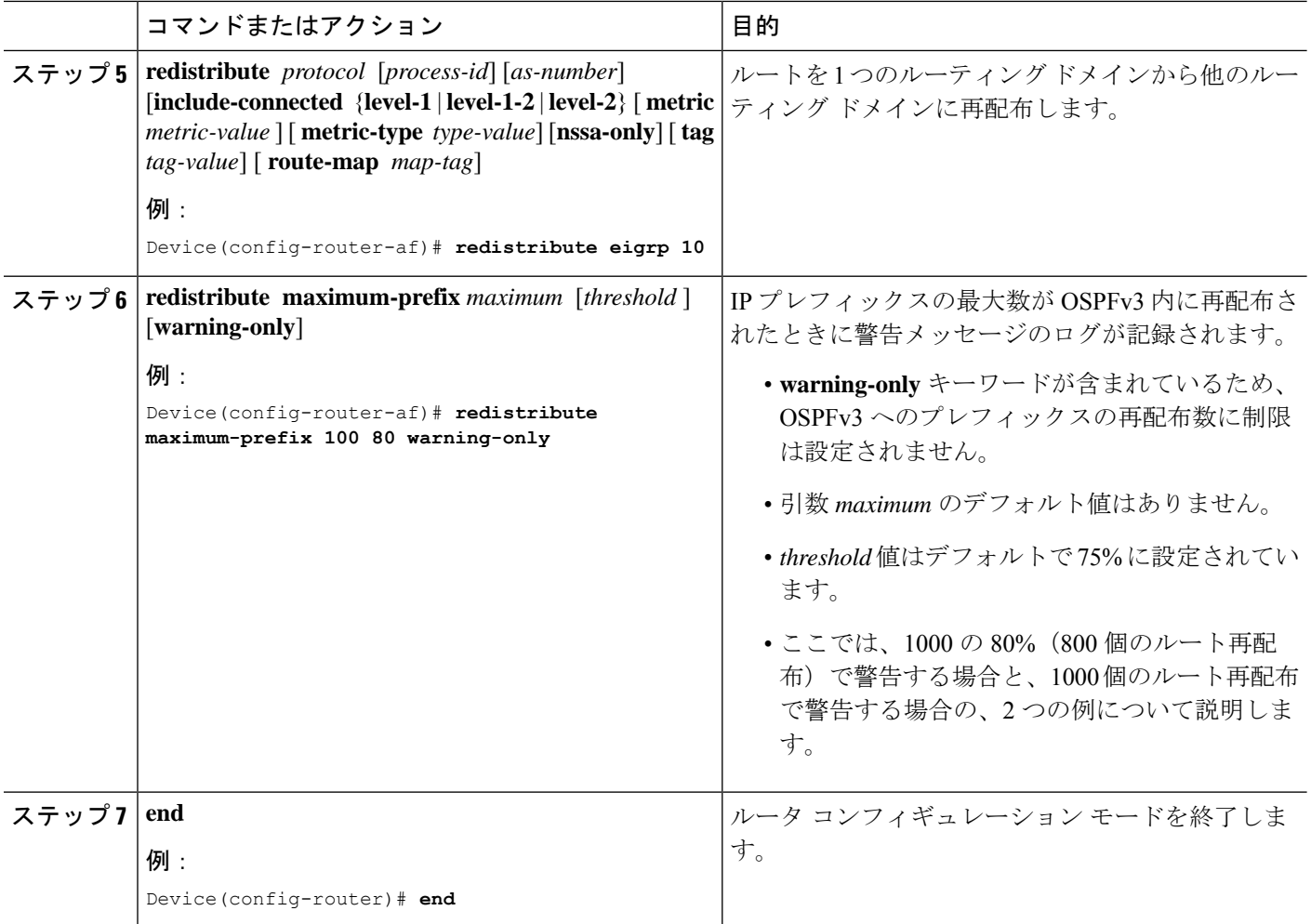

# **OSPFv3** のルート再配布数制限の設定例

ここでは、OSPFv3 のルート再配布数制限の設定例を示します。

### 例:**OSPFv3** のルート再配布数の制限

次に、OSPFv3プロセス1に再配布できるプレフィックスの最大数に1200を設定する例を示し ます。制限に達する前に、再配布されたプレフィックス数が1200の80%(960個のプレフィッ クス)に達すると、警告メッセージのログが記録されます。制限に達すると、もう1種類の警 告メッセージがログに記録され、これ以降、プレフィックスは再配布されなくなります。

```
Device> enable
Device# configure terminal
Device(config)# router ospfv3 1
Device(config-router)# address-family ipv6
Device(config-router-af)# redistribute static subnets
Device(config-router-af)# redistribute maximum-prefix 1200 80
```
## 例:ルートの再配布数に関する警告メッセージの要求

次に、プレフィックスの再配布数が 600の85% (510個のプレフィックス)に達した場合と ルートの再配布数が600に達した場合にそれぞれ警告メッセージを記録するように設定する例 を示します。ただし、再配布されるルート数は制限されません。

Device> **enable** Device# **configure terminal** Device(config)# **router ospfv3 11** Device(config-router)# **address-family ipv6** Device(config-router-af)# **redistribute eigrp 10 subnets** Device(config-router-af)# **redistribute maximum-prefix 600 85 warning-only**

# **OSPFv3** のルート再配布数制限のモニタリング

ルート再配布数制限をモニターするには、次の表の特権 EXEC コマンドを使用します。

```
表 21 : OSPFv3 のルート再配布数制限をモニターするためのコマンド
```
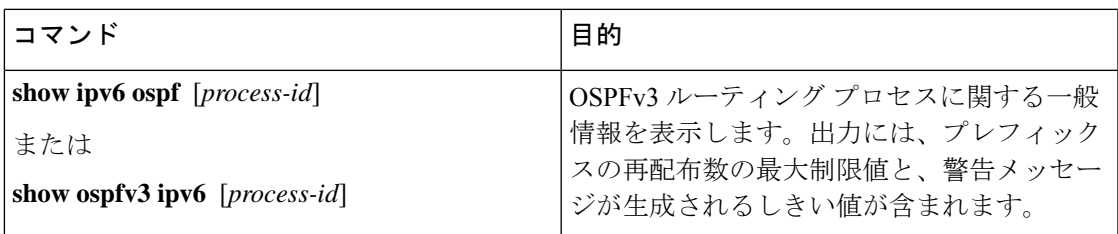

# その他の参考資料

関連資料

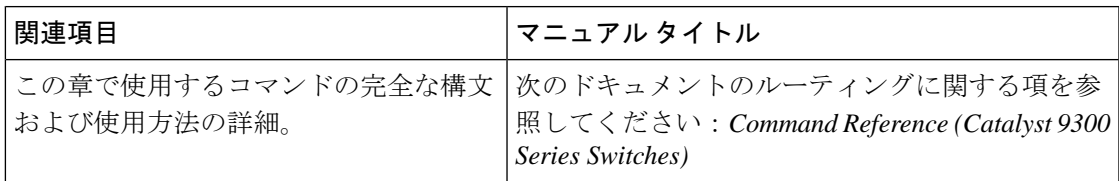

# **OSPFv3** のルート再配布数制限の機能情報

次の表に、このモジュールで説明した機能に関するリリース情報を示します。この表は、ソフ トウェア リリース トレインで各機能のサポートが導入されたときのソフトウェア リリースだ けを示しています。その機能は、特に断りがない限り、それ以降の一連のソフトウェアリリー スでもサポートされます。

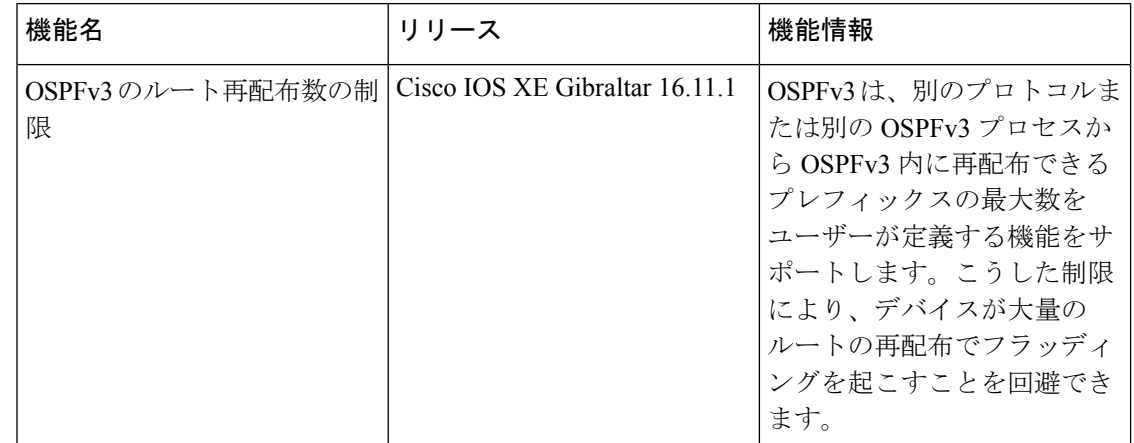

#### 表 **22 : OSPFv3** のルート再配布数制限の機能情報

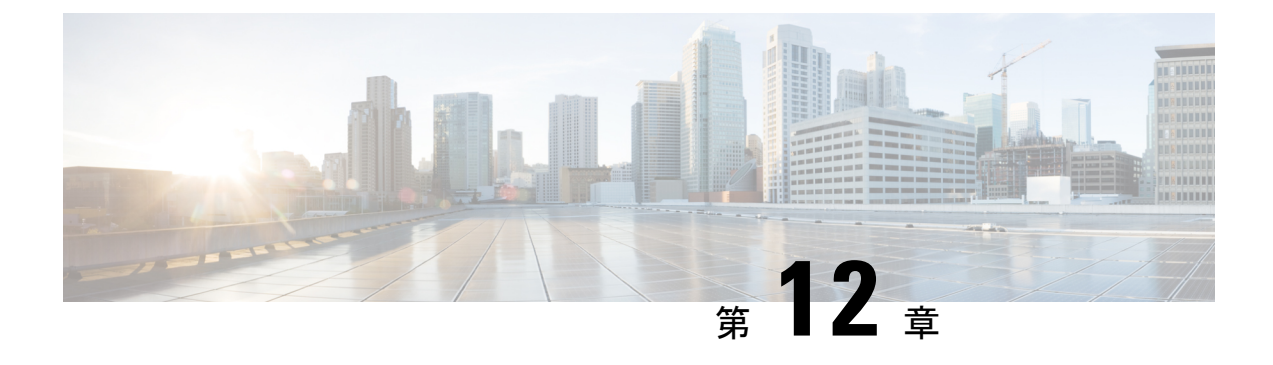

# **EIGRP** の設定

- EIGRP に関する情報 (183 ページ)
- EIGRP の設定方法 (189 ページ)
- EIGRP のモニタリングおよびメンテナンス (197 ページ)
- EIGRP の機能情報 (197 ページ)

# **EIGRP** に関する情報

EIGRP は IGRP のシスコ独自の拡張バージョンです。EIGRP は IGRP と同じディスタンス ベク トル アルゴリズムおよび距離情報を使用しますが、EIGRP では収束性および動作効率が大幅 に改善されています。

コンバージェンステクノロジーには、拡散更新アルゴリズム(DUAL)と呼ばれるアルゴリズ ムが採用されています。DUAL を使用すると、ルート計算の各段階でループが発生しなくな り、トポロジの変更に関連するすべてのデバイスを同時に同期できます。トポロジ変更の影響 を受けないルータは、再計算に含まれません。

IPEIGRPを導入すると、ネットワークの幅が広がります。RIPの場合、ネットワークの最大幅 は15ホップです。EIGRPメトリックは数千ホップをサポートするほど大きいため、ネットワー クを拡張するときに問題となるのは、トランスポート レイヤのホップ カウンタだけです。IP パケットが 15 台のルータを経由し、宛先方向のネクスト ホップが EIGRP によって取得されて いる場合だけ、EIGRPは転送制御フィールドの値を増やします。RIPルートを宛先へのネクス ト ホップとして使用する場合、転送制御フィールドでは、通常どおり値が増加します。

### **EIGRP IPv6**

スイッチは、IPv6 の Enhanced Interior Gateway Routing Protocol(EIGRP)をサポートしていま す。IPv6 の EIGRP は稼働するインターフェイス上で設定されるため、グローバルな IPv6 アド レスは不要です。Network Essentials を実行しているスイッチは EIGRPv6 スタブルーティング のみをサポートします。

EIGRP IPv6 インスタンスでは、実行する前に暗示的または明示的なルータ ID が必要です。暗 示的なルータ ID はローカルの IPv6 アドレスを基にして作成されるため、すべての IPv6 ノー

ドには常に使用可能なルータ ID があります。ただし、EIGRPIPv6 は IPv6 ノードのみが含まれ るネットワークで稼働するため、使用可能な IPv6 ルータ ID がない場合があります。

IPv6 用の EIGRP の設定については、「*IPv6* 用の *EIGRP* の設定」を参照してください。

IPv6 用の EIGRP の詳細については、Cisco.com の『*Cisco IOS IPv6 Configuration Library*』を参 照してください。

#### **EIGRP** の機能

EIGRP には次の機能があります。

- 高速コンバージェンス
- 差分更新:宛先のステートが変更された場合、ルーティングテーブルの内容全体を送信す る代わりに差分更新を行い、EIGRP パケットに必要な帯域幅を最小化します。
- 低い CPU 使用率:完全更新パケットを受信ごとに処理する必要がないため、CPU 使用率 が低下します。
- プロトコルに依存しないネイバー探索メカニズム:このメカニズムを使用し隣接ルータに 関する情報を取得します。
- •可変長サブネット マスク (VLSM)
- 任意のルート集約
- 大規模ネットワークへの対応

### **EIGRP** コンポーネント

EIGRP には次に示す 4 つの基本コンポーネントがあります。

- ネイバー探索および回復:直接接続されたネットワーク上の他のルータに関する情報を動 的に取得するために、ルータで使用されるプロセスです。また、ネイバーが到達不能また は動作不能になっていることを検出するためにも使用されます。ネイバー探索および回復 は、サイズの小さなhelloパケットを定期的に送信することにより、わずかなオーバーヘッ ドで実現されます。hello パケットが受信されているかぎり、Cisco ISO ソフトウェアは、 ネイバーが有効に機能していると学習します。このように判別された場合、隣接ルータは ルーティング情報を交換できます。
- Reliable TransportProtocol:EIGRPパケットをすべてのネイバーに確実に、順序どおりに配 信します。マルチキャスト パケットとユニキャスト パケットが混在した伝送もサポート されます。EIGRPパケットには確実に送信する必要があるものと、そうでないものがあり ます。効率化のため、信頼性は必要時にのみ提供されます。たとえば、マルチキャスト機 能があるマルチアクセスネットワーク(イーサネットなど)では、すべてのネイバーにそ れぞれ hello パケットを確実に送信する必要はありません。そのため、EIGRP は、1 つの マルチキャスト hello を送信し、パケットに確認応答が必要ないという通知をそのパケッ トに含めます。他のタイプのパケット(アップデートなど)の場合は、確認応答(ACK

パケット)を要求します。信頼性の高い伝送であれば、ペンディング中の未確認応答パ ケットがある場合、マルチキャストパケットを迅速に送信できます。このため、リンク速 度が変化する場合でも、コンバージェンス時間を短く保つことができます。

- DUAL有限状態マシンには、すべてのルート計算の決定プロセスが組み込まれており、す べてのネイバーによってアドバタイズされたすべてのルートが追跡されます。DUALは距 離情報(メトリックともいう)を使用して、効率的な、ループのないパスを選択し、さら に DUAL は適切な後継ルータに基づいて、ルーティング テーブルに挿入するルートを選 択します。後継ルータは、宛先への最小コスト パス(ルーティング ループに関連しない ことが保証されている)を持つ、パケット転送に使用される隣接ルータです。適切な後継 ルータが存在しなくても、宛先にアドバタイズするネイバーが存在する場合は再計算が行 われ、この結果、新しい後継ルータが決定されます。ルートの再計算に要する時間によっ て、コンバージェンス時間が変わります。再計算はプロセッサに負荷がかかるため、必要 でない場合は、再計算しないようにしてください。トポロジが変更されると、DUAL は フィジブル サクセサの有無を調べます。適切なフィジブル サクセサが存在する場合は、 それらを探して使用し、不要な再計算を回避します。
- プロトコル依存モジュールは、ネットワーク層プロトコル固有のタスクを実行します。た とえば、IP EIGRP モジュールは、IP でカプセル化された EIGRP パケットを送受信しま す。また、EIGRPパケットを解析したり、DUALに受信した新しい情報を通知したりしま す。EIGRP は DUAL にルーティング決定を行うように要求しますが、結果は IP ルーティ ング テーブルに格納されます。EIGRP は、他の IP ルーティング プロトコルによって取得 したルートの再配信も行います。

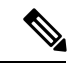

EIGRP を有効にするには、スタンドアロンスイッチまたはアク ティブスイッチで Network Advantage ライセンスを実行している 必要があります。 (注)

#### **EIGRP NSF**

デバイススタックは、次の 2 つのレベルの EIGRP ノンストップ フォワーディングをサポート します。

- EIGRP NSF 認識
- EIGRP NSF 対応

#### **EIGRP NSF** 認識

Network Advantage ライセンスは IPv4 の EIGRP NSF 認識をサポートしています。隣接ルータが NSF 対応である場合、レイヤ 3 デバイスでは、ルータに障害が発生してプライマリ RP がバッ クアップ RP によって引き継がれる間、または処理を中断させずにソフトウェアアップグレー ドを行うためにプライマリ RP を手動でリロードしている間、隣接ルータからパケットを転送 し続けます。この機能をディセーブルにできません。

#### **EIGRP NSF** 対応

Network Advantage ライセンスでは、EIGRP Cisco NSF ルーティングがサポートされています。 それにより、コンバージェンスの時間が短くなり、アクティブスイッチ変更後のトラフィック 損失がなくなります。

Network Advantage ライセンスは、EIGRP NSF 対応ルーティングも IPv4 に対してサポートし、 アクティブスイッチ変更後のコンバージェンス向上と、トラフィック損失低減を実現します。 EIGRPNSF対応のアクティブスイッチが再起動したとき、または新しいアクティブスイッチが 起動して NSF が再起動したとき、このデバイスにはネイバーが存在せず、トポロジテーブル は空の状態です。デバイスは、デバイススタックに対するトラフィックを中断することなく、 インターフェイスの起動、ネイバーの再取得、およびトポロジテーブルとルーティングテーブ ルの再構築を行う必要があります。EIGRPピアルータは新しいアクティブスイッチから学習し たルートを維持し、NSF の再起動処理の間トラフィックの転送を継続します。

ネイバーによる隣接リセットを防ぐために、新しいアクティブスイッチはEIGRPパケットヘッ ダーの新しいRestart(RS)ビットを使用して再起動を示します。これを受信したネイバーは、 ピアリスト内のスタックと同期を取り、スタックとの隣接関係を維持します。続いてネイバー は、RS ビットがセットされているアクティブスイッチにトポロジテーブルを送信して、自身 が NSF 認識デバイスであることおよび新しいアクティブスイッチを補助していることを示し ます。

スタックのピアネイバーの少なくとも 1 つが NSF 認識デバイスであれば、アクティブスイッ チはアップデート情報を受信してデータベースを再構築します。各 NSF 認識ネイバーは、最 後のアップデート パケットに End of Table(EOT)マーカーを付けて送信して、テーブル情報 の最後であることを示します。アクティブスイッチは、EOT マーカーを受信したときにコン バージェンスを認識し、続いてアップデートの送信を始めます。アクティブスイッチがネイ バーからすべての EOT マーカーを受信した場合、または NSF コンバージタイマーが期限切れ になった場合、EIGRP は RIB にコンバージェンスを通知し、すべての NSF 認識ピアにトポロ ジテーブルをフラッディングします。

## **EIGRP** スタブ ルーティング

EIGRPスタブルーティング機能は、ネットワークの安定性を高め、リソース利用率を抑え、ス タブデバイス構成を簡素化します。

スタブルーティングは一般にハブアンドスポーク型のネットワークトポロジで使用されます。 ハブアンドスポーク型ネットワークでは、1 つ以上のエンド(スタブ)ネットワークが 1 台の リモートデバイス(スポーク)に接続され、そのリモートデバイスは 1 つ以上のディストリ ビューションデバイス(ハブ)に接続されています。リモートデバイスは、1つ以上のディス トリビューション デバイスに隣接しています。IP トラフィックがリモートデバイスに到達す るための唯一のルートは、ディストリビューションデバイスを経由するものです。このタイプ の設定は、一般的に、ディストリビューション デバイスが WAN に直接接続されている WAN トポロジで使用されます。ディストリビューションデバイスは、多くの場合、多数のリモート デバイスに接続できます。ハブアンドスポーク型トポロジでは、リモートデバイスがすべての 非ローカルトラフィックをディストリビューションデバイスに転送する必要があります。これ により、リモートデバイスが完全なルーティングテーブルを保有する必要はなくなります。一 般に、ディストリビューションデバイスはデフォルトルート以外の情報をリモートデバイスに 送信する必要はありません。

EIGRPスタブルーティング機能を使用する場合、EIGRPを使用するように、ディストリビュー ションデバイスおよびリモートデバイスを設定し、さらにリモートデバイスだけをスタブとし て設定する必要があります。指定されたルートのみが、リモート(スタブ)デバイスから伝播 されます。スタブデバイスは、サマリー、接続されているルート、再配布されたスタティック ルート、外部ルート、および内部ルートに対するクエリーすべてに、応答として「inaccessible」 というメッセージを返します。スタブとして設定されているデバイスは、特殊なピア情報パ ケットをすべての隣接デバイスに送信して、そのステータスをスタブデバイスとして報告しま す。

スタブステータスの情報を伝えるパケットを受信したネイバーはすべて、スタブデバイスに ルートのクエリーを送信しなくなり、スタブピアを持つデバイスはそのピアのクエリーを送信 しなくなります。スタブデバイスは、ディストリビューションデバイスを使用して適切なアッ プデートをすべてのピアに送信します。

次の図は、単純なハブアンドスポーク型ネットワークを示しています。

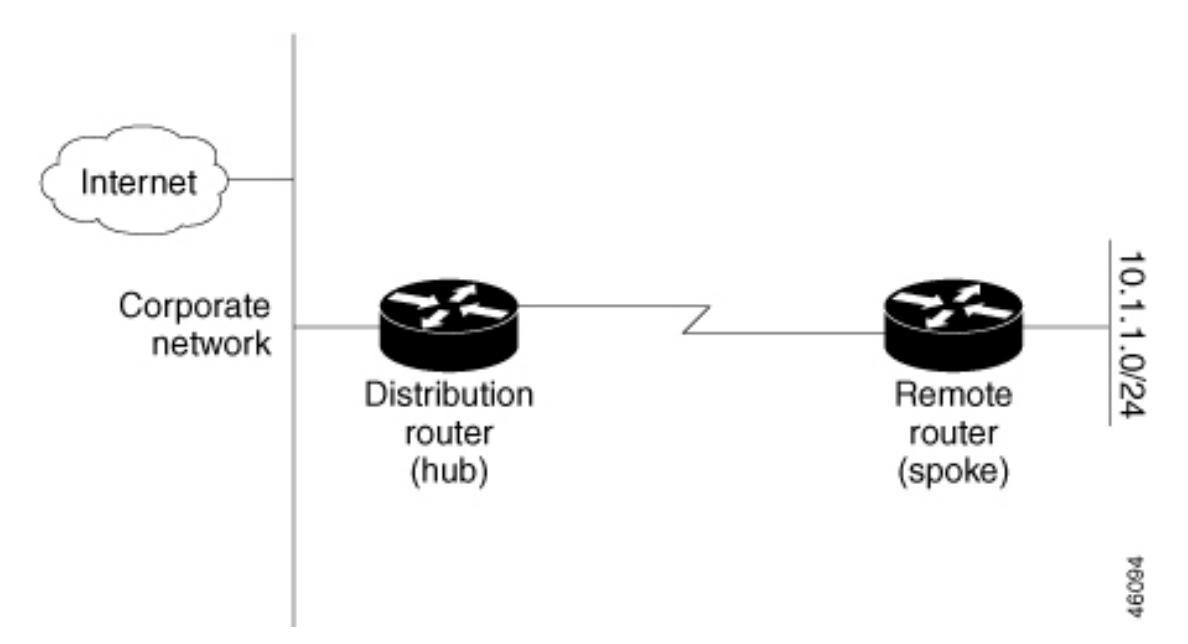

図 **5 :** 単純なハブアンドスポーク型ネットワーク

ルートがリモートデバイスにアドバタイズされることを、スタブルーティング機能自体が回避 することはありません。上の例では、リモートデバイスはディストリビューションデバイスを 経由してのみ企業ネットワークおよびインターネットにアクセスできます。リモートデバイス が完全なルートテーブルを保有しても機能面での意味はありません。これは、企業ネットワー クとインターネットへのパスは常にディストリビューション デバイスを経由するためです。 ルートテーブルが大きくなると、リモートデバイスに必要なメモリ量が減るだけです。帯域幅 とメモリは、ディストリビューションデバイスのルートを集約およびフィルタリングすること によって節約できます。リモートデバイスは、宛先に関係なく、ディストリビューションデバ イスにすべての非ローカルトラフィックを送信する必要があるため、他のネットワークから学 習されたルートを受け取る必要がありません。真のスタブネットワークが望ましい場合は、

ディストリビューションデバイスがリモートデバイスにデフォルトルートだけを送信するよう に設定する必要があります。EIGRP スタブルーティング機能では、ディストリビューション デバイスでの集約を自動的に有効にしません。ほとんどの場合、ネットワーク管理者が、ディ ストリビューション デバイスにサマライズを設定する必要があります。

(注)

ディストリビューションデバイスがリモートデバイスにデフォルトルートだけを送信するよう に設定する場合、リモートデバイスで**ipclassless**コマンドを使用する必要があります。デフォ ルトでは、EIGRP スタブルーティング機能をサポートするシスコのすべてのイメージで **ip classless** コマンドが有効になっています。

EIGRP スタブルーティング機能がない場合、ディストリビューション デバイスからリモート デバイスに送信されたルートがフィルタリングまたは集約された後でも、問題が発生すること があります。企業ネットワーク内でルートが失われると、EIGRPはクエリーをディストリビュー ションデバイスに送信できます。ルートがサマライズされている場合でも、ディストリビュー ションデバイスが代わりにリモートデバイスにクエリーを送信します。ディストリビューショ ンデバイスとリモートデバイスの間の通信(WANリンクを介した)に問題がある場合、EIGRP Stuck In Active (SIA)状態が発生し、ネットワークのどこかで不安定になる可能性がありま す。EIGRPスタブルーティング機能を使用することにより、ネットワーク管理者はリモートデ バイスへクエリーが送信されないようにできます。

## **EIGRPv6** スタブ ルーティング

EIGRPv6 スタブ ルーティング機能は、エンド ユーザーの近くにルーテッド トラフィックを移 動することでリソースの利用率を低減させます。

EIGRPv6スタブルーティングを使用するネットワークでは、ユーザーに対するIPv6トラフィッ クの唯一の許容ルートは、EIGRPv6 スタブ ルーティングを設定しているスイッチ経由のみで す。スイッチは、ユーザーインターフェイスとして設定されているインターフェイスまたは他 のデバイスに接続されているインターフェイスにルーテッド トラフィックを送信します。

EIGRPv6 スタブ ルーティングを使用しているときは、EIGRPv6 を使用してスイッチだけをス タブとして設定するように、ディストリビューションルータおよびリモートルータを設定する 必要があります。指定したルートだけがスイッチから伝播されます。スイッチは、サマリー、 接続ルート、およびルーティング アップデートに対するすべてのクエリーに応答します。

スタブ ルータの状態を通知するパケットを受信した隣接ルータは、ルートについてはスタブ ルータに照会しません。また、スタブ ピアを持つルータは、そのピアについては照会しませ ん。スタブ ルータは、ディストリビューション ルータを使用して適切なアップデートをすべ てのピアに送信します。

次の図では、スイッチ B は EIGRPv6 スタブ ルータとして設定されています。スイッチ A およ びCは残りのWANに接続されています。スイッチBは、接続ルート、スタティックルート、 再配布ルート、およびサマリー ルートをスイッチ A と C にアドバタイズします。 スイッチ B は、スイッチ A から学習したルートをアドバタイズしません(逆の場合も同様です)。

図 **6 : EIGRP** スタブ ルータ設定

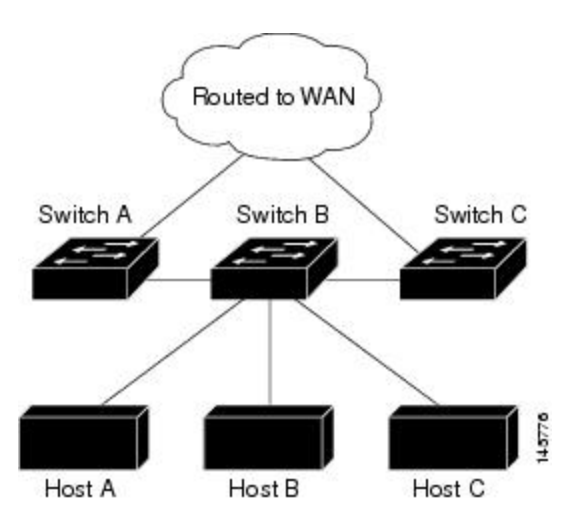

EIGRPv6 スタブ ルーティングの詳細については、『*Cisco IOS IP Configuration Guide, Volume 2 of 3: Routing Protocols, Release 12.4*』の「Implementing EIGRP for IPv6」を参照してください。

# **EIGRP** の設定方法

EIGRP ルーティング プロセスを作成するには、EIGRP をイネーブルにし、ネットワークを関 連付ける必要があります。EIGRP は指定されたネットワーク内のインターフェイスにアップ デートを送信します。インターフェイスネットワークを指定しないと、どのEIGRPアップデー トでもアドバタイズされません。

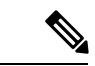

ネットワーク上にIGRP用に設定されているルータがあり、この設定をEIGRPに変更する場合 は、IGRP と EIGRP の両方が設定された移行ルータを指定する必要があります。この場合は、 この次の項に記載されているステップ 1 ~ 3 を実行し、さらに「スプリット ホライゾンの設 定」も参照してください。ルートを自動的に再配信するには、同じ AS 番号を使用する必要が あります。 (注)

## **EIGRP** のデフォルト設定

表 **23 : EIGRP** のデフォルト設定

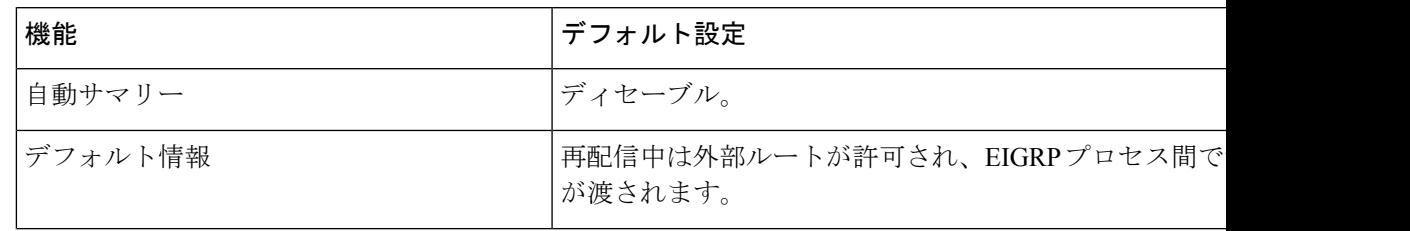

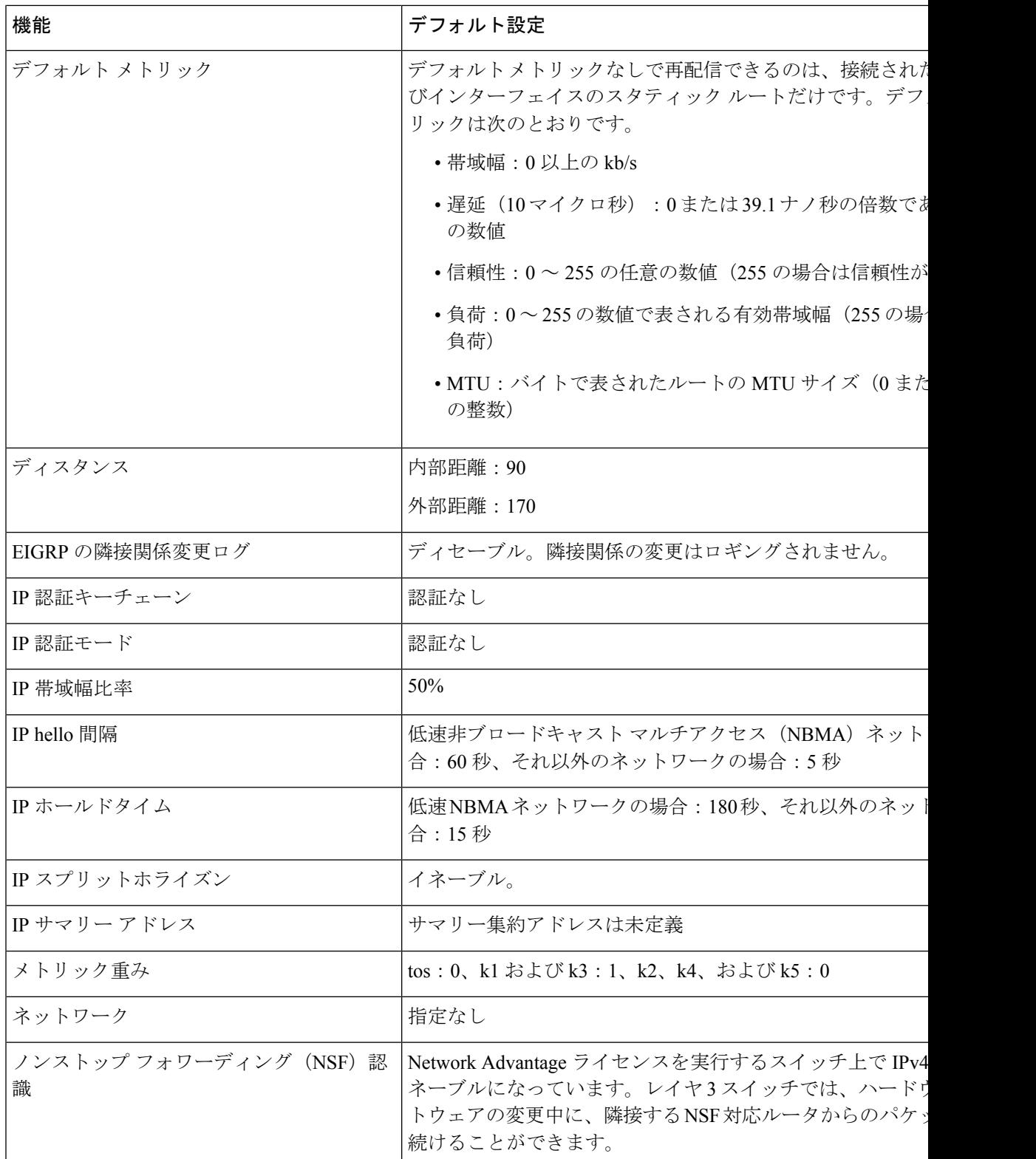

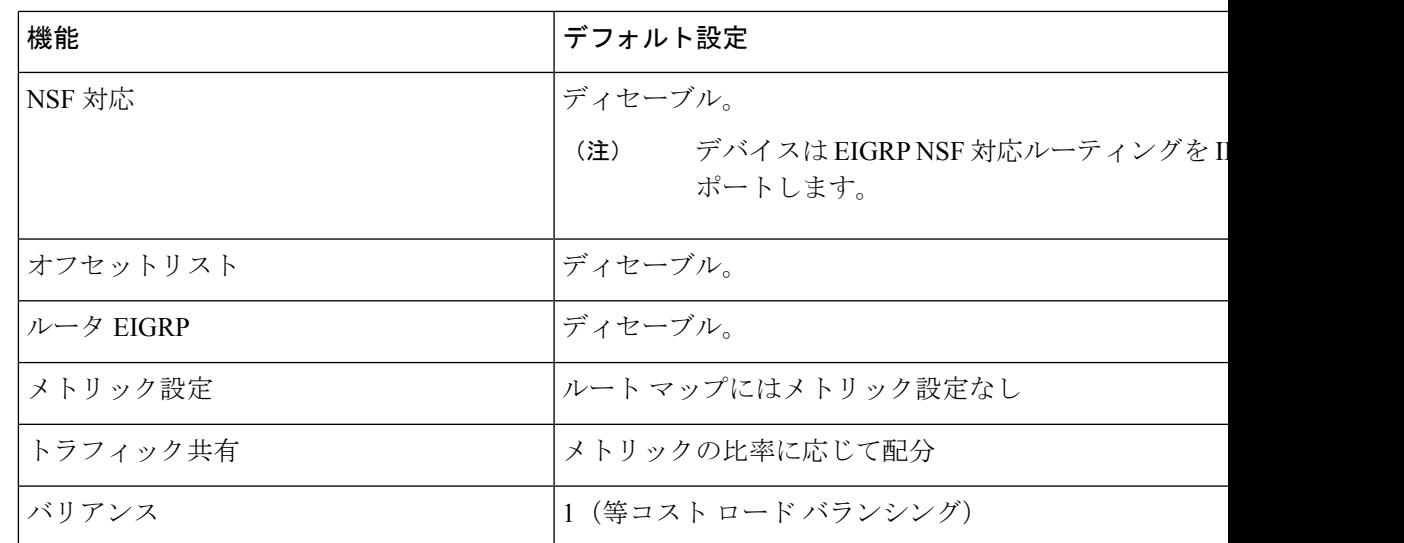

# 基本的な **EIGRP** パラメータの設定

手順

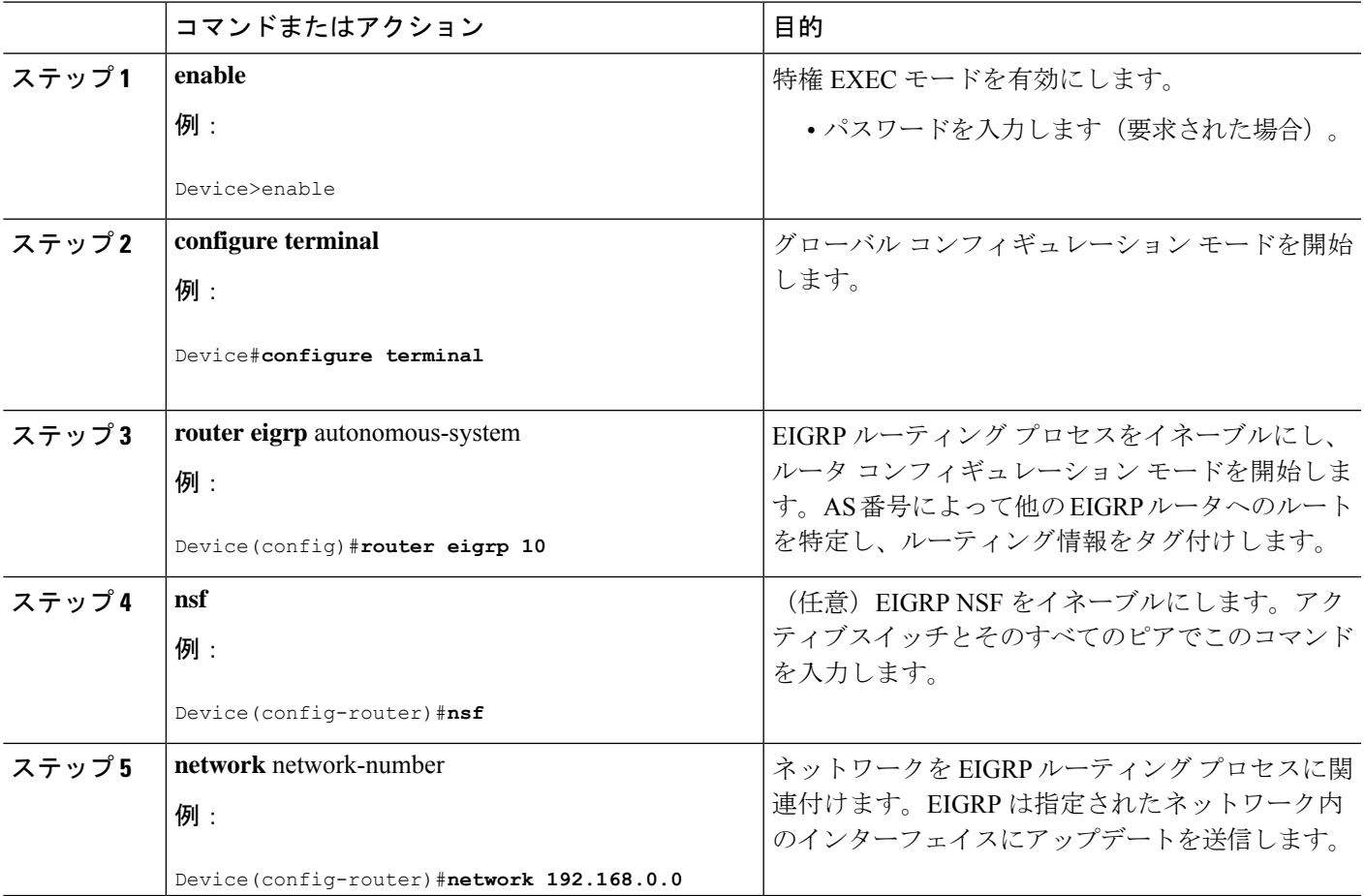

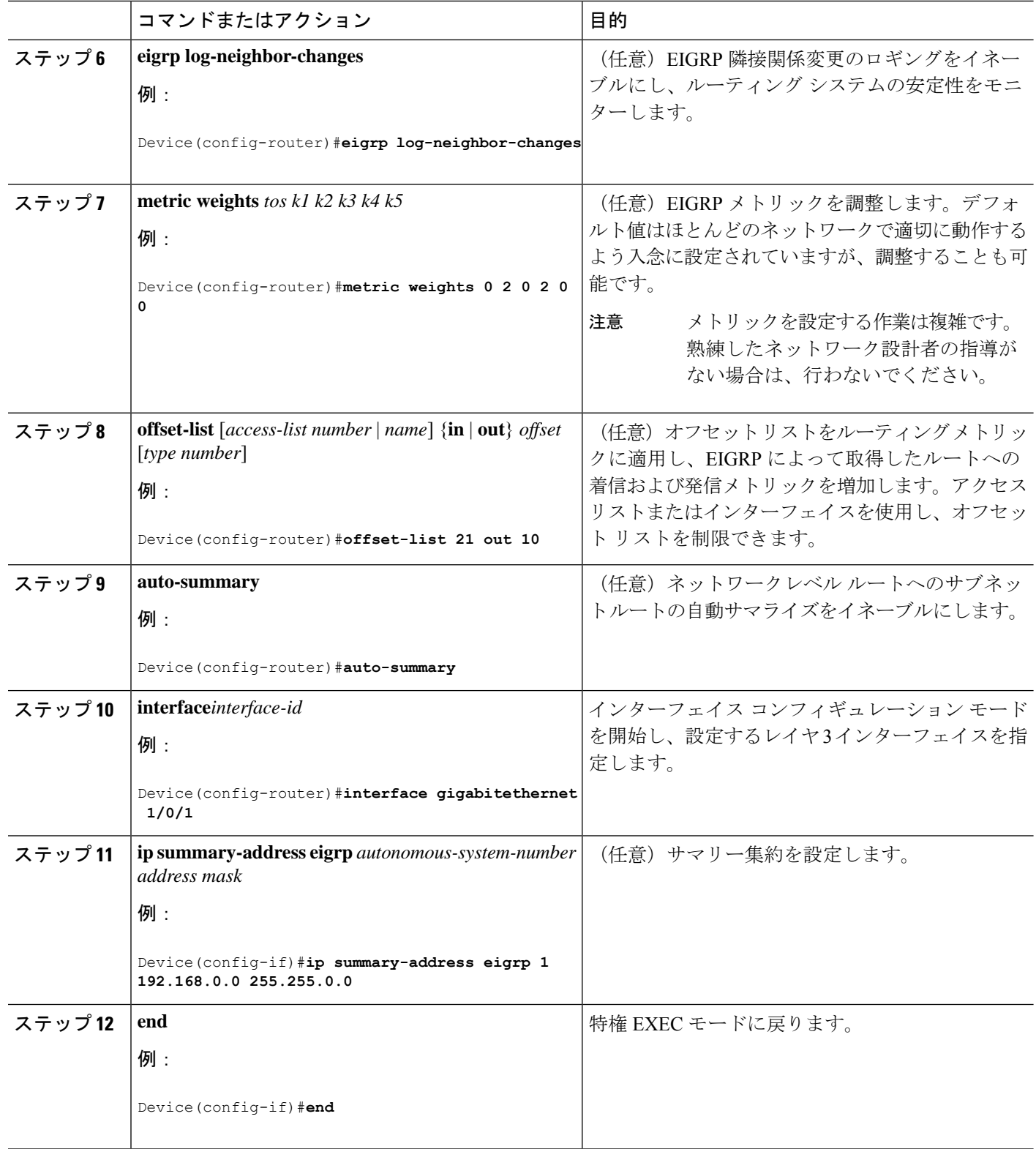

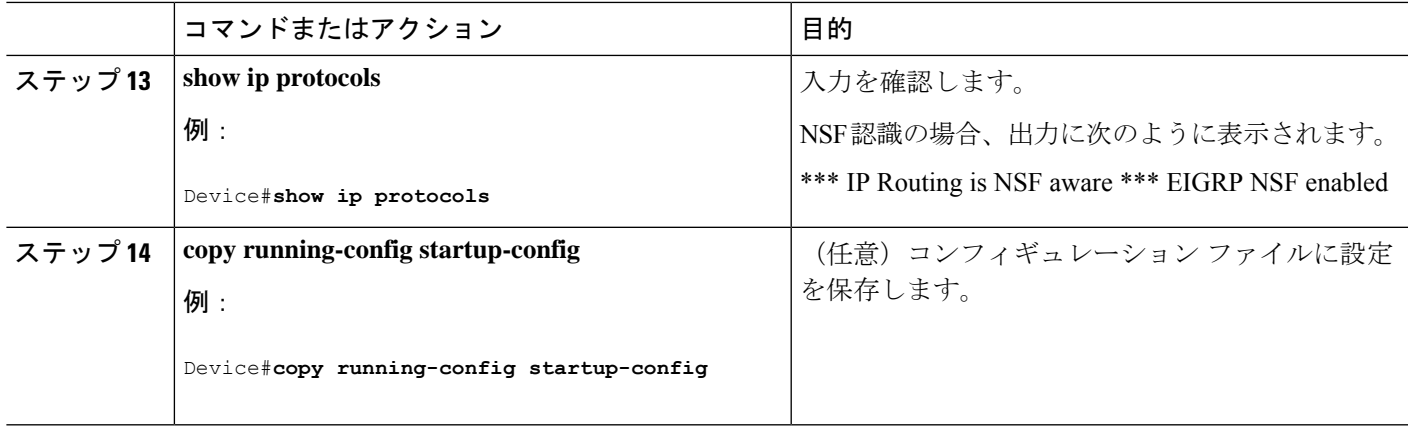

# **EIGRP** インターフェイスの設定

インターフェイスごとに、他の EIGRP パラメータを任意で設定できます。

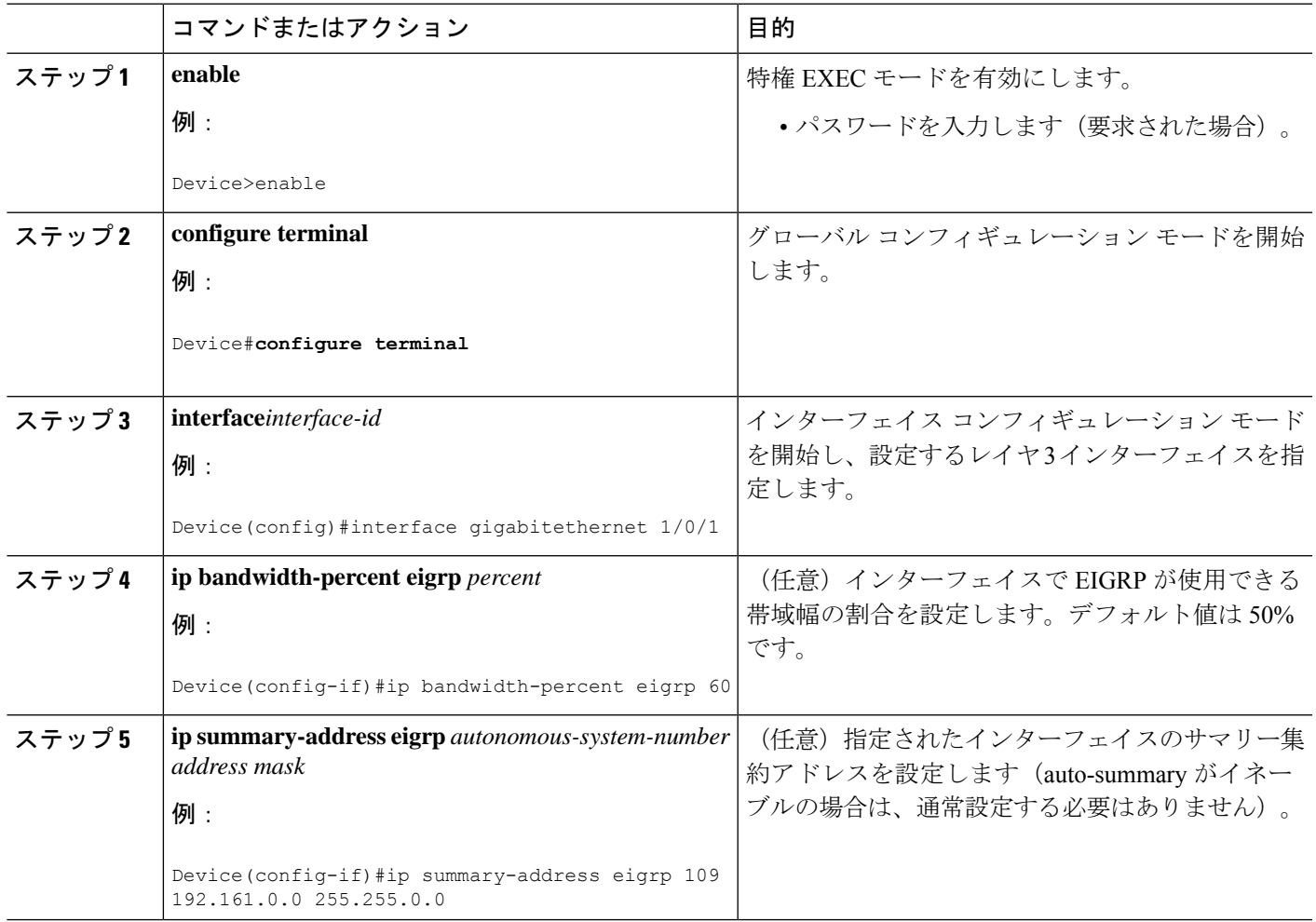

手順

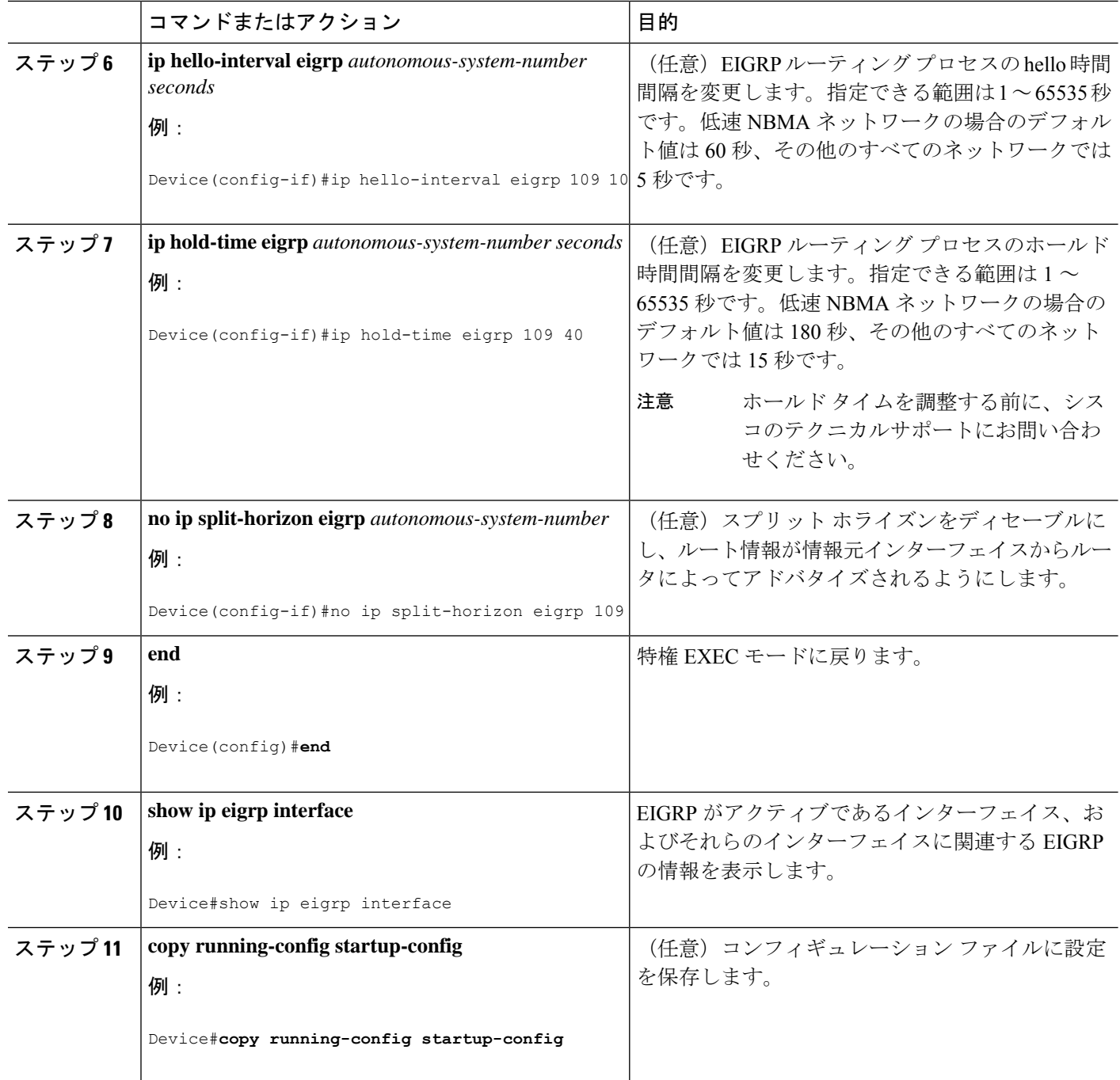

# **IPv6** の **EIGRP** の設定

IPv6 EIGRP を実行するようにスイッチを設定する前に、 **ip routing global configuration** グロー バルコンフィギュレーションコマンドを入力してルーティングを有効にし、**ipv6unicast-routing global** グローバル コンフィギュレーション コマンドを入力して IPv6 パケットの転送を有効に し、IPv6 EIGRP を有効にするレイヤ 3 インターフェイス上で IPv6 を有効にします。

明示的なルータ ID を設定するには、**show ipv6 eigrp** コマンドを使用して設定済みのルータ ID を確認してから、**router-id** コマンドを使用します。

EIGRP IPv4 の場合と同様に、EIGRPv6 を使用して EIGRP IPv6 インターフェイスを指定し、こ れらのサブセットを受動インターフェイスとして選択できます。**passive-interface** コマンドを 使用してインターフェイスをパッシブに設定してから、選択したインターフェイスで **no passive-interface** コマンドを使用してこれらのインターフェイスをアクティブにします。受動 インターフェイスでは、EIGRP IPv6 を設定する必要がありません。

設定手順の詳細については、Cisco.comで『*Cisco IOS IPv6ConfigurationLibrary*』の「Implementing EIGRP for IPv6」の章を参照してください。

## **EIGRP** ルート認証の設定

EIGRP ルート認証を行うと、EIGRP ルーティング プロトコルからのルーティング アップデー トに関するMD5認証が可能になり、承認されていない送信元から無許可または問題のあるルー ティング メッセージを受け取ることがなくなります。

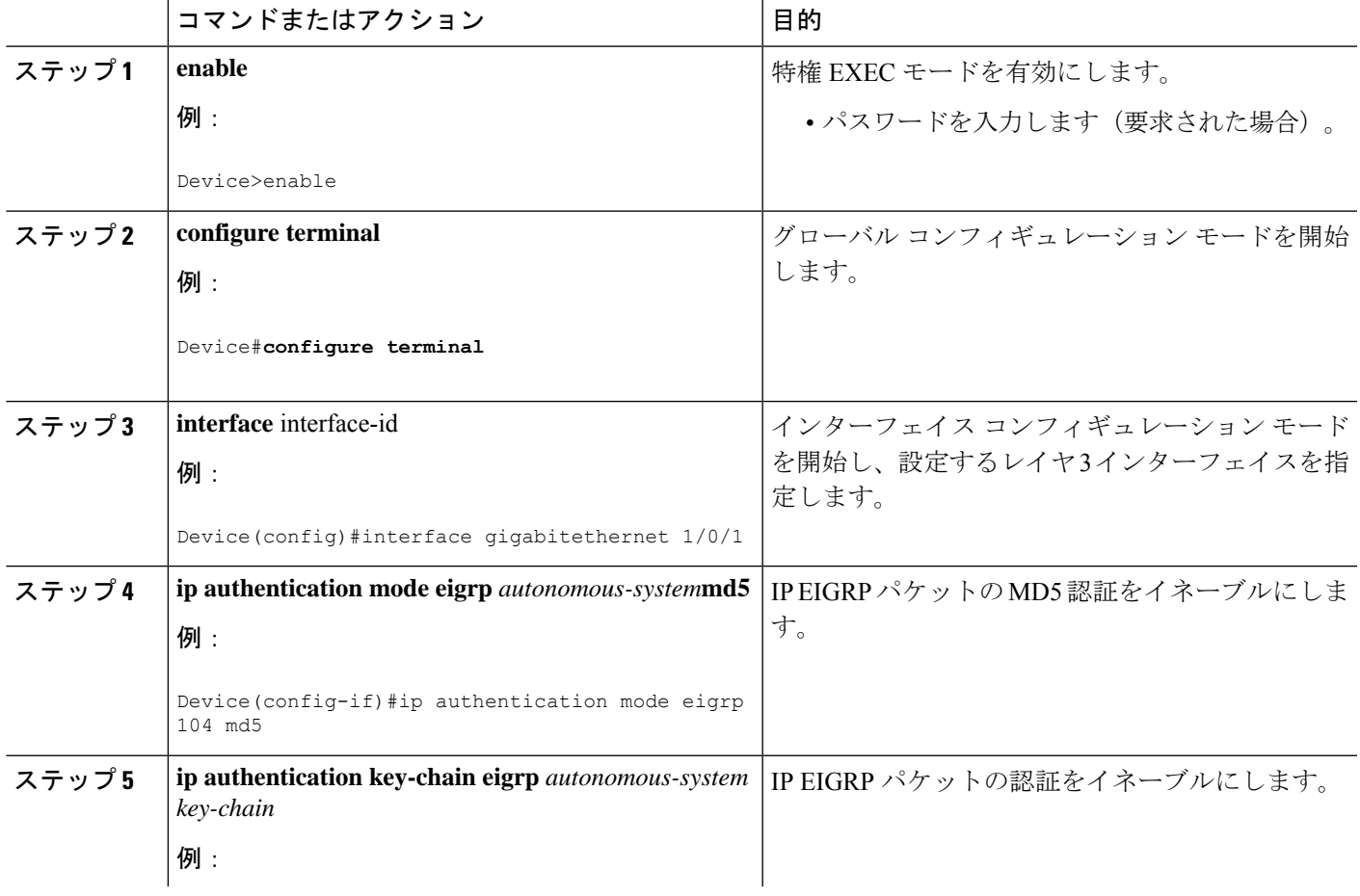

手順

 $\mathbf l$ 

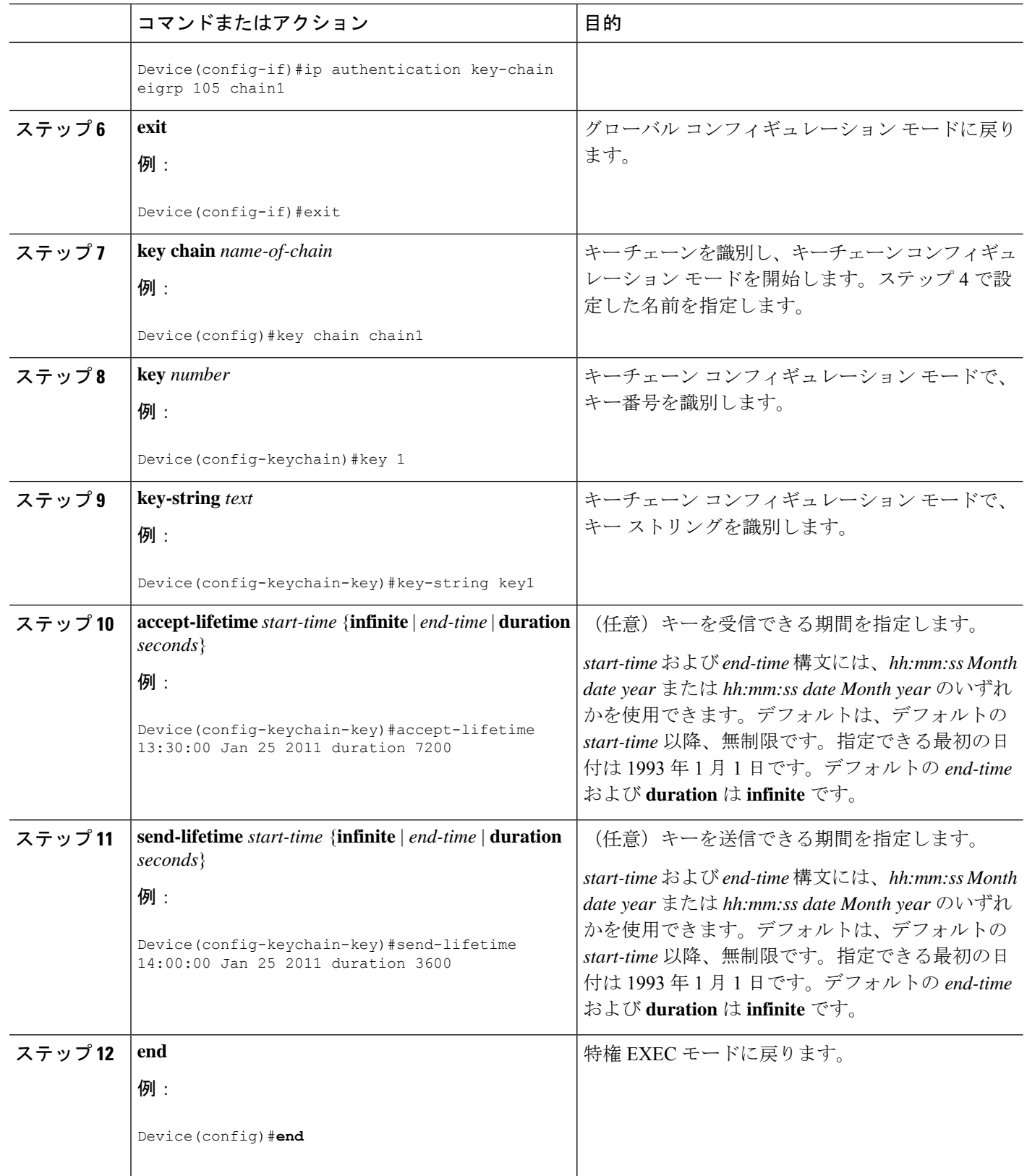

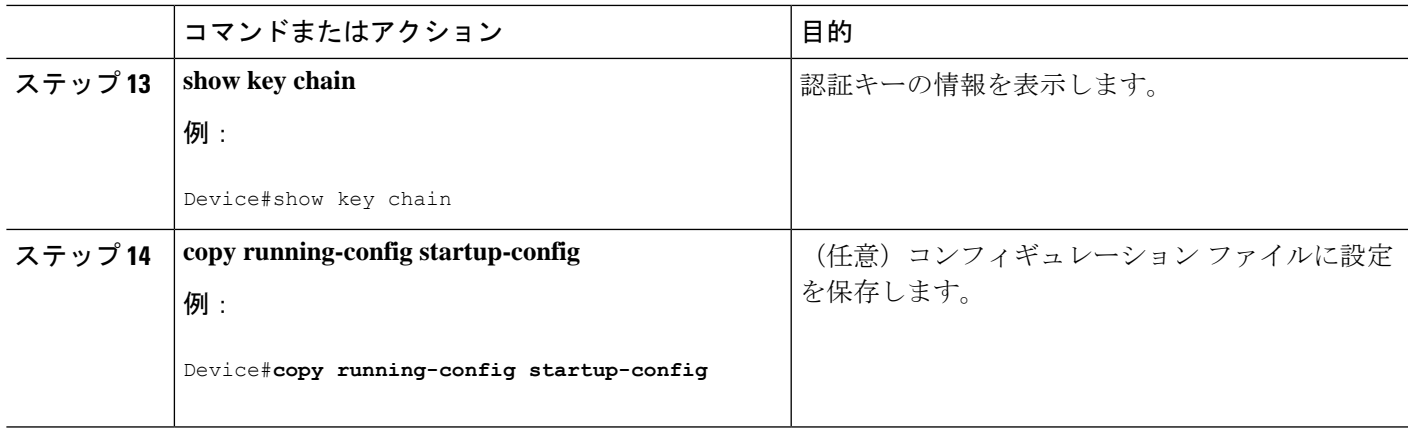

# **EIGRP** のモニタリングおよびメンテナンス

ネイバー テーブルからネイバーを削除できます。さらに、各種 EIGRP ルーティング統計情報 を表示することもできます。下の図に、ネイバーを削除し、統計情報を表示する特権EXECコ マンドを示します。

表 **24 : IP EIGRP** の **clear** および **show** コマンド

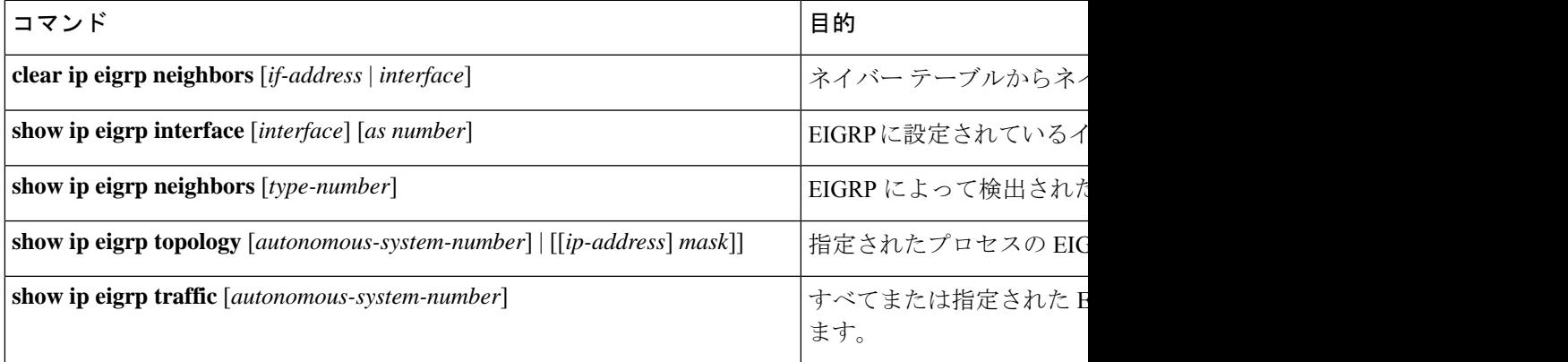

# **EIGRP** の機能情報

次の表に、このモジュールで説明した機能に関するリリース情報を示します。この表は、ソフ トウェア リリース トレインで各機能のサポートが導入されたときのソフトウェア リリースだ けを示しています。その機能は、特に断りがない限り、それ以降の一連のソフトウェアリリー スでもサポートされます。

#### 表 **25 : EIGRP** 機能の機能情報

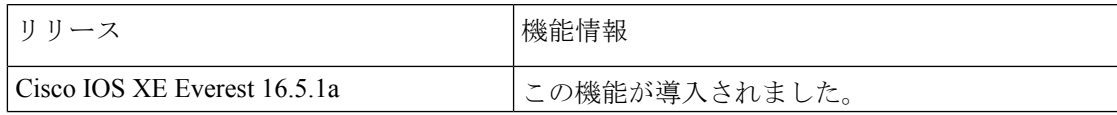

**EIGRP** の機能情報

I

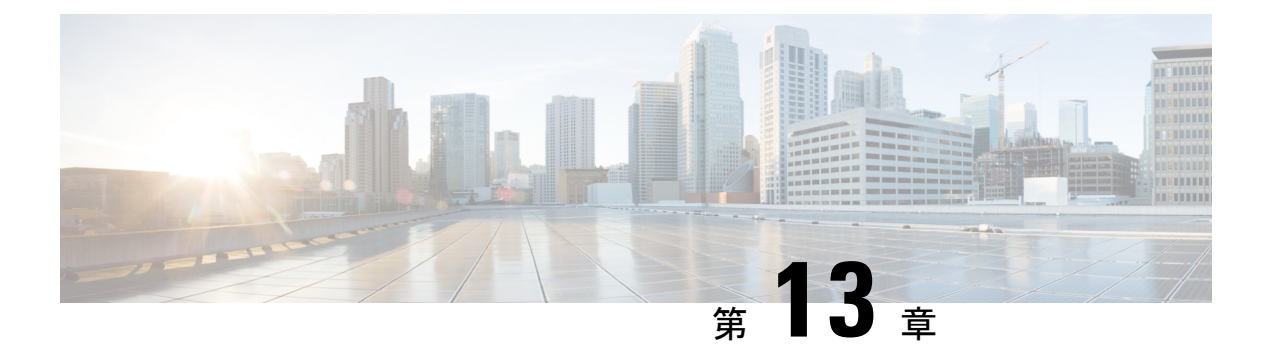

# **BGP** の設定

- BGP の制約事項 (199 ページ)
- BGP に関する情報 (199 ページ)
- BGP の設定方法 (214 ページ)
- BGP の設定例 (258 ページ)
- BGP のモニタリングおよびメンテナンス (261 ページ)
- ボーダー ゲートウェイ プロトコルの機能情報 (262 ページ)

# **BGP** の制約事項

グレースフルリスタートが無効になっている場合でも、BGPホールド時間は常にデバイスのグ レースフルリスタートのホールド時間よりも長く設定する必要があります。ホールド時間がサ ポートされていないピアデバイスでは、オープンメッセージを介してデバイスとのセッション を確立できますが、グレースフルリスタートが有効になっていると、セッションはフラッピン グします。

# **BGP** に関する情報

ボーダー ゲートウェイ プロトコル(BGP)は、Exterior Gateway Protocol です。自律システム 間で、ループの発生しないルーティング情報交換を保証するドメイン間ルーティングシステム を設定するために使用されます。自律システムは、同じ管理下で動作して RIP や OSPF などの Interior Gateway Protocol(IGP)を境界内で実行し、Exterior Gateway Protocol(EGP)を使用し て相互接続されるルータで構成されます。BGPバージョン4は、インターネット内でドメイン 間ルーティングを行うための標準 EGP です。このプロトコルは、RFC 1163、1267、および 1771 で定義されています。

## **BGP** ネットワーク トポロジ

同じ自律システム(AS)に属し、BGP アップデートを交換するルータは内部BGP (IBGP)を 実行し、異なる自律システムに属し、BGPアップデートを交換するルータは外部BGP(EBGP) を実行します。大部分のコンフィギュレーション コマンドは、EBGP と IBGP で同じですが、

ルーティング アップデートが自律システム間で交換されるか(EBGP)、または AS 内で交換 されるか(IBGP)という点で異なります。下の図に、EBGP と IBGP の両方を実行している ネットワークを示します。

図 **<sup>7</sup> : EBGP**、**IBGP**、および複数の自律システム

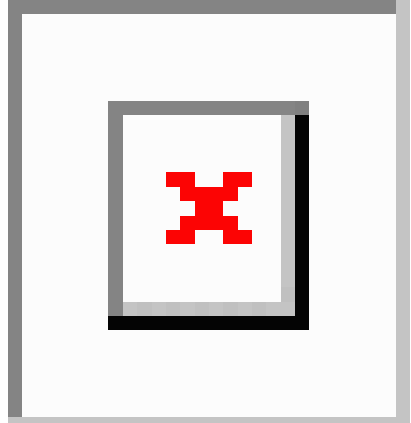

外部 AS と情報を交換する前に、BGP は AS 内のルータ間で内部 BGP ピアリングを定義し、 IGRP や OSPF など AS 内で稼働する IGP に BGP ルーティング情報を再配布して、AS 内のネッ トワークに到達することを確認します。

BGP ルーティング プロセスを実行するルータは、通常 BGP スピーカーと呼ばれます。BGP は トランスポート プロトコルとして伝送制御プロトコル(TCP)を使用します(特にポート 179)。ルーティング情報を交換するため相互に TCP 接続された 2 つの BGP スピーカーを、 ピアまたはネイバーと呼びます。上の図では、ルータ A と B が BGP ピアで、ルータ B と C、 ルータ C と D も同様です。ルーティング情報は、宛先ネットワークへの完全パスを示す一連 のAS番号です。BGPはこの情報を使用し、ループのない自律システムマップを作成します。

このネットワークの特徴は次のとおりです。

- ルータ A および B では EBGP が、ルータ B および C では IBGP が稼働しています。EBGP ピアは直接接続されていますが、IBGP ピアは直接接続されていないことに注意してくだ さい。IGPが稼働し、2つのネイバーが相互に到達するかぎり、IBGPピアを直接接続する 必要はありません。
- AS 内のすべての BGP スピーカーは、相互にピア関係を確立する必要があります。つま り、AS 内の BGP スピーカーは、論理的な完全メッシュ型に接続する必要があります。 BGP4 は、論理的な完全メッシュに関する要求を軽減する2つの技術(連合およびルート リフレクタ)を提供します。
- AS 200 は AS 100 および AS 300 の中継 AS です。つまり、AS 200 は AS 100 と AS 300 間 でパケットを転送するために使用されます。

BGP ピアは完全な BGP ルーティング テーブルを最初に交換し、差分更新だけを送信します。 BGPピアはキープアライブメッセージ(接続が有効であることを確認)、および通知メッセー ジ(エラーまたは特殊条件に応答)を交換することもできます。

BGPの場合、各ルートはネットワーク番号、情報が通過した自律システムのリスト(自律シス テム パス)、および他のパス属性リストで構成されます。BGP システムの主な機能は、AS パ スのリストに関する情報など、ネットワークの到達可能性情報を他の BGP システムと交換す ることです。この情報は、AS が接続されているかどうかを判別したり、ルーティング ループ をプルーニングしたり、AS レベル ポリシー判断を行うために使用できます。

Cisco IOSが稼働しているルータやデバイスがIBGPルートを選択または使用するのは、ネクス トホップルータで使用可能なルートがあり、IGP から同期信号を受信している(IGP 同期が無 効の場合は除く)場合です。複数のルートが使用可能な場合、BGPは属性値に基づいてパスを 選択します。BGP 属性については、「BGP 判断属性の設定」の項を参照してください。

BGP バージョン 4 ではクラスレス ドメイン間ルーティング(CIDR)がサポートされているた め、集約ルートを作成してスーパーネットを構築し、ルーティングテーブルのサイズを削減で きます。CIDRは、BGP内部のネットワーククラスの概念をエミュレートし、IPプレフィック スのアドバタイズをサポートします。

### **NSF** 認識

BGP NSF 認識機能は、Network Advantage ライセンスで IPv4 に対してサポートされます。。 BGP ルーティングでこの機能を有効にするには、グレースフル リスタートを有効にする必要 があります。隣接ルータが NSF 対応で、この機能が有効になっている場合、レイヤ 3 デバイ スは、ルータに障害が発生してプライマリルートプロセッサ (RP) がバックアップRPによっ て引き継がれる間、または無停止ソフトウェアアップグレードを行うためにプライマリ RP を 手動でリロードしている間、隣接ルータからパケットを転送し続けます。

### **BGP** ルーティングに関する情報

BGP ルーティングを有効にするには、BGP ルーティング プロセスを確立し、ローカル ネット ワークを定義します。BGP はネイバーとの関係を完全に認識する必要があるため、BGP ネイ バーも指定する必要があります。

BGP は、内部および外部の 2 種類のネイバーをサポートします。内部ネイバーは同じ AS 内 に、外部ネイバーは異なる AS 内にあります。通常の場合、外部ネイバーは相互に隣接し、1 つのサブネットを共有しますが、内部ネイバーは同じ AS 内の任意の場所に存在します。

スイッチではプライベート AS 番号を使用できます。プライベート AS 番号は通常サービス プ ロバイダによって割り当てられ、ルートが外部ネイバーにアドバタイズされないシステムに設 定されます。プライベート AS 番号の範囲は 64512 ~ 65535 です。AS パスからプライベート AS 番号を削除するように外部ネイバーを設定するには、**neighbor remove-private-as** ルータ コ ンフィギュレーションコマンドを使用します。この結果、外部ネイバーにアップデートを渡す とき、AS パス内にプライベート AS 番号が含まれている場合は、これらの番号が削除されま す。

AS が別の AS からさらに別の AS にトラフィックを渡す場合は、アドバタイズ対象のルートに 矛盾が存在しないことが重要です。BGPがルートをアドバタイズしてから、ネットワーク内の すべてのルータが IGP を通してルートを学習した場合、AS は一部のルータがルーティングで きなかったトラフィックを受信することがあります。このような事態を避けるため、BGP は

IGP が AS に情報を伝播し、BGP が IGP と同期化されるまで、待機する必要があります。同期 化は、デフォルトで有効に設定されています。AS が特定の AS から別の AS にトラフィックを 渡さない場合、または自律システム内のすべてのルータで BGP が稼働している場合は、同期 化を無効にし、IGP内で伝送されるルート数を少なくして、BGPがより短時間で収束するよう にします。

### ルーティング ポリシーの変更

ピアのルーティング ポリシーには、インバウンドまたはアウトバウンド ルーティング テーブ ル アップデートに影響する可能性があるすべての設定が含まれます。BGP ネイバーとして定 義された 2 台のルータは、BGP 接続を形成し、ルーティング情報を交換します。このあとで BGPフィルタ、重み、距離、バージョン、またはタイマーを変更する場合、または同様の設定 変更を行う場合は、BGPセッションをリセットし、設定の変更を有効にする必要があります。

リセットには、ハード リセットとソフト リセットの 2 種類があります。Cisco IOS Release 12.1 以降では、事前に設定を行わなくても、ソフトリセットを使用できます。事前設定なしにソフ トリセットを使用するには、両方のBGPピアでソフトルートリフレッシュ機能がサポートさ れていなければなりません。この機能は、ピアによって TCP セッションが確立されたときに 送信される OPEN メッセージに格納されてアドバタイズされます。ソフト リセットを使用す ると、BGPルータ間でルートリフレッシュ要求およびルーティング情報を動的に交換したり、 それぞれのアウトバウンド ルーティング テーブルをあとで再アドバタイズできます。

- ソフト リセットによってネイバーからインバウンド アップデートが生成された場合、こ のリセットはダイナミック インバウンド ソフト リセットといいます。
- ソフトリセットによってネイバーに一連のアップデートが送信された場合、このリセット はアウトバウンド ソフト リセットといいます。

ソフト インバウンド リセットが発生すると、新規インバウンド ポリシーが有効になります。 ソフトアウトバウンドリセットが発生すると、BGPセッションがリセットされずに、新規ロー カル アウトバウンド ポリシーが有効になります。アウトバウンド ポリシーのリセット中に新 しい一連のアップデートが送信されると、新規インバウンドポリシーも有効になる場合があり ます。

下の表に、ハード リセットとソフト リセットの利点および欠点を示します。

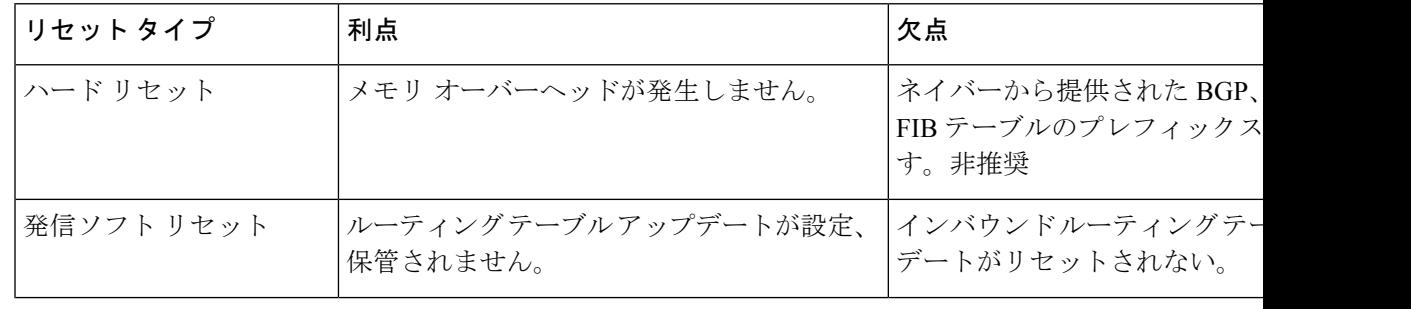

#### 表 **26 :** ハード リセットとソフト リセットの利点および欠点

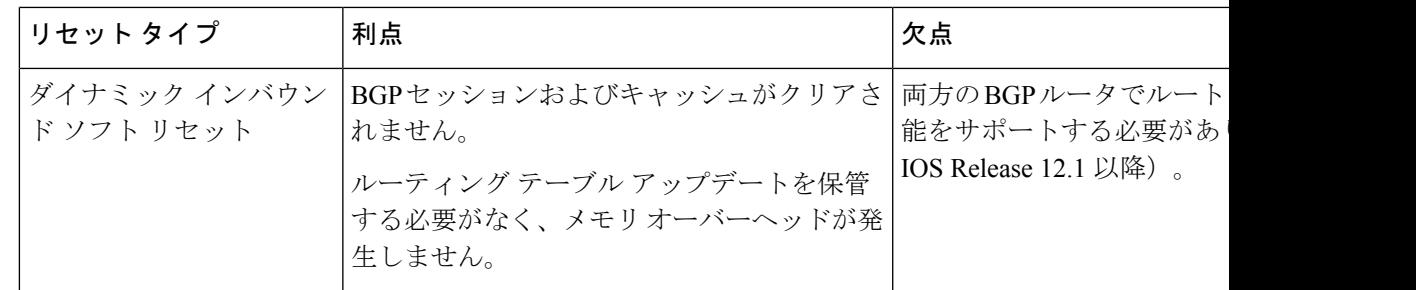

### **BGP** 判断属性

BGPスピーカーが複数の自律システムから受信したアップデートが、同じ宛先に対して異なる パスを示している場合、BGPスピーカーはその宛先に到達する最適パスを1つ選択する必要が あります。選択されたパスは BGP ルーティング テーブルに格納され、ネイバーに伝播されま す。この判断は、アップデートに格納されている属性値、および BGP で設定可能な他の要因 に基づいて行われます。

BGP ピアはネイバー AS からプレフィックスに対する 2 つの EBGP パスを学習するとき、最適 パスを選択して IP ルーティング テーブルに挿入します。BGP マルチパス サポートが有効で、 同じネイバー自律システムから複数の EBGP パスを学習する場合、単一の最適パスの代わり に、複数のパスが IP ルーティング テーブルに格納されます。そのあと、パケット スイッチン グ中に、複数のパス間でパケット単位または宛先単位のロードバランシングが実行されます。 **maximum-paths**ルータコンフィギュレーションコマンドは、許可されるパス数を制御します。

これらの要因により、BGP が最適パスを選択するために属性を評価する順序が決まります。

- **1.** パスで指定されているネクストホップが到達不能な場合、このアップデートは削除され ます。BGPネクストホップ属性(ソフトウェアによって自動判別される)は、宛先に到 達するために使用されるネクストホップのIPアドレスです。EBGPの場合、通常このア ドレスは **neighbor remote-as router** ルータ コンフィギュレーション コマンドで指定され たネイバーのIPアドレスです。ネクストホップの処理を無効にするには、ルートマップ または **neighbor next-hop-self** ルータ コンフィギュレーション コマンドを使用します。
- **2.** 最大の重みのパスを推奨します(シスコ独自のパラメータ)。ウェイト属性はルータに ローカルであるため、ルーティングアップデートで伝播されません。デフォルトでは、 ルータ送信元のパスに関するウェイト属性は 32768 で、それ以外のパスのウェイト属性 は 0 です。最大の重みのルートを推奨します。重みを設定するには、アクセスリスト、 ルートマップ、または **neighbor weight** ルータ コンフィギュレーション コマンドを使用 します。
- **3.** ローカル プリファレンス値が最大のルートを推奨します。ローカル プリファレンスは ルーティング アップデートに含まれ、同じ AS 内のルータ間で交換されます。ローカル 初期設定属性のデフォルト値は100です。ローカルプリファレンスを設定するには、**bgp default local-preference** ルータ コンフィギュレーション コマンドまたはルートマップを 使用します。
- **4.** ローカル ルータ上で稼働する BGP から送信されたルートを推奨します。
- **5.** AS パスが最短のルートを推奨します。
- **6.** 送信元タイプが最小のルートを推奨します。内部ルートまたは IGP は、EGP によって学 習されたルートよりも小さく、EGP で学習されたルートは、未知の送信元のルートまた は別の方法で学習されたルートよりも小さくなります。
- **7.** 想定されるすべてのルートについてネイバー AS が同じである場合は、MED メトリック 属性が最小のルートを推奨します。MED を設定するには、ルートマップまたは **default-metric** ルータ コンフィギュレーション コマンドを使用します。IBGP ピアに送信 されるアップデートには、MED が含まれます。
- 8. 内部 (IBGP) パスより、外部 (EBGP) パスを推奨します。
- **9.** 最も近い IGP ネイバー(最小の IGP メトリック)を通って到達できるルートを推奨しま す。ルータは、AS 内の最短の内部パス(BGP のネクストホップへの最短パス)を使用 し、宛先に到達するためです。
- **10.** 次の条件にすべて該当する場合は、このパスのルートを IP ルーティング テーブルに挿 入してください。
	- 最適ルートと目的のルートがともに外部ルートである
	- 最適ルートと目的のルートの両方が、同じネイバー自律システムからのルートであ る
	- maximum-paths が有効である
- **11.** マルチパスが有効でない場合は、BGP ルータ ID の IP アドレスが最小であるルートを推 奨します。通常、ルータIDはルータ上の最大のIPアドレスまたはループバック(仮想) アドレスですが、実装に依存することがあります。

## ルート マップ

BGP 内でルート マップを使用すると、ルーティング情報を制御、変更したり、ルーティング ドメイン間でルートを再配布する条件を定義できます。各ルート マップには、ルート マップ を識別する名前(マップタグ)およびオプションのシーケンス番号が付いています。

#### **BGP** フィルタリング

BGP アドバタイズメントをフィルタリングするには、**as-path access-list** グローバル コンフィ ギュレーション コマンドや **neighbor filter-list** ルータ コンフィギュレーション コマンドなどの AS パスフィルタを使用します。**neighbordistribute-list** ルータ コンフィギュレーション コマン ドとアクセスリストを併用することもできます。distribute-list フィルタはネットワーク番号に 適用されます。**distribute-list**コマンドの詳細については、「ルーティングアップデートのアド バタイズおよび処理の制御」の項を参照してください。

ネイバー単位でルートマップを使用すると、アップデートをフィルタリングしたり、さまざま な属性を変更したりできます。ルート マップは、インバウンド アップデートまたはアウトバ

ウンド アップデートのいずれかに適用できます。ルート マップを渡すルートだけが、アップ デート内で送信または許可されます。着信および発信の両方のアップデートで、AS パス、コ ミュニティ、およびネットワーク番号に基づくマッチングがサポートされています。AS パス のマッチングには **matchas-pathaccess-list** ルートマップコマンド、コミュニティに基づくマッ チングには **match community-list** ルートマップコマンド、ネットワークに基づくマッチングに は **ip access-list** グローバル コンフィギュレーション コマンドが必要です。

## **BGP** フィルタリングのプレフィックス リスト

**neighbordistribute-list** ルータ コンフィギュレーション コマンドを含む多数の BGP ルート フィ ルタリングコマンドでは、アクセスリストの代わりにプレフィックスリストを使用できます。 プレフィックスリストを使用すると、大規模リストのロードおよび検索パフォーマンスが改善 し、差分更新がサポートされ、コマンドラインインターフェイス(CLI)設定が簡素化され、 柔軟性が増すなどの利点が生じます。

プレフィックス リストによるフィルタリングでは、アクセス リストの照合の場合と同様に、 プレフィックス リストに記載されたプレフィックスとルートのプレフィックスが照合されま す。一致すると、一致したルートが使用されます。プレフィックスが許可されるか、または拒 否されるかは、次に示すルールに基づいて決定されます。

- 空のプレフィックス リストはすべてのプレフィックスを許可します。
- 特定のプレフィックスがプレフィックスリストのどのエントリとも一致しなかった場合、 実質的に拒否されたものと見なされます。
- 指定されたプレフィックスと一致するエントリがプレフィックスリスト内に複数存在する 場合は、シーケンス番号が最小であるプレフィックス リスト エントリが識別されます。

デフォルトでは、シーケンス番号は自動生成され、5 ずつ増分します。シーケンス番号の自動 生成を無効にした場合は、エントリごとにシーケンス番号を指定する必要があります。シーケ ンス番号を指定する場合の増分値に制限はありません。増分値が1の場合は、このリストに追 加エントリを挿入できません。増分値が大きい場合は、値がなくなることがあります。

### **BGP** コミュニティ フィルタリング

BGP コミュニティ フィルタリングは、COMMUNITIES 属性の値に基づいてルーティング情報 の配信を制御する BGP の方法の 1 つです。この属性によって、宛先はコミュニティにグルー プ化され、コミュニティに基づいてルーティング判断が適用されます。この方法を使用する と、ルーティング情報の配信制御を目的とする BGP スピーカーの設定が簡単になります。

コミュニティは、共通するいくつかの属性を共有する宛先のグループです。各宛先は複数のコ ミュニティに属します。AS 管理者は、宛先が属するコミュニティを定義できます。デフォル トでは、すべての宛先が一般的なインターネットコミュニティに属します。コミュニティは、 過渡的でグローバルなオプションの属性である、COMMUNITIES 属性(1 ~ 4294967200 の数 値)によって識別されます。事前に定義された既知のコミュニティの一部を、次に示します。

• **internet**:このルートをインターネットコミュニティにアドバタイズします。すべてのルー タが所属します。

- **no-export**:EBGP ピアにこのルートをアドバタイズしません。
- **no-advertise**:どのピア(内部または外部)にもこのルートをアドバタイズしません。
- **local-as**:ローカルな AS 外部のピアにこのルートをアドバタイズしません。

コミュニティに基づき、他のネイバーに許可、送信、配信するルーティング情報を制御できま す。BGPスピーカーは、ルートを学習、アドバタイズ、または再配布するときに、ルートのコ ミュニティを設定、追加、または変更します。ルートを集約すると、作成された集約内の COMMUNITIES 属性に、すべての初期ルートの全コミュニティが含まれます。

コミュニティリストを使用すると、ルートマップのmatch句で使用されるコミュニティグルー プを作成できます。さらに、アクセス リストの場合と同様、一連のコミュニティ リストを作 成することもできます。ステートメントは一致が見つかるまでチェックされ、1 つのステート メントが満たされると、テストは終了します。

## **BGP** ネイバーおよびピア グループ

通常、BGP ネイバーの多くは同じアップデート ポリシー(同じアウトバウンド ルート マッ プ、配信リスト、フィルタリスト、アップデート送信元など)を使用して設定されます。アッ プデートポリシーが同じネイバーをピアグループにまとめると設定が簡単になり、アップデー トの効率が高まります。多数のピアを設定した場合は、この方法を推奨します。

BGPピアグループを設定するには、ピアグループを作成し、そこにオプションを割り当てて、 ピアグループメンバーとしてネイバーを追加します。ピアグループを設定するには、**neighbor** ルータ コンフィギュレーション コマンドを使用します。デフォルトでは、ピア グループ メン バーはremote-as(設定されている場合)、version、update-source、out-route-map、out-filter-list、 out-dist-list、minimum-advertisement-interval、next-hop-self など、ピア グループの設定オプショ ンをすべて継承します。すべてのピア グループ メンバーは、ピア グループに対する変更を継 承します。また、アウトバウンドアップデートに影響しないオプションを無効にするように、 メンバーを設定することもできます。

#### 集約ルート

クラスレスドメイン間ルーティング(CIDR)を使用すると、集約ルート(またはスーパーネッ ト)を作成して、ルーティング テーブルのサイズを最小化できます。BGP 内に集約ルートを 設定するには、集約ルートを BGP に再配布するか、または BGP ルーティング テーブル内に集 約エントリを作成します。BGPテーブル内に特定のエントリがさらに1つまたは複数存在する 場合は、BGP テーブルに集約アドレスが追加されます。

# ルーティング ドメイン コンフェデレーション

IBGPメッシュを削減する方法の1つは、自律システムを複数のサブ自律システムに分割して、 単一の自律システムとして認識される単一の連合にグループ化することです。各自律システム は内部で完全にメッシュ化されていて、同じコンフェデレーション内の他の自律システムとの 間には数本の接続があります。異なる自律システム内にあるピアではEBGPセッションが使用

されますが、ルーティング情報は IBGP ピアと同様な方法で交換されます。具体的には、ネク スト ホップ、MED、およびローカル プリファレンス情報は維持されます。すべての自律シス テムで単一の IGP を使用できます。

#### **BGP** ルート リフレクタ

BGP では、すべての IBGP スピーカーを完全メッシュ構造にする必要があります。外部ネイ バーからルートを受信したルータは、そのルートをすべての内部ネイバーにアドバタイズする 必要があります。ルーティング情報のループを防ぐには、すべての IBGP スピーカーを接続す る必要があります。内部ネイバーは、内部ネイバーから学習されたルートを他の内部ネイバー に送信しません。

ルートリフレクタを使用すると、学習されたルートをネイバーに渡す場合に他の方法が使用さ れるため、すべての IBGP スピーカーを完全メッシュ構造にする必要はありません。IBGP ピ アをルート リフレクタに設定すると、その IBGP ピアは IBGP によって学習されたルートを一 連のIBGPネイバーに送信するようになります。ルートリフレクタの内部ピアには、クライア ント ピアと非クライアント ピア (AS 内の他のすべてのルータ)の2 つのグループがありま す。ルート リフレクタは、これらの 2 つのグループ間でルートを反映させます。ルート リフ レクタおよびクライアント ピアは、クラスタを形成します。非クライアント ピアは相互に完 全メッシュ構造にする必要がありますが、クライアントピアはその必要はありません。クラス タ内のクライアントは、そのクラスタ外の IBGP スピーカーと通信しません。

アドバタイズされたルートを受信したルートリフレクタは、ネイバーに応じて、次のいずれか のアクションを実行します。

- 外部 BGP スピーカーからのルートをすべてのクライアントおよび非クライアント ピアに アドバタイズします。
- 非クライアント ピアからのルートをすべてのクライアントにアドバタイズします。
- クライアントからのルートをすべてのクライアントおよび非クライアントピアにアドバタ イズします。したがって、クライアントを完全メッシュ構造にする必要はありません。

通常、クライアントのクラスタにはルート リフレクタが 1 つあり、クラスタはルート リフレ クタのルータ ID で識別されます。冗長性を高めて、シングル ポイントでの障害を回避するに は、クラスタに複数のルートリフレクタを設定する必要があります。このように設定した場合 は、ルート リフレクタが同じクラスタ内のルート リフレクタからのアップデートを認識でき るように、クラスタ内のすべてのルート リフレクタに同じクラスタ ID (4 バイト) を設定す る必要があります。クラスタを処理するすべてのルートリフレクタは完全メッシュ構造にし、 一連の同一なクライアント ピアおよび非クライアント ピアを設定する必要があります。

# ルート ダンプニング

ルート フラップ ダンプニングは、インターネットワーク内でフラッピング ルートの伝播を最 小化するための BGP 機能です。ルートの状態が使用可能、使用不可能、使用可能、使用不可 能という具合に、繰り返し変化する場合、ルートはフラッピングと見なされます。ルートダン プニングが有効の場合は、フラッピングしているルートにペナルティ値が割り当てられます。

ルートの累積ペナルティが、設定された制限値に到達すると、ルートが稼働している場合で あっても、BGPはルートのアドバタイズメントを抑制します。再使用限度は、ペナルティと比 較される設定可能な値です。ペナルティが再使用限度より小さくなると、起動中の抑制された ルートのアドバタイズメントが再開されます。

IBGPによって取得されたルートには、ダンプニングが適用されません。このポリシーにより、 IBGP ピアのペナルティが AS 外部のルートよりも大きくなることはありません。

## 条件付き **BGP** ルートの注入

BGP を通じてアドバタイズされるルートは、通常、使用されるルートの数が最小化され、グ ローバル ルーティング テーブルのサイズが小さくなるように集約されます。しかし、共通の ルート集約では、より具体的なルーティング情報(より正確であるが、パケットを宛先に転送 するために必要なわけではない)がわかりにくくなってしまいます。ルーティングの精度は、 共通のルート集約により低下します。これは、トポロジ的に大きな領域に広がる複数のアドレ スやホストを表すプレフィックスを 1 つのルートに正確に反映させることはできないからで す。シスコ ソフトウェアには、プレフィックスを BGP 由来とする方法がいくつか用意されて います。BGP条件付きルート注入機能の導入以前は、既存の方法として、再配布や**network**ま たは **aggregate-address** コマンドが使用されていました。ただし、これらの方法は、より具体 的なルーティング情報(開始されるルートと一致するもの)がルーティング テーブルまたは BGP テーブルのいずれかに存在することを前提にしています。

BGP の条件付きルートの注入により、一致するものがなくても、プレフィックスを BGP ルー ティング テーブルにすることができます。この機能を使って、管理ポリシーやトラフィック エンジニアリング情報に基づいて、より具体的なルートを生成することができます。これによ り、設定された条件が満たされた場合にだけ BGP ルーティング テーブルに注入される、より 具体的なルートへのパケットの転送をさらに厳密に制御できるようになります。この機能を有 効にすると、条件に応じて、あまり具体的ではないプレフィックスにより具体的なプレフィッ クスを注入または置き換えることにより、共通のルート集約の精度を高めることができるよう になります。元のプレフィックスと同じ、またはより具体的なプレフィックスだけが注入され ます。BGP 条件付きルート注入を有効にするには、**bgp inject-map exist-map** コマンドを使用 します。また、BGP 条件付きルート注入では、2 つのルート マップ(注入マップと存在マッ プ)を使用して、1つ(または複数)のより具体的なプレフィックスがBGPルーティングテー ブルに注入されます。存在マップは、BGP スピーカーが追跡するプレフィックスを指定しま す。注入マップは、ローカル BGP テーブルで作成され、このテーブルにインストールされる プレフィックスを定義します。

注入マップおよび存在マップで一致となるプレフィックスはルートマップ句ごとに1つだけで す。さらにプレフィックスを注入するには、ルート マップ句を追加で設定する必要がありま す。複数のプレフィックスが使用されている場合は、一致する最初のプレフィックスが使用さ れます。 (注)

## **BGP Peer** テンプレート

構成管理など、ピア グループの制約の一部に対応するため、BGP アップデート グループ コン フィギュレーションをサポートする BGP ピア テンプレートが導入されました。

ピア テンプレートは、ポリシーを共有するネイバーに適用可能なコンフィギュレーション パ ターンです。ピア テンプレートは再利用が可能で、継承がサポートされているため、ネット ワーク オペレータはピア テンプレートを使用して、ポリシーを共有している BGP ネイバーに 対して異なるネイバー コンフィギュレーションをグループ化し適用できます。また、ネット ワーク オペレータは、別のピア テンプレートからコンフィギュレーションを継承できるとい うピア テンプレートの機能を使用して、非常に複雑なコンフィギュレーション パターンを定 義できるようになります。

ピア テンプレートには 2 種類あります。

- ピア セッション テンプレート。アドレス ファミリ モードおよび NLRI コンフィギュレー ション モードすべてに共通する一般的なセッション コマンドのコンフィギュレーション をグループ化し、適用するために使用されます。
- ピアポリシーテンプレート。特定のアドレスファミリおよびNLRIコンフィギュレーショ ンモードで適用されるコマンドのコンフィギュレーションをグループ化し、適用するため に使用されます。

ピア テンプレートにより、柔軟性が高まり、ネイバー コンフィギュレーションの機能が強化 されます。また、ピア テンプレートはピア グループ コンフィギュレーションに代わるものを 提供し、ピア グループの制約の一部を解決します。ピアテンプレートを使用した BGP ピアデ バイスも、自動アップデート グループ コンフィギュレーションの恩恵を受けています。BGP ピアテンプレートが設定され、BGPダイナミックアップデートピアグループがサポートされ たことにより、ネットワーク オペレータは BGP でピア グループを設定する必要がなくなりま す。また、ネットワークはコンフィギュレーションの柔軟性が高まり、コンバージェンスが高 速化されたことによる恩恵を受けます。

BGP ネイバーを、ピア グループとピア テンプレートの両方と連動するようには設定できませ ん。BGP ネイバーは、1 つのピア グループだけに属するように設定するか、またはピア テン プレートからポリシーを継承するように設定します。 (注)

ピア ポリシー テンプレートには、次の制約事項が適用されます。

- ピア ポリシー テンプレートは、直接的、または間接的に、最高 8 個のピア ポリシー テン プレートを継承できます。
- BGP ネイバーを、ピア グループとピア テンプレートの両方と連動するようには設定でき ません。BGPネイバーは、1つのピアグループだけに属するように設定するか、またはピ ア テンプレートだけからポリシーを継承するように設定できます。

## ピア テンプレートでの継承

継承機能は、ピア テンプレート操作の重要なコンポーネントです。ピア テンプレートでの継 承は、たとえば、ファイルとディレクトリツリーなど、一般的なコンピューティングで見られ るノードとツリーの構造に似ています。ピア テンプレートは、別のピア テンプレートから直 接、または間接的にコンフィギュレーションを継承することができます。直接継承されたピア テンプレートは、構造体のツリーを表します。間接継承されたピア テンプレートはツリーの ノードを表します。個々のノードもまた継承をサポートしているため、ブランチを作成して、 そこから直接継承されたピアテンプレートすなわちツリーの起点へ連なる全ての間接継承され たピアテンプレートの設定を適用することができます。

この構造により、ネイバーのグループに通常、再適用されるコンフィギュレーション文を繰り 返す必要がなくなります。これは、共通のコンフィギュレーション文を一度適用しておくと、 その後は共通のコンフィギュレーションを持つネイバー グループに適用されるピア グループ により間接継承されるからです。ノードとツリー内部の別々の箇所で重複するコンフィギュ レーション文は、ツリーの起点で直接継承したテンプレートによりフィルタ処理されます。直 接継承されたテンプレートは、重複する間接継承された文を直接継承された文で上書きしま す。

継承によりネイバーコンフィギュレーションのスケーラビリティと柔軟性がさらに広がり、複 数のピアテンプレートコンフィギュレーションを連ねることで、共通のコンフィギュレーショ ン文を継承する単純なコンフィギュレーションを作成したり、共通に継承されるコンフィギュ レーションとともに非常に限定的なコンフィギュレーション文を適用する複雑なコンフィギュ レーションを作成したりできるようになります。ピア セッション テンプレートおよびピア ポ リシーテンプレートでの継承の設定についての詳細は、これ以降のセクションで説明します。

BGP ネイバーが継承したピア テンプレートを使用する場合、特定のテンプレートに関連付け られているポリシーを判断するのが難しいことがあります。**show ipbgptemplatepeer-policy** コ マンドに、特定のテンプレートに関連付けられているローカルポリシーおよび継承されたポリ シーの詳しいコンフィギュレーションを表示するためのキーワード **detail** が追加されました。

# ピア セッション テンプレート

ピア セッション テンプレートは、一般的なセッション コマンドのコンフィギュレーションを グループ化し、セッションコンフィギュレーション要素を共有するネイバーのグループに適用 するために使用されます。異なるアドレスファミリで設定されているネイバーに共通する一般 的なセッション コマンドは、同じピア セッション テンプレートに設定できます。ピア セッ ション テンプレートの作成と設定は、ピア セッション コンフィギュレーション モードで行い ます。ピア セッション テンプレートで設定できるのは、一般的なセッション コマンドだけで す。次の一般的なセッション コマンドは、ピア セッション テンプレートでサポートされてい ます。

- **description**
- **disable-connected-check**
- **ebgp-multihop**
- **exit peer-session**
- **inherit peer-session**
- **local-as**
- **password**
- **remote-as**
- **shutdown**
- **timers**
- **translate-update**
- **update-source**
- **version**

一般的なセッション コマンドをピア セッションで一度設定しておくと、ピア セッション テン プレートの直接適用、またはピア セッション テンプレートの間接継承によって、多数のネイ バーに適用できます。ピア セッション テンプレートのコンフィギュレーションにより、自律 システム内のすべてのネイバーに共通に適用される一般的なセッション コマンドのコンフィ ギュレーションが簡素化されます。

ピア セッション テンプレートは、直接継承と間接継承をサポートします。一度にピアの設定 に使用できるピア セッション テンプレートは 1 つだけです。また、このピア セッション テン プレートは、間接継承されたピア セッション テンプレートを 1 つだけ含むことができます。

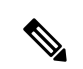

1 つのピア セッション テンプレートを使って、複数の継承文を設定しようとすると、エラー メッセージが表示されます。 (注)

この動作により、BGP ネイバーは 1 つのセッション テンプレートだけを直接継承し、最高 7 個のピア セッション テンプレートを間接継承できます。したがって、1 つのネイバーに最高 8 個のピア セッション コンフィギュレーション(直接継承されたピア セッション テンプレート のコンフィギュレーションと最高 7 個の間接継承されたピア セッション テンプレートのコン フィギュレーション)を適用できます。継承されたピア セッション コンフィギュレーション は、ブランチの最後のノードが最初に評価されて適用され、ツリーの起点で直接適用されたピ ア セッション テンプレートが最後に適用されます。直接適用されたピア セッション テンプ レートは、継承されたピア セッション テンプレート コンフィギュレーションよりも優先され ます。継承されたピア セッション テンプレートで重複するコンフィギュレーション文はすべ て、直接適用されたピア セッション テンプレートにより上書きされます。したがって、基本 セッションコマンドが異なる値で再び適用される場合は、後の値が優先され、間接継承された テンプレートに設定されていた前の値は上書きされます。次に、この機能を使用した例を示し ます。

次の例では、一般セッション コマンド **remote-as 1** がピア セッション テンプレート SESSION-TEMPLATE-ONE に適用されます。

template peer-session SESSION-TEMPLATE-ONE

```
remote-as 1
exit peer-session
```
ピア セッション テンプレートは、一般的なセッション コマンドだけをサポートします。特定 のアドレス ファミリ、または NLRI コンフィギュレーション モードだけのために設定される BGPポリシーコンフィギュレーションコマンドは、ピアポリシーテンプレートで設定されま す。

# ピア ポリシー テンプレート

ピア ポリシー テンプレートは、特定のアドレス ファミリおよび NLRI コンフィギュレーショ ンモードで適用されるコマンドのコンフィギュレーションをグループ化し、適用するために使 用されます。ピア ポリシー テンプレートの作成と設定は、ピア ポリシー コンフィギュレー ションモードで行います。特定のアドレスファミリ専用に設定されるBGPポリシーコマンド は、ピアポリシーテンプレートで設定されます。ピアポリシーテンプレートでは、次のBGP ポリシー コマンドがサポートされています。

- **advertisement-interval**
- **allowas-in**
- **as-override**
- **capability**
- **default-originate**
- **distribute-list**
- **dmzlink-bw**
- **exit-peer-policy**
- **filter-list**
- **inherit peer-policy**
- **maximum-prefix**
- **next-hop-self**
- **next-hop-unchanged**
- **prefix-list**
- **remove-private-as**
- **route-map**
- **route-reflector-client**
- **send-community**
- **send-label**
- **soft-reconfiguration**
- **unsuppress-map**

#### • **weight**

ピア ポリシー テンプレートは、特定のアドレス ファミリに属するネイバーに設定される BGP ポリシー コマンドの設定に使用されます。ピア セッション テンプレートと同様、ピア ポリ シーテンプレートを一度設定しておくと、直接適用、または継承を通じて、多数のネイバーに ピア ポリシー テンプレートを適用することができます。ピア ポリシー テンプレートの設定に より、自律システム内のすべてのネイバーに適用される BGP ポリシー コマンドの設定が簡略 化されます。

ピア セッション テンプレートと同様、ピア ポリシー テンプレートは継承をサポートしていま す。しかし、多少の違いはあります。直接適用されたピア ポリシー テンプレートは、最大 7 つのピア ポリシー テンプレートから設定を直接的または間接継承できます。したがって、合 計8つのピアポリシーテンプレートをネイバーまたはネイバーグループに適用できます。ルー ト マップと同じように、継承されたピア ポリシー テンプレートにはシーケンス番号が設定さ れます。また、ルート マップと同じように、継承されたピア ポリシー テンプレートは、最も 低いシーケンス番号を持つ **inherit peer-policy** 文が最初に評価され、最も高いシーケンス番号 のものが最後に評価されます。ただし、ピア ポリシー テンプレートはルート マップのように 折りたたむことはできません。シーケンスはすべて評価されます。異なる値を使って、BGPポ リシーコマンドが再適用された場合は、シーケンス番号の小さいものから順に、前の値がすべ て上書きされます。

直接適用されたピアポリシーテンプレートと、シーケンス番号が最も大きい**inheritpeer-policy** 文のプライオリティは常に最も高く、最後に適用されます。これ以降のピアテンプレートに再 適用されるコマンドは、必ず、前の値を上書きします。この動作は、個々のポリシーコンフィ ギュレーション コマンドを繰り返さずとも、共通のポリシー コンフィギュレーションは大規 模なネイバー グループに適用し、特定のポリシー コンフィギュレーションは特定のネイバー やネイバー グループだけに適用できるように設計されています。

ピア ポリシー テンプレートは、ポリシー コンフィギュレーション コマンドだけをサポートし ます。特定のアドレスファミリ用に設定されるBGPポリシーコンフィギュレーションコマン ドは、ピア ポリシー テンプレートで設定されます。

ピア ポリシー テンプレートの設定により、BGP 設定が簡略化され、柔軟性が向上します。特 定のポリシーを1回設定すれば、何回も参照できます。ピアポリシーは最大8レベルの継承を サポートするため、非常に具体的で複雑な BGP ポリシーも作成できます。

## **BGP** ルート マップ ネクスト ホップ セルフ

BGP ルート マップ ネクスト ホップ セルフ機能は、bgp next-hop unchanged と bgp next-hop unchanged allpathsの設定を選択的にオーバーライドする方法を提供します。これらの設定はア ドレスファミリに対してグローバルに適用されます。ルートによっては、これは適切でない場 合があります。たとえば、スタティック ルートは、自身をネクスト ホップとして再配布する 必要がある一方で、接続ルート、および内部ボーダー ゲートウェイ プロトコル (IBGP) また は外部ボーダーゲートウェイプロトコル(EBGP)を介して学習されたルートは、引き続きネ クスト ホップを変更せずに再配布する場合があります。

BGP ルート マップ ネクスト ホップ セルフ機能は、bgp next-hop unchanged 設定と bgp next-hop unchanged allpaths 設定をオーバーライドする新しい ip next-hop self 設定を構成できるように、 既存のルート マップ インフラストラクチャを変更します。

ip next-hop self 設定は、VPNv4 および VPNv6 アドレス ファミリにのみ適用されます。BGP 以 外のプロトコルによって配布されるルートは影響を受けません。

新しい bgp route-map priority 設定を使用すると、bgp next-hop unchanged と bgp next-hop unchanged allpaths の設定よりもルート マップが優先されることを BGP に通知できます。bgp route-map priority 設定は、BGP にのみ影響します。bgp next-hop unchanged または bgp next-hop unchanged allpaths 設定を構成していない場合、bgp route-map priority 設定は効果がありません。

# **BGP** の設定方法

## **BGP** のデフォルト設定

下の表に、BGP のデフォルト設定を示します。

#### 表 **27 : BGP** のデフォルト設定

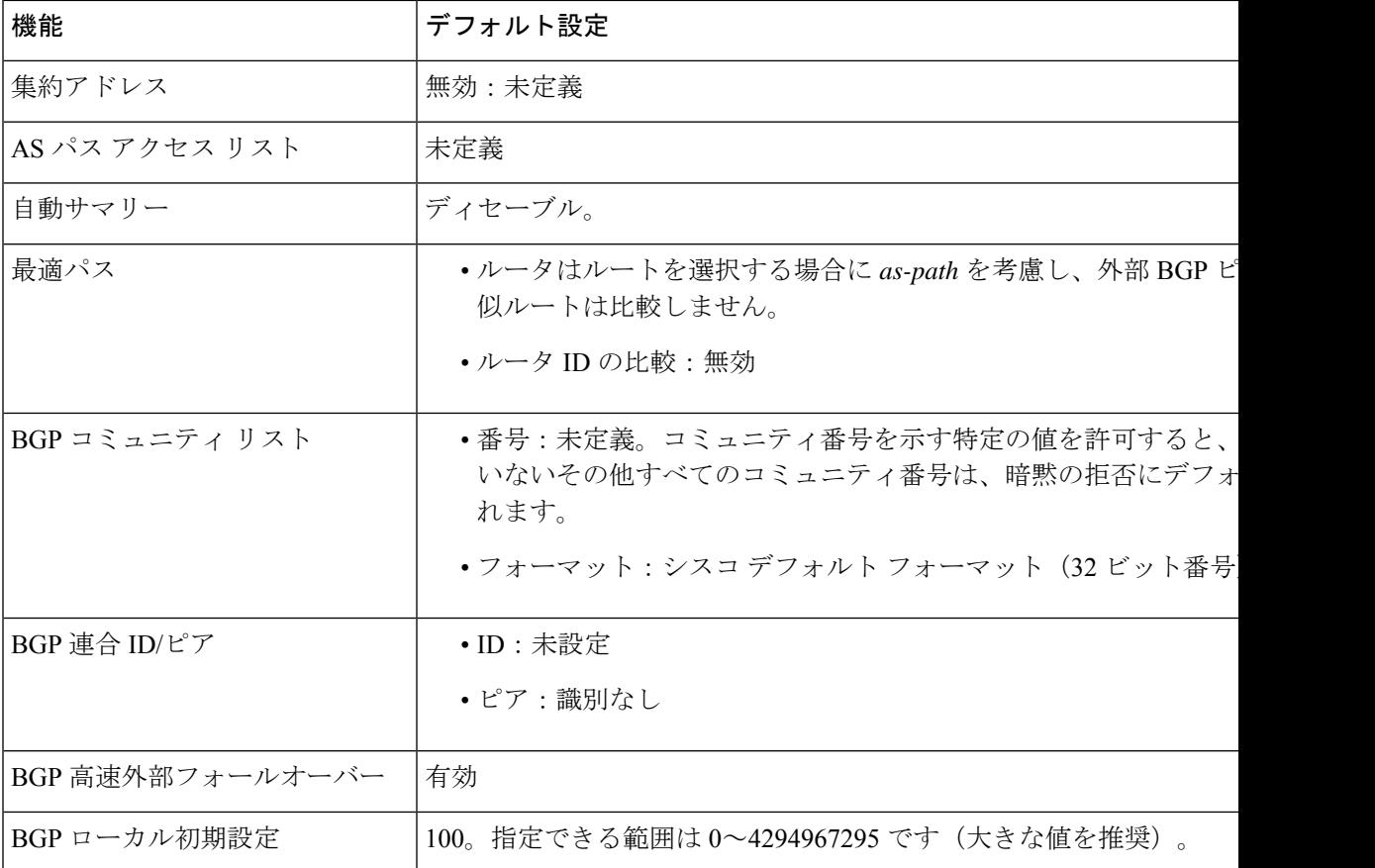
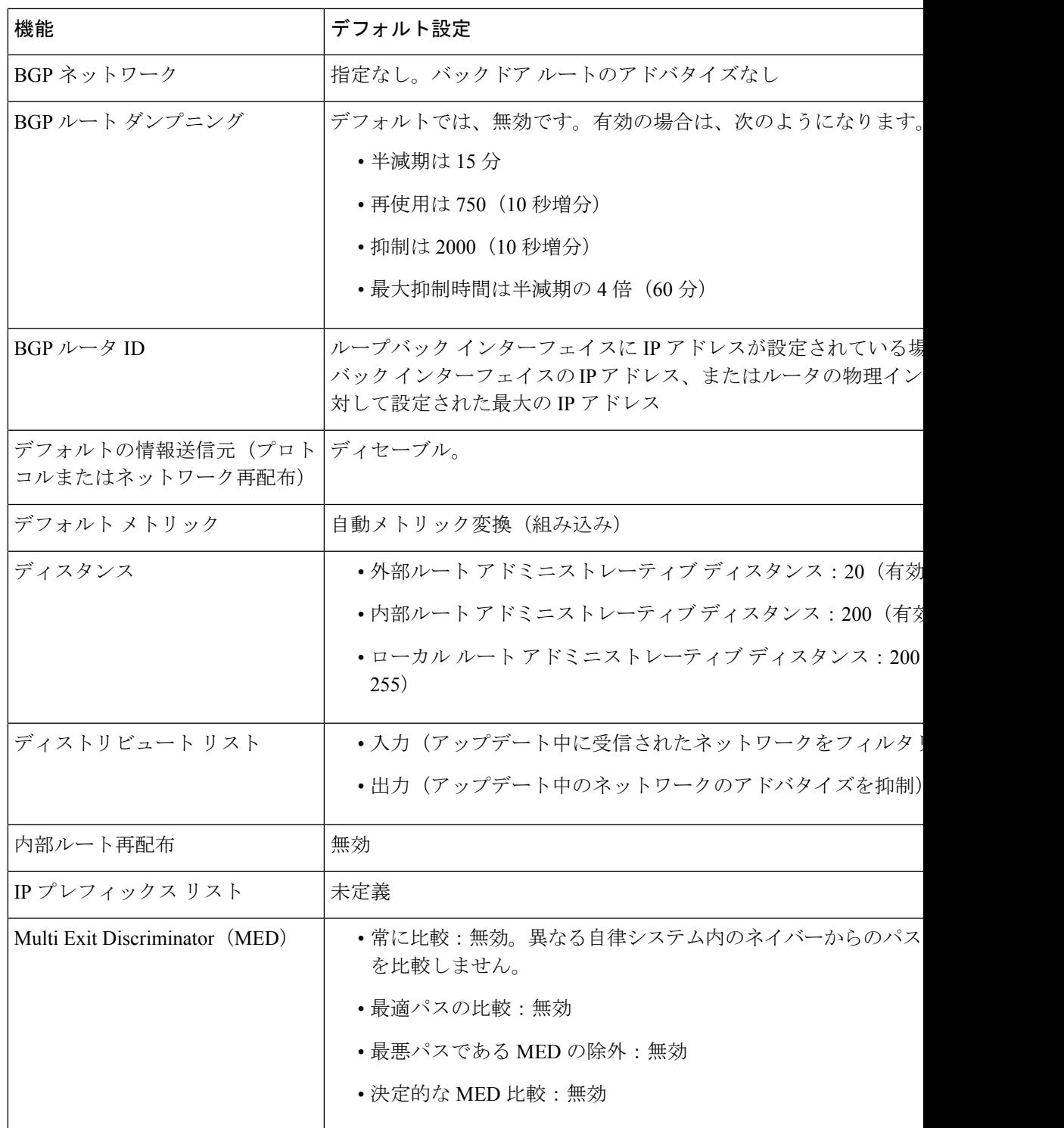

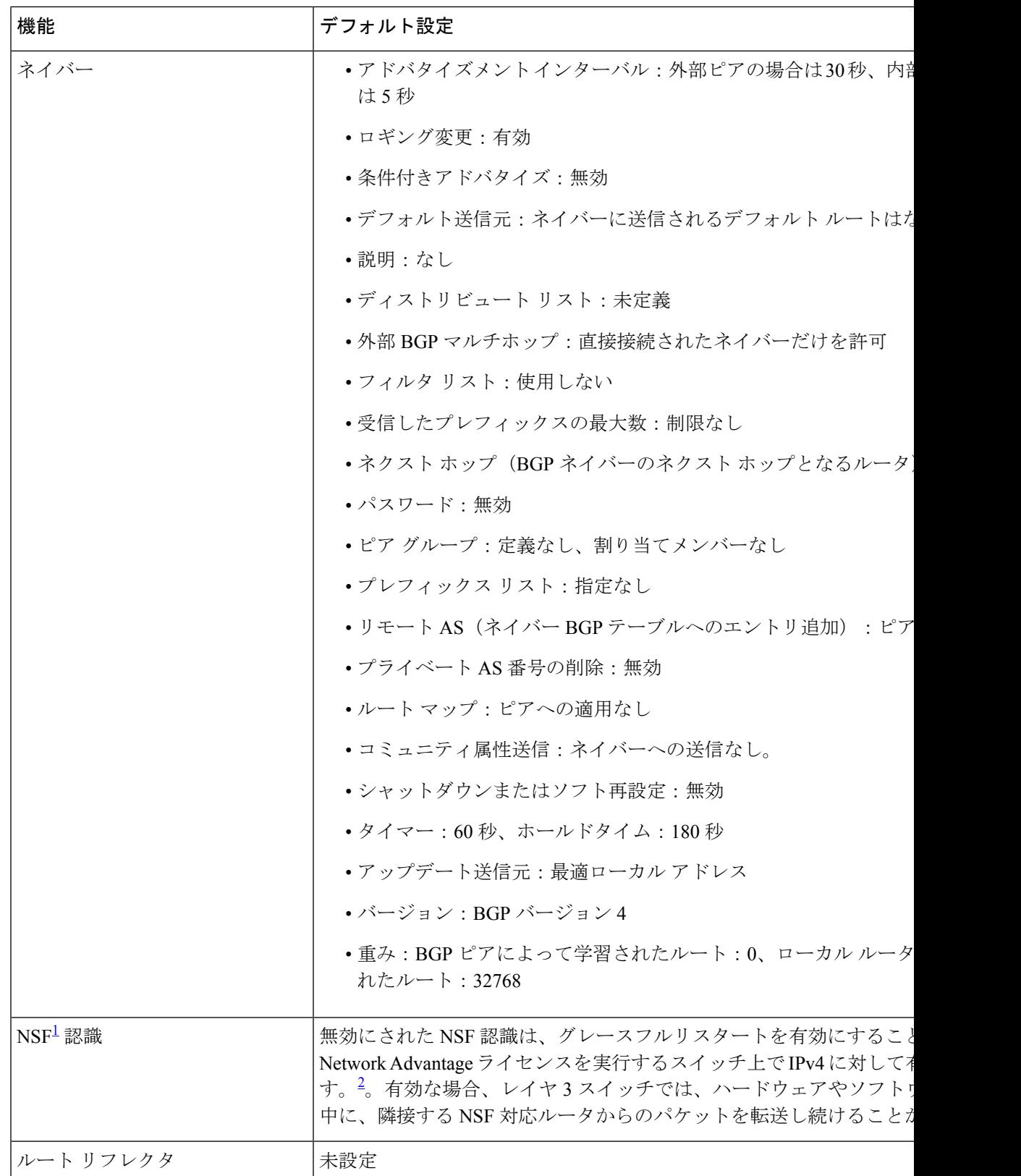

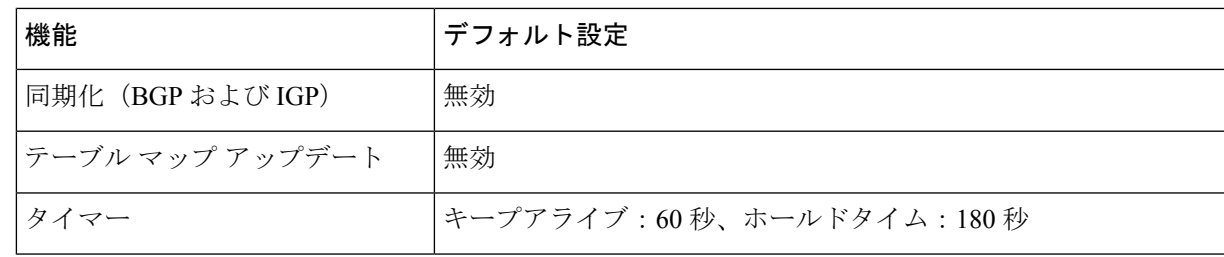

 $\frac{1}{2}$  Nonstop Forwarding

## **BGP** ルーティングのイネーブル化

始める前に

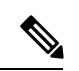

EIGRP を有効にするには、スタンドアロンスイッチまたはアクティブスイッチで Network Advantage ライセンスを実行している必要があります。 (注)

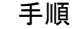

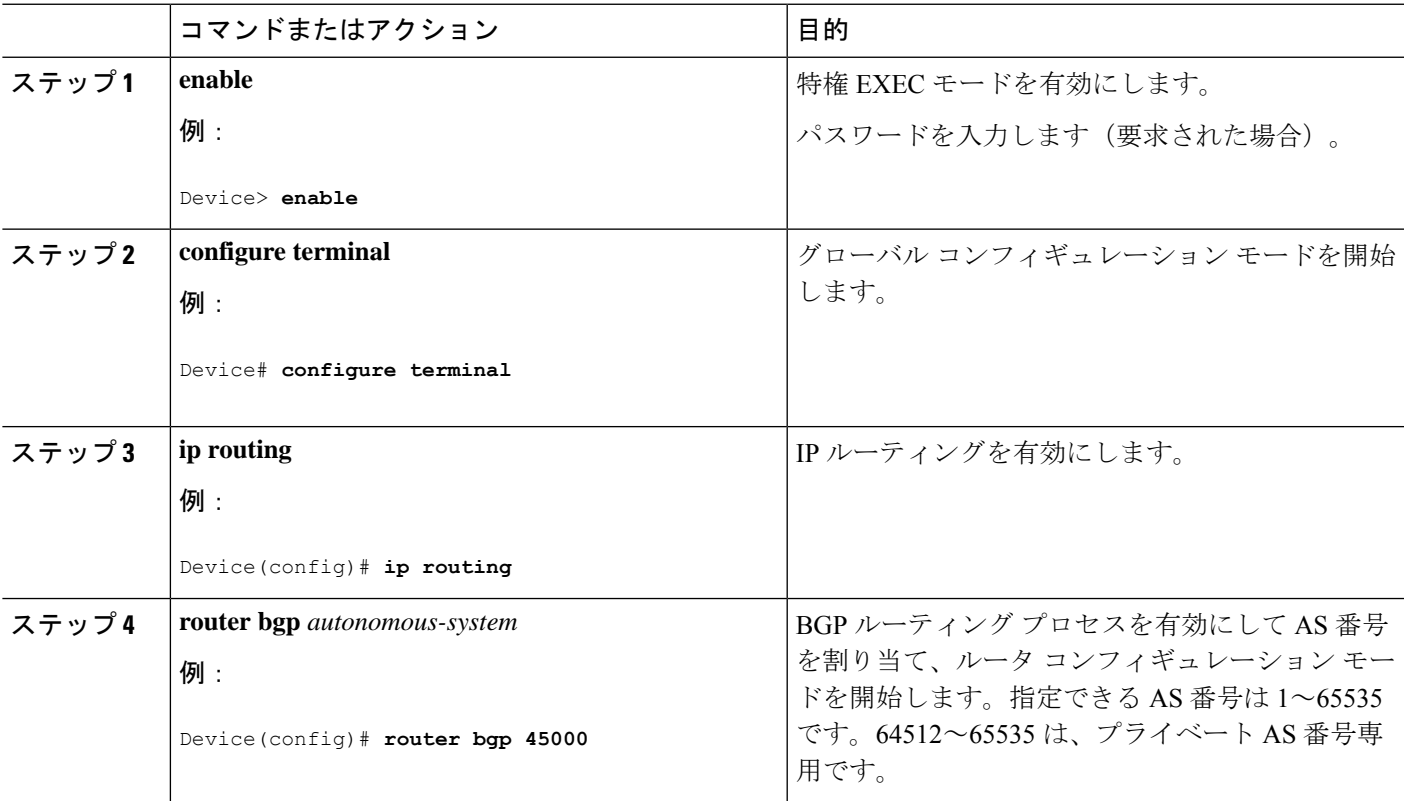

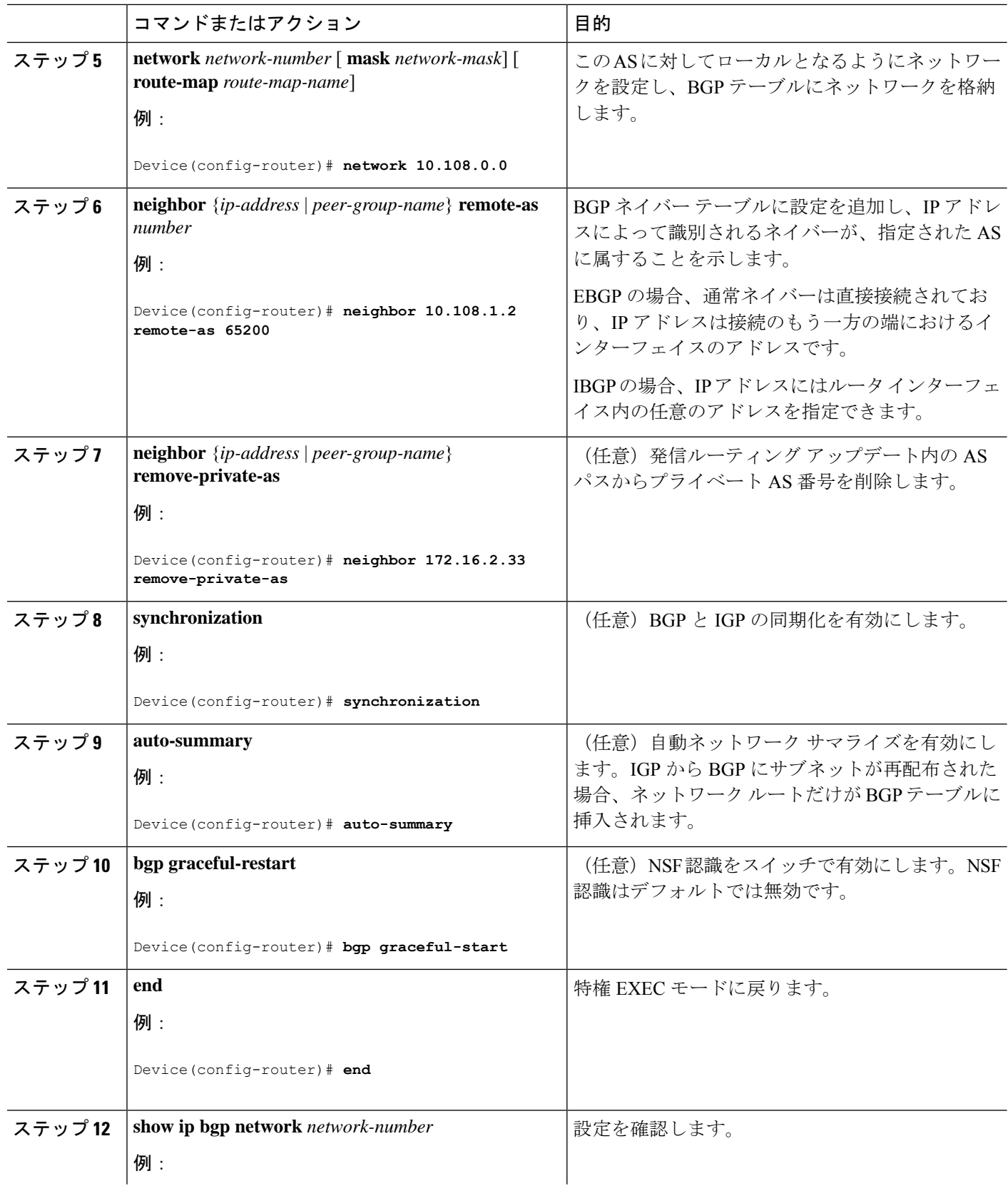

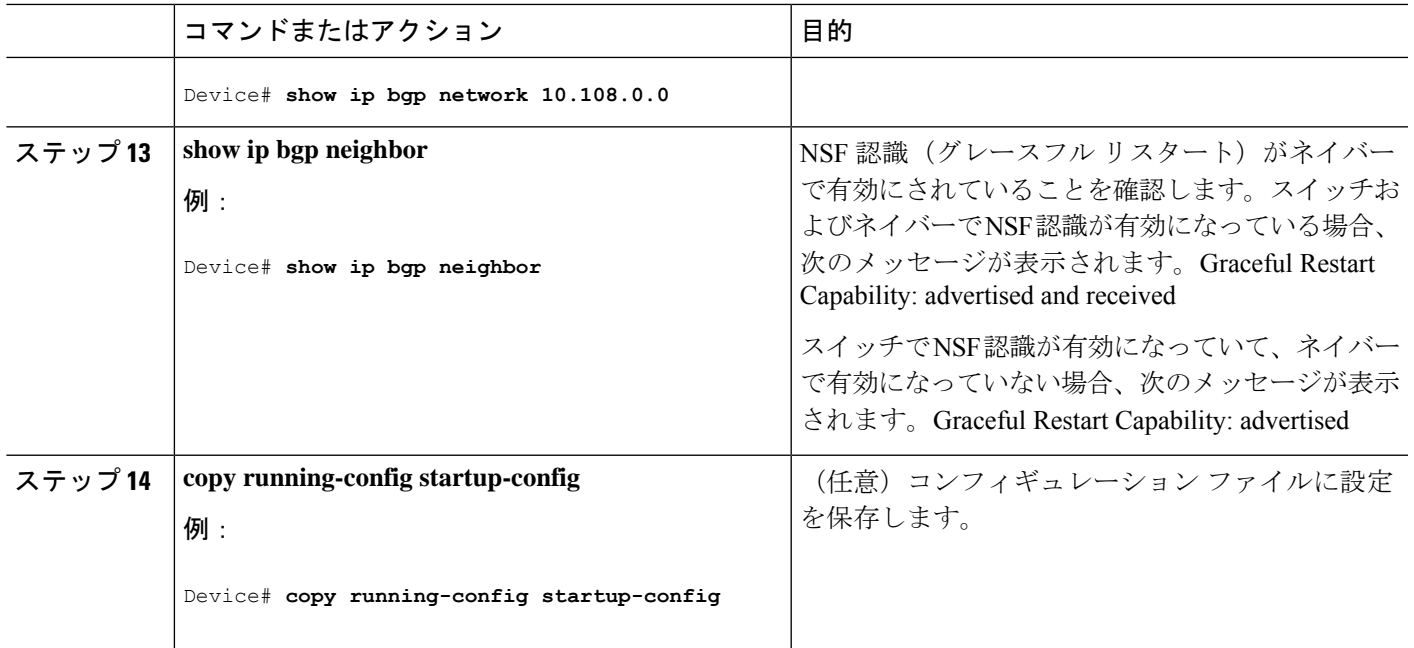

## ルーティング ポリシー変更の管理

BGP ピアがルート リフレッシュ機能をサポートするかどうかを学習して、BGP セッションを リセットするには、次の手順を実行します。

手順

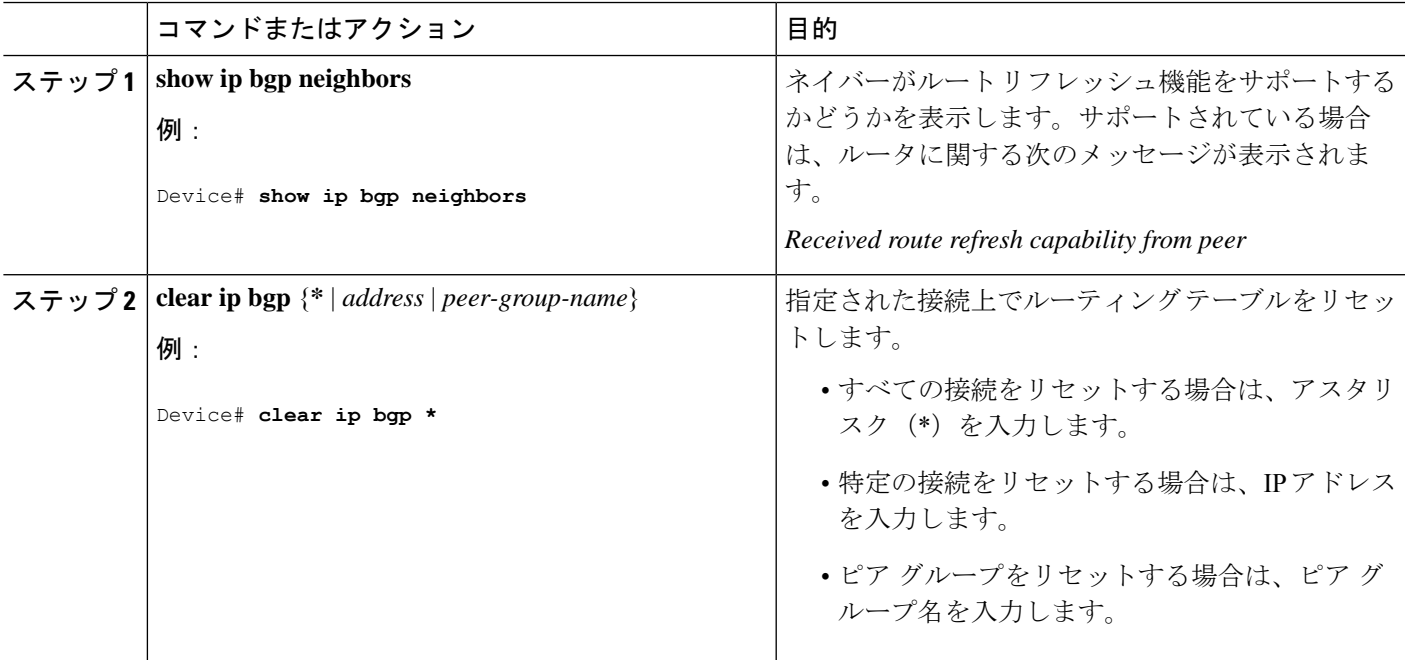

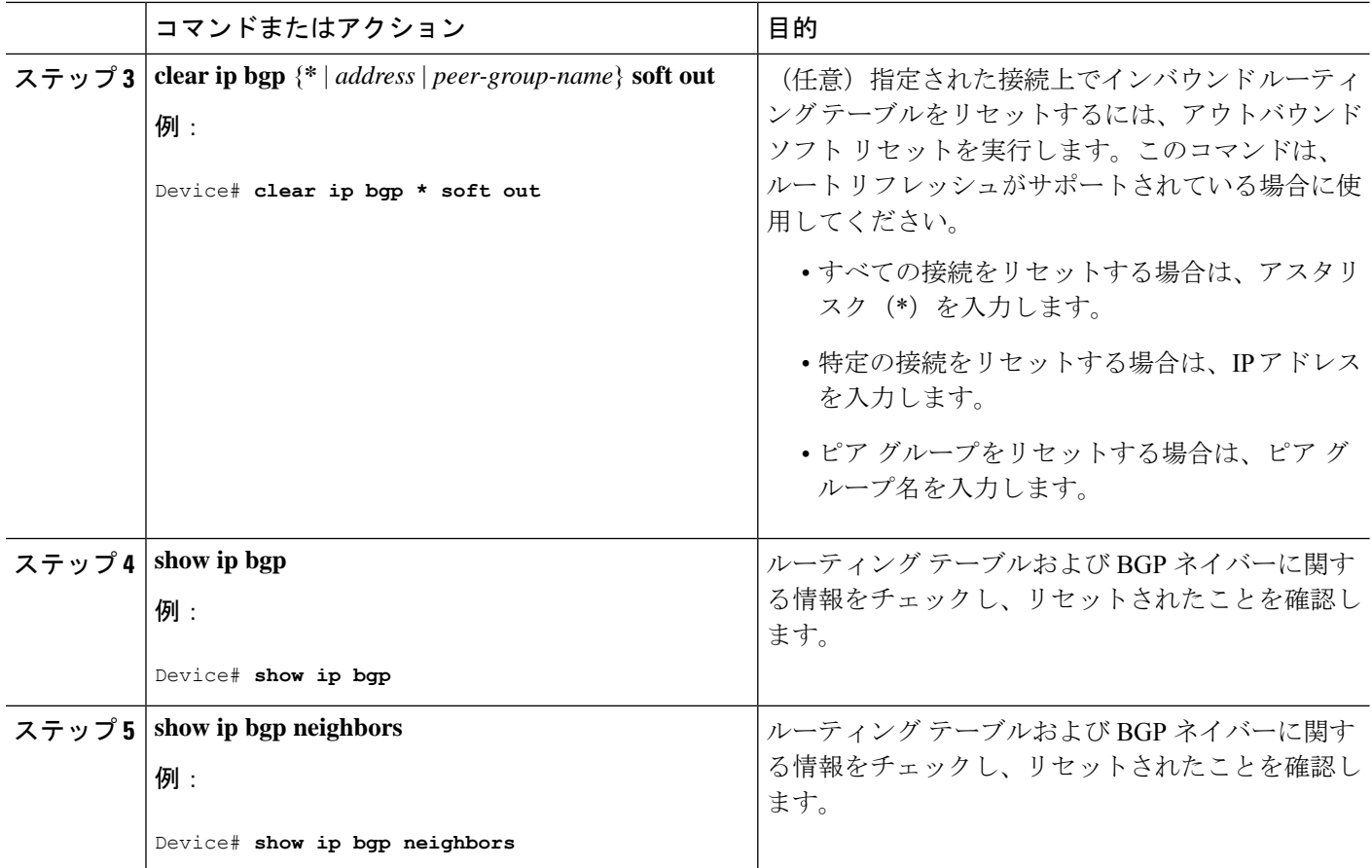

### **BGP** 判断属性の設定

手順

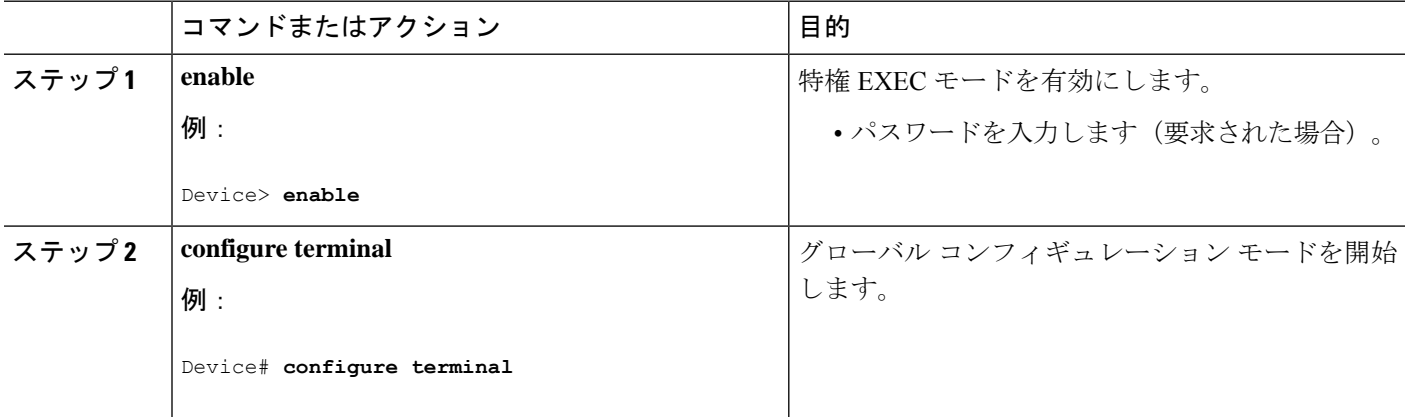

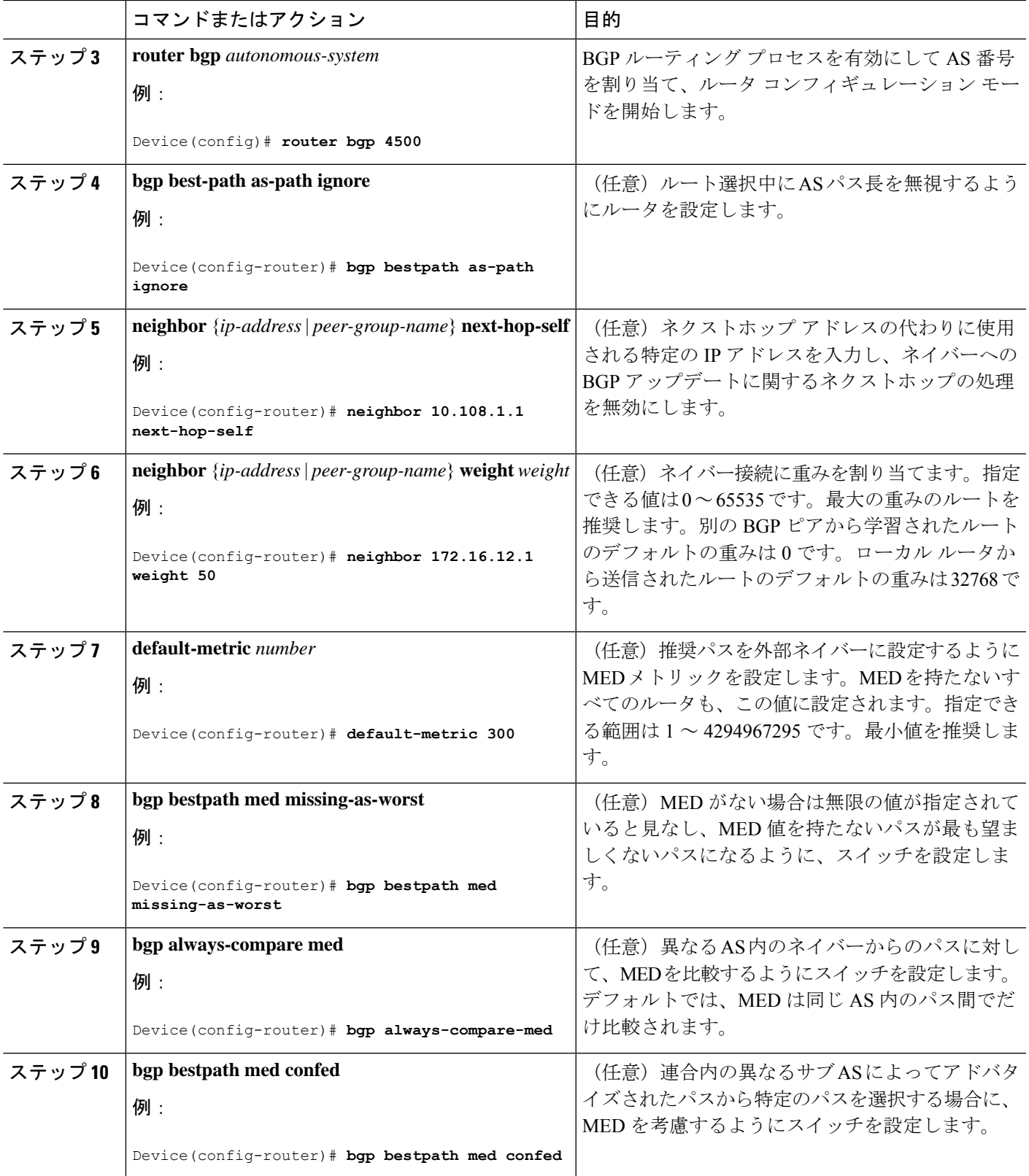

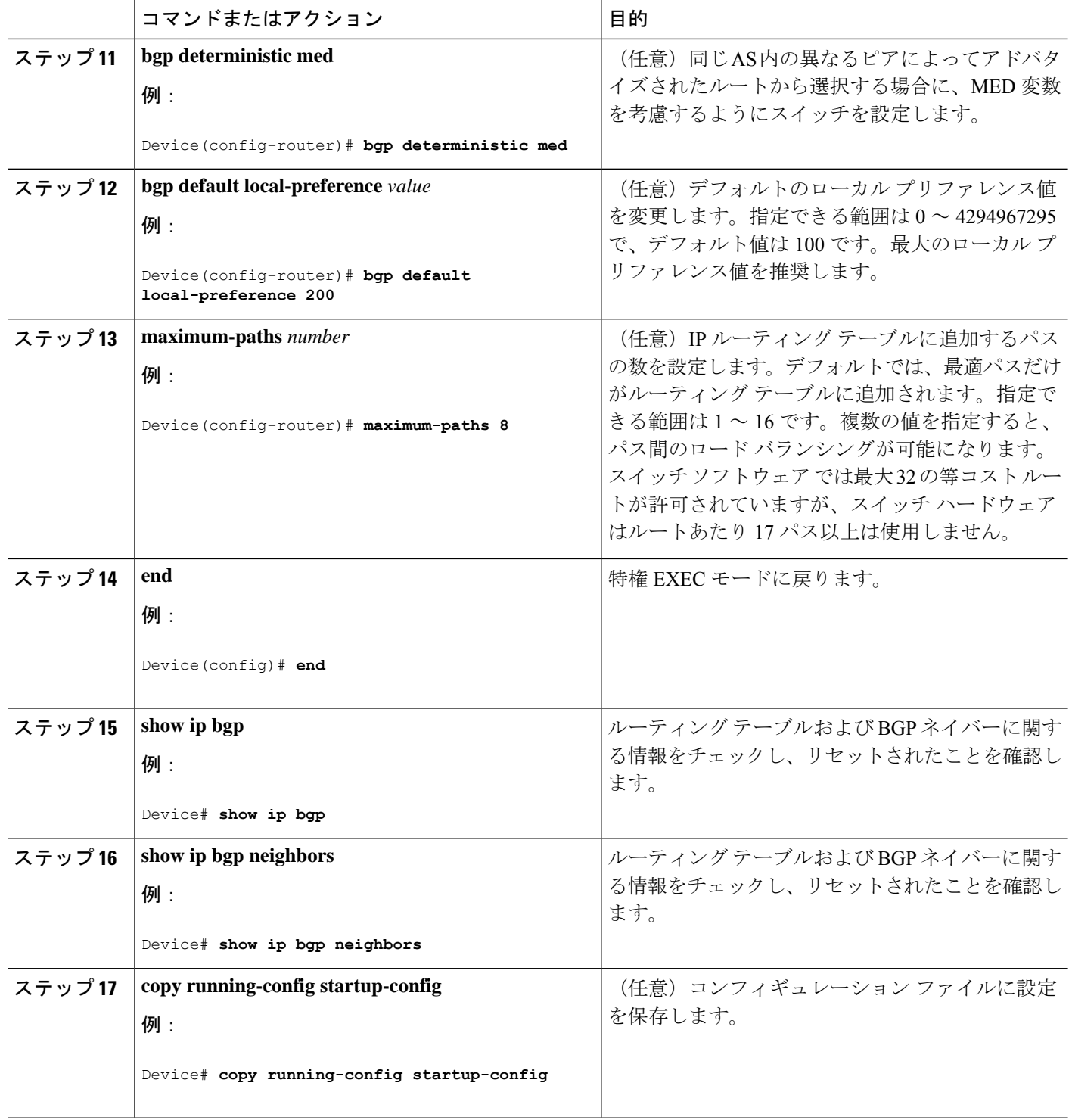

## ルート マップによる **BGP** フィルタリングの設定

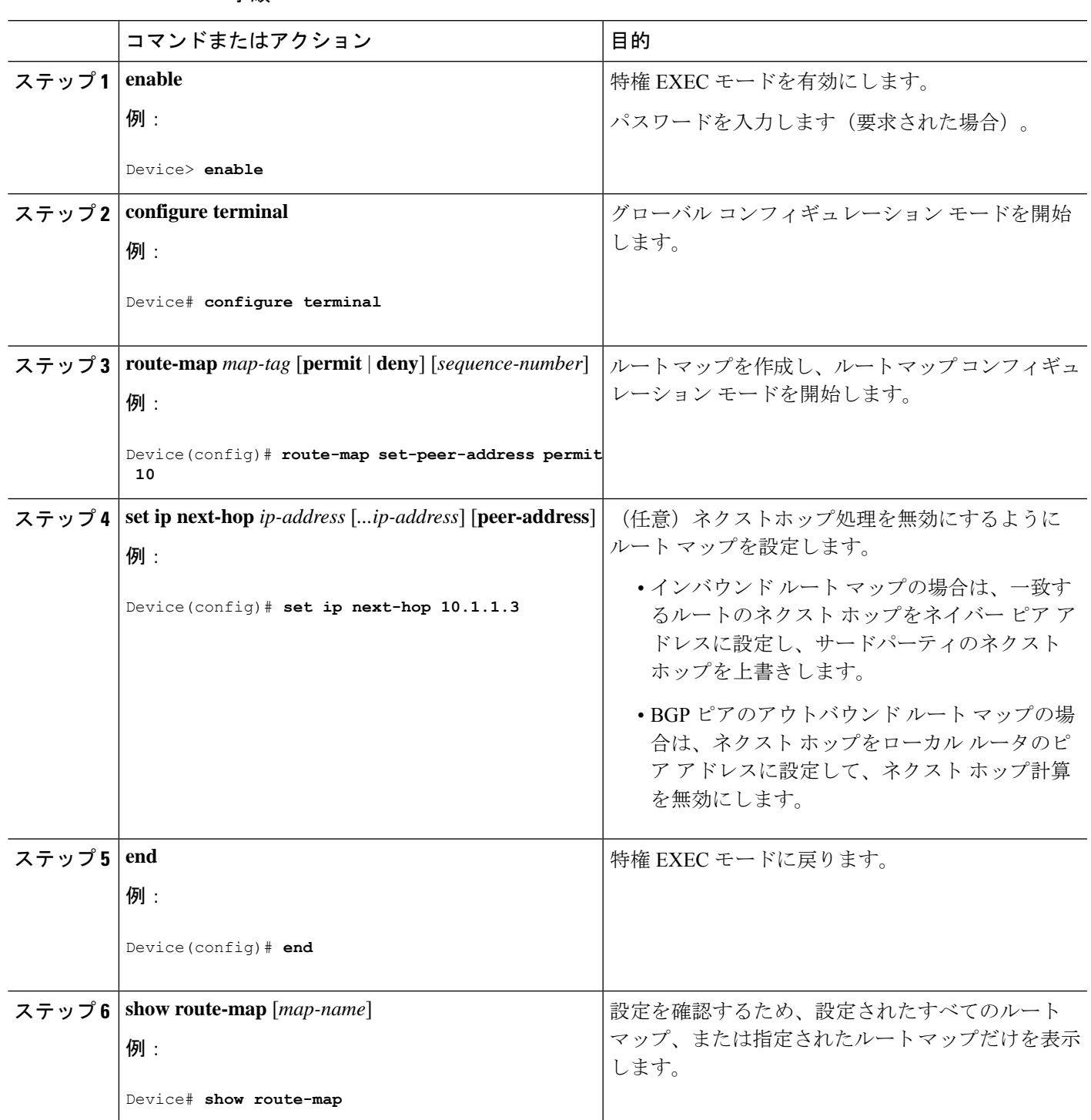

手順

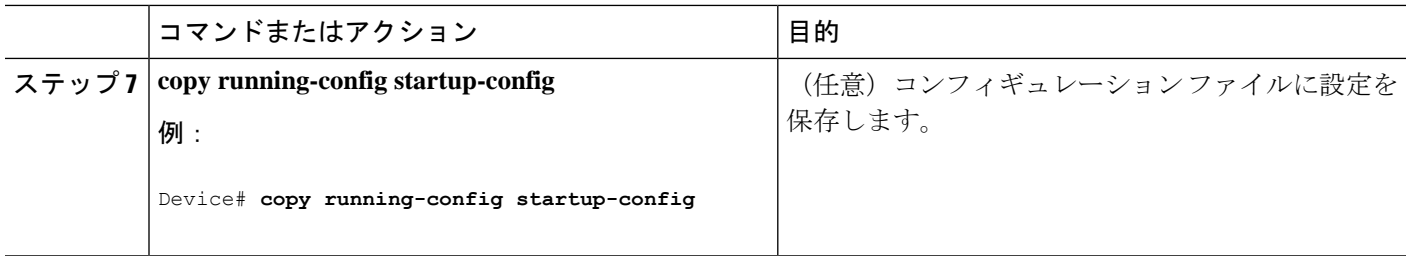

## ネイバーによる **BGP** フィルタリングの設定

手順

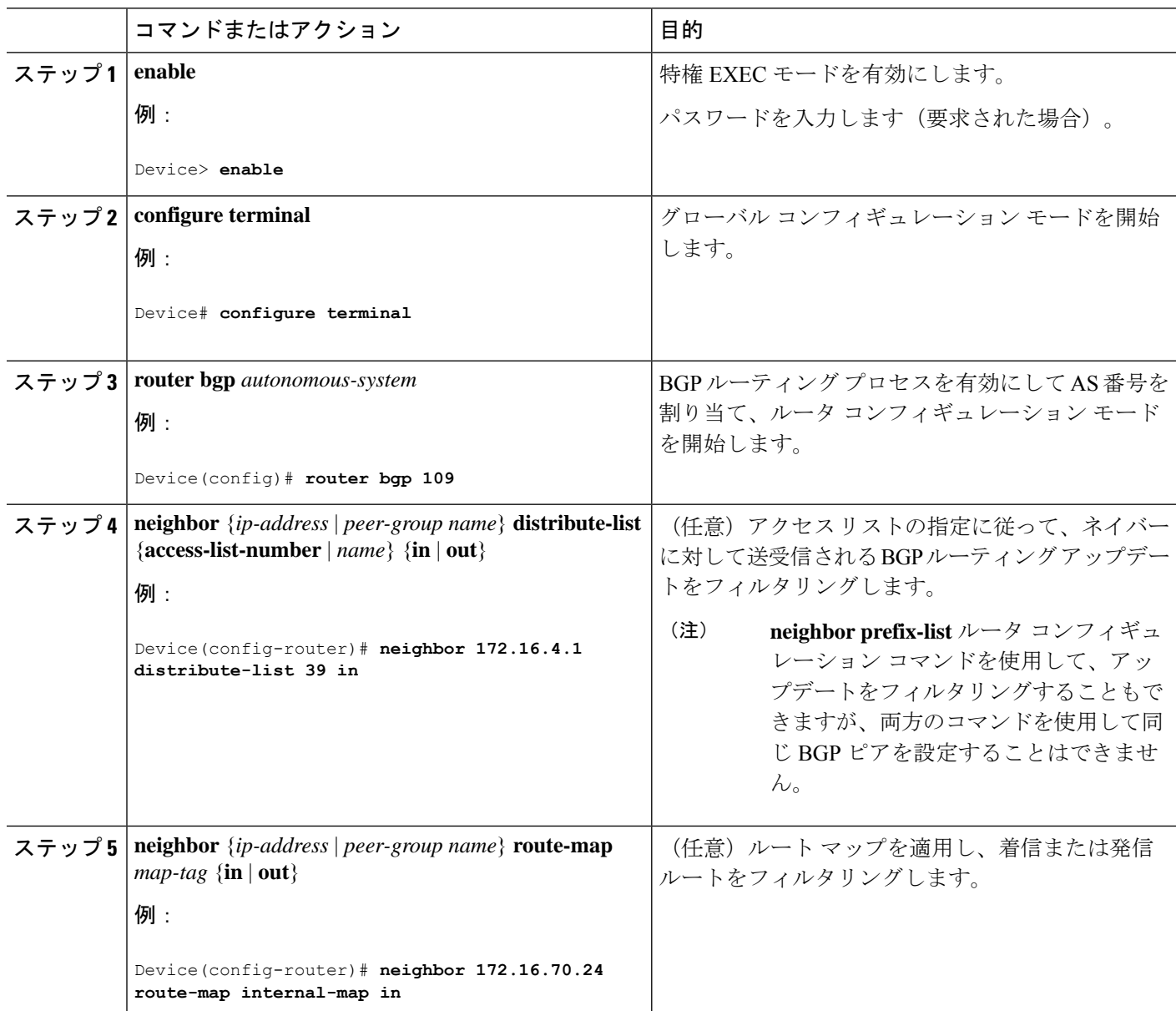

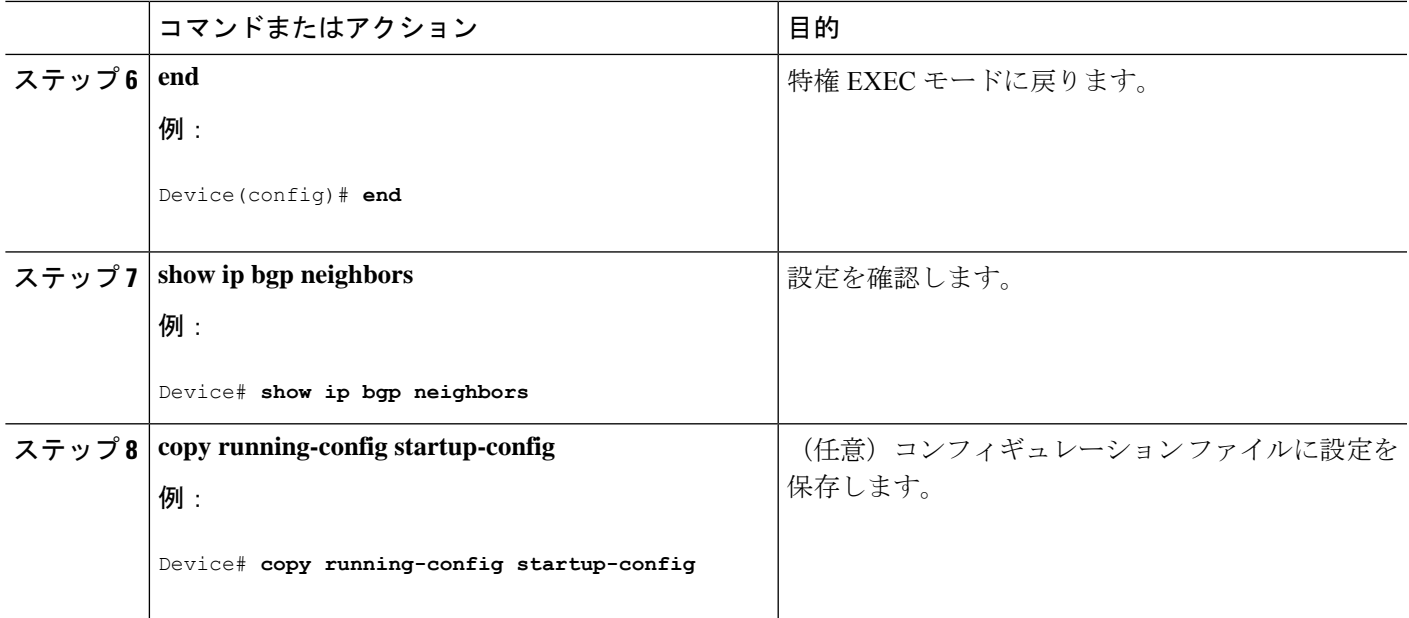

### アクセス リストおよびネイバーによる **BGP** フィルタリングの設定

BGP 自律システム パスに基づいて着信および発信の両方のアップデートにアクセス リスト フィルタを指定して、フィルタリングすることもできます。各フィルタは、正規表現を使用す るアクセス リストです。この方法を使用するには、自律システム パスのアクセス リストを定 義し、特定のネイバーとの間のアップデートに適用します。

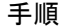

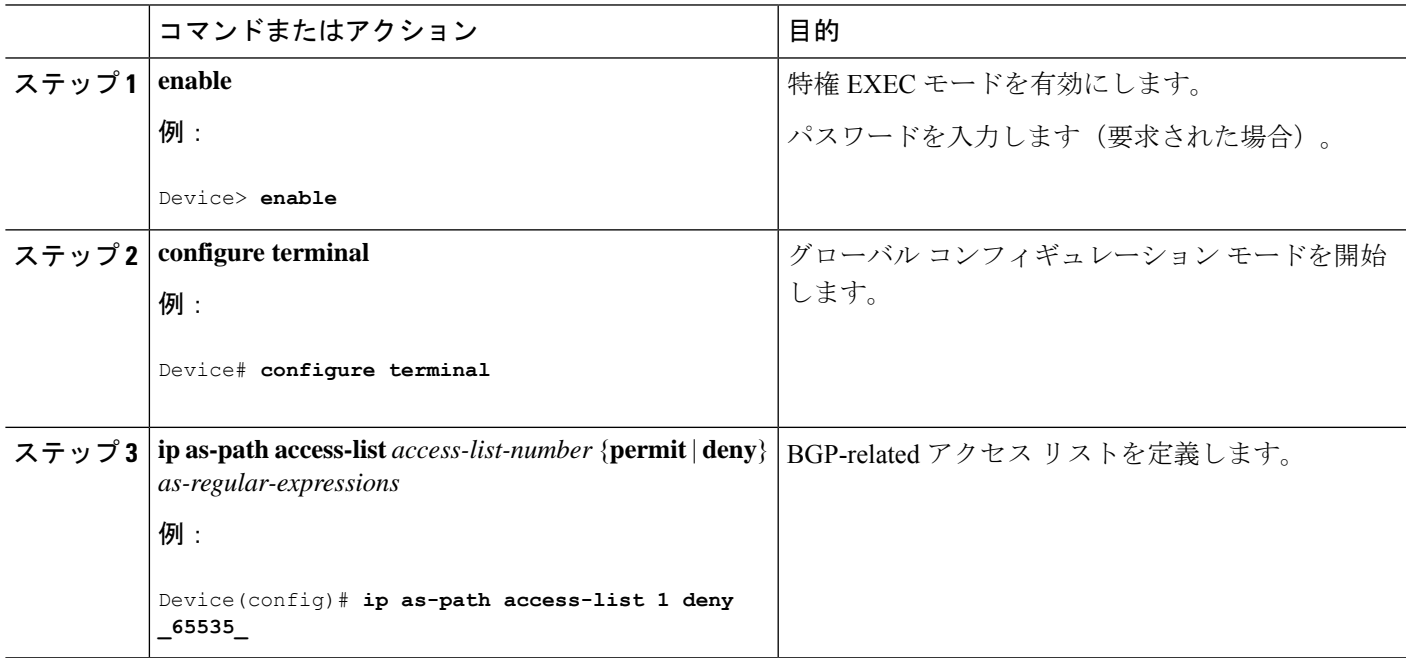

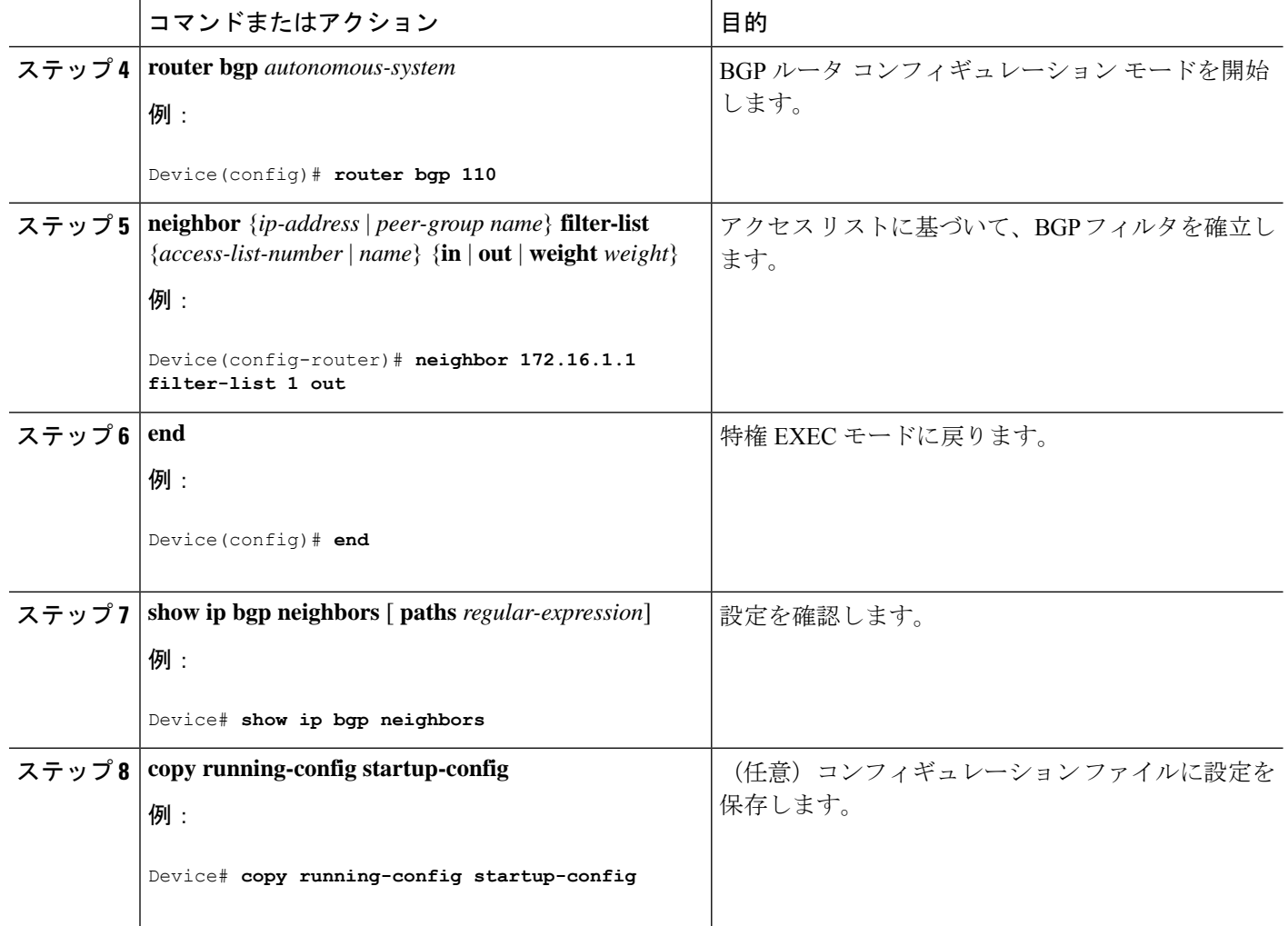

## **BGP** フィルタリング用のプレフィックス リストの設定

コンフィギュレーションエントリを削除する場合は、シーケンス番号を指定する必要はありま せん。**Show** コマンドの出力には、シーケンス番号が含まれます。

コマンド内でプレフィックス リストを使用する場合は、あらかじめプレフィックス リストを 設定しておく必要があります。

手順

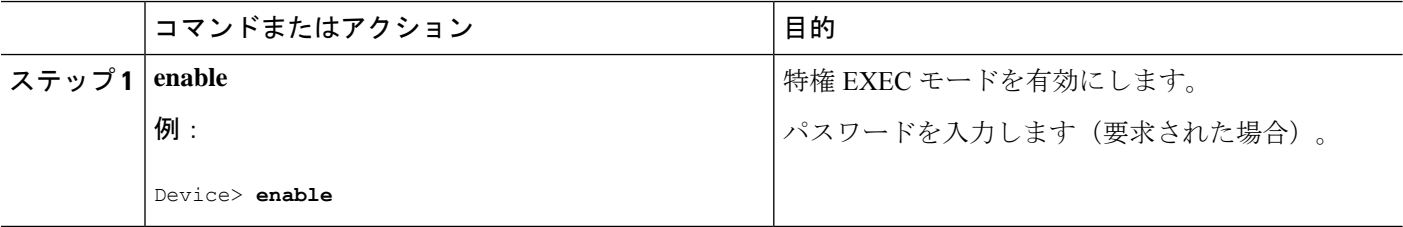

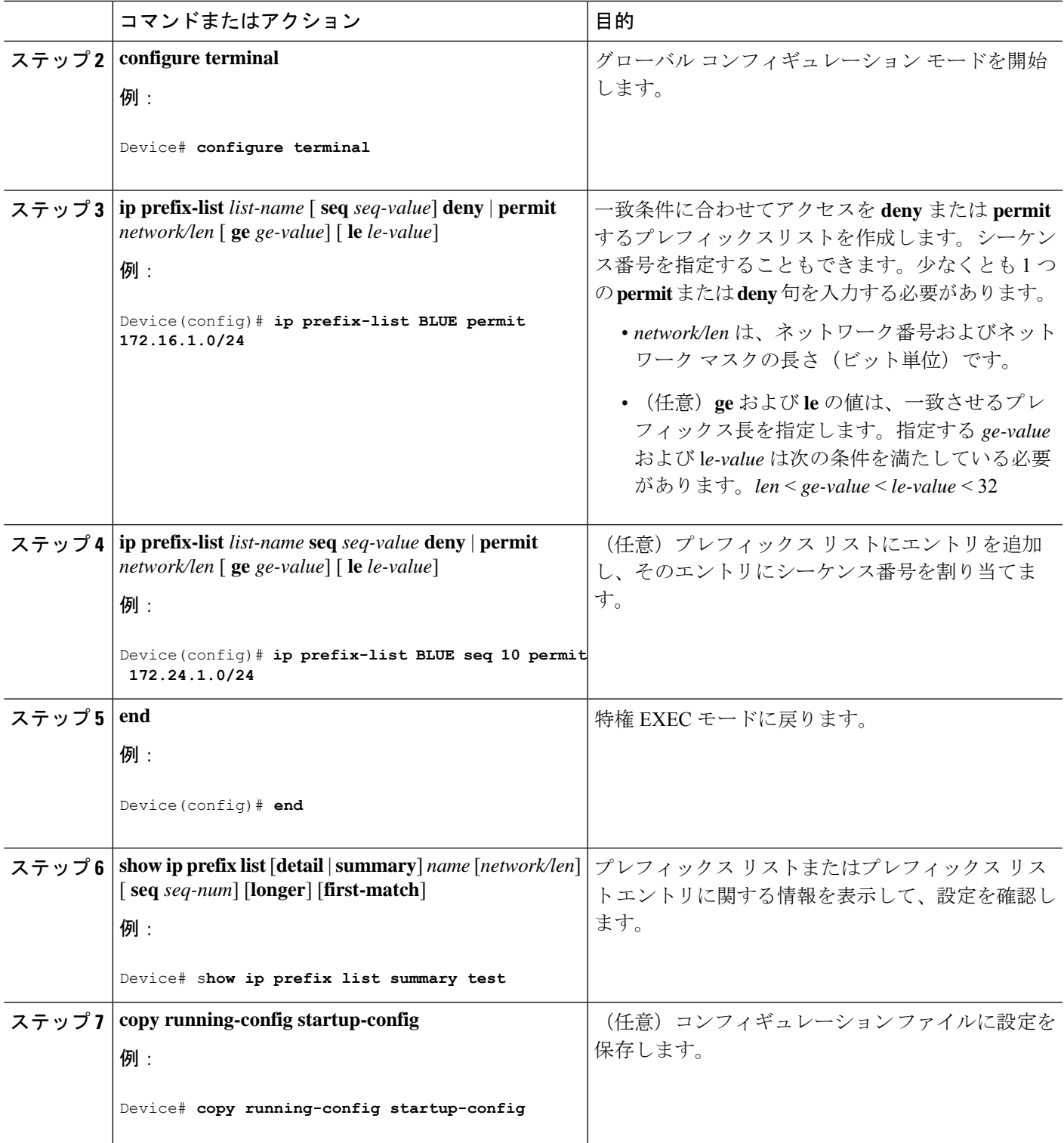

### **BGP** コミュニティ フィルタリングの設定

デフォルトでは、COMMUNITIES 属性はネイバーに送信されません。COMMUNITIES 属性が 特定の IP アドレスのネイバーに送信されるように指定するには、**neighbor send-community** ルータ コンフィギュレーション コマンドを使用します。

#### 手順の概要

- **1. enable**
- **2. configure terminal**
- **3. ip community-list** *community-list-number* {**permit** | **deny**} *community-number*
- **4. router bgp** *autonomous-system*
- **5. neighbor** {*ip-address* | *peer-group name*} **send-community**
- **6. set comm-list** *list-num* **delete**
- **7. exit**
- **8. ip bgp-community new-format**
- **9. end**
- **10. show ip bgp community**
- **11. copy running-config startup-config**

#### 手順の詳細

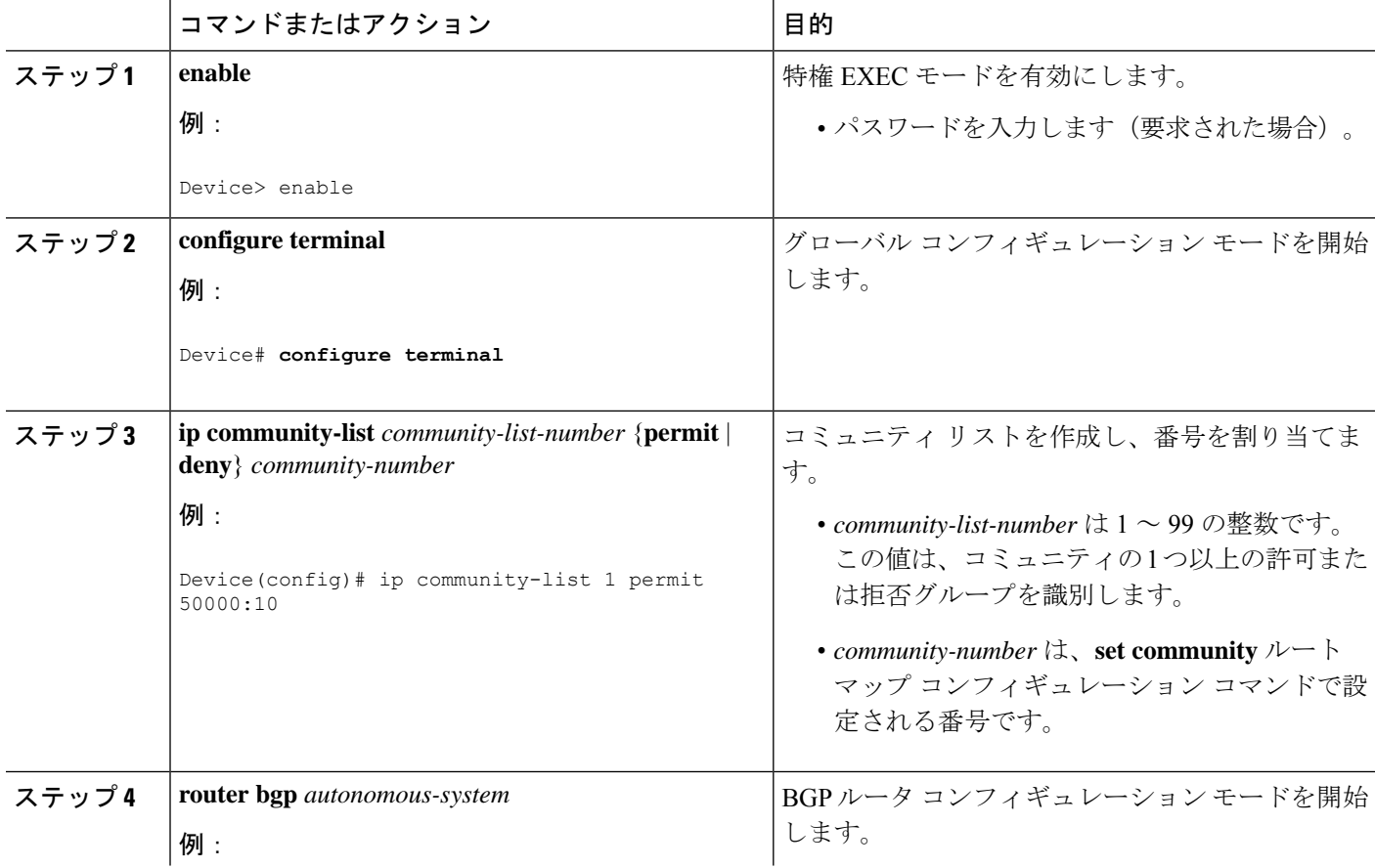

ш

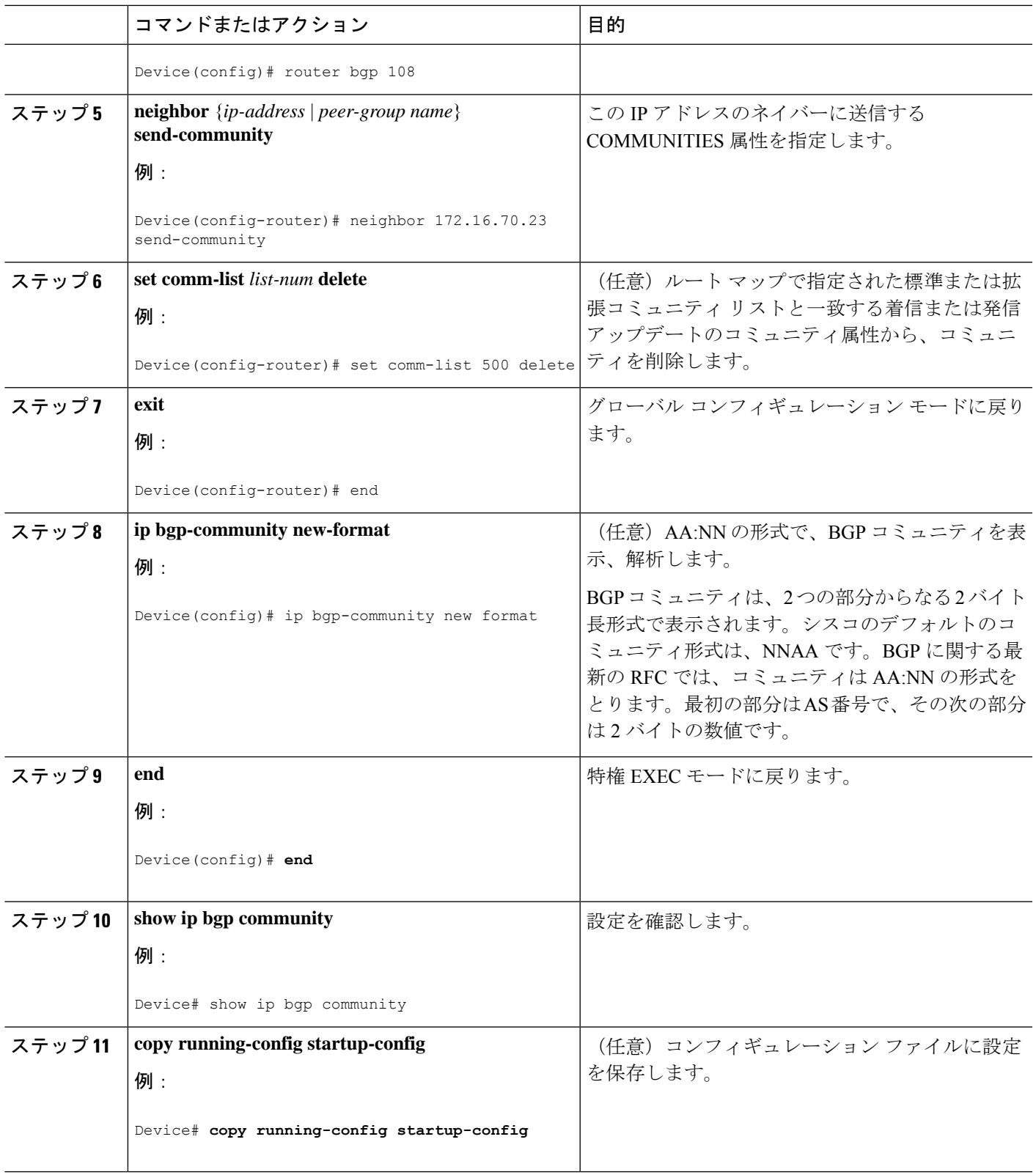

### **BGP** ネイバーおよびピア グループの設定

各ネイバーに設定オプションを割り当てるには、ネイバーの IP アドレスを使用し、次に示す ルータ コンフィギュレーション コマンドのいずれかを指定します。ピア グループにオプショ ンを割り当てるには、ピアグループ名を使用し、いずれかのコマンドを指定します。**neighbor shutdown** ルータ コンフィギュレーション コマンドを使用して、コンフィギュレーション情報 を削除せずに、BGP ピア、またはピアグループを削除することができます。

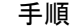

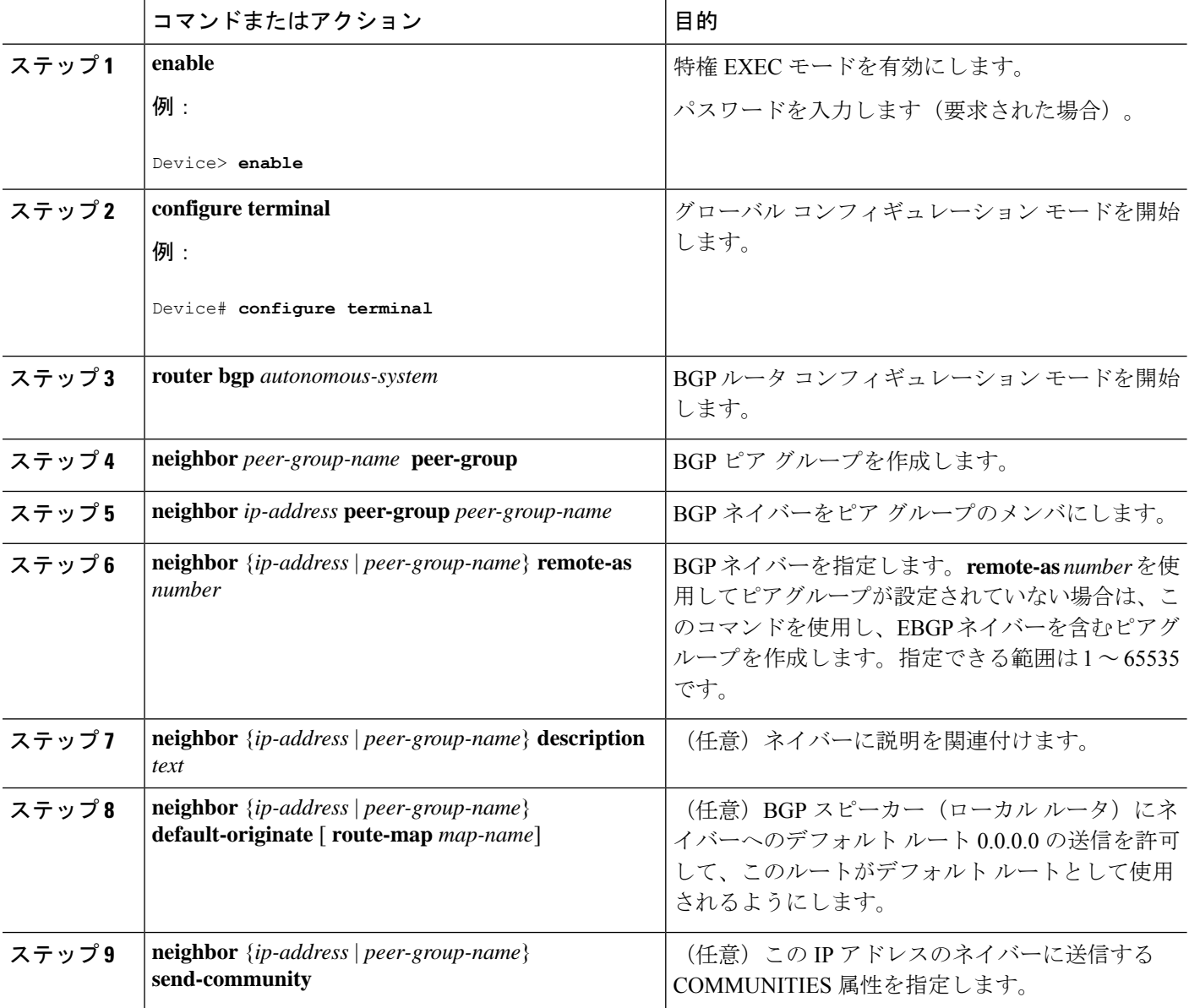

 $\mathbf I$ 

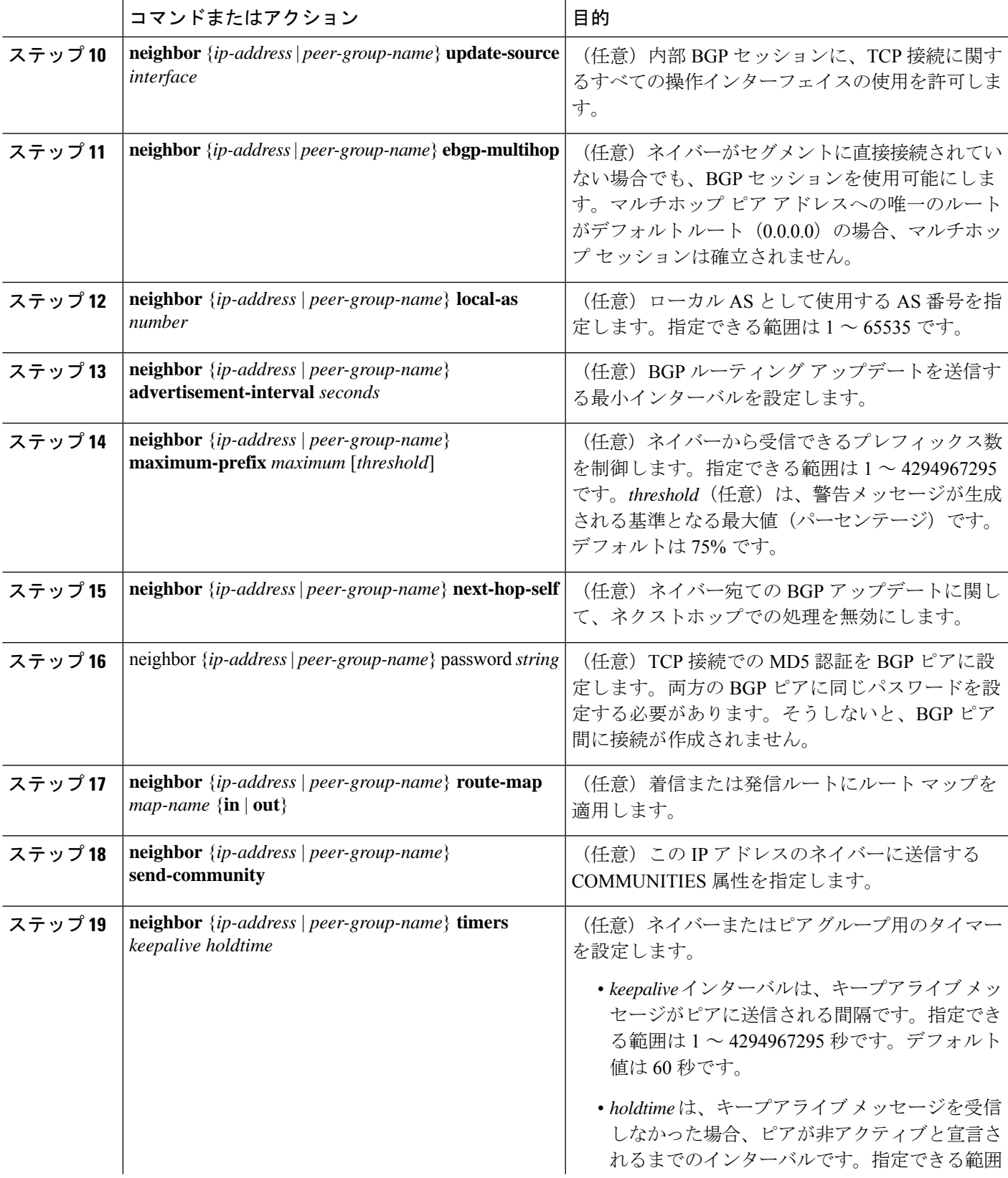

#### ルーティング テーブルでの集約アドレスの設定

т

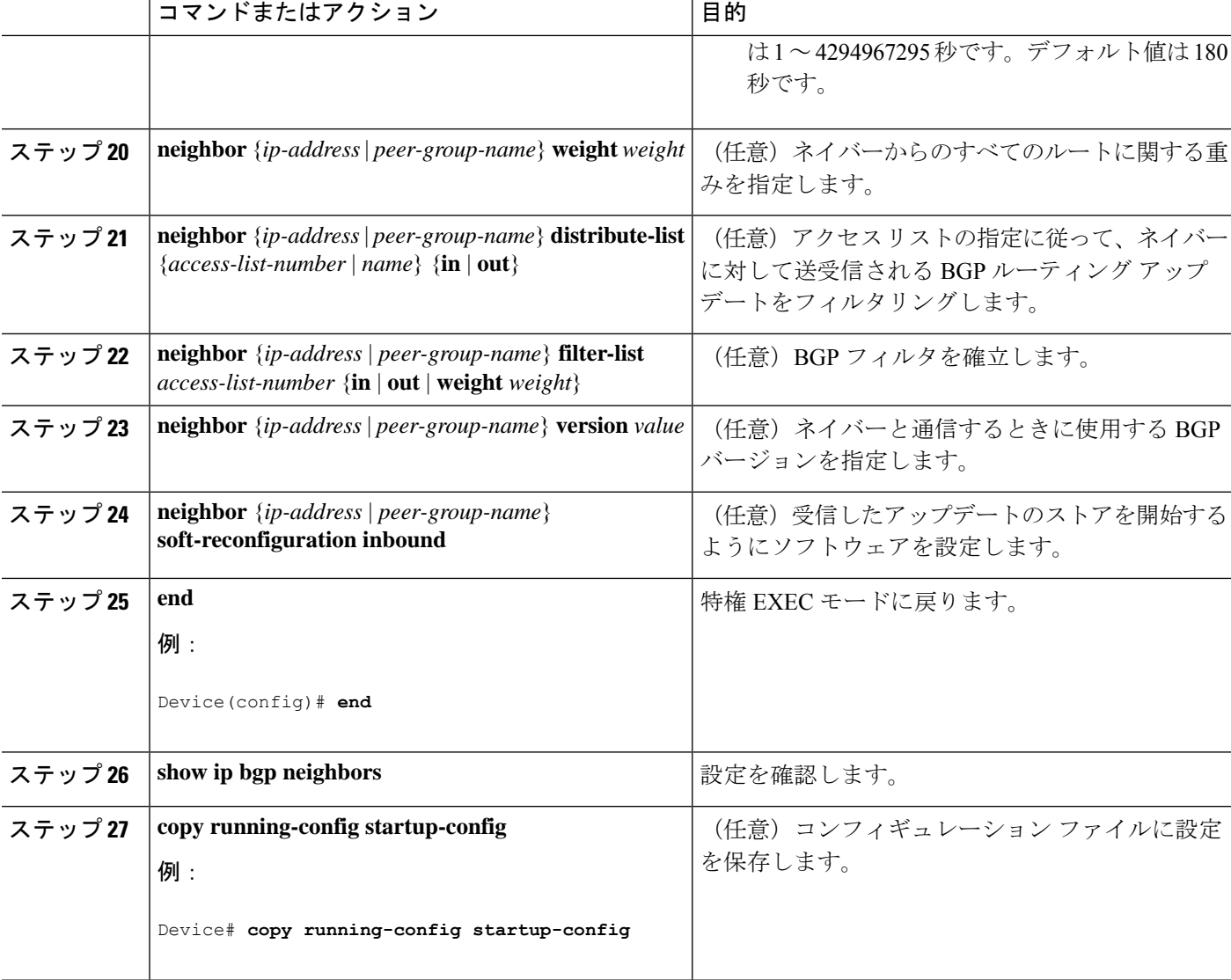

# ルーティング テーブルでの集約アドレスの設定

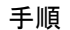

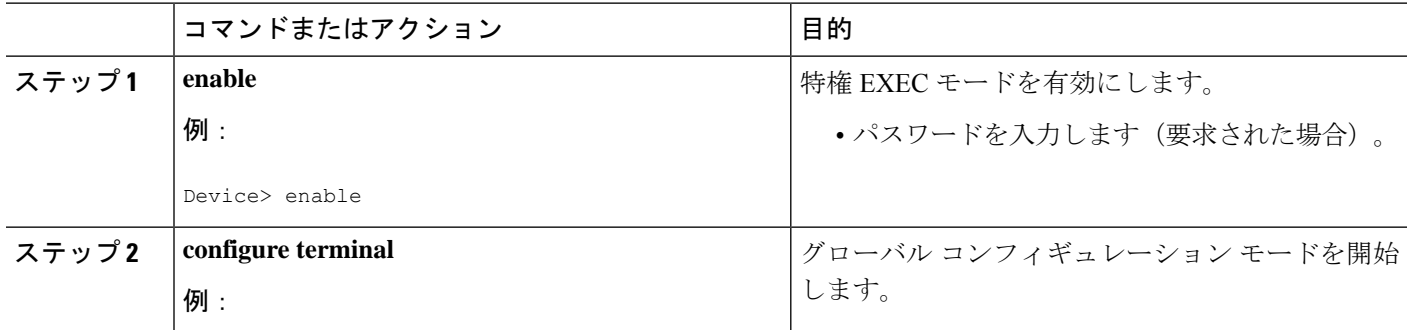

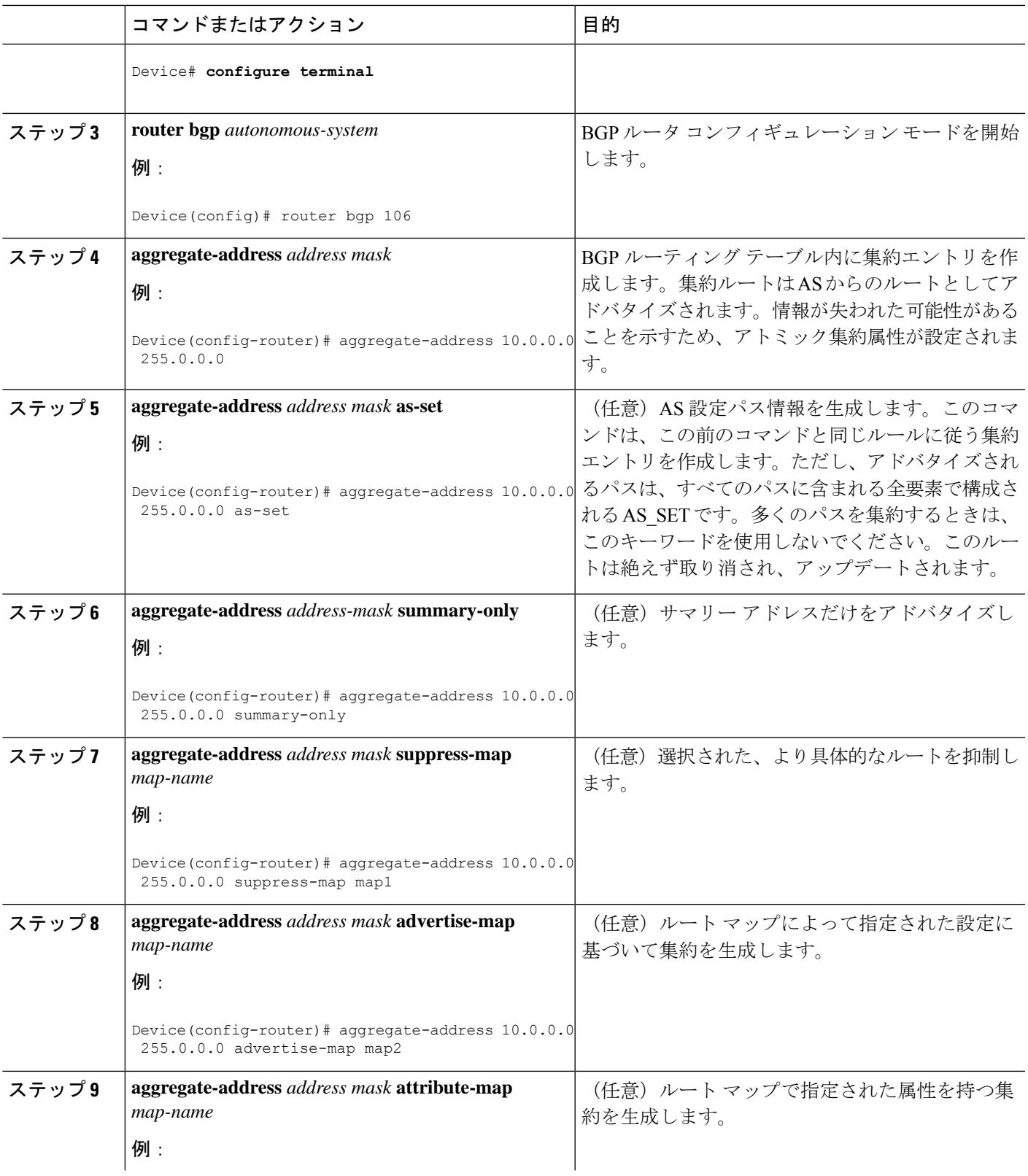

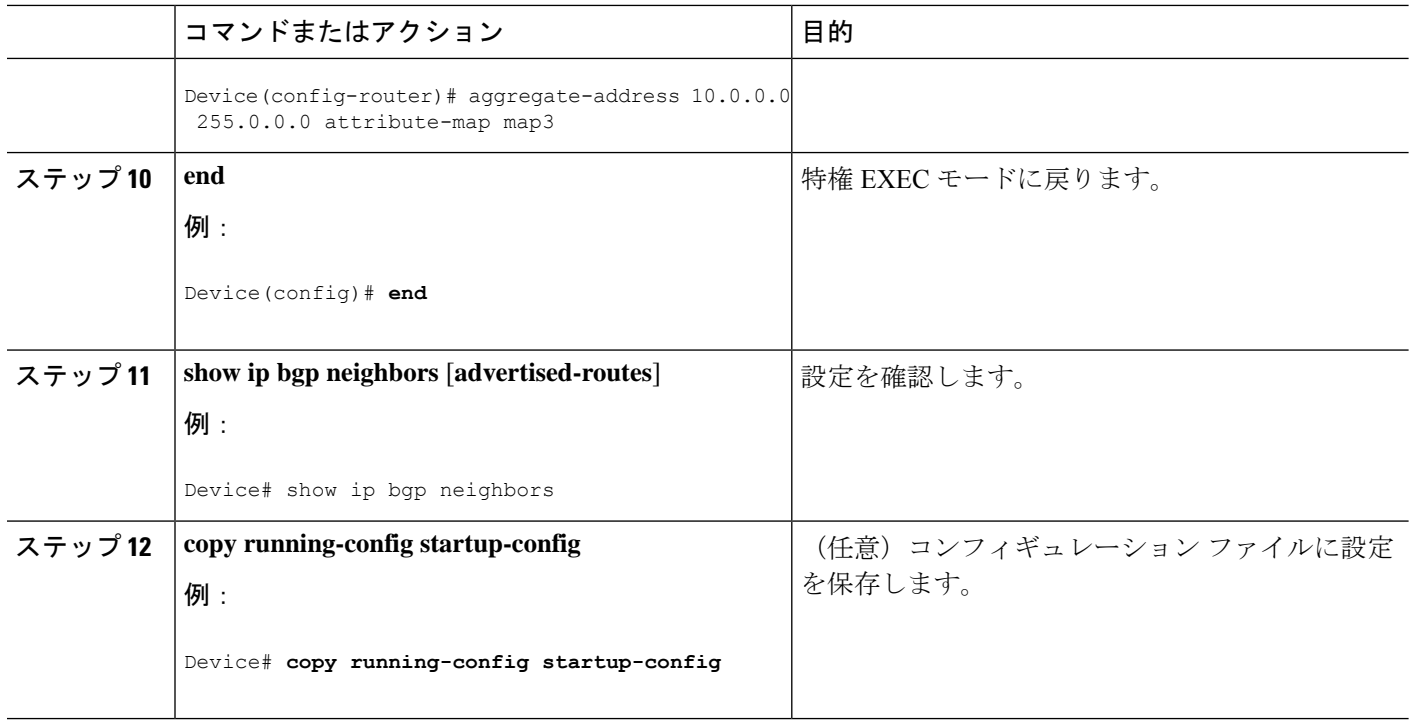

# ルーティング ドメイン連合の設定

自律システムのグループの自律システム番号として機能する連合 ID を指定する必要がありま す。

#### 手順

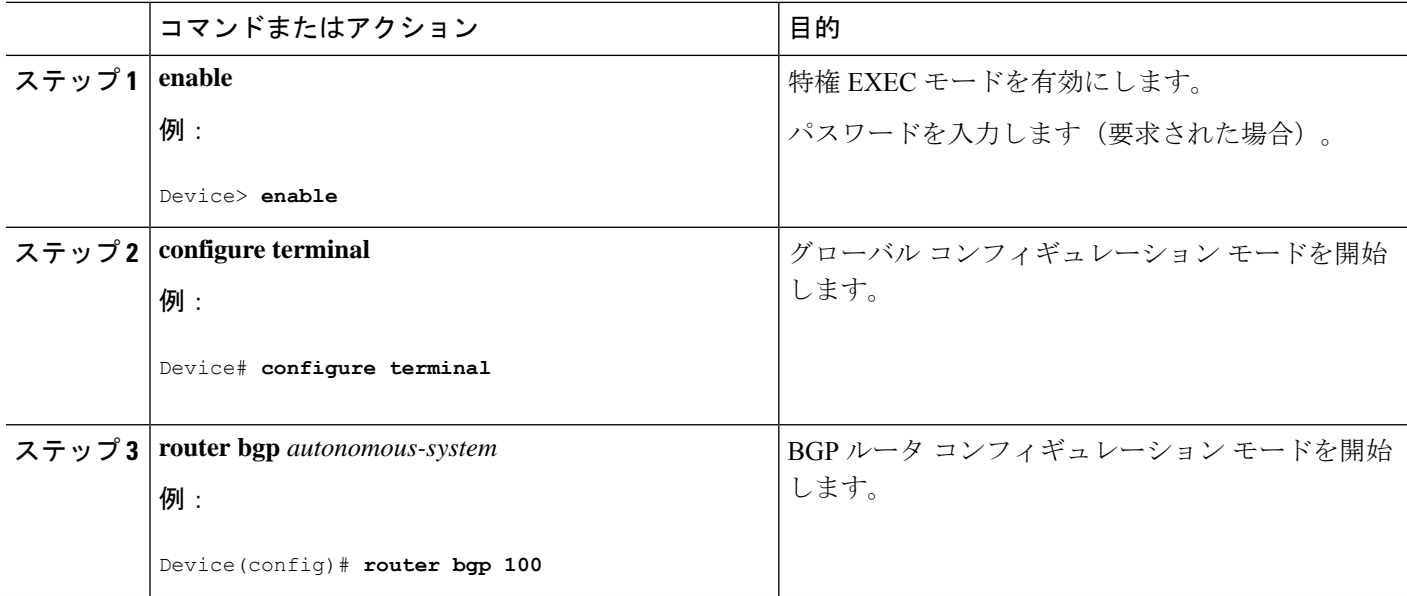

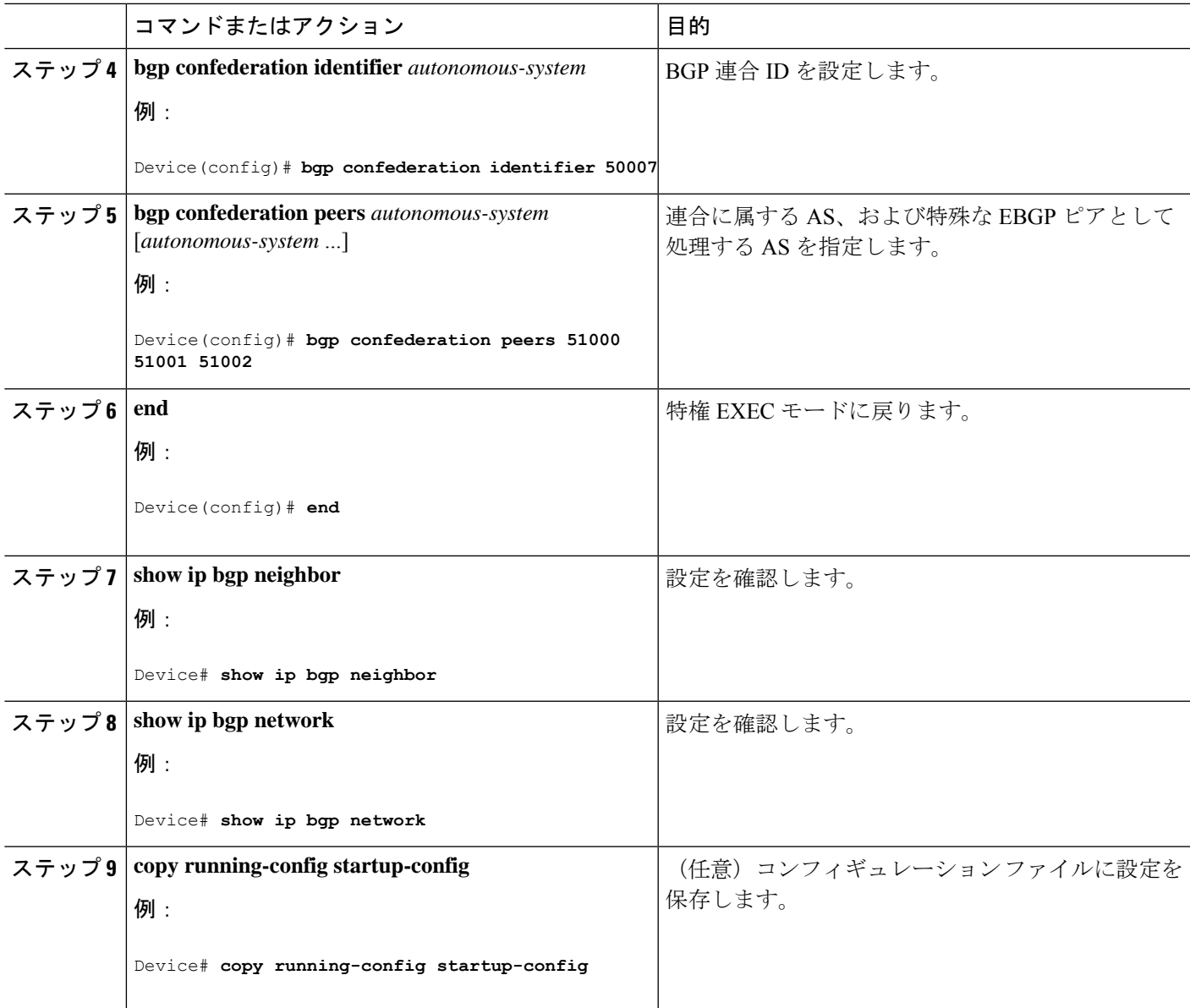

# **BGP** ルート リフレクタの設定

 $\mathbf I$ 

手順

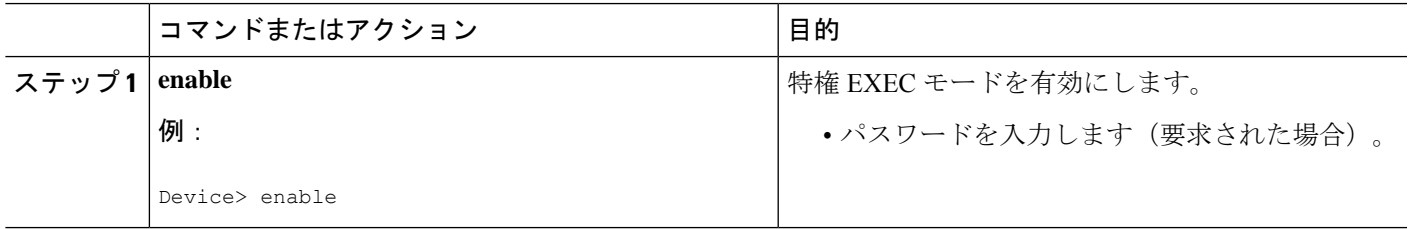

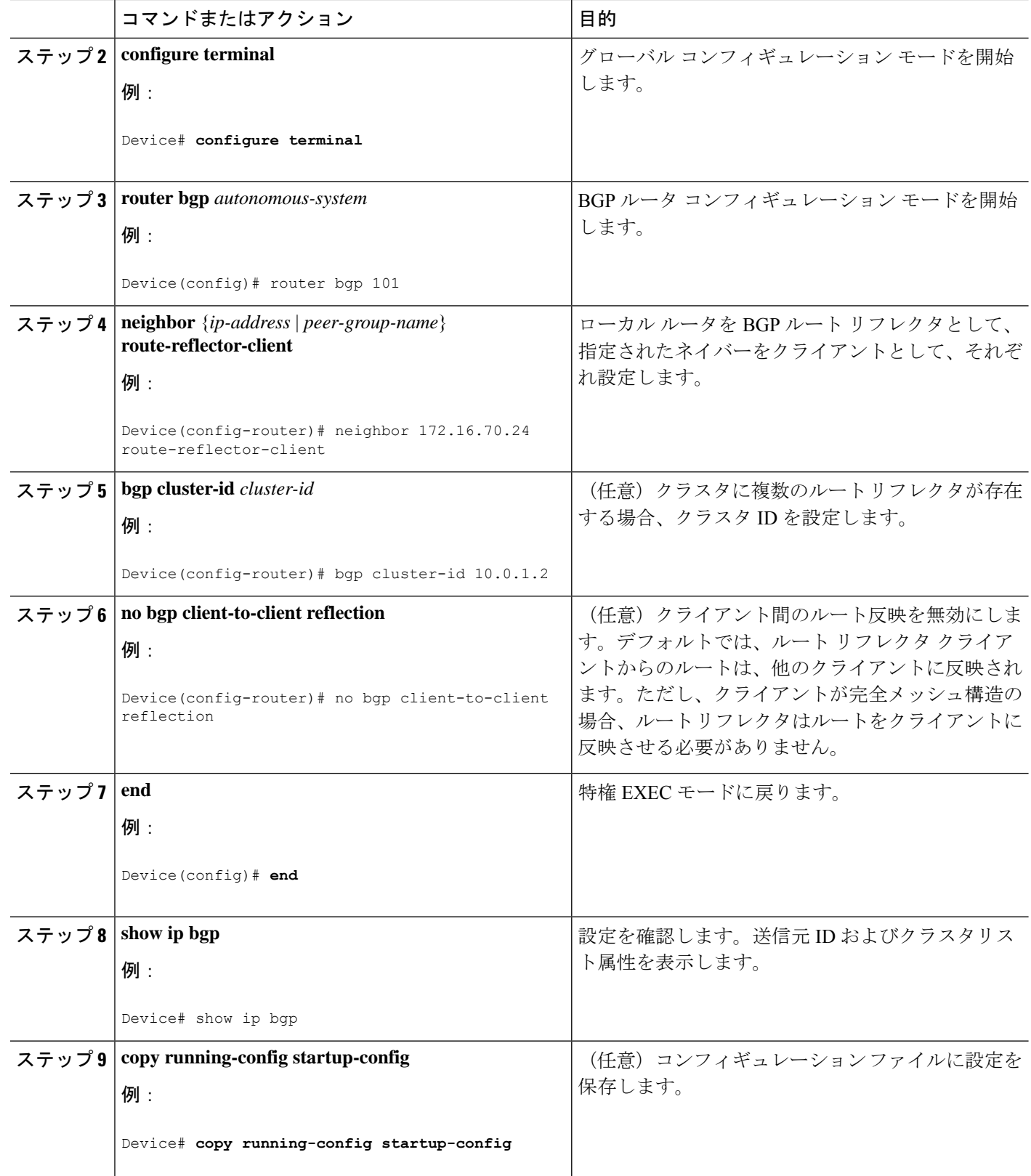

# ルート ダンプニングの設定

手順

|       | コマンドまたはアクション                                                                                                    | 目的                                                 |
|-------|----------------------------------------------------------------------------------------------------|----------------------------------------------------|
| ステップ1 | enable                                                                                                    | 特権 EXEC モードを有効にします。                                |
|       | 例:                                                                                                    | •パスワードを入力します (要求された場合)。                            |
|       | Device> enable                                                                                                    |                                                    |
| ステップ2 | configure terminal                                                                                                    | グローバル コンフィギュレーション モードを開始                           |
|       | 例:                                                                                                    | します。                                               |
|       | Device# configure terminal                                                                                                    |                                                    |
| ステップ3 | router bgp autonomous-system                                                                                                    | BGPルータコンフィギュレーションモードを開始                            |
|       | 例:                                                                                                    | します。                                               |
|       | Device (config) # router bgp 100                                                                                                    |                                                    |
| ステップ4 | bgp dampening                                                                                                    | BGP ルート ダンプニングを有効にします。                             |
|       | 例:                                                                                                    |                                                    |
|       | Device(config-router)# bgp dampening                                                                                                    |                                                    |
| ステップ5 | <b>bgp dampening</b> half-life reuse suppress max-suppress [<br>route-map $map$ ]                                                                           | (任意) ルート ダンプニング係数のデフォルト値                           |
|       | 例:                                                                                                    | を変更します。                                            |
|       |                                                                                                    |                                                    |
|       | Device (config-router)# bgp dampening 30 1500<br>10000 120                                                                                                  |                                                    |
| ステップ6 | end                                                                                                    | 特権 EXEC モードに戻ります。                                  |
|       | 例:                                                                                                    |                                                    |
|       | Device (config) $#$ end                                                                                                    |                                                    |
|       |                                                                                                    |                                                    |
| ステップ1 | show ip bgp flap-statistics $\left[ \{ \text{ regexp} \; \text{regexp} \} \right]$<br><b>filter-list</b> <i>list</i> } $\{address \ mask$ [longer-prefix]}] | (任意) フラッピングしているすべてのパスのフ<br>ラップを監視します。ルートの抑制が終了し、安定 |
|       | 例:                                                                                                    | 状態になると、統計情報が削除されます。                                |
|       | Device# show ip bgp flap-statistics                                                                                                    |                                                    |
| ステップ8 | show ip bgp dampened-paths                                                                                                    | (任意) 抑制されるまでの時間を含めて、ダンプニ                           |
|       | 例:                                                                                                    | ングされたルートを表示します。                                    |
|       |                                                                                                    |                                                    |

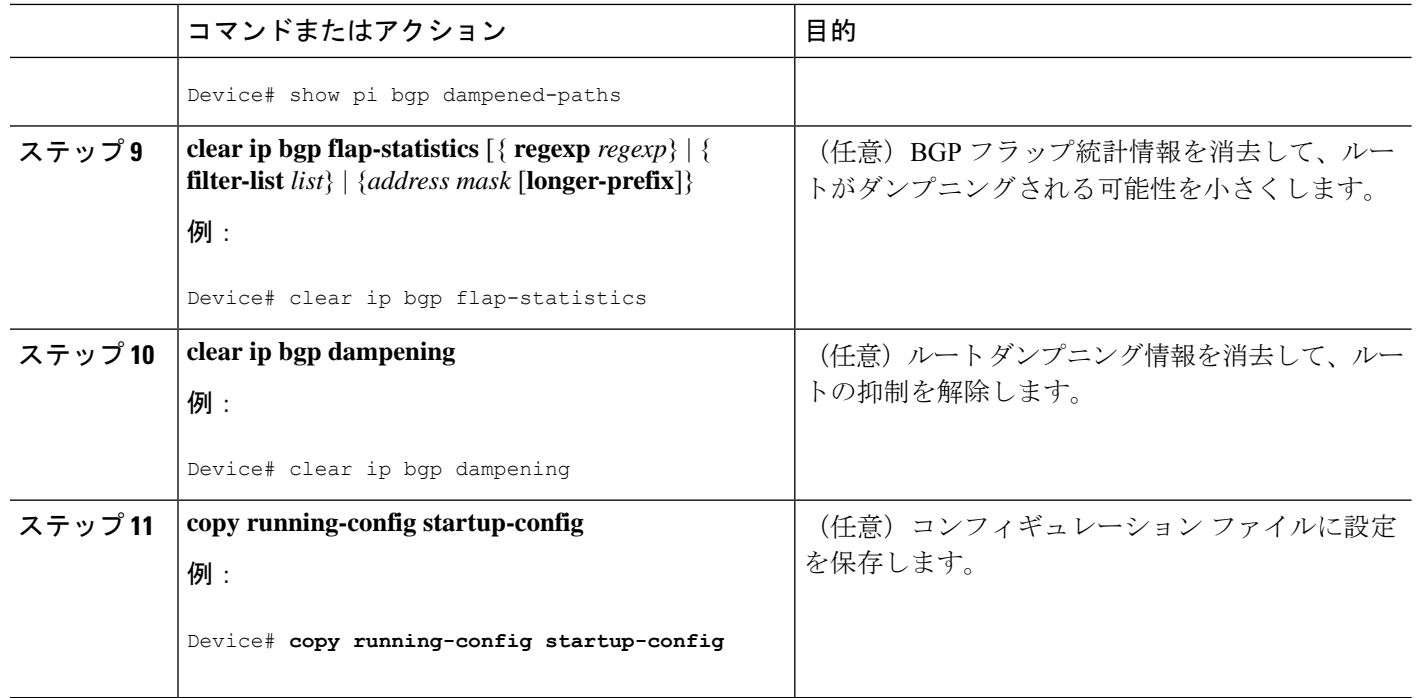

### **BGP** ルートの条件付き注入

標準のルート集約を通じて選択された具体性にかけるプレフィックスではなく、より具体的な プレフィックスを BGP ルーティング テーブルに注入するには、この作業を実行します。より 具体的なプレフィックスを使用すると、集約されたルートを使う場合よりも、よりきめ細かな トラフィック エンジニアリングや管理制御を行うことができます。

#### 始める前に

この作業は、BGP ピアに対して、IGP がすでに設定されていることを前提にしています。

#### 手順の概要

- **1. enable**
- **2. configure terminal**
- **3. router bgp** *autonomous-system-number*
- **4. bgp inject-map** *inject-map-name* **exist-map** *exist-map-name* [**copy-attributes**]
- **5. exit**
- **6. route-map** *map-tag* [**permit** | **deny**] [*sequence-number*]
- **7. matchipaddress** {*access-list-number*[*access-list-number*... | *access-list-name*...] | *access-list-name* [*access-list-number*... | *access-list-name*] | **prefix-list** *prefix-list-name* [*prefix-list-name*...]}
- **8. match ip route-source** {*access-list-number* | *access-list-name*} [*access-list-number*...| *access-list-name*...]
- **9. exit**
- **10. route-map** *map-tag* [**permit** | **deny**] [*sequence-number*]
- **11. set ip address** {*access-list-number* [*access-list-number*... | *access-list-name*...] | *access-list-name* [*access-list-number...* | *access-list-name*] | **prefix-list** *prefix-list-name* [*prefix-list-name*...]}
- **12. set community** {*community-number* [**additive**] [*well-known-community*] | **none**}
- **13. exit**
- **14. ip prefix-list** *list-name* [**seq** *seq-value*] {**deny** *network***/***length* | **permit** *network***/***length*} [**ge** *ge-value*] [**le** *le-value*]
- **15.** 作成される各プレフィックス リストについて、ステップ 14 を繰り返します。
- **16. exit**
- **17. show ip bgp injected-paths**

#### 手順の詳細

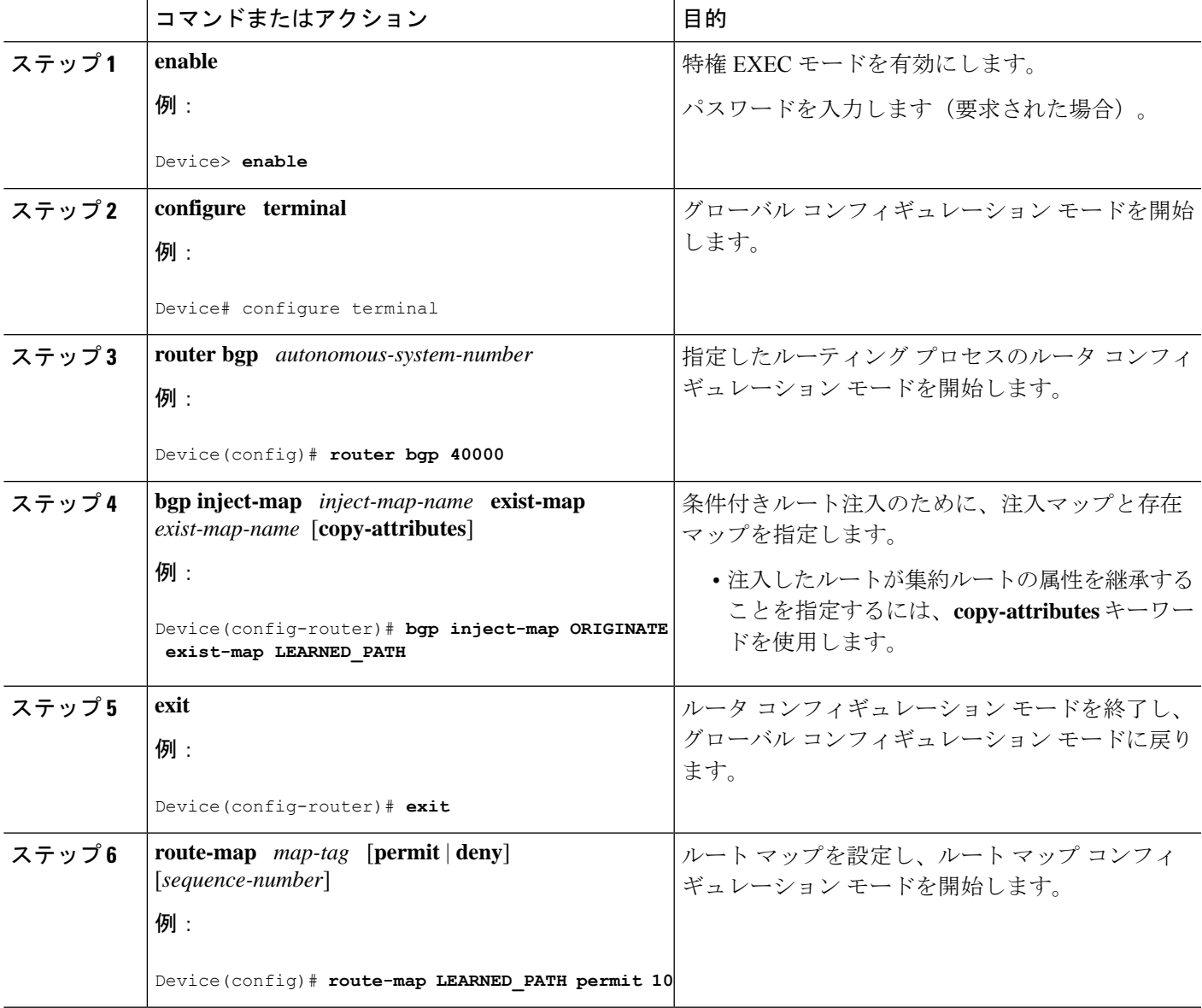

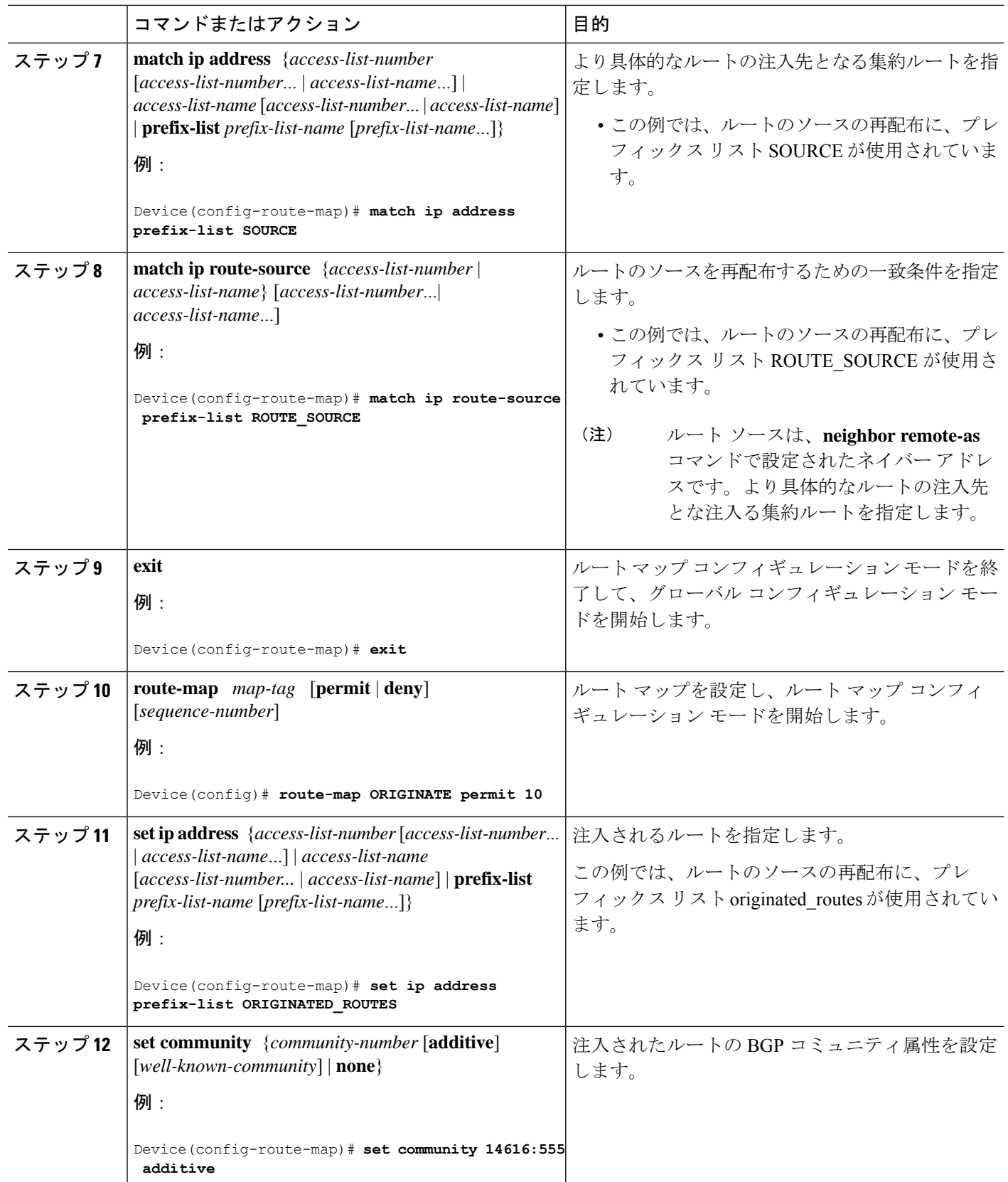

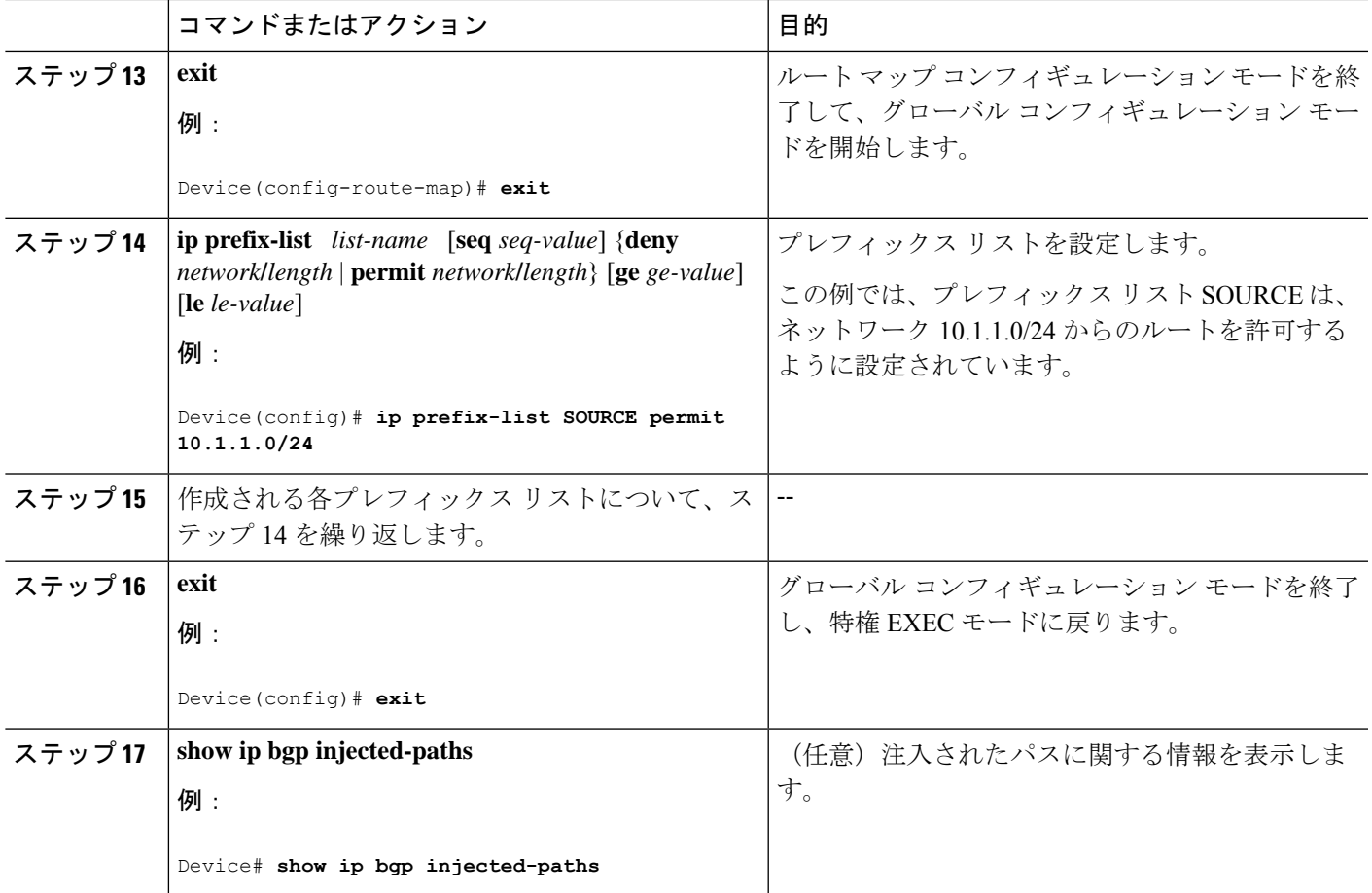

## ピア セッション テンプレートの設定

次の作業では、ピアセッションテンプレートを作成し、設定します。

### 基本的なピア セッション テンプレートの設定

一般的な BGP ルーティング セッション コマンドを使って、この次に説明する 2 つの作業のう ち 1 つを使用して、多数のネイバーに適用できる基本的なピア セッション テンプレートを作 成するには、この作業を実行します。

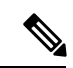

ステップ5と6のコマンドは任意で、サポートされている一般的なセッションコマンドのいず れとでも置き換えが可能です。 (注)

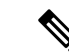

ピア セッション テンプレートには、次の制約事項が適用されます。 (注)

- ピアセッションテンプレートが直接継承できるセッションテンプレートは1つだけです。 また、継承されたセッション テンプレートはそれぞれ、間接継承されたセッション テン プレートを1つ含むことができます。したがって、ネイバー、またはネイバーグループの 設定には、直接適用されたピア セッション テンプレートを 1 個だけと、間接継承された ピア セッション テンプレートを 7 個使用できます。
- BGP ネイバーを、ピア グループとピア テンプレートの両方と連動するようには設定でき ません。BGPネイバーは、1つのピアグループだけに属するように設定するか、またはピ ア テンプレートだけからポリシーを継承するように設定できます。

#### 手順の概要

- **1. enable**
- **2. configure terminal**
- **3. router bgp** *autonomous-system-number*
- **4. template peer-session** *session-template-name*
- **5. remote-as** *autonomous-system-number*
- **6. timers** *keepalive-interval hold-time*
- **7. end**
- **8. show ip bgp template peer-session** [*session-template-name*]

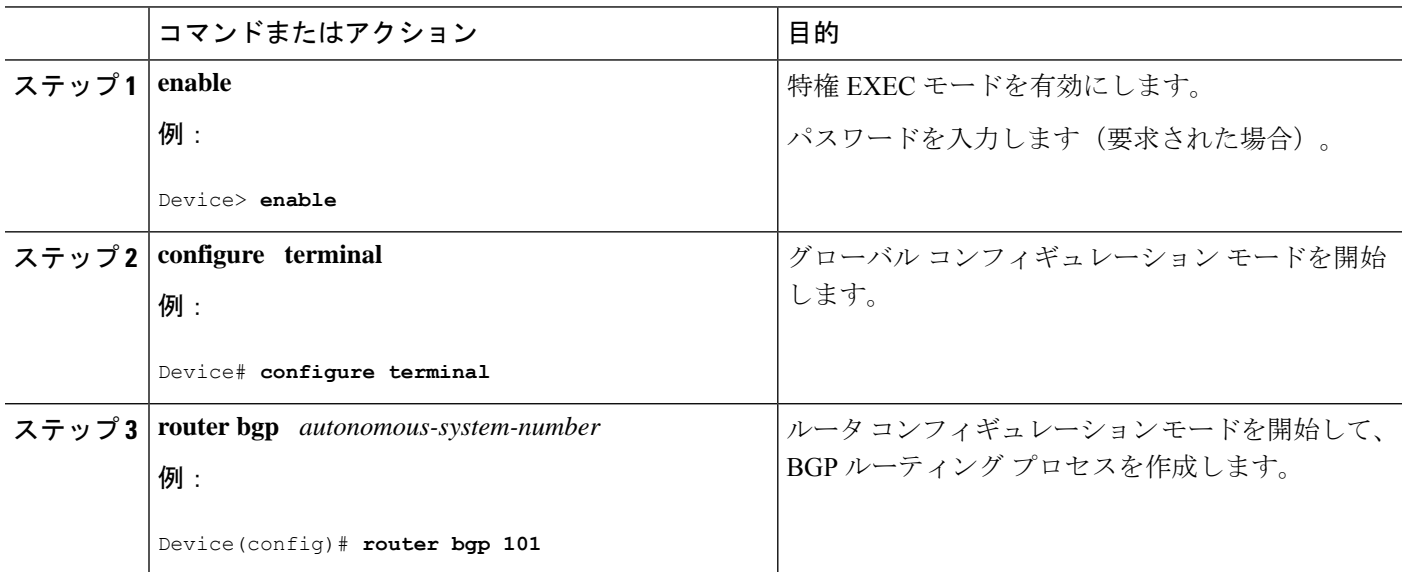

#### 手順の詳細

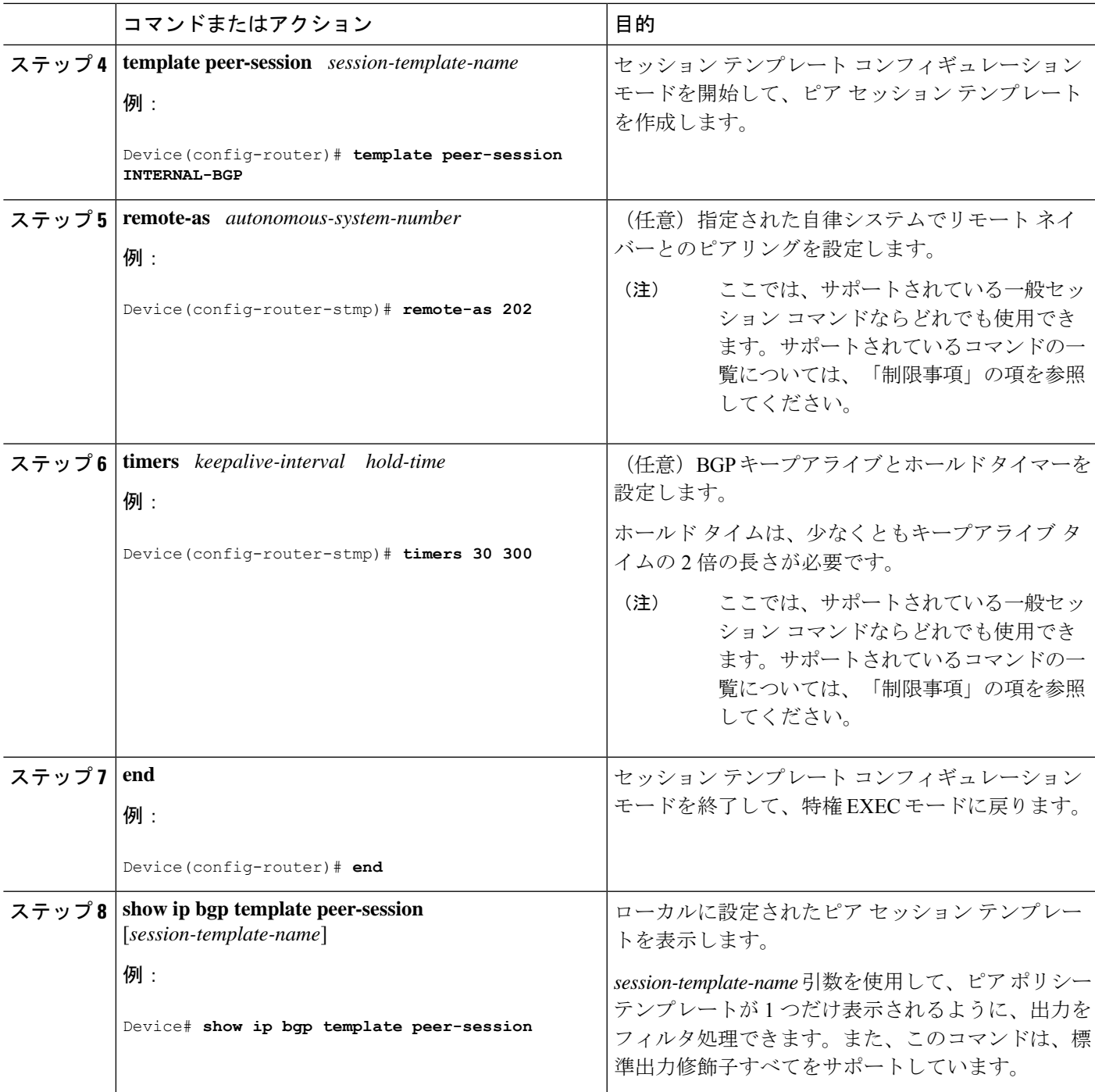

### **inherit peer-session** コマンドを使用したピア セッション テンプレートの継承の設定

この作業は、**inheritpeer-session** コマンドを使用して、ピア セッション テンプレートの継承を 設定します。これは、ピア セッション テンプレートを作成、設定し、別のピア セッション テ ンプレートからコンフィギュレーションを継承できるようにします。

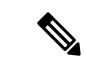

ステップ5と6のコマンドは任意で、サポートされている一般的なセッションコマンドのいず れとでも置き換えが可能です。 (注)

#### 手順の概要

- **1. enable**
- **2. configure terminal**
- **3. router bgp** *autonomous-system-number*
- **4. template peer-session** *session-template-name*
- **5. description** *text-string*
- **6. update-source** *interface-type interface-number*
- **7. inherit peer-session** *session-template-name*
- **8. end**
- **9. show ip bgp template peer-session** [*session-template-name*]

#### 手順の詳細

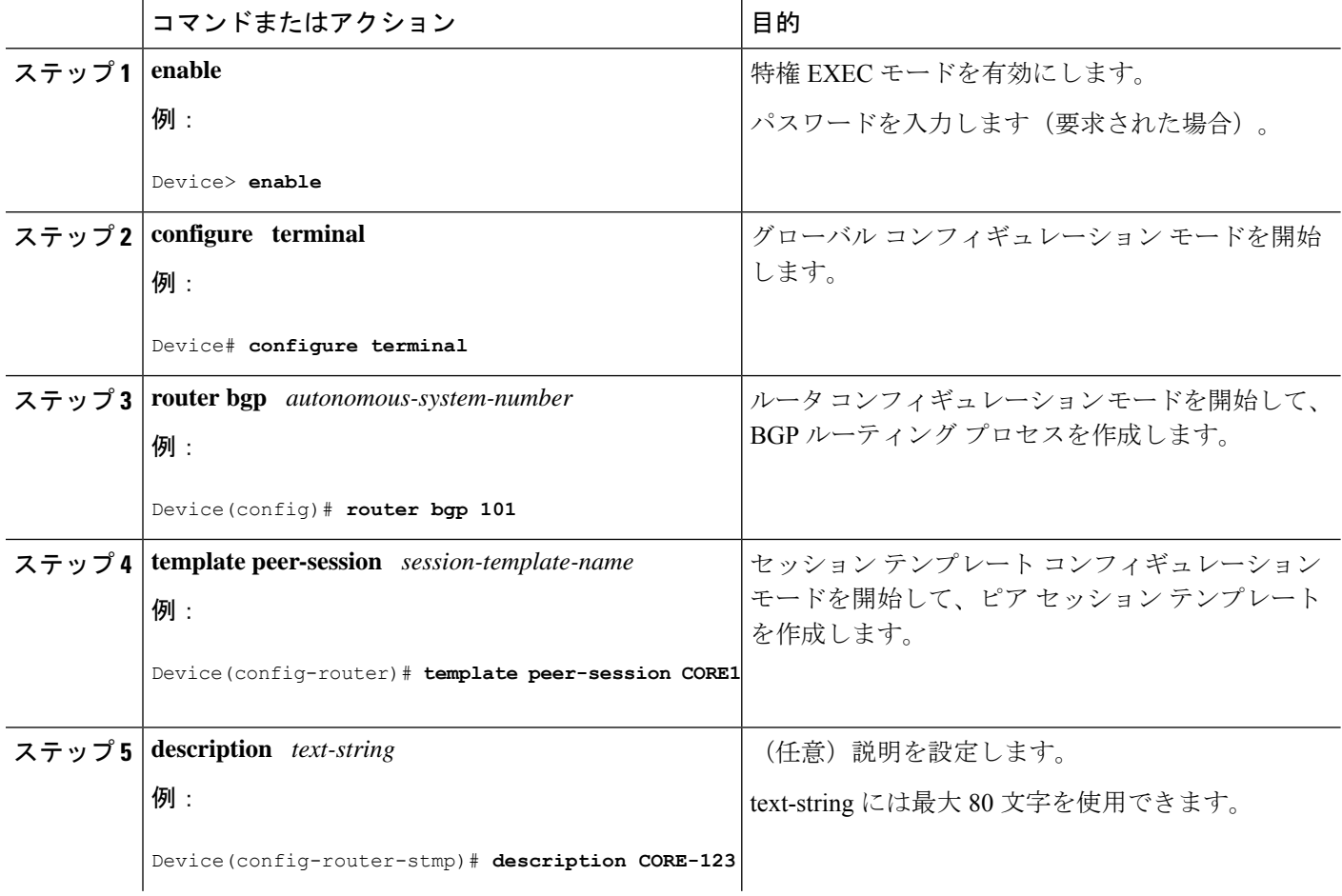

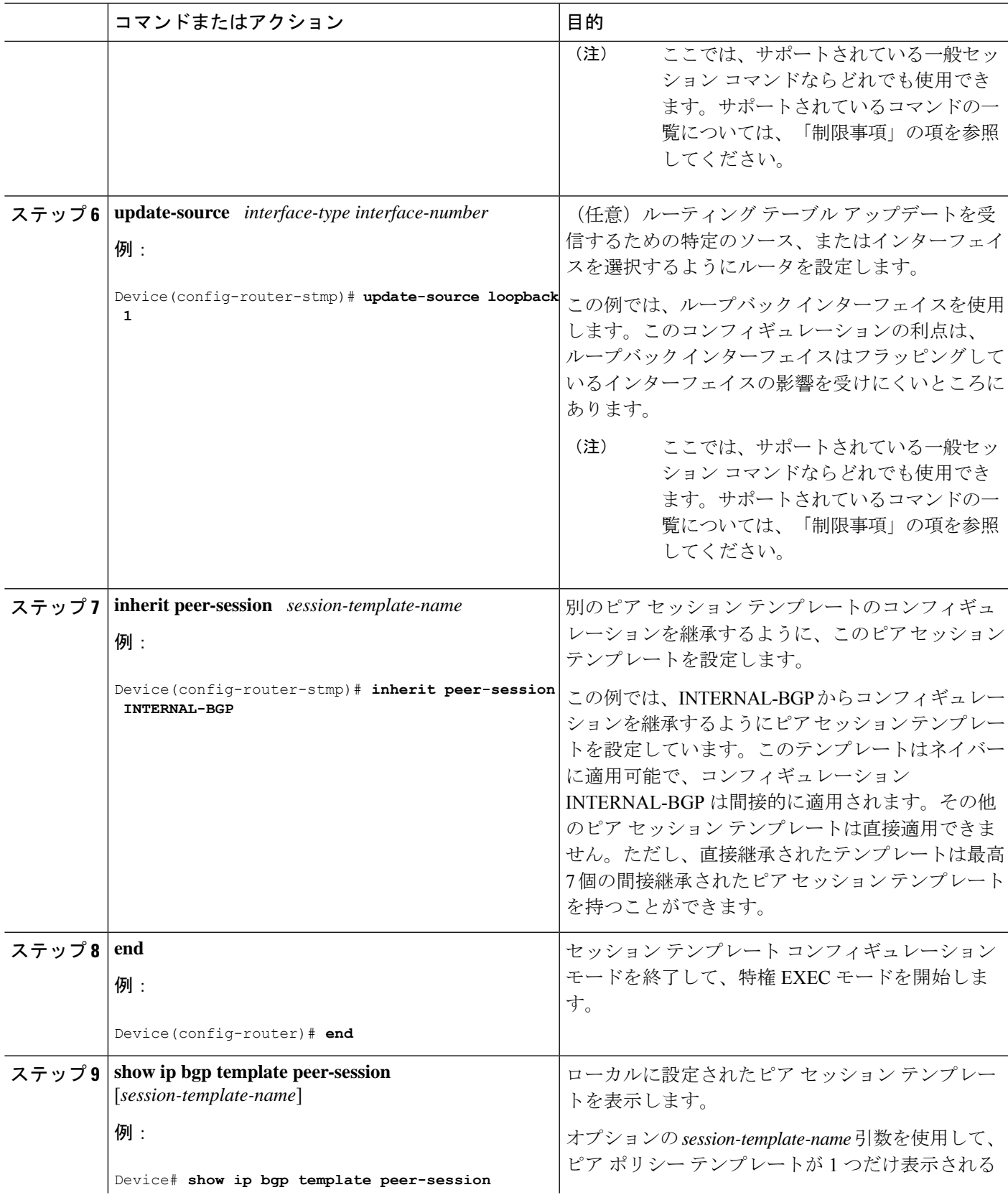

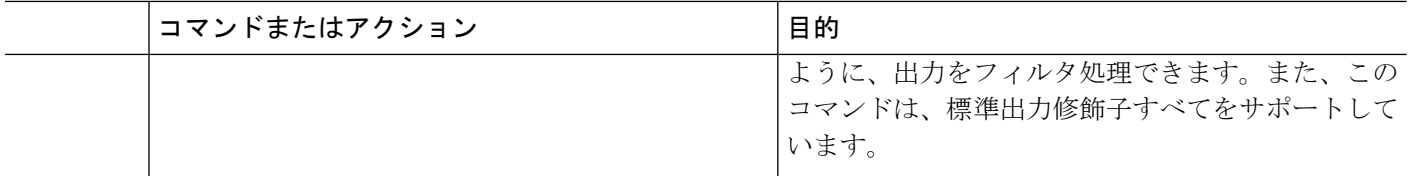

### **neighbor inherit peer-session** コマンドを使用したピア セッション テンプレートの継承の 設定

この作業では、**neighbor inheritpeer-session** コマンドを使用して、ピア セッション テンプレー トをネイバーに送信し、指定されたピア セッション テンプレートからコンフィギュレーショ ンを継承させるようにデバイスを設定します。次の手順に従って、ピアセッションテンプレー ト コンフィギュレーションをネイバーに送信し、継承させます。

#### 手順の概要

- **1. enable**
- **2. configure terminal**
- **3. router bgp** *autonomous-system-number*
- **4. neighbor** *ip-address* **remote-as** *autonomous-system-number*
- **5. neighbor** *ip-address* **inherit peer-session** *session-template-name*
- **6. end**
- **7. show ip bgp template peer-session** [*session-template-name*]

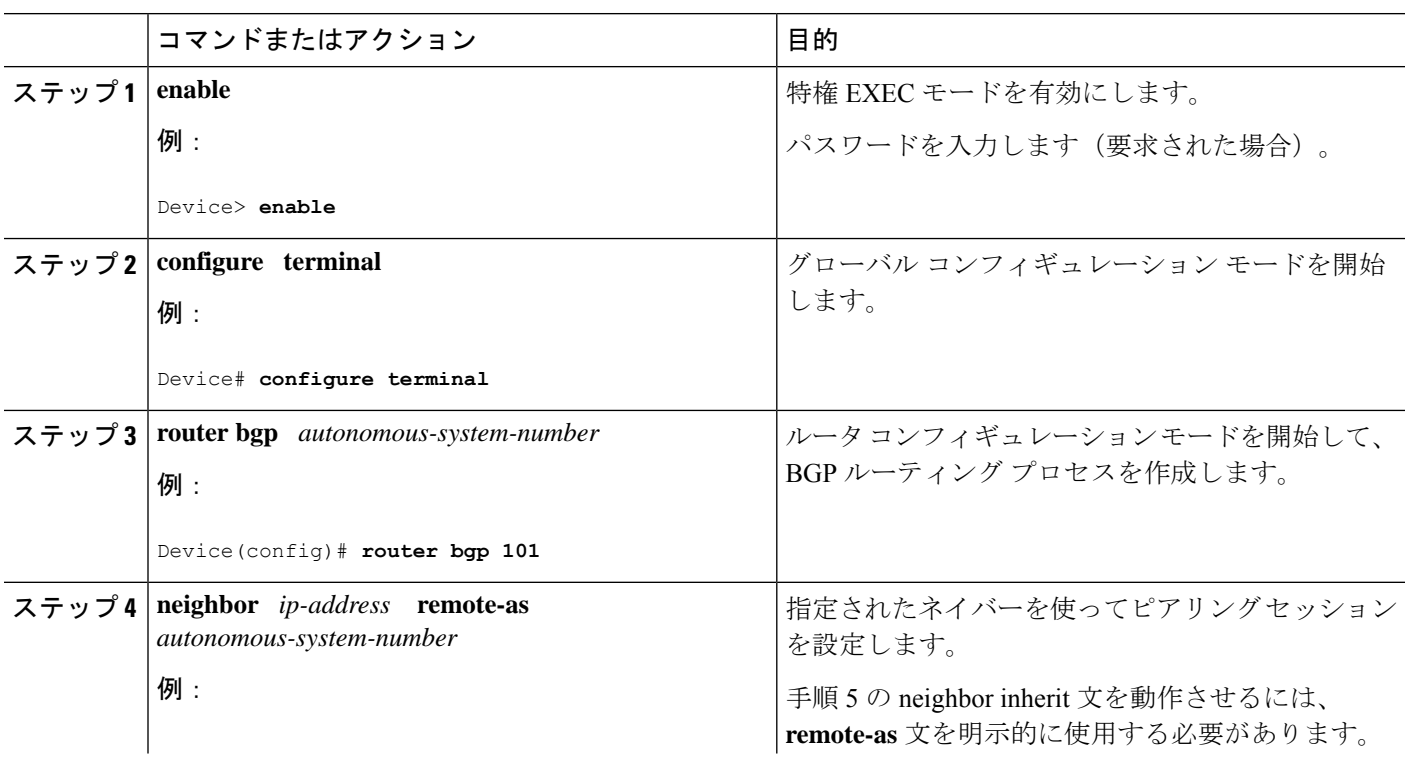

#### 手順の詳細

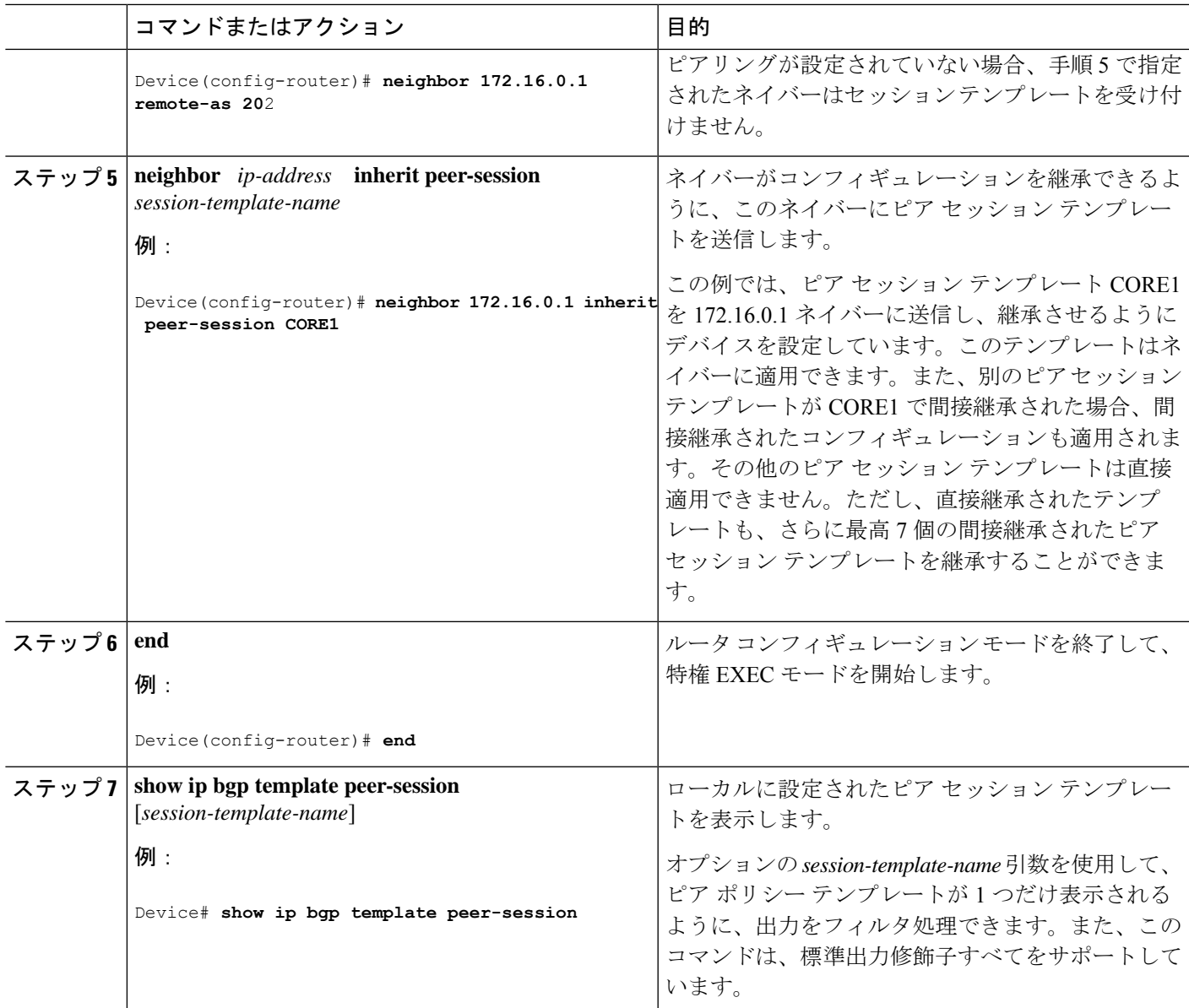

## ピア ポリシー テンプレートの設定

次の作業では、ピアポリシーテンプレートを作成し、設定します。

### 基本的なピア ポリシー テンプレートの設定

BGP ポリシー コンフィギュレーション コマンドを使って、この次に説明する 2 つの作業のう ち 1 つを使用して、多数のネイバーに適用できる基本的なピア ポリシー テンプレートを作成 するには、この作業を実行します。

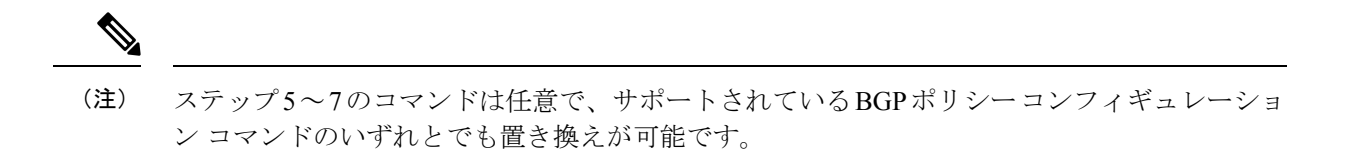

ピア ポリシー テンプレートには、次の制約事項が適用されます。 (注)

- ピア ポリシー テンプレートは、直接的、または間接的に、最高 8 個のピア ポリシー テン プレートを継承できます。
- BGP ネイバーを、ピア グループとピア テンプレートの両方と連動するようには設定でき ません。BGPネイバーは、1つのピアグループだけに属するように設定するか、またはピ ア テンプレートだけからポリシーを継承するように設定できます。

#### 手順の概要

- **1. enable**
- **2. configure terminal**
- **3. router bgp** *autonomous-system-number*
- **4. template peer-policy** *policy-template-name*
- **5. maximum-prefix** *prefix-limit* [*threshold*] [**restart** *restart-interval* | **warning-only**]
- **6. weight** *weight-value*
- **7. prefix-list** *prefix-list-name* {**in** | **out**}
- **8. end**

#### 手順の詳細

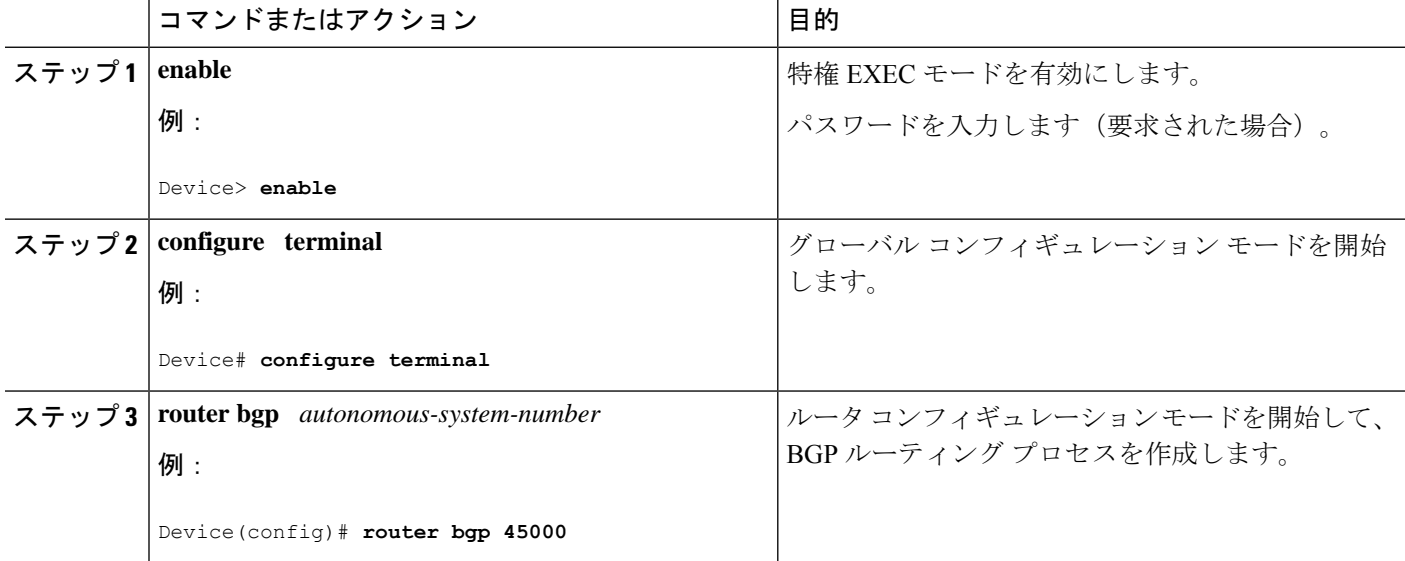

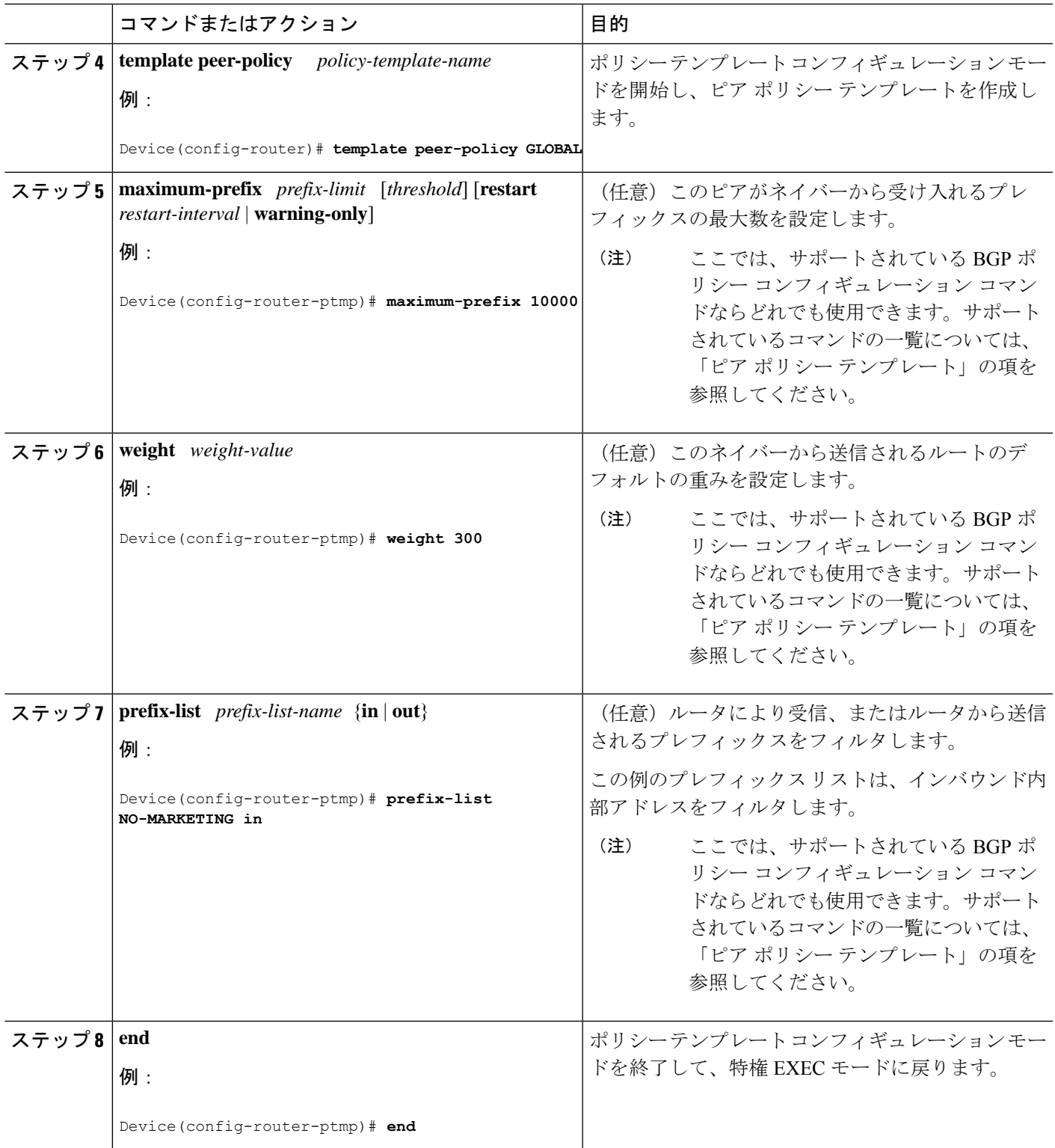

### **inherit peer-policy** コマンドを使用したピア ポリシー テンプレートの継承の設定

この作業は、**inherit peer-policy** コマンドを使用して、ピア ポリシー テンプレートの継承を設 定します。これは、ピア ポリシー テンプレートを作成、設定し、別のピア ポリシー テンプ レートからコンフィギュレーションを継承できるようにします。

(注)

ステップ5と6のコマンドは任意で、サポートされているBGPポリシーコンフィギュレーショ ン コマンドのいずれとでも置き換えが可能です。

#### 手順の概要

- **1. enable**
- **2. configure terminal**
- **3. router bgp** *autonomous-system-number*
- **4. template peer-policy** *policy-template-name*
- **5. route-map** *map-name* {**in**| **out**}
- **6. inherit peer-policy** *policy-template-name sequence-number*
- **7. end**
- **8. show ip bgp template peer-policy** [*policy-template-name*[**detail**]]

#### 手順の詳細

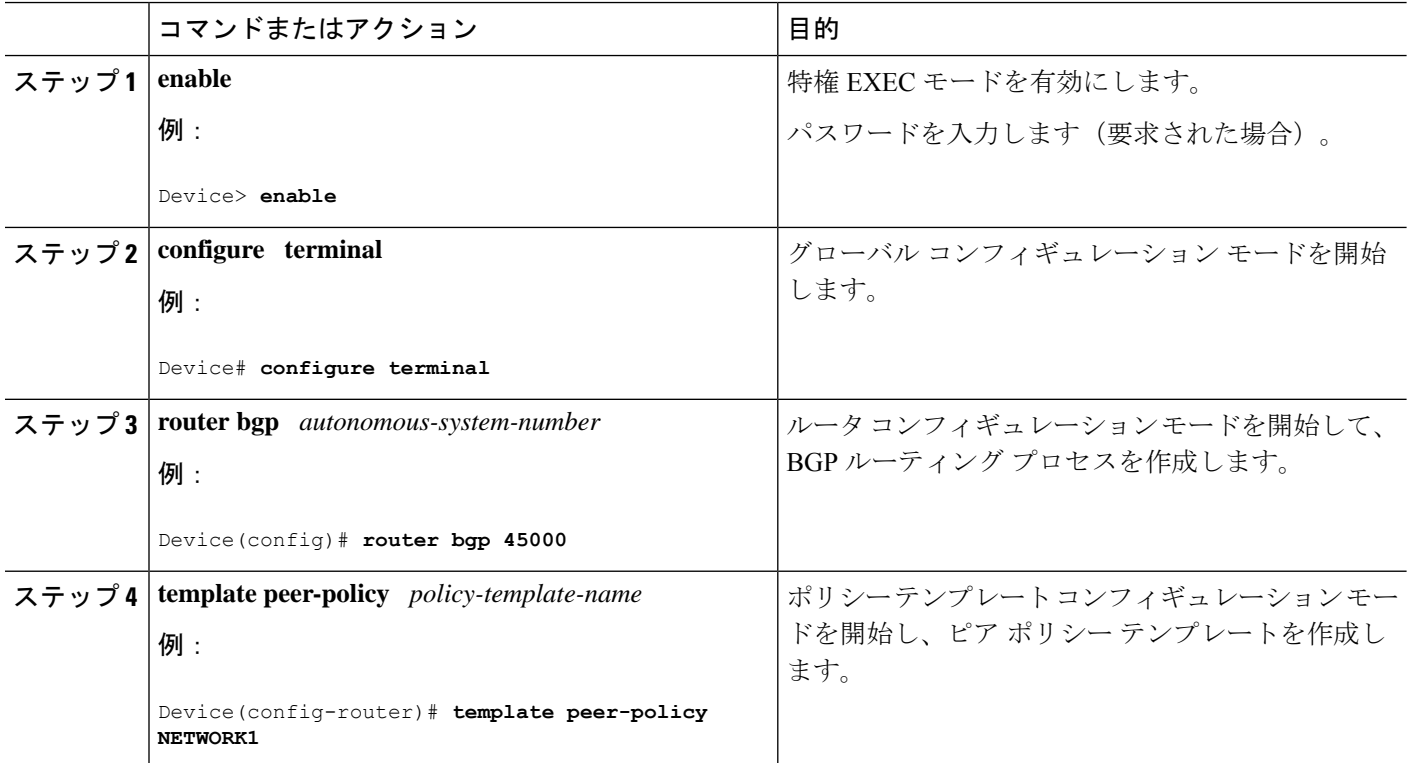
$\mathbf I$ 

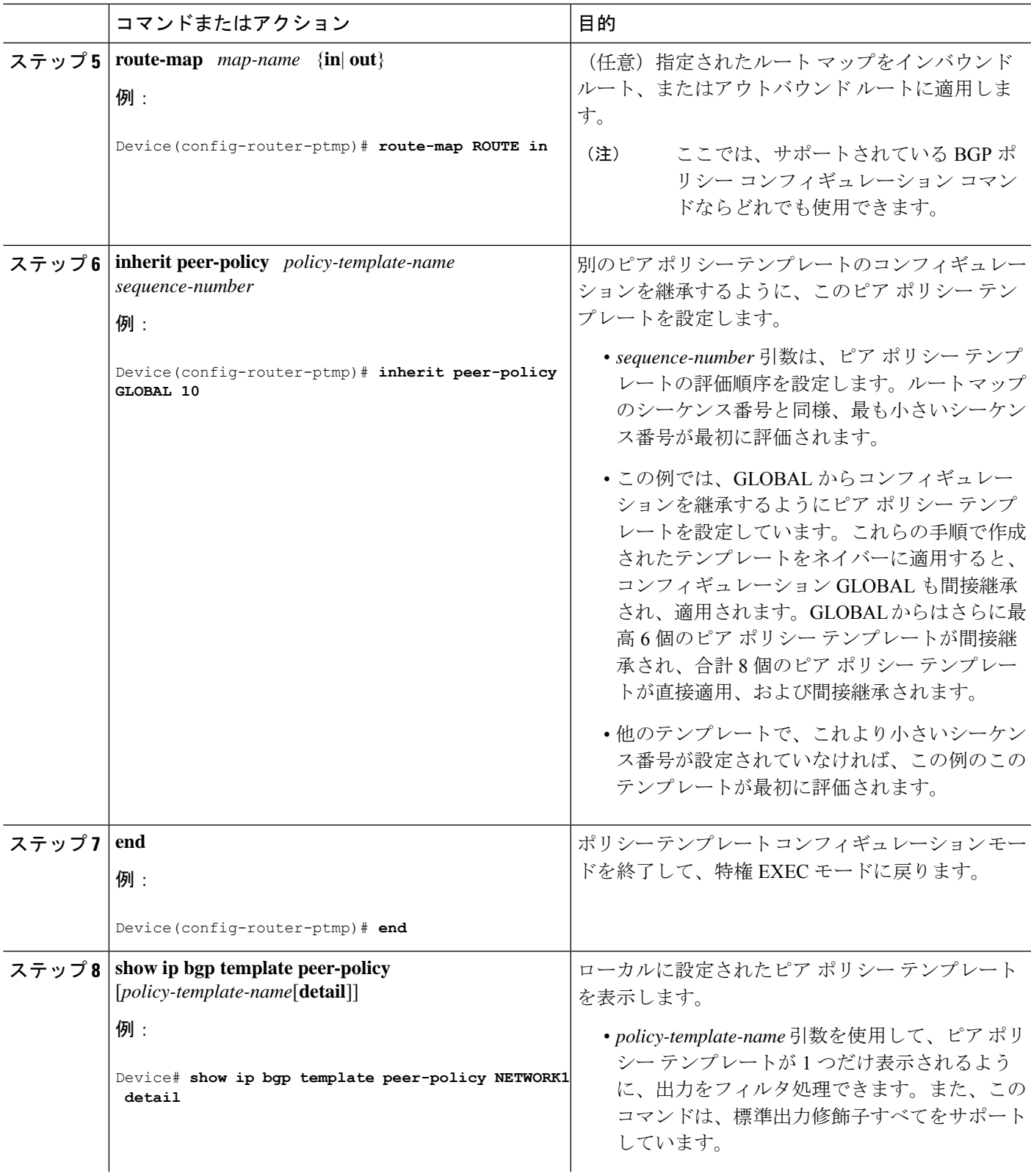

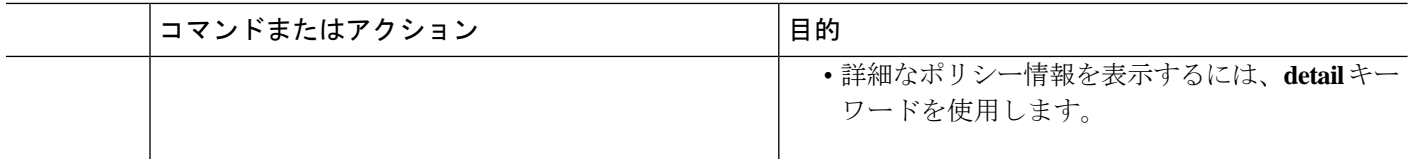

#### 例

次の例は、**show ip bgp template peer-policy** コマンドに **detail** キーワードを付けた場合 の出力で、NETWORK1 というポリシーの詳細が表示されています。この例の出力か らは、GLOBALテンプレートが継承されたことがわかります。ルートマップおよびプ レフィックス リスト コンフィギュレーションの詳細も表示されています。

```
Device# show ip bgp template peer-policy NETWORK1 detail
Template:NETWORK1, index:2.
Local policies:0x1, Inherited polices:0x80840
This template inherits:
 GLOBAL, index:1, seq_no:10, flags:0x1
Locally configured policies:
  route-map ROUTE in
Inherited policies:
 prefix-list NO-MARKETING in
 weight 300
 maximum-prefix 10000
Template:NETWORK1 <detail>
Locally configured policies:
 route-map ROUTE in
route-map ROUTE, permit, sequence 10
 Match clauses:
   ip address prefix-lists: DEFAULT
ip prefix-list DEFAULT: 1 entries
   seq 5 permit 10.1.1.0/24
  Set clauses:
 Policy routing matches: 0 packets, 0 bytes
Inherited policies:
 prefix-list NO-MARKETING in
ip prefix-list NO-MARKETING: 1 entries
   seq 5 deny 10.2.2.0/24
```
### **neighbor inherit peer-policy** コマンドを使用したピア ポリシー テンプレートの継承の設定

この作業では、**neighbor inheritpeer-policy**コマンドを使用して、ピアポリシーテンプレートを ネイバーに送信し、継承させるようにデバイスを設定します。次の手順に従って、ピア ポリ シー テンプレート コンフィギュレーションをネイバーに送信し、継承させます。

BGP ネイバーが複数レベルのピア テンプレートを使用する場合、ネイバーに適用されている ポリシーを判断するのが難しいことがあります。**show ip bgp neighbors** コマンドの **policy** およ び **detail** キーワードは、指定されたネイバーに継承されたポリシーおよび直接設定されたポリ シーを表示します。

### 手順の概要

- **1. enable**
- **2. configure terminal**
- **3. router bgp** *autonomous-system-number*
- **4. neighbor** *ip-address* **remote-as** *autonomous-system-number*
- **5. address-family ipv4** [**multicast** | **unicast** | **vrf** *vrf-name*]
- **6. neighbor** *ip-address* **inherit peer-policy** *policy-template-name*
- **7. end**
- **8. show ip bgp neighbors** [*ip-address*[**policy** [**detail**]]]

### 手順の詳細

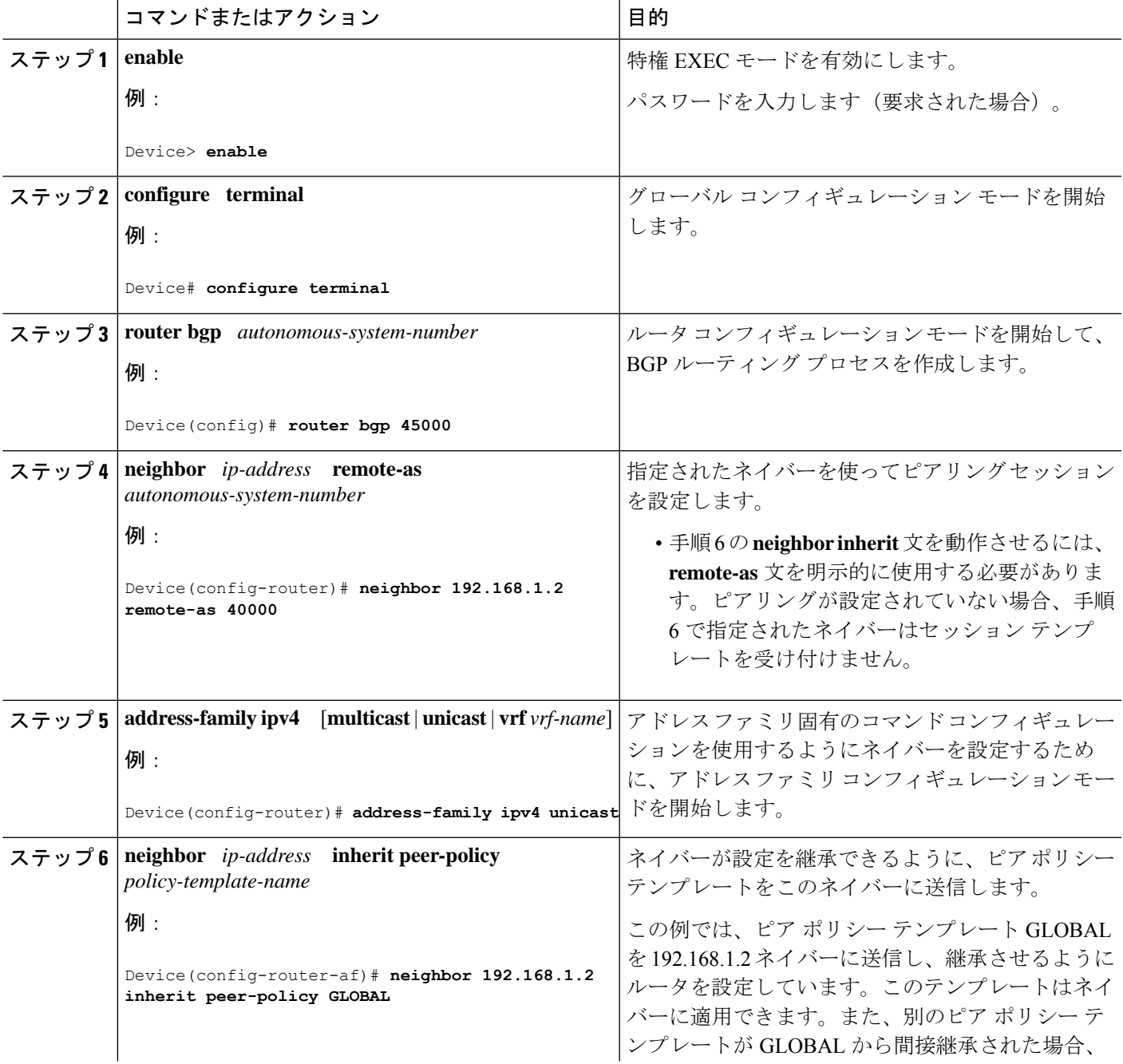

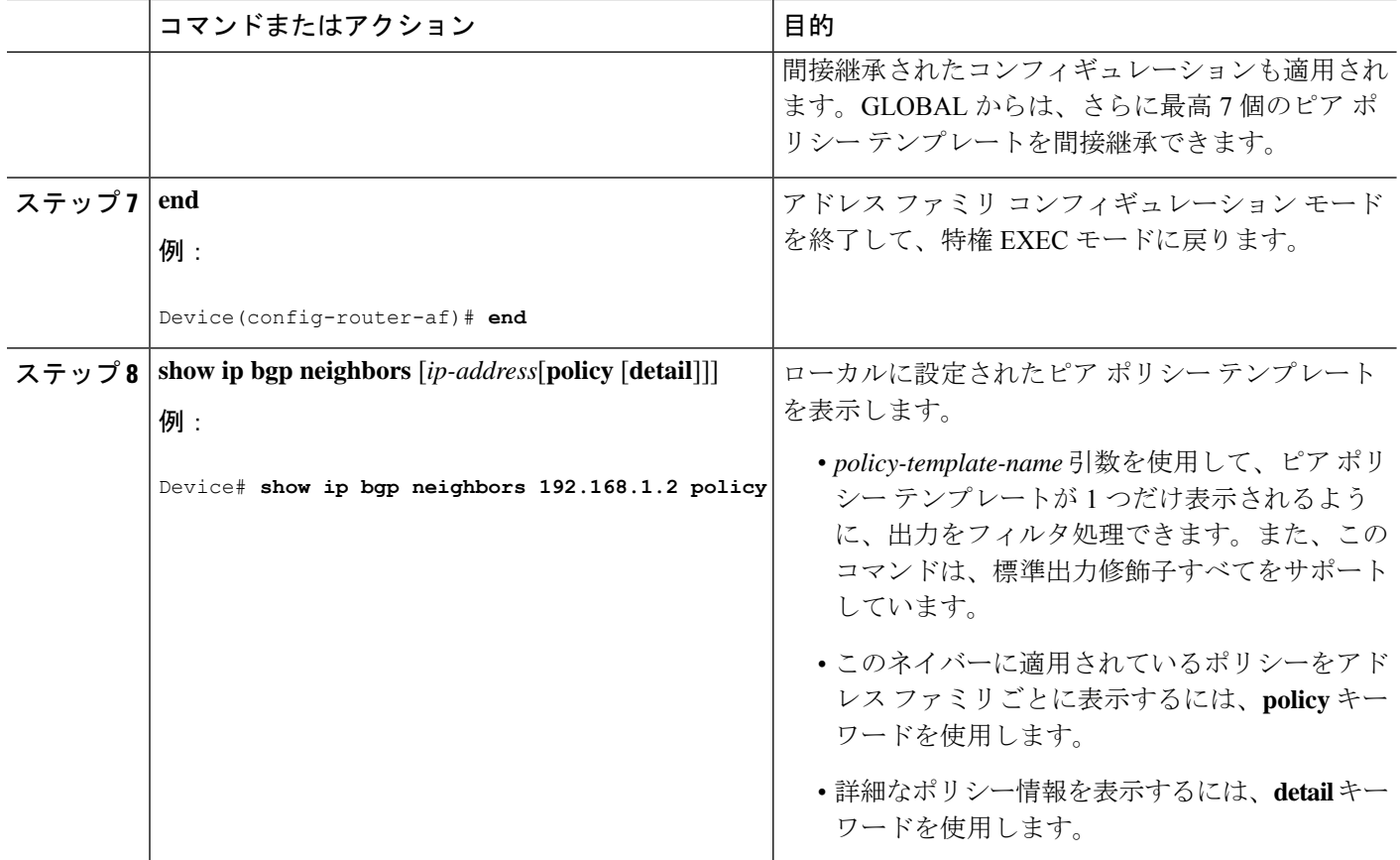

#### 例

次の出力例に表示されているのは、192.168.1.2 にあるネイバーに適用されたポリシー です。この出力には、継承されたポリシーと、このネイバーデバイスで設定されたポ リシーの両方が表示されています。継承されたポリシーは、ピアグループ、またはピ ア ポリシー テンプレートからネイバーが継承したポリシーです。

```
Device# show ip bgp neighbors 192.168.1.2 policy
Neighbor: 192.168.1.2, Address-Family: IPv4 Unicast
Locally configured policies:
route-map ROUTE in
Inherited polices:
prefix-list NO-MARKETING in
route-map ROUTE in
weight 300
maximum-prefix 10000
```
# **BGP** ルートマップの **next-hop self** の設定

ip next-hop self 設定を追加し、bgp next-hop unchanged 設定と bgp next-hop unchanged allpaths 設 定をオーバーライドして、既存のルート マップを変更するには、この作業を実行します。

#### 手順の概要

- **1. enable**
- **2. configure terminal**
- **3. route-map** *map-tag* **permit** *sequence-number*
- **4. match source-protocol** *source-protocol*
- **5. set ip next-hop self**
- **6. exit**
- **7. route-map** *map-tag* **permit** *sequence-number*
- **8. match route-type internal**
- **9. match route-type external**
- **10. match source-protocol** *source-protocol*
- **11. exit**
- **12. router bgp** *autonomous-system-number*
- **13. neighbor** {*ip-address* | *ipv6-address* | *peer-group-name*} **remote-as** *autonomous-system-number*
- **14. address-family vpnv4**
- **15. neighbor** {*ip-address* | *ipv6-address* | *peer-group-name*} **activate**
- **16. neighbor** {*ip-address* | *ipv6-address* | *peer-group-name*} **next-hop unchanged allpaths**
- **17. neighbor** {*ip-address* | *ipv6-address* | *peer-group-name*} **route-map** *map-name* **out**
- **18. exit**
- **19. address-family ipv4** [**unicast** | **multicast**| **vrf** *vrf-name*]
- **20. bgp route-map priority**
- **21. redistribute** *protocol*
- **22. redistribute** *protocol*
- **23. exit-address-family**
- **24. end**

### 手順の詳細

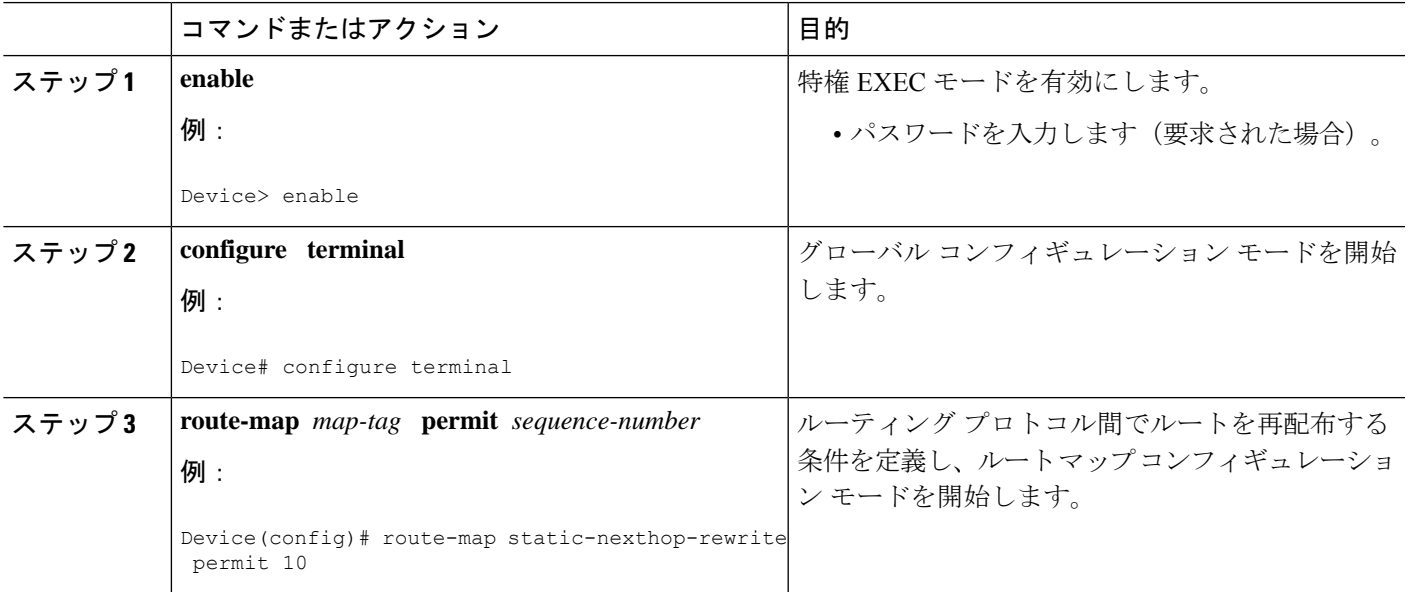

I

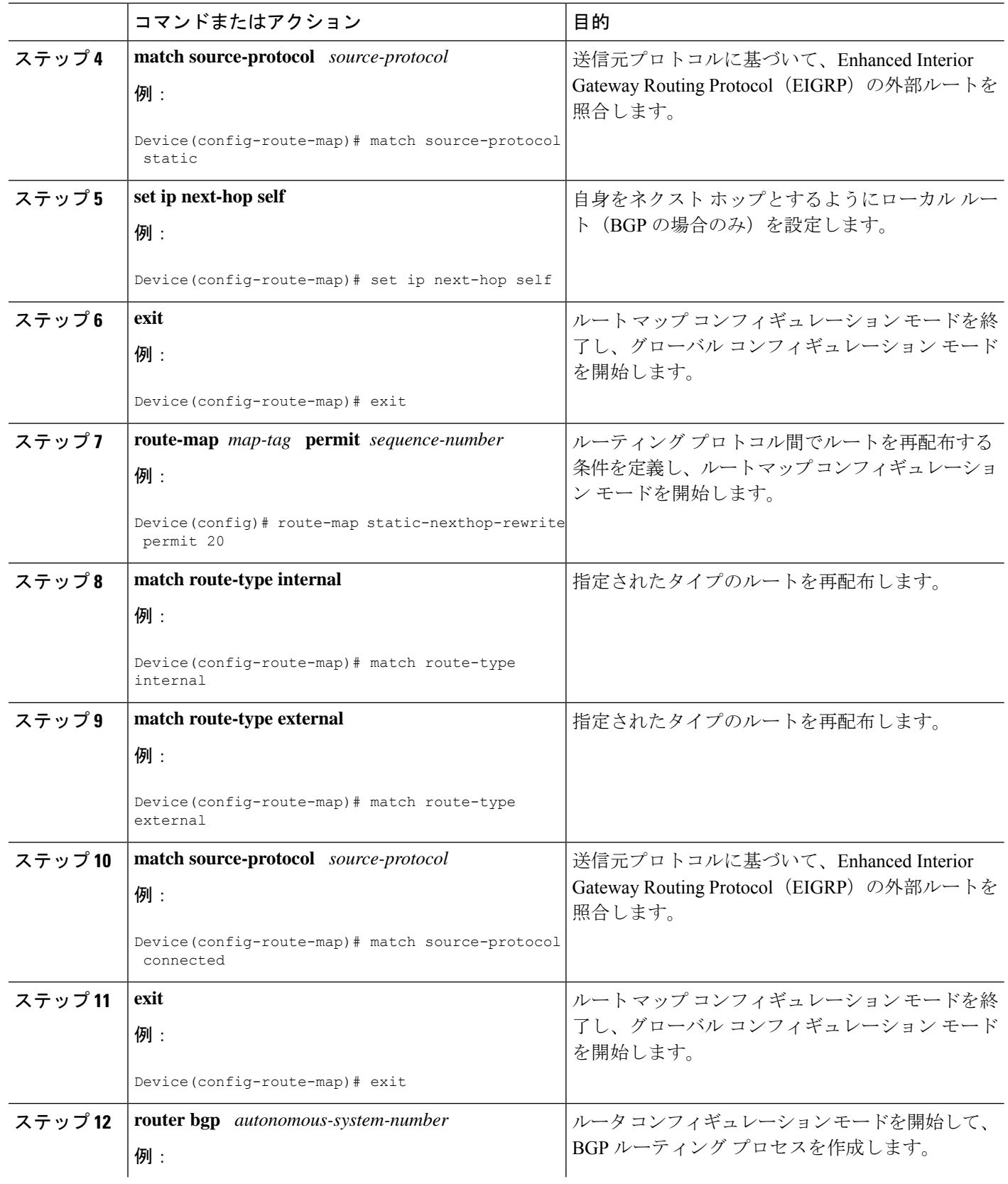

 $\mathbf I$ 

н

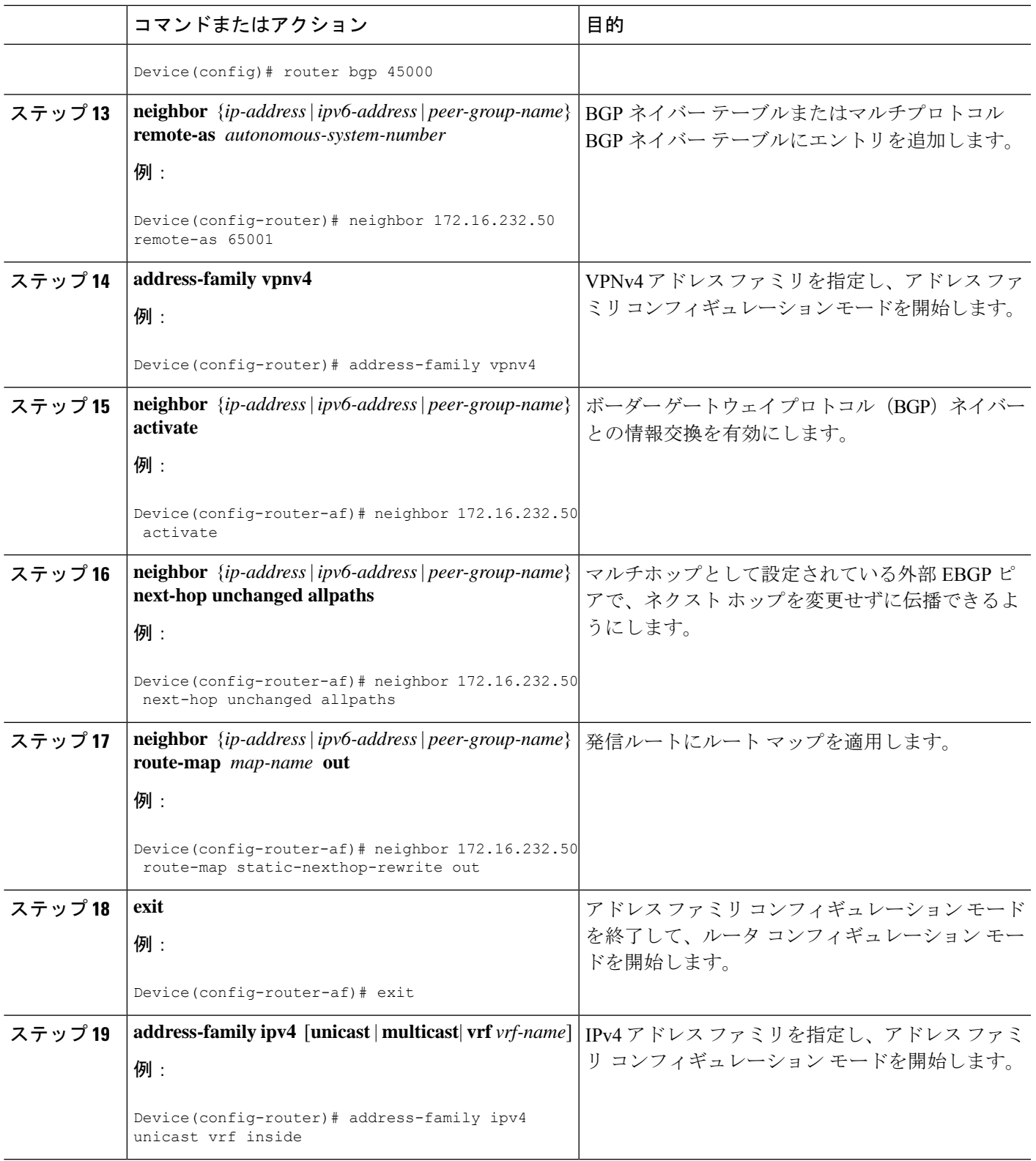

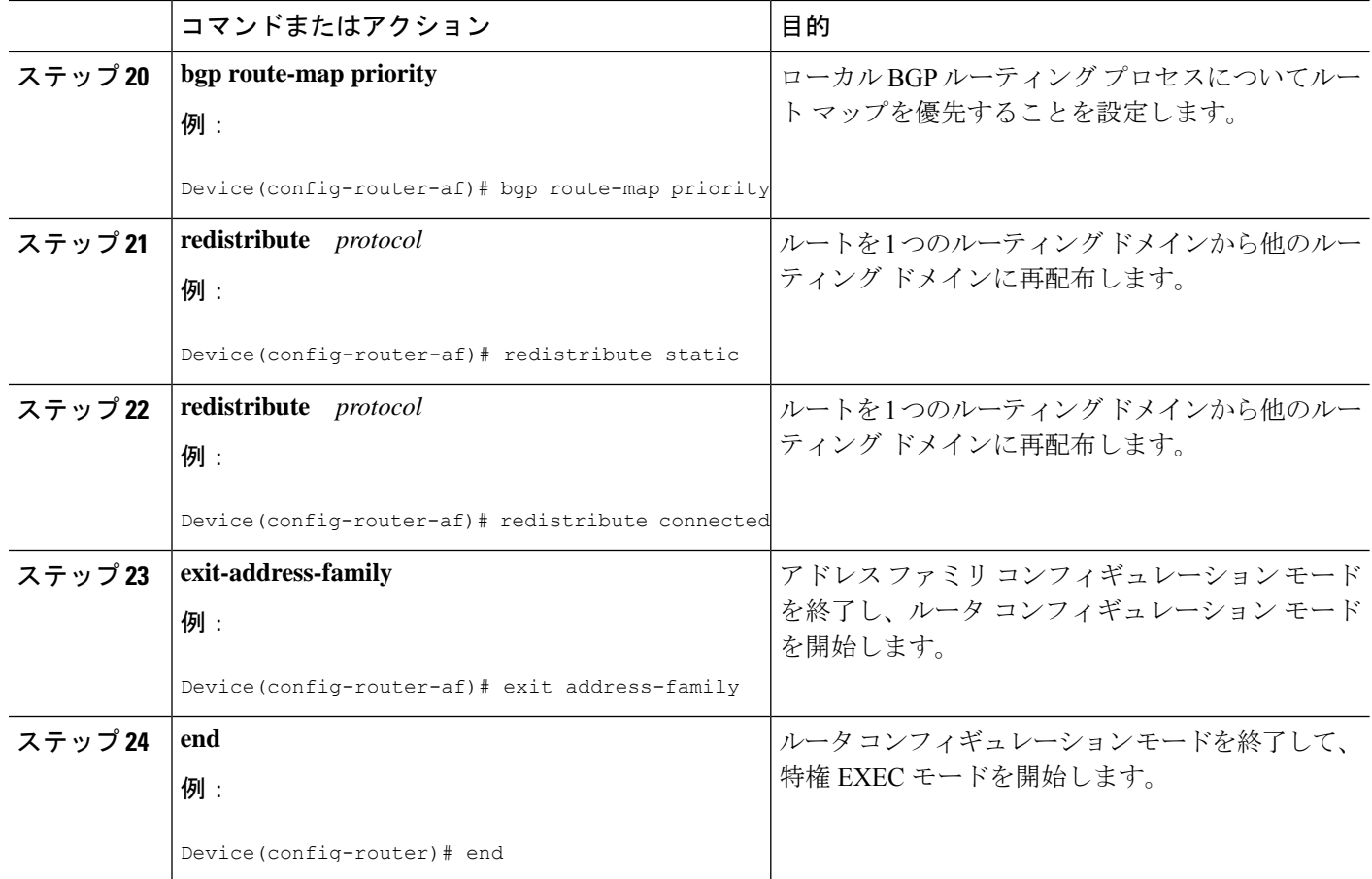

# **BGP** の設定例

### 例:条件付き **BGP** ルートの注入の設定

次の出力例は、**show ip bgp injected-paths** コマンドを入力したときに表示される出力に類似し ています。

Device# **show ip bgp injected-paths**

```
BGP table version is 11, local router ID is 10.0.0.1
Status codes:s suppressed, d damped, h history, * valid, > best, i -
internal
Origin codes:i - IGP, e - EGP, ? - incomplete
                                            Metric LocPrf Weight Path<br>0 ?
mext Hop Metric LocPrf Weight P.<br>
*> 172.16.0.0 10.0.0.2 0 ?<br>
*> 172.17.0.0/16 10.0.0.2 0 ?
\star > 172.17.0.0/16 10.0.0.2
```
### 例:ピア セッション テンプレートの設定

次の例は、セッション テンプレート コンフィギュレーション モードで、INTERNAL-BGP と いう名前のピア セッション テンプレートを作成します。

router bgp 45000 template peer-session INTERNAL-BGP remote-as 50000 timers 30 300 exit-peer-session

次の例は、ピア セッション テンプレート CORE1 を作成します。この例は、INTERNAL-BGP というピア セッション テンプレートのコンフィギュレーションを継承します。

```
router bgp 45000
template peer-session CORE1
description CORE-123
update-source loopback 1
inherit peer-session INTERNAL-BGP
 exit-peer-session
```
次の例は、CORE1 ピア セッション テンプレートを継承するように、192.168.3.2 ネイバーを設 定します。192.168.3.2 ネイバーも、ピア セッション テンプレート INTERNAL-BGP から間接 的にコンフィギュレーションを継承します。neighborinherit文を動作させるには、**remote-as**文 を明示的に使用する必要があります。ピアリングが設定されていない場合、指定されたネイ バーはセッション テンプレートを受け付けません。

```
router bgp 45000
neighbor 192.168.3.2 remote-as 50000
neighbor 192.168.3.2 inherit peer-session CORE1
```
### 例:ピア ポリシー テンプレートの設定

次の例は、GLOBAL という名前のピア ポリシー テンプレートを作成し、ポリシー テンプレー ト コンフィギュレーション モードを開始します。

```
router bgp 45000
template peer-policy GLOBAL
 weight 1000
 maximum-prefix 5000
 prefix-list NO_SALES in
  exit-peer-policy
```
次の例は、PRIMARY-IN という名前のピア ポリシー テンプレートを作成し、ポリシー テンプ レート コンフィギュレーション モードを開始します。

```
router bgp 45000
template peer-policy PRIMARY-IN
  prefix-list ALLOW-PRIMARY-A in
 route-map SET-LOCAL in
  weight 2345
  default-originate
  exit-peer-policy
```
次の例は、ピア ポリシー テンプレート CUSTOMER-A を作成します。このピア ポリシー テン プレートは、PRIMARY-INおよびGLOBALという名前のピアポリシーテンプレートからコン フィギュレーションを継承するように設定されています。

```
router bgp 45000
template peer-policy CUSTOMER-A
 route-map SET-COMMUNITY in
 filter-list 20 in
  inherit peer-policy PRIMARY-IN 20
 inherit peer-policy GLOBAL 10
 exit-peer-policy
```
次の例は、アドレス ファミリ モードでピア ポリシー テンプレート CUSTOMER-A を継承する ように 192.168.2.2 ネイバーを設定します。この例は上の例の続きと仮定しており、上のピア ポリシー テンプレート CUSTOMER-A は PRIMARY-IN および GLOBAL という名前のテンプ レートからコンフィギュレーションを継承しているため、192.168.2.2ネイバーもピアポリシー テンプレート PRIMARY-IN および GLOBAL から間接継承します。

```
router bgp 45000
neighbor 192.168.2.2 remote-as 50000
 address-family ipv4 unicast
 neighbor 192.168.2.2 inherit peer-policy CUSTOMER-A
  end
```
### 例:**BGP** ルート マップの **next-hop self** の設定

この項では、BGP ルート マップの next-hop self を設定する方法の例を示します。

この例では、bgp next-hop unchanged と bgp next-hop unchanged allpaths の設定をオーバーライド するネットワークを照合するルート マップを設定します。次に、next-hop self を設定します。 その後、指定したアドレス ファミリに対して bgp route-map priority を設定して、指定済みの ルート マップが bgp next-hop unchanged と bgp next-hop unchanged allpaths の設定よりも優先さ れるようにします。この設定により、スタティック ルートは自身をネクスト ホップとして再 配布されますが、接続されたルートおよび IBGP または EBGP を介して学習されたルートは引 き続きネクスト ホップを変更せずに再配布されます。

```
route-map static-nexthop-rewrite permit 10
match source-protocol static
set ip next-hop self
route-map static-nexthop-rewrite permit 20
match route-type internal
match route-type external
match source-protocol connected
!
router bgp 65000
neighbor 172.16.232.50 remote-as 65001
 address-family vpnv4
  neighbor 172.16.232.50 activate
  neighbor 172.16.232.50 next-hop unchanged allpaths
   neighbor 172.16.232.50 route-map static-nexthop-rewrite out
 exit-address-family
 address-family ipv4 unicast vrf inside
  bgp route-map priority
   redistribute static
```
redistribute connected exit-address-family end

# **BGP** のモニタリングおよびメンテナンス

特定のキャッシュ、テーブル、またはデータベースのすべての内容を削除できます。この作業 は、特定の構造の内容が無効になった場合、または無効である疑いがある場合に必要となりま す。

BGP ルーティング テーブル、キャッシュ、データベースの内容など、特定の統計情報を表示 できます。さらに、リソースの利用率を取得したり、ネットワーク問題を解決するための情報 を使用することもできます。さらに、ノードの到達可能性に関する情報を表示し、デバイスの パケットが経由するネットワーク内のルーティング パスを検出することもできます。

下の図に、BGP を消去および表示するために使用する特権 EXEC コマンドを示します。

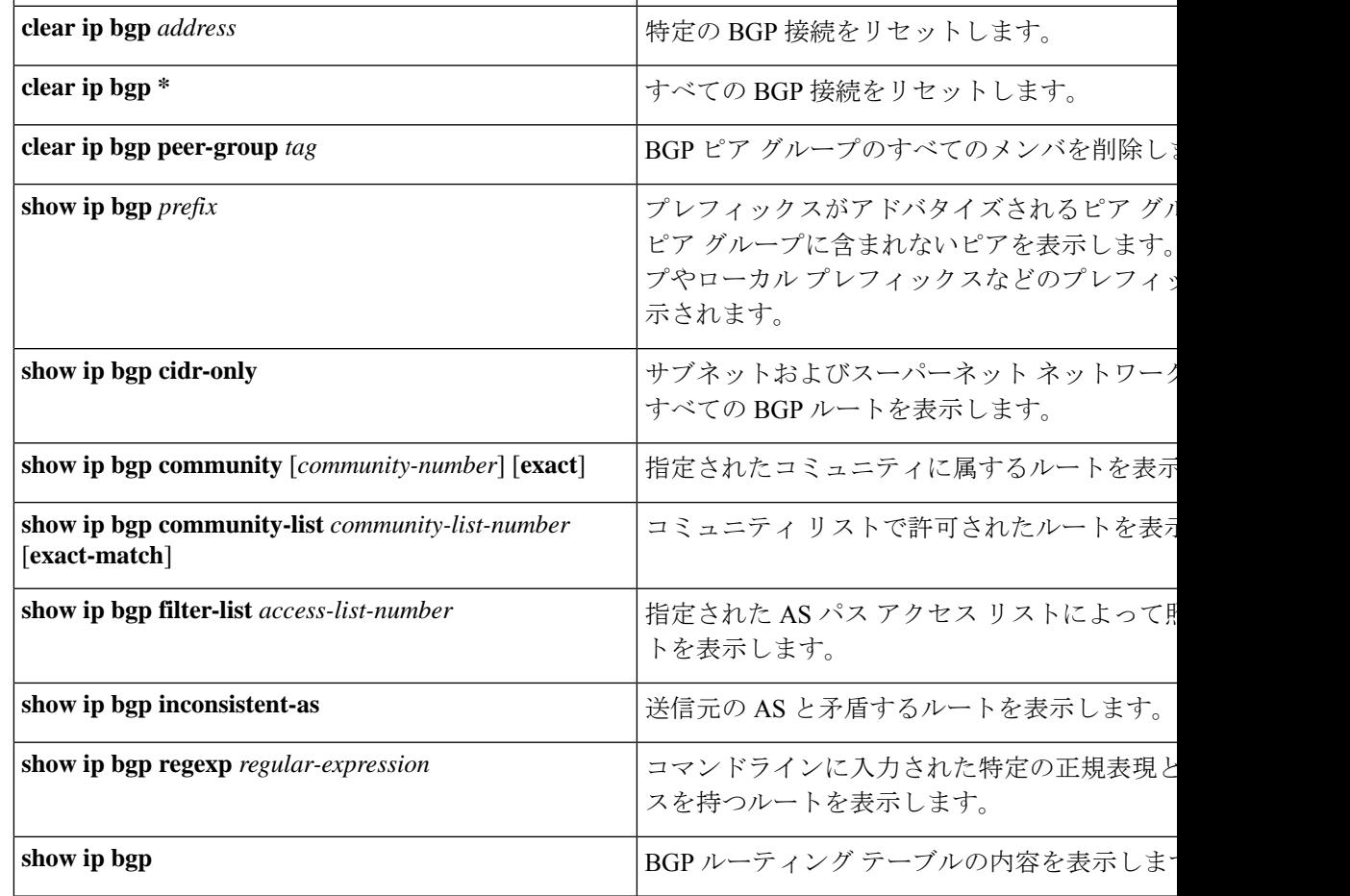

表 **28 : IP BGP** の **clear** および **show** コマンド

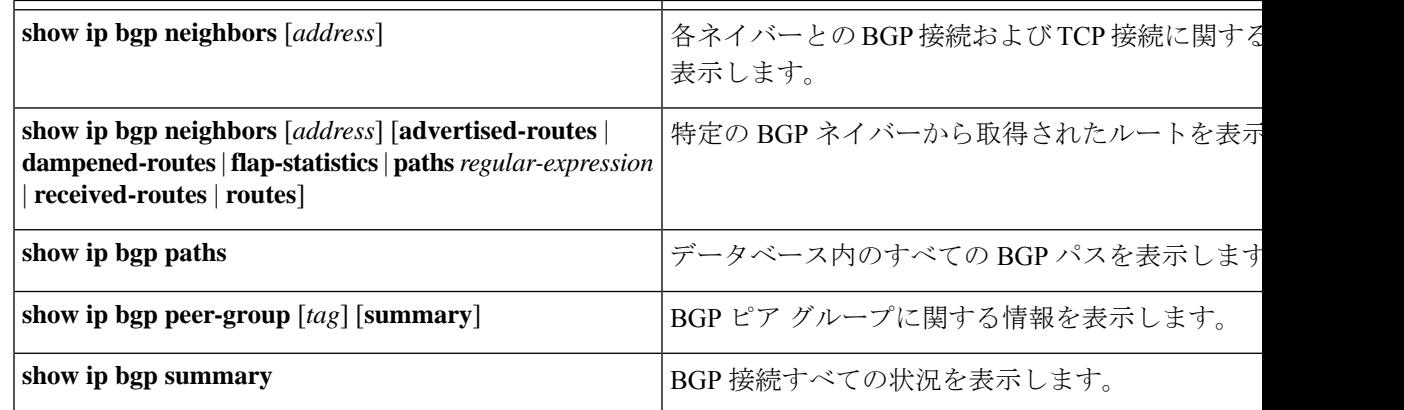

**bgp log-neighbor changes** コマンドは、デフォルトでは有効です。そのため、BGP ネイバーの リセット、起動、またはダウン時に生成されるメッセージをログに記録できます。

# ボーダー ゲートウェイ プロトコルの機能情報

表 **29 :** ボーダー ゲートウェイ プロトコルの機能情報

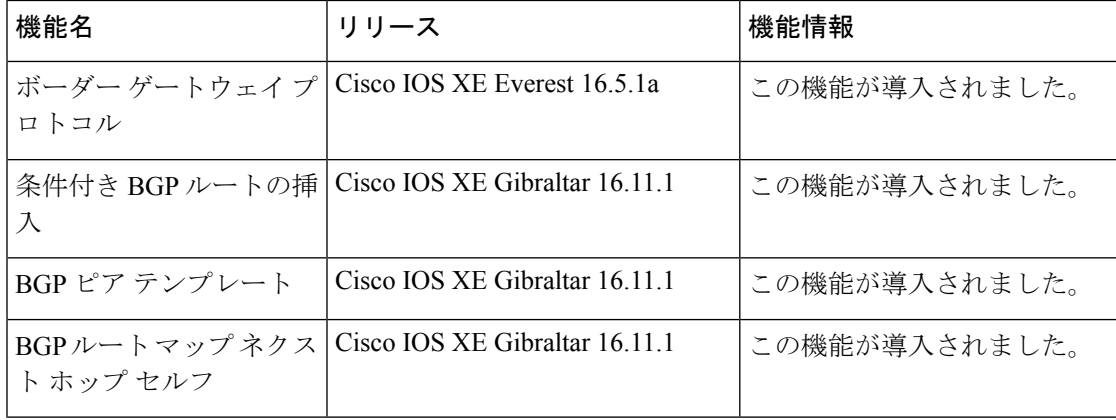

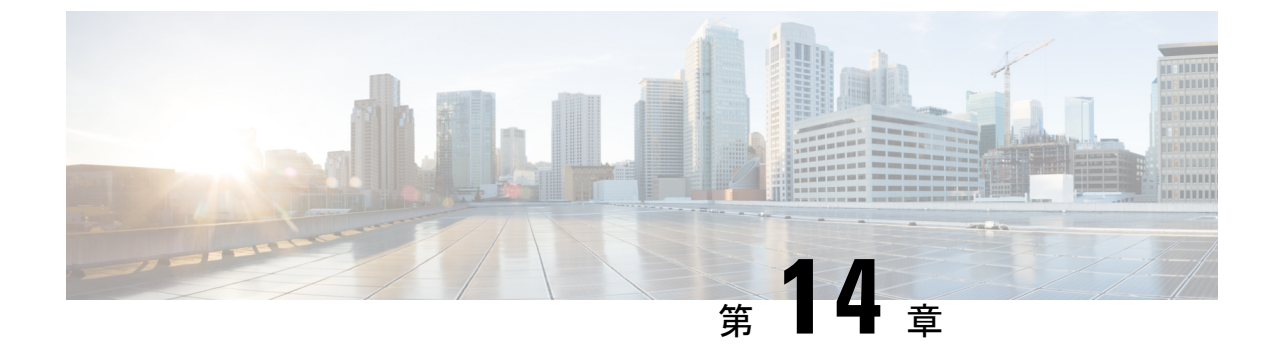

# **4** バイト **ASN** に対する **BGP** サポートの設 定

- 4 バイト ASN に対する BGP サポートに関する情報 (263 ページ)
- 4 バイト ASN に対する BGP サポートの設定方法 (267 ページ)
- 4 バイト ASN に対する BGP サポートの設定例 (274 ページ)
- 4 バイト ASN に対する BGP サポートに関する追加情報 (279 ページ)
- 4 バイト ASN に対する BGP サポートの機能履歴と機能情報 (279 ページ)

# **4** バイト **ASN** に対する **BGP** サポートに関する情報

### **BGP** 自律システム番号の形式

RFC 4271『*A Border Gateway Protocol 4 (BGP-4)*』に記述されているように、2009 年 1 月まで、 企業に割り当てられていた BGP 自律システム(AS)番号は 1 ~ 65535 の範囲の 2 オクテット の数値でした。現在は、AS番号の需要増加に伴い、Internet Assigned Numbers Authority (IANA) によって割り当てられる AS 番号は 65536 ~ 4294967295 の範囲の 4 オクテットの番号になり ました。RFC 5396『*Textual Representation of Autonomous System (AS) Numbers*』には、AS 番号を 表す 3 つの方式が記述されています。シスコでは、次の 2 つの方式を実装しています。

- asplain:10 進表記方式。2 バイトおよび 4 バイト AS 番号をその 10 進数値で表します。た とえば、65526 は 2 バイト AS 番号、234567 は 4 バイト AS 番号になります。
- asdot:自律システム ドット付き表記。2 バイト AS 番号は 10 進数で、4 バイト AS 番号は ドット付き表記で表されます。たとえば、65526 は 2 バイト AS 番号、1.169031(10 進表 記の 234567 をドット付き表記にしたもの)は4 バイト AS 番号になります。

自律システム番号を表す 3 つ目の方法については、RFC 5396 を参照してください。

### **asdot** だけを使用する自律システム番号形式

4 オクテット (4 バイト)の AS 番号は asdot 表記法だけで入力および表示されます。たとえ ば、1.10または45000.64000です。4バイトAS番号のマッチングに正規表現を使用する場合、 asdot 形式には正規表現で特殊文字となるピリオドが含まれていることに注意します。正規表 現でのマッチングに失敗しないよう、(1\.14 のように)ピリオドの前にバックスラッシュを 入力する必要があります。次の表は、asdot 形式だけが使用できる Cisco IOS イメージで、2 バ イトおよび 4 バイト AS 番号の設定、正規表現とのマッチング、および **show** コマンド出力で の表示に使用される形式をまとめたものです。

表 **30 : asdot** だけを使用する **<sup>4</sup>** バイト **AS** 番号形式

| 書<br>式 | 設定形式        | show コマンド出力および正規表現のマッチング<br>形式                                                                                        |
|--------|-------------|----------------------------------------------------------------------------------------------------|
|        | 65535.65535 | asdot $ 2 \times 7 + 1  \sim 655354 \times 7 + 1.0 \sim  2 \times 7 + 1  \sim 655354 \times 7 + 1.0 \sim 65535.65535$ |

#### **asplain** をデフォルトとする **AS** 番号形式

シスコ実装の 4 バイト AS 番号では asplain がデフォルトの AS 番号表示形式として使用されて いますが、4 バイト AS 番号は asplain および asdot 形式のどちらにも設定できます。また、正 規表現で 4 バイト AS 番号とマッチングするためのデフォルト形式は asplain であるため、4 バ イト AS 番号とマッチングする正規表現はすべて、asplain 形式で記述する必要があります。デ フォルトの **show** コマンド出力を変更して、4 バイトの自律システム番号を asdot 形式で表示す る場合は、ルータ コンフィギュレーション モードで **bgp asnotation dot** コマンドを使用しま す。デフォルトで asdot 形式が有効にされている場合、正規表現の 4 バイト AS 番号のマッチ ングには、すべて asdot 形式を使用する必要があり、使用しない場合正規表現によるマッチン グは失敗します。次の表に示すように、4 バイト AS 番号は asplain と asdot のどちらにも設定 できますが、**show**コマンド出力と正規表現を使用した4バイトAS番号のマッチング制御には 1 つの形式だけが使用されます。デフォルトは asplain 形式です。**show** コマンド出力の表示と 正規表現のマッチング制御で asdot 形式の 4 バイト AS 番号を使用する場合、**bgpasnotationdot** コマンドを設定する必要があります。**bgpasnotationdot**コマンドを有効にした後、**clear ipbgp \*** コマンドを入力してすべての BGP セッションに対してハード リセットを開始する必要があ ります。

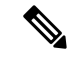

4 バイト AS 番号をサポートしているイメージにアップグレードしている場合でも、2 バイト AS 番号を使用できます。4 バイト AS 番号に設定された形式にかかわらず、2 バイト AS の show コマンド出力と正規表現のマッチングは変更されず、asplain (10 進数) 形式のままにな ります。 (注)

表 **<sup>31</sup> : asplain** をデフォルトとする **<sup>4</sup>** バイト **AS** 番号形式

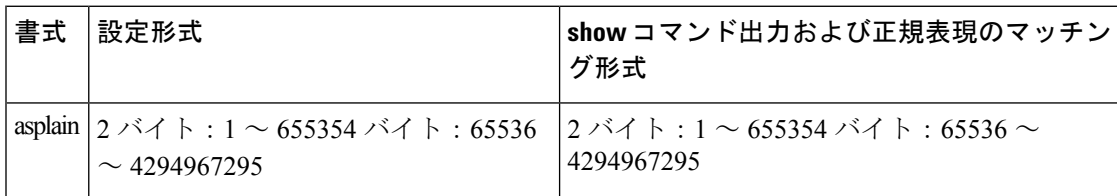

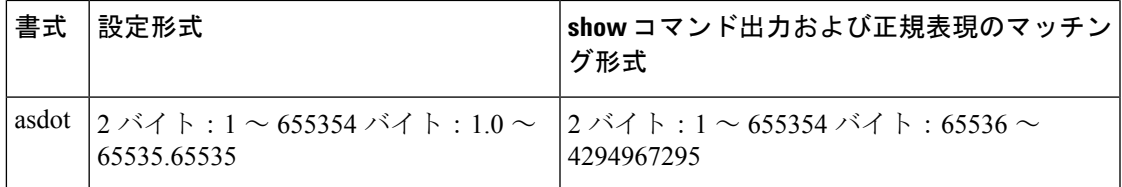

表 **32 : asdot** を使用する **<sup>4</sup>** バイト **AS** 番号形式

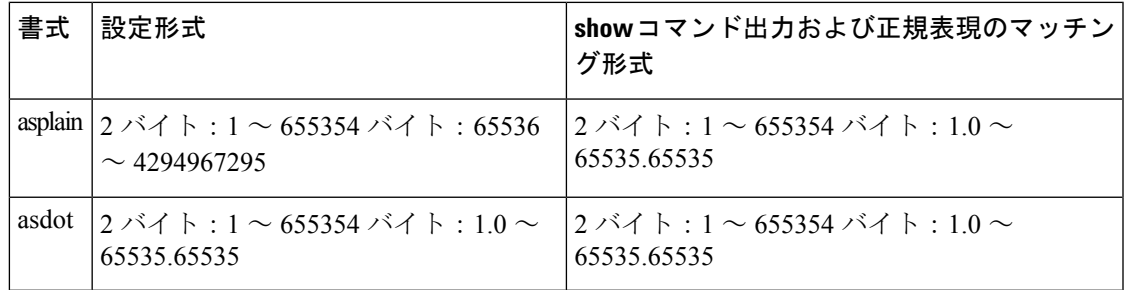

#### 予約済みおよびプライベートの **AS** 番号

シスコが採用している BGP は、RFC 4893 をサポートしています。RFC 4893 は、2 バイト AS 番号から 4 バイト AS 番号への段階的移行を BGP がサポートできるように開発されました。新 しい予約済み (プライベート) AS 番号 (23456) は RFC 4893 により作成された番号で、Cisco IOS CLI ではこの番号を AS 番号として設定できません。

RFC 5398『*Autonomous System (AS) Number Reservation for Documentation Use*』では、文書化を 目的として新たに予約された AS 番号について説明されています。予約済み番号を使用するこ とで、設定例を正確に文書化しつつ、その設定がそのままコピーされた場合でも製品ネット ワークに競合が発生することを防止できます。予約済み番号は IANA AS 番号レジストリに記 載されています。予約済み 2 バイト AS 番号は 64496 ~ 64511 の連続したブロック、予約済み 4 バイト AS 番号は 65536 ~ 65551 をその範囲としています。

64512 ~ 65534 を範囲とするプライベートの 2 バイト AS 番号は依然有効で、65535 は特殊な 目的のために予約されています。プライベートAS番号は内部ルーティングドメインで使用で きますが、インターネットにルーティングされるトラフィックについては変換が必要です。プ ライベートAS番号を外部ネットワークへアドバタイズするようにBGPを設定しないでくださ い。Cisco IOS ソフトウェアは、デフォルトではルーティング アップデートからプライベート AS 番号を削除しません。ISP がプライベート AS 番号をフィルタ処理することを推奨します。

パブリック ネットワークおよびプライベート ネットワークに対する AS 番号の割り当ては、 IANA が管理しています。予約済み番号の割り当てや AS 番号の登録申込など、AS 番号に関す る情報については、http://www.iana.org/ を参照してください。 (注)

### シスコが採用している **4** バイト自律システム番号

シスコが採用している4バイト自律システム (AS) 番号は、AS 番号の正規表現のマッチング および出力表示形式のデフォルトとしてasplain(たとえば、65538)を使用していますが、RFC 5396 に記載されているとおり、4 バイト AS 番号を asplain 形式および asdot 形式の両方で設定 できます。4 バイト AS 番号の正規表現マッチングと出力表示のデフォルトを asdot 形式に変更 するには、**bgp asnotation dot** コマンドの後に **clear ip bgp \*** コマンドを実行し、現在の BGP セッションをすべてハード リセットします。4 バイト AS 番号形式の詳細については、「BGP 自律システム番号の形式」の項を参照してください。

シスコが採用している 4 バイト AS 番号は、設定形式、正規表現とのマッチング、および出力 表示として、asdot(たとえば、1.2)だけを使用しています。asplainはサポートしていません。 4バイト番号を使用する2つの自律システム内のBGPピアの例については、下の図を参照して ください。asdot 表記法を使用して設定された、異なる 4 バイトの自律システムにある 3 つの ネイバー ピアの間での設定例については、「例:BGP ルーティング プロセスと 4 バイト自律 システム番号を使用したピアの設定」を参照してください。

シスコは、BGP が 2 バイト AS 番号から 4 バイト AS 番号へ段階的に移行できるように開発さ れた RFC 4893 もサポートしています。スムーズな移行を確実に行うには、4 バイト AS 番号を 使用して識別される AS 内の BGP スピーカーをすべて、4 バイト AS 番号をサポートするよう にアップグレードすることを推奨します。

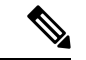

新しいプライベート AS 番号 (23456)は RFC 4893 により作成された番号で、Cisco IOS CLI で はこの番号を AS 番号として設定できません。 (注)

図 **8 : <sup>4</sup>** バイト番号を使用する **2** つの自律システム内の **BGP** ピア

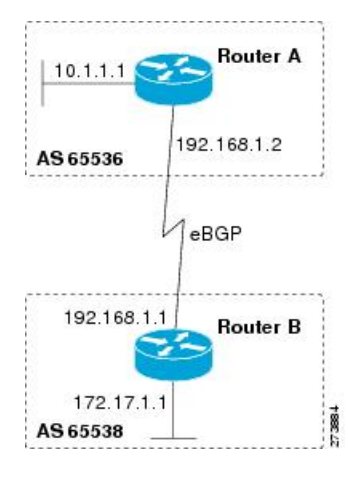

## **4** バイト **ASN** に対する **BGP** サポートの設定方法

### **BGP** ルーティング プロセスと **4** バイト自律システム番号を使用したピ アの設定

4バイト自律システム(AS)番号を使用するASにボーダーゲートウェイプロトコル(BGP) ピアが配置されているときに、BGP ルーティング プロセスおよび BGP ピアを設定するには、 この作業を実行します。ここで設定するアドレス ファミリは、デフォルトの IPv4 ユニキャス トアドレスファミリで、設定は上の図(「シスコが採用している4バイト自律システム番号」 の項)のルータAで行われています。この作業にある4バイトAS番号は、デフォルトのasplain (10進数値)形式にフォーマットされています。たとえば、上の図にあるルータBのAS番号 は 65538 です。BGP ピアとなりうるネイバー ルータすべてについて、必ず、この作業を実行 してください。

### 始める前に

 $\label{eq:1} \bigotimes_{\mathbb{Z}}\mathbb{Z}_{\mathbb{Z}}$ 

デフォルトでは、ルータ コンフィギュレーション モードで **neighbor remote-as** コマンドを使 用して定義したネイバーは、IPv4 ユニキャスト アドレス プレフィックスだけを交換します。 IPv6 プレフィックスなど、その他のアドレス プレフィックス タイプを交換するには、そのプ レフィックス タイプについて、アドレス ファミリ コンフィギュレーション モードで **neighbor activate** コマンドを使用してネイバーをアクティブ化する必要もあります。 (注)

### 手順の概要

- **1. enable**
- **2. configure terminal**
- **3. router bgp** *autonomous-system-number*
- **4. neighbor** *ip-address* **remote-as** *autonomous-system-number*
- **5.** 必要に応じて、手順 4 を繰り返し、その他の BGP ネイバーを定義します。
- **6. address-family ipv4** [**unicast** | **multicast** | **vrf** *vrf-name*]
- **7. neighbor** *ip-address* **activate**
- **8.** 必要に応じて、手順 7 を繰り返し、その他の BGP ネイバーをアクティブ化します。
- **9. network** *network-number* [**mask** *network-mask*] [**route-map** *route-map-name*]
- **10. end**
- **11. show ip bgp** [*network*] [*network-mask*]
- **12. show ip bgp summary**

I

### 手順の詳細

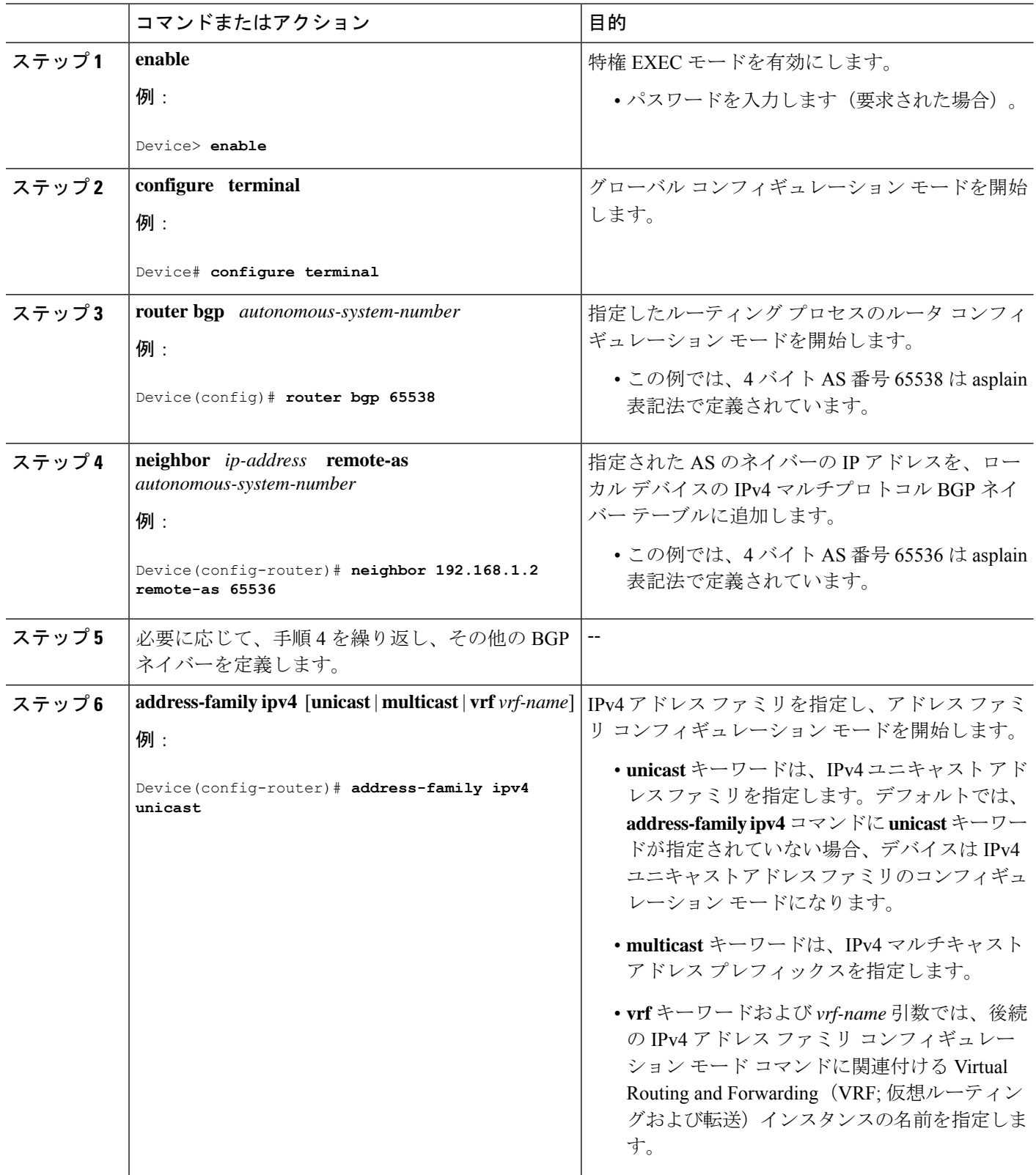

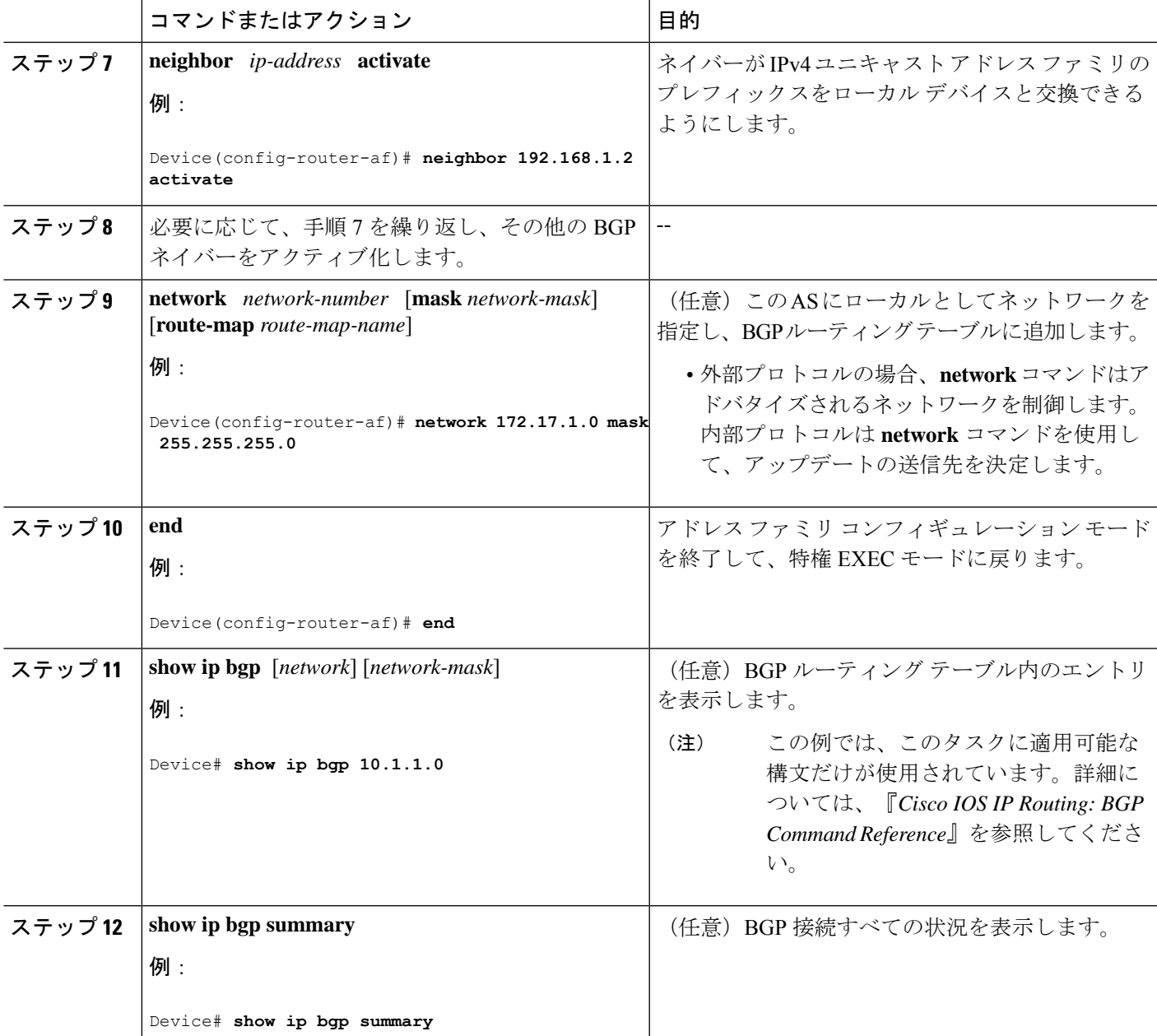

次の例は、上の図のルータ B で実行された **show ip bgp** コマンドの出力ですが、ここ にはルータ A で 192.168.1.2 にある BGP ネイバーから学習されたネットワーク 10.1.1.0 に対する BGP ルーティング テーブル エントリと、デフォルトの asplain 形式で表した 4 バイト AS 番号 65536 が表示されています。

```
RouterB# show ip bgp 10.1.1.0
```

```
BGP routing table entry for 10.1.1.0/24, version 2
Paths: (1 available, best #1)
```
Advertised to update-groups:  $\mathcal{P}$ 65536 192.168.1.2 from 192.168.1.2 (10.1.1.99) Origin IGP, metric 0, localpref 100, valid, external, best

次の例は、**show ip bgp summary** コマンドの出力ですが、ここには、上の図のルータ B でこの作業を設定した後で、ルータ A にある BGP ネイバー 192.168.1.2 の 4 バイト AS 番号が 65536 であることが表示されています。

RouterB# **show ip bgp summary**

```
BGP router identifier 172.17.1.99, local AS number 65538
BGP table version is 3, main routing table version 3
2 network entries using 234 bytes of memory
2 path entries using 104 bytes of memory
3/2 BGP path/bestpath attribute entries using 444 bytes of memory
1 BGP AS-PATH entries using 24 bytes of memory
0 BGP route-map cache entries using 0 bytes of memory
0 BGP filter-list cache entries using 0 bytes of memory
BGP using 806 total bytes of memory
BGP activity 2/0 prefixes, 2/0 paths, scan interval 60 secs<br>Neighbor v         AS MsqRcvd MsqSent   TblVer  InO
Neighbor V AS MsgRcvd MsgSent TblVer InQ OutQ Up/Down Stated
192.168.1.2 4 65536 6 6 3 0 0 00:01:33 1
```
### **4** バイト自律システム番号で使用される出力および正規表現とのマッ チング形式のデフォルトを変更

4バイト自律システム (AS) 番号のデフォルト出力形式を asplain 形式から asdot 表記法形式に 変更するには、この作業を実行します。4 バイト AS 番号の出力形式の変化を表示するには、 **show ip bgp summary** コマンドを使用します。

### 手順の概要

- **1. enable**
- **2. show ip bgp summary**
- **3. configure terminal**
- **4. router bgp** *autonomous-system-number*
- **5. bgp asnotation dot**
- **6. end**
- **7. clear ip bgp \***
- **8. show ip bgp summary**
- **9. show ip bgp regexp** *regexp*
- **10. configure terminal**
- **11. router bgp** *autonomous-system-number*
- **12. no bgp asnotation dot**
- **13. end**
- **14. clear ip bgp \***

### 手順の詳細

I

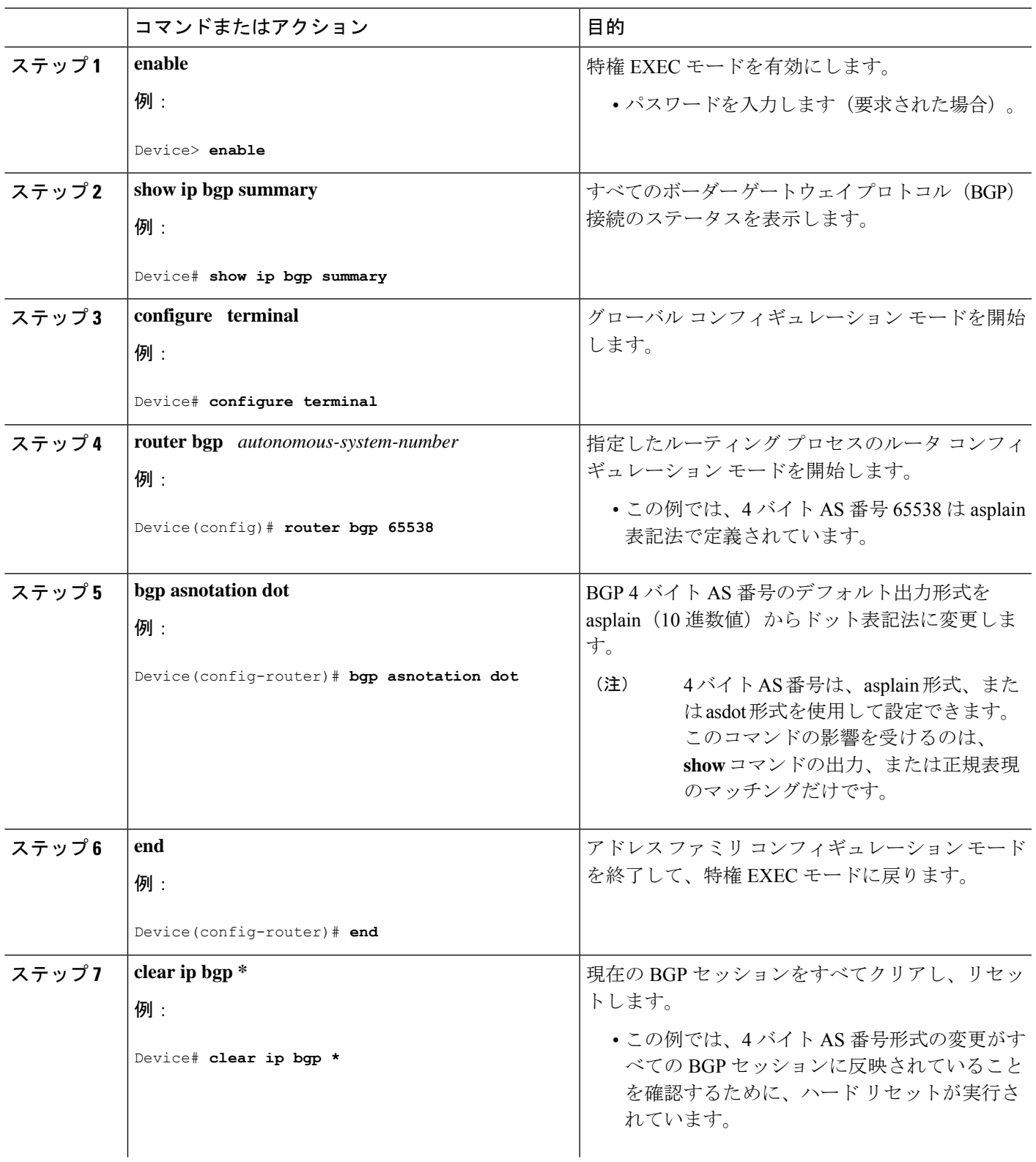

I

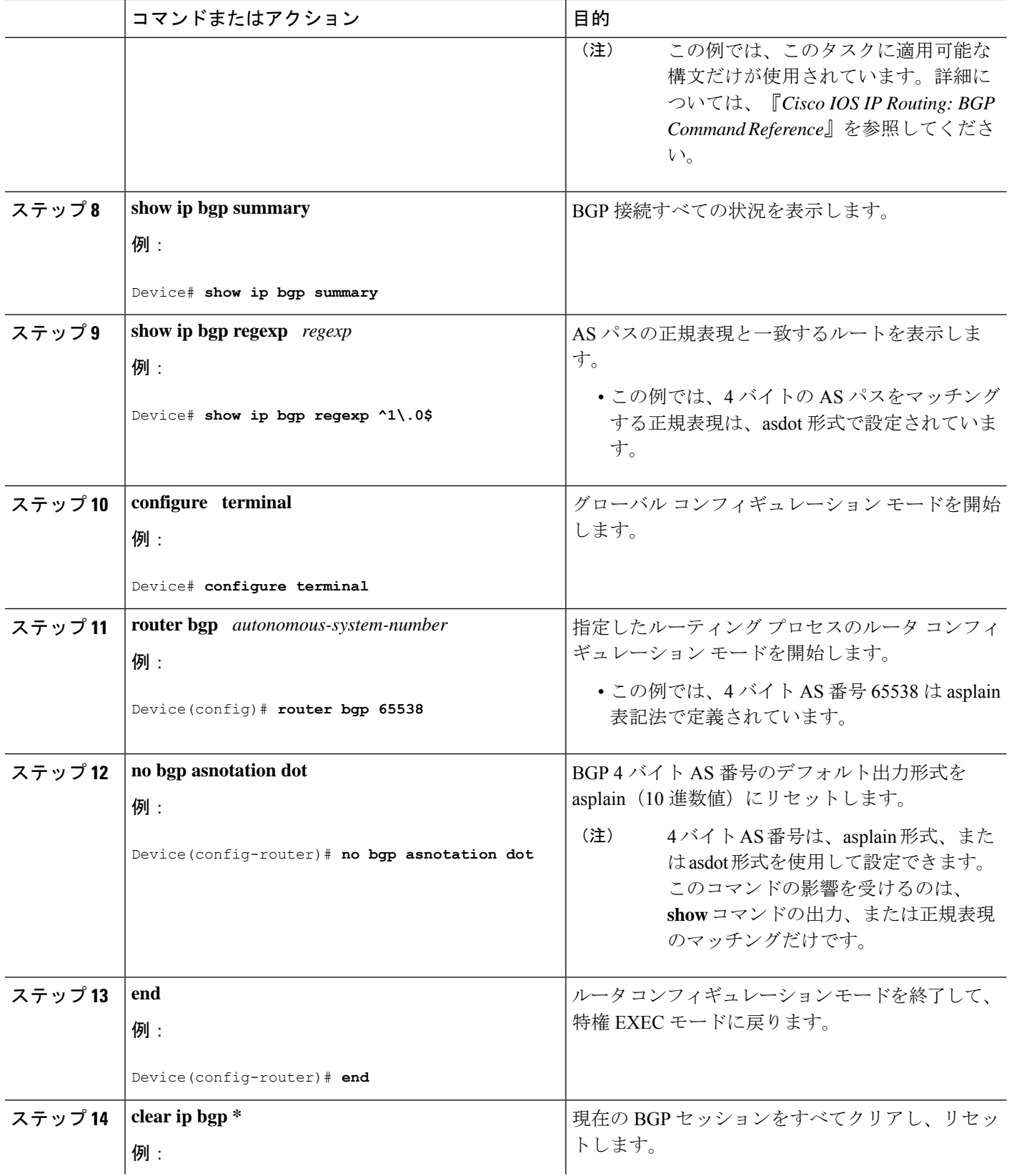

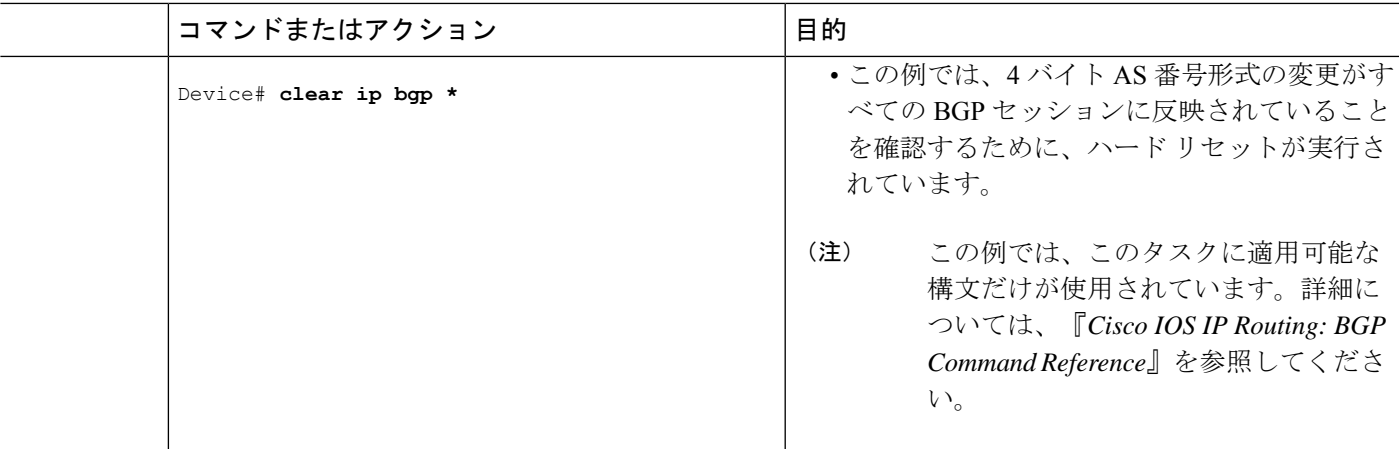

#### 例

次の **show ip bgp summary** コマンドの出力は、4 バイト AS 番号のデフォルト asplain 形式を示しています。ここで、asplain 形式で表された 4 バイト AS 番号 65536 および 65550 に注意してください。

#### Router# **show ip bgp summary**

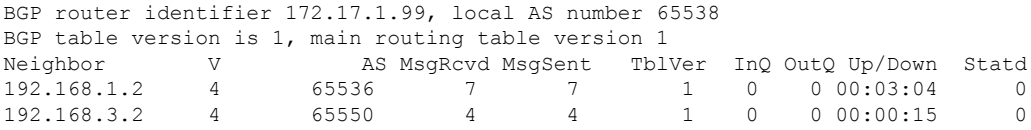

**bgpasnotationdot**コマンドの設定後(これに、現在のBGPセッションをすべてハード リセットする**clear ipbgp\***コマンドが続きます)、出力は、次の**show ipbgpsummary** コマンドの出力に示すように、asdot 表記法の形式に変換されます。asdot 形式で表さ れた 4 バイト AS 番号 1.0 および 1.14 に注意してください。これらは AS 番号 65536 と 65550 を asdot 変換したものです。

Router# **show ip bgp summary**

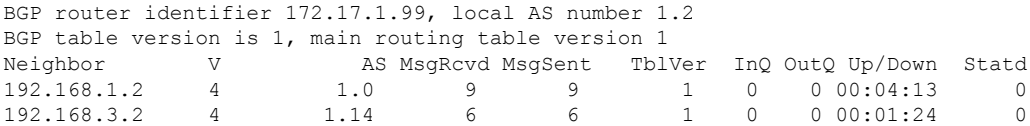

**bgpasnotationdot**コマンドの設定後(これに、現在のBGPセッションをすべてハード リセットする **clear ip bgp \*** コマンドが続きます)、4 バイトの AS パスで使用される 正規表現とのマッチング形式は asdot 表記法の形式に変更されます。4 バイト AS 番号 は、asplain形式またはasdot形式のいずれかを使用して、正規表現で設定できますが、 現在のデフォルト形式を使用して設定された 4 バイト AS 番号だけがマッチングされ ます。下の先頭の例では、**show ipbgpregexp** コマンドは、asplain 形式で表された 4 バ イト AS 番号を使って設定されています。現在のデフォルト形式は asdot 形式なので マッチングは失敗し、何も出力されません。asdot 形式を使用した 2 番目の例では、

マッチングは成功し、4 バイトの AS パスに関する情報が asdot 表記法を使って表示さ れます。

このasdot表記法で使用されているピリオドは、シスコの正規表現では特殊文字です。 特殊な意味を取り除くには、ピリオドの前にバックスラッシュをつけます。 (注)

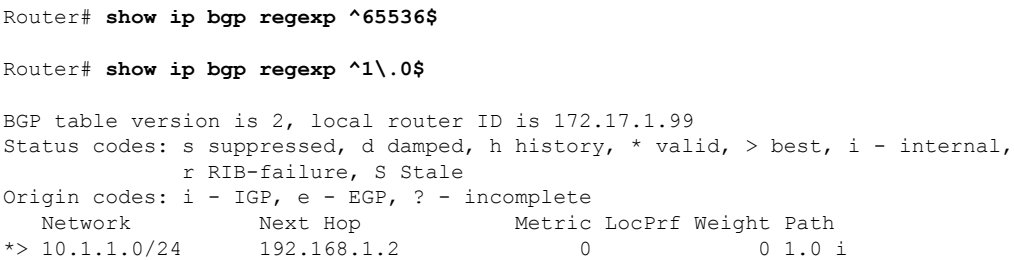

# **4** バイト **ASN** に対する **BGP** サポートの設定例

### 例:**BGP** ルーティング プロセスと **4** バイト自律システム番号を使用し たピアの設定

### **asplain** 形式

次に示すのは、下の図におけるボーダー ゲートウェイ プロトコル (BGP) プロセスを使った ルータ A、B、E のコンフィギュレーションの例で、このプロセスは、asplain 表記法を使用し て設定された別々の 4 バイト自律システムのルータ A、B、E にある 3 つのネイバー ピアの間 に設定されています。IPv4 ユニキャスト ルートはすべてのピアと交換されます。

図 **<sup>9</sup> : asplain** 形式の **<sup>4</sup>** バイト自律システム番号を使用する **BGP** ピア

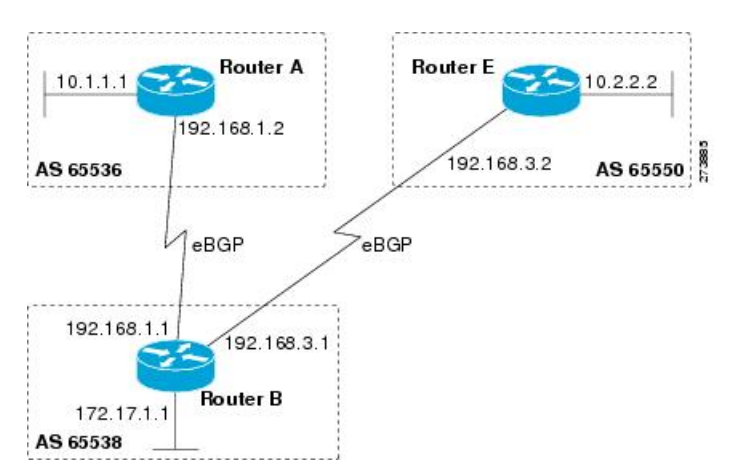

### ルータ **A**

```
router bgp 65536
bgp router-id 10.1.1.99
no bgp default ipv4-unicast
bgp fast-external-fallover
bgp log-neighbor-changes
timers bgp 70 120
neighbor 192.168.1.1 remote-as 65538
!
address-family ipv4
neighbor 192.168.1.1 activate
no auto-summary
no synchronization
network 10.1.1.0 mask 255.255.255.0
exit-address-family
```
### ルータ **B**

```
router bgp 65538
bgp router-id 172.17.1.99
no bgp default ipv4-unicast
bgp fast-external-fallover
bgp log-neighbor-changes
timers bgp 70 120
neighbor 192.168.1.2 remote-as 65536
neighbor 192.168.3.2 remote-as 65550
neighbor 192.168.3.2 description finance
!
address-family ipv4
neighbor 192.168.1.2 activate
neighbor 192.168.3.2 activate
no auto-summary
no synchronization
network 172.17.1.0 mask 255.255.255.0
exit-address-family
```
### ルータ **E**

```
router bgp 65550
bgp router-id 10.2.2.99
no bgp default ipv4-unicast
bgp fast-external-fallover
bgp log-neighbor-changes
timers bgp 70 120
neighbor 192.168.3.1 remote-as 65538
!
address-family ipv4
neighbor 192.168.3.1 activate
no auto-summary
no synchronization
network 10.2.2.0 mask 255.255.255.0
exit-address-family
```
### **asdot** 形式

次に示すのは、下の図における BGP プロセスを使ったルータ A、B、E のコンフィギュレー ションを作成する方法の例で、このプロセスは、デフォルトの asdot 形式を使用して設定され た別々の 4 バイト自律システムのルータ A、B、E にある 3 つのネイバー ピアの間に設定され ています。IPv4 ユニキャスト ルートはすべてのピアと交換されます。

```
図 10 : asdot 形式の 4 バイト自律システム番号を使用する BGP ピア
```
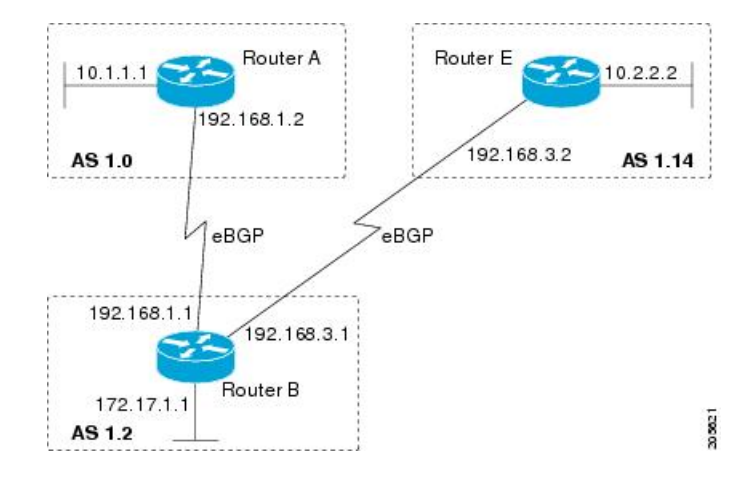

ルータ **A**

```
router bgp 1.0
bgp router-id 10.1.1.99
no bgp default ipv4-unicast
bgp fast-external-fallover
bgp log-neighbor-changes
timers bgp 70 120
neighbor 192.168.1.1 remote-as 1.2
!
address-family ipv4
neighbor 192.168.1.1 activate
no auto-summary
no synchronization
network 10.1.1.0 mask 255.255.255.0
exit-address-family
```
### ルータ **B**

```
router bgp 1.2
bgp router-id 172.17.1.99
no bgp default ipv4-unicast
bgp fast-external-fallover
bgp log-neighbor-changes
timers bgp 70 120
neighbor 192.168.1.2 remote-as 1.0
neighbor 192.168.3.2 remote-as 1.14
neighbor 192.168.3.2 description finance
!
address-family ipv4
neighbor 192.168.1.2 activate
neighbor 192.168.3.2 activate
no auto-summary
no synchronization
network 172.17.1.0 mask 255.255.255.0
exit-address-family
```
#### ルータ **E**

```
router bgp 1.14
bgp router-id 10.2.2.99
no bgp default ipv4-unicast
bgp fast-external-fallover
bgp log-neighbor-changes
timers bgp 70 120
neighbor 192.168.3.1 remote-as 1.2
!
address-family ipv4
neighbor 192.168.3.1 activate
no auto-summary
no synchronization
network 10.2.2.0 mask 255.255.255.0
exit-address-family
```
## 例:**4**バイトの**BGP**自律システム番号を使用した**VRF**および拡張コミュ ニティの設定

次に、4バイト自律システム番号65537を使用するルートターゲットを使ってVRFを作成する 方法、およびルートターゲットに、ルートマップにより許可されたルートの拡張コミュニティ 値 65537:100 を設定する例を示します。

```
ip vrf vpn_red
rd 64500:100
route-target both 65537:100
exit
route-map red_map permit 10
set extcommunity rt 65537:100
end
```
コンフィギュレーションの完了後、**show route-map** コマンドを使用して、拡張コミュニティ が、4 バイト自律システム番号 65537 を含むルート ターゲットに設定されていることを確認し ます。

```
RouterB# show route-map red_map
route-map red_map, permit, sequence 10
Match clauses:
Set clauses:
extended community RT:65537:100
Policy routing matches: 0 packets, 0 bytes
```
### **4** バイト自律システム番号の **RD** サポート

次の例は、4 バイト AS 番号 65536 を含むルート識別子、および 4 バイト自律システム番号 65537 を含むルート ターゲットを使用して、VRF を作成する方法を示しています。

```
ip vrf vpn_red
rd 65536:100
route-target both 65537:100
exit
```
コンフィギュレーションの完了後、**show vrf** コマンドを使用して、4 バイト AS 番号ルート識 別子が 65536:100 に設定されていることを確認します。

RouterB# **show vrf vpn\_red** Current configuration : 36 bytes vrf definition x rd 65536:100 !

### **Cisco IOS Release 12.0(32)S12** および **12.4(24)T** における **asdot** デフォルト形式

次に、4 バイト自律システム番号 1.1 を使用するルートターゲットを使って VRF を作成する方 法、およびルートターゲットに、ルートマップにより許可されたルートの拡張コミュニティ値 1.1:100 を設定する例を示します。

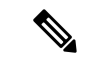

(注)

次の例が正常に動作するのは、**bgp asnotation dot** コマンドを使用して asdot をデフォルトの表 示形式として設定した場合です。

```
ip vrf vpn_red
rd 64500:100
route-target both 1.1:100
exitroute-map red_map permit 10
set extcommunity rt 1.1:100
end
```
コンフィギュレーションの完了後、**show route-map** コマンドを使用して、拡張コミュニティ が、4 バイト自律システム番号 1.1 を含むルート ターゲットに設定されていることを確認しま す。

```
RouterB# show route-map red_map
route-map red_map, permit, sequence 10
Match clauses:
Set clauses:
extended community RT:1.1:100
Policy routing matches: 0 packets, 0 bytes
```
### **4** バイト自律システム番号の **RD** サポートの **asdot** デフォルト形式

次の例が正常に動作するのは、**bgp asnotation dot** コマンドを使用して asdot をデフォルトの表 示形式として設定した場合です。

```
ip vrf vpn_red
rd 1.0:100
route-target both 1.1:100
exit
```
# **4** バイト **ASN** に対する **BGP** サポートに関する追加情報

#### 関連資料

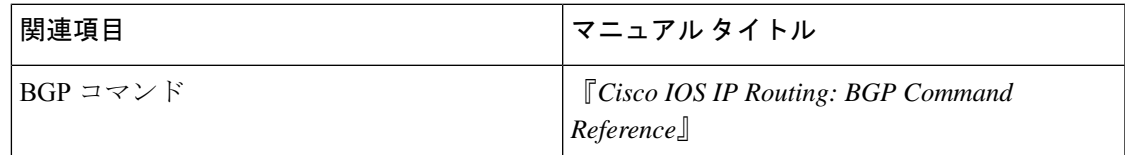

### 標準および **RFC**

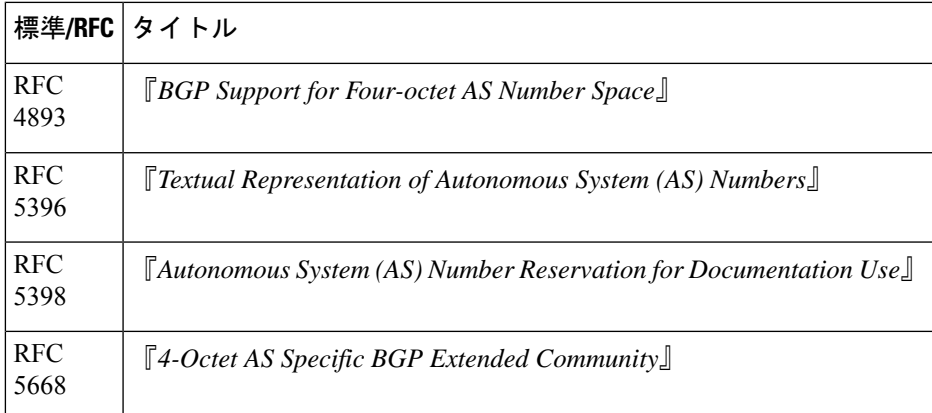

# **4** バイト **ASN** に対する **BGP** サポートの機能履歴と機能情 報

次の表に、このモジュールで説明した機能に関するリリース情報を示します。この表は、ソフ トウェア リリース トレインで各機能のサポートが導入されたときのソフトウェア リリースだ けを示しています。その機能は、特に断りがない限り、それ以降の一連のソフトウェアリリー スでもサポートされます。

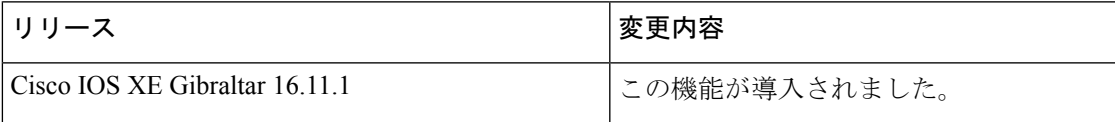

I

 $\overline{\phantom{a}}$ 

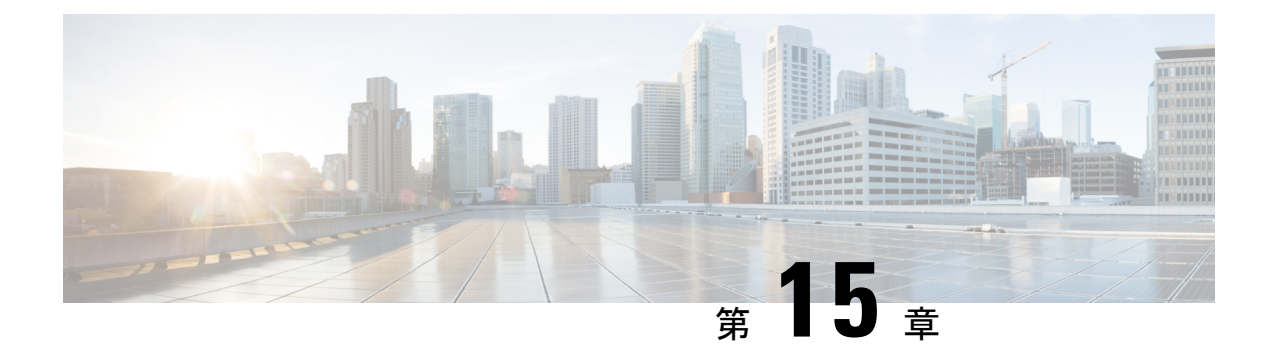

# **BGP** ネクストホップ非変更の設定

外部BGP (eBGP) セッションでは、デフォルトで、ルータがルートの送信時にBGPルートの ネクスト ホップ属性を(自身のアドレスに)変更します。BGP ネクスト ホップ非変更機能で は、ネクスト ホップ属性を変更せずに BGP によって eBGP マルチホップ ピアにアップデート を送信できます。

- BGP ネクストホップ非変更に関する制約事項 (281 ページ)
- BGP ネクスト ホップ非変更 (281 ページ)
- BGP ネクスト ホップ非変更の設定方法 (282 ページ)
- 例: eBGP ピアの BGP ネクスト ホップ非変更 (285 ページ)
- BGP ネクスト ホップ非変更機能の情報 (285 ページ)

### **BGP** ネクストホップ非変更に関する制約事項

BGP ネクスト ホップ非変更機能は、マルチホップ eBGP ピア間だけで設定できます。直接接 続されたネイバーにこの機能を設定しようとすると、次のエラーメッセージが表示されます。

%BGP: Can propagate the nexthop only to multi-hop EBGP neighbor

# **BGP** ネクスト ホップ非変更

外部BGP (eBGP) セッションでは、デフォルトで、ルータがルートの送信時にBGPルートの ネクスト ホップ属性を(自身のアドレスに)変更します。BGP ネクスト ホップ非変更機能が 設定されている場合、BGPはネクストホップ属性を変更せずにeBGPマルチホップピアにルー トを送信します。ネクスト ホップ属性は変更されません。

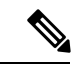

ルータがルートを送信するとき、BGPルートのネクストホップ属性を変更するルータのデフォ ルト動作の例外があります。ネクスト ホップが eBGP ピアのピアリング アドレスと同じサブ ネットにある場合、ネクスト ホップは変更されません。これは、サード パーティのネクスト ホップと呼ばれます。 (注)

BGP ネクスト ホップ非変更機能により、ネットワークの設計および移行を柔軟に実行できま す。これは、マルチホップとして設定された eBGP ピア間だけで使用できます。2 つの自律シ ステム間のさまざまなシナリオで使用できます。たとえば、同じIGPを共有する複数の自律シ ステムが接続される場合、または少なくともルータに互いのネクストホップに到達するための 別の方法がある(このため、ネクストホップを変更しないままにできる)場合などが挙げられ ます。

この機能の一般的な用途は、RR 間で VPNv4 のマルチホップ MP-eBGP を持つマルチプロトコ ルラベルスイッチング (MPLS) Inter-AS を設定することです。

この機能のもう1つの一般的な用途は、RFC4364、Section 10で定義されているVPNv4 Inter-AS オプション C の設定です。この設定では、VPNv4 ルートは、自律システム間で(異なる自律 システムのRR間で)渡されます。RRは複数ホップ離れており、**neighbornext-hopunchanged** が設定されています。異なる自律システムの PE によって、その PE 間に LSP が確立されます (一般的な IGP 経由によって、または ASBR 間のラベル付きルート(1 ホップ離れた異なる自 律システムからのルート)経由でPEに接続されたネクストホップのアドバタイズによって)。 PE は、LSP 経由で別の AS 内の PE のネクスト ホップに到達でき、したがって VRF RIB に VPNv4 ルートをインストールできます。

# **BGP** ネクスト ホップ非変更の設定方法

次の手順には、BGPネクストホップ非変更を設定する手順が含まれています。

### **eBGP** ピアの **BGP** ネクスト ホップ非変更の設定

### 手順の概要

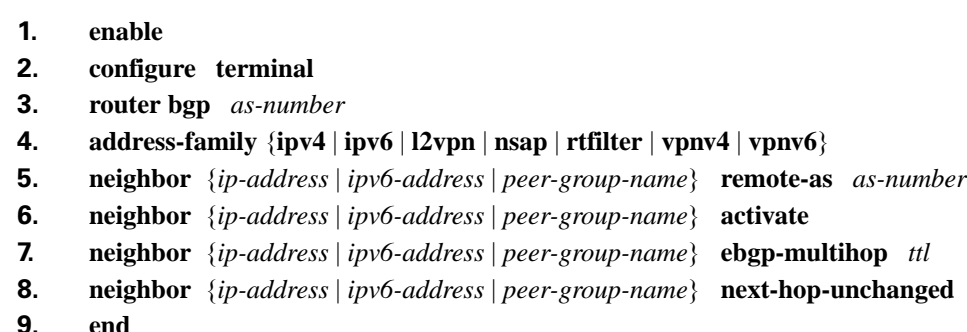

**10. show ip bgp**

### 手順の詳細

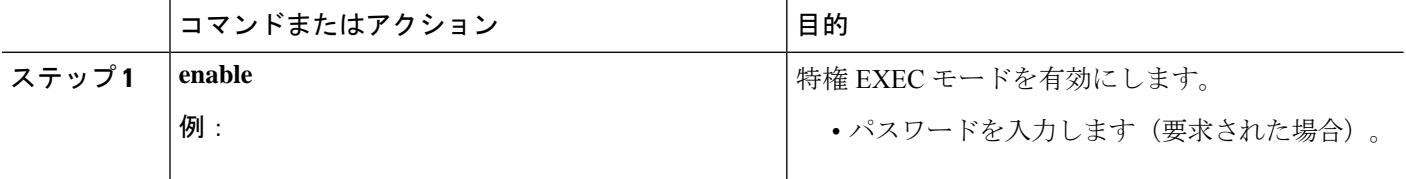

I

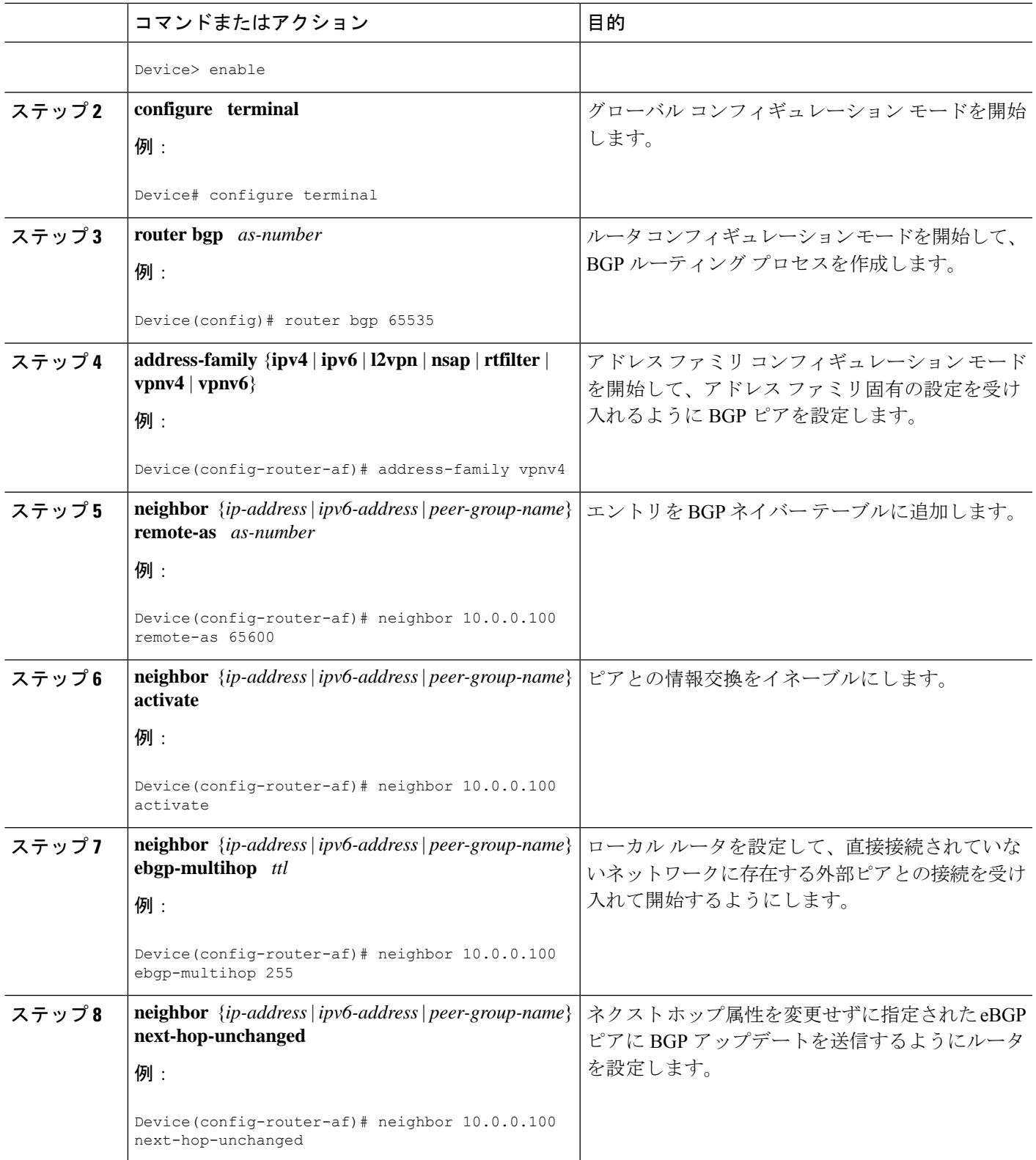

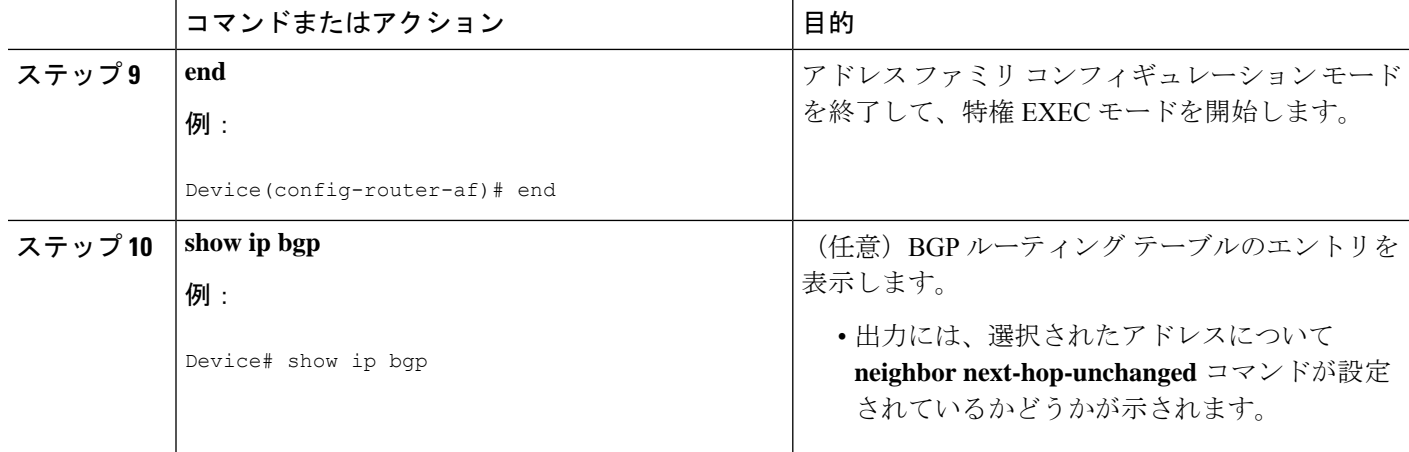

### ルートマップを使用した **BGP** ネクスト ホップ非変更の設定

### **eBGP** ネイバーに対する発信ルートマップの設定

ルートマップを定義し、ネイバーに対する発信ポリシーを適用するには、**set ip next-hop unchanged** コマンドを使用します。

次の設定では、プレフィックス 1.1.1.1 のネクストホップは eBGP ネイバー 15.1.1.2 への送信時 に変更されません。

```
enable
config terminal
router bgp 2
bgp log-neighbor-changes
 neighbor 15.1.1.2 remote-as 3
neighbor 15.1.1.2 ebgp-multihop 10
 !
 address-family ipv4
 neighbor 15.1.1.2 activate
 neighbor 15.1.1.2 route-map A out
  exit address-family
!
route-map A permit 10
match ip address 1
set ip next-hop unchanged
!
access-list 1 permit 1.1.1.1
end
```
### **eBGP** ネイバーへの送信時における **iBGP** および **eBGP** パス プレフィックスのネクストホップ非 変更の設定

eBGP ネイバーへの送信時に iBGP および eBGP パス プレフィックスのネクストホップを変更 しないよう設定するには、**next-hop-unchanged allpaths** コマンドを使用します。

次の設定では、iBGP パス プレフィックスでも eBGP パス プレフィックスでも、ネクストホッ プは eBGP ネイバー 15.1.1.2 への送信時に変更されません。

```
enable
config terminal
router bgp 2
bgp log-neighbor-changes
neighbor 15.1.1.2 remote-as 3
neighbor 15.1.1.2 ebgp-multihop 10
!
address-family ipv4
neighbor 15.1.1.2 activate
neighbor 15.1.1.2 next-hop-unchanged allpaths
exit address-family
!
end
```
# 例:**eBGP** ピアの **BGP** ネクスト ホップ非変更

次に、リモート AS にマルチホップ eBGP ピア 10.0.0.100 を設定する例を示します。ローカル ルータがそのピアにアップデートを送信する場合、ネクスト ホップ属性を変更せずにアップ デートを送信します。

```
router bgp 65535
address-family ipv4
neighbor 10.0.0.100 remote-as 65600
neighbor 10.0.0.100 activate
 neighbor 10.0.0.100 ebgp-multihop 255
neighbor 10.0.0.100 next-hop-unchanged
 end
```
IPv4、IPv6、VPNv4、VPNv6、L2VPNなど、すべてのアドレスファミリが**next-hopunchanged** コマンドをサポートしています。ただし、アドレス ファミリ L2VPN BGP VPLS シグナリング については、正常に機能させるためには **next-hop self** コマンドを使用する必要があります。 (注)

# **BGP** ネクスト ホップ非変更機能の情報

次の表に、このモジュールで説明した機能に関するリリース情報を示します。この表は、ソフ トウェア リリース トレインで各機能のサポートが導入されたときのソフトウェア リリースだ けを示しています。その機能は、特に断りがない限り、それ以降の一連のソフトウェアリリー スでもサポートされます。

プラットフォームのサポートおよびシスコソフトウェアイメージのサポートに関する情報を検 索するには、Cisco Feature Navigator を使用します。Cisco Feature Navigator にアクセスするに は、[www.cisco.com/go/cfn](http://www.cisco.com/go/cfn) に移動します。Cisco.com のアカウントは必要ありません。

I

### 表 **33 : BGP** ネクスト ホップ非変更機能の情報

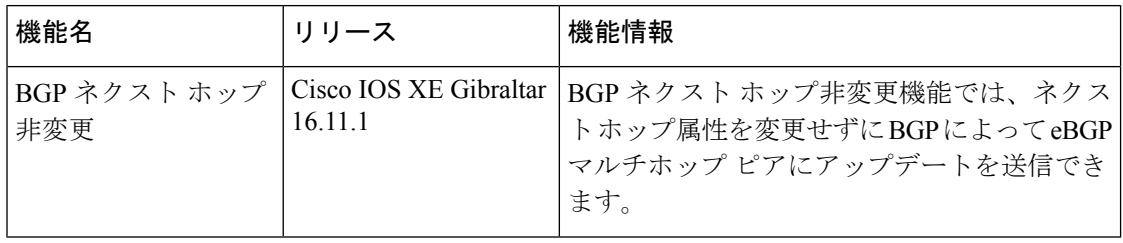

**Cisco IOS XE Gibraltar 16.12.x**(**Catalyst 9300** スイッチ)**IP** ルーティング コンフィギュレーション ガイド
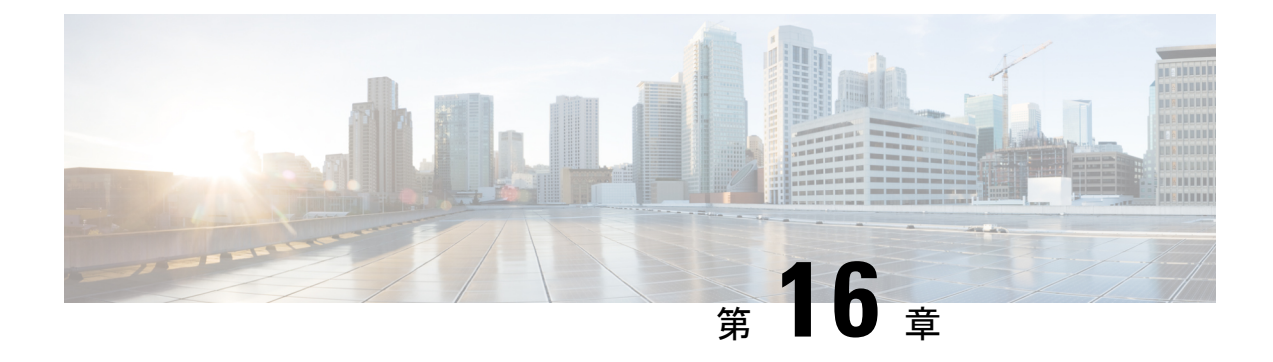

# **IS-IS** ルーティングの設定

- IS-IS ルーティングに関する情報 (287 ページ)
- IS-IS の設定方法 (291 ページ)
- IS-IS 認証の設定方法 (301 ページ)
- IS-IS のモニタリングおよびメンテナンス (305 ページ)
- IS-IS の機能情報 (306 ページ)

# **IS-IS** ルーティングに関する情報

Integrated Intermediate System-to-Intermediate System(IS-IS)は、ISO ダイナミック ルーティン グ プロトコルの一つです(ISO 105890 を参照)。IS-IS をイネーブルするには、IS-IS ルーティ ングプロセスを作成し、それをネットワークではなく特定のインターフェイスに割り当てる必 要があります。マルチエリア IS-IS コンフィギュレーション シンタックスを使用することで、 レイヤ 3 デバイスごとに複数の IS-IS ルーティングプロトコルを指定できます。その後、IS-IS ルーティングプロセスのインスタンスごとにパラメータを設定する必要があります。

小規模の IS-IS ネットワークは、ネットワーク内にすべてのデバイスが含まれる単一のエリア として構築されます。このネットワークは、その規模が大きくなるにしたがって、ローカルエ リアに接続されたままの、接続済みのレベル2デバイスのセットで構成されるバックボーンエ リア内に再編成されます。ローカル エリアの内部では、デバイスがすべてのシステム ID に到 達する方法を認識しています。エリア間では、デバイスはバックボーンへの到達方法を認識し ており、バックボーン デバイスは他のエリアに到達する方法を認識しています。

デバイスは、ローカルエリア内でルーティングを実行するために、レベル1の隣接関係を確立 します(ステーションルーティング)。デバイスは、レベル 2 隣接関係を確立して、レベル 1 エリア間でルーティングを実行します(エリアルーティング)。

1 つの Cisco デバイスは、最大 29 エリアのルーティングに参加でき、バックボーンでレベル 2 ルーティングを実行できます。一般に、ルーティングプロセスごとに1つのエリアに対応しま す。デフォルトでは、設定されているルーティングプロセスの最初のインスタンスが、レベル 1 ルーティングと レベル 2 ルーティングの両方を実行します。追加のデバイスインスタンスを 設定できます。このインスタンスは、自動的にレベル 1 エリアとして扱われます。IS-IS ルー ティング プロセスの各インスタンスごとに個別にパラメータを設定する必要があります。

IS-IS マルチエリア ルーティングでは、シスコの各装置に対して最大 29 個の レベル 1 エリア を定義できますが、レベル 2 ルーティングを実行するプロセスは 1 つだけ設定できます。レベ ル2ルーティングが任意のプロセス上に設定されている場合、追加のプロセスは、すべて自動 的にレベル 1 に設定されます。同時に、このプロセスがレベル 1 ルーティングを実行するよう に設定することもできます。デバイスインスタンスにレベル2ルーティングが必要でない場合 は、 グローバル コンフィギュレーション モードで **is-type** コマンドを使用してレベル 2 の機能 を削除します。別のデバイスインスタンスをレベル2デバイスとして設定する場合にも**is-type** コマンドを使用します。

## **IS-IS** 認証

無許可のデバイスがリンクステートデータベースに誤ったルーティング情報を挿入することを 防ぐために、インターフェイスごとにプレーンテキストのパスワードを設定するとともにIS-IS エリアごとにエリアパスワードを設定するか、IS-IS 認証を設定することができます。

プレーンテキストのパスワードは、無許可のユーザーに対するセキュリティを提供しません。 プレーンテキストのパスワードを設定すると、無許可のネットワーキングデバイスがルータと 隣接関係を形成することを防ぐことができます。このパスワードはプレーンテキストで交換さ れるため、アクセスして IS-IS パケットを表示できるエージェントによって参照されます。

新しい IS-IS 認証方式には、プレーンテキストパスワード設定コマンドに比べて次のような利 点があります。

- ソフトウェア設定が表示されるときにパスワードが暗号化されます。
- パスワードの管理や変更がより容易になります。
- ネットワークの運用を中断させることなく、新しいパスワードに変更できます。
- 中断なしで認証を移行できます。

認証モード (IS-IS 認証またはプレーンテキストパスワード)は、特定の範囲(IS-IS インスタ ンスもしくはインターフェイス)またはレベルのいずれかで設定できますが、両方を設定する ことはできません。ただし、異なる範囲およびレベルに対して、異なるモードを設定すること ができます。混合モードが設定されている場合は、異なるモードには異なるキーを使用して、 プロトコルデータユニット(PDU)で暗号化されたパスワードが危険にさらされないようにす る必要があります。

### クリアテキスト認証

IS-ISクリアテキスト認証は**area-password**コマンドまたは**domain-password**コマンドによって 提供される機能と同じ機能を提供します。

#### **HMAC-MD5** 認証

IS-ISは、クリアテキスト認証より安全性の高いメッセージダイジェストアルゴリズム5(MD5) 認証をサポートしています。

ハッシュメッセージ認証コード(HMAC)は暗号学的ハッシュ関数を使用するメッセージ認証 符号(MAC)のためのメカニズムです。HMAC-MD5 認証では、各 IS-IS PDU に HMAC-MD5 ダイジェストを追加します。ダイジェストによって、不正なルーティングメッセージがネット ワークルーティングドメインに入り込むのを防御できるため、IS-ISルーティングプロトコル レベルでの認証が可能になります。

HMAC-MD5 認証の利点は次のとおりです。

- パスワードは、ルーティングメッセージを中断させずに新しいパスワードに変更できま す。
- 中断なしで認証を移行できます。デバイスは、認証情報のない PDU や古い認証情報を持 つ PDU を受け入れ、現在の認証情報を持つ PDU を送信します。このような移行は、認証 なしの状態からあるタイプの認証に移行するとき、認証タイプを変更するとき、また認証 キーを変更するときに便利です。

### **HMAC-SHA** 認証

IS-ISでは、MD5認証またはクリアテキスト認証よりも安全性の高いセキュアハッシュアルゴ リズム(SHA)認証(SHA-1、SHA-256、SHA-384、および SHA-512)がサポートされていま す。

HMAC-SHA 認証方式を有効にすると、共通ネットワークに接続されているすべてのデバイス で共有秘密キーが設定されます。各パケットでは、このキーを使用して、パケットに追加され るメッセージダイジェストを生成および検証します。メッセージダイジェストはパケットおよ び秘密キーの単方向機能です。

### ヒットレス アップグレード

使用するセキュリティ認証をあるタイプから別のタイプに移行する前に、次の手順を実行する 必要があります。

- **1.** すべてのデバイスに、その新しい認証タイプをサポートする新しいイメージをロードする 必要があります。デバイスは、すべてのデバイスが新しい認証方式をサポートする新しい イメージでロードされ、さらにすべてのデバイスがその新しい認証方式を使用するように 設定されるまで、元の認証方式を使用し続けます。
- **2.** 現在のキーと新しいキーの両方を含むキーチェーンを追加します。たとえば、HMAC-MD5 から HMAC-SHA1-20 に移行する場合、現在のキーは HMAC-MD5 であり、新しいキーは HMAC-SHA1-20 です。IS-IS が現在のキーを送信しつづけるように、現在のキーが新しい キーよりも send-lifetime フィールドの終了日が遅いことを確認してください。IS-IS が両方 のキーを受け入れるように、両方のキーのaccept-lifetime値をinfiniteに設定してください。
- **3.** 手順 2 が完了したら、リンクまたはエリア内のすべてのデバイスについて、現在のキーを キーチェーンから削除できます。

## **NSF** 認識

統合型 IS-IS ノンストップ フォワーディング (NSF) 認識機能は IPv4G でサポートされていま す。この機能により、NSFを認識する顧客宅内機器(CPE)デバイスが、NFS対応デバイスに よるパケットのノンストップフォワーディングを実現します。ローカルデバイスでは、必ずし も NSF を実行している必要はありませんが、その NSF を認識機能により、スイッチオーバー プロセス時にルーティングデータベースの完全性と精度、および隣接 NSF 対応デバイス上の リンクステートデータベースが保持できます。

統合型 IS-IS ノンストップ フォワーディング (NSF) 認識機能は自動的に有効になり、設定は 不要です。

## **IS-IS** グローバル パラメータ

次に、設定可能なオプションの IS-IS グローバルパラメータを示します。

- ルートマップによって制御されるデフォルトルートを設定することで、デフォルトルート を IS-IS ルーティングドメイン内に強制的に設定できます。ルートマップで設定可能な、 その他のフィルタリングオプションも指定できます。
- 内部チェックサムエラーとともに受信された IS-IS リンクステートパケット(LSP)を無 視したり、破損したLSPを消去するようにデバイスを設定できます。これにより、LSPの 発信側は、LSP を再生成します。
- エリアおよびドメインにパスワードを割り当てられます。
- ルーティングテーブルでサマリーアドレスによって表される(経路集約に基づいた)集約 アドレスを作成できます。他のルーティングプロトコルから学習したルートも集約できま す。サマリーをアドバタイズするのに使用されるメトリックは、すべての個別ルートにお ける最小のメトリックです。
- 過負荷ビットを設定できます。
- LSPリフレッシュインターバルおよびLSPがリフレッシュなしでデバイスデータベース内 にとどまることができる最大時間を設定できます。
- LSP生成に対するスロットリングタイマー、最短パス優先計算、および部分ルート計算を 設定できます。
- IS-IS 隣接関係(アジャセンシー)がステートを変更(アップまたはダウン)する際に、 デバイスがログメッセージを生成するように設定できます。
- ネットワーク内のリンクが、1500バイト未満の最大伝送ユニット(MTU)サイズの場合、 それでもルーティングが行われるように LSP MTU の値を低くできます。
- **partition avoidance** コマンドを使用して、レベル 1-2 境界デバイス、隣接レベル 1 デバイ ス、およびエンドホスト間で完全な接続が失われた場合に、エリアがパーティション化さ れるのを防ぐことができます。

## **IS-IS** インターフェイス パラメータ

任意で、特定のインターフェイス固有の IS-IS パラメータを、付加されている他のデバイスと は別に設定できます。ただし、デフォルト値(乗数およびタイムインターバルなど)を変更す る場合、複数のデバイスおよびインターフェイス上でもこれを変更する必要があります。ほと んどのインターフェイスパラメータは、レベル1、レベル2、またはその両方で設定できます。

設定可能なインターフェイスレベルのパラメータは次のとおりです。

- インターフェイスのデフォルトメトリック: Quality of Service (QoS) ルーティングが実行 されない場合に、IS-IS メトリックの値として使用され、割り当てられます。
- helloインターバル(インターフェイスから送信される helloパケットの間隔)またはデフォ ルトの hello パケット乗数:インターフェイス上で使用されて、IS-IShello パケットで送信 されるホールド タイムを決定します。ホールド タイムは、ネイバーがダウンしていると 宣言するまでに、別の hello パケットを待機する時間を決定します。これにより、障害リ ンクまたはネイバーが検出される速さも決定し、ルートを再計算できるようになります。 hello パケットが頻繁に失われ、IS-IS 隣接に無用な障害が発生する場合は、hello 乗数を変 更してください。hello 乗数を大きくし、それに対応して hello インターバルを小さくする と、リンク障害を検出するのに必要な時間を増やすことなく、helloプロトコルの信頼性を 高めることができます。
- その他のタイム インターバル:
	- Complete Sequence Number PDU(CSNP)インターバル: CSNP は、データベースの同 期を維持するために指定デバイスによって送信されます。
	- 再送信インターバル:これは、ポイントツーポイントリンクの IS-IS LSP の再送信間 隔です。
	- IS-IS LSP 再送信スロットルインターバル:これは、IS-IS LSP がポイントツーポイン トリンク上で再送信される最大レート(パケット間のミリ秒数)です。この間隔は、 同じ LSP の連続した再送信の間隔である再送信インターバルとは異なります。
- 指定デバイスの選択の優先順位:マルチアクセスネットワークで必要な隣接数を削減し、 その代わりに、ルーティング プロトコル トラフィックの量およびトポロジデータベース のサイズを削減できます。
- インターフェイス回線タイプ:指定されたインターフェイス上のネイバーに必要な隣接タ イプです。
- インターフェイスのパスワード認証。

# **IS-IS** の設定方法

ここでは、インターフェイスで IS-IS を有効にする方法、IS-IS グローバルパラメータを設定す る方法、および IS-IS インターフェイスパラメータを設定する方法について説明します。

I

# **IS-IS** のデフォルト設定

表 **34 : IS-IS** のデフォルト設定

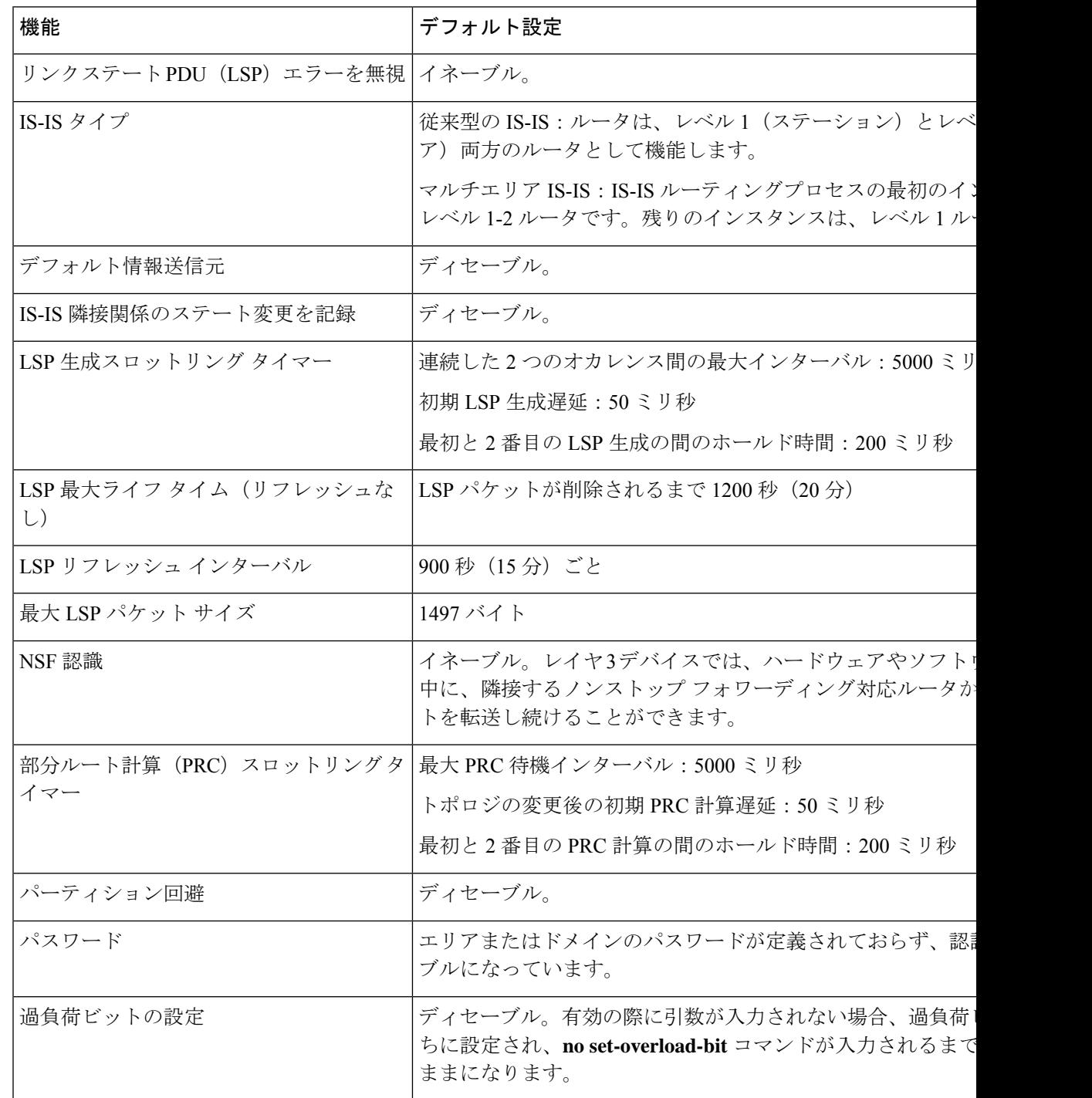

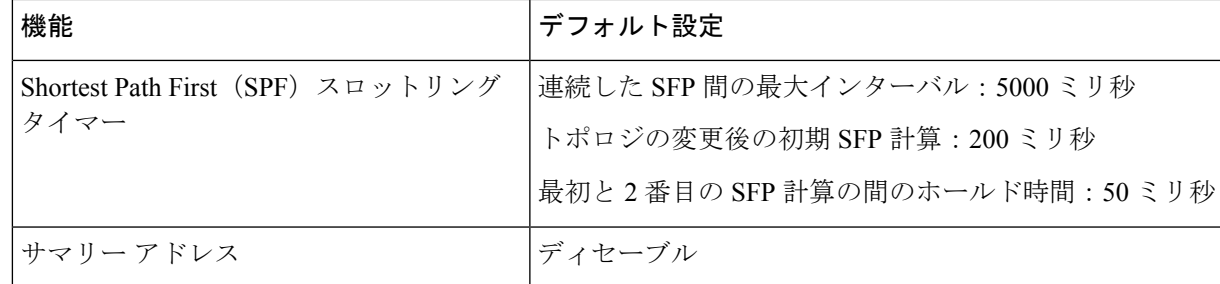

# **IS-IS** ルーティングのイネーブル化

IS-IS をイネーブルにするには、各ルーティングプロセスに名前とネットワーク エンティティ タイトル(NET)を指定します。インターフェイス上でIS-ISルーティングをイネーブルにし、 ルーティングプロセスの各インスタンスに対してエリアを指定します。

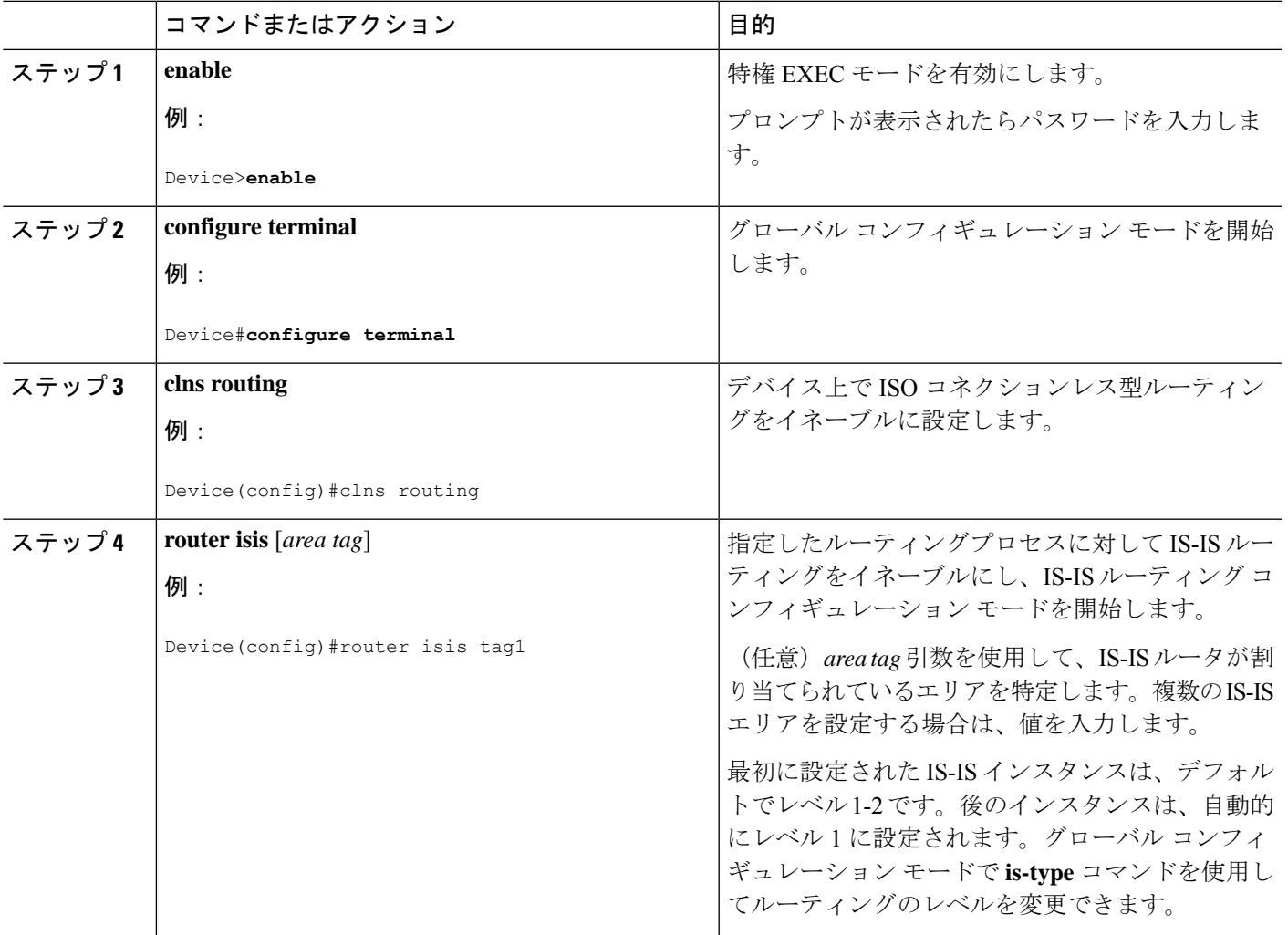

I

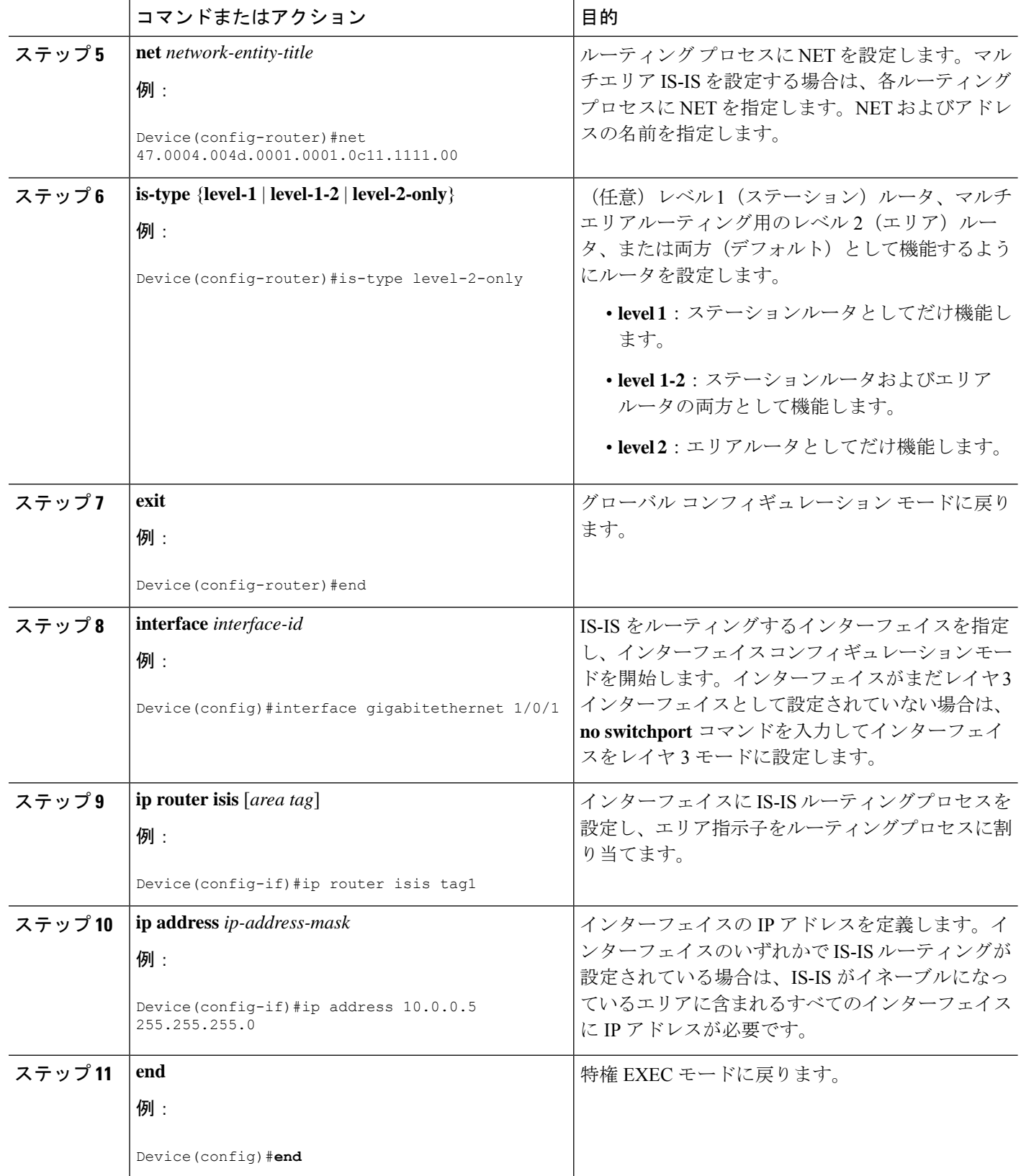

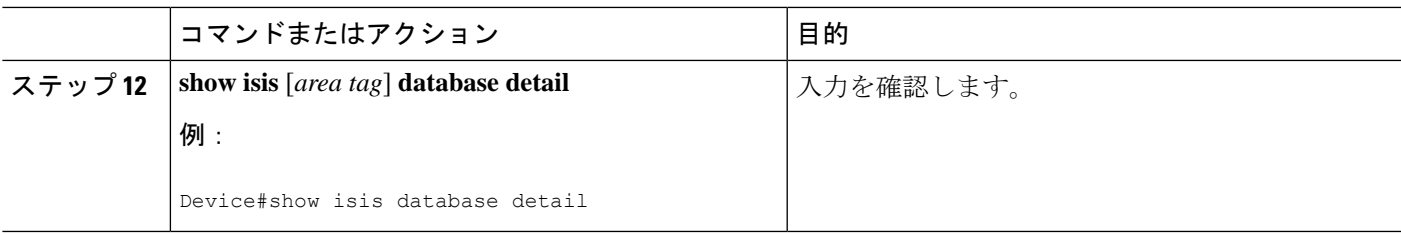

# **IS-IS** グローバル パラメータの設定

グローバル IS-IS パラメータを設定するには、次の手順を実行します。

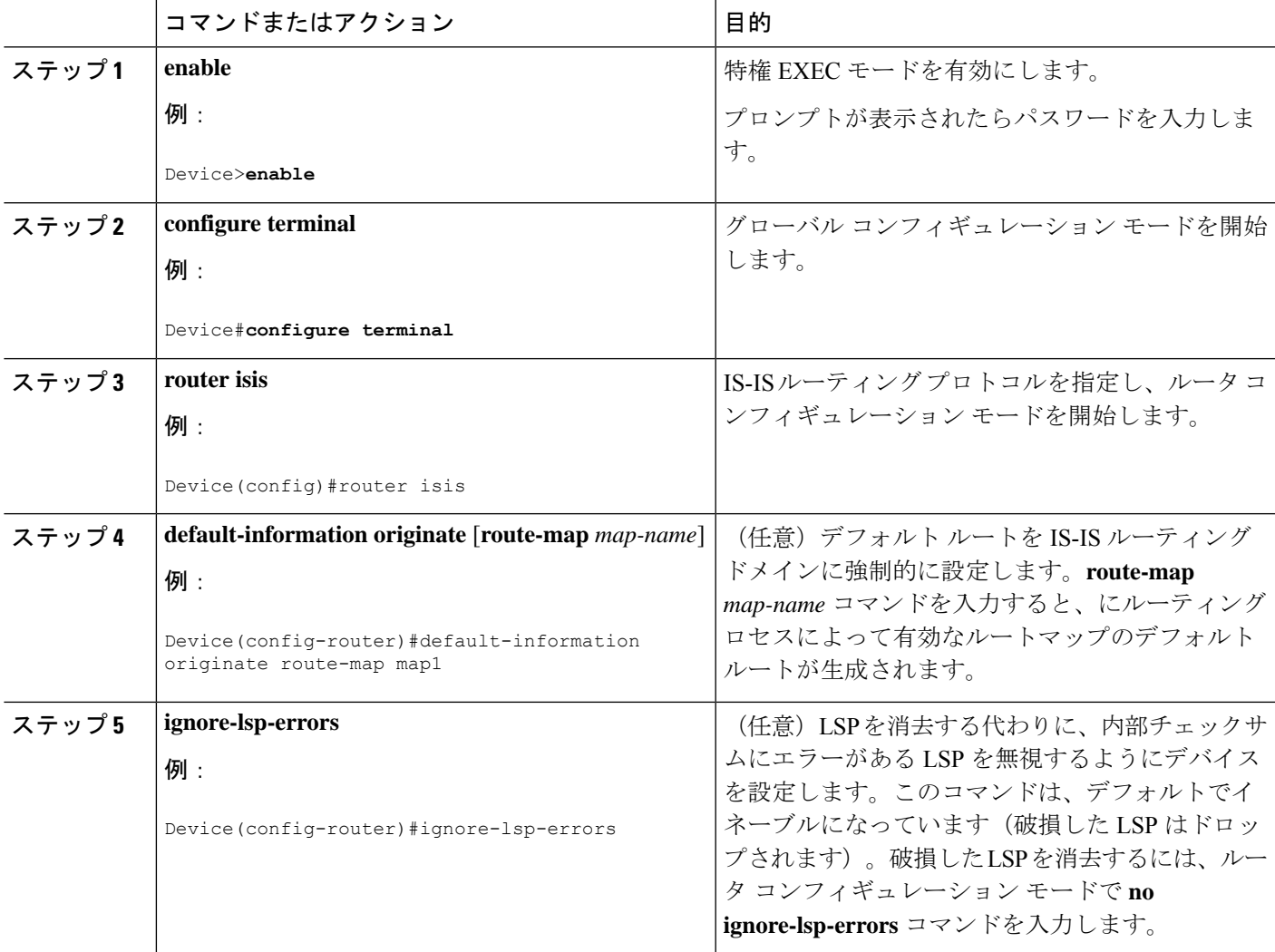

I

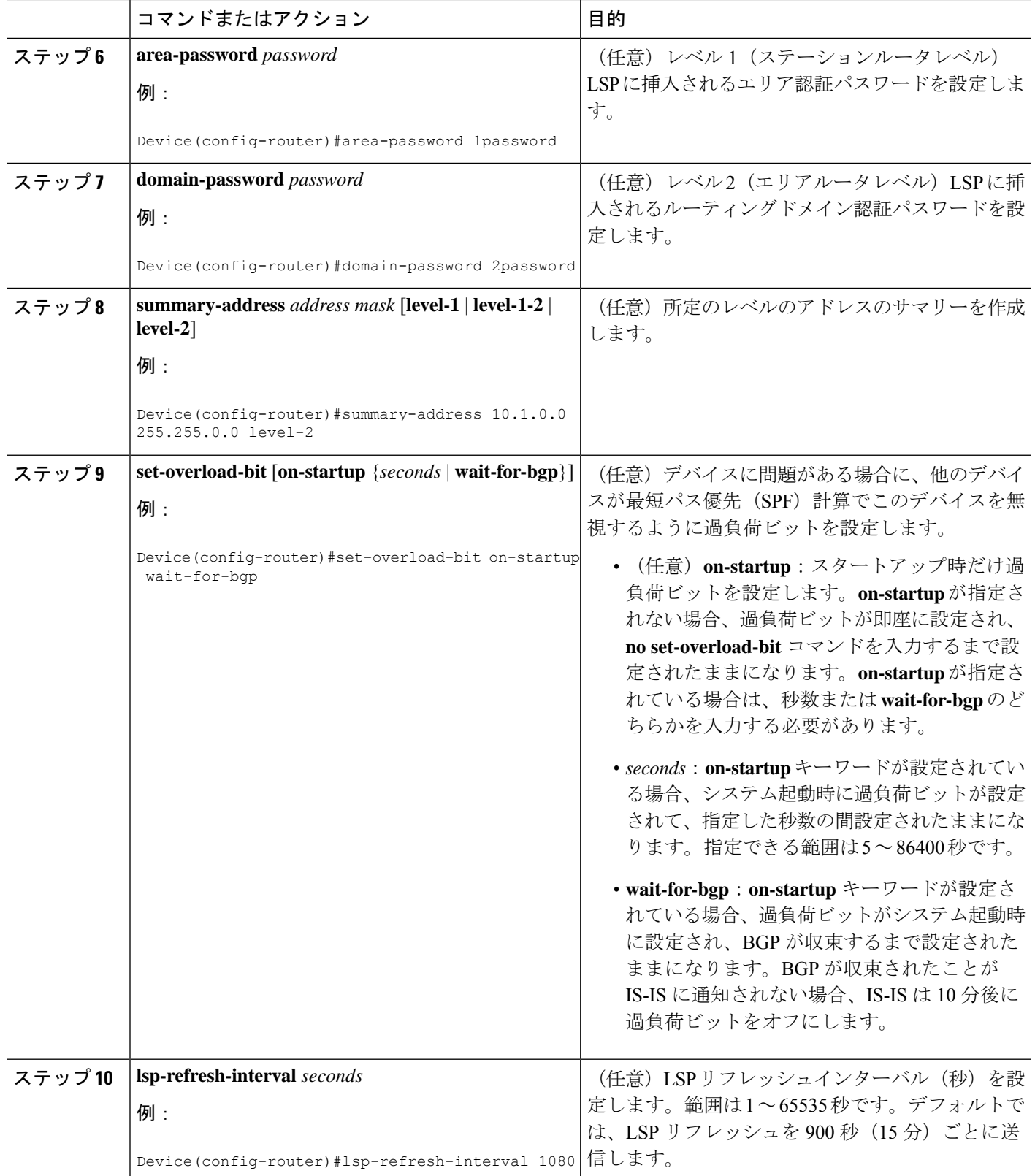

 $\mathbf I$ 

ш

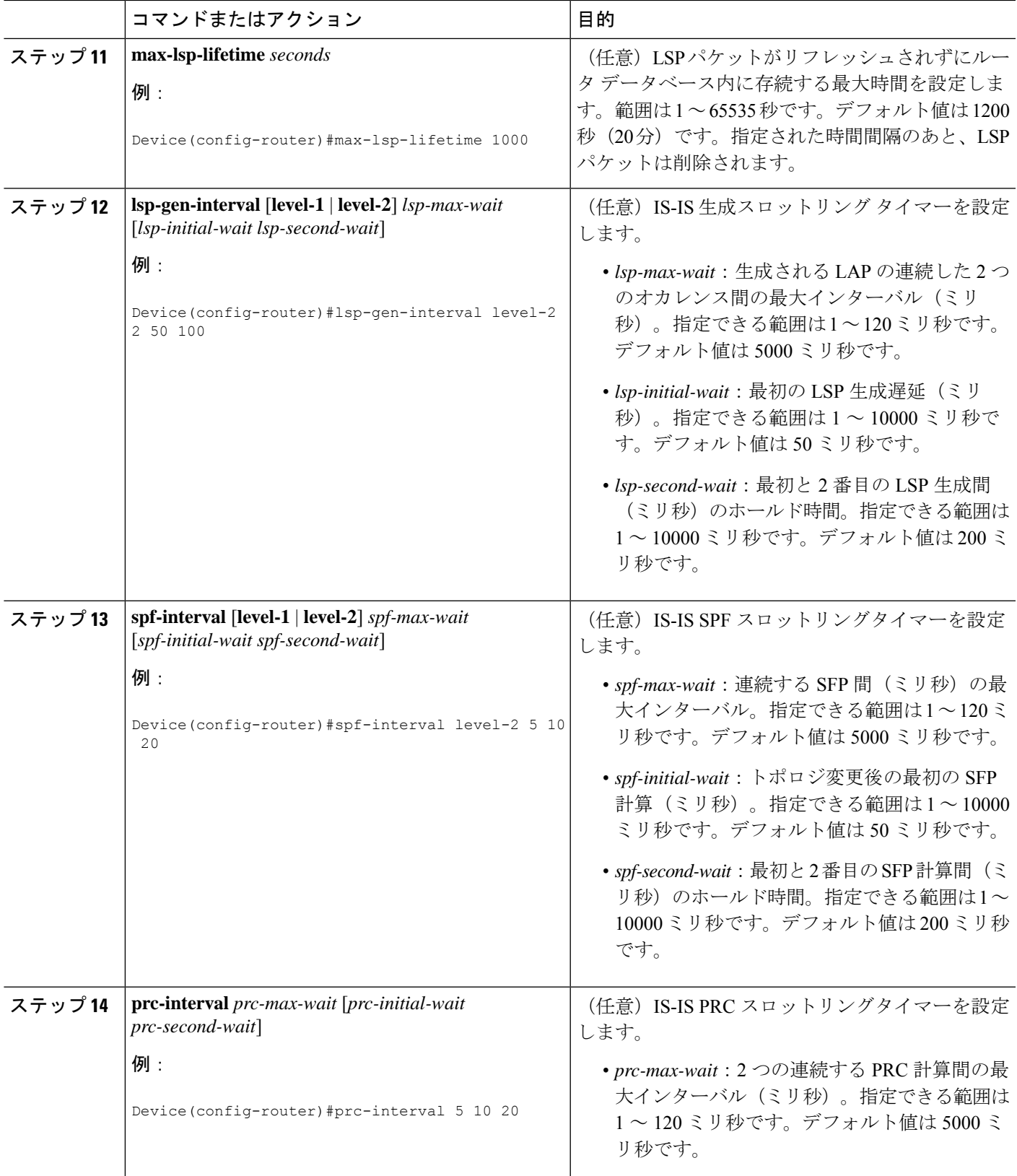

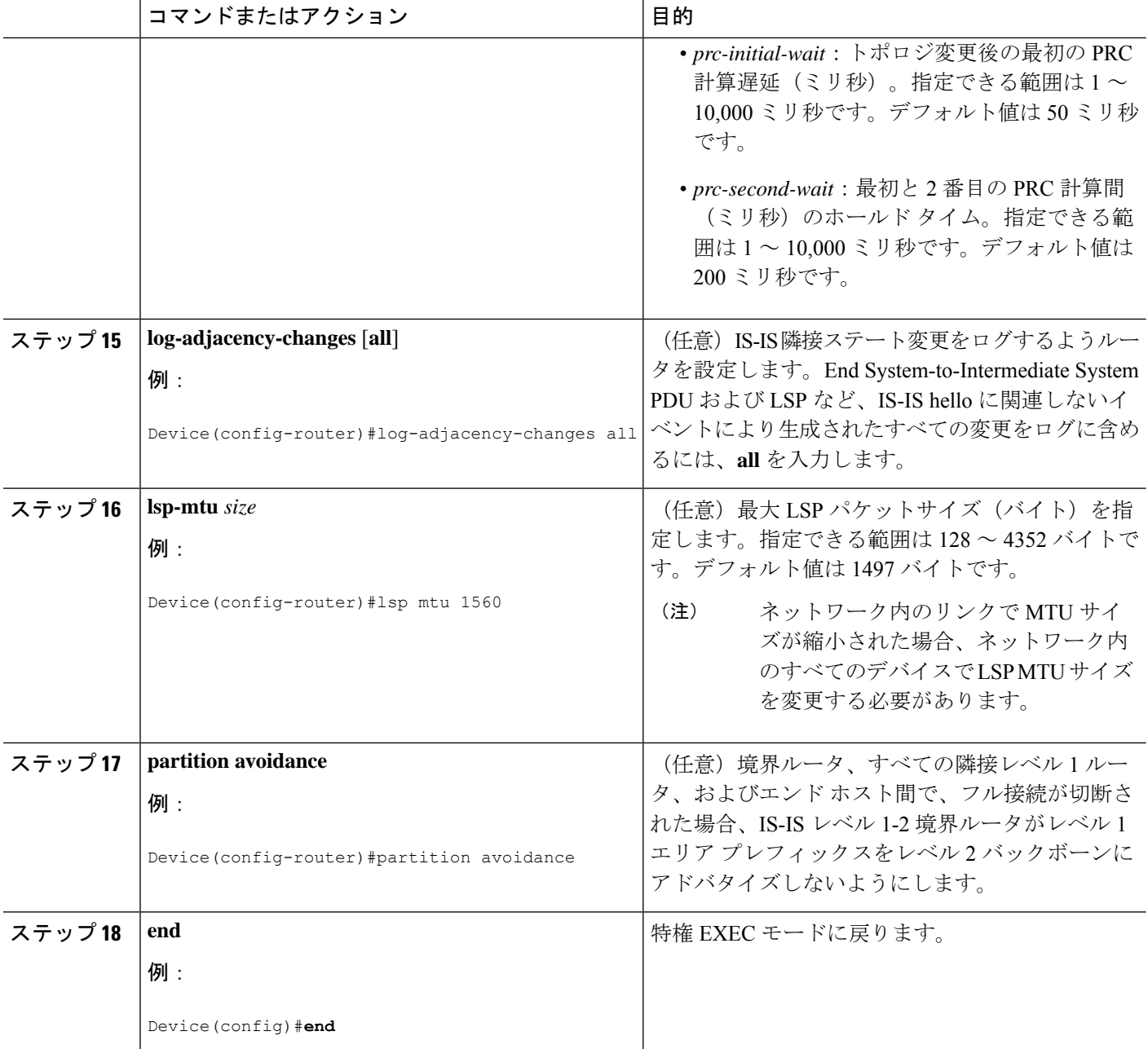

# **IS-IS** インターフェイス パラメータの設定

IS-IS インターフェイス固有のパラメータを設定するには、次の手順を実行します。

 $\mathbf I$ 

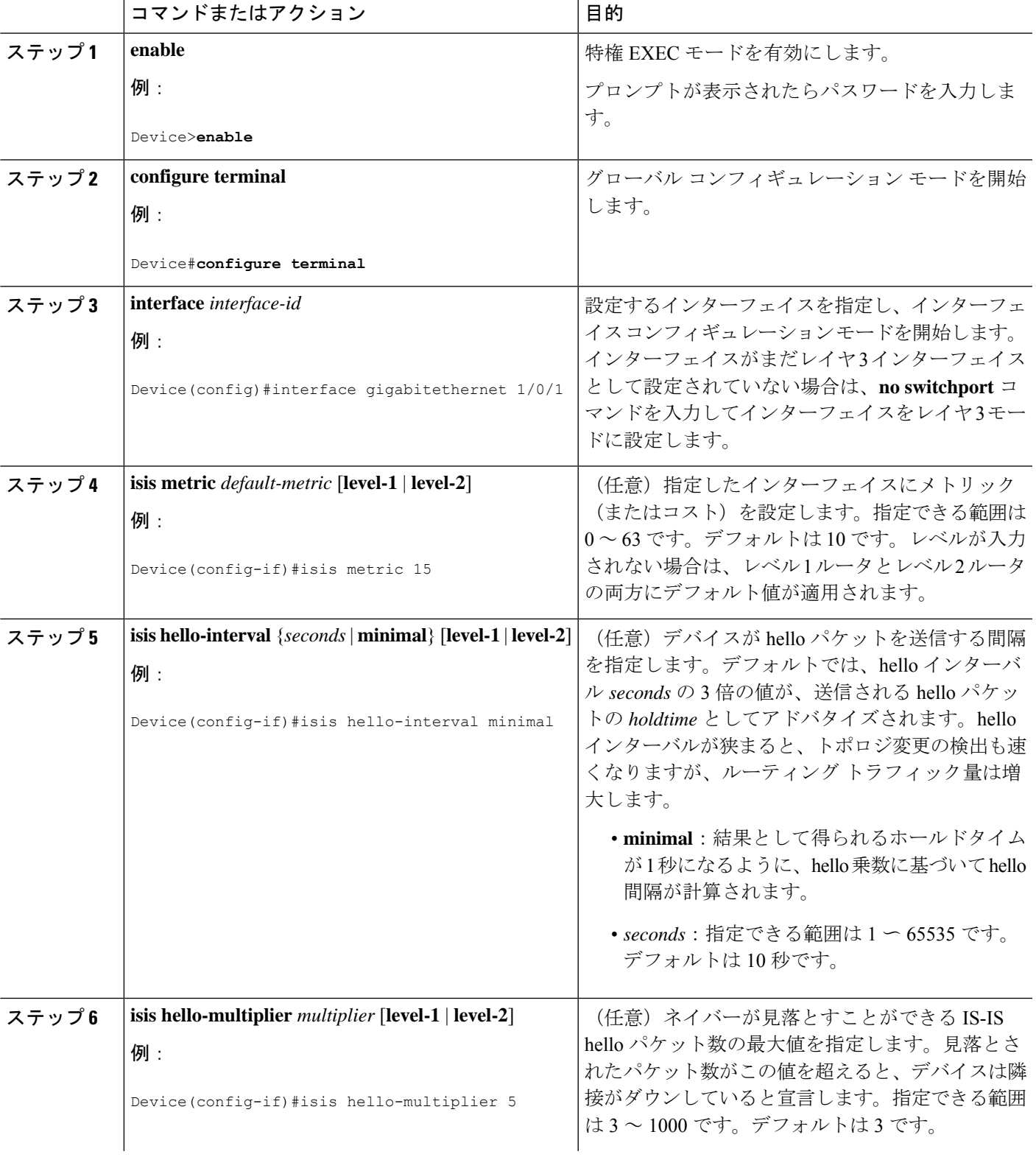

 $\mathbf I$ 

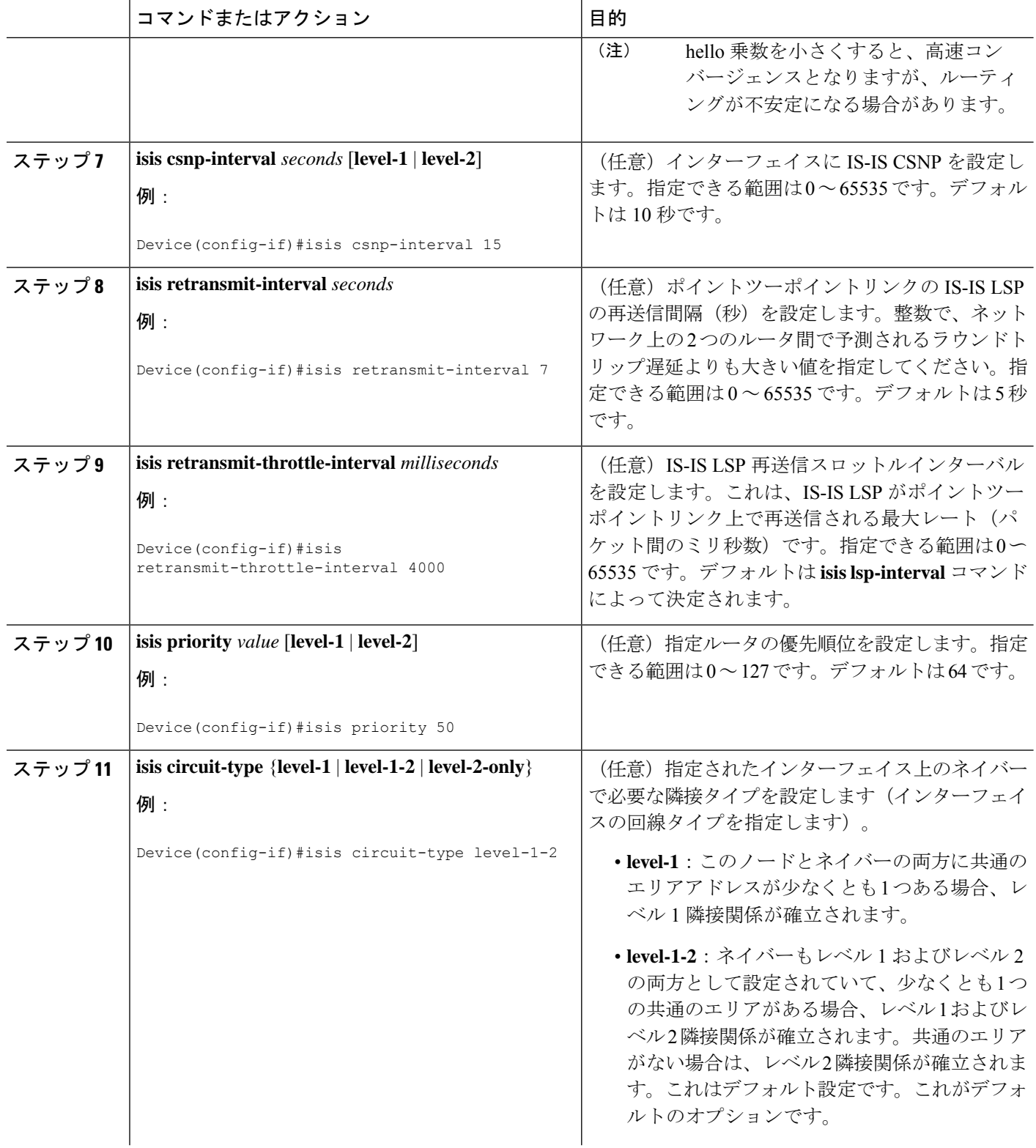

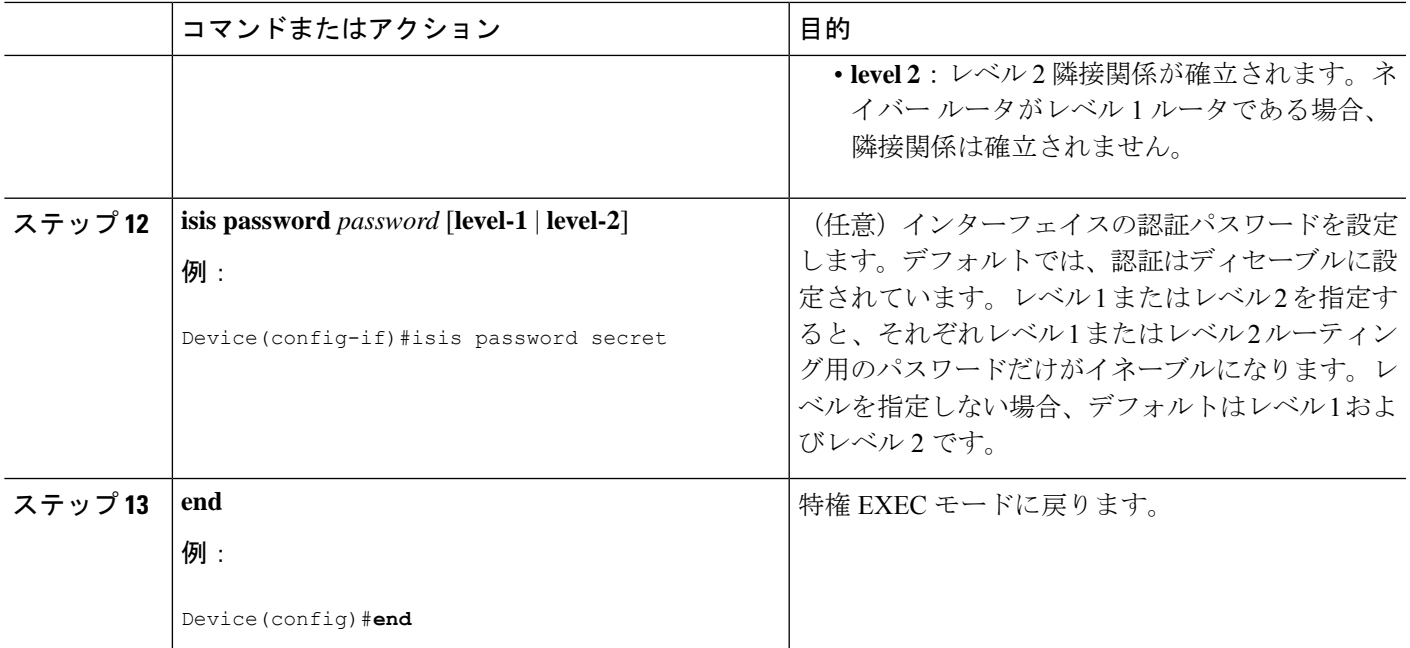

# **IS-IS** 認証の設定方法

ここでは、認証キーを生成する方法、インターフェイスの IS-IS 認証を設定する方法、および インスタンスの IS-IS 認証を設定する方法について説明します。

# 認証キーの設定

複数のキーにライフタイムを設定できます。認証パケットを送信するために、最新の送信ライ フタイム設定を持つキーが選択されます。複数のキーが同じ送信ライフタイム設定を持つ場 合、キーはランダムに選択されます。受信した認証パケットを調べて受け入れるには、 **accept-lifetime** コマンドを使用します。デバイスは、これらのライフタイムを認識している必 要があります。

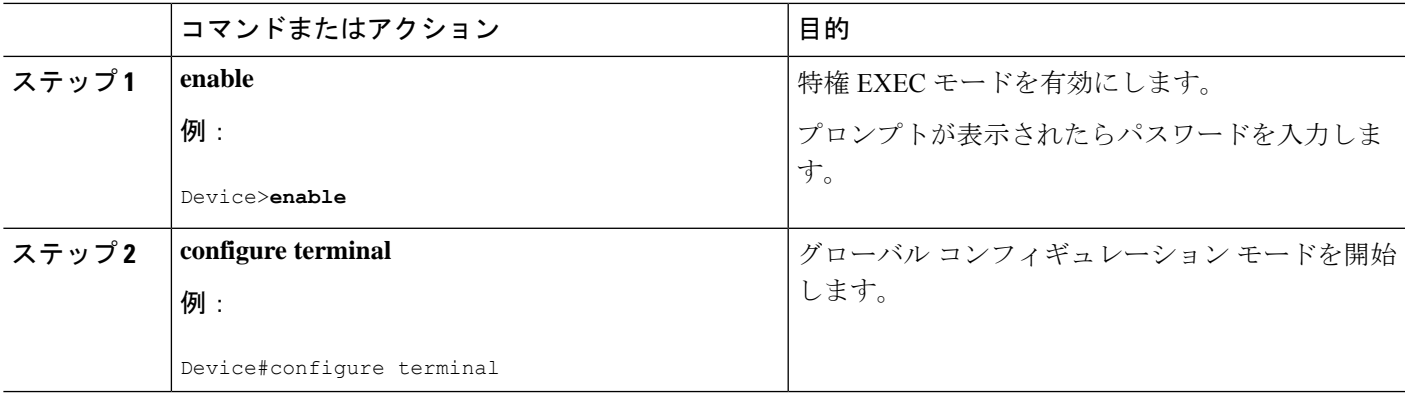

 $\mathbf l$ 

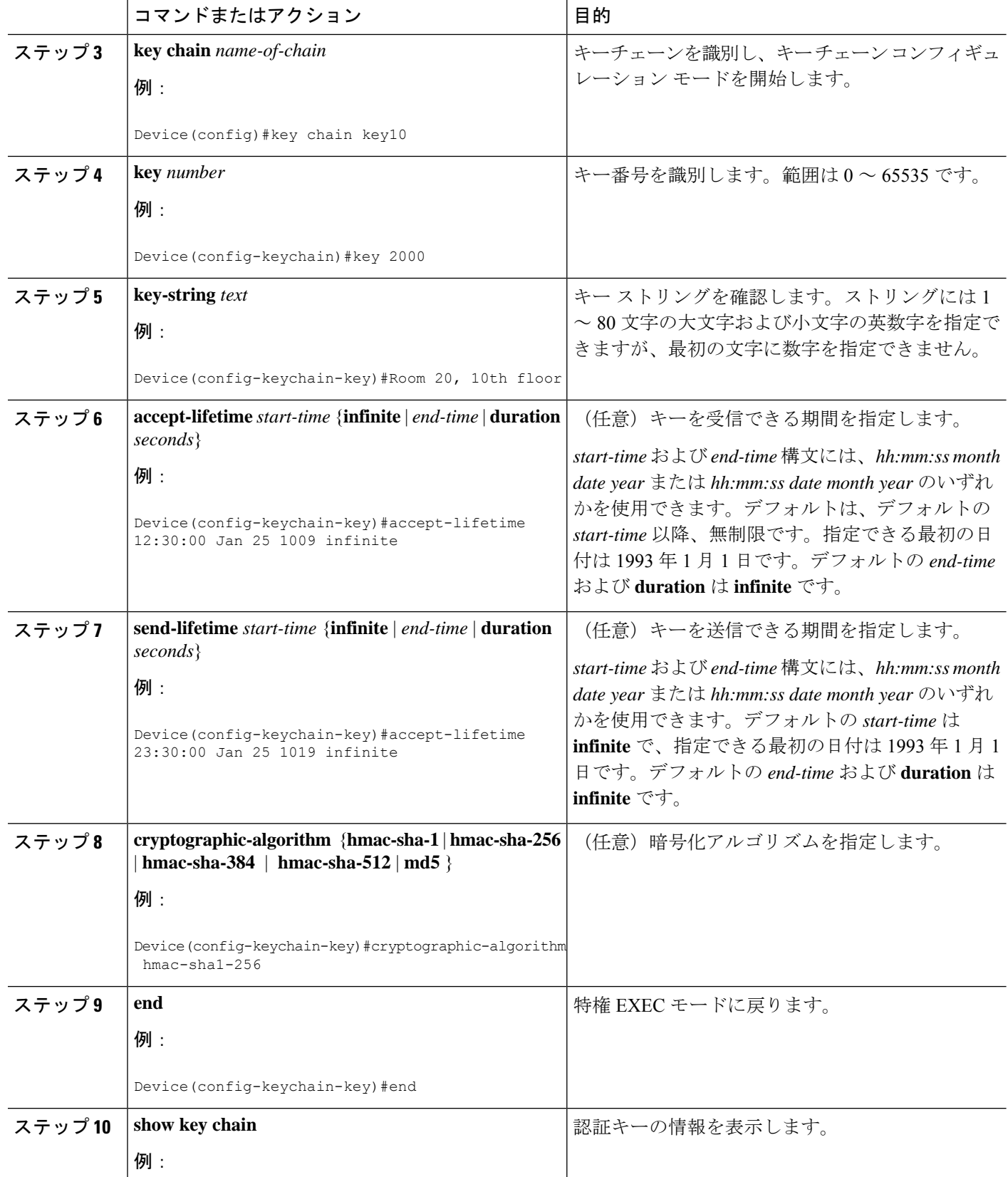

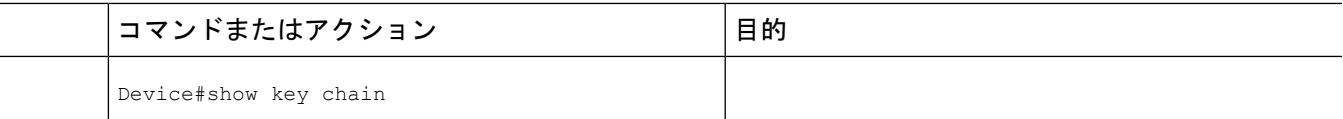

# **IS-IS** インスタンスの **HMAC-MD5** またはクリアテキスト認証の設定

ある認証方法から別の認証方法へ円滑に移行を実現し、IS-IS PDU の継続的な認証を可能にす るには、ネットワークで通信する各デバイスでこの手順を実行します。

始める前に

認証文字列キーが生成されている必要があります。ネットワーク内のすべてのデバイスで同じ 認証文字列キーを設定する必要があります。

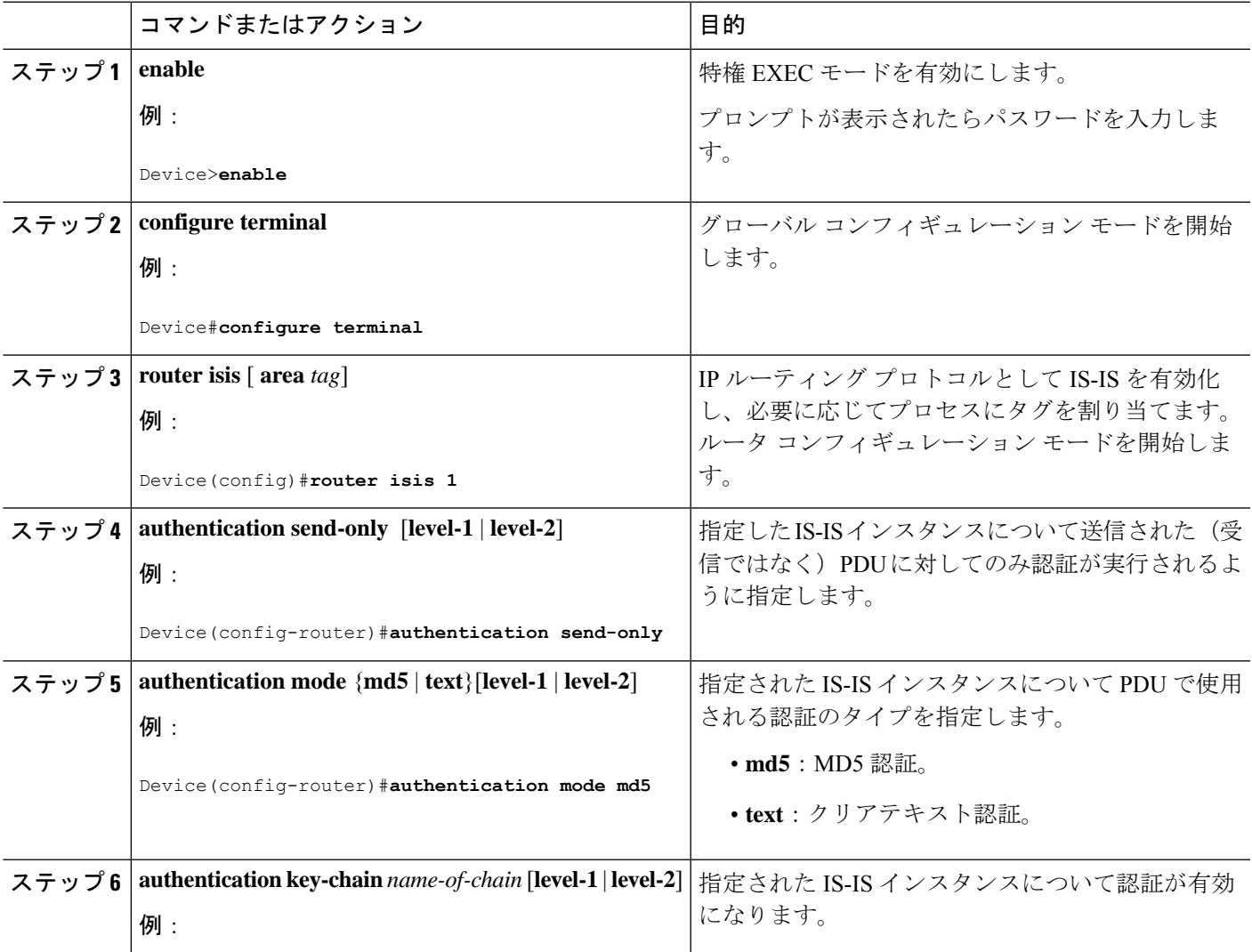

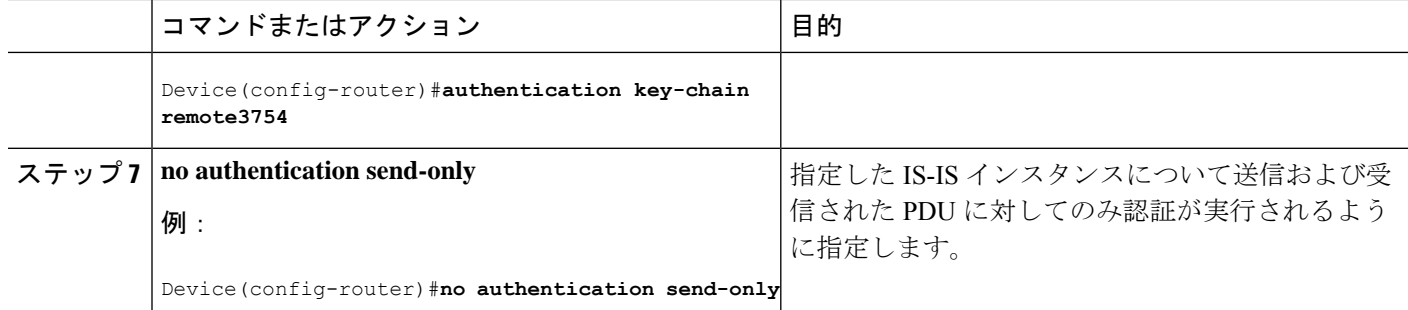

# **IS-IS** インターフェイスの **HMAC-MD5** またはクリア テキスト認証の設 定

ある認証方法から別の認証方法へ円滑に移行を実現し、IS-IS PDU の継続的な認証を可能にす るには、ネットワークで通信する各デバイスでこの手順を実行します。

#### 始める前に

認証文字列キーが生成されている必要があります。ネットワーク内のすべてのデバイスで同じ 認証文字列キーを設定する必要があります。

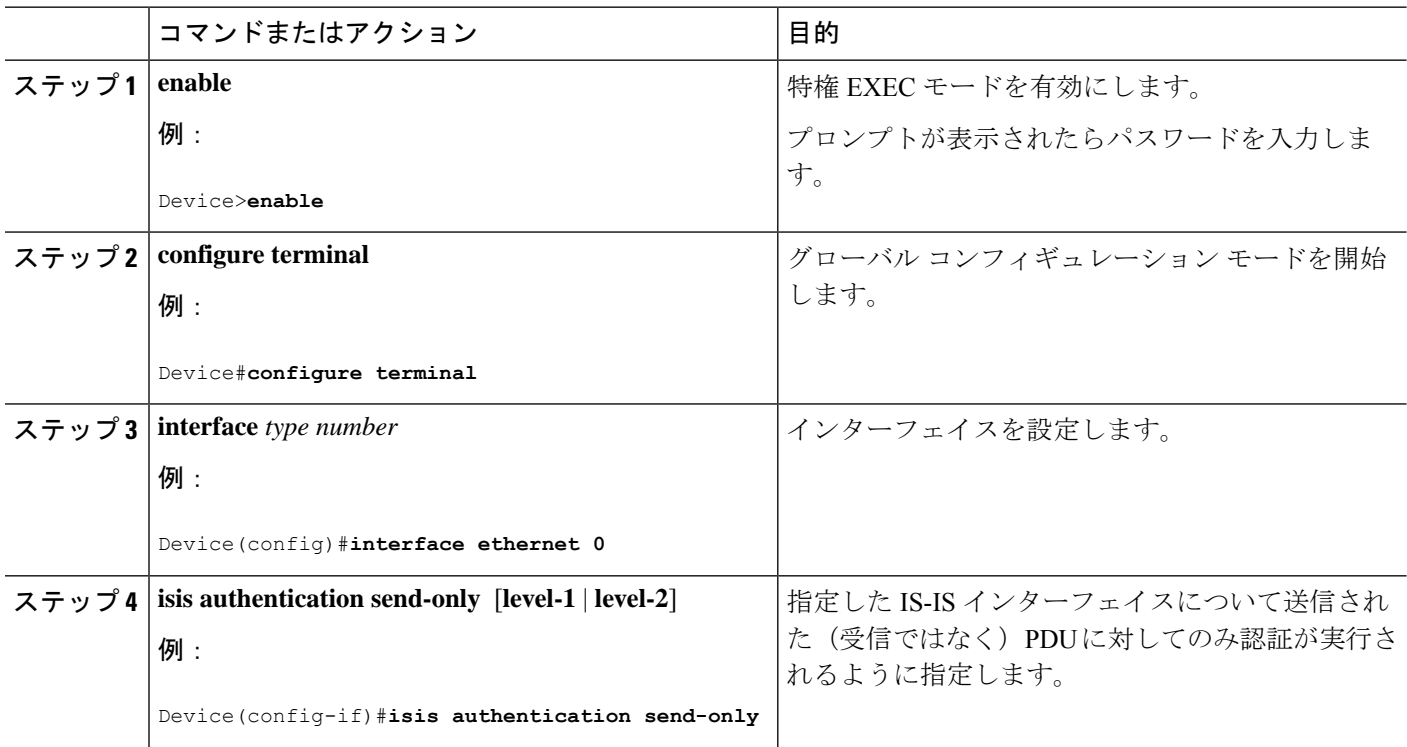

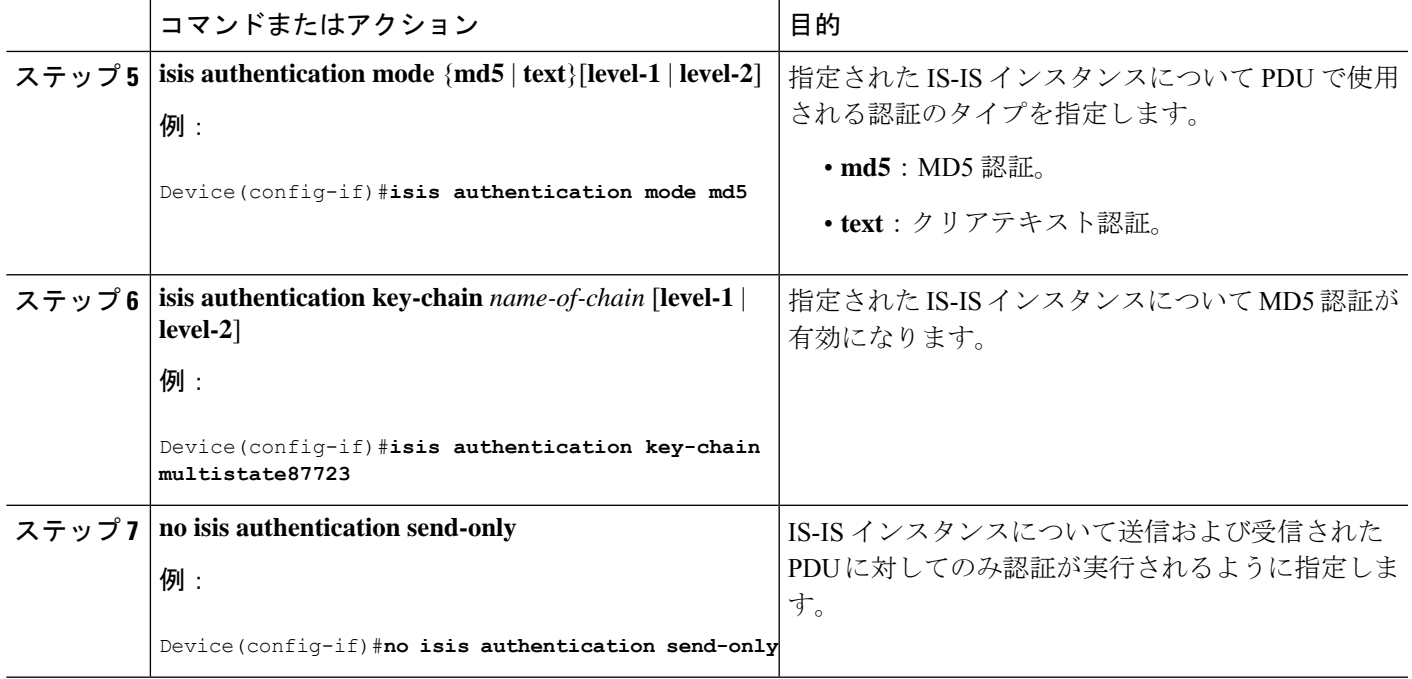

# **IS-IS** のモニタリングおよびメンテナンス

ルーティング テーブル、キャッシュ、およびデータベースの内容など、特定の IS-IS の統計情 報を表示できます。また、特定のインターフェイス、フィルタ、またはネイバーに関する情報 も表示できます。

次の表に、IS-IS ルーティングを消去および表示するために使用する特権 EXEC コマンドを示 します。

表 **35 : IS-IS show** コマンド

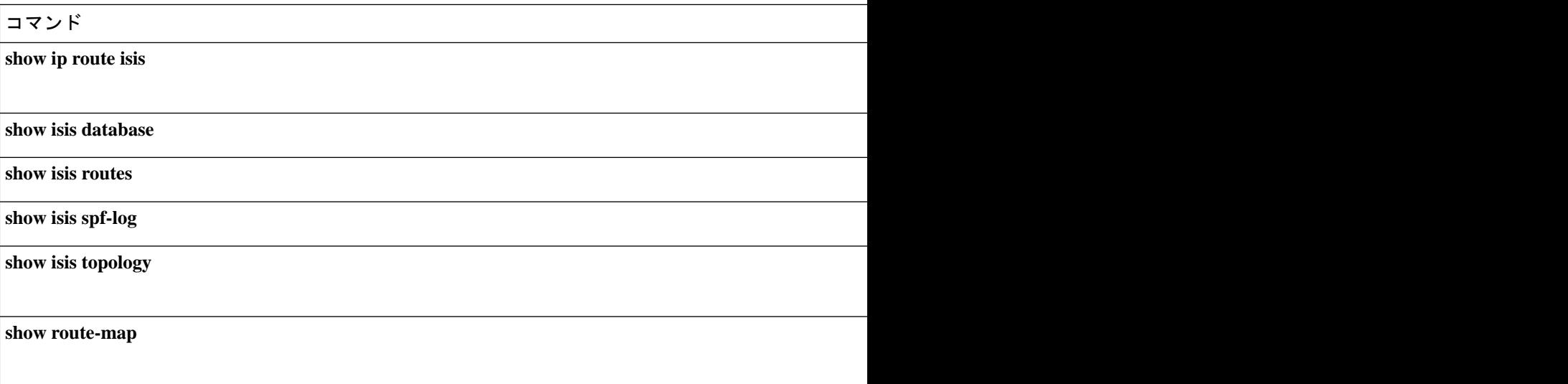

```
コマンド アメリカ しゅうしゅう しゅうしゅう しゅうしゅう しゅうしゅう しゅうしゅう しゅうしゅう
trace clns [接続先(Destination)]
```
# **IS-IS** の機能情報

#### 表 **36 : IS-IS** の機能情報

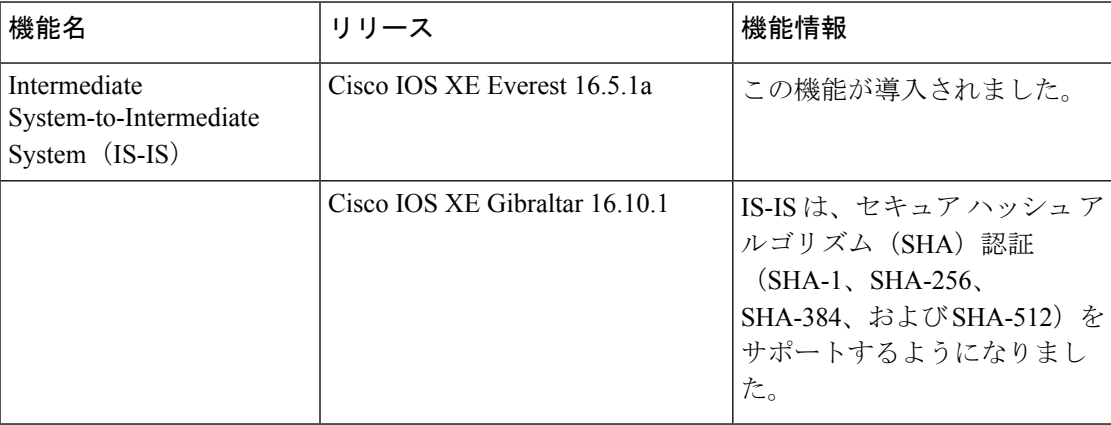

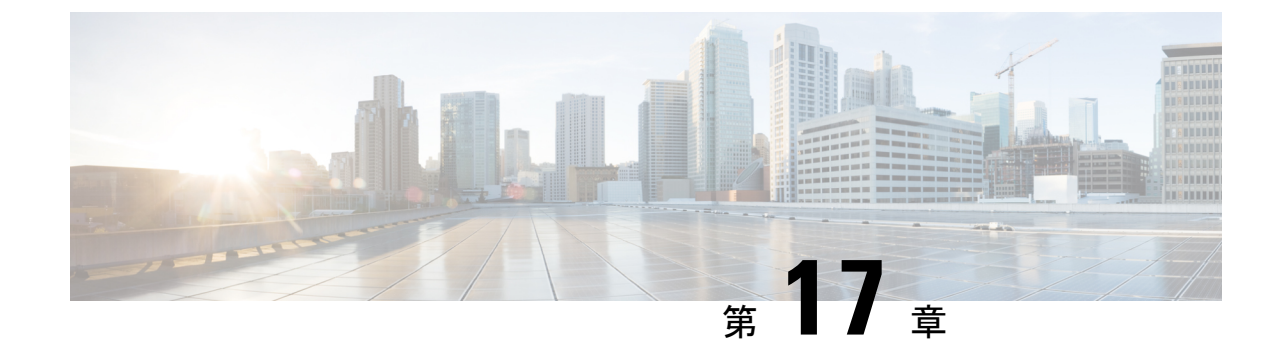

# プロトコル独立機能

• プロトコル独立機能 (307 ページ)

# プロトコル独立機能

# 分散型シスコ エクスプレス フォワーディング

### シスコ エクスプレス フォワーディングに関する情報

シスコ エクスプレス フォワーディング (CEF) は、ネットワーク パフォーマンスを最適化す るために使用されるレイヤ 3 IP スイッチング技術です。CEF には高度な IP 検索および転送ア ルゴリズムが実装されているため、レイヤ 3 スイッチングのパフォーマンスを最大化できま す。高速スイッチング ルート キャッシュよりも CPU にかかる負担が少ないため、CEF はより 多くの CPU 処理能力をパケット転送に割り当てることができます。スイッチ スタックでは、 ハードウェアによって distributed CEF (dCEF) が使用されます。動的なネットワークでは、 ルーティングの変更によって、高速スイッチング キャッシュ エントリが頻繁に無効になりま す。高速スイッチングキャッシュエントリが無効になると、トラフィックがルートキャッシュ によって高速スイッチングされずに、ルーティング テーブルによってプロセス スイッチング されることがあります。CEFおよびdCEFは転送情報ベース(FIB)検索テーブルを使用して、 宛先ベースの IP パケット スイッチングを実行します。

CEF および dCEF での 2 つの主要なコンポーネントは、分散 FIB と分散隣接テーブルです。

- FIB はルーティング テーブルや情報ベースと同様、IP ルーティング テーブルに転送情報 のミラーイメージが保持されます。ネットワーク内でルーティングまたはトポロジが変更 されると、IP ルーティング テーブルがアップデートされ、これらの変更が FIB に反映さ れます。FIBには、IPルーティングテーブル内の情報に基づいて、ネクストホップのアド レス情報が保持されます。FIBにはルーティングテーブル内の既知のルートがすべて格納 されているため、CEF はルート キャッシュをメンテナンスする必要がなく、トラフィッ クのスイッチングがより効率化され、トラフィック パターンの影響も受けません。
- リンク層上でネットワーク内のノードが1ホップで相互に到達可能な場合、これらのノー ドは隣接関係にあると見なされます。CEFは隣接テーブルを使用し、レイヤ2アドレッシ

ング情報を付加します。隣接テーブルには、すべての FIB エントリに対する、レイヤ 2 の ネクストホップのアドレスが保持されます。

スイッチまたはスイッチスタックは、ギガビット速度の回線レート IP トラフィックを達成す るため特定用途向け集積回路(ASIC)を使用しているので、CEF または dCEF 転送はソフト ウェア転送パス(CPU により転送されるトラフィック)にだけ適用されます。

### シスコ エクスプレス フォワーディングの設定方法

デフォルトで、CEF または dCEF はグローバルにイネーブルに設定されています。何らかの理 由でこれが無効になった場合は、**ip cef**または **ip cef distributed** グローバル コンフィギュレー ション コマンドを使用し、再度有効に設定できます。

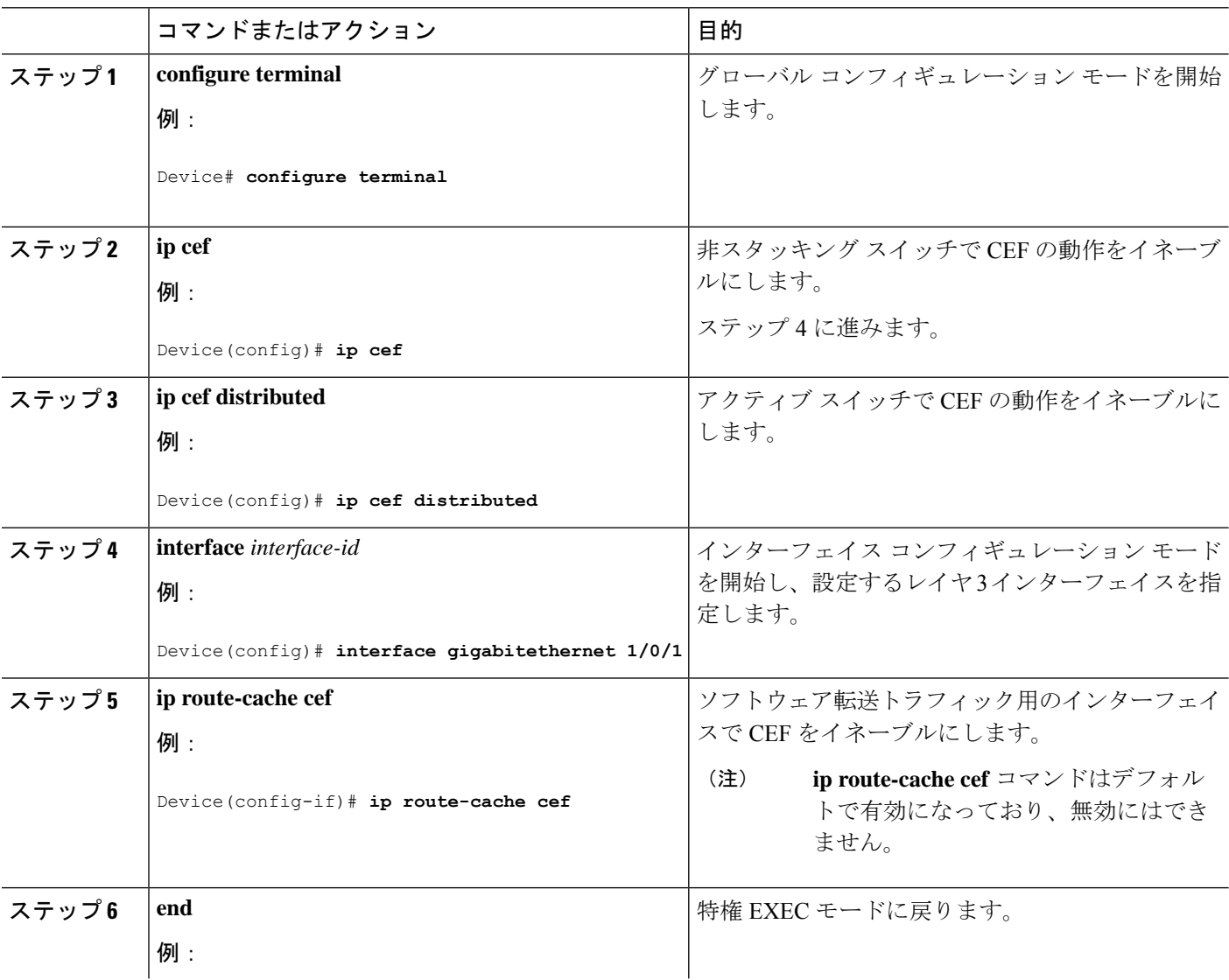

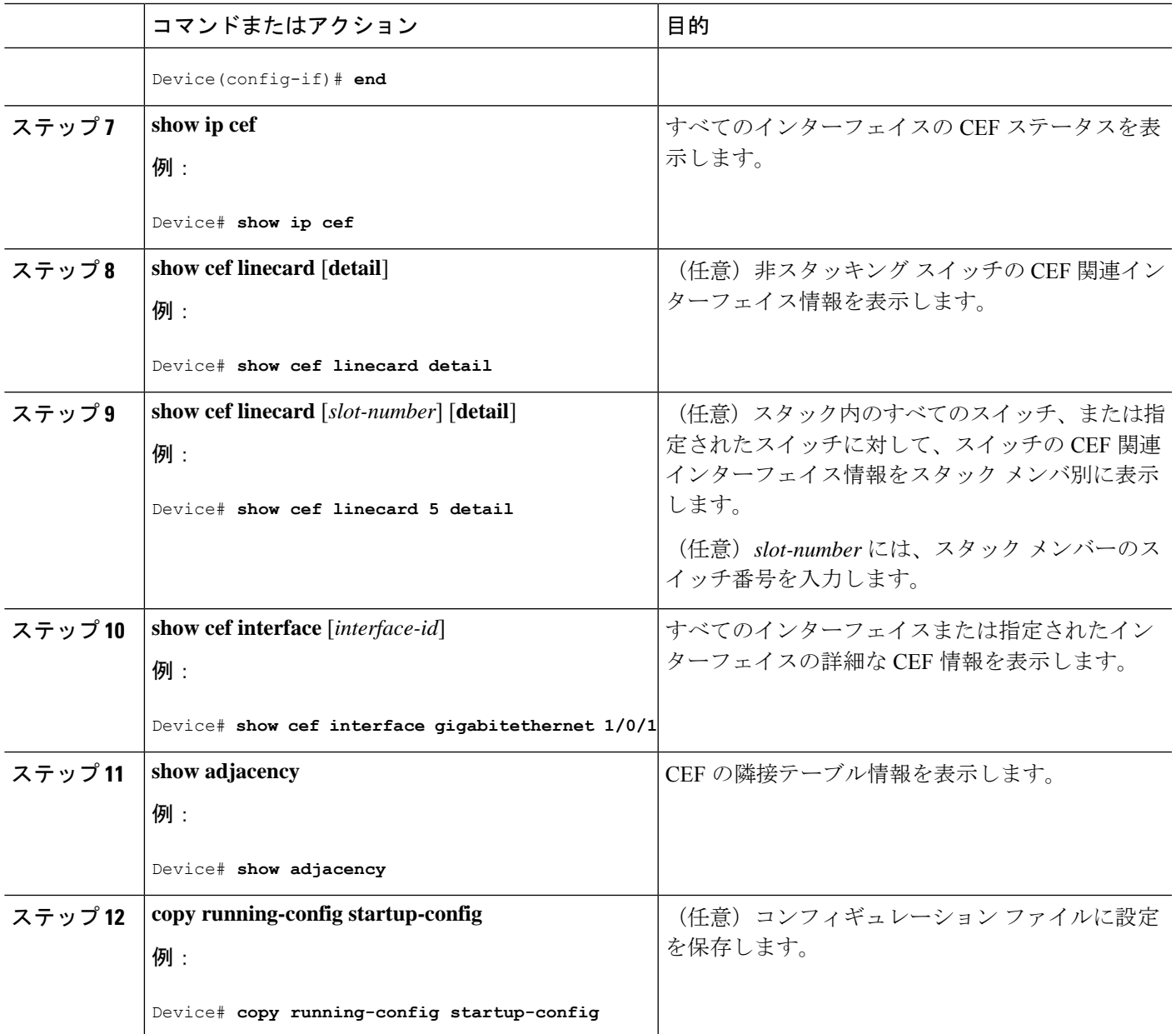

# **CEF** トラフィック用のロードバランシングスキーム

## **CEF**トラフィック用のロードバランシングスキームの設定に関する制約事項

- デバイスまたはデバイススタックメンバのロードバランシングを同じように、グローバル に設定する必要があります。
- CEF トラフィックのパケットごとのロードバランシングはサポートされていません。

### **CEF** ロード バランシングの概要

CEF のロードバランシングを行うと、トラフィックを複数のパスに分散することにより、リ ソースを最適化することができます。CEFのロードバランシングは、送信元と宛先のパケット 情報の組み合わせに基づいて動作します。

ロードバランシングは宛先単位で設定できます。ロードバランシングの判断はアウトバウンド インターフェイス上で行われるため、ロード バランシングは、アウトバウンド インターフェ イスで設定する必要があります。

### **CEF** トラフィックに対する宛先別ロードバランシング

宛先単位のロードバランシングにより、デバイスは、複数のパスを使用して、複数の発信元と 宛先ホストのペアにわたって負荷を共有することができます。指定された発信元と宛先ホスト のペアは、複数のパスを使用可能な場合であっても、同じパスを使用することが保証されてい ます。異なるペアを宛先とするトラフィック ストリームは、異なるパスを使用します。

CEF がイネーブルの場合、宛先別ロード バランシングはデフォルトでイネーブルです。CEF をイネーブルにした場合、宛先単位のロードバランシングを使用するための追加タスクはあり ません。多くの状況では、ロード バランシングの方法として宛先単位を使用します。

宛先単位のロードバランシングはトラフィックの統計的な分散に依存しているため、発信元と 宛先ホストのペア数が増大すると、ロード シェアリングがさらに有効になります。

宛先単位のロード バランシングを使用することにより、個々のホスト ペアのパケットが順に 到達することが保証されます。特定のホストペアに宛てられたすべてのパケットは、(複数の 場合も)同じリンクを介して転送されます。

### **CEF** トラフィックに対するロード バランシング アルゴリズム

CEF トラフィックで使用するために、次のロード バランシング アルゴリズムが用意されてい ます。ロード バランシング アルゴリズムは、**ipcef load-sharing algorithm** コマンドで選択しま す。

- オリジナルアルゴリズム:オリジナルのロード バランシング アルゴリズムでは、すべて のデバイスで同じアルゴリズムが使用されるため、複数のデバイスにわたるロードシェア リングで歪みが発生します。ネットワーク環境に応じて、アルゴリズムを選択する必要が あります。
- ユニバーサルアルゴリズム:ユニバーサル ロード バランシング アルゴリズムでは、ネッ トワーク上の各デバイスは、発信元と宛先の各アドレスペアに対して異なるロードシェア リングの判断を行うことができます。これにより、ロードシェアリングの不均衡が解決さ れます。デバイスは、デフォルトではユニバーサル ロード シェアリングを実行するよう 設定されています。

### **CEF** トラフィックに対するロードバランシングの設定方法

ここでは、CEF トラフィックに対するロードバランシングの設定について説明します。

#### **CEF** の宛先別ロードバランシングの有効化または無効化

CEFの宛先単位のロードバランシングを有効または無効にするには、次の手順を実行します。

#### 手順の概要

- **1. enable**
- **2. configure terminal**
- **3. interface** *interface-id*
- **4.** [**no**] **ip load-sharing per-destination**
- **5. end**

#### 手順の詳細

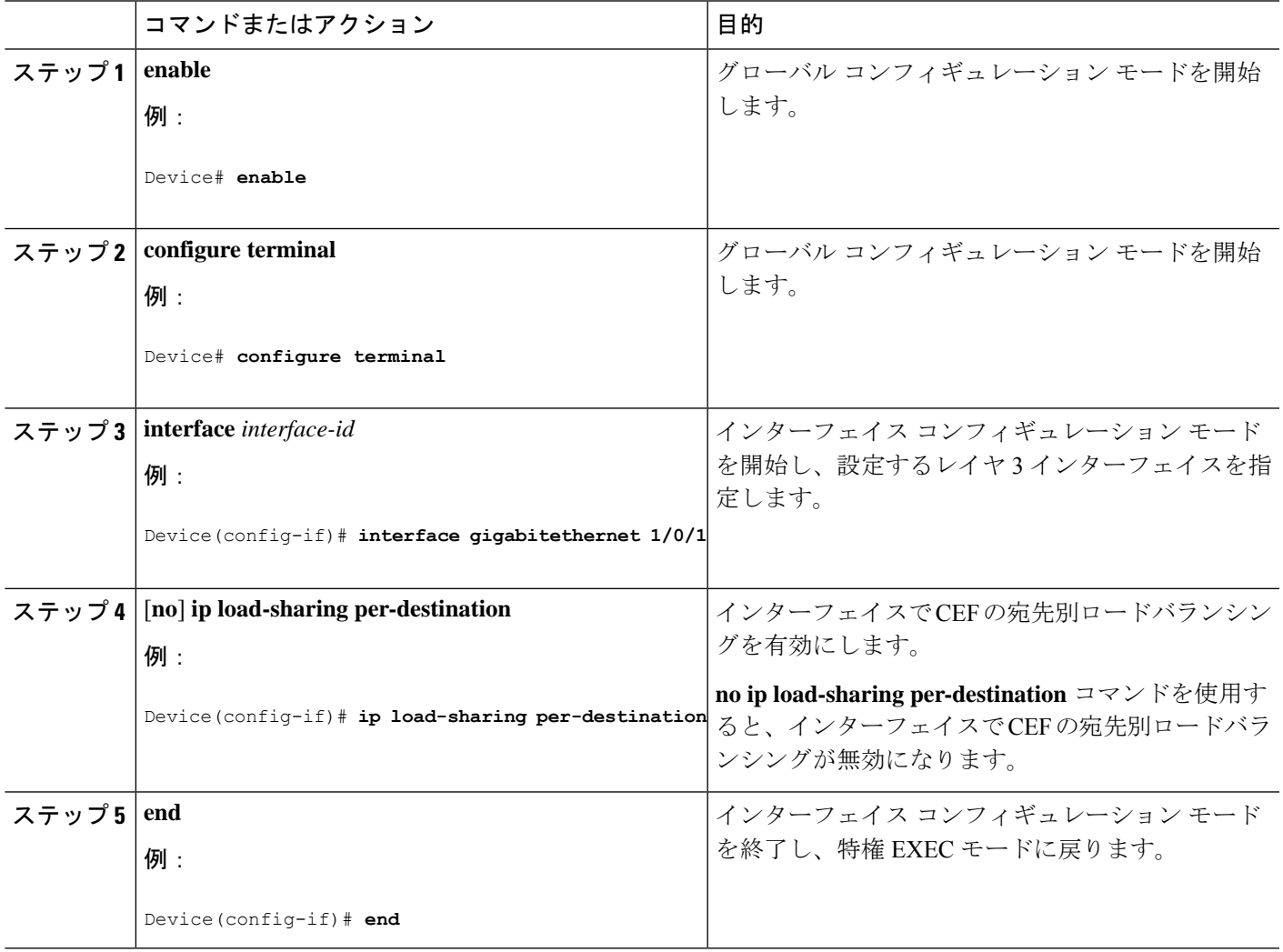

#### **CEF** トラフィックに対するトンネル ロードバランシング アルゴリズムの選択

ネットワーク環境に少数の発信元と宛先のペアしか存在しない場合には、トンネルアルゴリズ ムを選択します。デバイスは、デフォルトではユニバーサル ロード シェアリングを実行する よう設定されています。

CEF トラフィック用にトンネル ロード バランシング アルゴリズムを選択するには、次の手順 を実行します。

#### 手順の概要

- **1. enable**
- **2. configure terminal**
- **3. ip cef load-sharing algorithm** {**original** | **universal** [*id*] }
- **4. end**

#### 手順の詳細

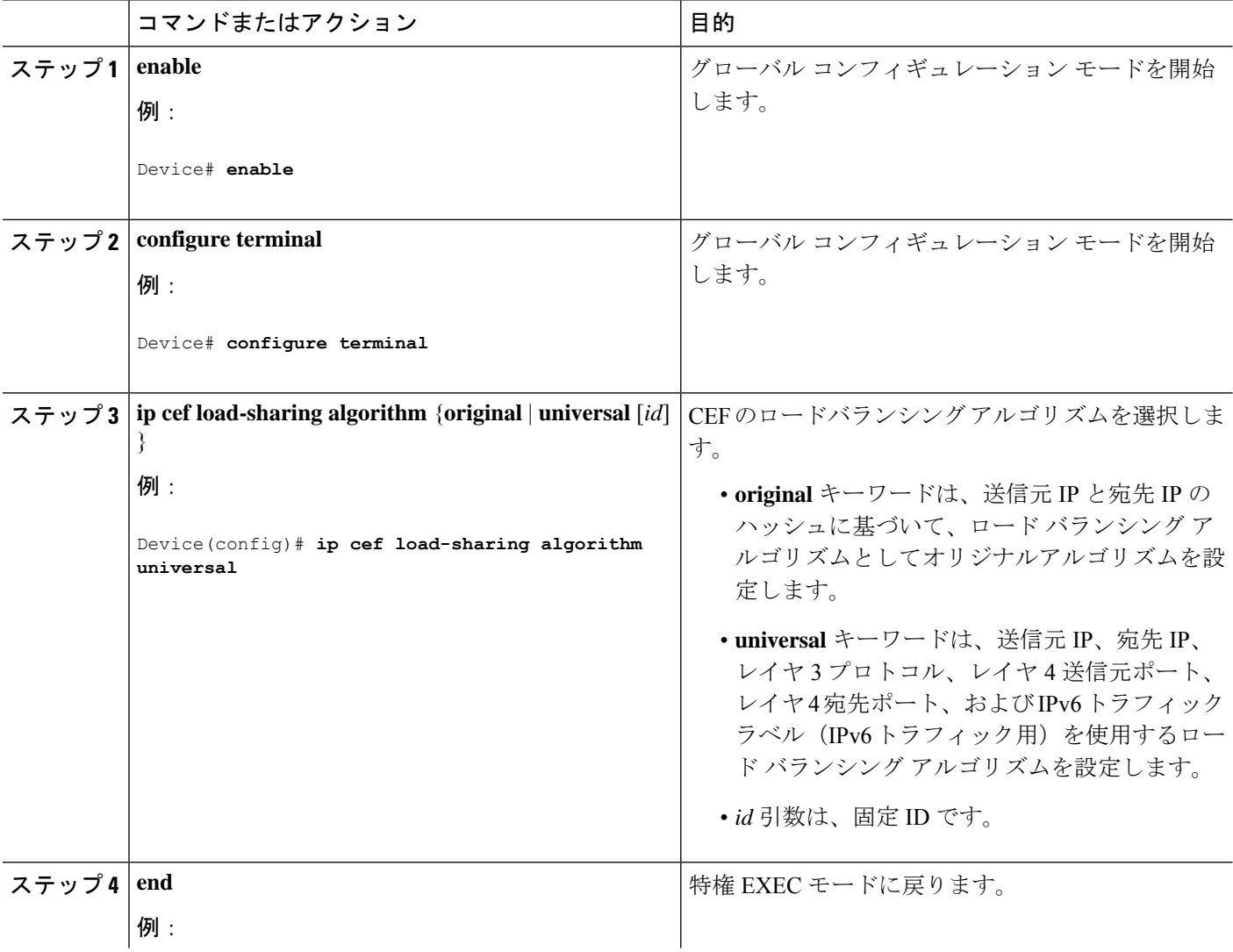

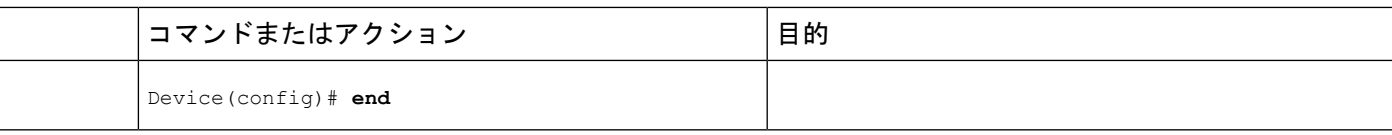

### **CEF** トラフィックのロードバランシングの設定例

ここでは、CEF トラフィックのロードバランシングの設定例を示します。

#### 例:**CEF** の宛先別ロードバランシングの有効化または無効化

CEF がイネーブルの場合、宛先別ロード バランシングはデフォルトでイネーブルで す。次の例は、宛先単位のロードバランシングをディセーブルにする方法を示してい ます。

Device> **enable** Device# **configure terminal** Device(config)# **interface Ethernet1/0/1** Device(config-if)# **no ip load-sharing per-destination** Device(config-if)# **end**

## 等コスト ルーティング パスの個数

### 等コスト ルーティング パスに関する情報

同じネットワークへ向かう同じメトリックのルートが複数ルータに格納されている場合、これ らのルートは等価コストを保有していると見なされます。ルーティングテーブルに複数の等コ スト ルートが含まれる場合は、これらをパラレル パスと呼ぶこともあります。ネットワーク への等コスト パスがルータに複数格納されている場合、ルータはこれらを同時に使用できま す。パラレルパスを使用すると、パスに障害が発生した場合に冗長性を確保できます。また、 使用可能なパスにパケットの負荷を分散し、使用可能な帯域幅を有効利用することもできま す。等コスト ルートは、スタック内の各スイッチでサポートされます。

等コスト ルートはルータによって自動的に取得、設定されますが、ルーティング テーブルの IP ルーティング プロトコルでサポートされるパラレル パスの最大数は制御可能です。スイッ チ ソフトウェア では最大 32 の等コスト ルーティングが許可されていますが、スイッチ ハー ドウェアはルートあたり 17 パス以上は使用しません。

## 等コスト ルーティング パスの設定方法

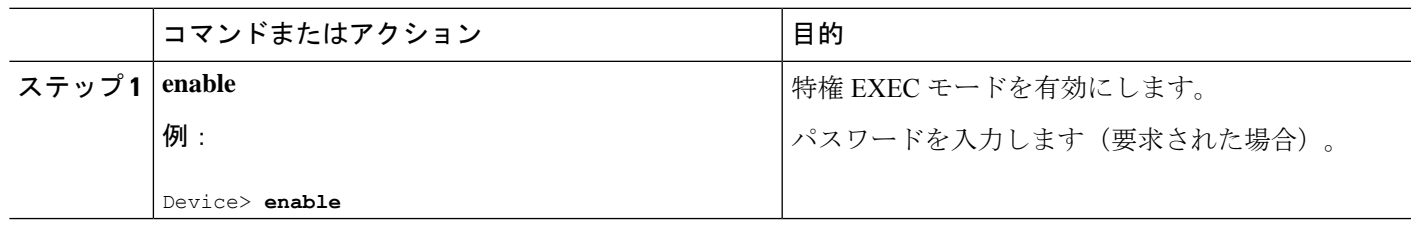

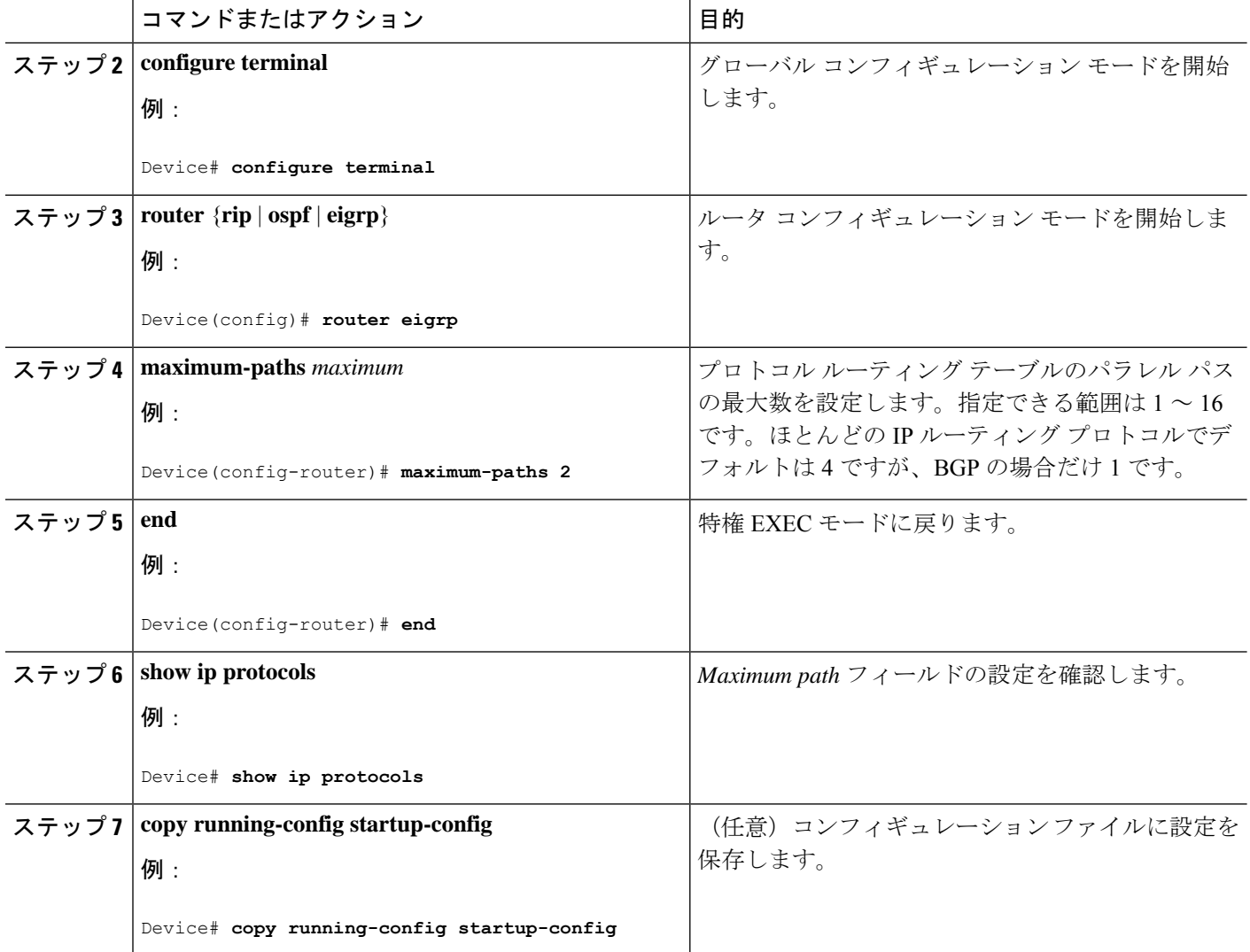

# スタティック ユニキャスト ルート

## スタティック ユニキャスト ルートに関する情報

スタティック ユニキャスト ルートは、特定のパスを通過して送信元と宛先間でパケットを送 受信するユーザー定義のルートです。ルータが特定の宛先へのルートを構築できない場合、ス タティックルートは重要で、到達不能なすべてのパケットが送信される最終ゲートウェイを指 定する場合に有効です。

ユーザーによって削除されるまで、スタティックルートはスイッチに保持されます。ただし、 アドミニストレーティブ ディスタンスの値を割り当て、スタティック ルートをダイナミック ルーティング情報で上書きできます。各ダイナミック ルーティング プロトコルには、デフォ ルトのアドミニストレーティブディスタンスが設定されています(表10を参照)。ダイナミッ ク ルーティング プロトコルの情報でスタティック ルートを上書きする場合は、スタティック ルートのアドミニストレーティブディスタンスがダイナミックプロトコルのアドミニストレー ティブ ディスタンスよりも大きな値になるように設定します。

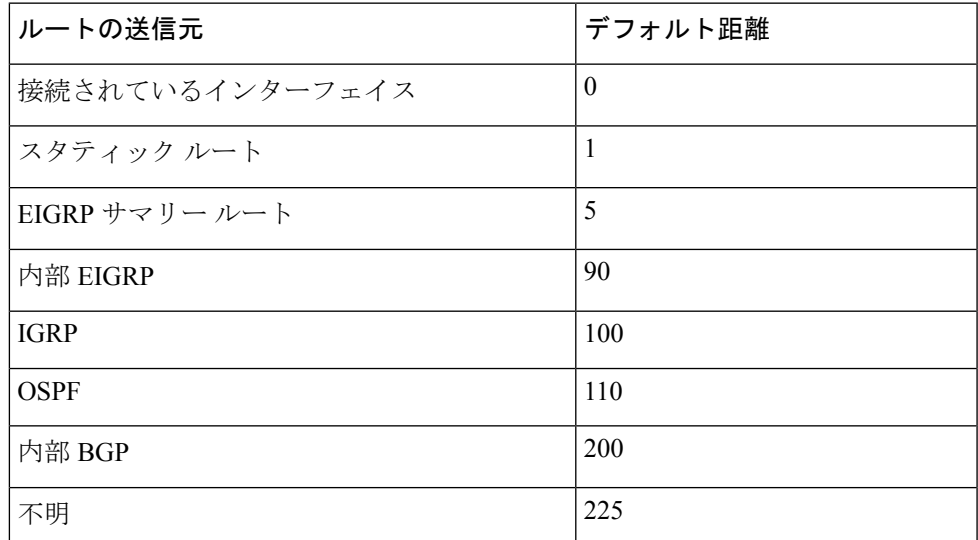

表 **37 :** ダイナミック ルーティング プロトコルのデフォルトのアドミニストレーティブ ディスタンス

インターフェイスを指し示すスタティックルートは、RIP、IGRP、およびその他のダイナミッ ク ルーティング プロトコルを通してアドバタイズされます。**redistribute** スタティック ルータ コンフィギュレーションコマンドが、これらのルーティングプロトコルに対して指定されてい るかどうかは関係ありません。これらのスタティックルートがアドバタイズされるのは、イン ターフェイスを指し示すスタティック ルートが接続された結果、静的な性質を失ったとルー ティング テーブルで見なされるためです。ただし、network コマンドで定義されたネットワー ク以外のインターフェイスに対してスタティックルートを定義する場合は、ダイナミックルー ティング プロトコルに **redistribute** スタティックコマンドを指定しない限り、ルートはアドバ タイズされません。

インターフェイスがダウンすると、ダウンしたインターフェイスを経由するすべてのスタティッ ク ルートが IP ルーティング テーブルから削除されます。転送ルータのアドレスとして指定さ れたアドレスへ向かう有効なネクストホップがスタティックルート内に見つからない場合は、 IP ルーティング テーブルからそのスタティック ルートも削除されます。

### スタティック ユニキャスト ルートの設定

スタティック ユニキャスト ルートは、特定のパスを通過して送信元と宛先間でパケットを送 受信するユーザー定義のルートです。ルータが特定の宛先へのルートを構築できない場合、ス タティックルートは重要で、到達不能なすべてのパケットが送信される最終ゲートウェイを指 定する場合に有効です。

スタティック ルートを設定するには、次の手順を実行します。

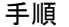

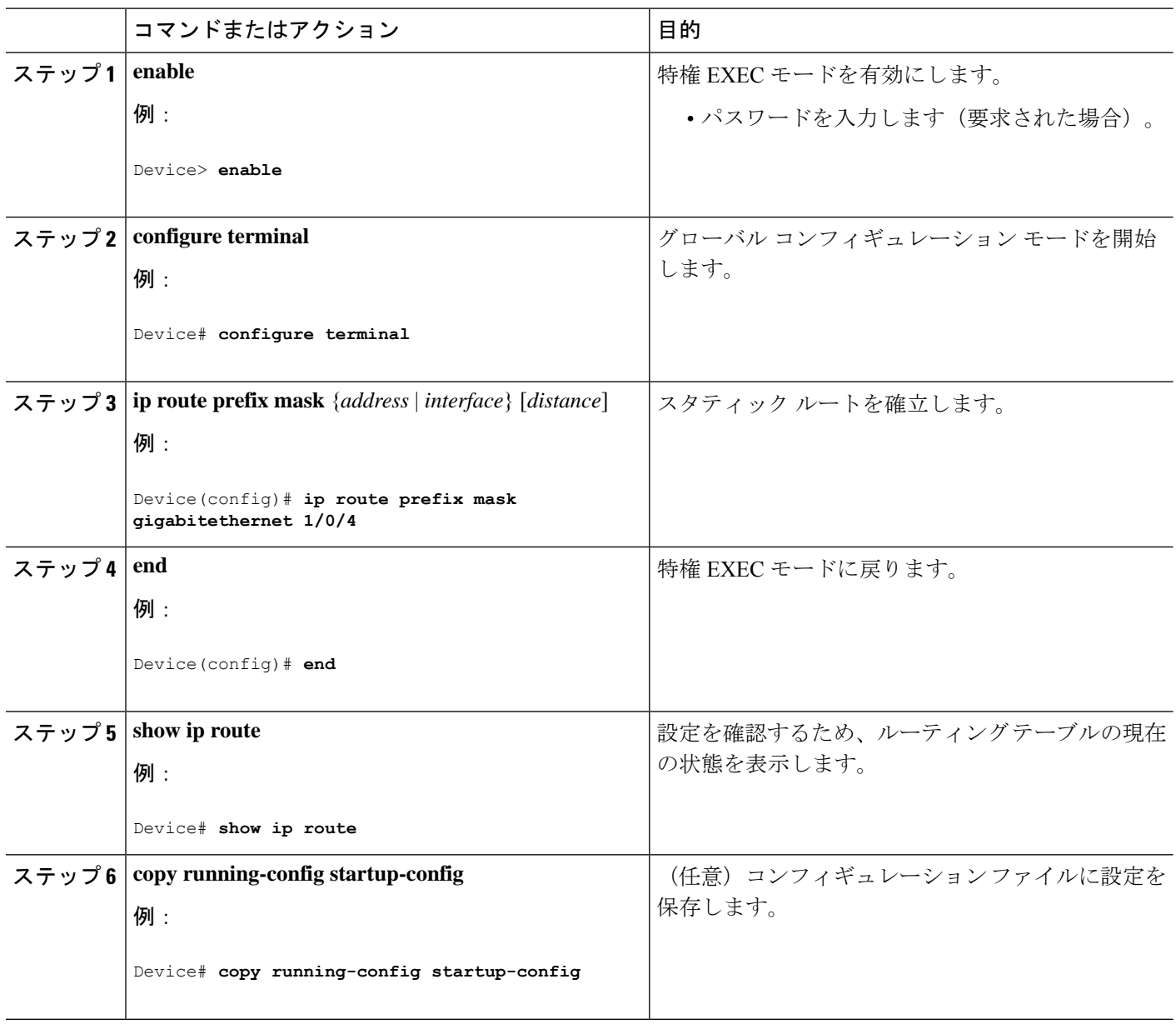

#### 次のタスク

スタティックルートを削除するには、**no ip route** *prefix mask* {*address*| *interface*} グローバル コ ンフィギュレーションコマンドを使用します。ユーザーによって削除されるまで、スタティッ クルートはデバイスに保持されます。

## デフォルトのルートおよびネットワーク

### デフォルトのルートおよびネットワークに関する情報

ルータは、他のすべてのネットワークへのルートを学習できません。完全なルーティング機能 を実現するには、一部のルータをスマートルータとして使用し、それ以外のルータのデフォル ト ルートをスマート ルータ宛てに指定します(スマート ルータにはインターネットワーク全 体のルーティング テーブルに関する情報が格納されます)。これらのデフォルト ルートは動 的に学習できますが、ルータごとに設定することもできます。ほとんどのダイナミックな内部 ルーティング プロトコルには、スマート ルータを使用してデフォルト情報を動的に生成し、 他のルータに転送するメカニズムがあります。

指定されたデフォルトネットワークに直接接続されたインターフェイスがルータに存在する場 合は、そのデバイス上で動作するダイナミック ルーティング プロトコルによってデフォルト ルートが生成されます。RIP の場合は、疑似ネットワーク 0.0.0.0 がアドバタイズされます。

ネットワークのデフォルトを生成しているルータには、そのルータ自身のデフォルトルートも 指定する必要があります。ルータが自身のデフォルトルートを生成する方法の1つは、適切な デバイスを経由してネットワーク 0.0.0.0 に至るスタティック ルートを指定することです。

ダイナミック ルーティング プロトコルによってデフォルト情報を送信するときは、特に設定 する必要はありません。ルーティング テーブルは定期的にスキャンされ、デフォルト ルート として最適なデフォルト ネットワークが選択されます。IGRP ネットワークでは、システムの デフォルト ネットワークの候補が複数存在する場合もあります。Cisco ルータでは、デフォル ト ルートまたは最終ゲートウェイを設定するため、アドミニストレーティブ ディスタンスお よびメトリック情報を使用します。

ダイナミックなデフォルト情報がシステムに送信されない場合は、**ipdefault-network**グローバ ル コンフィギュレーション コマンドを使用し、デフォルトルートの候補を指定します。この ネットワークが任意の送信元のルーティング テーブルに格納されている場合は、デフォルト ルートの候補としてフラグ付けされます。ルータにデフォルトネットワークのインターフェイ スが存在しなくても、そこへのパスが格納されている場合、そのネットワークは1つの候補と 見なされ、最適なデフォルト パスへのゲートウェイが最終ゲートウェイになります。

### デフォルトのルートおよびネットワークの設定方法

デフォルトルートおよびネットワークを設定するには、次の手順を実行します。

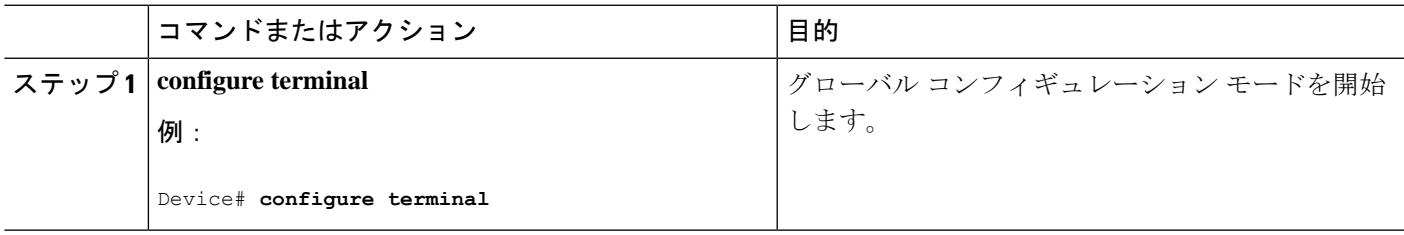

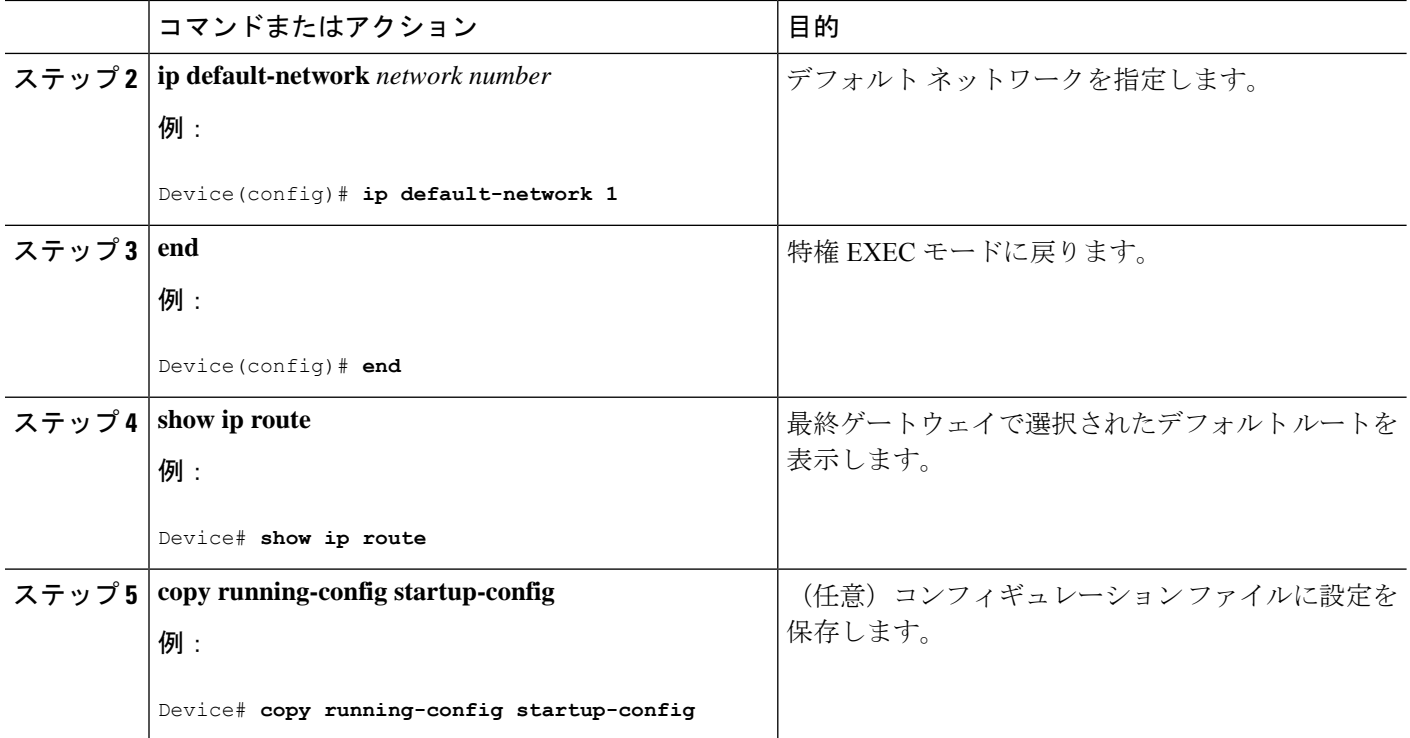

## ルーティング情報を再配信するためのルート マップ

#### ルート マップの概要

スイッチでは複数のルーティング プロトコルを同時に実行し、ルーティング プロトコル間で 情報を再配信できます。ルーティングプロトコル間での情報の再配信は、サポートされている すべての IP ベース ルーティング プロトコルに適用されます。

2 つのドメイン間で拡張パケット フィルタまたはルート マップを定義することにより、ルー ティング ドメイン間でルートの再配信を条件付きで制御することもできます。**match** および **set**ルートマップコンフィギュレーションコマンドは、ルートマップの条件部を定義します。 **match** コマンドは、条件が一致する必要があることを指定しています。**set** コマンドは、ルー ティングアップデートがmatchコマンドで定義した条件を満たす場合に行われる処理を指定し ます。再配布はプロトコルに依存しない機能ですが、**match** および **set** ルート マップ コンフィ ギュレーション コマンドの一部は特定のプロトコル固有のものです。

**route-map** コマンドのあとに、**match** コマンドおよび **set** コマンドをそれぞれ 1 つまたは複数 指定します。**match**コマンドを指定しない場合は、すべて一致すると見なされます。**set**コマン ドを指定しない場合、一致以外の処理はすべて実行されません。このため、少なくとも1つの **match** または **set** コマンドを指定する必要があります。

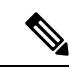

(注)

**set** ルート マップ コンフィギュレーション コマンドを使用しないルートマップは、CPU に送 信されるので、CPU の使用率が高くなります。

ルートマップステートメントは、**permit** または **deny** として識別することもできます。ステー トメントが拒否としてマークされている場合、一致基準を満たすパケットは通常の転送チャネ ルを通じて送り返されます(宛先ベースルーティング)、ステートメントが許可としてマーク されている場合は、一致基準を満たすパケットに set コマンドが適用されます。一致基準を満 たさないパケットは、通常のルーティング チャネルを通じて転送されます。

### ルート マップの設定方法

次に示すステップ 3 ~ 14 はそれぞれ任意ですが、少なくとも 1 つの **match** ルート マップ コン フィギュレーション コマンド、および 1 つの **set** ルート マップ コンフィギュレーション コマ ンドを入力する必要があります。

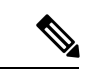

(注) キーワードは、ルート配信を制御する手順で定義されているものと同じです。

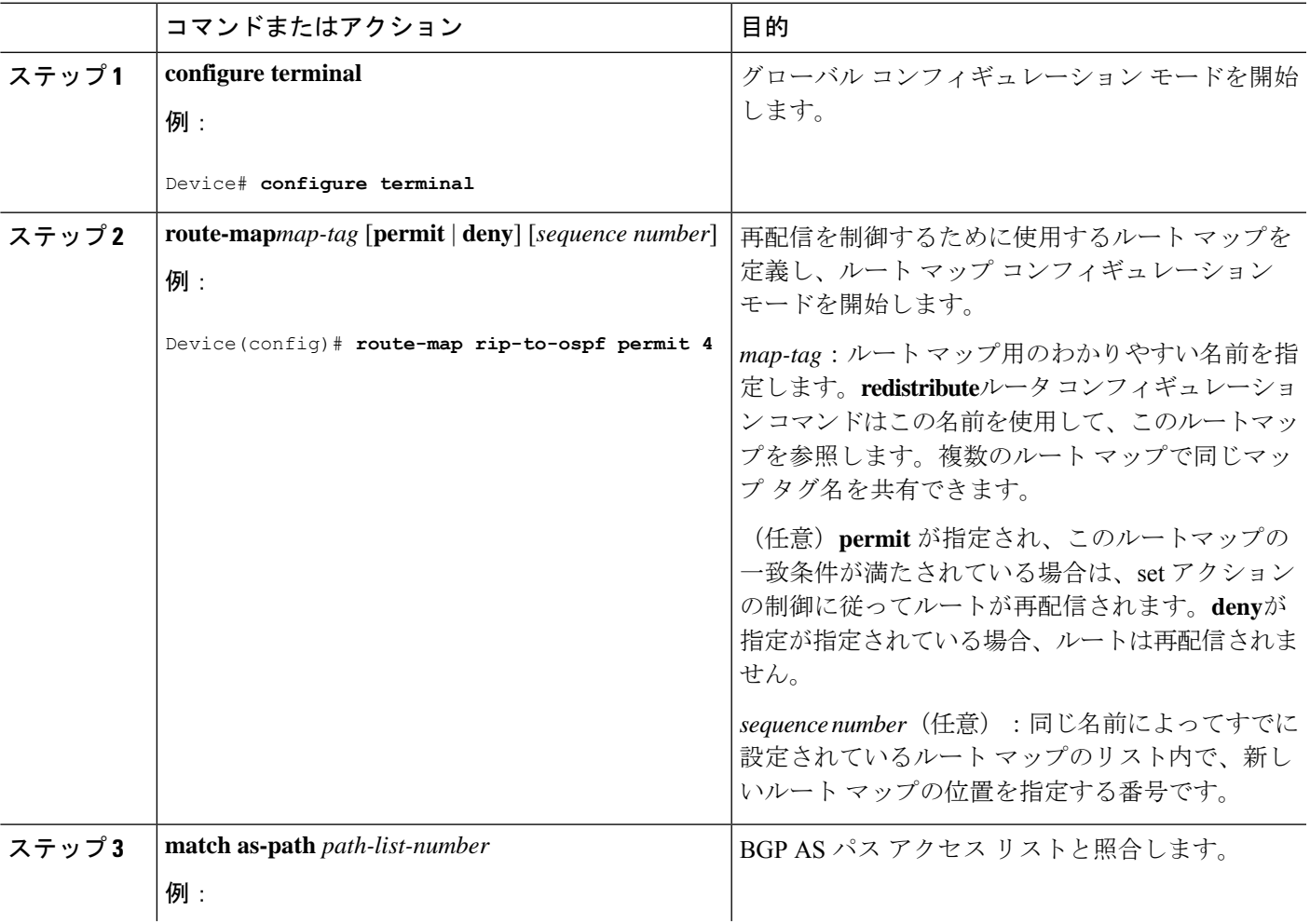

 $\mathbf l$ 

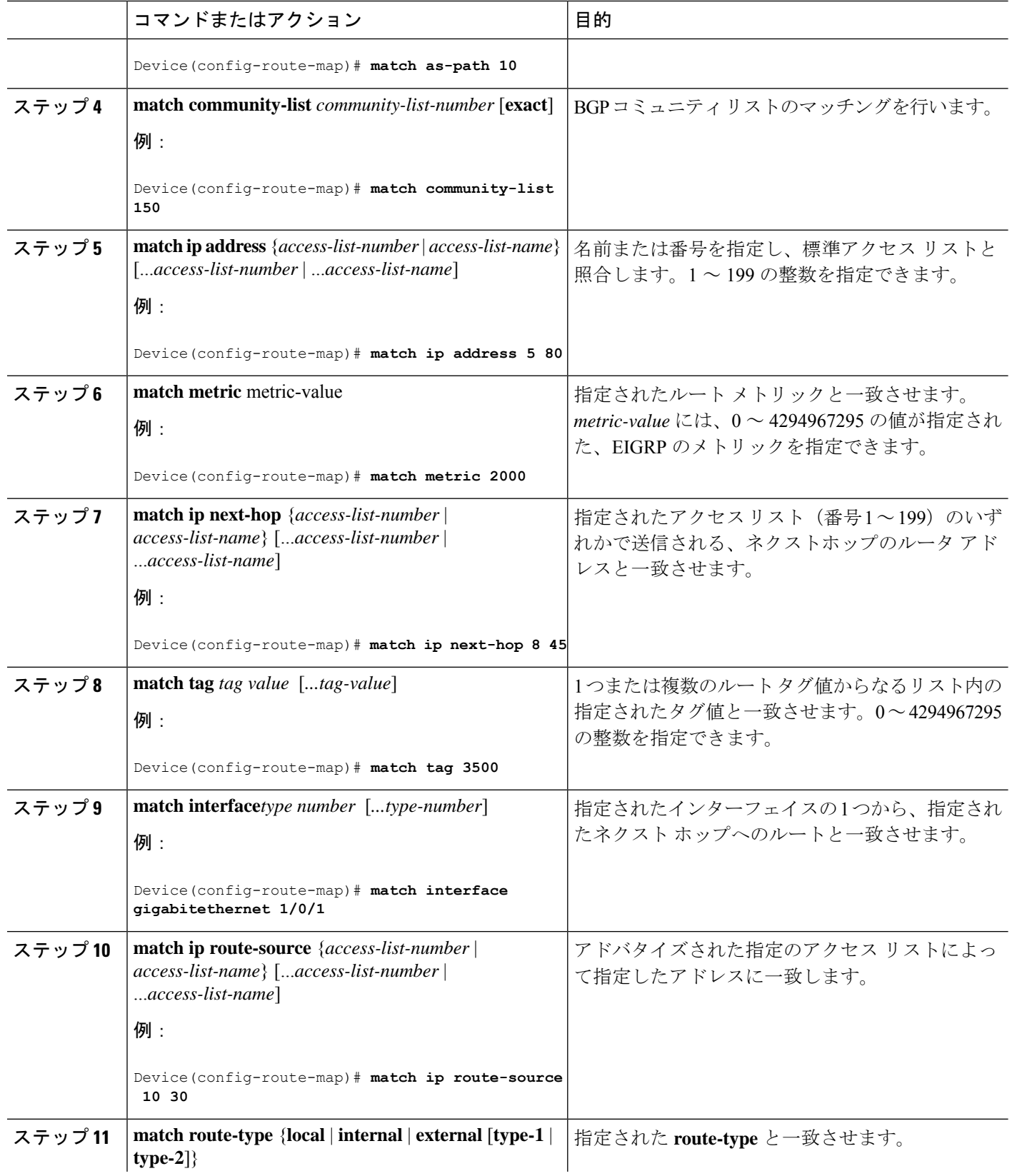

 $\mathbf I$ 

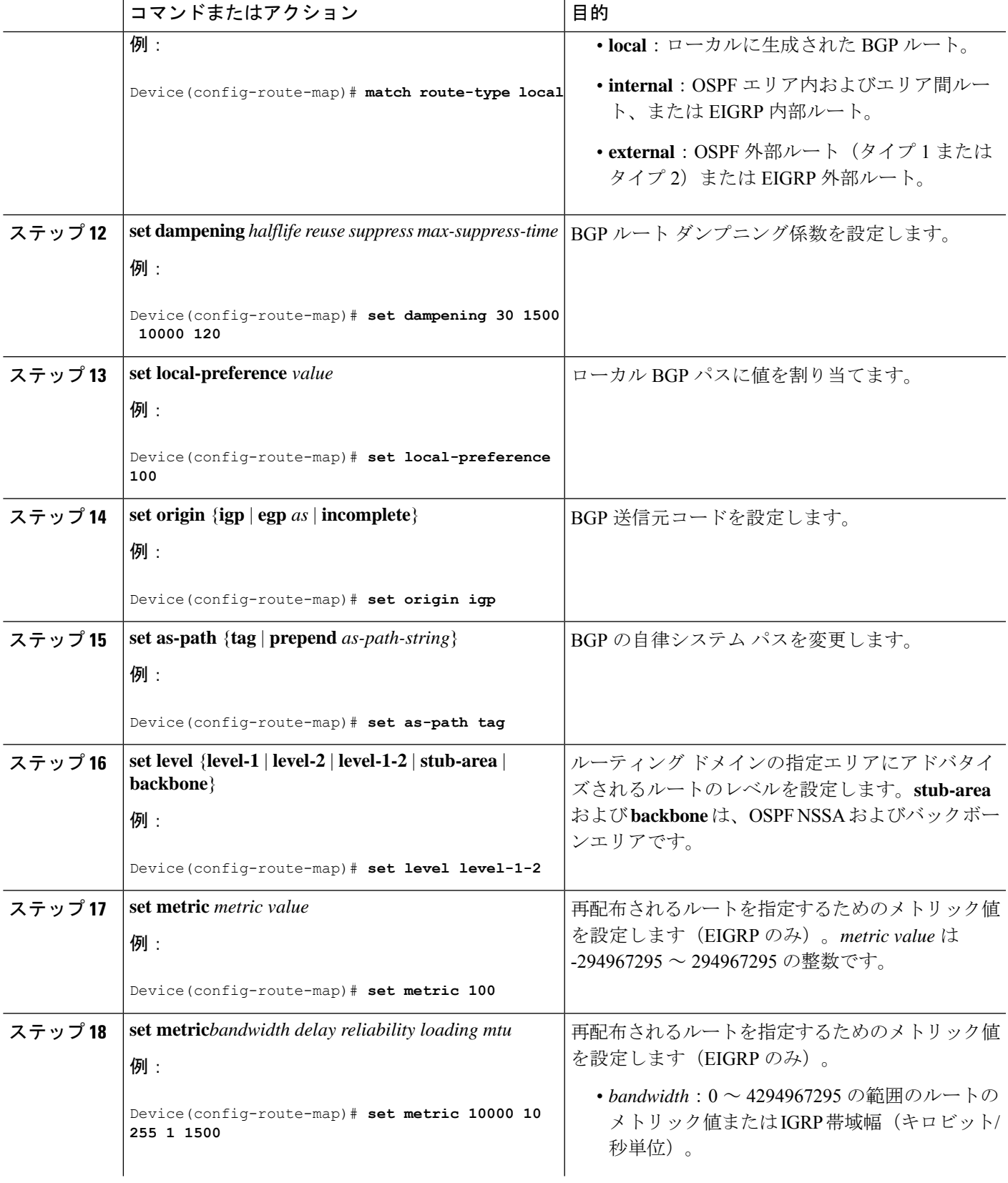

I

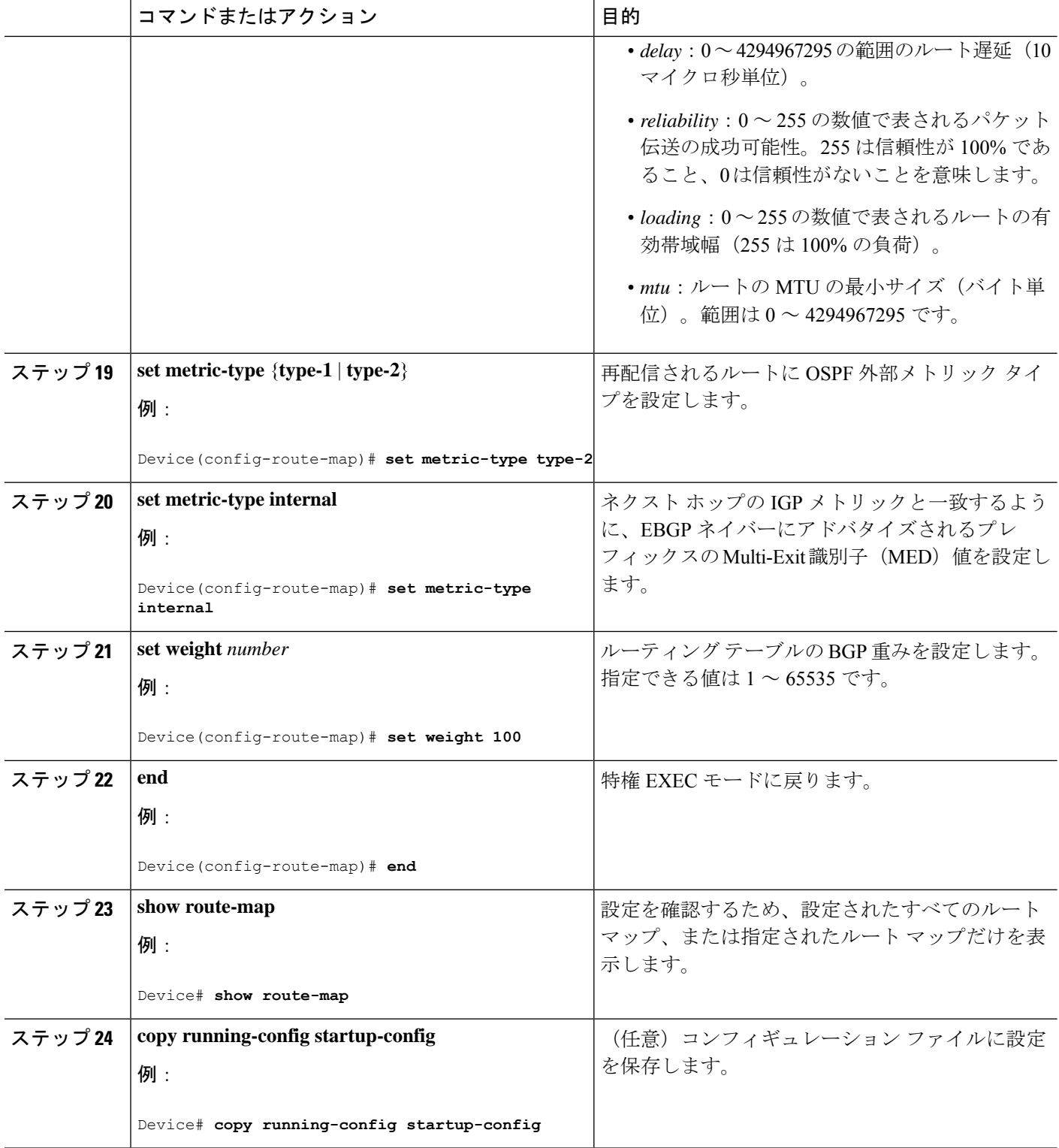
## ルート配信の制御方法

次に示すステップ 3 ~ 14 はそれぞれ任意ですが、少なくとも 1 つの **match** ルート マップ コン フィギュレーション コマンド、および 1 つの **set** ルート マップ コンフィギュレーション コマ ンドを入力する必要があります。

(注) キーワードは、再配信用にルート マップを設定する手順で定義されているものと同じです。

ルーティング プロトコルのメトリックを、必ずしも別のルーティング プロトコルのメトリッ クに変換する必要はありません。たとえば、RIP メトリックはホップ カウントで、IGRP メト リックは5つの特性の組み合わせです。このような場合は、メトリックを独自に設定し、再配 信されたルートに割り当てます。ルーティング情報を制御せずにさまざまなルーティングプロ トコル間で交換するとルーティングループが発生し、ネットワーク動作が著しく低下すること があります。

メトリック変換の代わりに使用されるデフォルトの再配信メトリックが定義されていない場合 は、ルーティング プロトコル間で自動的にメトリック変換が発生することがあります。

- RIPはスタティックルートを自動的に再配信できます。スタティックルートにはメトリッ ク1(直接接続)が割り当てられます。
- デフォルト モードになっている場合、どのプロトコルも他のルーティング プロトコルを 再配信できます。

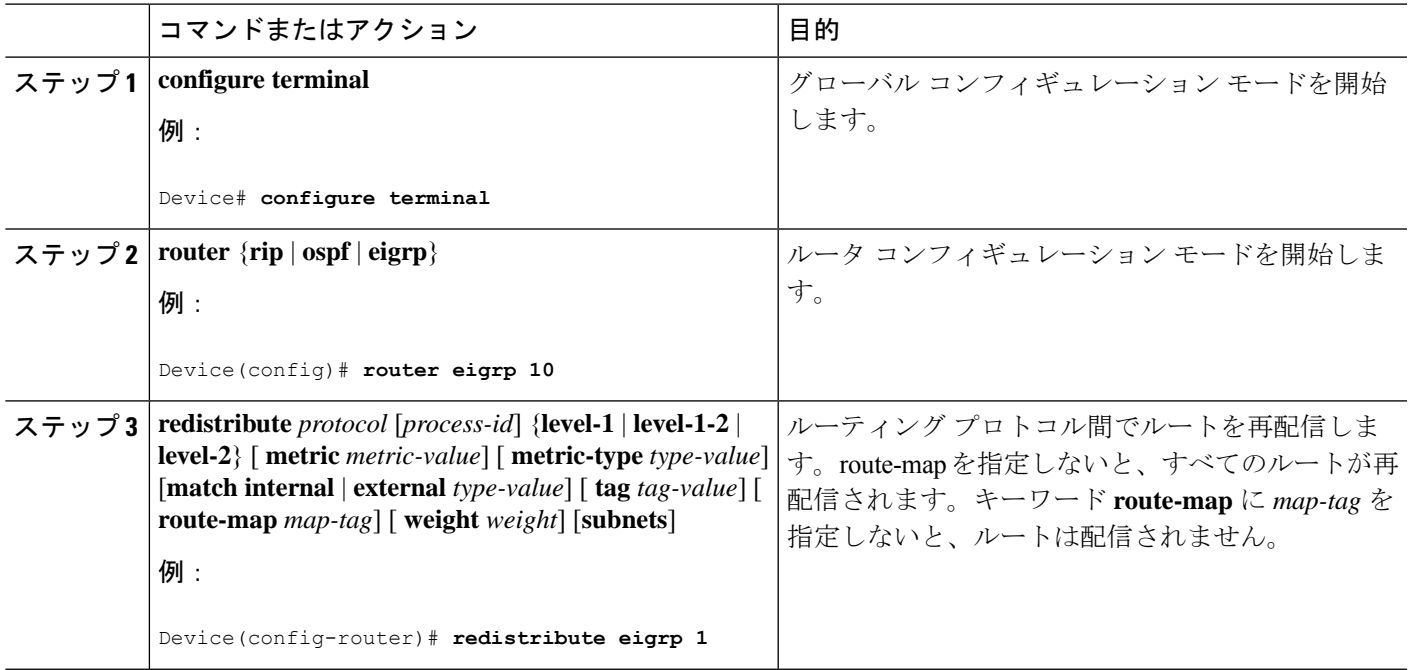

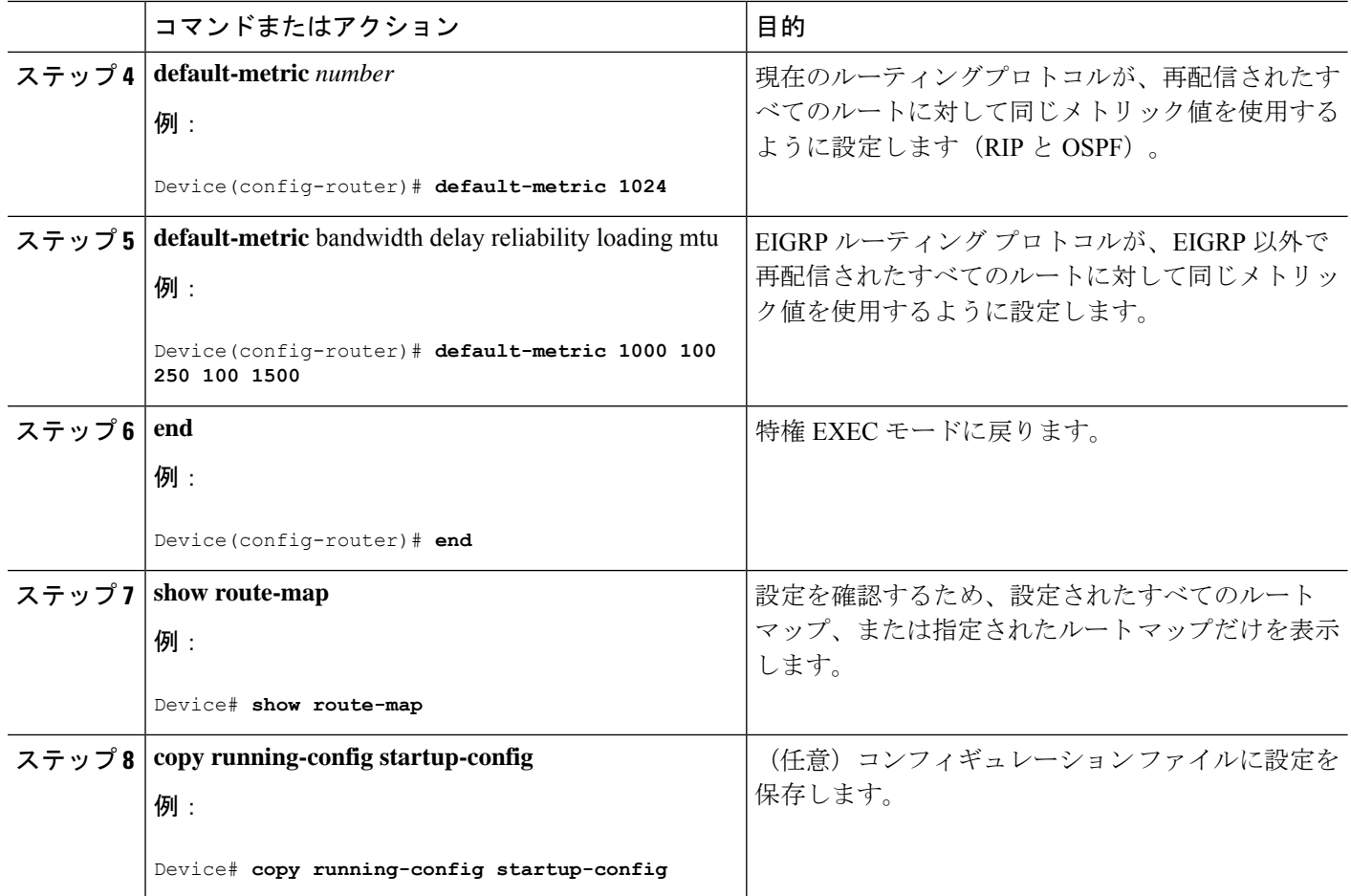

# ポリシーベース ルーティング

## **PBR** の設定に関する制約事項

- ポリシーベースルーティング (PBR) は、トラフィックの GRE トンネルへの転送ではサ ポートされません。これは、任意のインターフェイスに適用される PBR と、トラフィッ クの GRE トンネルへの転送(PBR ネクストホップもしくはデフォルのトネクストホップ または設定済みのインターフェイスを使用)に適用される PBR に適用されます。
- PBR は、GRE トンネル自体ではサポートされていません(GRE トンネル自体のもとで適 用されます)。
- Cisco IOS XE Amsterdam 17.3.5 リリース以降、PBR は断片化されたトラフィックには適用 されません。断片化されたトラフィックは、通常のルーティングパスに従います。
- PBRとネットワークアドレス変換(NAT)は、同じインターフェイスではサポートされま せん。PBR と NAT は、異なるインターフェイス上に設定されている場合にのみ連携しま す。

## ポリシーベース ルーティングの概要

PBR を使用すると、トラフィック フローに定義済みポリシーを設定できます。PBR を使用し てルーティングをより細かく制御するには、ルーティングプロトコルから取得したルートの信 頼度を小さくします。PBRは、次の基準に基づいて、パスを許可または拒否するルーティング ポリシーを設定したり、実装したりできます。

- 特定のエンド システムの ID
- アプリケーション
- プロトコル

PBR を使用すると、等価アクセスや送信元依存ルーティング、インタラクティブ対バッチ ト ラフィックに基づくルーティング、専用リンクに基づくルーティングを実現できます。たとえ ば、在庫記録を本社に送信する場合は高帯域で高コストのリンクを短時間使用し、電子メール など日常的に使用するアプリケーションデータは低帯域で低コストのリンクで送信できます。

PBR が有効な場合は、アクセス コントロール リスト(ACL)を使用してトラフィックを分類 し、各トラフィックがそれぞれ異なるパスを経由するようにします。PBRは着信パケットに適 用されます。PBR が有効なインターフェイスで受信されたすべてのパケットは、ルート マッ プを通過します。ルートマップで定義された基準に基づいて、パケットは適切なネクストホッ プに転送(ルーティング)されます。

- 許可とマークされているルート マップ文は次のように処理されます。
	- match コマンドは長さまたは複数の ACL で照合できます。ルート マップ文には複数 の match コマンドを含めることができます。論理関数またはアルゴリズム関数は、許 可または拒否の決定がされるまで、すべての match コマンドで実行されます。

次に例を示します。

match length A B

match ip address acl1 acl2

match ip address acl3

パケットは、match length A B または acl1 または acl2 または acl3 により許可される場合に 許可されます。

- 決定が許可の場合は、set コマンドで指定されたアクションがパケットで適用されま す。
- 下された決定が拒否の場合は、PBR アクション (set コマンドで指定された) が適用 されません。代わりに、処理ロジックが、シーケンス内の次のルートマップ文(シー ケンス番号が次に高い文)に移動します。次の文が存在しない場合は、PBR処理が終 了し、パケットがデフォルトの IP ルーティング テーブルを使用してルーティングさ れます。
- PBR では、拒否としてマークされているルートマップ ステートメントはサポートされま せん。

標準 IP ACL を使用すると、アプリケーション、プロトコル タイプ、またはエンド ステーショ ンに基づいて一致基準を指定するように、送信元アドレスまたは拡張 IP ACL の一致基準を指 定できます。一致が見つかるまで、ルートマップにこのプロセスが行われます。一致が見つか らない場合、通常の宛先ベースルーティングが行われます。matchステートメントリストの末 尾には、暗黙の拒否ステートメントがあります。

match 句が満たされた場合は、set 句を使用して、パス内のネクスト ホップ ルータを識別する IP アドレスを指定できます。

ローカル PBR 設定は、デバイス管理目的で生成される RADIUS パケットの DSCP マーキング の設定をサポートします。

## **PBR** の設定方法

- PBR を使用するには、スタンドアロンスイッチまたはアクティブスイッチ上で Network Essentials ライセンスをイネーブルにしておく必要があります。
- マルチキャスト トラフィックには、ポリシーによるルーティングが行われません。PBR が適用されるのはユニキャスト トラフィックだけです。
- ルーテッド ポートまたは SVI 上で、PBR を有効にできます。
- スイッチは一致長に基づき PBR をサポートします。
- レイヤ 3 モードの EtherChannel ポート チャネルにはポリシー ルート マップを適用できま すが、EtherChannel のメンバーである物理インターフェイスには適用できません。適用し ようとすると、コマンドが拒否されます。ポリシー ルート マップが適用されている物理 インターフェイスは、EtherChannel のメンバーになることができません。
- スイッチまたはスイッチ スタックには最大 128 個の IP ポリシー ルート マップを定義でき ます。
- スイッチまたはスイッチ スタックには、PBR 用として最大 512 個のアクセス コントロー ル エントリ(ACE)を定義できます。
- ルート マップに一致基準を設定する場合は、次の注意事項に従ってください。
	- ローカル アドレス宛てのパケットを許可する ACL と照合させないでください。
- WCCP と PBR は、スイッチ インターフェイスで相互に排他的です。PBR がインターフェ イスで有効になっているときは、WCCPを有効にできません。その反対の場合も同じで、 WCCP がインターフェイスで有効になっているときは、PBR を有効にできません。
- PBR で使用されるハードウェア エントリ数は、ルート マップ自体、使用される ACL、 ACL およびルート マップ エントリの順序によって異なります。
- TOS、DSCP、および IP Precedence に基づく PBR はサポートされません。
- set interface、set default next-hop、および set default interface はサポートされません。
- **ip next-hop recursive** および **ip next-hop verify availability** 機能は使用できません。next-hop は、直接接続される必要があります。
- set アクションのないポリシー マップはサポートされます。一致パケットは通常どおりに ルーティングされます。
- match 句のないポリシー マップはサポートされます。set アクションはすべてのパケット に適用されます。

デフォルトでは、PBR はスイッチ上で無効です。PBR を有効にするには、一致基準および結 果アクションを指定するルートマップを作成する必要があります。次に、特定のインターフェ イスでそのルート マップ用の PBR を有効にします。指定したインターフェイスに着信したパ ケットのうち、match 句と一致したものはすべて PBR の対象になります。

スイッチ (CPU) で生成されたパケットまたはローカルパケットは、通常どおりにポリシー ルーティングされません。スイッチ上でローカル PBR をグローバルに有効にすると、そのス イッチから送信されたすべてのユニキャストパケットがローカルPBRの影響を受けます。ロー カル PBR に関してサポートされているプロトコルは、NTP、DNS、MSDP、SYSLOG、および TFTP です。ローカル PBR は、デフォルトで無効に設定されています。

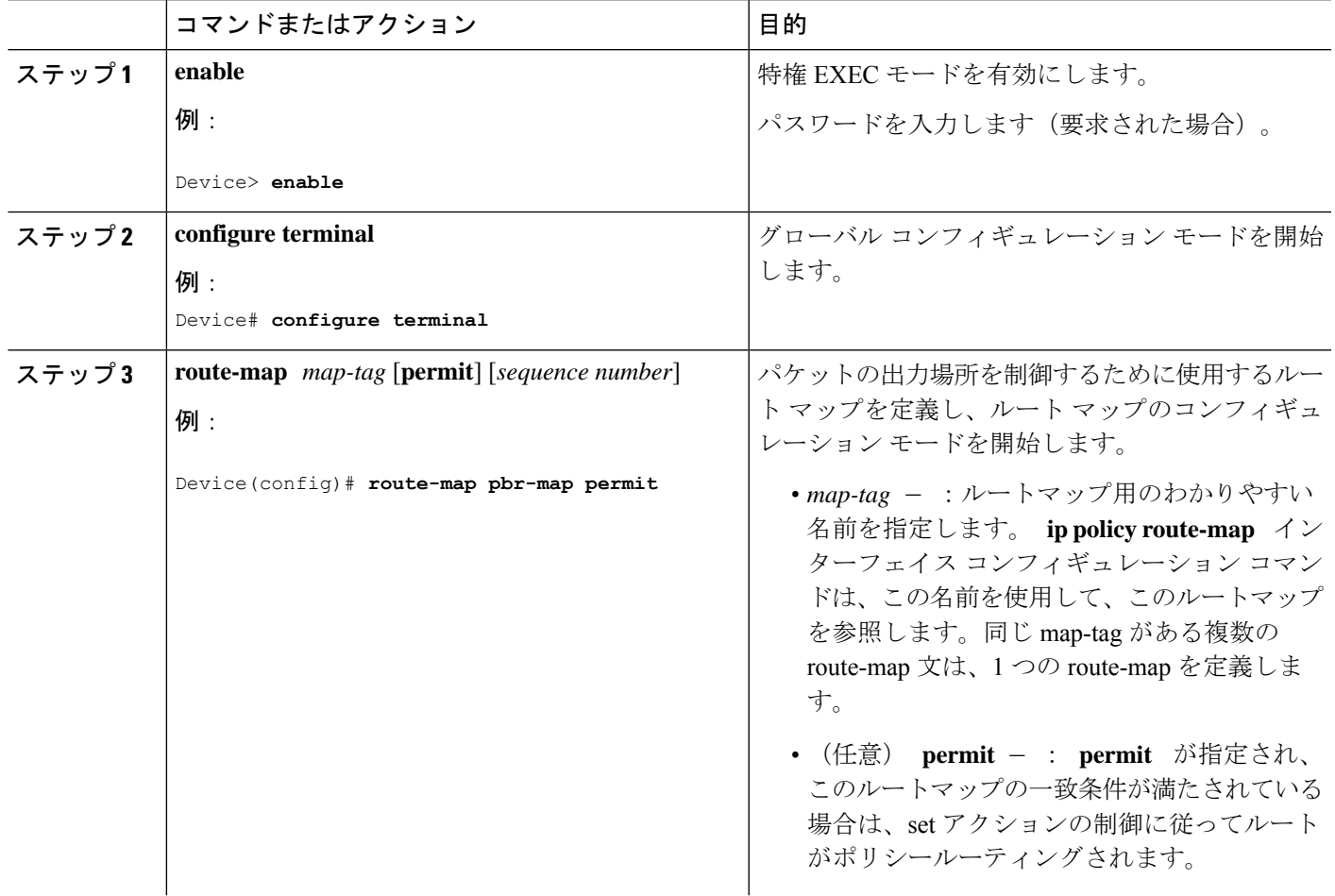

I

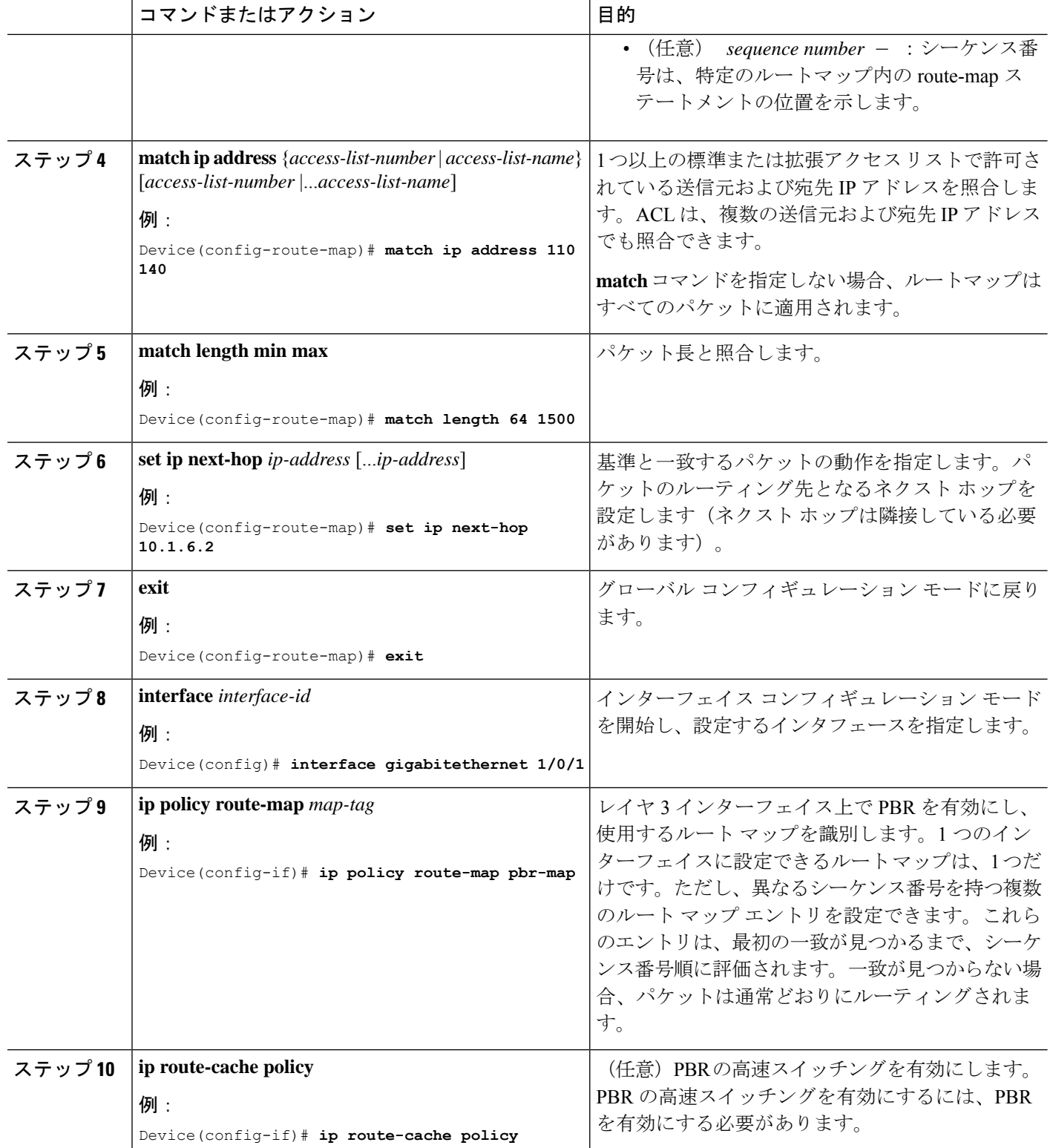

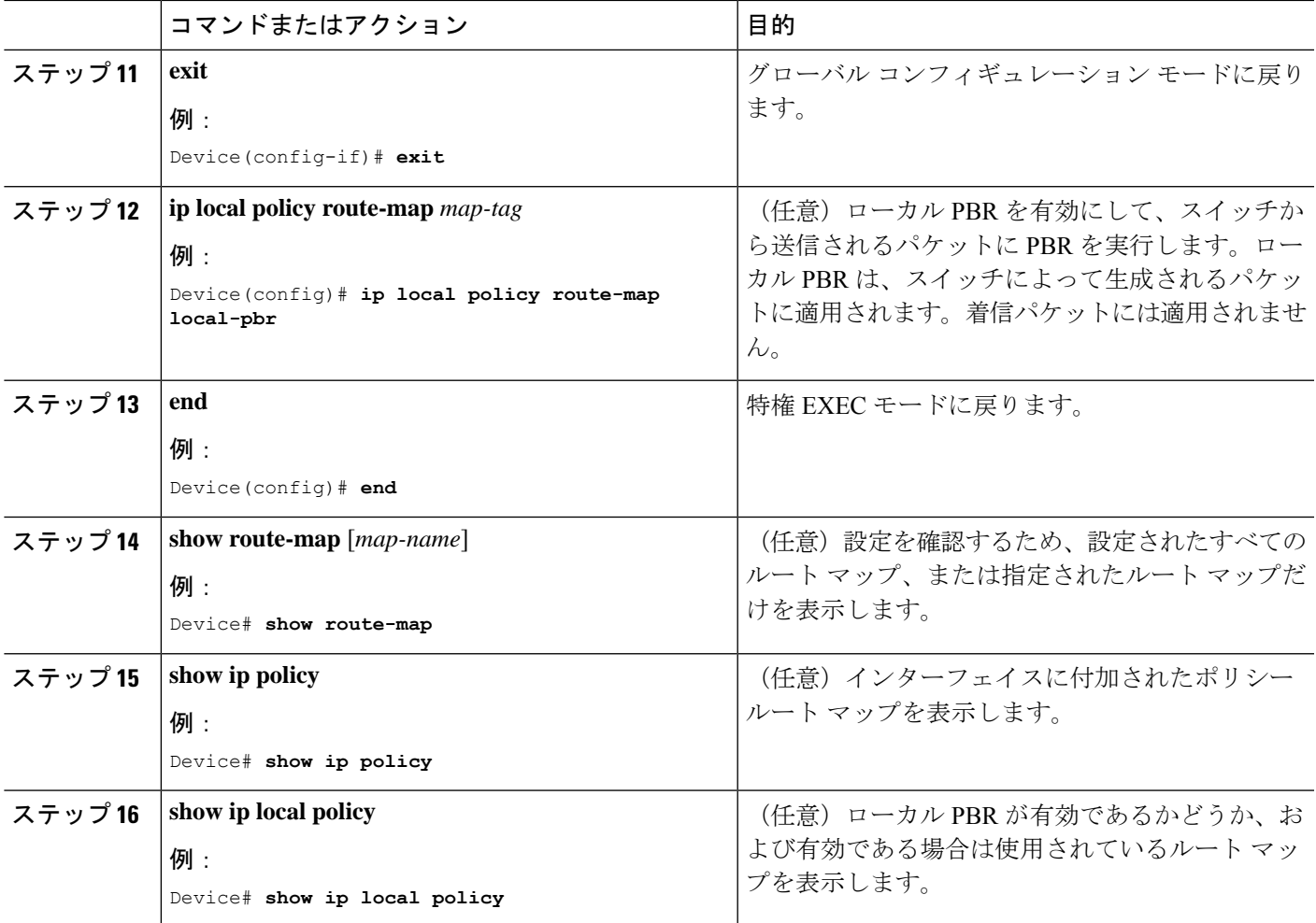

# ルーティング情報のフィルタリング

ルーティング プロトコル情報をフィルタリングする場合は、以下の作業を実行します。

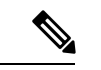

(注) OSPF プロセス間でルートが再配信される場合、OSPF メトリックは保持されません。

## 受動インターフェイスの設定

ローカルネットワーク上の他のルータが動的にルートを取得しないようにするには、

**passive-interface**ルータコンフィギュレーションコマンドを使用し、ルーティングアップデー ト メッセージがルータインターフェイスから送信されないようにします。OSPF プロトコルで このコマンドを使用すると、パッシブに指定したインターフェイスアドレスがOSPFドメイン のスタブネットワークとして表示されます。OSPFルーティング情報は、指定されたルータイ ンターフェイスから送受信されません。

プロトコル独立機能

多数のインターフェイスが存在するネットワークで、インターフェイスを手動でパッシブに設 定する作業を回避するには、**passive-interfacedefault**ルータコンフィギュレーションコマンド を使用し、すべてのインターフェイスをデフォルトでパッシブになるように設定します。この あとで、隣接関係が必要なインターフェイスを手動で設定します。

パッシブとして有効にしたインターフェイスを確認するには、**showipospfinterface**などのネッ トワークモニタリング用特権EXECコマンドを使用します。アクティブとして有効にしたイン ターフェイスを確認するには、**show ip interface** 特権 EXEC コマンドを使用します。

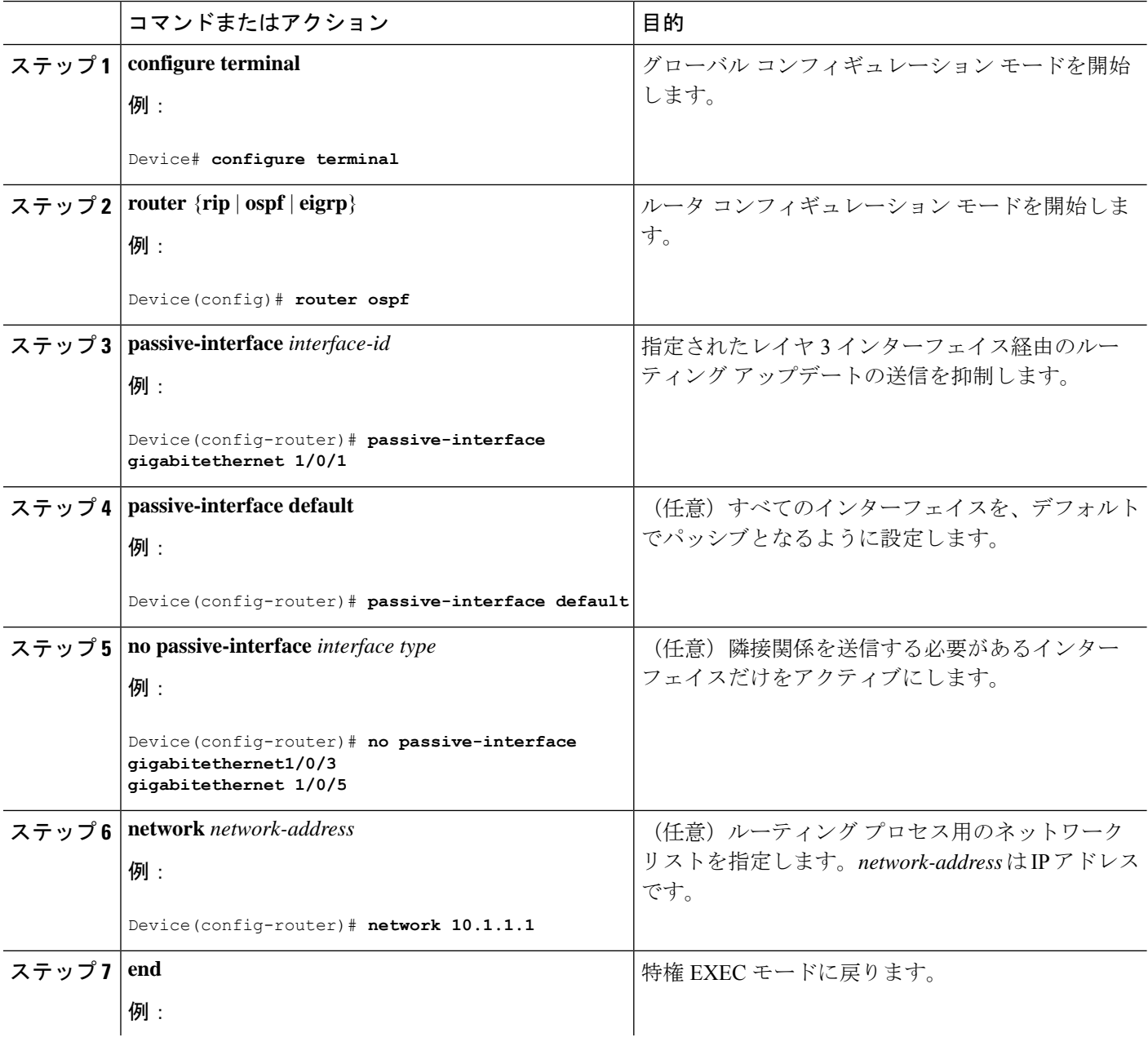

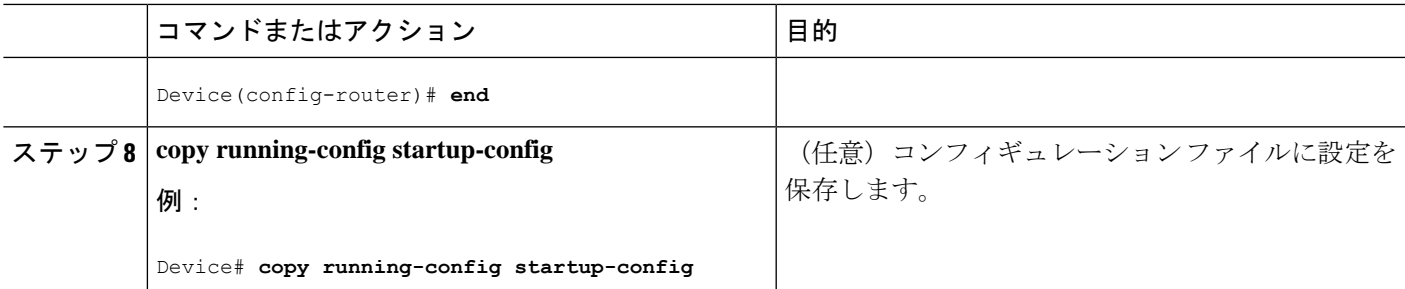

# ルーティング アップデートのアドバタイズおよび処理の制御

アクセス制御リストと **distribute-list** ルータ コンフィギュレーション コマンドを組み合わせて 使用すると、ルーティングアップデート中にルートのアドバタイズを抑制し、他のルータが 1 つまたは複数のルートを取得しないようにできます。この機能を OSPF で使用した場合は外部 ルートにだけ適用されるため、インターフェイス名を指定できません。

**distribute-list** ルータ コンフィギュレーション コマンドを使用し、着信したアップデートのリ ストのうち特定のルートを処理しないようにすることもできます。(OSPF にこの機能は適用 されません)。

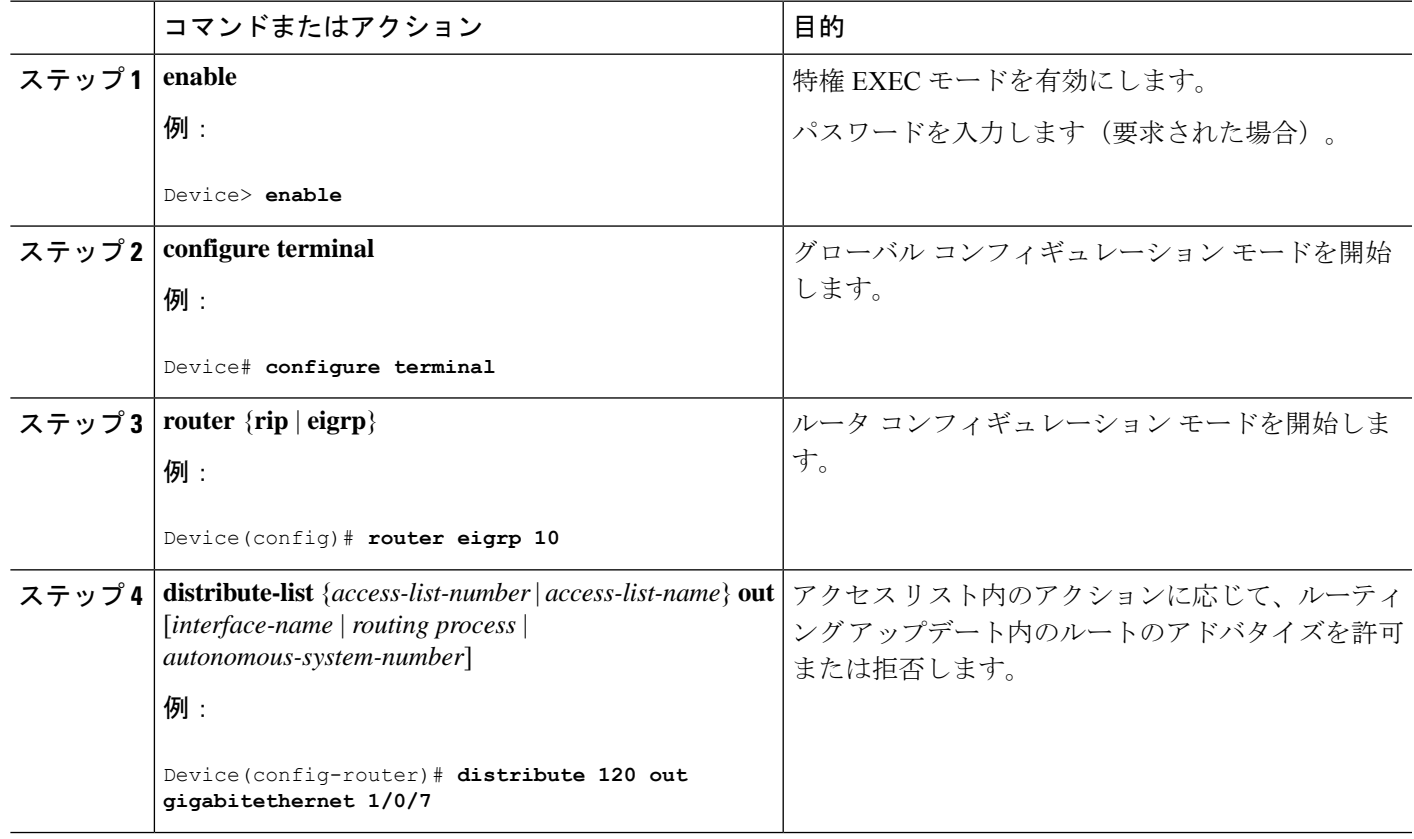

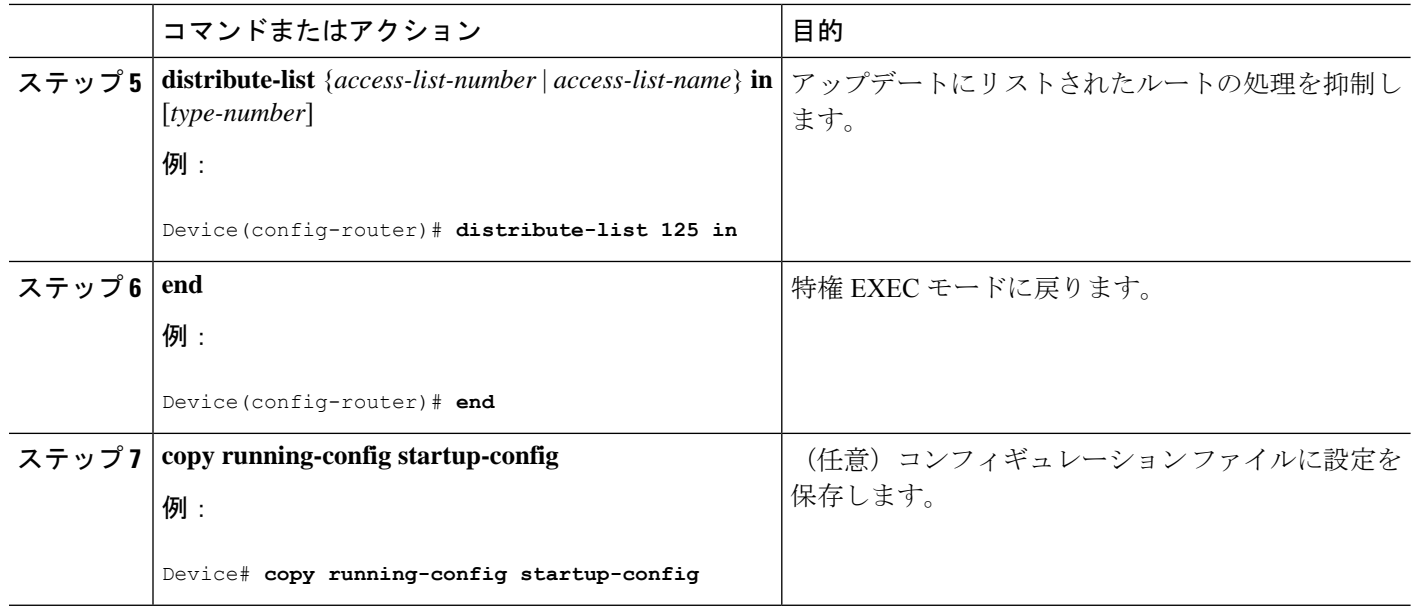

## ルーティング情報の送信元のフィルタリング

一部のルーティング情報が他の情報よりも正確な場合があるため、フィルタリングを使用し て、さまざまな送信元から送られる情報にプライオリティを設定できます。「アドミニスト レーティブディスタンス」は、ルータやルータのグループなど、ルーティング情報の送信元の 信頼性を示す数値です。大規模ネットワークでは、他のルーティングプロトコルよりも信頼で きるルーティング プロトコルが存在する場合があります。アドミニストレーティブ ディスタ ンスの値を指定すると、ルータはルーティング情報の送信元をインテリジェントに区別できる ようになります。常にルーティング プロトコルのアドミニストレーティブ ディスタンスが最 短(値が最小)であるルートが選択されます。

各ネットワークには独自の要件があるため、アドミニストレーティブディスタンスを割り当て る一般的な注意事項はありません。

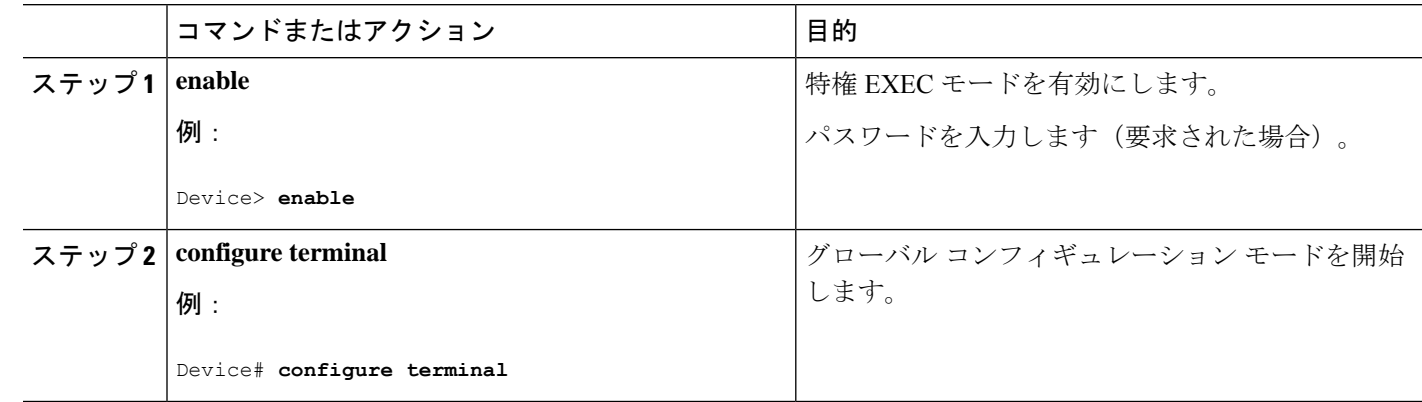

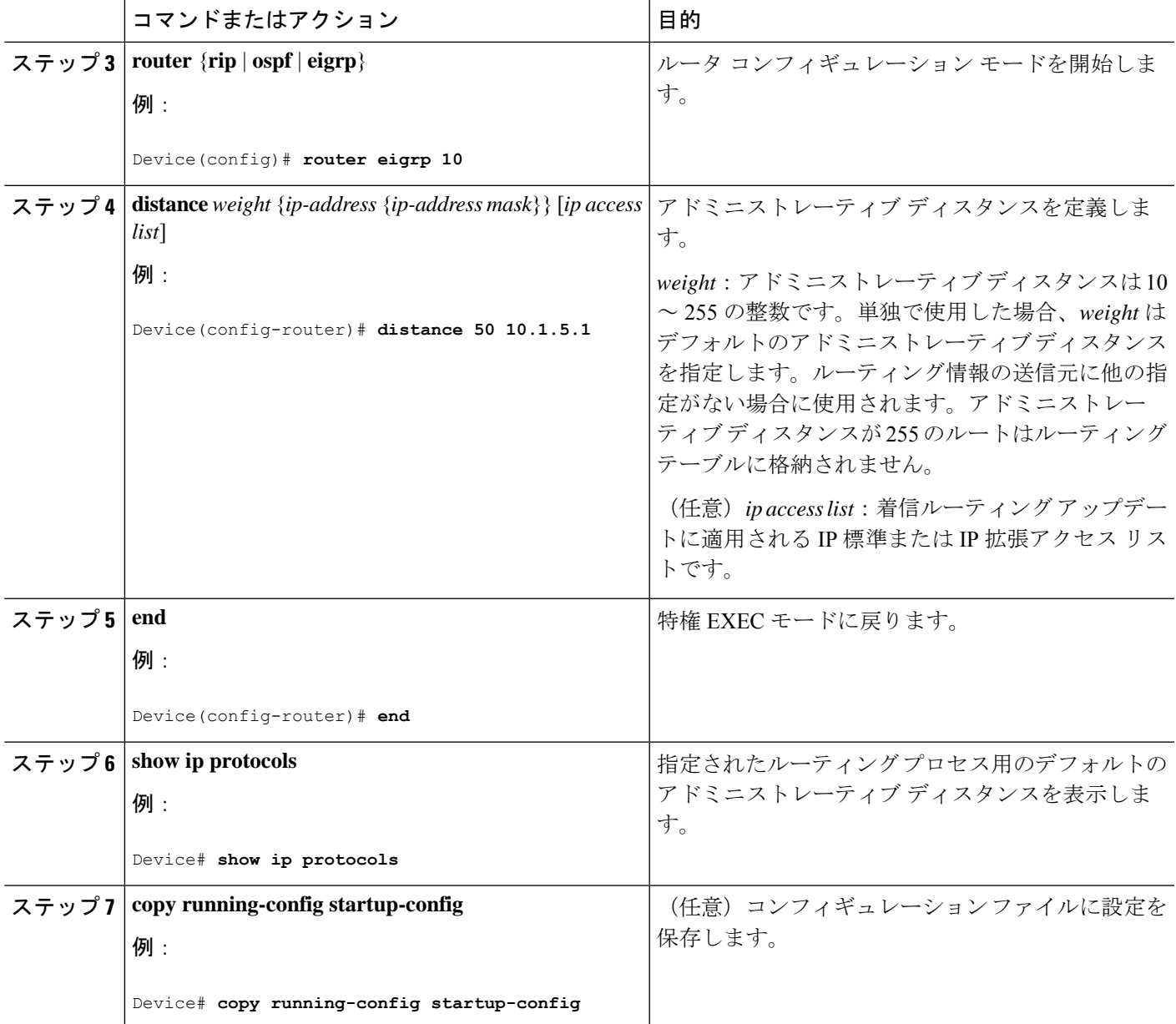

# 認証キーの管理

キー管理を使用すると、ルーティングプロトコルで使用される認証キーを制御できます。一部 のプロトコルでは、キー管理を使用できません。認証キーは EIGRP および RIP バージョン 2 で使用できます。

## 前提条件

認証キーを管理する前に、認証をイネーブルにする必要があります。プロトコルに対して認証 をイネーブルにする方法については、該当するプロトコルについての説明を参照してくださ

い。認証キーを管理するには、キー チェーンを定義してそのキー チェーンに属するキーを識 別し、各キーの有効期間を指定します。各キーは、独自のキー識別子(**key** *number*キーチェー ン コンフィギュレーション コマンドで指定されたもの)を保持し、ローカルに格納されてい ます。キー ID、およびメッセージに関連付けられたインターフェイスの組み合わせにより、 使用中の認証アルゴリズムおよび Message Digest 5(MD5)認証キーが一意に識別されます。

## 認証キーの設定方法

有効期間が指定された複数のキーを設定できます。存在する有効なキーの数にかかわらず、送 信される認証パケットは1つだけです。最小の番号から順にキー番号が調べられ、最初に見つ かった有効なキーが使用されます。キー変更中は、有効期間が重なっても問題ありません。こ れらの有効期間は、ルータに通知する必要があります。

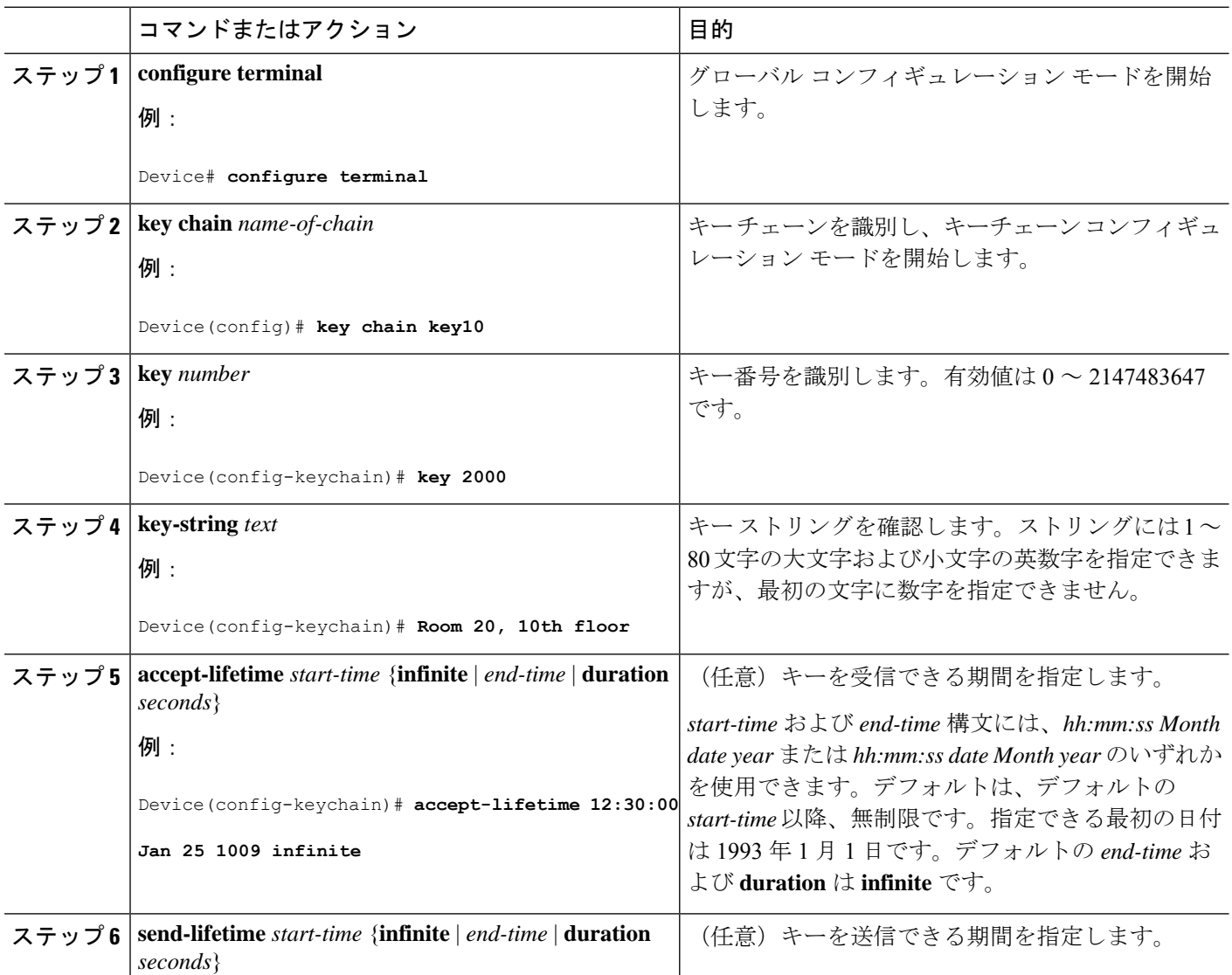

 $\mathbf I$ 

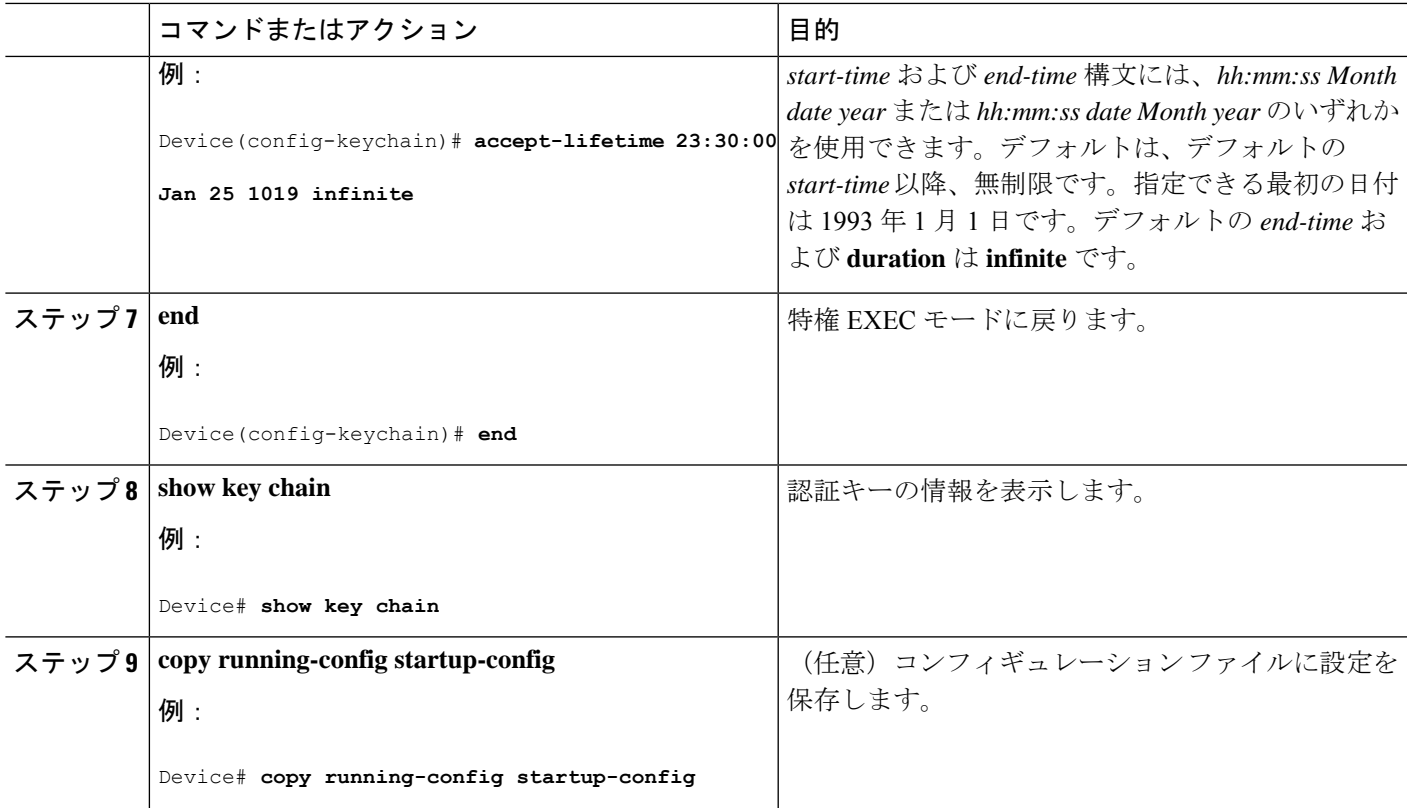

 $\mathbf l$ 

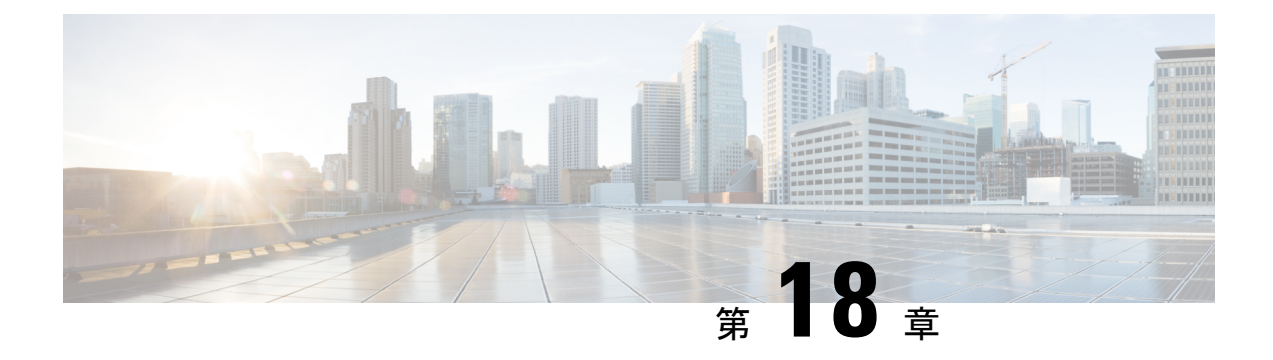

# **VRF-Lite** の設定

- VRF-Lite について (337 ページ)
- VRF-Lite の設定に関するガイドライン (339 ページ)
- VRF-Lite の設定方法 (340 ページ)
- VRF-Lite に関する追加情報 (362 ページ)
- VRF-Lite 設定の確認 (362 ページ)
- VRF-Lite の設定例 (363 ページ)
- VRF-Lite に関するその他の参考資料 (367 ページ)
- マルチキャスト VRF-Lite の機能履歴と情報 (367 ページ)

# **VRF-Lite** について

VRF-Lite の機能によって、サービス プロバイダーは、VPN 間で重複した IP アドレスを使用で きる複数の VPN をサポートできます。VRF-Lite は入力インターフェイスを使用して異なる VPN のルートを区別し、各 VRF に 1 つまたは複数のレイヤ 3 インターフェイスを対応付けて 仮想パケット転送テーブルを形成します。VRF のインターフェイスは、イーサネット ポート などの物理インターフェイス、またはVLANSVIなどの論理インターフェイスにすることがで きますが、レイヤ 3 インターフェイスは、一度に複数の VRF に属することはできません。

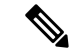

(注) VRF-Lite インターフェイスは、レイヤ 3 インターフェイスである必要があります。

VRF-Lite には次のデバイスが含まれます。

- カスタマーエッジ(CE)デバイスにおいて、カスタマーは、1 つまたは複数の プロバイ ダーエッジ (PE) ルータへのデータリンクを介してサービスプロバイダーネットワーク にアクセスできます。CE デバイスは、サイトのローカル ルートをプロバイダー エッジ ルータにアドバタイズし、そこからリモート VPN ルートを学習します。Cisco Catalyst ス イッチは、CE にすることができます。
- プロバイダールータ (またはコアルータ)とは、サービスプロバイダーネットワーク内 にあり、CE デバイスに接続していないすべてのルータです。

VRF-lite を使用すると、複数のカスタマーが 1 つの CE を共有できます。また、1 つの物理リ ンクのみが CE と PE 間に使用されます。共有 CE は、お客様ごとに別々の VRF テーブルを維 持し、独自のルーティングテーブルに基づいて、カスタマーごとにパケットをスイッチングま たはルーティングします。VRF-liteは限定されたPEの機能をCEデバイスに拡張して、個別の VRF テーブルを保守する機能を付与し、VPN のプライバシーおよびセキュリティをブランチ オフィスまで拡張します。

次の図に、各CiscoCatalystスイッチが複数の仮想CEとして機能する設定を示します。VRF-Lite はレイヤ3機能であるため、VRFの各インターフェイスはレイヤ3インターフェイスである必 要があります。

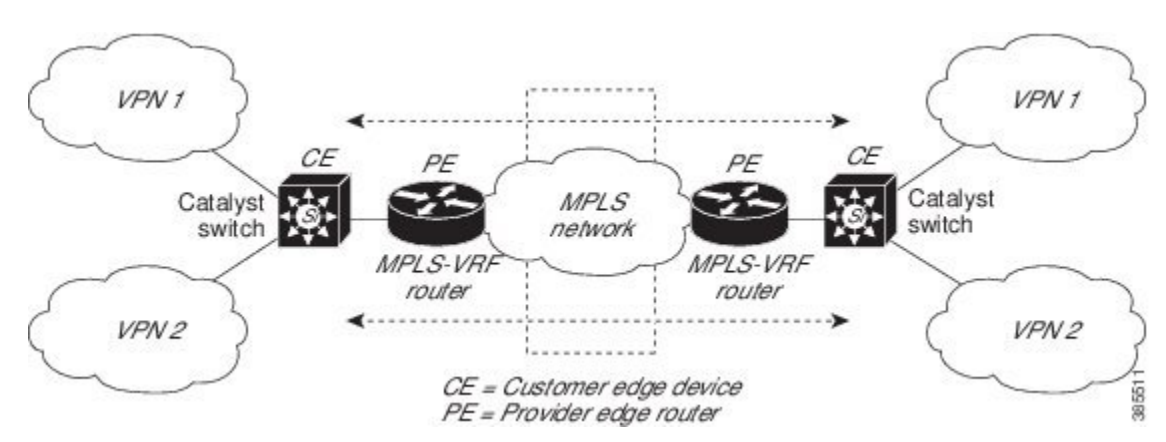

図 **<sup>11</sup> :** 複数の仮想 **CE** として機能する **Cisco Catalyst** スイッチ

次の図に、VRF-Lite の CE 対応ネットワークでのパケット転送プロセスを示します。

- CE が VPN からパケットを受信すると、CE は入力インターフェイスに基づいたルーティ ング テーブルを検索します。ルートが見つかると、CE はパケットを PE に転送します。
- 入力 PE は、CE からパケットを受信すると、VRF 検索を実行します。ルートが見つかる と、ルータは対応する MPLS ラベルをパケットに追加し、MPLS ネットワークに送信しま す。
- 出力 PE は、ネットワークからパケットを受信すると、ラベルを除去してそのラベルを使 用し、正しい VPN ルーティング テーブルを識別します。次に、出力 PE が通常のルート 検索を行います。ルートが見つかると、パケットを正しい隣接デバイスに転送します。
- CE が出力 PE からパケットを受信すると、CE は入力インターフェイスを使用して正しい VPN ルーティング テーブルを検索します。ルートが見つかると、CE はパケットを VPN 内に転送します。

VRF を設定するには、VRF テーブルを作成し、VRF に対応付けられたレイヤ 3 インターフェ イスを指定します。次に、VPN および CE と PE 間でルーティング プロトコルを設定します。 プロバイダーのバックボーンでVPNルーティング情報を配信する場合は、BGPが優先ルーティ ング プロトコルです。VRF-Lite ネットワークには、次の 3 つの主要なコンポーネントがあり ます。

- VPN ルート ターゲット コミュニティ:VPN コミュニティの他のすべてのメンバをリスト します。VPNコミュニティメンバーごとにVPNルートターゲットを設定する必要があり ます。
- VPN コミュニティ PE ルータのマルチプロトコル BGP ピアリング:VPN コミュニティの すべてのメンバーにVRF到達可能性情報を伝播します。VPNコミュニティのすべてのPE ルータで BGP ピアリングを設定する必要があります。
- VPN 転送:VPN サービスプロバイダー ネットワークのすべての VPN コミュニティ メン バ間のすべてのトラフィックを転送します。

# **VRF-Lite** の設定に関するガイドライン

#### **IPv4** と **IPv6**

- VRF-Liteが設定されたスイッチは複数のカスタマーで共有され、すべてのカスタマーが独 自のルーティング テーブルを持ちます。
- カスタマーは別々の VRF テーブルを使用するので、同じ IP アドレスを再利用できます。 別々の VPN では IP アドレスの重複が許可されます。
- VRF-Lite では、複数のカスタマーが PE と CE の間で同一の物理リンクを共有できます。 複数の VLAN を持つトランク ポートでは、パケットがお客様間で分離されます。すべて のカスタマーが独自の VLAN を持ちます。
- PE ルータでは、VRF-Lite の使用と複数の CE の使用には違いがありません。VRF-Lite に ついて (337 ページ) では、複数の仮想レイヤ 3 インターフェイスが VRF-Lite デバイス に接続されています。
- Cisco Catalyst スイッチでは、物理ポートか VLAN SVI、またはその両方の組み合わせを使 用して、VRF を設定できます。アクセス ポートまたはトランク ポート経由で SVI を接続 できます。
- カスタマーは、別のカスタマーと重複しないかぎり、複数の VLAN を使用できます。カ スタマーの VLAN は、スイッチに保存されている適切なルーティング テーブルの識別に 使用される特定のルーティング テーブル ID にマッピングされます。
- レイヤ 3 TCAM リソースは、すべての VRF 間で共有されます。各 VRF が十分な CAM 領 域を持つようにするには、**maximum routes** コマンドを使用します。
- VRF を使用した Cisco Catalyst スイッチは、1 つのグローバル ネットワークと複数の VRF をサポートできます。サポートされるルートの総数は、TCAMのサイズに制限されます。
- 1 つの VRF を IPv4 と IPv6 の両方に設定できます。
- 着信パケットの宛先アドレスが VRF テーブルにない場合、そのパケットはドロップされ ます。また、VRF ルートに TCAM 領域が十分にない場合、その VRF のハードウェアス

イッチングは無効になり、対応するデータパケットがソフトウェアに送信されて処理され ます。

#### **IPv4** 固有

- CEとPE間のほとんどのルーティングプロトコル(BGP、OSPF、EIGRP、RIP、およびス タティックルーティング)を使用できます。ただし、次の理由からExternalBGP(EBGP) を使用することを推奨します。
	- BGP では、複数の CE とのやり取りに複数のアルゴリズムを必要としません。
	- BGPは、さまざまな管理者によって稼働するシステム間でルーティング情報を渡すよ うに設計されています。
	- BGP は、ルートの属性の CE への引き渡しを単純化します。
- Cisco Catalyst スイッチでは、PIM-SM プロトコル と PIM-SSM プロトコルがサポートされ ます。
- **router ospf** の **capability vrf-lite** サブコマンドは、PE と CE 間のルーティング プロトコル として OSPF が設定されている場合に使用する必要があります。

#### **IPv6** 固有

- VRF 認識 OSPFv3、BGPv6、EIGRPv6、および IPv6 スタティックルーティングがサポート されます。
- VRF 認識 IPv6 ルート アプリケーションには、ping、telnet、ssh、tftp、ftp、およびトレー スルートが含まれています(このリストには管理インターフェイスは含まれていません。 これは、その下に IPv4 も IPv6 も設定できますが、別々に処理されます)。

# **VRF-Lite** の設定方法

ここでは、VRF-Lite の設定について説明します。

# **IPv4** 用の **VRF-Lite** の設定

ここでは、IPv4 用の VRF-Lite の設定について説明します。

## **VRF** 認識サービスの設定

IP サービスは、グローバルなインターフェイス上と、グローバルなルーティング インスタン ス内で設定できます。IP サービスは複数のルーティング インスタンス上で稼働するように拡 張されます。これが、VRF 認識です。システム内の任意の設定済み VRF であればいずれも、 VRF 認識サービス用に指定できます。

VRF 認識サービスは、プラットフォームから独立したモジュールに実装されています。VRF は、CiscoIOS内の複数のルーティングインスタンスを提供します。各プラットフォームには、 サポートする VRF 数に関して独自の制限があります。

VRF 認識サービスには、次の特性があります。

- ユーザーは、ユーザー指定の VRF 内のホストに ping を実行できます。
- ARP エントリは、個別の VRF で学習されます。ユーザーは、特定の VRF の ARP エント リを表示できます。

### **ARP** のユーザ インターフェイスの設定

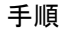

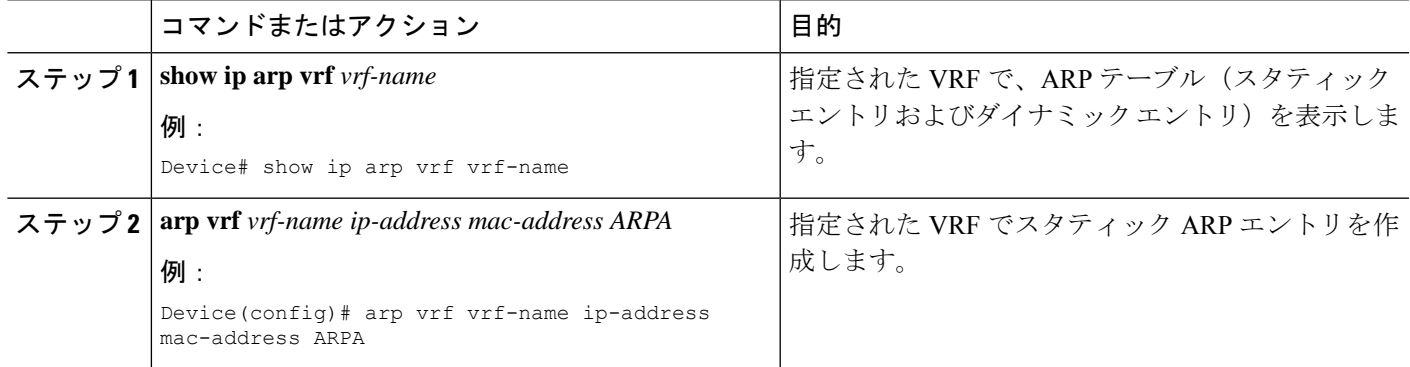

## **TACACS+** サーバ用の **Per-VRF** の設定

TACACS+ サーバ機能の per-VRF は TACACS+ サーバの per- 仮想単位ルート転送(per-VRF) の認証、認可、アカウンティング(AAA)を設定することができます。

VRF ルーティング テーブル(ステップ 3 および 4 で示すように)を作成し、インターフェイ スを設定する(ステップ 6、7、および 8)ことができます。TACACS+ サーバの per-VRF 単位 の実際の設定は、ステップ 10~13 で行われます。

#### 始める前に

TACACS+ サーバの per-VRF を設定する前に、AAA およびサーバ グループを設定しておく必 要があります。

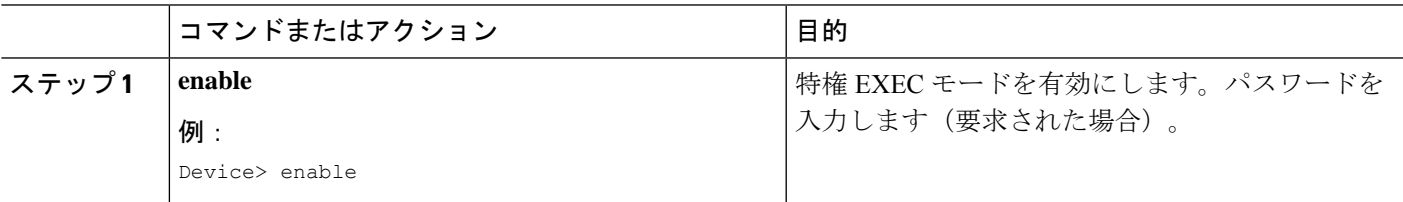

I

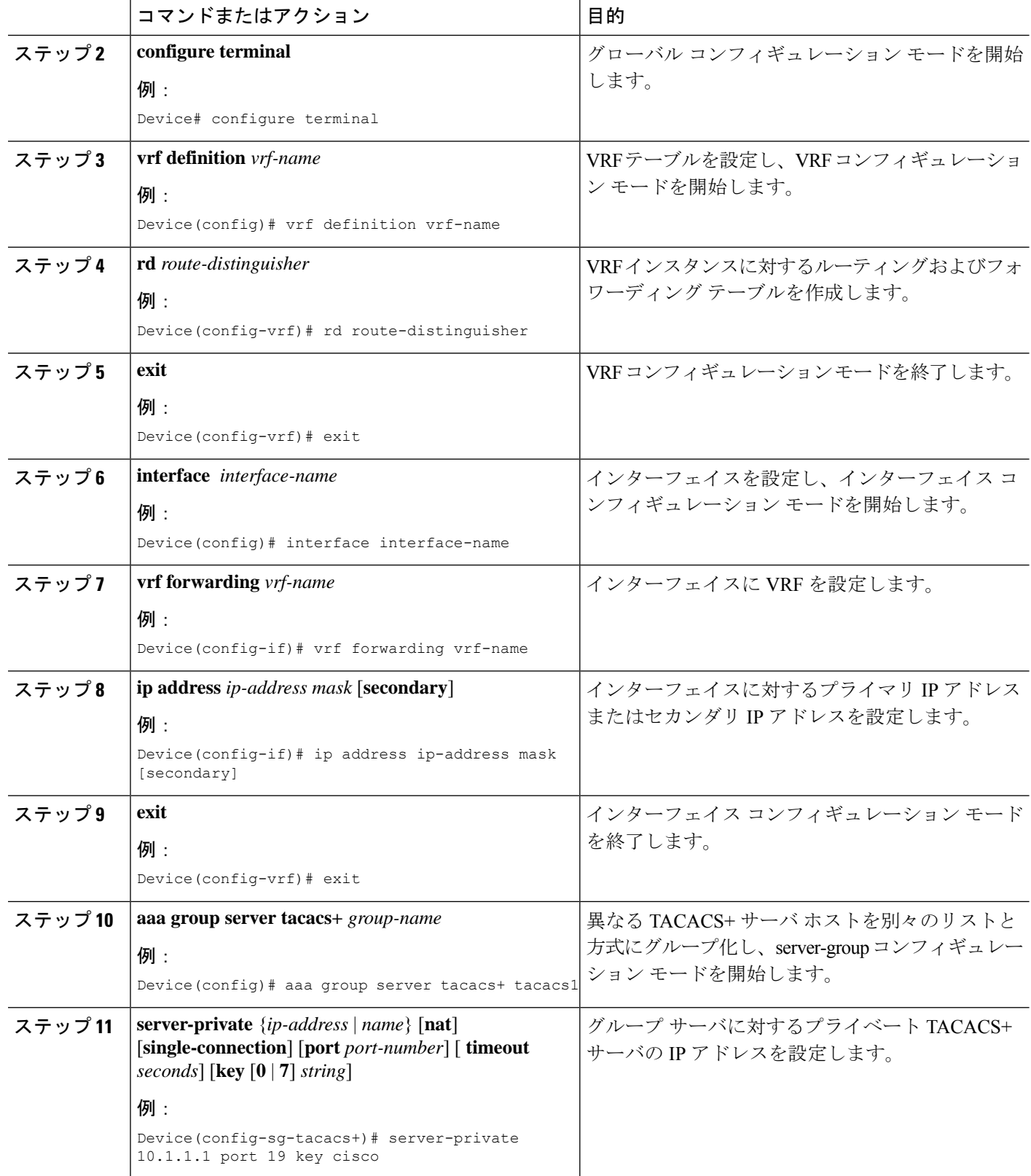

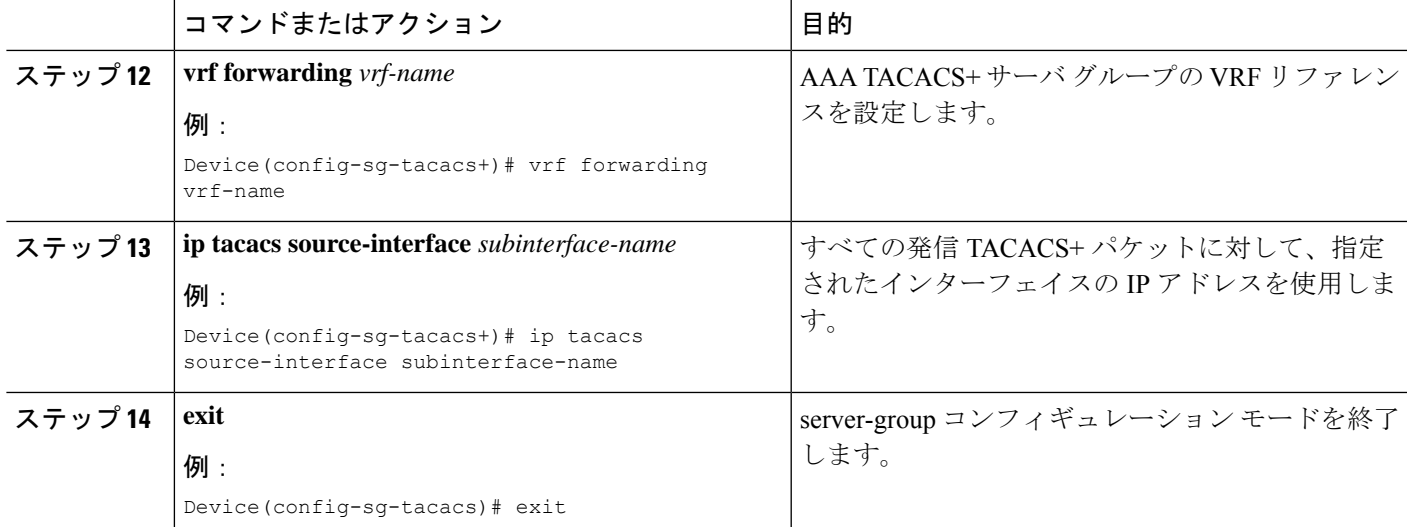

## 例

次の例で、per-VRF TACACS+ の設定に必要なすべての手順をリストします。

```
Device> enable
Device# configure terminal
Device(config)# vrf definition cisco
Device(config-vrf)# rd 100:1
Device(config-vrf)# exit
Device(config)# interface Loopback0
Device(config-if)# vrf forwarding cisco
Device(config-if)# ip address 10.0.0.2 255.0.0.0
Device(config-if)# exit
Device(config-sg-tacacs+)# vrf forwarding cisco
Device(config-sg-tacacs+)# ip tacacs source-interface Loopback0
Device(config-sg-tacacs)# exit
```
## マルチキャスト **VRF** の設定

手順の概要

- **1. configure terminal**
- **2. ip routing**
- **3. vrf definition** *vrf-name*
- **4. ip multicast-routing vrf** *vrf-name*
- **5. rd** *route-distinguisher*
- **6. route-target** {**export** | **import** | **both**} *route-target-ext-community*
- **7. import map**  $\nu$   $\nu$   $\rightarrow$   $\nu$   $\nu$   $\rightarrow$
- **8. interface** *interface-id*
- **9. vrf forwarding** *vrf-name*
- **10. ip address** *ip-address***mask**
- **11. ip pim sparse-mode**
- **12. end**

I

- **13. show vrf definition** [**brief** | **detail** | **interfaces**] [*vrf-name*]
- **14. copy running-config startup-config**

## 手順の詳細

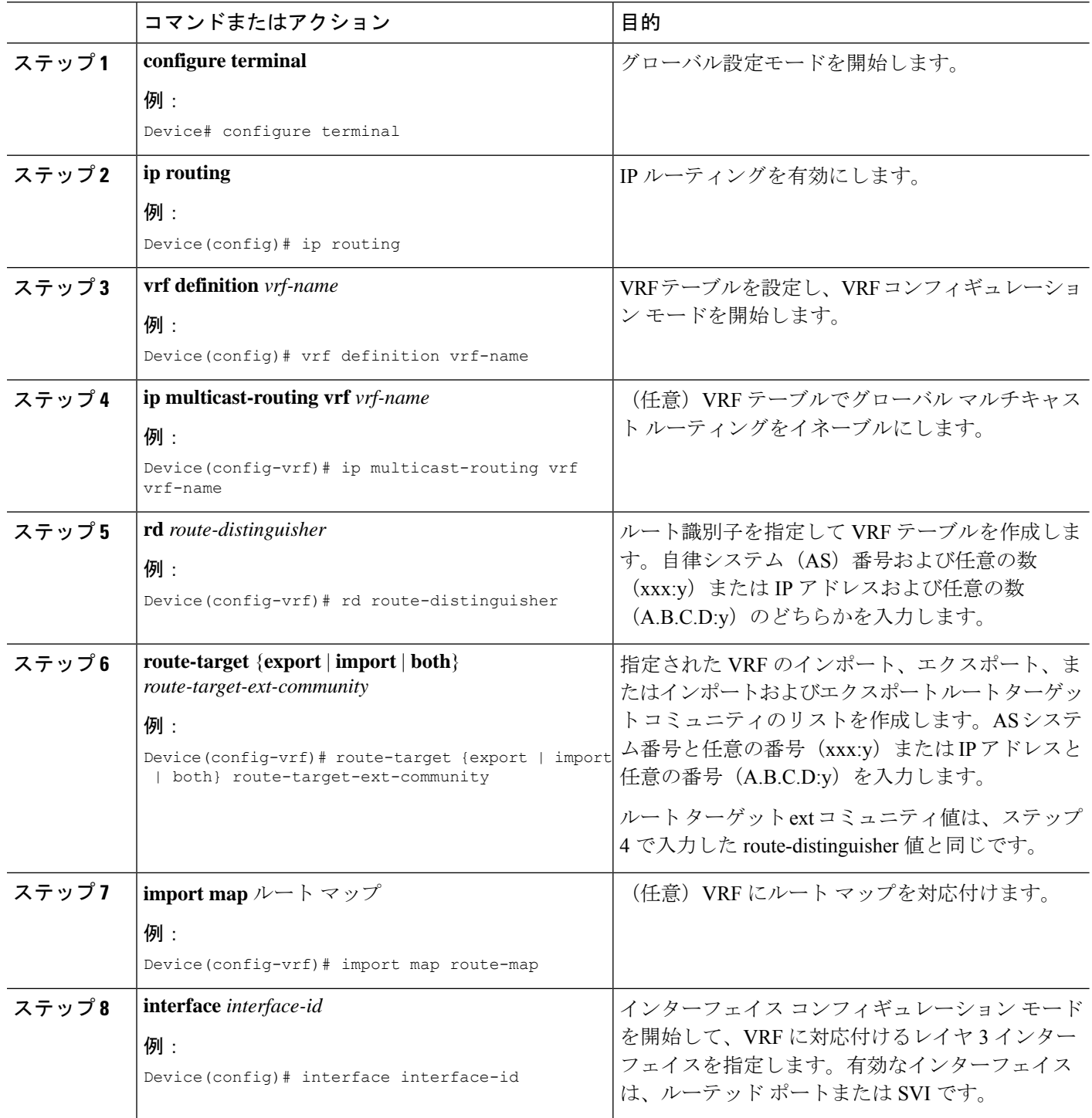

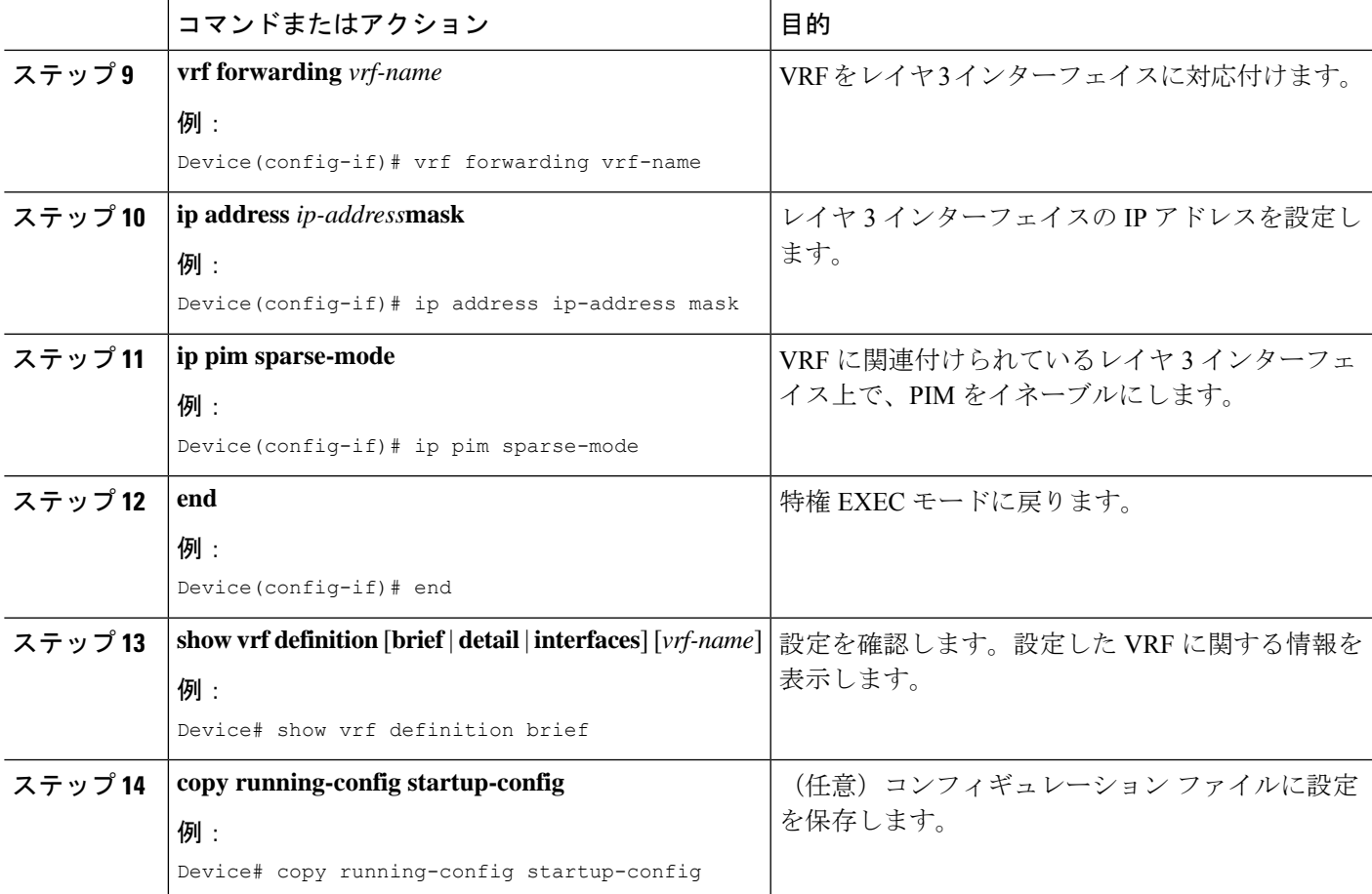

## 例

次に、VRF テーブル内にマルチキャストを設定する例を示します。

```
Device(config)# ip routing
Device(config)# vrf definition multiVrfA
Device(config-vrf)# ip multicast-routing vrf multiVrfA
Device(config-vrf)# interface GigabitEthernet3/1/0
Device(config-if)# vrf forwarding multiVrfA
Device(config-if)# ip address 172.21.200.203 255.255.255.0
Device(config-if)# ip pim sparse-mode
```
## **VPN** ルーティング セッションの設定

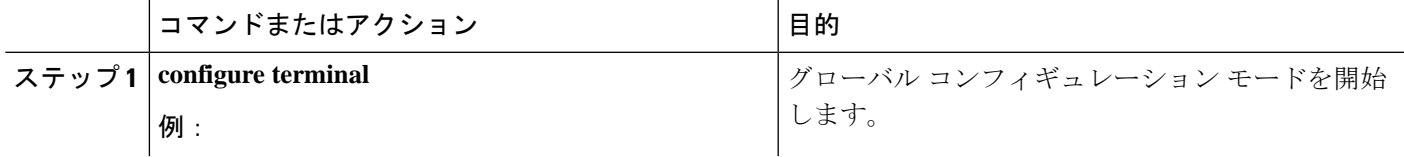

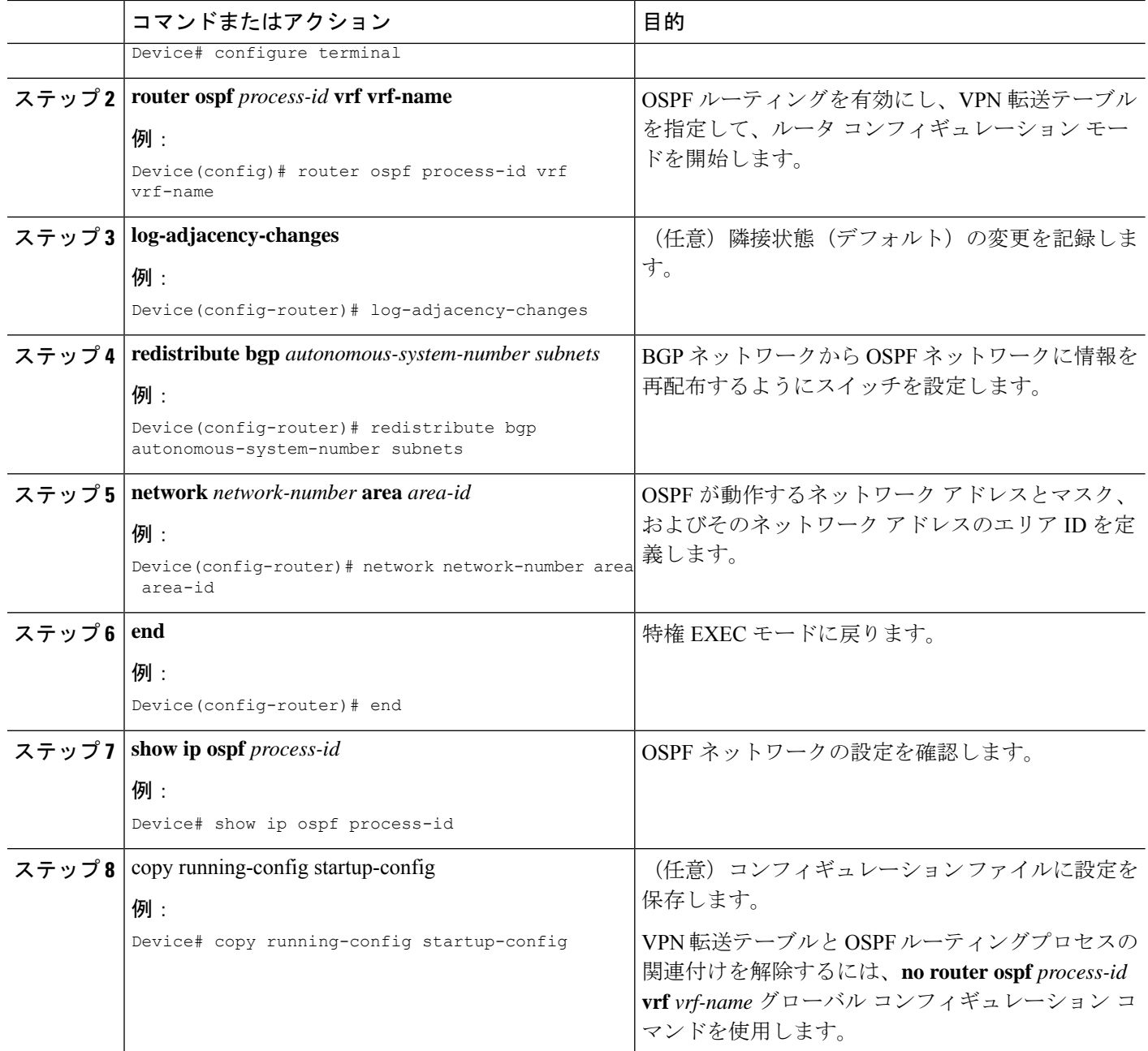

例

```
Device(config)# vrf definition VRF-RED
Device(config-vrf)# rd 1:1
Device(config-vrf)# exit
Device(config)# router eigrp virtual-name
Device(config-router)# address-family ipv4 vrf VRF-RED autonomous-system 1
Device(config-router-af)# network 10.0.0.0 0.0.0.255
Device(config-router-af)# topology base
Device(config-router-topology)# default-metric 10000 100 255 1 1500
```
Device(config-router-topology)# exit-af-topology Device(config-router-af)# exit-address-family

## **BGP PE/CE** ルーティング セッションの設定

#### コマンドまたはアクション インスコン 日的 グローバル コンフィギュレーション モードを開始 します。 **configure terminal** 例: ステップ **1** Device# configure terminal その他の BGP ルータに渡された AS 番号で BGP ルーティング プロセスを設定し、ルータ コンフィ ギュレーション モードを開始します。 **router bgp** *autonomous-system-number* **例:** Device(config)# router bgp autonomous-system-number ステップ **2** BGP を使用してアナウンスするネットワークおよ びマスクを指定します。 **network** *network-number* **mask** *network-mask* 例: ステップ **3** Device(config-router)# network network-number mask network-mask OSPF内部ルートを再配布するようにスイッチを設 定します。 **redistribute ospf** *process-id match internal* 例: ステップ **4** Device(config-router)# redistribute ospf process-id match internal OSPFが動作するネットワークアドレスとマスク、 およびそのネットワークアドレスのエリアIDを定 義します。 **network** *network-number* **area** *area-id* 例: Device(config-router)# network network-number area area-id ステップ **5** PE から CE のルーティング セッションの BGP パラ メータを定義し、VRF アドレス ファミリ モードを 開始します。 **address-family ipv4 vrf** *vrf-name* 例: Device(config-router-af)# address-family ipv4 vrf vrf-name ステップ **6** PE と CE ルータの間の BGP セッションを定義しま す。 **neighbor** *address* **remote-as** *as-number* 例: ステップ **7** Device(config-router-af)# neighbor address remote-as as-number IPv4 アドレス ファミリのアドバタイズメントをア クティブ化します。 **neighbor** *address* **activate 例:** ステップ **8** Device(config-router-af)# neighbor address activate

I

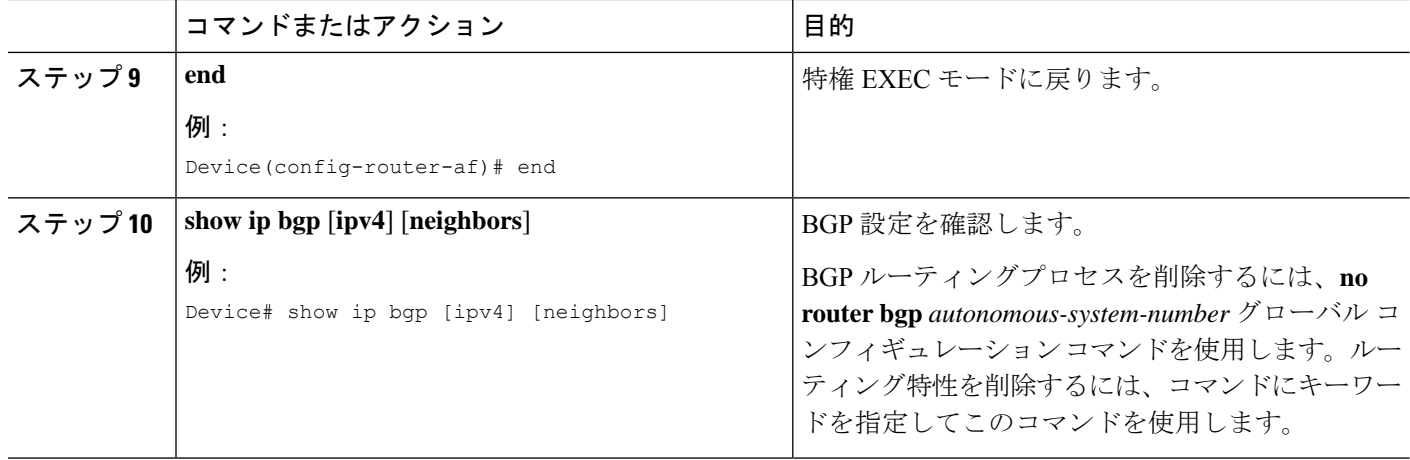

# **IPv4 VRF** の設定

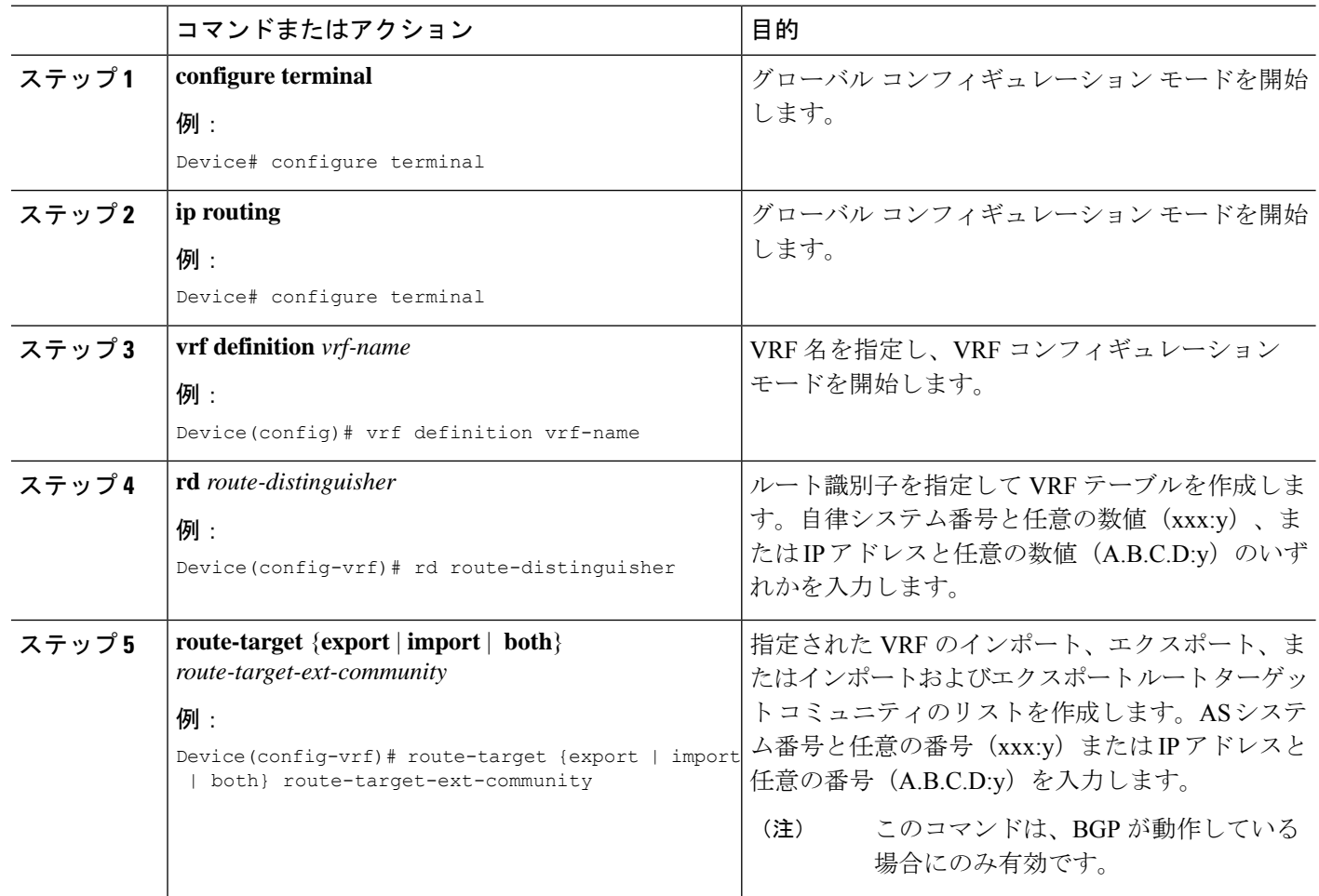

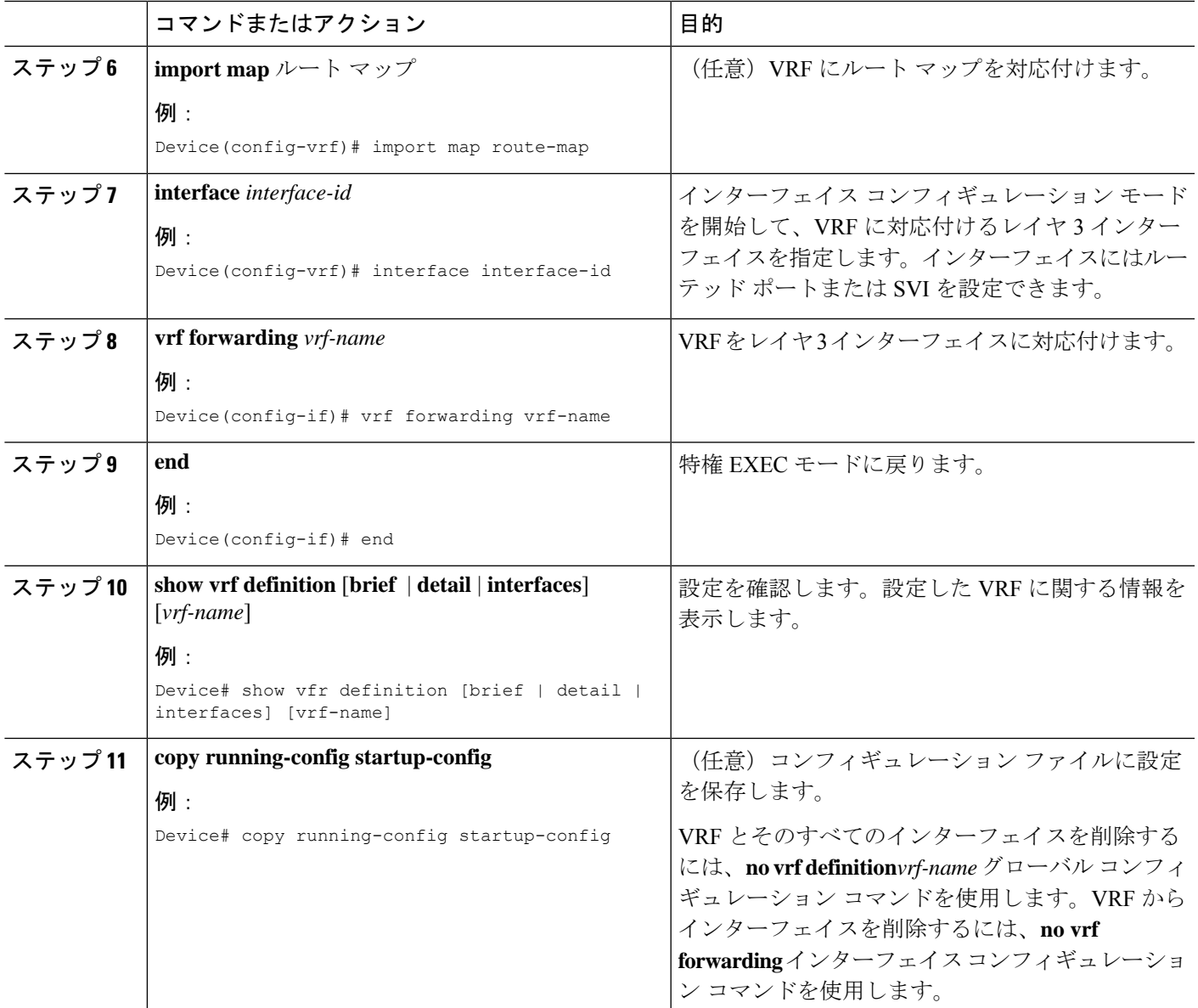

# **IPv6** 用の **VRF-Lite** の設定

ここでは、IPv6 用の VRF-Lite の設定について説明します。

## **VRF** 認識サービスの設定

IPv6 サービスは、グローバルなインターフェイス上と、グローバルなルーティング インスタ ンス内で設定できます。IPv6 サービスは複数のルーティング インスタンス上で稼働するよう に拡張されます。これが、VRF 認識です。システム内の任意の設定済み VRF であればいずれ も、VRF 認識サービス用に指定できます。

VRF 認識サービスは、プラットフォームから独立したモジュールに実装されています。VRF は、CiscoIOS内の複数のルーティングインスタンスを提供します。各プラットフォームには、 サポートする VRF 数に関して独自の制限があります。

VRF 認識サービスには、次の特性があります。

- ユーザーは、ユーザー指定の VRF 内のホストに ping を実行できます。
- ネイバー探索エントリは、個別の VRF で学習されます。ユーザは、特定の VRF のネイ バー探索 (ND) エントリを表示できます。

次のサービスは VRF 認識です。

- Ping
- ユニキャスト RPF(uRPF)
- traceroute
- FTP および TFTP
- [Telnet および SSH (Telnet and SSH) ]
- NTP

## **PING** のユーザ インターフェイスの設定

VRF 認識 ping を設定するには、次の作業を実行します。

手順

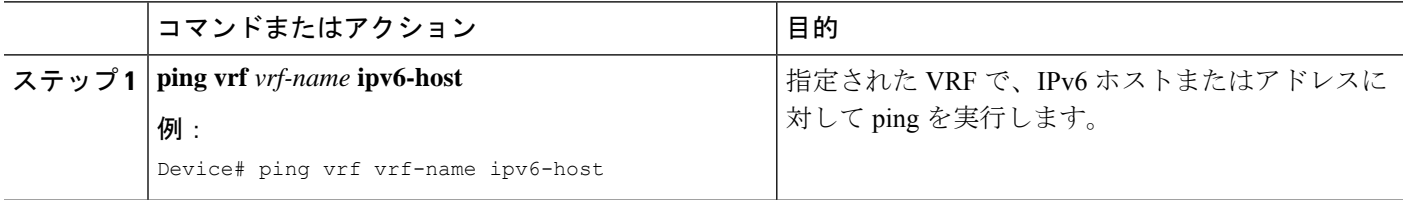

## **uRPF** のユーザ インターフェイスの設定

VRF に割り当てられているインターフェイス上で、uRPF を設定できます。送信元の検索が VRF テーブルで実行されます。

#### 手順の概要

- **1. configure terminal**
- **2. interface** *interface-id*
- **3. no switchport**
- **4. vrf forwarding** *vrf-name*
- **5. ipv6 address** *ip-address***subnet-mask**
- **6. ipv6 verify unicast source reachable-via rx allow-default**
- **7. end**

## 手順の詳細

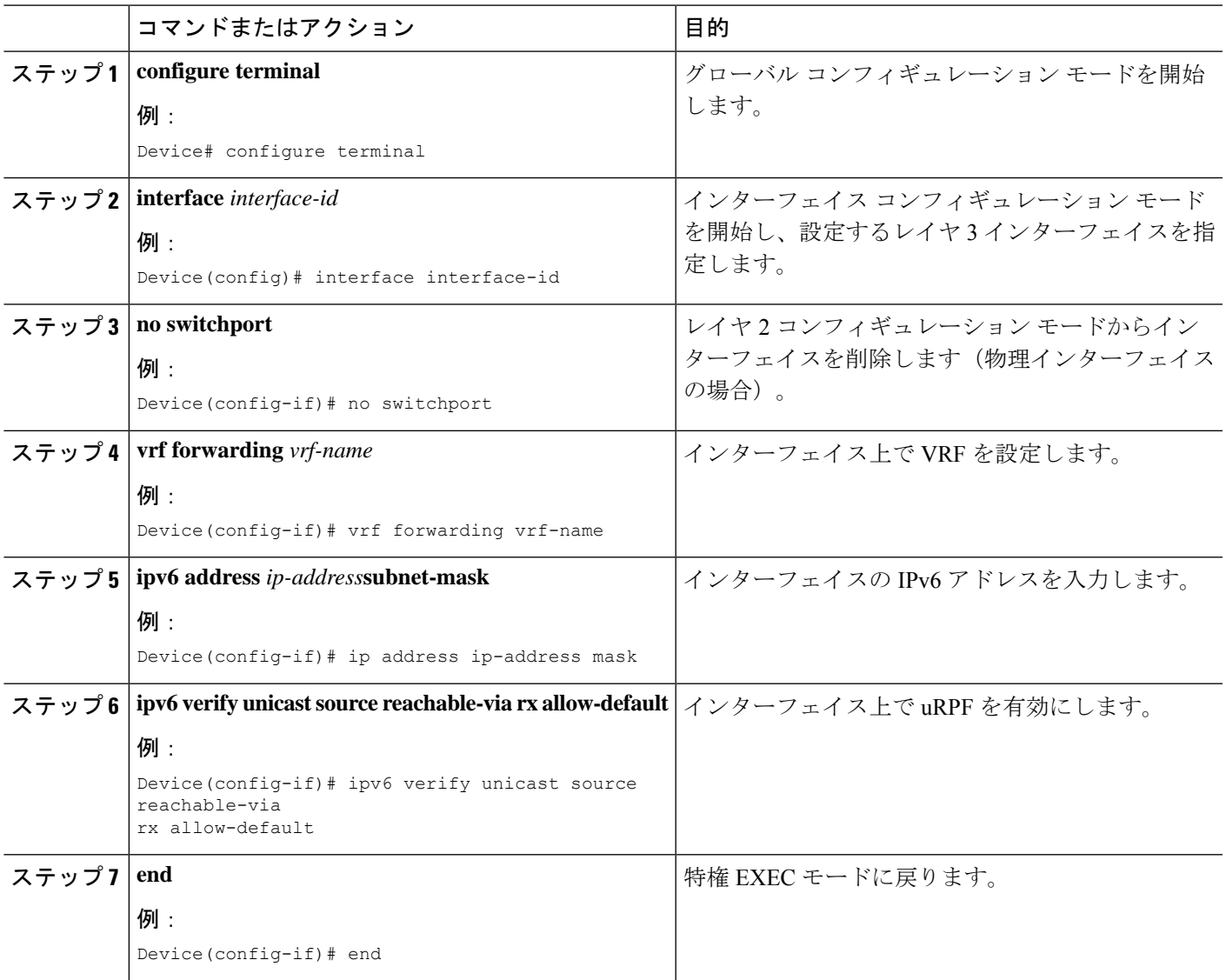

## **Traceroute** のユーザ インターフェイスの設定

## 手順の概要

**1. traceroute vrf** *vrf-name ipv6address*

## 手順の詳細

I

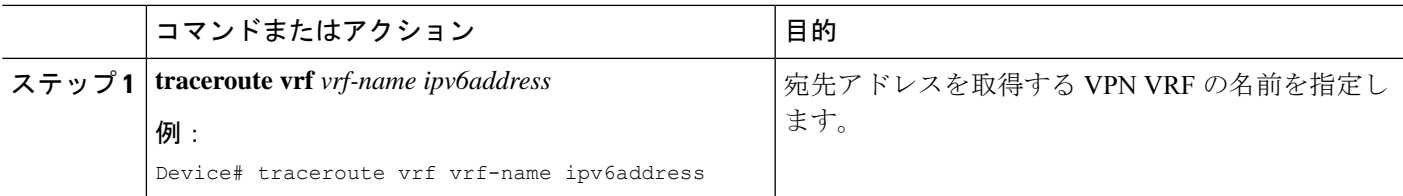

## **Telnet** および **SSH** のユーザ インターフェイスの設定

### 手順の概要

- **1. telnet** *ipv6-address*/ **vrf** *vrf-name*
- **2. ssh -l** *username* **-vrf** *vrf-name* **ipv6-host**

### 手順の詳細

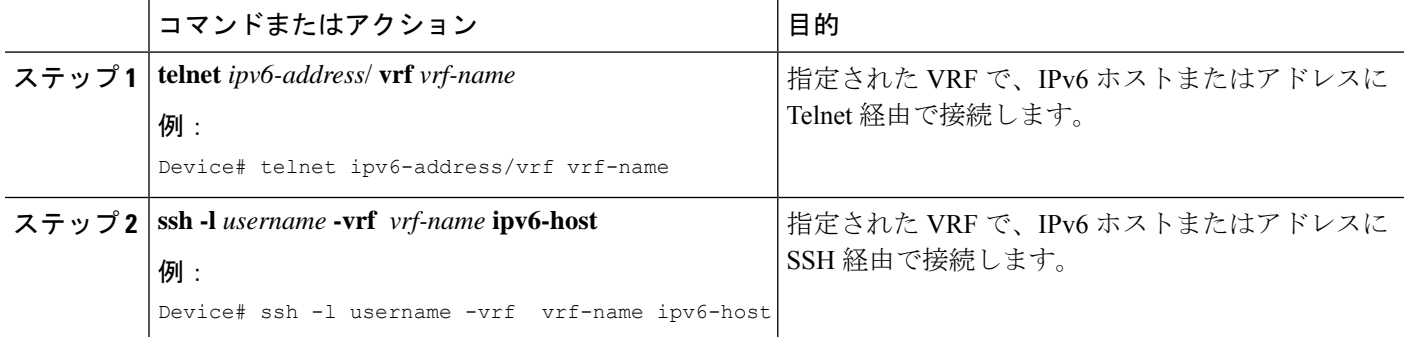

## **NTP** のユーザ インターフェイスの設定

## 手順の概要

- **1. configure terminal**
- **2. ntp server vrf** *vrf-name* **ipv6-host**
- **3. ntp peer vrf** *vrf-name* **ipv6-host**

## 手順の詳細

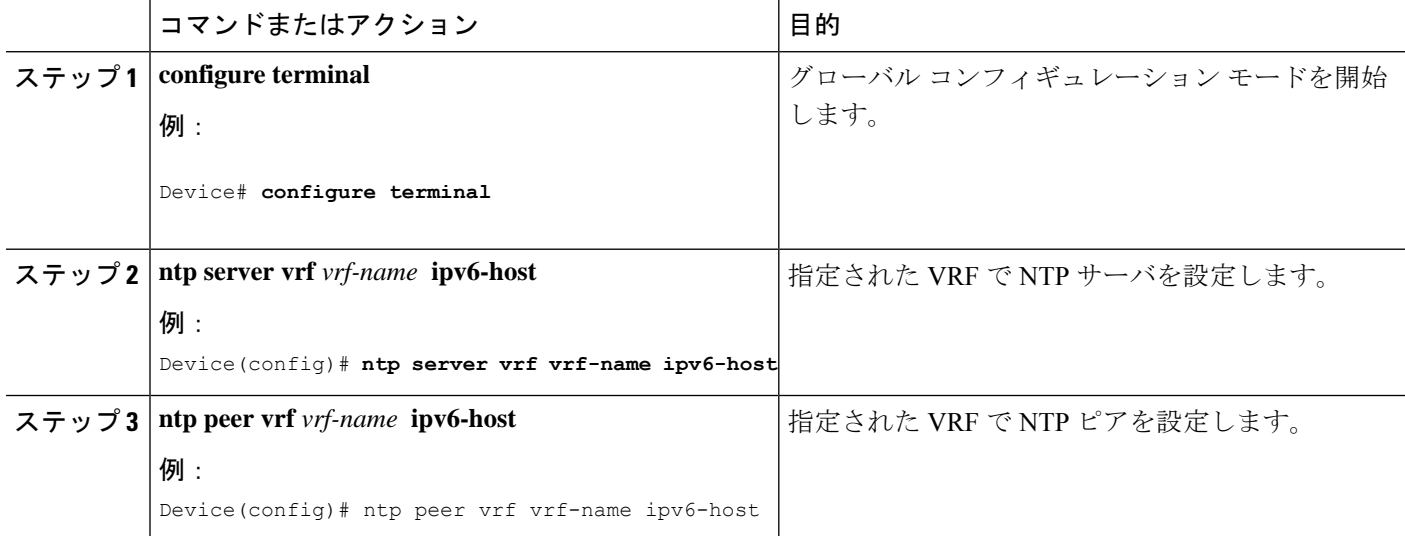

## **IPv6 VRF** の設定

#### 手順の概要

- **1. configure terminal**
- **2. vrf definition** *vrf-name*
- **3. rd** *route-distinguisher*
- **4. address-family** *ipv4* | *ipv6*
- **5. route-target** {**export** | **import** | **both**} *route-target-ext-community*
- **6. exit-address-family**
- **7. vrf definition** *vrf-name*
- **8. ipv6 multicast multitopology**
- **9. address-family ipv6 multicast**
- **10. end**

## 手順の詳細

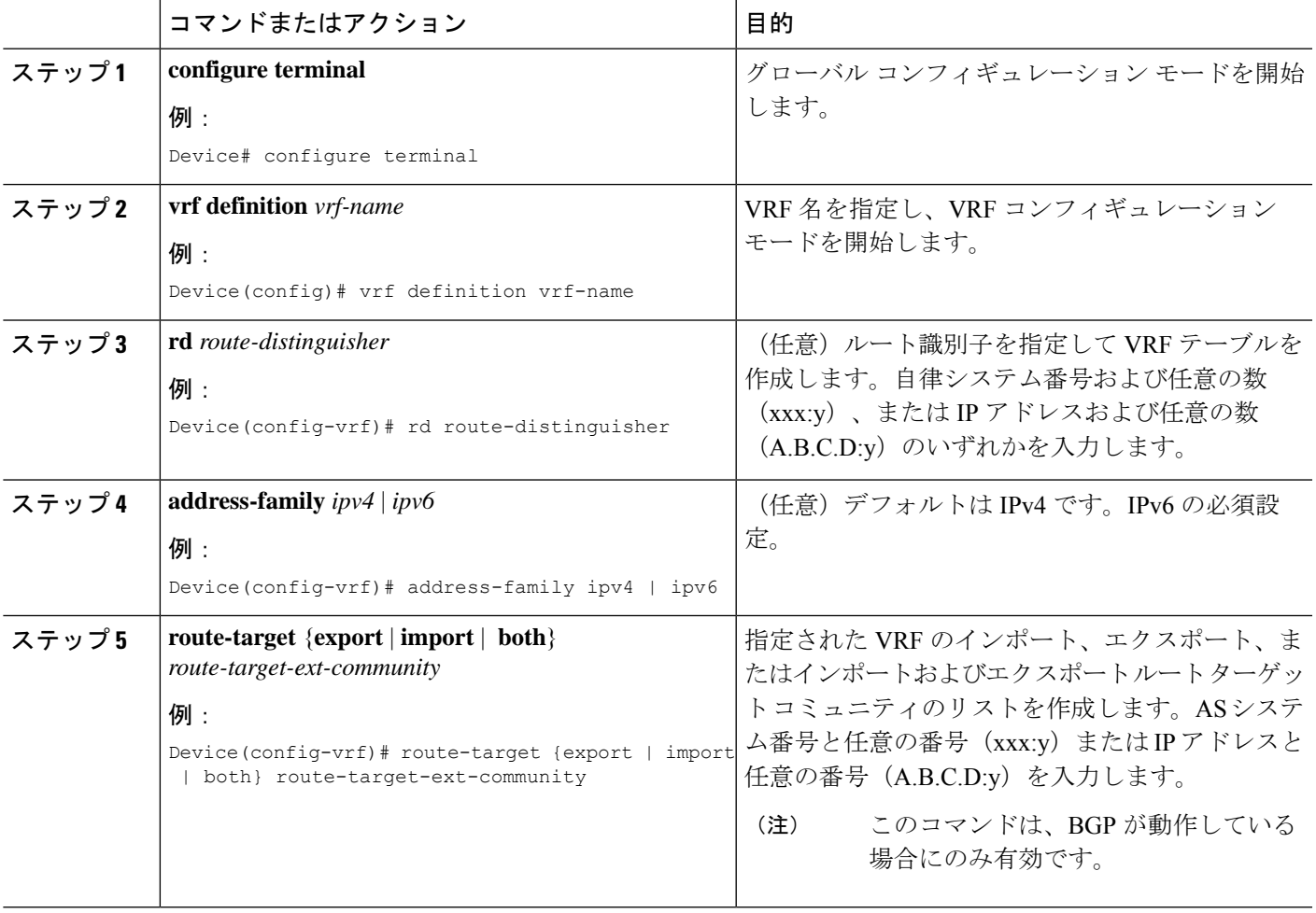

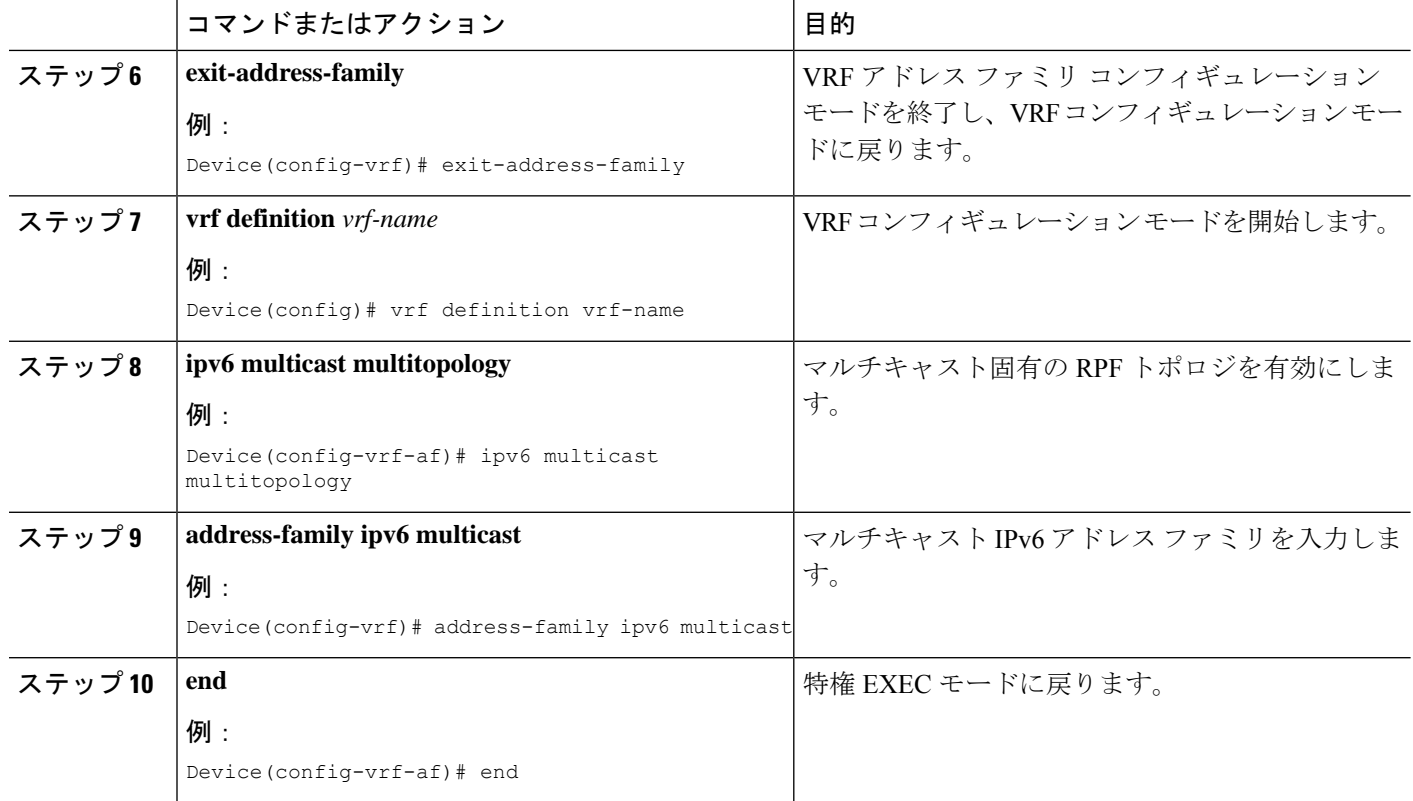

## 例

次に、VRF を設定する例を示します。

```
Device(config)# vrf definition red
Device(config-vrf)# rd 100:1
Device(config-vrf)# address family ipv6
Device(config-vrf-af)# route-target both 200:1
Device(config-vrf)# exit-address-family
Device(config-vrf)# vrf definition red
Device(config-vrf)# ipv6 multicast multitopology
Device(config-vrf)# address-family ipv6 multicast
Device(config-vrf-af)# end
```
# 定義済み **VRF** へのインターフェイスの関連付け

## 手順の概要

- **1. interface** *interface-id*
- **2. no switchport**
- **3. vrf forwarding** *vrf-name*
- **4. ipv6 enable**
- **5. ipv6 address** *ip-address subnet-mask*
- **6. show ipv6 vrf** [**brief** | **detail** | **interfaces**] [*vrf-name*]

## **7. copy running-config startup-config**

## 手順の詳細

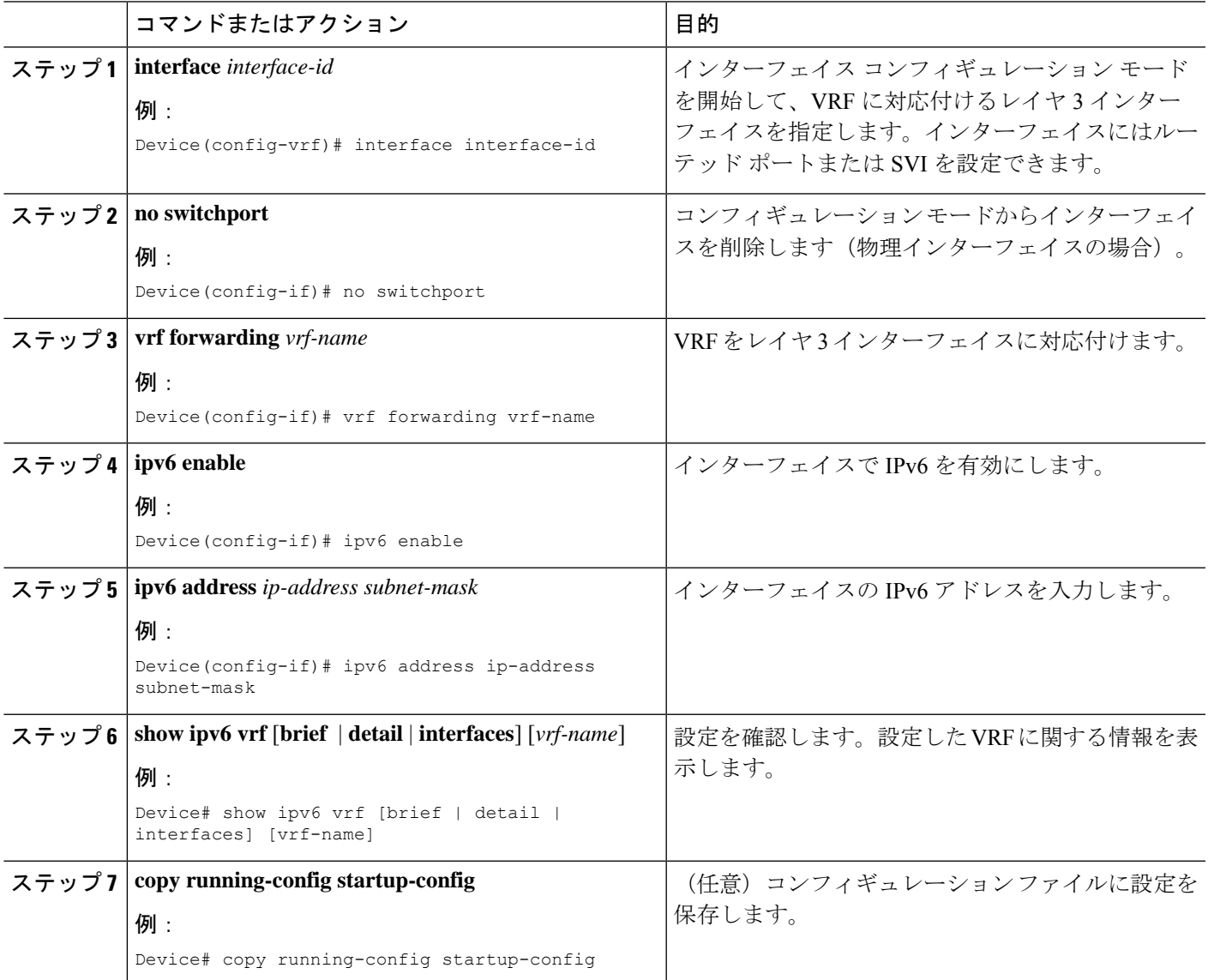

## 例

次に、インターフェイスを VRF に関連付ける例を示します。

```
Switch(config-vrf)# interface ethernet0/1
Switch(config-if)# vrf forwarding red
Switch(config-if)# ipv6 enable
Switch(config-if)# ipv6 address 5000::72B/64
```
# ルーティング プロトコル経由での **VRF** へのルートの入力

ここでは、ルーティングプロトコル経由での VRF へのルートの入力について説明します。

### **VRF** スタティック ルートの設定

#### 手順の概要

## **1. configure terminal**

**2. ipv6 route** [**vrf** *vrf-name*] *ipv6-prefix*/*prefix-length* {*ipv6-address* | **interface-type** *interface-number* [*ipv6-address*]}

## 手順の詳細

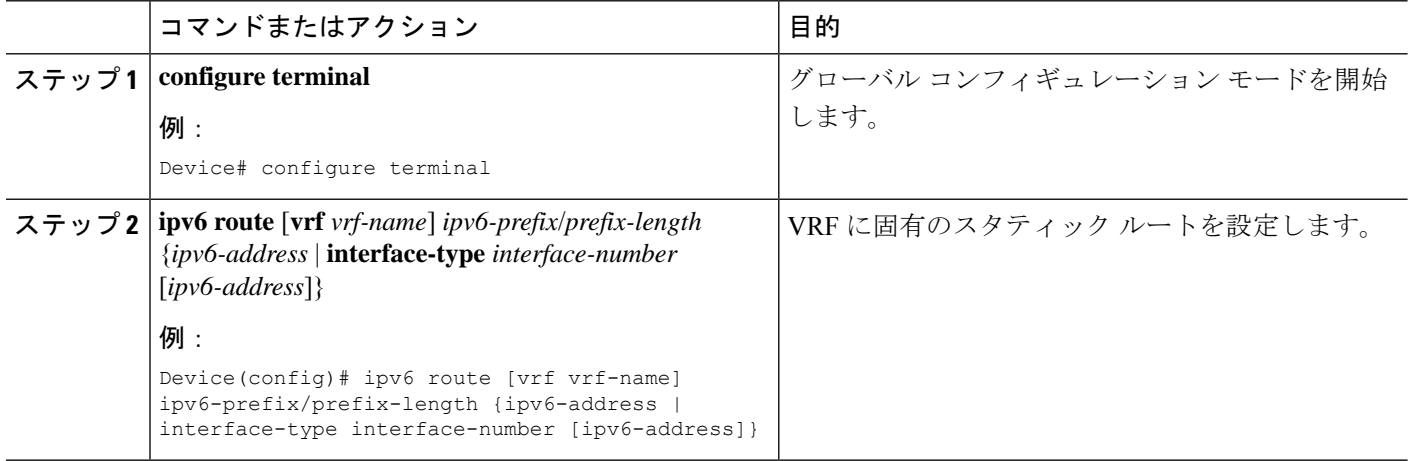

#### 例

Device(config)# ipv6 route vrf v6a 7000::/64 TenGigabitEthernet32 4000::2

## **OSPFv3** ルータ プロセスの設定

#### 手順の概要

- **1. configure terminal**
- **2. router ospfv3** *process-id*
- **3. area** *area-ID* [**default-cot** | **nssa** | **stub**]
- **4. router-id** *router-id*
- **5. address-family ipv6 unicast vrf** *vrf-name*
- **6. redistribute source-protocol** [*process-id*] **options**
- **7. end**

## 手順の詳細

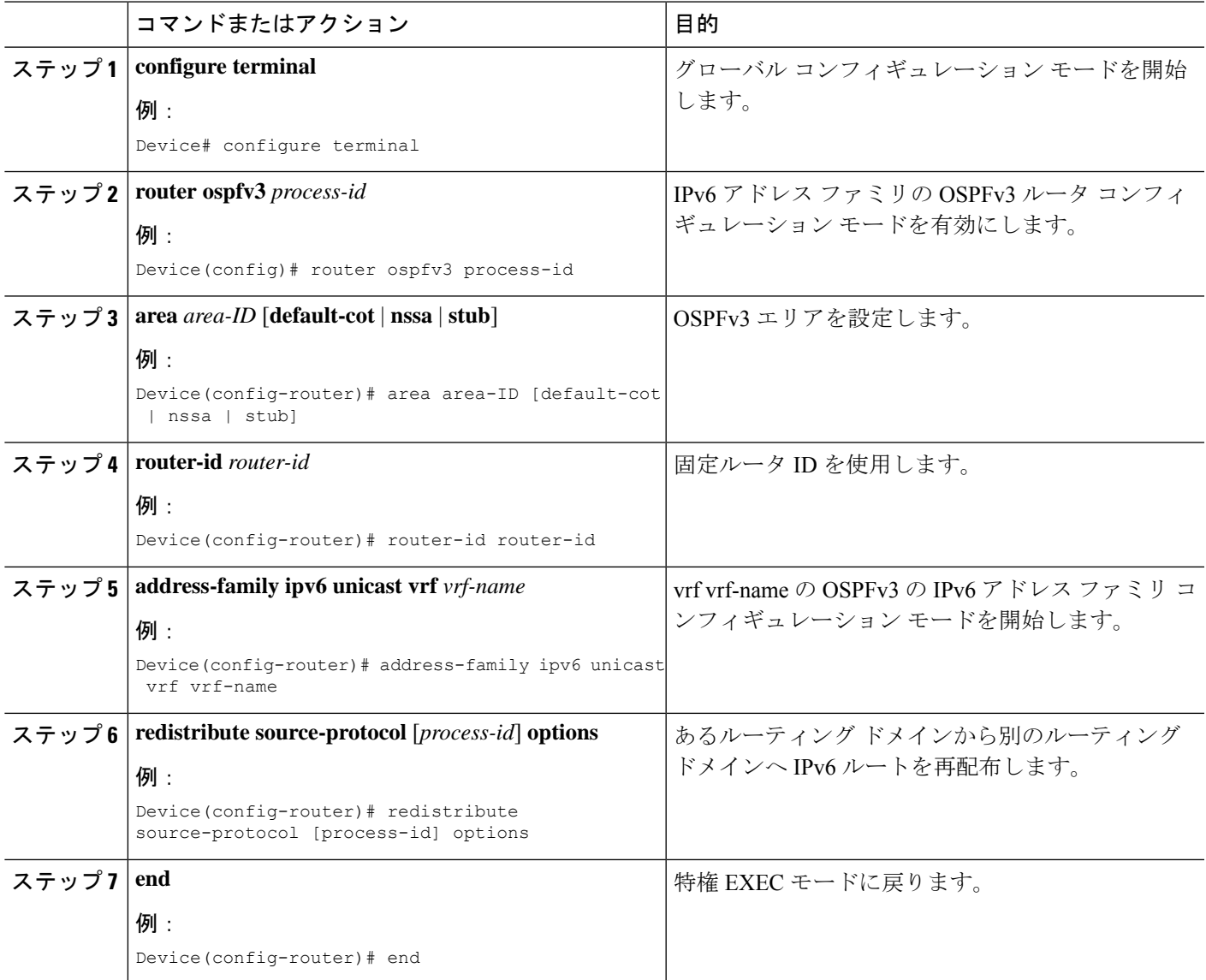

## 例

次に、OSPFv3 ルータ プロセスを設定する例を示します。

```
Device(config-router)# router ospfv3 1
Device(config-router)# router-id 1.1.1.1
Device(config-router)# address-family ipv6 unicast
Device(config-router-af)# exit-address-family
```
### インターフェイス上での **OSPFv3** の有効化

### 手順の概要

- **1. configure terminal**
- **2. interface** *type-number*
- **3. ospfv3** *process-id* **area** *area-id* **ipv6** [ **instance** *instance-id*]
- **4. end**

## 手順の詳細

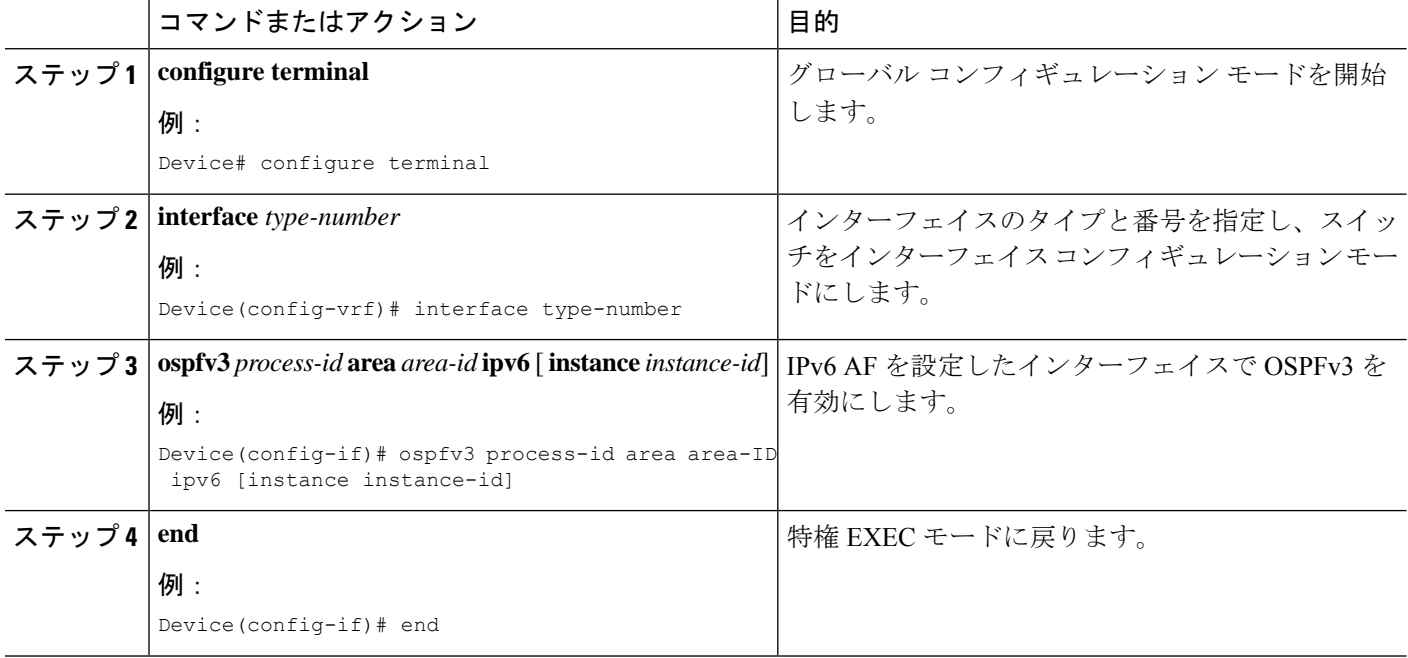

## 例

次に、インターフェイス上で OSPFv3 を有効にする例を示します。

```
Device(config)# interface GigabitEthernet2/1
Device(config-if)# no switchport
Device(config-if)# ipv6 address 4000::2/64
Device(config-if)# ipv6 enable
Device(config-if)# ipv6 ospf 1 area 0
Device(config-if)# end
```
## **EIGRPv6** ルーティング プロセスの設定

#### 手順の概要

- **1. configure terminal**
- **2. router eigrp** *virtual-instance-name*
- **3. address-family ipv6 vrf** *vrf-name* **autonomous-system** *autonomous-system-number*
- **4. topology** {**base** | **topology-name tid number**
- **5. exit-aftopology**
- **6. eigrp router-id** *ip-address*
- **7.** end

## 手順の詳細

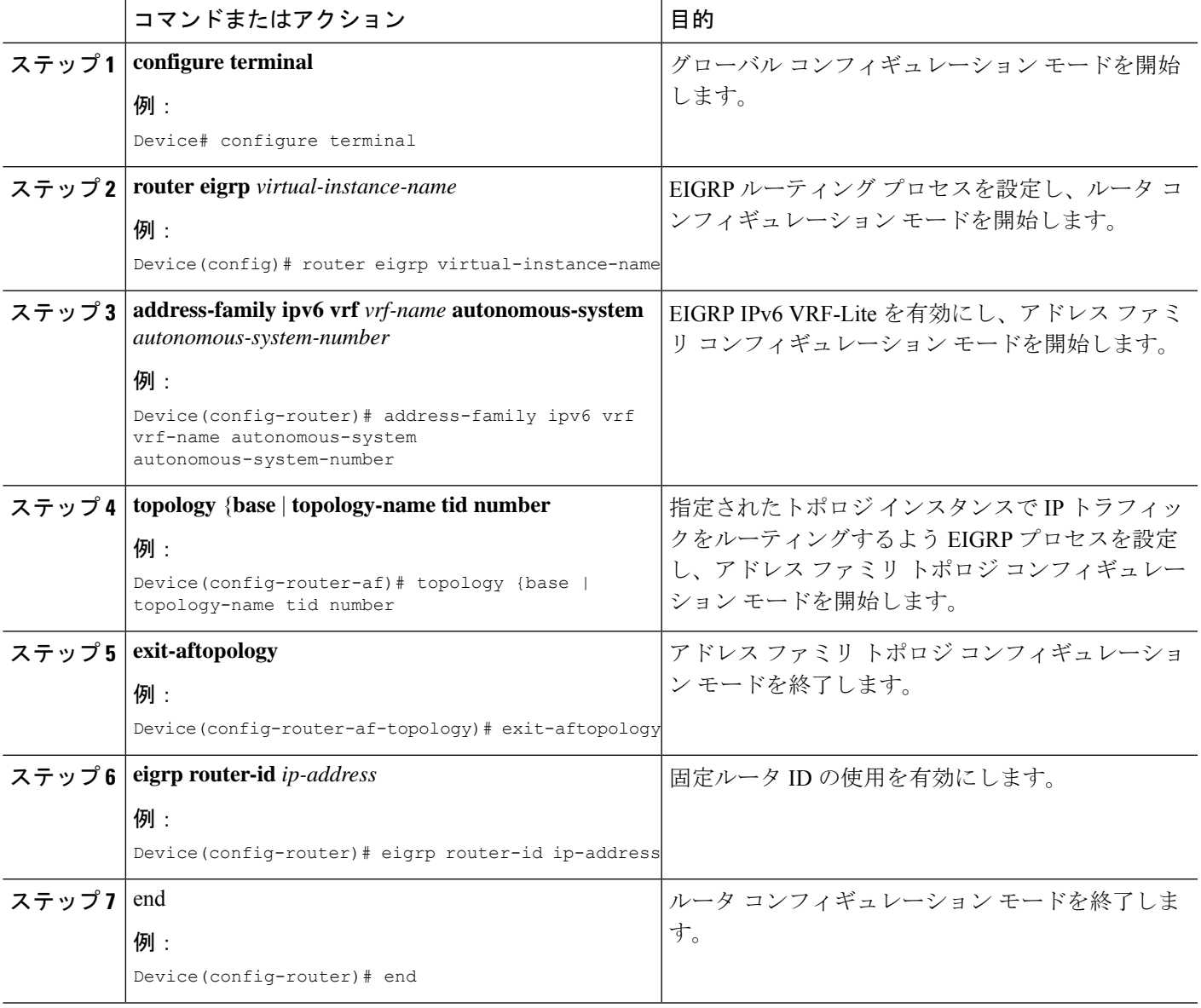

## 例

次に、EIGRP ルーティング プロセスを設定する例を示します。

Device(config)# router eigrp test

```
Device(config-router)# address-family ipv6 unicast vrf b1 autonomous-system 10
Device(config-router-af)# topology base
Device(config-router-af-topology)# exit-af-topology
Device(config-router)# eigrp router-id 2.3.4.5
Device(config-router)# exit-address-family
```
## **EBGPv6** ルーティング プロセスの設定

#### 手順の概要

#### **1. configure terminal**

- **2. router bgp** *as-number*
- **3. neighbor** *peer-group-name peer-group*
- **4. neighbor** {*ip-address* | *ipv6-address*[*%*] | *peer-group-name*} **remote-as** *autonomous-system-number* [ **alternate-as** *autonomous-system-number* ...]
- **5. address-family ipv6** [ **vrf** *vrf-name*] [**unicast** | **multicast** | **vpnv6**]
- **6. neighbor** *ipv6-address* **peer-group** *peer-group-name*
- **7. neighbor** {*ip-address* | *peer-group-name* | *ipv6-address*[*%*]} **route-map** *map-name* {**in** | **out**}
- **8.** exit

## 手順の詳細

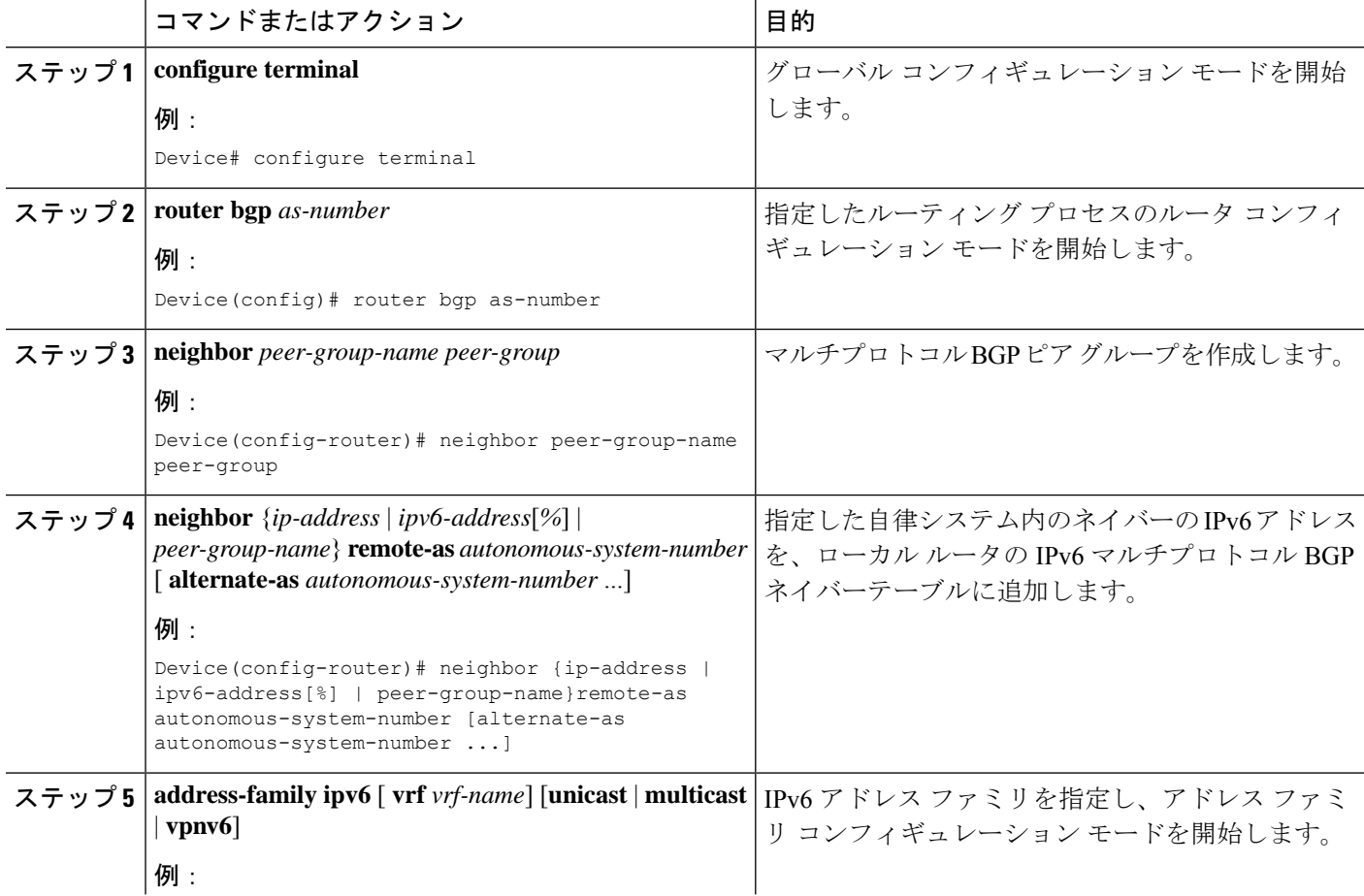

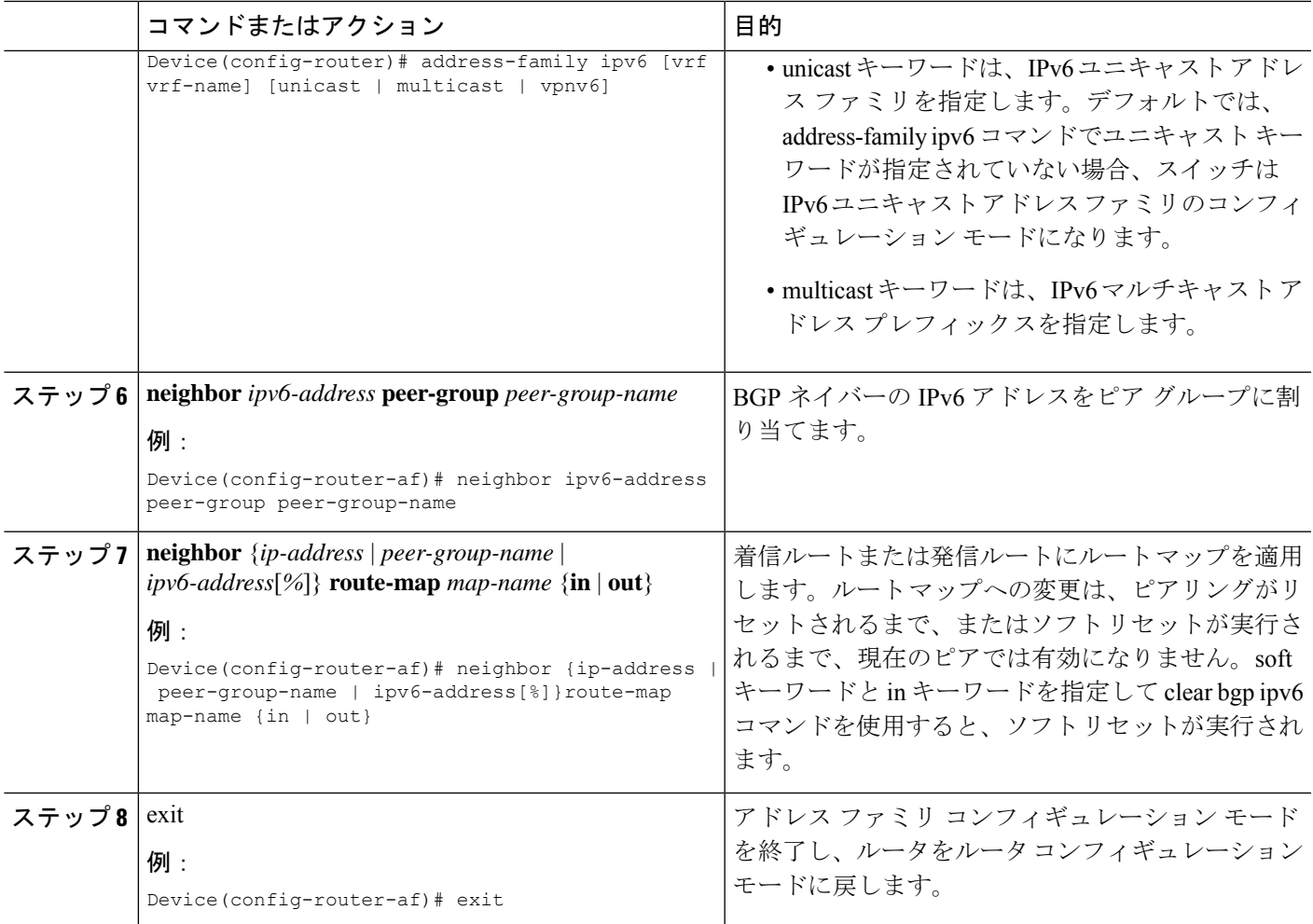

#### 例

次に、EBGPv6 を設定する例を示します。

```
Device(config)# router bgp 2
Device(config-router)# bgp router-id 2.2.2.2
Device(config-router)# bgp log-neighbor-changes
Device(config-router)# no bgp default ipv4-unicast
Device(config-router)# neighbor 2500::1 remote-as 1
Device(config-router)# neighbor 4000::2 remote-as 3
Device(config-router)# address-family ipv6 vrf b1
Device(config-router-af)# network 2500::/64
Device(config-router-af)# network 4000::/64
Device(config-router-af)# neighbor 2500::1 remote-as 1
Device(config-router-af)# neighbor 2500::1 activate
Device(config-router-af)# neighbor 4000::2 remote-as 3
Device(config-router-af)# neighbor 4000::2 activate
Device(config-router-af)# exit-address-family
```
# **VRF-Lite** に関する追加情報

ここでは、VRF-Lite に関する追加情報を提供します。

## **IPv4** と **IPv6** 間での **VPN** の共存

IPv4 を設定するための「以前の」CLI と、IPv6 用の「新しい」CLI 間には下位互換性がありま す。つまり、設定に両方のCLIを含めることができます。IPv4CLIは、同じインターフェイス 上で、VRF 内で定義されている IP アドレスとともにグローバル ルーティング テーブルで定義 されている IPv6 アドレスも備える機能を保持しています。

#### 次に例を示します。

```
vrf definition red
 rd 100:1
 address family ipv6
route-target both 200:1
 exit-address-family
!
vrf definition blue
 rd 200:1
route-target both 200:1
!
interface Ethernet0/0
vrf forwarding red
 ip address 50.1.1.2 255.255.255.0
 ipv6 address 4000::72B/64
!
interface Ethernet0/1
vrf forwarding blue
 ip address 60.1.1.2 255.255.255.0
ipv6 address 5000::72B/64
```
この例では、Ethernet0/0 用に定義されたすべてのアドレス (v4 と v6) が VRF red を参照しま す。Ethernet0/1 については、IP アドレスは VRF blue を参照しますが、ipv6 アドレスはグロー バル IPv6 アドレス ルーティング テーブルを参照します。

# **VRF-Lite** 設定の確認

ここでは、VRF-Lite 設定を確認する手順について説明します。

## **IPv4 VRF-Lite** ステータスの表示

VRF-Liteの設定およびステータスに関する情報を表示するには、次の作業のいずれかを行いま す。

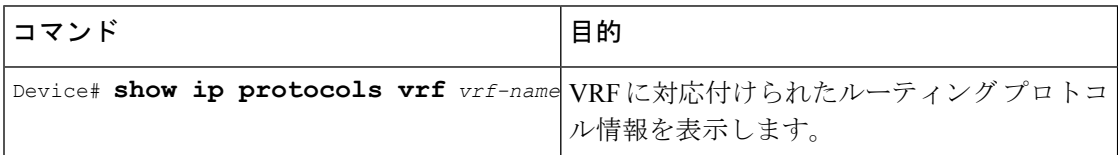

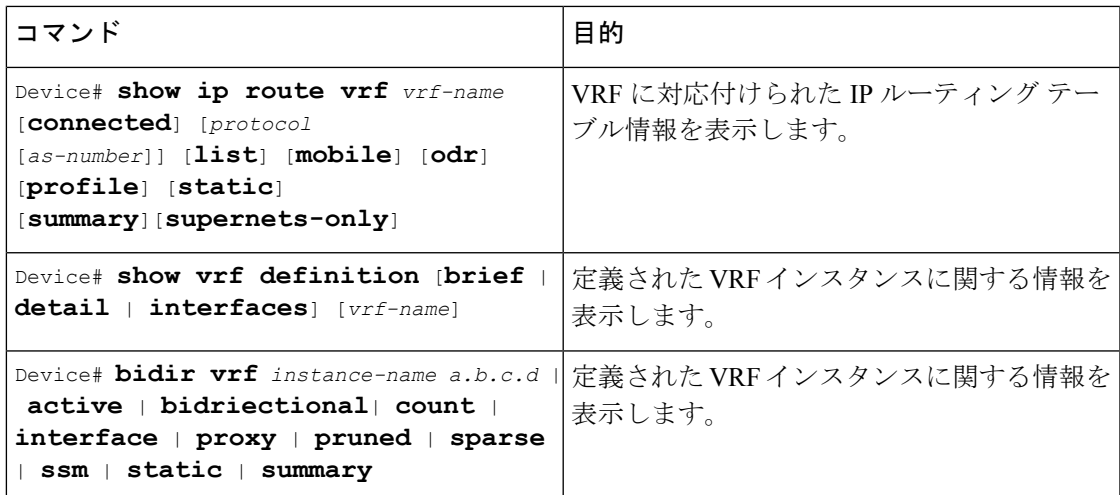

次に、VRF インスタンス内のマルチキャスト ルート テーブル情報を表示する例を示します。

Switch# **show ip mroute** *226.0.0.2* IP Multicast Routing Table Flags: S - Sparse, B - Bidir Group, s - SSM Group, C - Connected, L - Local, P - Pruned, R - RP-bit set, F - Register flag, T - SPT-bit set, J - Join SPT, M - MSDP created entry, E - Extranet, X - Proxy Join Timer Running, A - Candidate for MSDP Advertisement, U - URD, I - Received Source Specific Host Report, Z - Multicast Tunnel, z - MDT-data group sender, Y - Joined MDT-data group, y - Sending to MDT-data group, G - Received BGP C-Mroute, g - Sent BGP C-Mroute, N - Received BGP Shared-Tree Prune, n - BGP C-Mroute suppressed, Q - Received BGP S-A Route, q - Sent BGP S-A Route, V - RD & Vector, v - Vector, p - PIM Joins on route, x - VxLAN group, c - PFP-SA cache created entry Outgoing interface flags: H - Hardware switched, A - Assert winner, p - PIM Join Timers: Uptime/Expires Interface state: Interface, Next-Hop or VCD, State/Mode (\*, 226.0.0.2), 00:01:17/stopped, RP 1.11.1.1, flags: SJCF Incoming interface: Null, RPF nbr 0.0.0.0 Outgoing interface list: Vlan100, Forward/Sparse, 00:01:17/00:02:36 (5.0.0.11, 226.0.0.2), 00:01:17/00:01:42, flags: FT Incoming interface: Vlan5, RPF nbr 0.0.0.0 Outgoing interface list: Vlan100, Forward/Sparse, 00:01:17/00:02:36

# **VRF-Lite** の設定例

ここでは、VRF-Lite の設定例を示します。

## **IPv6 VRF-Lite** の設定例

次に、CE-PE ルーティングに OSPFv3 を使用するトポロジを示します。

#### 図 **12 : VRF-Lite** の設定例

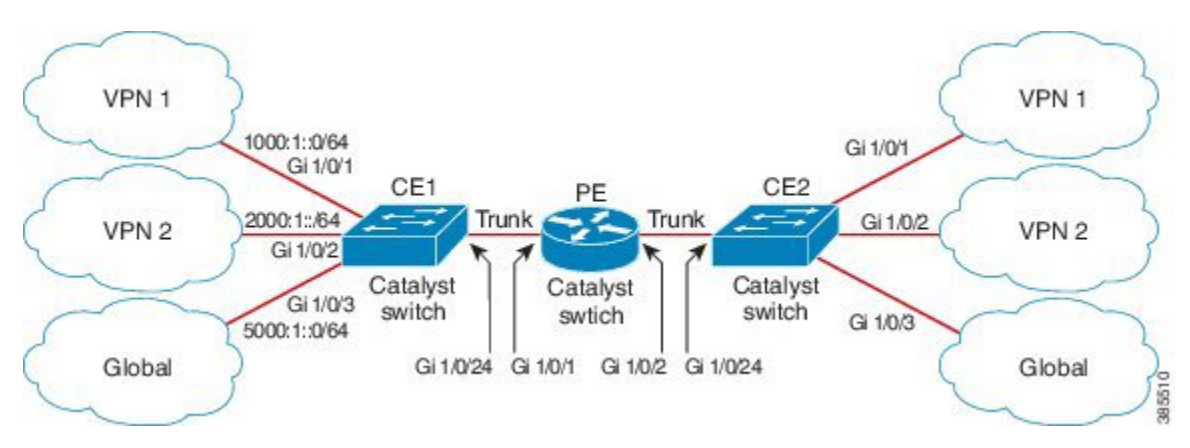

#### **CE1** スイッチの設定

```
ipv6 unicast-routing
vrf definition v1
rd 100:1
 !
address-family ipv6
exit-address-family
!
vrf definition v2
rd 200:1
 !
address-family ipv6
exit-address-family
!
interface Vlan100
vrf forwarding v1
ipv6 address 1000:1::1/64
ospfv3 100 ipv6 area 0
!
interface Vlan200
vrf forwarding v2
ipv6 address 2000:1::1/64
ospfv3 200 ipv6 area 0
!
interface GigabitEthernet 1/0/1
switchport access vlan 100
end
interface GigabitEthernet 1/0/2
switchport access vlan 200
end
interface GigabitEthernet 1/0/24
switchport trunk encapsulation dot1q
switchport mode trunk
end
router ospfv3 100
router-id 10.10.10.10
```

```
!
address-family ipv6 unicast vrf v1
 redistribute connected
 area 0 normal
exit-address-family
!
router ospfv3 200
router-id 20.20.20.20
 !
address-family ipv6 unicast vrf v2
 redistribute connected
 area 0 normal
exit-address-family
!
```
## **PE** スイッチの設定

```
ipv6 unicast-routing
vrf definition v1
rd 100:1
 !
address-family ipv6
exit-address-family
!
vrf definition v2
rd 200:1
 !
address-family ipv6
exit-address-family
!
interface Vlan600
vrf forwarding v1
no ipv6 address
ipv6 address 1000:1::2/64
ospfv3 100 ipv6 area 0
!
interface Vlan700
vrf forwarding v2
no ipv6 address
ipv6 address 2000:1::2/64
ospfv3 200 ipv6 area 0
!
interface Vlan800
vrf forwarding v1
 ipv6 address 3000:1::7/64
ospfv3 100 ipv6 area 0
!
interface Vlan900
vrf forwarding v2
ipv6 address 4000:1::7/64
ospfv3 200 ipv6 area 0
!
interface GigabitEthernet 1/0/1
switchport trunk encapsulation dot1q
switchport mode trunk
exit
interface GigabitEthernet 1/0/2
```

```
switchport trunk encapsulation dot1q
switchport mode trunk
exit
router ospfv3 100
router-id 30.30.30.30
 !
address-family ipv6 unicast vrf v1
 redistribute connected
 area 0 normal
 exit-address-family
 !
address-family ipv6 unicast vrf v2
 redistribute connected
 area 0 normal
exit-address-family
 !
```
## **CE2** スイッチの設定

```
ipv6 unicast-routing
vrf definition v1
rd 100:1
 !
address-family ipv6
exit-address-family
!
vrf definition v2
rd 200:1
 !
address-family ipv6
exit-address-family
!
interface Vlan100
vrf forwarding v1
ipv6 address 1000:1::3/64
ospfv3 100 ipv6 area 0
!
interface Vlan200
vrf forwarding v2
ipv6 address 2000:1::3/64
ospfv3 200 ipv6 area 0
!
interface GigabitEthernet 1/0/1
switchport access vlan 100
end
interface GigabitEthernet 1/0/2
switchport access vlan 200
end
interface GigabitEthernet 1/0/24
switchport trunk encapsulation dot1q
switchport mode trunk
end
router ospfv3 100
```

```
router-id 40.40.40.40
 !
address-family ipv6 unicast vrf v1
 redistribute connected
 area 0 normal
exit-address-family
!
router ospfv3 200
router-id 50.50.50.50
 !
address-family ipv6 unicast vrf v2
 redistribute connected
area 0 normal
exit-address-family
!
```
# **VRF-Lite** に関するその他の参考資料

## 関連資料

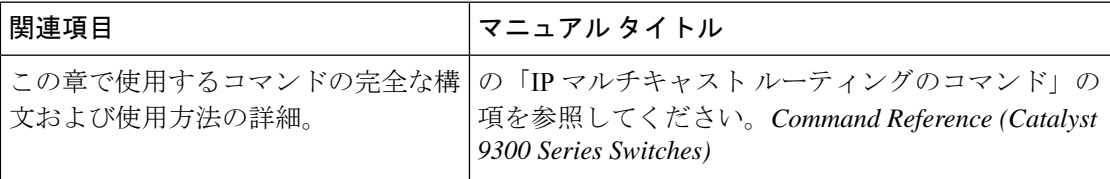

#### 標準および **RFC**

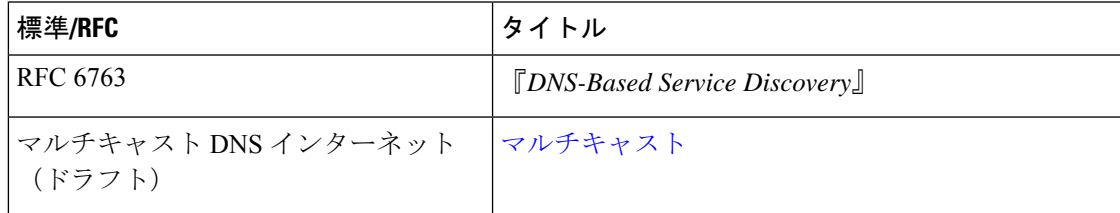

# マルチキャスト **VRF-Lite** の機能履歴と情報

次の表に、このモジュールで説明した機能に関するリリース情報を示します。この表は、ソフ トウェア リリース トレインで各機能のサポートが導入されたときのソフトウェア リリースだ けを示しています。その機能は、特に断りがない限り、それ以降の一連のソフトウェアリリー スでもサポートされます。

プラットフォームのサポートおよびシスコソフトウェアイメージのサポートに関する情報を検 索するには、Cisco Feature Navigator を使用します。Cisco Feature Navigator にアクセスするに は、[www.cisco.com/go/cfn](http://www.cisco.com/go/cfn) に移動します。Cisco.com のアカウントは必要ありません。

I

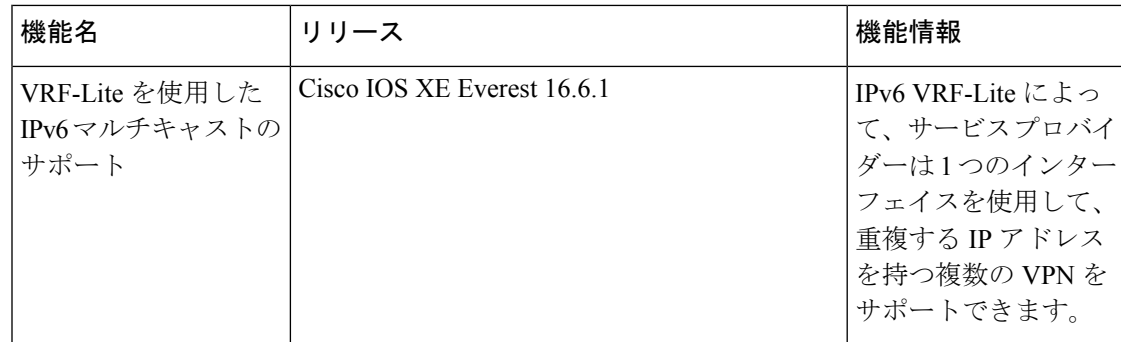

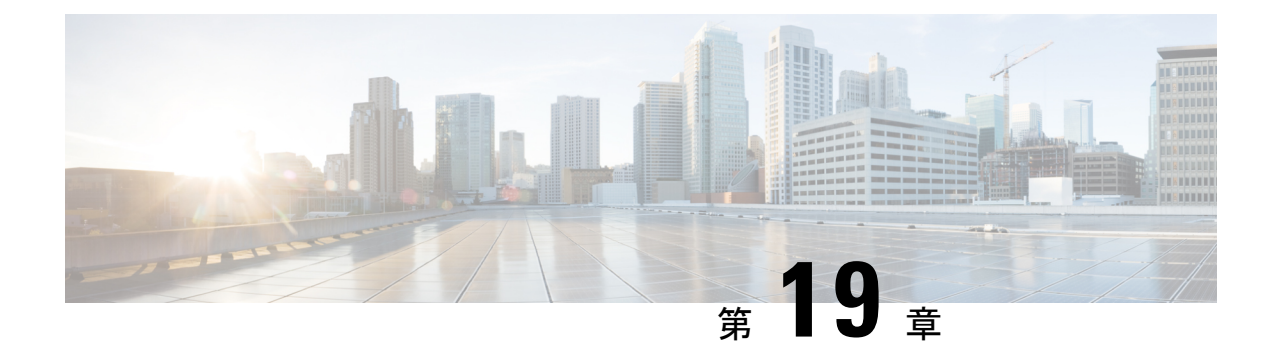

# **Multi-VRF CE** の設定

- Multi-VRF CE に関する情報 (369 ページ)
- Multi-VRF CE の設定方法 (373 ページ)
- Multi-VRF CE の設定方法 (376 ページ)
- VRF 認識サービスの設定 (381 ページ)
- Multi-VRF CE の設定例 (390 ページ)
- マルチ VRF CE の機能情報 (394 ページ)

# **Multi-VRF CE** に関する情報

バーチャル プライベート ネットワーク(VPN)は、ISP バックボーン ネットワーク上でお客 様にセキュアな帯域幅共有を提供します。VPN は、共通ルーティング テーブルを共有するサ イトの集合です。カスタマーサイトは、1つまたは複数のインターフェイスでサービスプロバ イダ ネットワークに接続され、サービス プロバイダは、VRF テーブルと呼ばれる VPN ルー ティング テーブルと各インターフェイスを関連付けます。

スイッチが Network Advantageライセンスで稼働している場合、スイッチはカスタマーエッジ (CE)デバイスのMultiple VPN Routing/Forwarding(Multi-VRF)インスタンスをサポートしま す(Multi-VRF CE)。サービス プロバイダは、Multi-VRF CE により、重複する IP アドレスで 複数の VPN をサポートできます。

スイッチでは、VPN のサポートのためにマルチプロトコル ラベル スイッチング (MPLS) が 使用されません。 (注)

## **Multi-VRF CE** の概要

Multi-VRF CE は、サービス プロバイダが複数の VPN をサポートし、VPN 間で IP アドレスを 重複して使用できるようにする機能です。Multi-VRFCEは入力インターフェイスを使用して、 さまざまな VPN のルートを区別し、1 つまたは複数のレイヤ 3 インターフェイスと各 VRF を 関連付けて仮想パケット転送テーブルを形成します。VRF 内のインターフェイスは、イーサ

ネット ポートのように物理的なもの、または VLAN SVI のように論理的なものにもできます が、複数の VRF に属すことはできません。

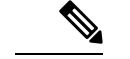

(注) Multi-VRF CE インターフェイスは、レイヤ 3 インターフェイスである必要があります。

Multi-VRF CE には、次のデバイスが含まれます。

- •お客様は、CEデバイスにより、1つまたは複数のプロバイダエッジ (PE) ルータへのデー タ リンクを介してサービス プロバイダ ネットワークにアクセスできます。CE デバイス は、サイトのローカル ルートをルータにアドバタイズし、リモート VPN ルートをそこか ら学習します。スイッチを CE に設定することができます。
- PEルータは、スタティックルーティング、またはBGP、RIPv2、OSPF、EIGRPなどのルー ティングプロトコルを使用して、CE デバイスとルーティング情報を交換します。PE は、 直接接続している VPN に対する VPN ルートのみを保守する必要があります。そのため、 すべてのサービス プロバイダ VPN ルートを PE が保守する必要はありません。各 PE ルー タは、直接接続しているサイトごとに VRF を維持します。すべてのサイトが同じ VPN に 存在する場合は、PE ルータの複数のインターフェイスを 1 つの VRF に関連付けることが できます。各 VPN は、指定された VRF にマッピングされます。PE ルータは、ローカル VPN ルートを CE から学習したあとで、IBGP を使用して別の PE ルータと VPN ルーティ ング情報を交換します。
- CEデバイスに接続していないサービスプロバイダネットワークのルータは、プロバイダ ルータやコア ルータになります。

Multi-VRF CE では、複数のお客様が 1 つの CE を共有でき、CE と PE の間で 1 つの物理リンク だけが使用されます。共有 CE は、お客様ごとに別々の VRF テーブルを維持し、独自のルー ティングテーブルに基づいて、お客様ごとにパケットをスイッチングまたはルーティングしま す。Multi-VRF CE は、制限付きの PE 機能を CE デバイスに拡張して、別々の VRF テーブルを 維持し、VPN のプライバシーおよびセキュリティをブランチ オフィスに拡張します。

## ネットワーク トポロジ

次の図に、スイッチを複数の仮想 CE として使用した構成例を示します。このシナリオは、中 小企業など、VPNサービスの帯域幅要件の低いお客様に適しています。この場合、スイッチに はマルチ VRF CE のサポートが必要です。Multi-VRF CE はレイヤ 3 機能なので、VRF のそれ ぞれのインターフェイスはレイヤ 3 インターフェイスである必要があります。

#### 図 **13 :** 複数の仮想 **CE** として機能するスイッチ

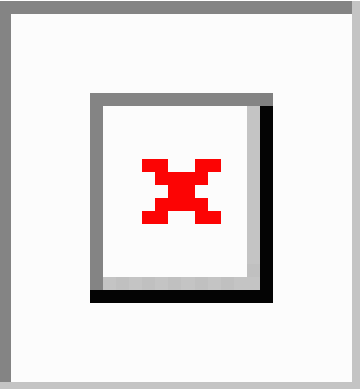

CEスイッチは、レイヤ3インターフェイスをVRFに追加するコマンドを受信すると、Multi-VRF CE 関連のデータ構造で VLAN ID と Policy Label(PL)の間に適切なマッピングを設定し、 VLAN ID と PL を VLAN データベースに追加します。

Multi-VRF CE を設定すると、レイヤ 3 フォワーディング テーブルは、次の 2 つのセクション に概念的に分割されます。

- Multi-VRF CE ルーティング セクションには、さまざまな VPN からのルートが含まれま す。
- グローバル ルーティング セクションには、インターネットなど、VPN 以外のネットワー クへのルートが含まれます。

さまざまな VRF の VLAN ID はさまざまな PL にマッピングされ、処理中に VRF を区別するた めに使用されます。レイヤ 3 設定機能では、学習した新しい VPN ルートごとに、入力ポート の VLAN ID を使用して PL を取得し、Multi-VRF CE ルーティング セクションに PL および新 しいルートを挿入します。ルーテッド ポートからパケットを受信した場合は、ポート内部 VLANID番号が使用されます。SVIからパケットを受信した場合は、VLAN番号が使用されま す。

## パケット転送処理

Multi-VRF CE 対応ネットワークのパケット転送処理は次のとおりです。

- スイッチは、VPNからパケットを受信すると、入力PL番号に基づいてルーティングテー ブルを検索します。ルートが見つかると、スイッチはパケットを PE に転送します。
- 入力 PE は、CE からパケットを受信すると、VRF 検索を実行します。ルートが見つかる と、ルータは対応する MPLS ラベルをパケットに追加し、MPLS ネットワークに送信しま す。
- 出力 PE は、ネットワークからパケットを受信すると、ラベルを除去してそのラベルを使 用し、正しい VPN ルーティング テーブルを識別します。次に、通常のルート検索を実行 します。ルートが見つかると、パケットを正しい隣接デバイスに転送します。

• CE は、出力 PE からパケットを受信すると、入力 PL を使用して正しい VPN ルーティン グ テーブルを検索します。ルートが見つかると、パケットを VPN 内で転送します。

## ネットワーク コンポーネント

VRF を設定するには、VRF テーブルを作成し、VRF に関連するレイヤ 3 インターフェイスを 指定します。次に、VPN、および CE と PE 間でルーティング プロトコルを設定します。プロ バイダのバックボーンで VPN ルーティング情報を配信する場合は、BGP が優先ルーティング プロトコルです。Multi-VRF CE ネットワークには、次の 3 つの主要コンポーネントがありま す。

- VPN ルート ターゲット コミュニティ:VPN コミュニティのその他すべてのメンバのリス ト。VPN コミュニティ メンバーごとに VPN ルート ターゲットを設定する必要がありま す。
- VPN コミュニティ PE ルータのマルチプロトコル BGP ピアリング:VPN コミュニティの すべてのメンバーにVRF到達可能性情報を伝播します。VPNコミュニティのすべてのPE ルータで BGP ピアリングを設定する必要があります。
- VPN転送:VPNサービスプロバイダネットワークを介し、全VPNコミュニティメンバー 間で、全トラフィックを伝送します。

## **VRF** 認識サービス

IP サービスはグローバル インターフェイスに設定可能で、グローバル ルーティング インスタ ンスで稼働します。IP サービスは複数のルーティング インスタンス上で稼働するように拡張 されます。これが、VRF認識です。システム内の任意の設定済みVRFであればいずれも、VRF 認識サービス用に指定できます。

VRF認識サービスは、プラットフォームに依存しないモジュールに実装されます。VRFとは、 Cisco IOS 内の複数のルーティング インスタンスを意味します。各プラットフォームには、サ ポートする VRF 数に関して独自の制限があります。

VRF 認識サービスには、次の特性があります。

- ユーザーは、ユーザー指定の VRF 内のホストに ping を実行できます。
- ARP エントリは、個別の VRF で学習されます。ユーザーは、特定の VRF の ARP エント リを表示できます。

# **Multi-VRF CE** の設定方法

## **Multi-VRF CE** のデフォルト設定

表 **38 : VRF** のデフォルト設定

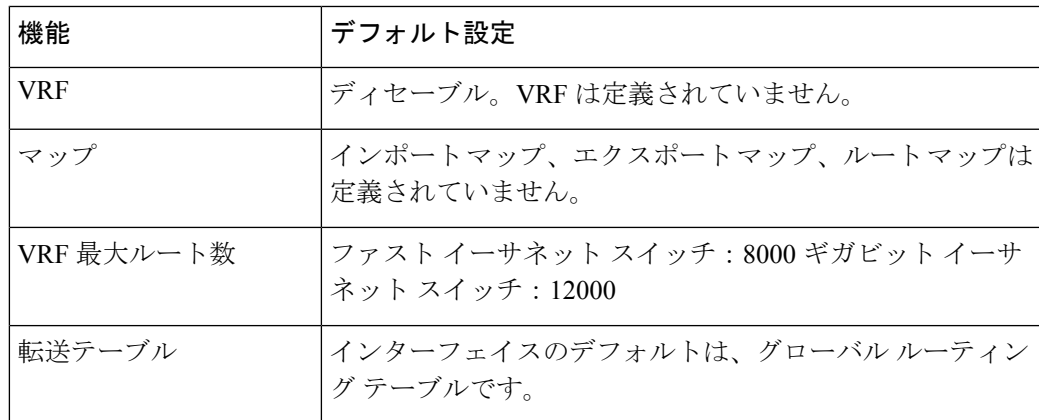

## **Multi-VRF CE** の設定時の注意事項

- Multi-VRF CE を使用するには、スイッチで Network Advantage ライセンスをイネーブルにする 必要があります。 (注)
	- Multi-VRFCEを含むスイッチは複数のお客様によって共有され、各お客様には独自のルー ティング テーブルがあります。
	- お客様は別々の VRF テーブルを使用するので、同じ IP アドレスを再利用できます。別々 の VPN では IP アドレスの重複が許可されます。
	- Multi-VRF CE では、複数のお客様が、PE と CE の間で同じ物理リンクを共有できます。 複数の VLAN を持つトランク ポートでは、パケットがお客様間で分離されます。それぞ れのお客様には独自の VLAN があります。
	- Multi-VRF CE ではサポートされない MPLS-VRF 機能があります。ラベル交換、LDP 隣接 関係、ラベル付きパケットはサポートされません。
	- PE ルータの場合、Multi-VRF CE の使用と複数の CE の使用に違いはありません。図 41-6 では、複数の仮想レイヤ 3 インターフェイスが Multi-VRF CE デバイスに接続されていま す。
	- スイッチでは、物理ポートか VLAN SVI、またはその両方の組み合わせを使用して、VRF を設定できます。SVI は、アクセス ポートまたはトランク ポートで接続できます。
- お客様は、別のお客様と重複しないかぎり、複数の VLAN を使用できます。お客様の VLAN は、スイッチに保存されている適切なルーティング テーブルの識別に使用される 特定のルーティング テーブル ID にマッピングされます。
- スイッチは、1 つのグローバルネットワークおよび最大 256 の VRF をサポートします。
- CE と PE の間では、ほとんどのルーティング プロトコル(BGP、OSPF、RIP、およびス タティックルーティング)を使用できます。ただし、次の理由からExternalBGP(EBGP) を使用することを推奨します。
	- BGP では、複数の CE とのやり取りに複数のアルゴリズムを必要としません。
	- BGPは、さまざまな管理者によって稼働するシステム間でルーティング情報を渡すよ うに設計されています。
	- BGP では、ルートの属性を CE に簡単に渡すことができます。
- Multi-VRF CE は、パケットのスイッチング レートに影響しません。
- VPN マルチキャストはサポートされません。
- プライベート VLAN で VRF をイネーブルにできます(逆も同様です)。
- •インターフェイスでポリシーベースルーティング (PBR) がイネーブルになっている場合 は、VRF をイネーブルにできません(逆も同様です)。
- インターフェイスで Web Cache Communication Protocol (WCCP) がイネーブルになってい る場合は、VRF をイネーブルにできません(逆も同様です)。

## **VRF** の設定

次の操作を行ってください。

手順

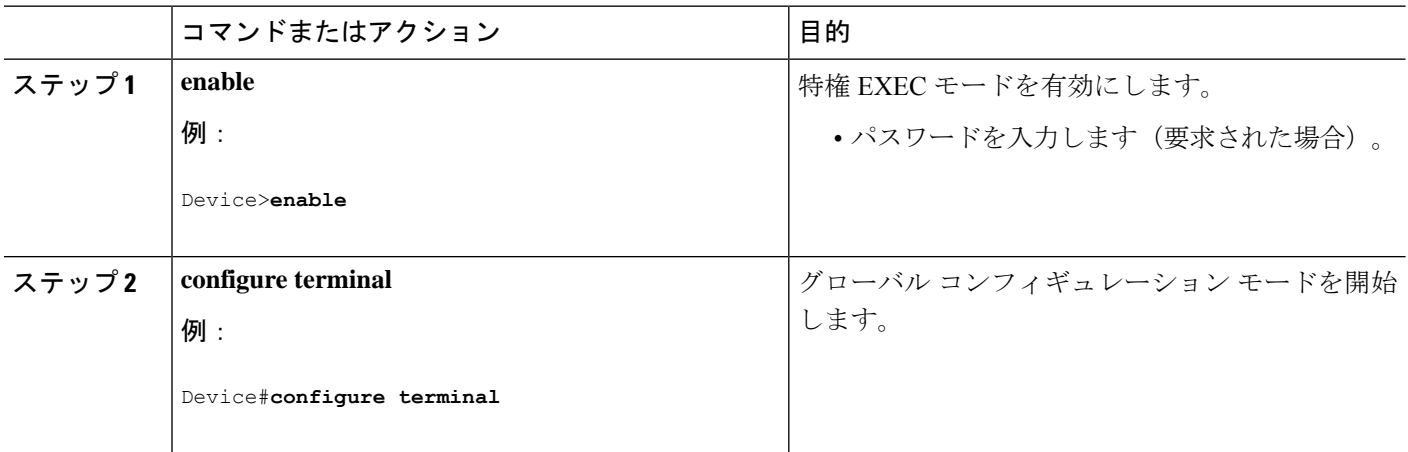

 $\mathbf I$ 

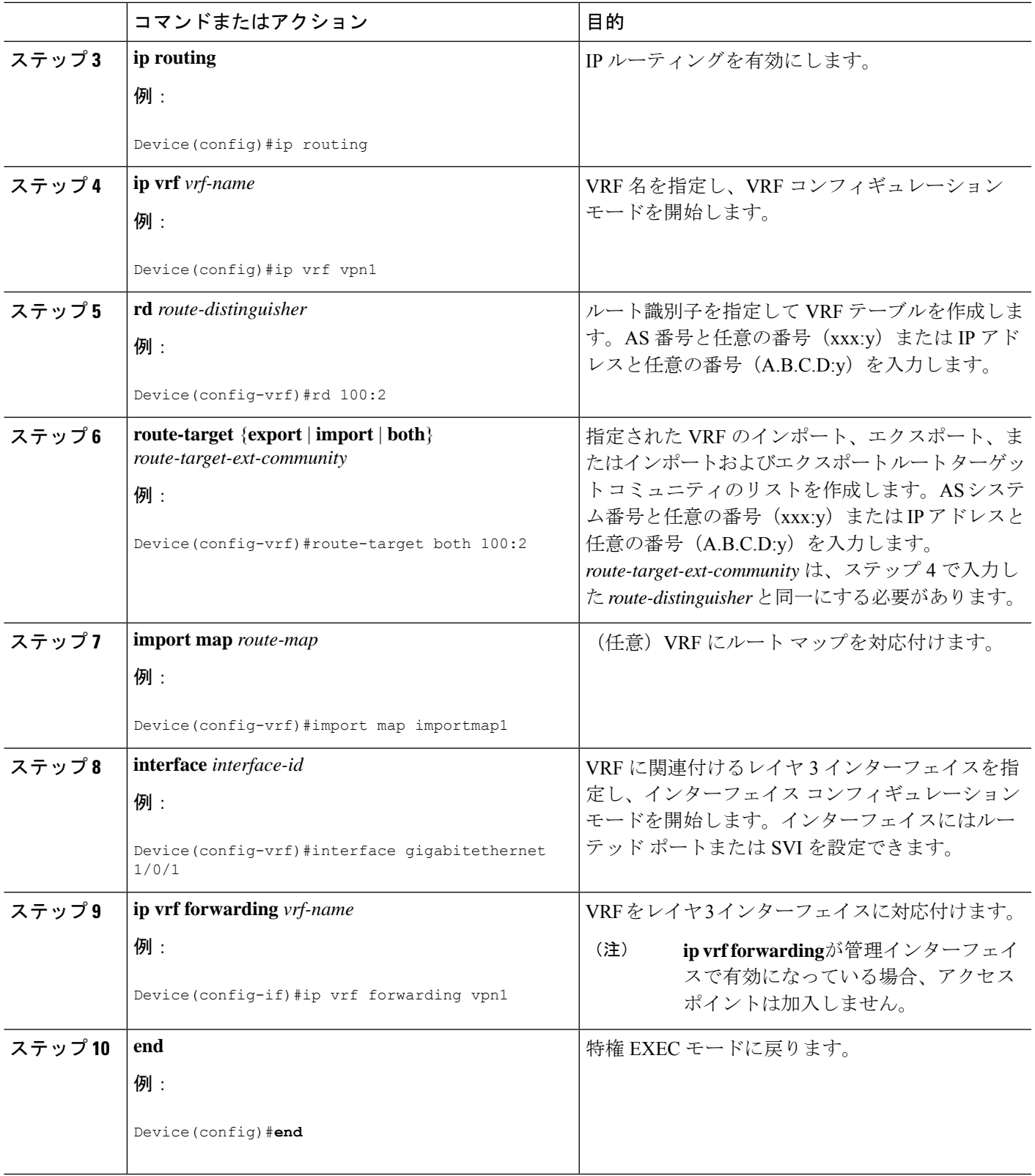

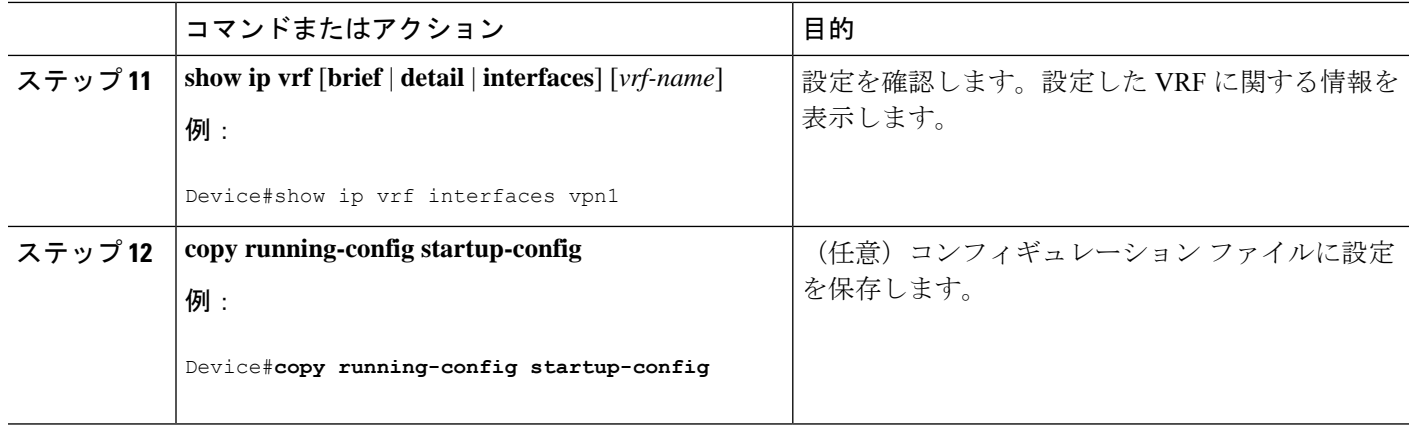

# **Multi-VRF CE** の設定方法

# マルチキャスト **VRF** の設定

手順

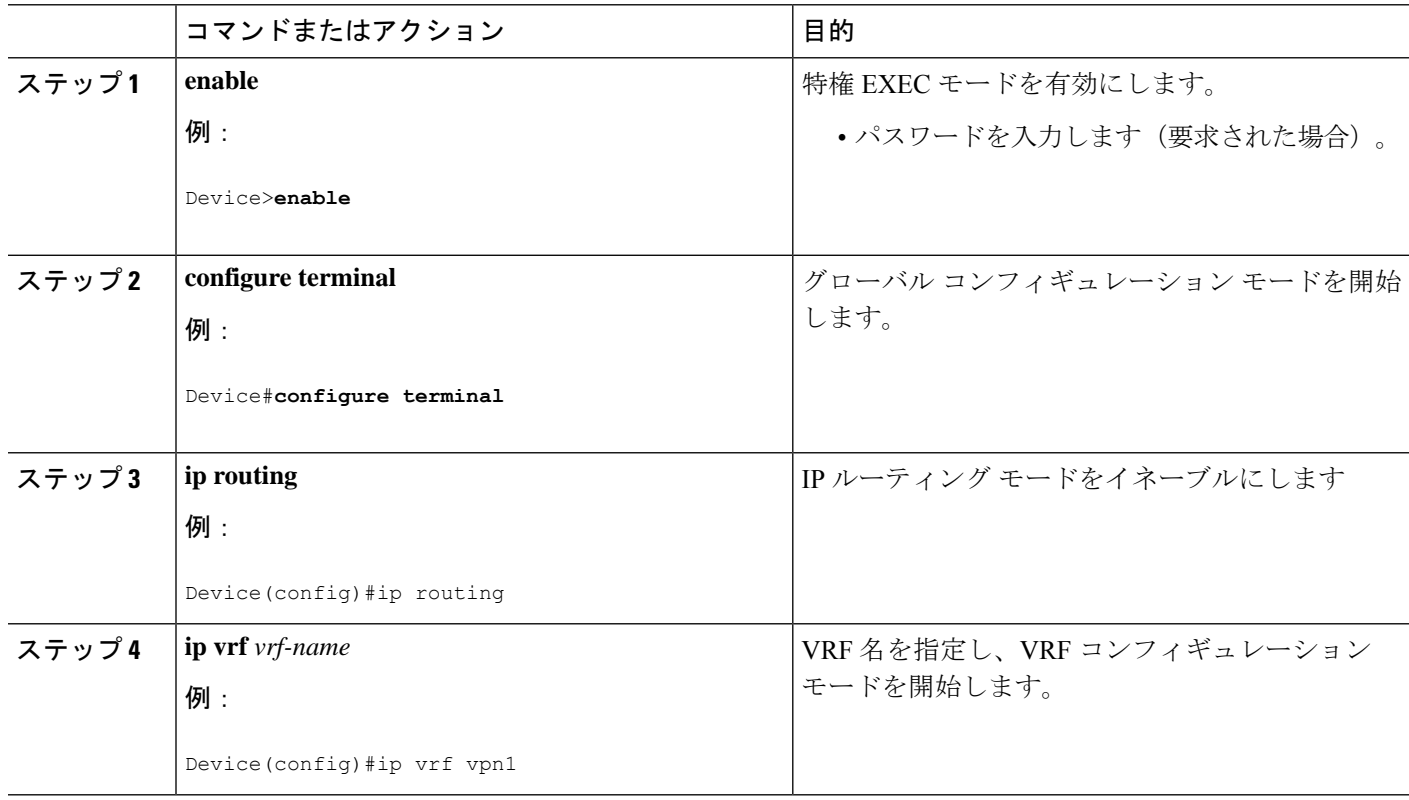

 $\mathbf I$ 

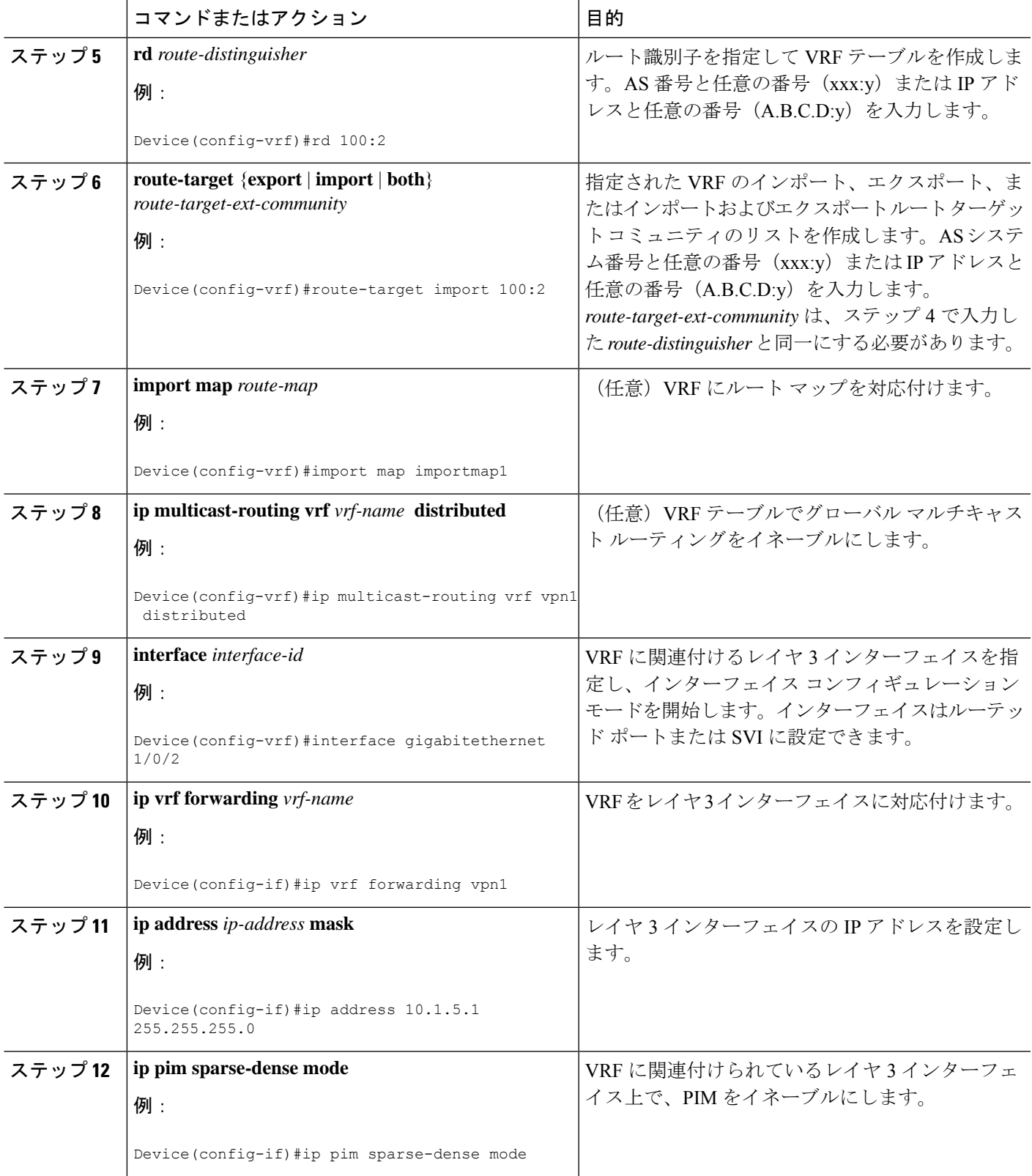

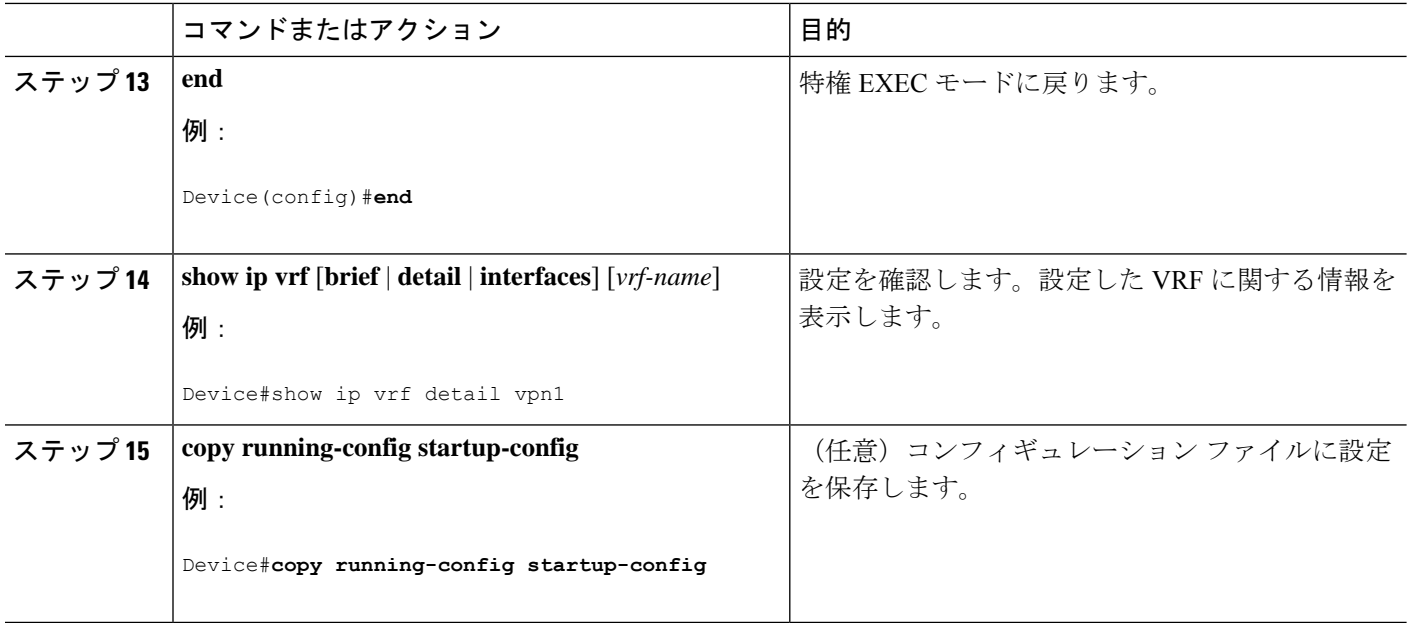

## **VPN** ルーティング セッションの設定

VPN内のルーティングは、サポートされている任意のルーティングプロトコル(RIP、OSPF、 EIGRP、BGP)、またはスタティックルーティングで設定できます。ここで説明する設定は OSPF のものですが、その他のプロトコルでも手順は同じです。

(注)

VRF インスタンス内で EIGRP ルーティングプロセスが実行されるように設定するには、 **autonomous-system** *autonomous-system-number* アドレス ファミリ コンフィギュレーション モー ド コマンドを入力して、自律システム番号を設定する必要があります。

#### 手順

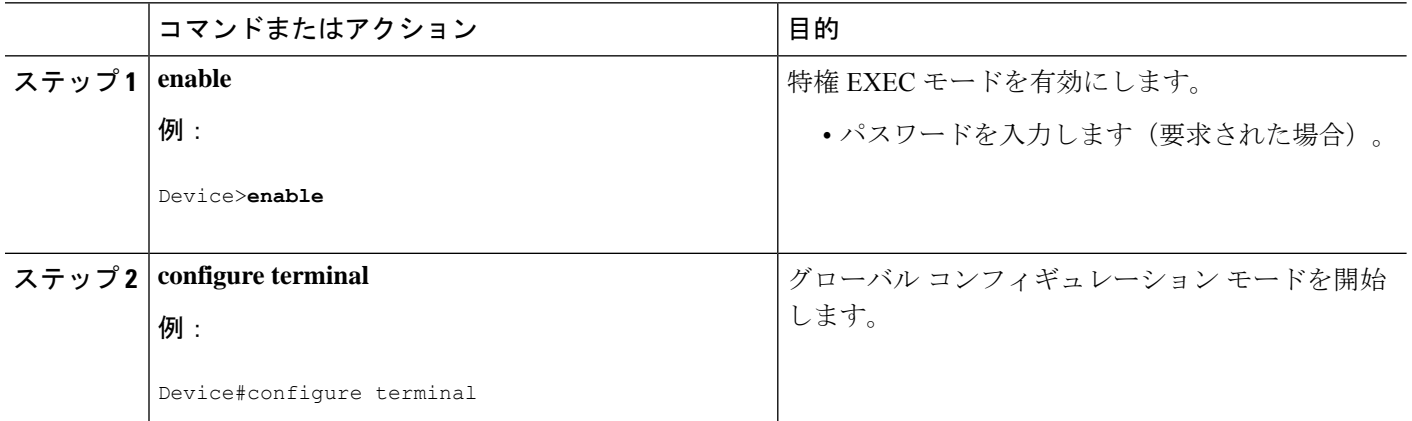

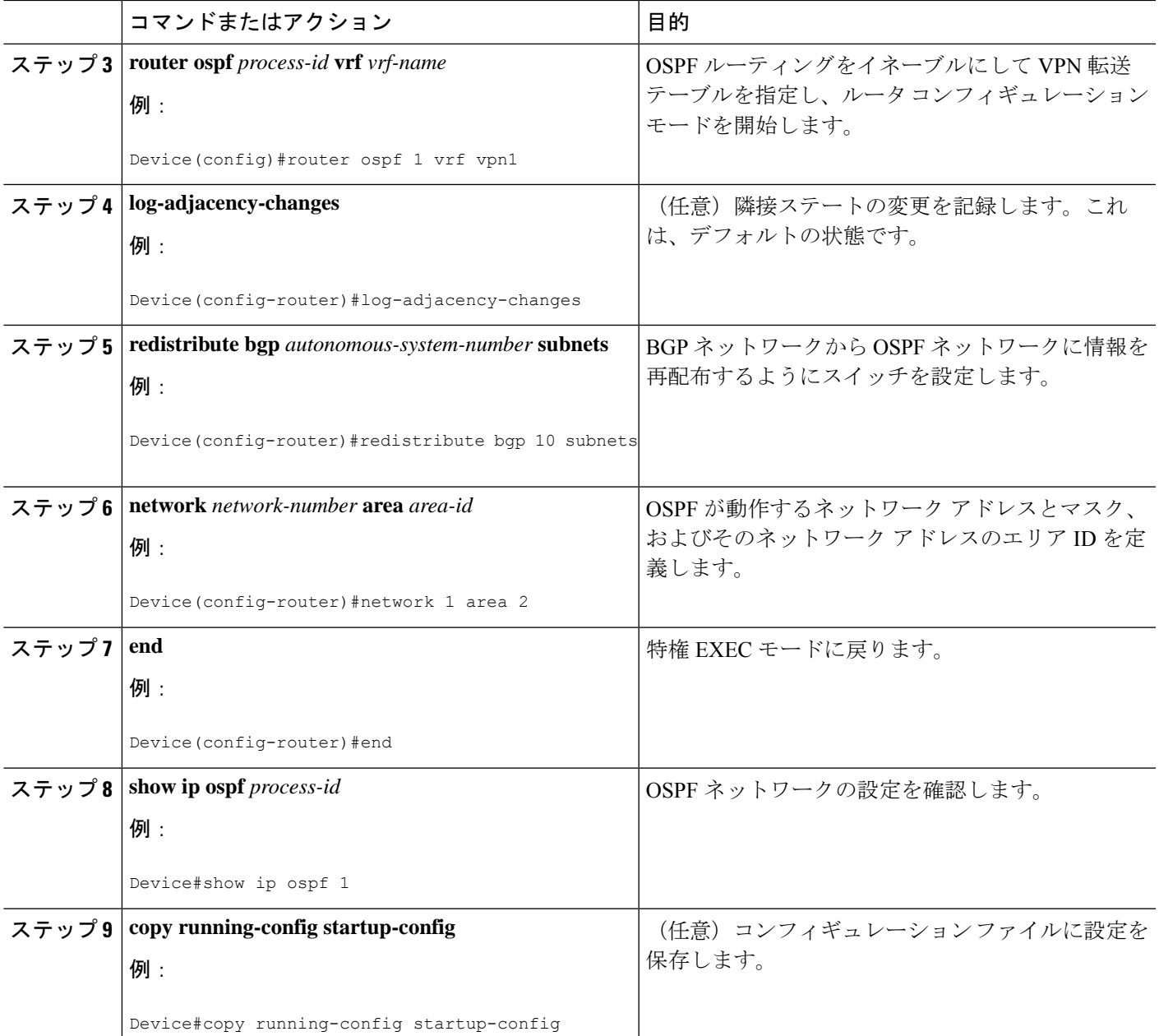

# **BGP PE/CE** ルーティング セッションの設定

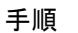

Ι

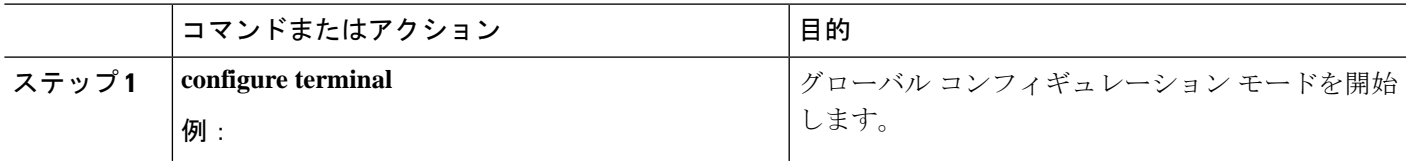

I

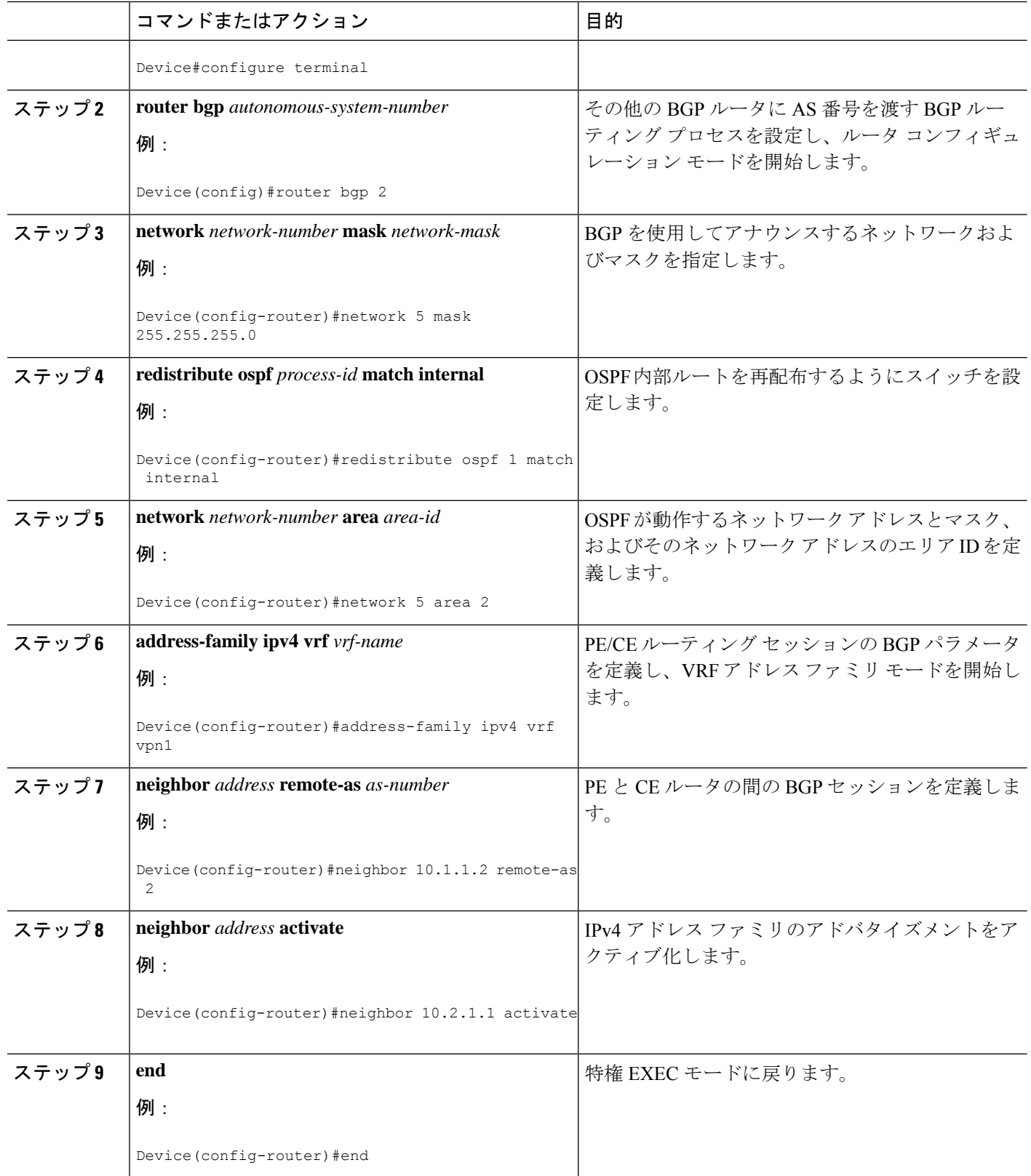

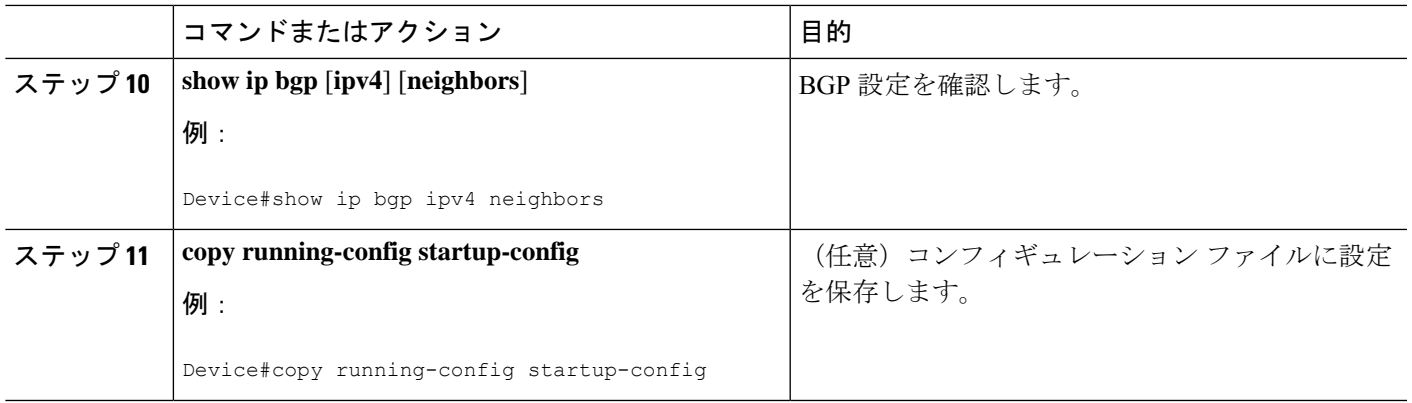

# **Multi-VRF CE** のモニタリング

表 **39 : Multi-VRF CE** 情報を表示するコマンド

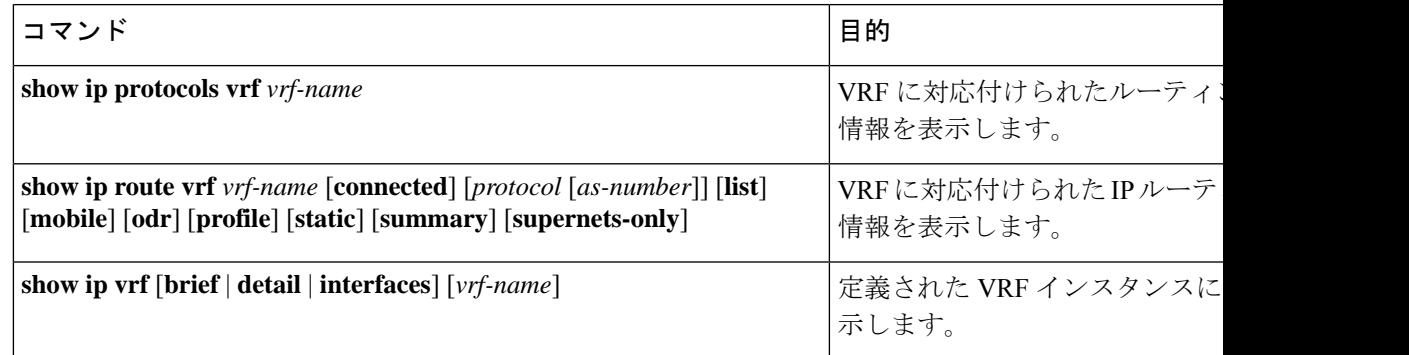

# **VRF** 認識サービスの設定

次のサービスは、VRF 認識です。

- ARP
- ping
- 簡易ネットワーク管理プロトコル(SNMP)
- ユニキャスト RPF(uRPF)
- Syslog
- traceroute
- FTP および TFTP

# **ARP** 用 **VRF** 認識サービスの設定

手順

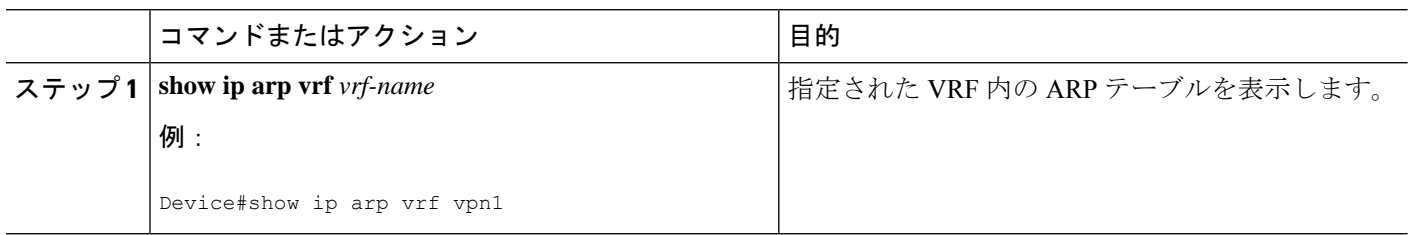

# **ping** 用 **VRF** 認識サービスの設定

手順

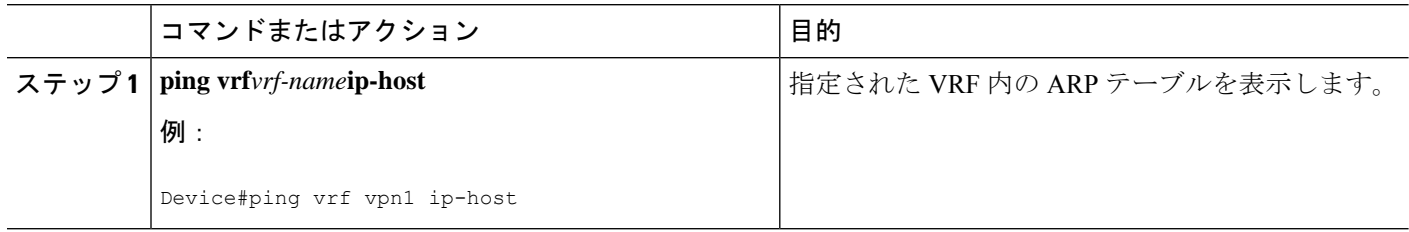

# **SNMP** 用 **VRF** 認識サービスの設定

手順

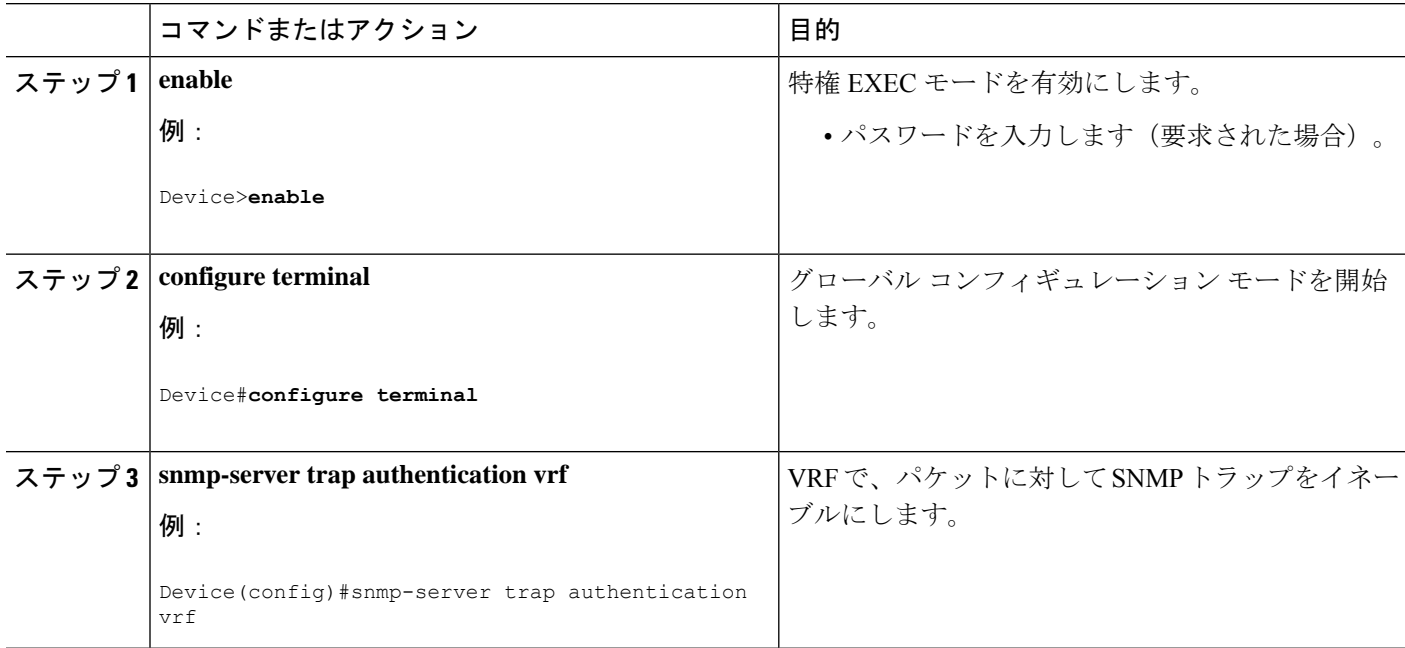

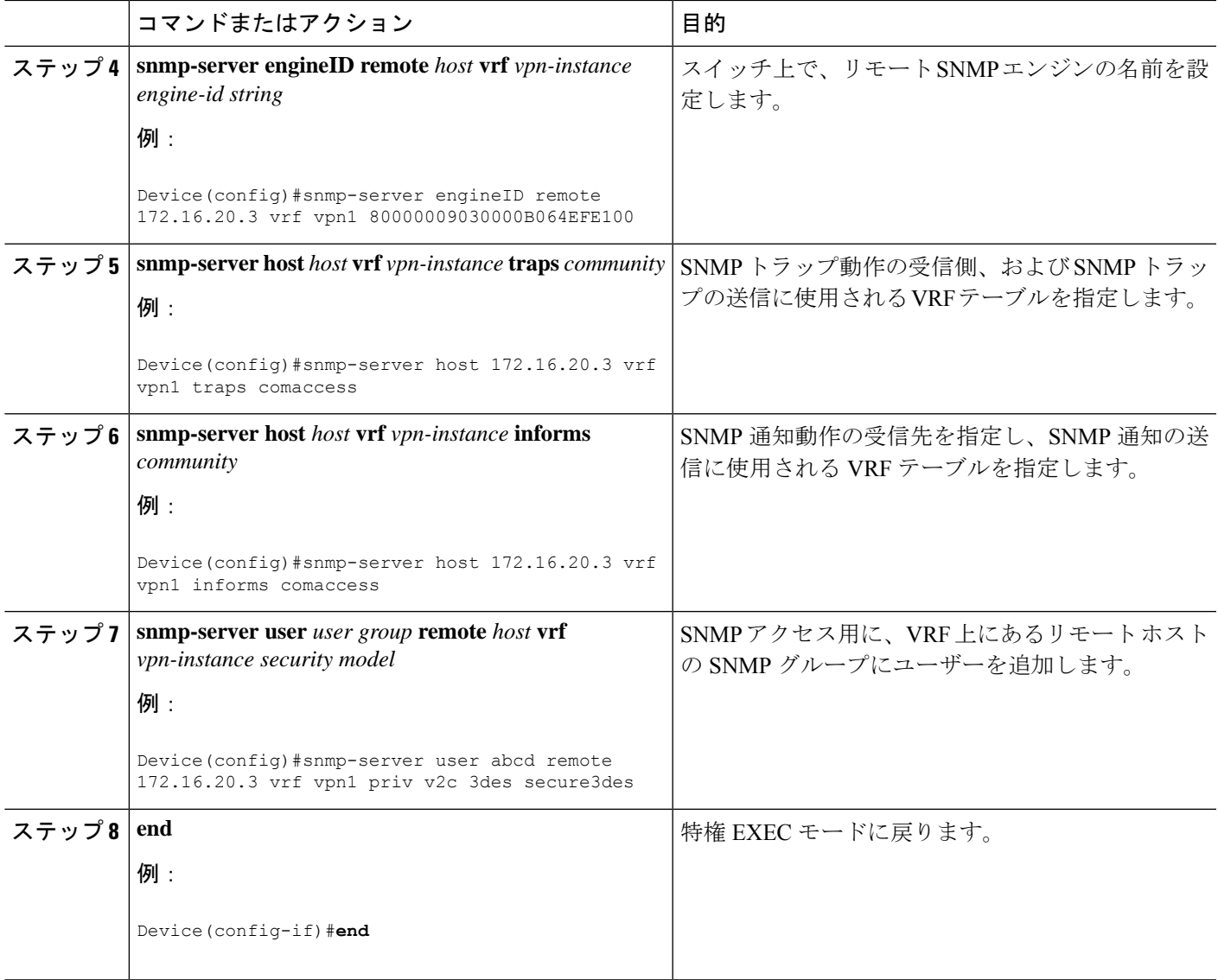

# **NTP** 用 **VRF** 認識サービスの設定

NTP 用の VRF 認識サービスの設定には、NTP サーバーと、NTP サーバーに接続された NTP ク ライアント インターフェイスの設定が含まれます。

## 始める前に

NTP クライアントとサーバーの間の接続を確認します。NTP サーバーに接続されているクラ イアント インターフェイスで有効な IP アドレスおよびサブネットを設定します。

## **NTP** クライアントでの **NTP** 用 **VRF** 認識サービスの設定

NTP サーバーに接続されているクライアント インターフェイスで次の手順を実行します。

I

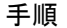

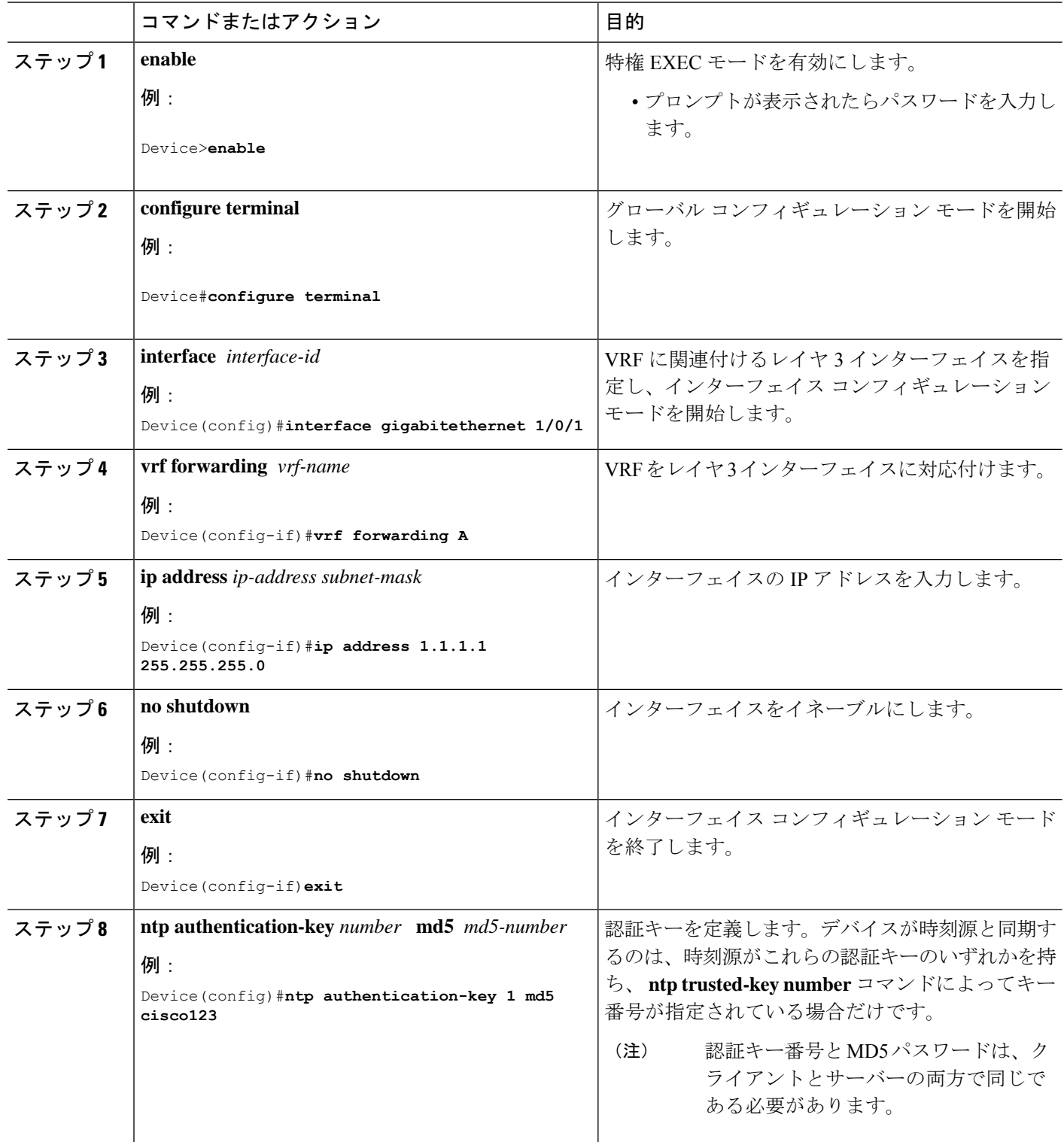

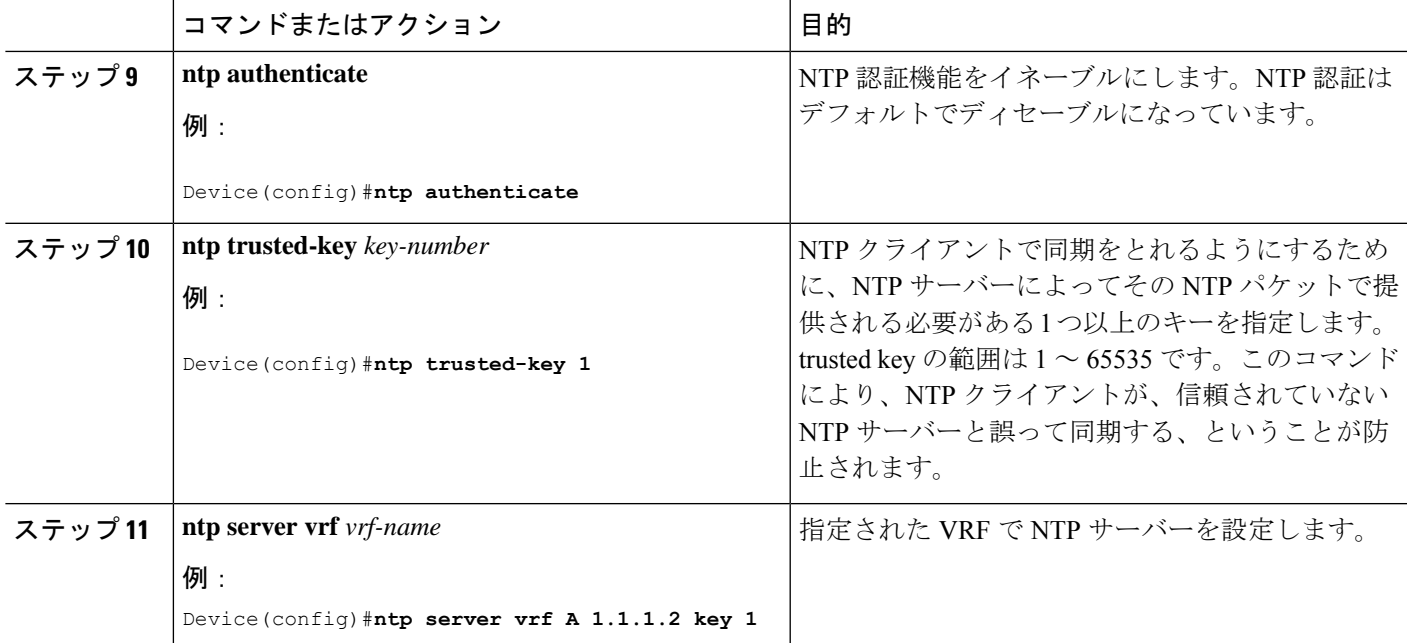

## **NTP** サーバーでの **NTP** 用 **VRF** 認識サービスの設定

NTP サーバーで次の手順を実行します。

手順

Ι

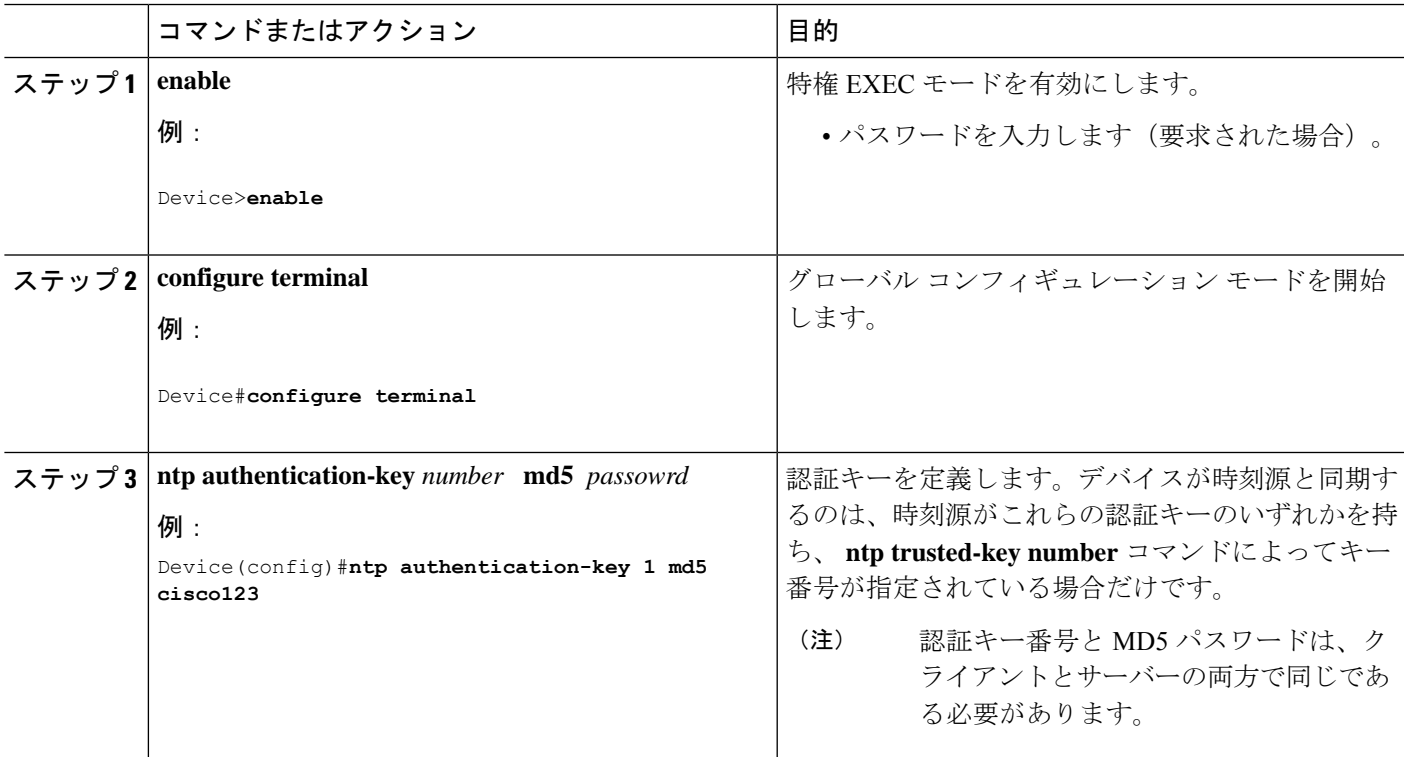

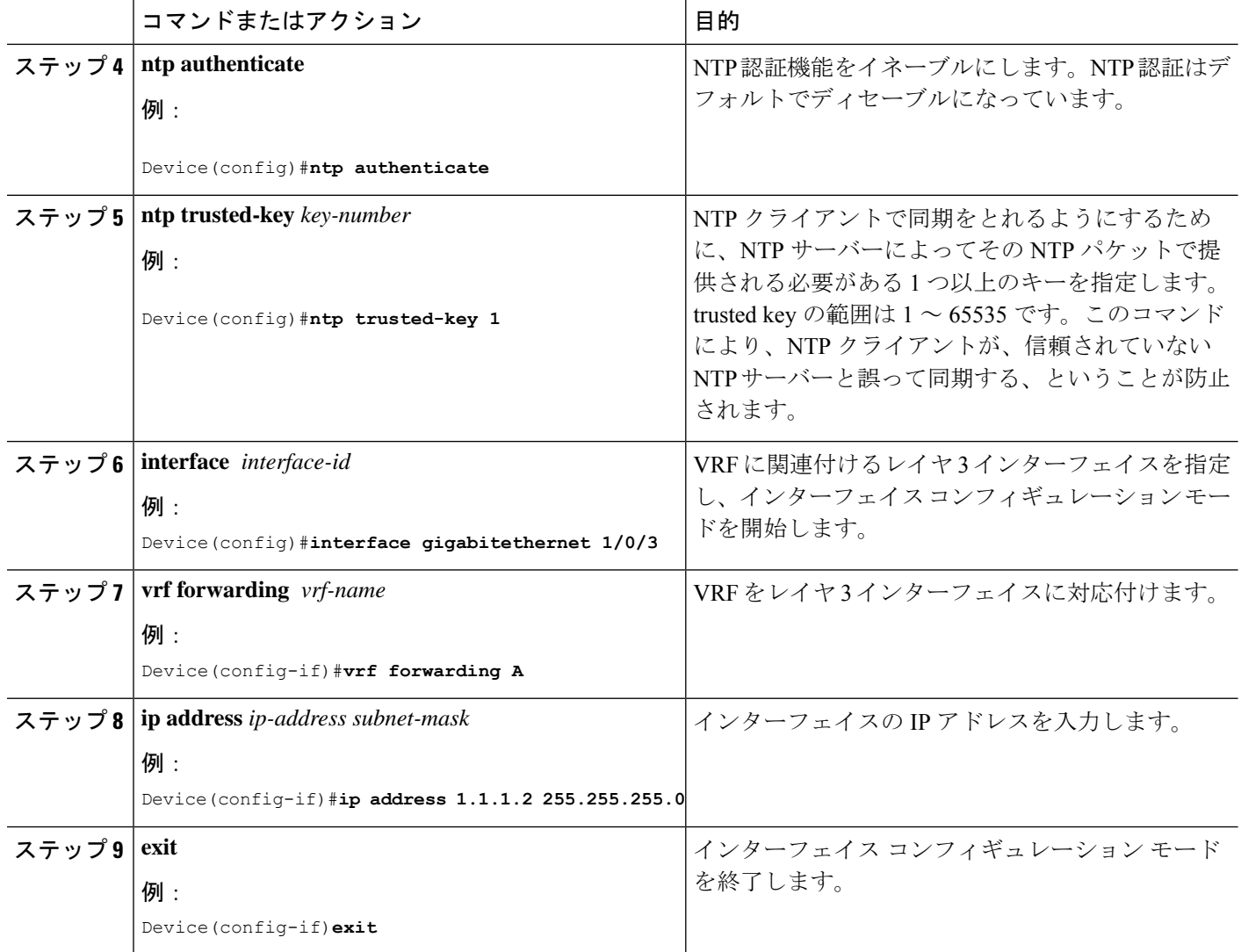

# **uRPF** 用 **VRF** 認識サービスの設定

uRPFは、VRFに割り当てられたインターフェイス上で設定でき、送信元検索がVRFテーブル で実行されます。

## 手順

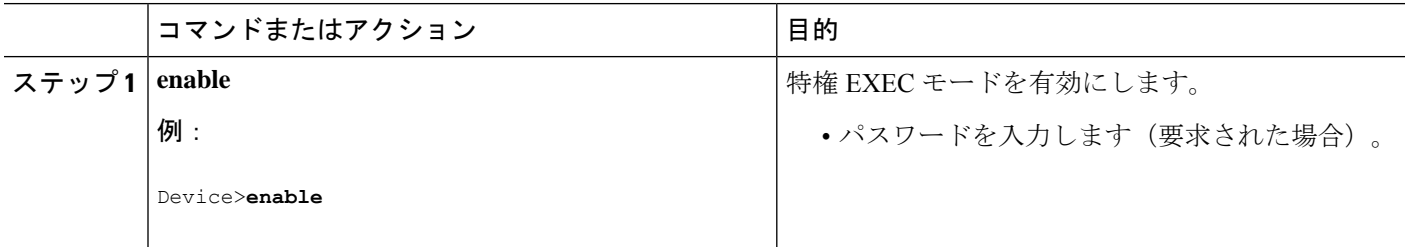

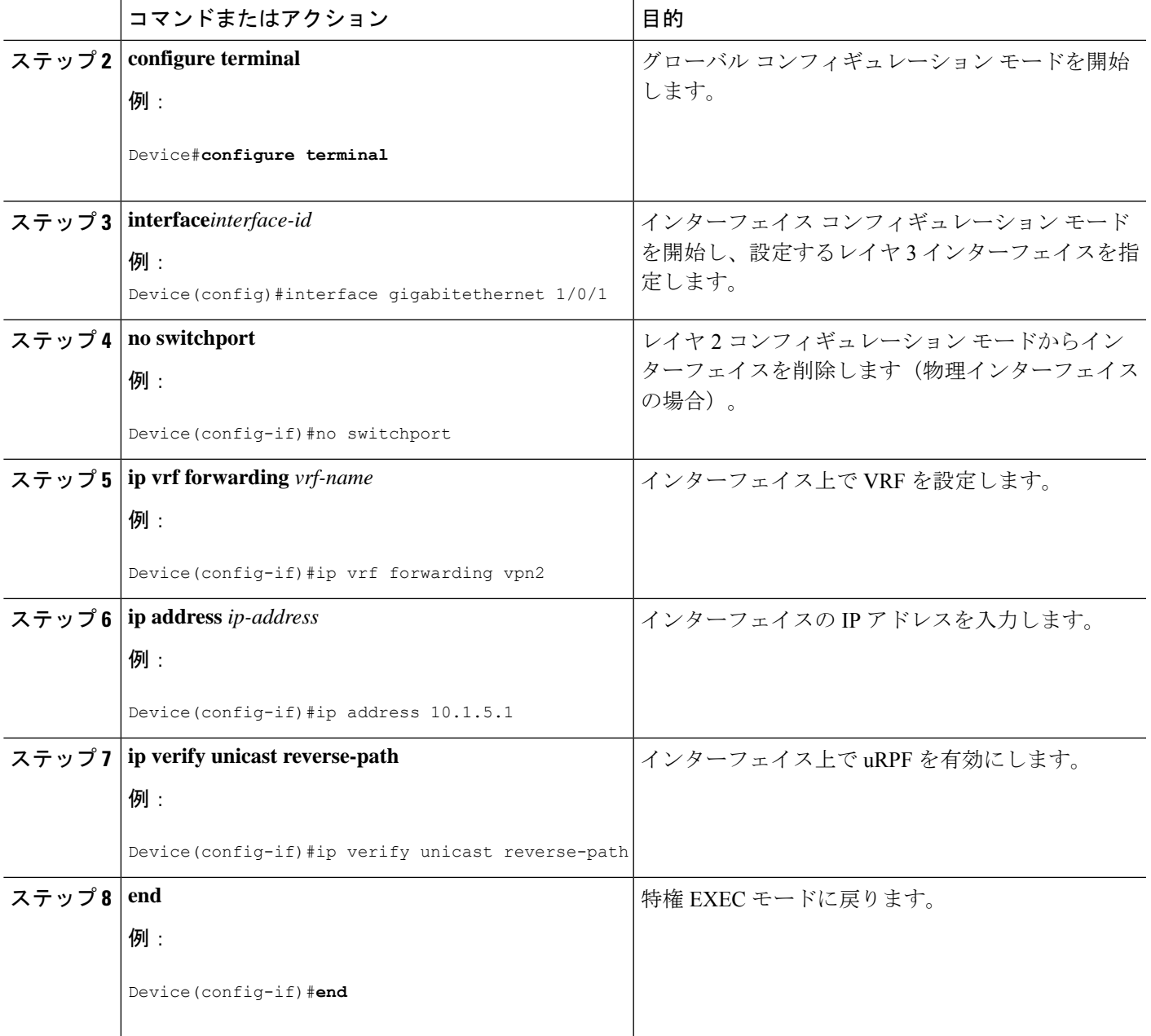

## **VRF** 認識 **RADIUS** の設定

VRF 認識 RADIUS を設定するには、まず RADIUS サーバー上で AAA をイネーブルにする必 要があります。『*Per VRF AAA Feature Guide*』で説明されているとおり、スイッチで **ip vrf forwarding** *vrf-name* サーバーグループ コンフィギュレーション コマンドと **ip radius source-interface** グローバル コンフィギュレーション コマンドがサポートされます。

I

# **syslog** 用 **VRF** 認識サービスの設定

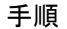

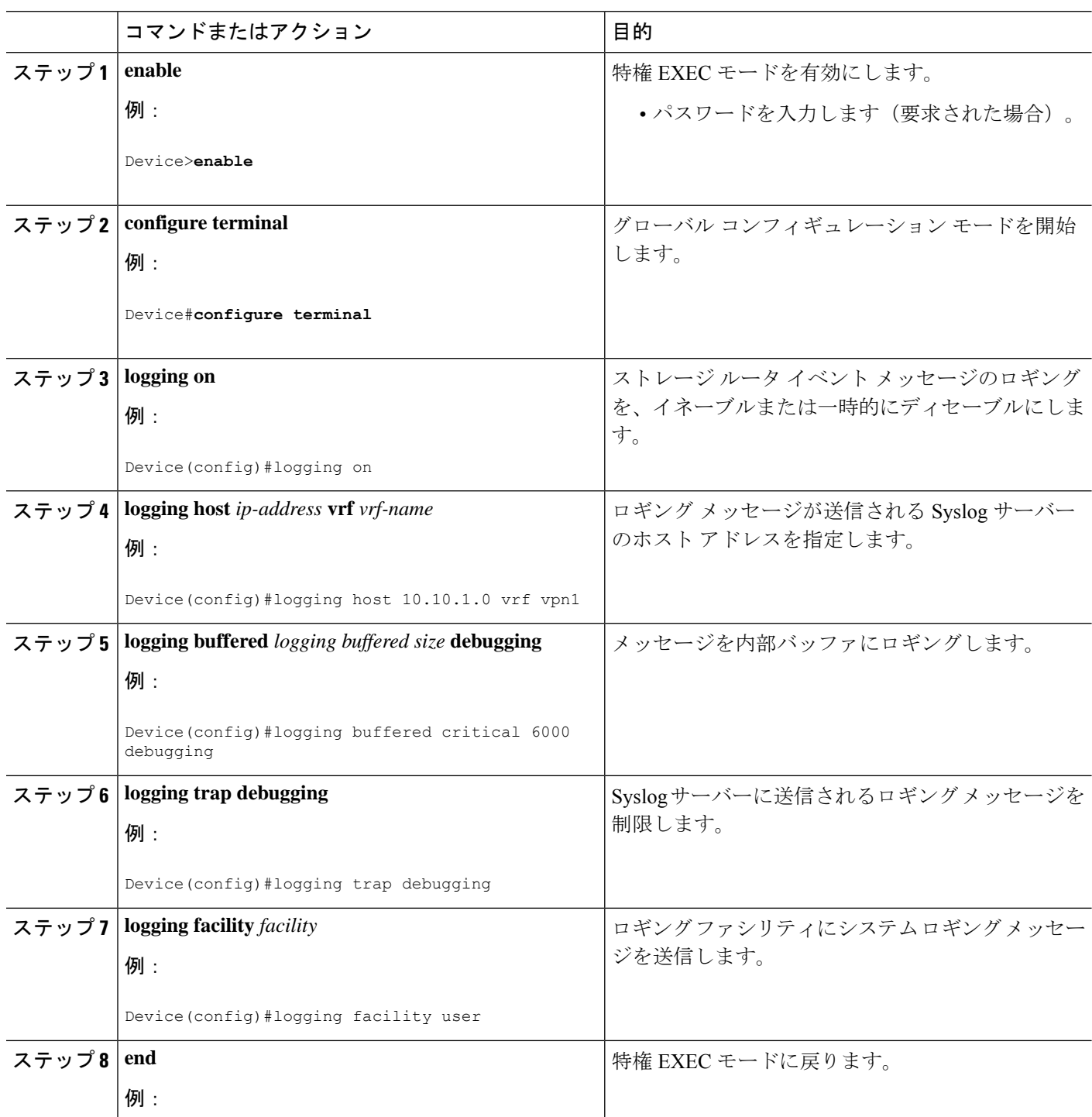

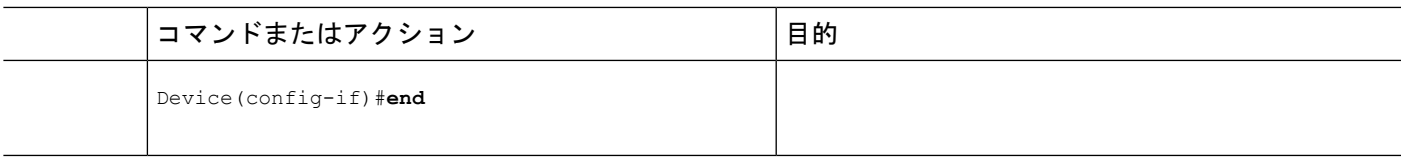

## **traceroute** 用 **VRF** 認識サービスの設定

手順

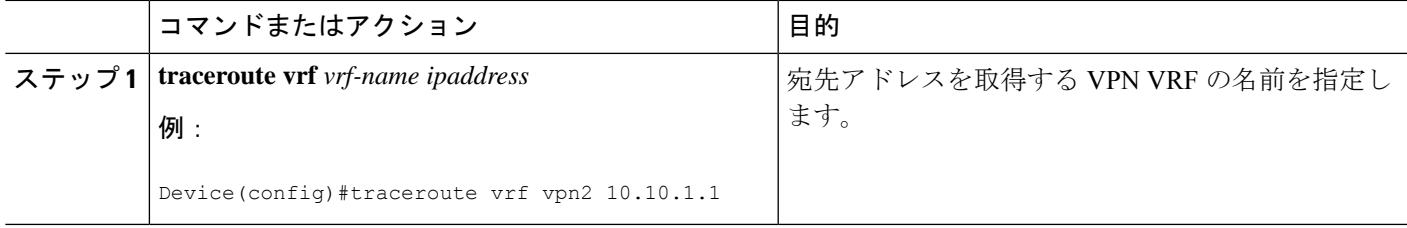

## **FTP** および **TFTP** 用 **VRF** 認識サービスの設定

FTP および TFTP を VRF 認識とするには、いくつかの FTP/TFTP CLI を設定する必要がありま す。たとえば、インターフェイスに付加されるVRFテーブルを使用する場合、E1/0であれば、 ip tftp source-interface E1/0 コマンドまたは ip ftp source-interface E1/0 コマンドを設定して、特定 のルーティング テーブルを使用するように TFTP または FTP サーバーに通知する必要があり ます。この例では、VRF テーブルが宛先 IP アドレスを検索するのに使用されます。これらの 変更には下位互換性があり、既存の動作には影響を及ぼしません。つまり、VRF がそのイン ターフェイスに設定されていない場合でも、送信元インターフェイスCLIを使用して、特定の インターフェイスにパケットを送信できます。

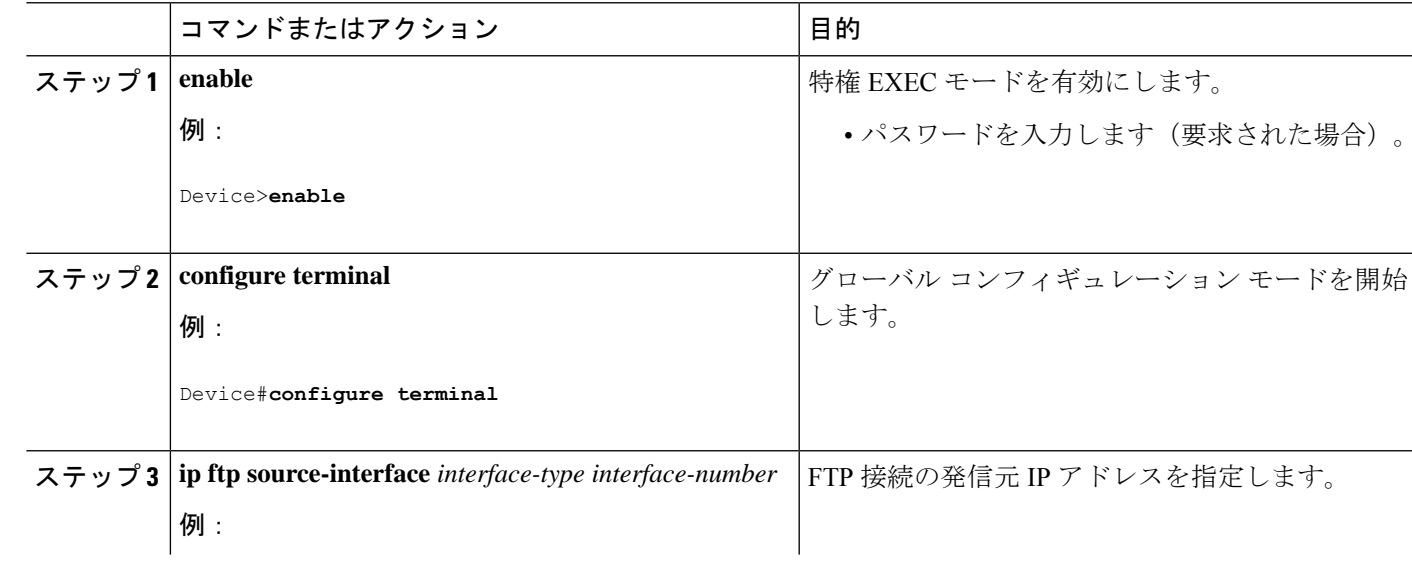

手順

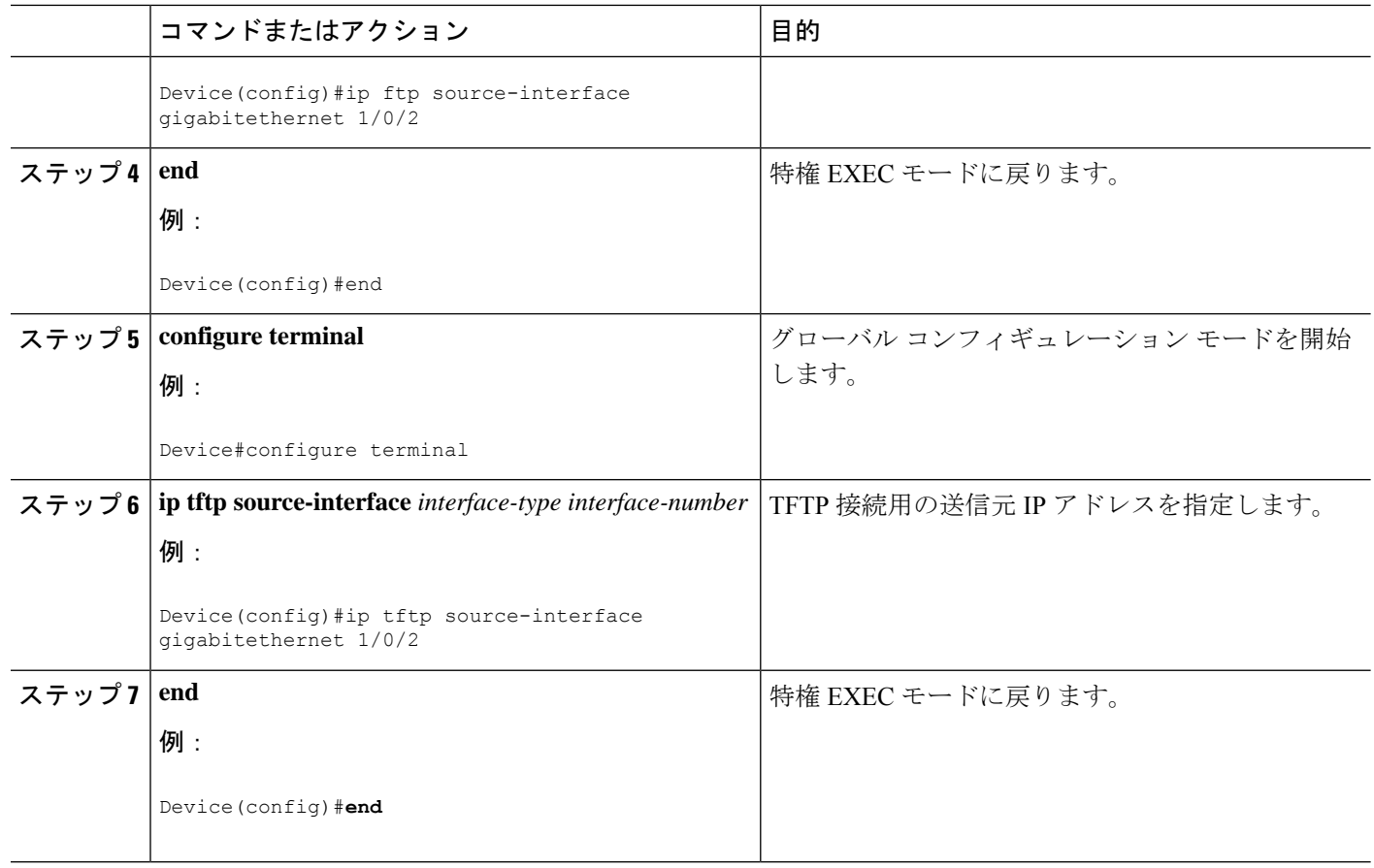

# **Multi-VRF CE** の設定例

## **Multi-VRF CE** の設定例

VPN1、VPN2、およびグローバル ネットワークで使用されるプロトコルは OSPF です。CE/PE 接続には BGP が使用されます。図のあとに続く出力は、スイッチを CE スイッチ A として設 定する例、およびカスタマー スイッチ D と F の VRF 設定を示しています。CE スイッチ C と その他のカスタマー スイッチを設定するコマンドは含まれていませんが、内容は同様です。

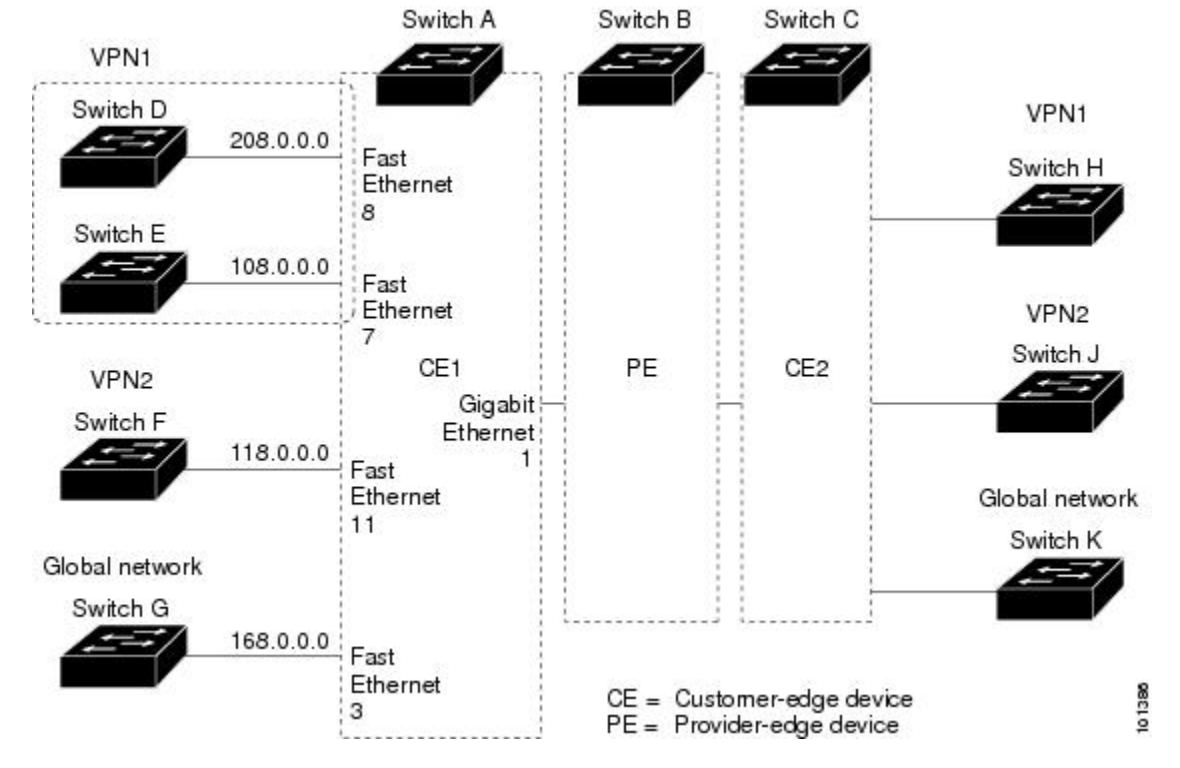

#### 図 **<sup>14</sup> : Multi-VRF CE** の設定例

スイッチ A では、ルーティングをイネーブルにして VRF を設定します。

```
Device#configure terminal
Enter configuration commands, one per line. End with CNTL/Z.
Device(config)#ip routing
Device(config)#ip vrf v11
Device(config-vrf)#rd 800:1
Device(config-vrf)#route-target export 800:1
Device(config-vrf)#route-target import 800:1
Device(config-vrf)#exit
Device(config)#ip vrf v12
Device(config-vrf)#rd 800:2
Device(config-vrf)#route-target export 800:2
Device(config-vrf)#route-target import 800:2
Device(config-vrf)#exit
```
スイッチAのループバックおよび物理インターフェイスを設定します。ギガビットイーサネッ ト ポート 1 は PE へのトランク接続です。ギガビット イーサネット ポート 8 と 11 は VPN に 接続されます。

```
Device(config)#interface loopback1
Device(config-if)#ip vrf forwarding v11
Device(config-if)#ip address 8.8.1.8 255.255.255.0
Device(config-if)#exit
```

```
Device(config)#interface loopback2
Device(config-if)#ip vrf forwarding v12
Device(config-if)#ip address 8.8.2.8 255.255.255.0
Device(config-if)#exit
```

```
Device(config)#interface gigabitethernet1/0/5
Device(config-if)#switchport trunk encapsulation dot1q
Device(config-if)#switchport mode trunk
Device(config-if)#no ip address
Device(config-if)#exit
Device(config)#interface gigabitethernet1/0/8
Device(config-if)#switchport access vlan 208
Device(config-if)#no ip address
Device(config-if)#exit
Device(config)#interface gigabitethernet1/0/11
Device(config-if)#switchport trunk encapsulation dot1q
Device(config-if)#switchport mode trunk
Device(config-if)#no ip address
Device(config-if)#exit
```
スイッチ A で使用する VLAN を設定します。VLAN 10 は、CE と PE 間の VRF 11 によって使 用されます。VLAN 20 は、CE と PE 間の VRF 12 によって使用されます。VLAN 118 と 208 は、それぞれスイッチ F とスイッチ D を含む VPN に使用されます。

```
Device(config)#interface vlan10
Device(config-if)#ip vrf forwarding v11
Device(config-if)#ip address 38.0.0.8 255.255.255.0
Device(config-if)#exit
Device(config)#interface vlan20
Device(config-if)#ip vrf forwarding v12
Device(config-if)#ip address 83.0.0.8 255.255.255.0
Device(config-if)#exit
Device(config)#interface vlan118
Device(config-if)#ip vrf forwarding v12
Device(config-if)#ip address 118.0.0.8 255.255.255.0
Device(config-if)#exit
Device(config)#interface vlan208
Device(config-if)#ip vrf forwarding v11
Device(config-if)#ip address 208.0.0.8 255.255.255.0
Device(config-if)#exit
```
#### VPN1 と VPN2 で OSPF ルーティングを設定します。

```
Device(config)#router ospf 1 vrf vl1
Device(config-router)#redistribute bgp 800 subnets
Device(config-router)#network 208.0.0.0 0.0.0.255 area 0
Device(config-router)#exit
Device(config)#router ospf 2 vrf vl2
Device(config-router)#redistribute bgp 800 subnets
Device(config-router)#network 118.0.0.0 0.0.0.255 area 0
Device(config-router)#exit
```
CE/PE ルーティングに BGP を設定します。

```
Device(config)#router bgp 800
Device(config-router)#address-family ipv4 vrf vl2
Device(config-router-af)#redistribute ospf 2 match internal
Device(config-router-af)#neighbor 83.0.0.3 remote-as 100
Device(config-router-af)#neighbor 83.0.0.3 activate
Device(config-router-af)#network 8.8.2.0 mask 255.255.255.0
Device(config-router-af)#exit
Device(config-router)#address-family ipv4 vrf vl1
Device(config-router-af)#redistribute ospf 1 match internal
Device(config-router-af)#neighbor 38.0.0.3 remote-as 100
Device(config-router-af)#neighbor 38.0.0.3 activate
```
Device(config-router-af)#network 8.8.1.0 mask 255.255.255.0 Device(config-router-af)#end

スイッチ D は VPN 1 に属します。次のコマンドを使用して、スイッチ A への接続を設定しま す。

Device#configure terminal Enter configuration commands, one per line. End with CNTL/Z. Device(config)#ip routing Device(config)#interface gigabitethernet1/0/2 Device(config-if)#no switchport Device(config-if)#ip address 208.0.0.20 255.255.255.0 Device(config-if)#exit

Device(config)#router ospf 101 Device(config-router)#network 208.0.0.0 0.0.0.255 area 0 Device(config-router)#end

スイッチ F は VPN 2 に属します。次のコマンドを使用して、スイッチ A への接続を設定しま す。

```
Device#configure terminal
Enter configuration commands, one per line. End with CNTL/Z.
Device(config)#ip routing
Device(config)#interface gigabitethernet1/0/1
Device(config-if)#switchport trunk encapsulation dot1q
Device(config-if)#switchport mode trunk
Device(config-if)#no ip address
Device(config-if)#exit
```
Device(config)#interface vlan118 Device(config-if)#ip address 118.0.0.11 255.255.255.0 Device(config-if)#exit

Device(config)#router ospf 101 Device(config-router)#network 118.0.0.0 0.0.0.255 area 0 Device(config-router)#end

このコマンドをスイッチ B (PEルータ)で使用すると、CE デバイス、スイッチ A に対する接 続だけが設定されます。

Device#configure terminal Enter configuration commands, one per line. End with CNTL/Z. Device(config)#ip vrf v1 Device(config-vrf)#rd 100:1 Device(config-vrf)#route-target export 100:1 Device(config-vrf)#route-target import 100:1 Device(config-vrf)#exit

Device(config)#ip vrf v2 Device(config-vrf)#rd 100:2 Device(config-vrf)#route-target export 100:2 Device(config-vrf)#route-target import 100:2 Device(config-vrf)#exit Device(config)#ip cef Device(config)#interface Loopback1 Device(config-if)#ip vrf forwarding v1 Device(config-if)#ip address 3.3.1.3 255.255.255.0 Device(config-if)#exit

Device(config)#interface Loopback2

```
Device(config-if)#ip vrf forwarding v2
Device(config-if)#ip address 3.3.2.3 255.255.255.0
Device(config-if)#exit
Device(config)#interface gigabitethernet1/1/0.10
Device(config-if)#encapsulation dot1q 10
Device(config-if)#ip vrf forwarding v1
Device(config-if)#ip address 38.0.0.3 255.255.255.0
Device(config-if)#exit
Device(config)#interface gigabitethernet1/1/0.20
Device(config-if)#encapsulation dot1q 20
Device(config-if)#ip vrf forwarding v2
Device(config-if)#ip address 83.0.0.3 255.255.255.0
Device(config-if)#exit
Device(config)#router bgp 100
Device(config-router)#address-family ipv4 vrf v2
Device(config-router-af)#neighbor 83.0.0.8 remote-as 800
Device(config-router-af)#neighbor 83.0.0.8 activate
Device(config-router-af)#network 3.3.2.0 mask 255.255.255.0
Device(config-router-af)#exit
Device(config-router)#address-family ipv4 vrf vl
Device(config-router-af)#neighbor 38.0.0.8 remote-as 800
Device(config-router-af)#neighbor 38.0.0.8 activate
Device(config-router-af)#network 3.3.1.0 mask 255.255.255.0
```

```
Device(config-router-af)#end
```
# マルチ **VRF CE** の機能情報

表 **40 :** マルチ **VRF CE** の機能情報

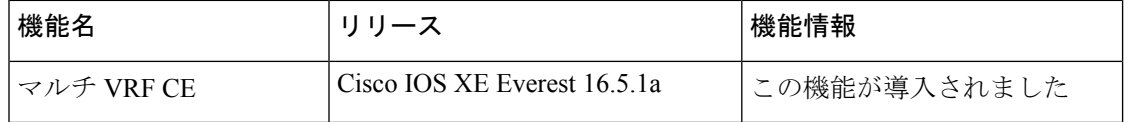
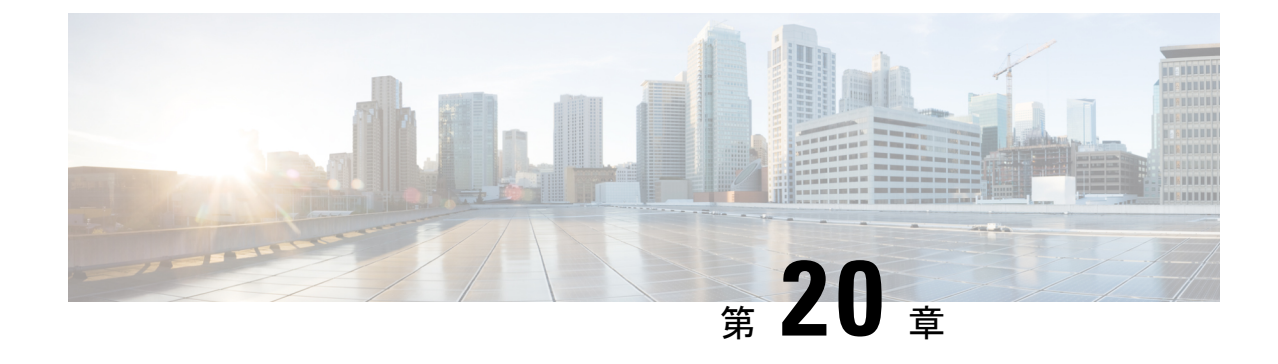

# ユニキャスト リバース パス転送の設定

- ユニキャスト リバース パス転送の設定 (395 ページ)
- IPv6 ユニキャスト リバース パス転送の設定 (395 ページ)

### ユニキャスト リバース パス転送の設定

ユニキャスト リバース パス転送(ユニキャスト RPF)機能は、検証可能な送信元 IP アドレス が不足しているIPパケットを廃棄することで、間違ったまたは偽造(スプーフィングされた) 送信元 IP アドレスがネットワークに流れて発生する問題を軽減するのに役立ちます。たとえ ば、Smurf や Tribal Flood Network(TFN)など、多くの一般的なタイプの DoS 攻撃は、偽造さ れた、または次々に変わる送信元 IP アドレスを使用して、攻撃を突き止めたりフィルタする ことを攻撃者が阻止できるようにします。パブリックアクセスを提供するインターネットサー ビスプロバイダ(ISP)の場合、uRPF が IP ルーティング テーブルと整合性の取れた有効な送 信元アドレスを持つパケットだけを転送することによって、そのような攻撃をそらします。こ の処理により、ISPのネットワーク、その顧客、および残りのインターネットが保護されます。

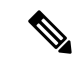

(注)

• ユニキャスト RPF は、Network Essentials でサポートされています。

• スイッチが複数のスイッチタイプが混在する混合ハードウェアスタック内にある場合は、 ユニキャスト RPF を設定しないでください。

IP uRPF 設定の詳細については、『*Cisco IOS Security Configuration Guide*』の「Other Security Features」の章を参照してください。

### **IPv6** ユニキャスト リバース パス転送の設定

ユニキャスト リバース パス転送(ユニキャスト RPF)機能は、検証できない送信元 IP アドレ スの IP パケットを廃棄することで、間違ったまたは偽造(スプーフィングされた)送信元 IP アドレスがネットワークに流れて発生する問題を軽減するのに役立ちます。たとえば、Smurf や Tribal Flood Network (TFN) など、多くの一般的なタイプの DoS 攻撃は、偽造された、また は次々に変わる送信元 IP アドレスを使用して、攻撃を突き止めたりフィルタすることを攻撃

者が阻止できるようにします。パブリック アクセスを提供するインターネット サービス プロ バイダ (ISP) の場合、uRPF が IP ルーティング テーブルと整合性の取れた有効な送信元アド レスを持つパケットだけを転送することによって、そのような攻撃をそらします。この処理に より、ISP のネットワーク、その顧客、および残りのインターネットが保護されます。

(注)

• スイッチが複数のスイッチタイプが混在する混合ハードウェアスタック内にある場合は、 ユニキャスト RPF を設定しないでください。

IP ユニキャスト RPF 設定の詳細については、『*Cisco IOS Security Configuration Guide, Release 12.4*』の「*Other Security Features*」の章を参照してください。

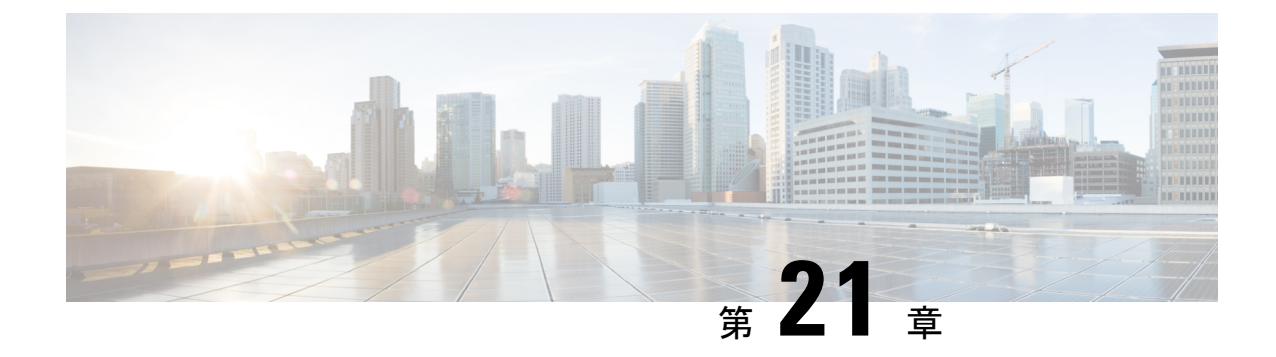

# **Generic Routing Encapsulation**(**GRE**)トン ネル**IP**送信元および宛先**VRF**メンバーシッ プの設定

- GRE トンネル IP 送信元および宛先 VRF メンバーシップの制約事項 (397 ページ)
- GRE トンネル IP 送信元および宛先 VRF メンバーシップについての情報 (398 ページ)
- GRE トンネル IP 送信元および宛先 VRF メンバーシップの設定方法 (398 ページ)
- GRE トンネル IP 送信元および宛先 VRF メンバーシップの設定例 (400 ページ)
- その他の参考資料 (400 ページ)
- Generic Routing Encapsulation(GRE)トンネル IP 送信元および宛先 VRF メンバーシップ の機能履歴 (401 ページ)

### **GRE** トンネル **IP** 送信元および宛先 **VRF** メンバーシップの 制約事項

- トンネルの両端は同じ VRF 内に存在する必要があります。
- tunnel vrf コマンドで関連付けられた VRF は、トンネルがパケットを送信する際に経由す る物理インターフェイスに関連付けられている VRF と同じです(外部 IP パケット ルー ティング)。
- ip vrf forwarding コマンドを使用してトンネルに関連付けられた VRF は、パケットがトン ネルを出る際に転送される VRF です(内部 IP パケット ルーティング)。
- この機能では、マルチキャスト トンネルを通過するマルチキャスト パケットのフラグメ ンテーションはサポートされません。
- •この機能では、ISIS (Intermediate System to Intermediate System) プロトコルはサポートさ れません。
- IPv6 ICMP 応答パケットは、IPv4 GRE トンネルではサポートされていません。

### **GRE** トンネル **IP** 送信元および宛先 **VRF** メンバーシップに ついての情報

この機能では、トンネルの送信元と宛先を任意のバーチャルプライベートネットワーク(VPN) ルーティングおよび転送 (VRF) テーブルに所属するように設定できます。VRF テーブルに は、各VPNのルーティングデータが保管されます。VRFテーブルでは、ネットワークアクセ ス サーバー (NAS) に接続されているカスタマー サイトの VPN メンバーシップを定義しま す。各 VRF テーブルは、IP ルーティング テーブル、派生したシスコ エクスプレス フォワー ディング (CEF) テーブル、およびルーティングテーブルに含まれる情報を制御するガイドラ インおよびルーティング プロトコル パラメータから構成されます。

以前は、GRE IP トンネルでは IP トンネルの宛先がグローバル ルーティング テーブルに含ま れている必要がありました。この機能の実装により、トンネルの送信元と宛先が任意の VRF に所属するよう設定できます。既存の GRE トンネルと同様、トンネルの宛先へのルートが定 義されていない場合は、トンネルはディセーブルになります。

# **GRE** トンネル **IP** 送信元および宛先 **VRF** メンバーシップの 設定方法

GRE トンネル IP 送信元および宛先 VRF メンバーシップを設定するには、次の手順を実行しま す。

#### 手順の概要

- **1. enable**
- **2. configure terminal**
- **3. interface tunnel***number*
- **4. ip vrf forwarding***vrf-name*
- **5. ip address***ip-address subnet-mask*
- **6. tunnel source** {*ip-address* |*type number*}
- **7. tunnel destination** {*hostname*|*ip-address*}
- **8. tunnel vrf***vrf-name*

#### 手順の詳細

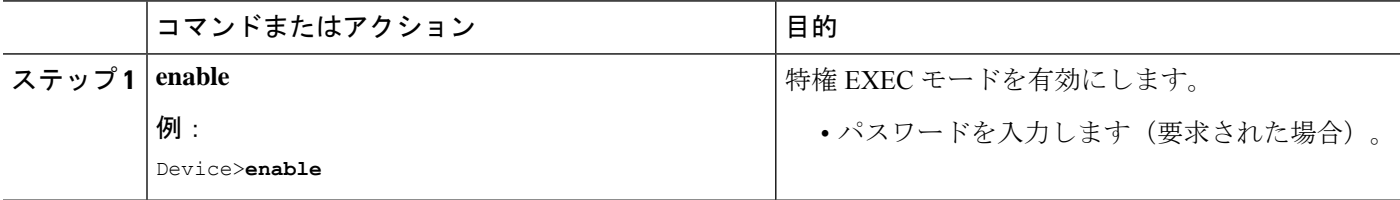

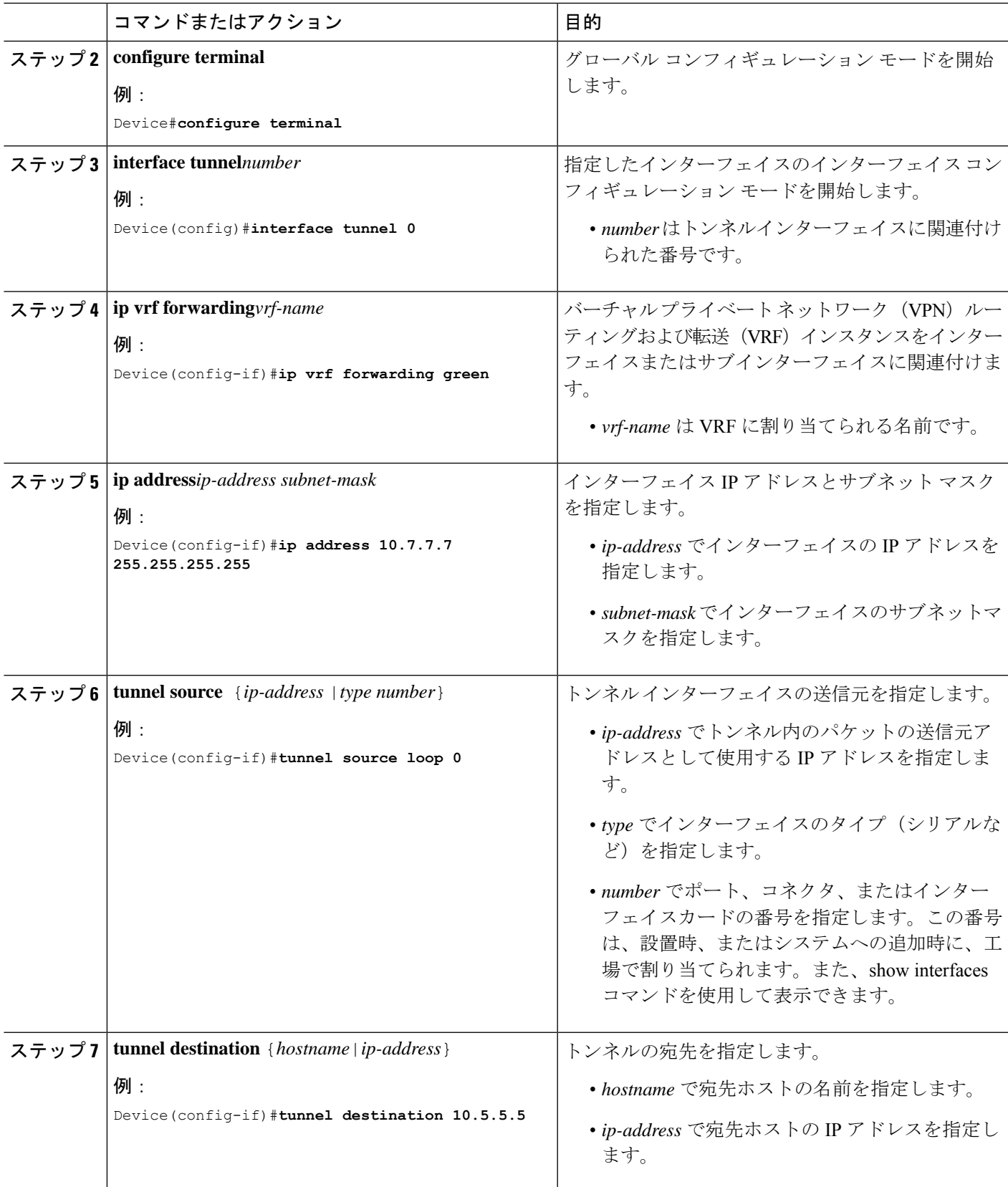

 $\overline{\phantom{a}}$ 

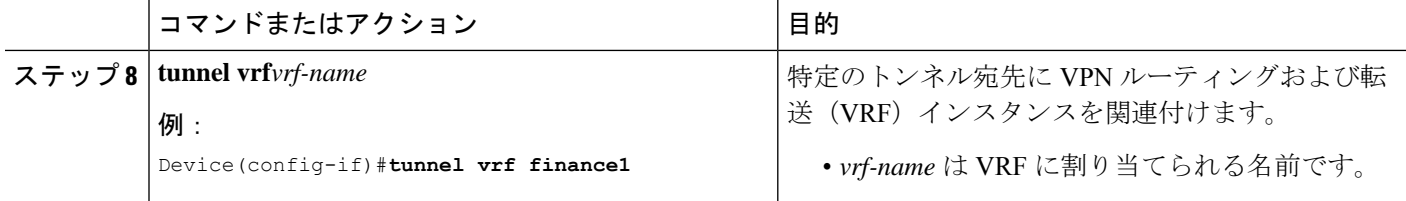

### **GRE** トンネル **IP** 送信元および宛先 **VRF** メンバーシップの 設定例

次に、VRF green を使用してインターフェイス e0 で受信されたパケットを、VRF blue を使用し、インターフェイスe1を通じてトンネルから外部へ転送する例を示します。

```
ip vrf blue rd 1:1
```

```
ip vrf green rd 1:2
```
interface loop0 ip vrf forwarding blue ip address 10.7.7.7 255.255.255.255

interface tunnel0 ip vrf forwarding green ip address 10.3.3.3 255.255.255.0 tunnel source loop 0 tunnel destination 10.5.5.5 tunnel vrf blue

interface ethernet0 ip vrf forwarding green ip address 10.1.1.1 255.255.255.0

interface ethernet1 ip vrf forwarding blue ip address 10.2.2.2 255.255.255.0

ip route vrf blue 10.5.5.5 255.255.255.0 ethernet 1

### その他の参考資料

#### 表 **<sup>41</sup> :** 関連資料

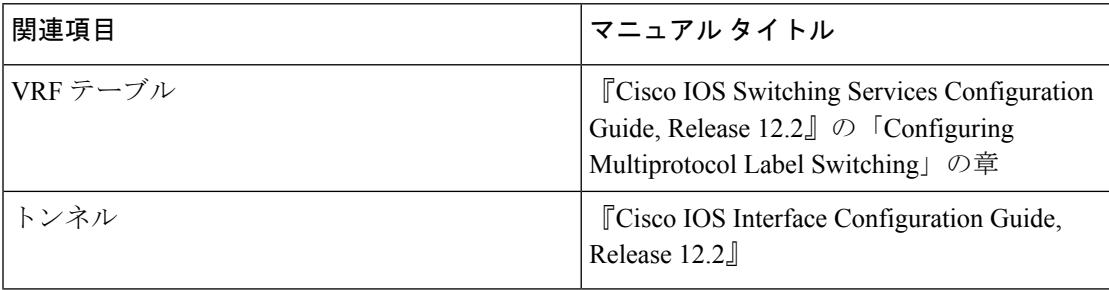

# **Generic Routing Encapsulation**(**GRE**)トンネル**IP**送信元お よび宛先 **VRF** メンバーシップの機能履歴

次の表に、このモジュールで説明した機能に関するリリース情報を示します。この表は、ソフ トウェア リリース トレインで各機能のサポートが導入されたときのソフトウェア リリースだ けを示しています。その機能は、特に断りがない限り、それ以降の一連のソフトウェアリリー スでもサポートされます。

表 **<sup>42</sup> : Generic Routing Encapsulation**(**GRE**)トンネル **IP** 送信元および宛先 **VRF** メンバーシップの機能履歴

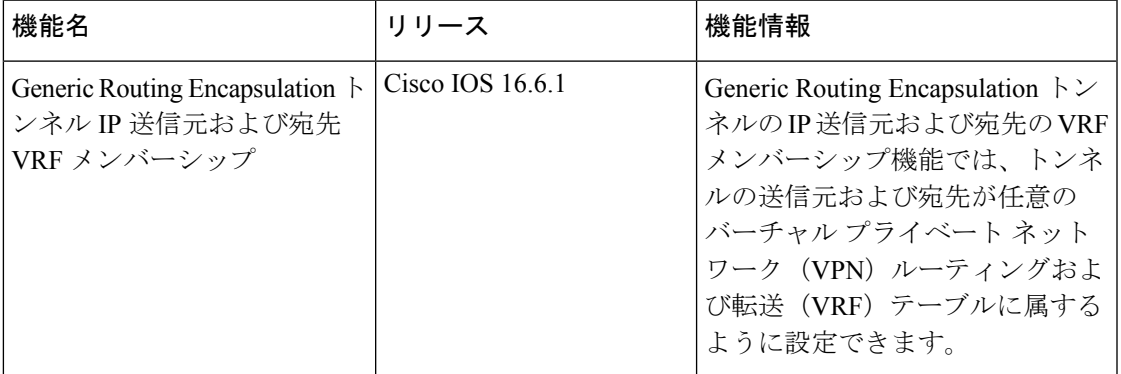

**Generic Routing Encapsulation**(**GRE**)トンネル **IP** 送信元および宛先 **VRF** メンバーシップの機能履歴

I

翻訳について

このドキュメントは、米国シスコ発行ドキュメントの参考和訳です。リンク情報につきましては 、日本語版掲載時点で、英語版にアップデートがあり、リンク先のページが移動/変更されている 場合がありますことをご了承ください。あくまでも参考和訳となりますので、正式な内容につい ては米国サイトのドキュメントを参照ください。